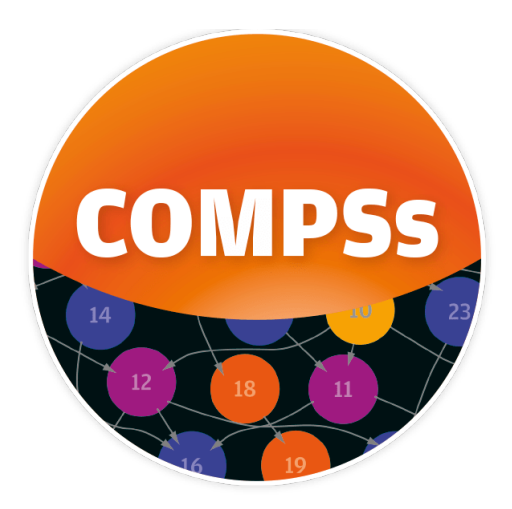

## COMPSs Manual

Workflows and Distributed Computing Group

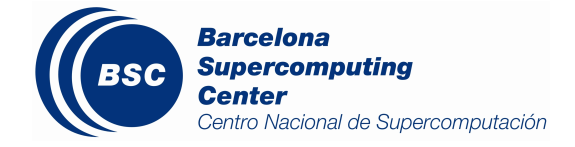

Last updated : June, 2022

Online version available at [COMPSs - ReadTheDocs](https://compss-doc.readthedocs.io/en/latest/)

# <span id="page-1-0"></span>Table of contents

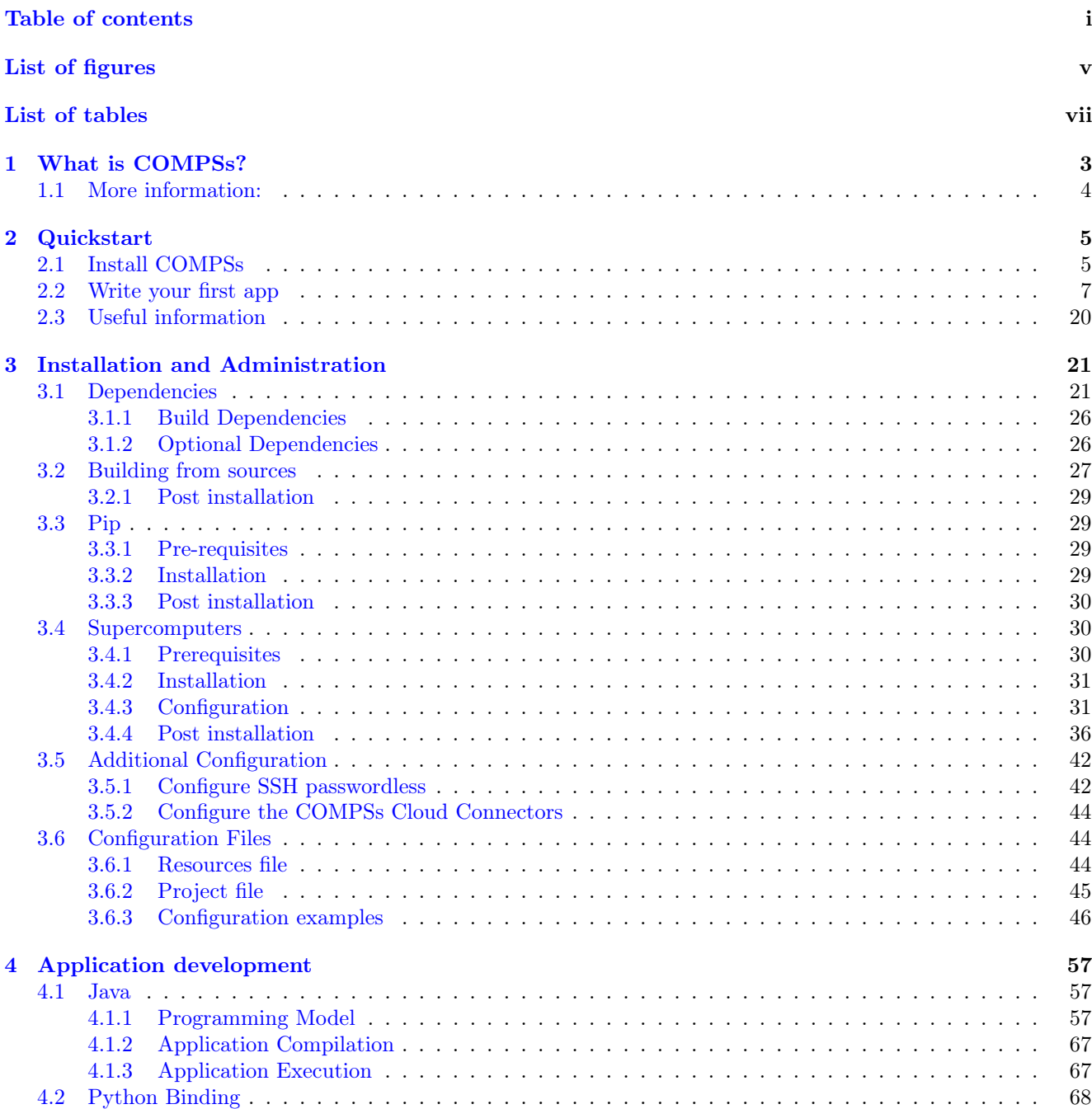

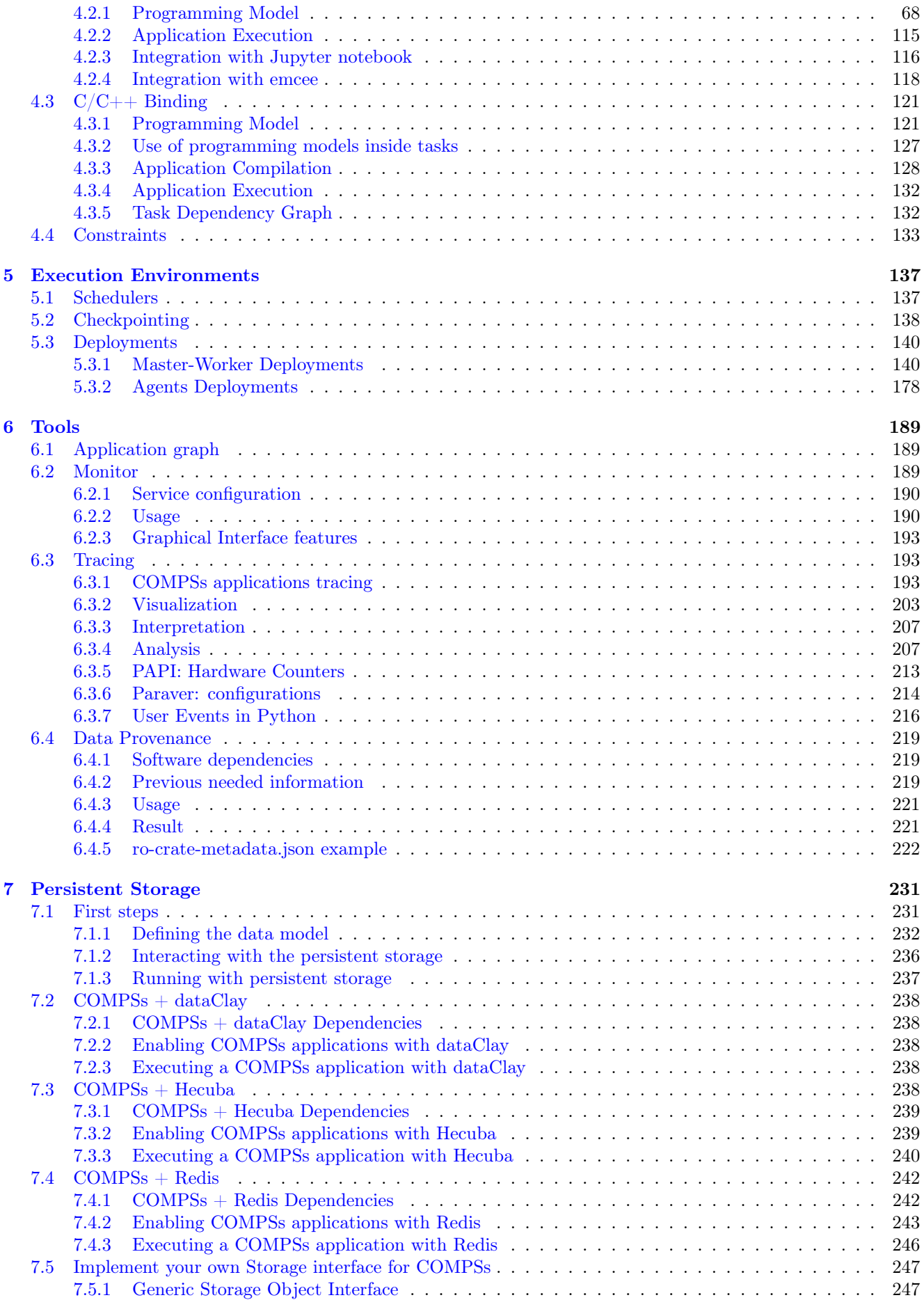

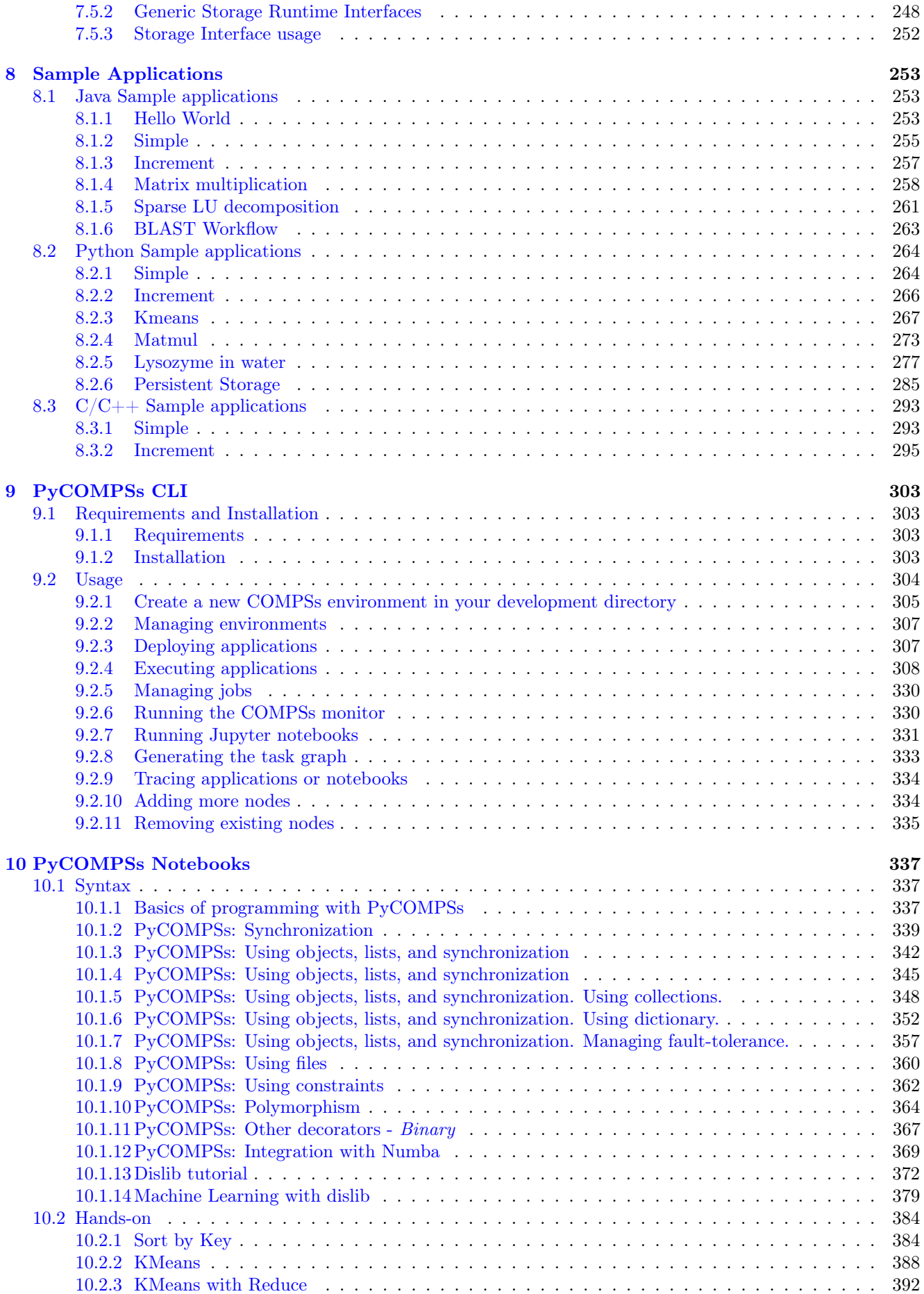

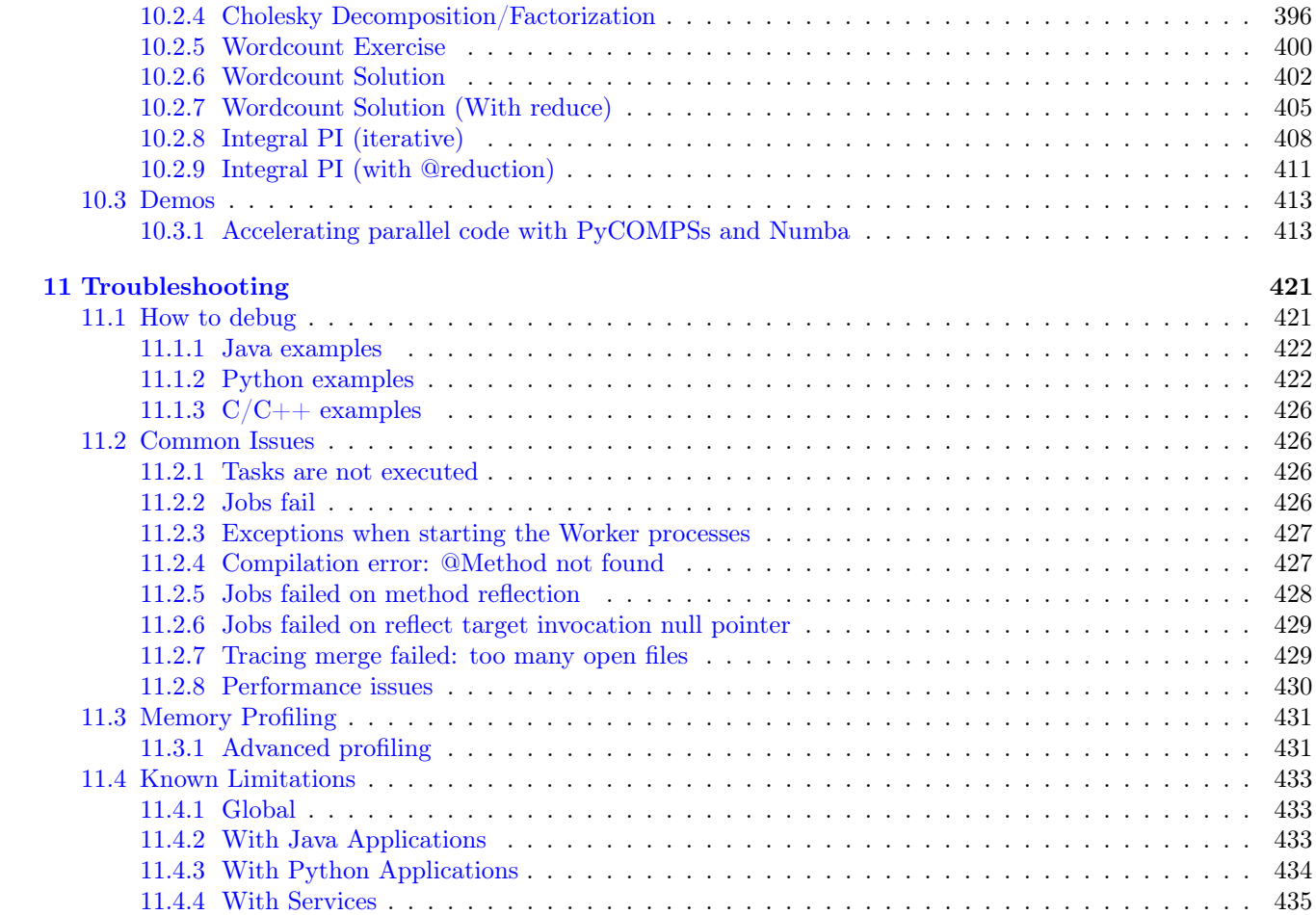

# <span id="page-5-0"></span>List of figures

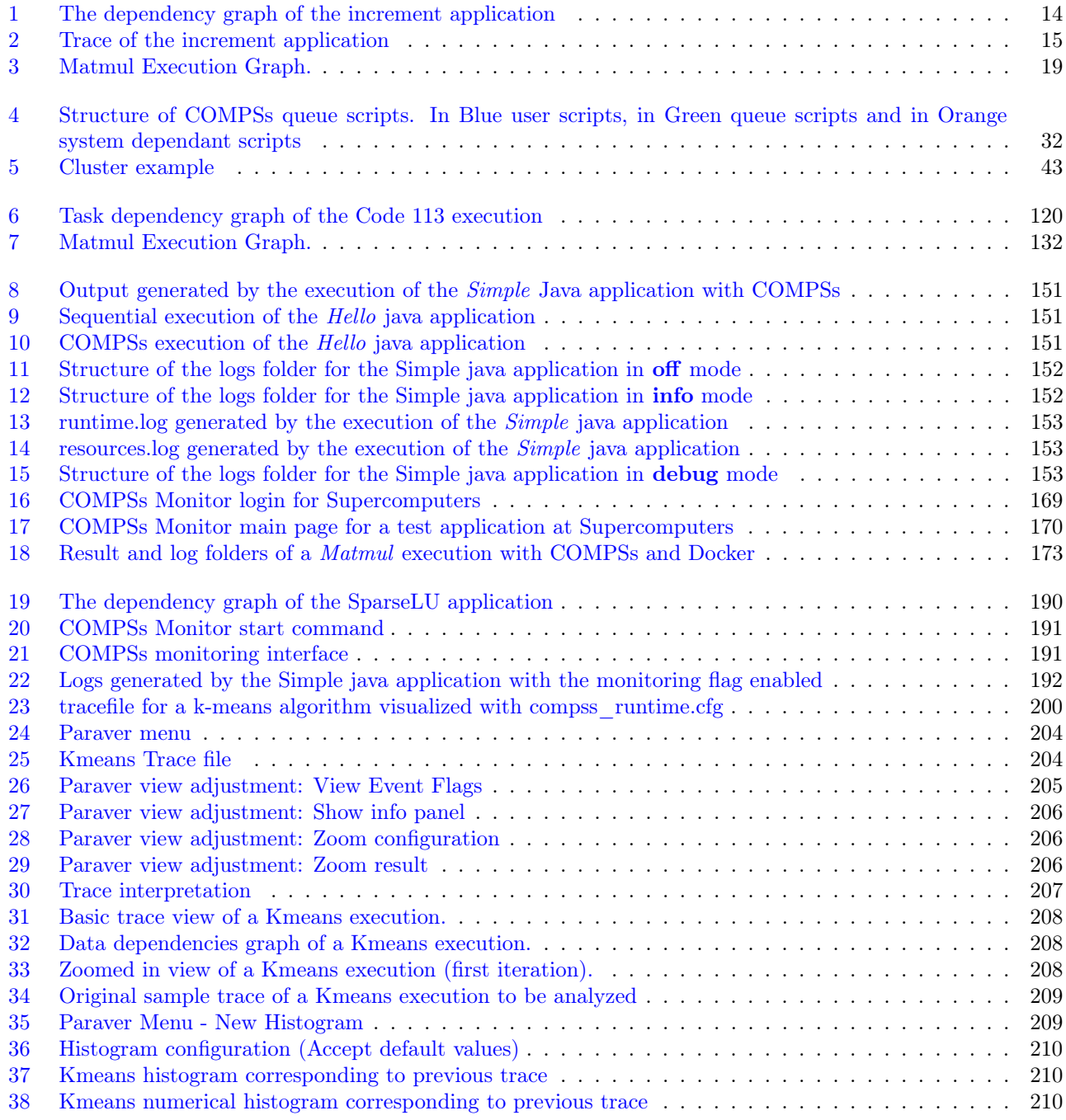

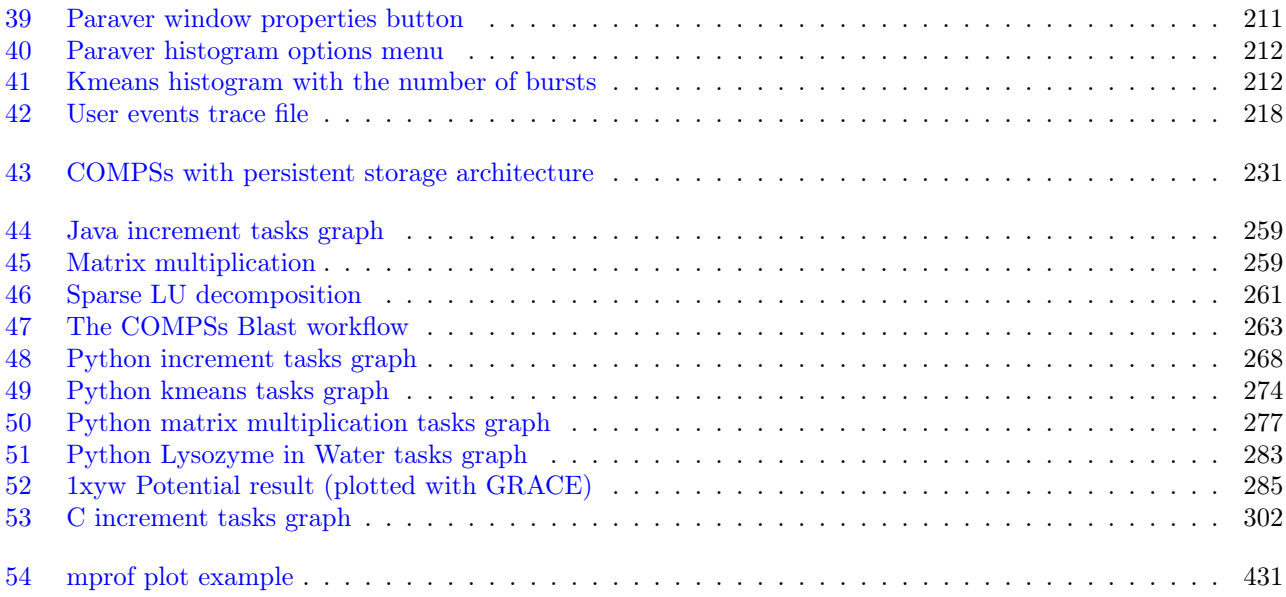

# <span id="page-7-0"></span>List of tables

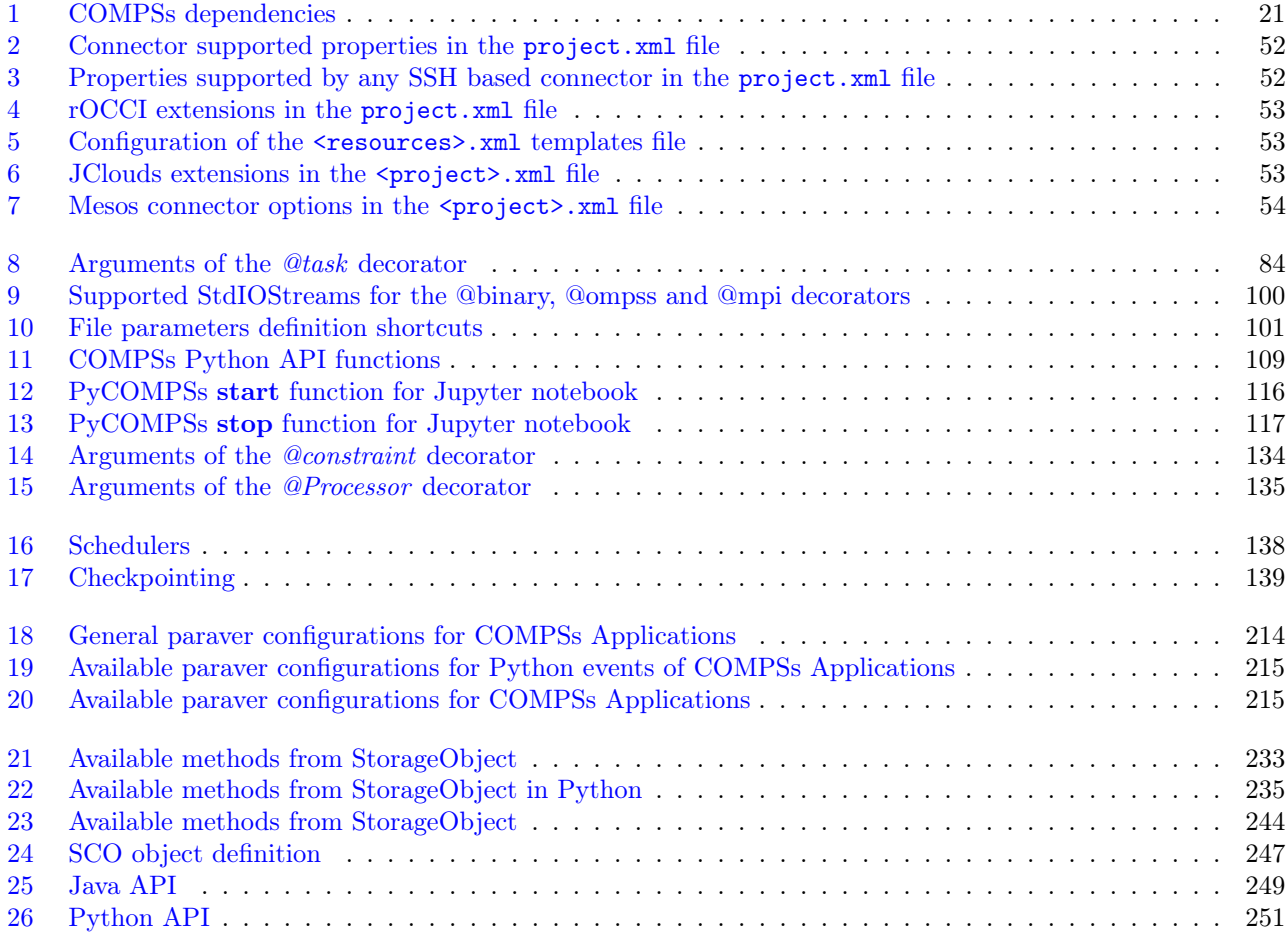

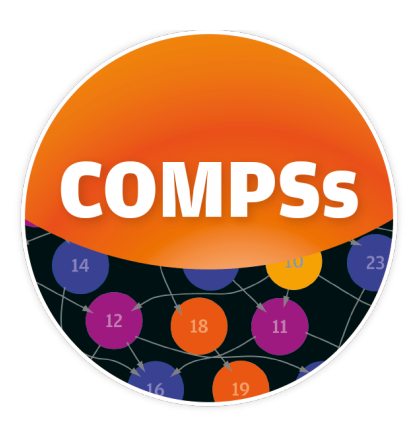

COMP Superscalar (COMPSs) is a task-based programming model which aims to ease the development of applications for distributed infrastructures, such as large High-Performance clusters (HPC), clouds and container managed clusters. COMPSs provides a programming interface for the development of the applications and a runtime system that exploits the inherent parallelism of applications at execution time.

To improve programming productivity, the COMPSs programming model has following characteristics:

- Agnostic of the actual computing infrastructure: COMPSs offers a model that abstracts the application from the underlying distributed infrastructure. Hence, COMPSs programs do not include any detail that could tie them to a particular platform, like deployment or resource management. This makes applications portable between infrastructures with diverse characteristics.
- Single memory and storage space: the memory and file system space is also abtracted in COMPSs, giving the illusion that a single memory space and single file system is available. The runtime takes care of all the necessary data transfers.
- Standard programming languages: COMPSs is based on the popular programming language Java, but also offers language bindings for Python (PyCOMPSs) and  $C/C++$  applications. This makes it easier to learn the model since programmers can reuse most of their previous knowledge.
- No APIs: In the case of COMPSs applications in Java, the model does not require to use any special API call, pragma or construct in the application; everything is pure standard Java syntax and libraries. With regard the Python and  $C/C++$  bindings, a small set of API calls should be used on the COMPSs applications.

This manual is divided in 12 sections:

## <span id="page-10-0"></span>Chapter 1

## What is COMPSs?

COMP Superscalar (COMPSs) is a task-based programming model which aims to ease the development of applications for distributed infrastructures, such as large High-Performance clusters (HPC), clouds and container managed clusters. COMPSs provides a programming interface for the development of the applications and a runtime system that exploits the inherent parallelism of applications at execution time.

To improve programming productivity, the COMPSs programming model has following characteristics:

- Sequential programming: COMPSs programmers do not need to deal with the typical duties of parallelization and distribution, such as thread creation and synchronization, data distribution, messaging or fault tolerance. Instead, the model is based on sequential programming, which makes it appealing to users that either lack parallel programming expertise or are looking for better programmability.
- Agnostic of the actual computing infrastructure: COMPSs offers a model that abstracts the application from the underlying distributed infrastructure. Hence, COMPSs programs do not include any detail that could tie them to a particular platform, like deployment or resource management. This makes applications portable between infrastructures with diverse characteristics.
- Single memory and storage space: the memory and file system space is also abtracted in COMPSs, giving the illusion that a single memory space and single file system is available. The runtime takes care of all the necessary data transfers.
- Standard programming languages: COMPSs is based on the popular programming language Java, but also offers language bindings for Python (PyCOMPSs) and  $C/C++$  applications. This makes it easier to learn the model since programmers can reuse most of their previous knowledge.
- No APIs: In the case of COMPSs applications in Java, the model does not require to use any special API call, pragma or construct in the application; everything is pure standard Java syntax and libraries. With regard the Python and  $C/C++$  bindings, a small set of API calls should be used on the COMPSs applications.

PyCOMPSs/COMPSs can be seen as a programming environment for the development of complex workflows. For example, in the case of PyCOMPSs, while the task-orchestration code needs to be written in Python, it supports different types of tasks, such as Python methods, external binaries, multi-threaded (internally parallelised with alternative programming models such as OpenMP or pthreads), or multi-node (MPI applications). Thanks to the use of Python as programming language, PyCOMPSs naturally integrates well with data analytics and machine learning libraries, most of them offering a Python interface. PyCOMPSs also supports reading/writing streamed data.

At a lower level, the COMPSs runtime manages the execution of the workflow components implemented with the PyCOMPSs programming model. At runtime, it generates a task-dependency graph by analysing the existing data dependencies between the tasks defined in the Python code. The task-graph encodes the existing parallelism of the workflow, which is then scheduled and executed by the COMPSs runtime in the computing resources.

The COMPSs runtime is also able to react to tasks failures and to exceptions in order to adapt the behaviour accordingly. These functionalities, offer the possibility of designing a new category of workflows with very dynamic behaviour, that can change their configuration at execution time upon the occurrence of given events.

### <span id="page-11-0"></span>1.1 More information:

- Project website: <http://compss.bsc.es>
- Project repostory: <https://github.com/bsc-wdc/compss>

### <span id="page-12-0"></span>Chapter 2

## Quickstart

### <span id="page-12-1"></span>2.1 Install COMPSs

• Choose the installation method:

Pip

Build from sources

Supercomputer

Docker

Local to the user

Systemwide

#### Requirements:

- Ensure that the required system *[Dependencies](#page-28-1)* are installed.
- Check that your JAVA\_HOME environment variable points to the Java JDK folder, that the GRADLE\_HOME environment variable points to the GRADLE folder, and the gradle binary is in the PATH environment variable.
- Enable SSH passwordless to localhost. See *[Configure SSH passwordless](#page-49-1)*.

COMPSs will be installed within the \$HOME/.local/ folder (or alternatively within the active virtual environment).

\$ pip install pycompss -v

Important: Please, update the environment after installing COMPSs:

\$ source ~/.bashrc # or alternatively reboot the machine

If installed within a virtual environment, deactivate and activate it to ensure that the environment is propperly updated.

Warning: If using Ubuntu 18.04 or higher, you will need to comment some lines of your .bashrc and do a complete logout. Please, check the [Post installation](#page-36-0) Section for detailed instructions.

#### See [Installation and Administration](#page-28-0) section for more information

#### Requirements:

• Ensure that the required system *[Dependencies](#page-28-1)* are installed.

- Check that your JAVA\_HOME environment variable points to the Java JDK folder, that the GRADLE\_HOME environment variable points to the GRADLE folder, and the gradle binary is in the PATH environment variable.
- Enable SSH passwordless to localhost. See *[Configure SSH passwordless](#page-49-1)*.

COMPSs will be installed within the /usr/lib64/pythonX.Y/site-packages/pycompss/ folder.

```
$ sudo -E pip install pycompss -v
```
Important: Please, update the environment after installing COMPSs:

```
$ source /etc/profile.d/compss.sh # or alternatively reboot the machine
```
Warning: If using Ubuntu 18.04 or higher, you will need to comment some lines of your .bashrc and do a complete logout. Please, check the [Post installation](#page-36-0) Section for detailed instructions.

See [Installation and Administration](#page-28-0) section for more information

Local to the user

Systemwide

#### Requirements:

- Ensure that the required system *[Dependencies](#page-28-1)* are installed.
- Check that your JAVA\_HOME environment variable points to the Java JDK folder, that the GRADLE\_HOME environment variable points to the GRADLE folder, and the gradle binary is in the PATH environment variable.
- Enable SSH passwordless to localhost. See *[Configure SSH passwordless](#page-49-1)*.

COMPSs will be installed within the \$HOME/COMPSs/ folder.

```
$ git clone https://github.com/bsc-wdc/compss.git
$ cd compss
$ ./submodules_get.sh
$ ./submodules_patch.sh
$ cd builders/
$ export INSTALL_DIR=$HOME/COMPSs/
$ ./buildlocal ${INSTALL_DIR}
```
The different installation options can be found in the command help.

\$ ./buildlocal -h

Please, check the [Post installation](#page-36-0) Section.

See [Installation and Administration](#page-28-0) section for more information

#### Requirements:

- Ensure that the required system *[Dependencies](#page-28-1)* are installed.
- Check that your JAVA\_HOME environment variable points to the Java JDK folder, that the GRADLE\_HOME environment variable points to the GRADLE folder, and the gradle binary is in the PATH environment variable.
- Enable SSH passwordless to localhost. See *[Configure SSH passwordless](#page-49-1)*.

COMPSs will be installed within the /opt/COMPSs/ folder.

```
$ git clone https://github.com/bsc-wdc/compss.git
$ cd compss
$ ./submodules_get.sh
$ ./submodules_patch.sh
$ cd builders/
$ export INSTALL_DIR=/opt/COMPSs/
$ sudo -E ./buildlocal ${INSTALL_DIR}
```
The different installation options can be found in the command help.

\$ ./buildlocal -h

Please, check the [Post installation](#page-36-0) Section.

See [Installation and Administration](#page-28-0) section for more information

Please, check the [Supercomputers](#page-37-1) section.

COMPSs can be used within Docker using the PyCOMPSs CLI.

#### Requirements (Optional):

- [docker](https://www.docker.com)  $>= 17.12.0$ -ce
- Python 3
- pip
- [docker package for Python](https://pypi.org/project/docker/)

Since the PyCOMPSs CLI package is available in Pypi [\(pycompss-cli\)](https://pypi.org/project/pycompss-cli/), it can be easly installed with pip as follows:

\$ python3 -m pip install pycompss-cli

A complete guide about the PyCOMPSs CLI installation and usage can be found in the [PyCOMPSs CLI](#page-310-0) Section.

Tip: Please, check the PyCOMPSs CLI [Installation](#page-310-3) Section for the further information with regard to the requirements installation and troubleshooting.

Warning: For macOS distributions, only installations **local to the user** are supported (both with pip and building from sources). This is due to the System Integrity Protection (SIP) implemented in the newest versions of macOS, that does not allow modifications in the /System directory, even when having root permissions in the machine.

### <span id="page-14-0"></span>2.2 Write your first app

Choose your flavour:

Java

Python

 $C/C++$ 

#### Application Overview

A COMPSs application is composed of three parts:

- Main application code: the code that is executed sequentially and contains the calls to the user-selected methods that will be executed by the COMPSs runtime as asynchronous parallel tasks.
- Remote methods code: the implementation of the tasks.
- Task definition interface: It is a Java annotated interface which declares the methods to be run as remote tasks along with metadata information needed by the runtime to properly schedule the tasks.

The main application file name has to be the same of the main class and starts with capital letter, in this case it is **Simple.java**. The Java annotated interface filename is application name  $+$  Itf.java, in this case it is **SimpleItf.java**. And the code that implements the remote tasks is defined in the *application name + Impl.java* file, in this case it is SimpleImpl.java.

All code examples are in the /home/compss/tutorial\_apps/java/ folder of the development environment.

#### Main application code

In COMPSs, the user's application code is kept unchanged, no API calls need to be included in the main application code in order to run the selected tasks on the nodes.

The COMPSs runtime is in charge of replacing the invocations to the user-selected methods with the creation of remote tasks also taking care of the access to files where required. Let's consider the Simple application example that takes an integer as input parameter and increases it by one unit.

The main application code of Simple application is shown in the following code block. It is executed sequentially until the call to the increment() method. COMPSs, as mentioned above, replaces the call to this method with the generation of a remote task that will be executed on an available node.

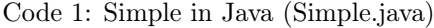

```
package simple;
import java.io.FileInputStream;
import java.io.FileOutputStream;
import java.io.IOException;
import simple.SimpleImpl;
public class Simple {
 public static void main(String[] args) {
   String counterName = "counter";
   int initialValue = args[0];
    //--------------------------------------------------------------//
    // Creation of the file which will contain the counter variable //
    //--------------------------------------------------------------//
   try {
      FileOutputStream fos = new FileOutputStream(counterName);
      fos.write(initialValue);
      System.out.println("Initial counter value is " + initialValue);
      fos.close();
   }catch(IOException ioe) {
       ioe.printStackTrace();
   }
    //----------------------------------------------//
    // Execution of the program //
```
(continues on next page)

(continued from previous page)

```
//----------------------------------------------//
    SimpleImpl.increment(counterName);
    //----------------------------------------------//
    // Reading from an object stored in a File //
    //----------------------------------------------//
    try {
      FileInputStream fis = new FileInputStream(counterName);
      System.out.println("Final counter value is " + fis.read());
      fis.close();
   }catch(IOException ioe) {
       ioe.printStackTrace();
    }
 }
}
```
#### Remote methods code

The following code contains the implementation of the remote method of the *Simple* application that will be executed remotely by COMPSs.

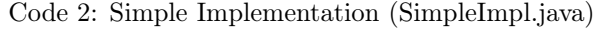

```
package simple;
import java.io.FileInputStream;
import java.io.FileOutputStream;
import java.io.IOException;
import java.io.FileNotFoundException;
public class SimpleImpl {
 public static void increment(String counterFile) {
   try{
     FileInputStream fis = new FileInputStream(counterFile);
     int count = fis.read();
     fis.close();
     FileOutputStream fos = new FileOutputStream(counterFile);
     fos.write(++count);
     fos.close();
   }catch(FileNotFoundException fnfe){
     fnfe.printStackTrace();
   }catch(IOException ioe){
      ioe.printStackTrace();
    }
 }
}
```
#### Task definition interface

This Java interface is used to declare the methods to be executed remotely along with Java annotations that specify the necessary metadata about the tasks. The metadata can be of three different types:

- 1. For each parameter of a method, the data type (currently File type, primitive types and the *String* type are supported) and its directions (IN, OUT, INOUT, COMMUTATIVE or CONCURRENT).
- 2. The Java class that contains the code of the method.
- 3. The constraints that a given resource must fulfill to execute the method, such as the number of processors or main memory size.

The task description interface of the Simple app example is shown in the following figure. It includes the description of the Increment() method metadata. The method interface contains a single input parameter, a string containing a path to the file counterFile. In this example there are constraints on the minimum number of processors and minimum memory size needed to run the method.

```
Code 3: Interface of the Simple application (SimpleItf.java)
```

```
package simple;
import es.bsc.compss.types.annotations.Constraints;
import es.bsc.compss.types.annotations.task.Method;
import es.bsc.compss.types.annotations.Parameter;
import es.bsc.compss.types.annotations.parameter.Direction;
import es.bsc.compss.types.annotations.parameter.Type;
public interface SimpleItf {
  @Constraints(computingUnits = "1", memorySize = "0.3")
  @Method(declaringClass = "simple.SimpleImpl")
  void increment(
     @Parameter(type = Type.FILE, direction = Direction.INOUT)
     String file
  );
}
```
#### Application compilation

A COMPSs Java application needs to be packaged in a jar file containing the class files of the main code, of the methods implementations and of the Itf annotation. This jar package can be generated using the commands available in the Java SDK or creating your application as a Apache Maven project.

To integrate COMPSs in the maven compile process you just need to add the compss-api artifact as dependency in the application project.

```
<dependencies>
   <dependency>
        <groupId>es.bsc.compss</groupId>
        <artifactId>compss-api</artifactId>
       <version>${compss.version}</version>
   </dependency>
</dependencies>
```
To build the jar in the maven case use the following command

#### \$ mvn package

Next we provide a set of commands to compile the Java Simple application (detailed at *[Java Sample applications](#page-260-1)*).

```
$ cd tutorial_apps/java/simple/src/main/java/simple/
$~/tutorial_apps/java/simple/src/main/java/simple$ javac *.java
$~/tutorial_apps/java/simple/src/main/java/simple$ cd ..
$~/tutorial_apps/java/simple/src/main/java$ jar cf simple.jar simple/
$~/tutorial_apps/java/simple/src/main/java$ mv ./simple.jar ../../../jar/
```
In order to properly compile the code, the CLASSPATH variable has to contain the path of the *compss-engine.jar* package. The default COMPSs installation automatically add this package to the CLASSPATH; please check that your environment variable CLASSPATH contains the compss-engine.jar location by running the following command:

\$ echo \$CLASSPATH | grep compss-engine

If the result of the previous command is empty it means that you are missing the compss-engine.jar package in your classpath. We recommend to automatically load the variable by editing the *bashrc* file:

```
$ echo "# COMPSs variables for Java compilation" >> ~/.bashrc
$ echo "export CLASSPATH=$CLASSPATH:/opt/COMPSs/Runtime/compss-engine.jar" >> ~/.bashrc
```
#### Application execution

A Java COMPSs application is executed through the runcompss script. An example of an invocation of the script is:

\$ runcompss --classpath=/home/compss/tutorial\_apps/java/simple/jar/simple.jar simple.Simple 1

A comprehensive description of the runcompss command is available in the [Executing COMPSs applications](#page-147-2) section.

In addition to Java, COMPSs supports the execution of applications written in other languages by means of bindings. A binding manages the interaction of the no-Java application with the COMPSs Java runtime, providing the necessary language translation.

Let's write your first Python application parallelized with PyCOMPSs. Consider the following code:

Code 4: increment.py

```
import time
from pycompss.api.api import compss_wait_on
from pycompss.api.task import task
@task(returns=1)
def increment(value):
  time.sleep(value * 2) # mimic some computational time
 return value + 1
def main():
   values = [1, 2, 3, 4]start_time = time.time()
   for pos in range(len(values)):
        values[pos] = increment(values[pos])
   values = compss_wait_on(values)
    assert values == [2, 3, 4, 5]print(values)
   print("Elapsed time: " + str(time.time() - start_time))
if __name__=='__main__':
    main()
```
This code increments the elements of an array (values) by calling iteratively to the increment function. The increment function sleeps the number of seconds indicated by the value parameter to represent some computational time. On a normal python execution, each element of the array will be incremented after the other (sequentially), accumulating the computational time. PyCOMPSs is able to parallelize this loop thanks to its @task decorator, and synchronize the results with the compss\_wait\_on API call.

Note: If you are using the PyCOMPSs CLI [\(pycompss-cli\)](https://pypi.org/project/pycompss-cli/), it is time to deploy the COMPSs environment within your current folder:

#### \$ pycompss init

Please, be aware that the first time needs to download the docker image from the repository, and it may take a while.

Copy and paste the increment code it into increment.py.

#### Execution

Now let's execute increment.py. To this end, we will use the runcompss script provided by COMPSs:

\$ runcompss -g increment.py [Output in next step]

Or alternatively, the pycompss run command if using the PyCOMPSs CLI (which wraps the runcompss command and launches it within the COMPSs' docker container):

\$ pycompss run -g increment.py [Output in next step]

Note: The  $-g$  flag enables the task dependency graph generation (used later).

The runcompss command has a lot of supported options that can be checked with the -h flag. They can also be used within the pycompss run command.

Tip: It is possible to run also with the python command using the pycompss module, which accepts the same flags as runcompss:

```
$ python -m pycompss -g increment.py # Parallel execution
  [Output in next step]
```
Having PyCOMPSs installed also enables to run the same code sequentially without the need of removing the PyCOMPSs syntax.

```
$ python increment.py # Sequential execution
  [2, 3, 4, 5]Elapsed time: 20.0161030293
```
#### Output

```
$ runcompss -g increment.py
  [ INFO] Inferred PYTHON language
  [ INFO] Using default location for project file: /opt/COMPSs/Runtime/configuration/xml/
˓→projects/default_project.xml
 [ INFO] Using default location for resources file: /opt/COMPSs/Runtime/configuration/xml/
˓→resources/default_resources.xml
  [ INFO] Using default execution type: compss
     ------------- Executing increment.py ---------------
 WARNING: COMPSs Properties file is null. Setting default values
  [(433) API] - Starting COMPSs Runtime v2.7 (build 20200519-1005.
˓→r6093e5ac94d67250e097a6fad9d3ec00d676fe6c)
  [2, 3, 4, 5]
 Elapsed time: 11.5068922043
  [(4389) API] - Execution Finished
  ------------------------------------------------------------
```
Nice! it run successfully in my 8 core laptop, we have the expected output, and PyCOMPSs has been able to run the increment.py application in almost half of the time required by the sequential execution. What happened under the hood?

COMPSs started a master and one worker (by default configured to execute up to four tasks at the same time) and executed the application (offloading the tasks execution to the worker).

Let's check the task dependency graph to see the parallelism that COMPSs has extracted and taken advantage of.

#### Task dependency graph

COMPSs stores the generated task dependecy graph within the \$HOME/.COMPSs/<APP\_NAME>\_<00-99>/monitor directory in dot format. The generated graph is complete\_graph.dot file, which can be displayed with any dot viewer.

Tip: COMPSs provides the compss\_gengraph script which converts the given dot file into pdf.

```
$ cd $HOME/.COMPSs/increment.py_01/monitor
$ compss_gengraph complete_graph.dot
$ evince complete_graph.pdf # or use any other pdf viewer you like
```
It is also available within the PyCOMPSs CLI:

```
$ cd $HOME/.COMPSs/increment.py_01/monitor
$ pycompss gengraph complete_graph.dot
$ evince complete_graph.pdf # or use any other pdf viewer you like
```
And you should see:

COMPSs has detected that the increment of each element is independent, and consequently, that all of them can be done in parallel. In this particular application, there are four increment tasks, and since the worker is able to run four tasks at the same time, all of them can be executed in parallel saving precious time.

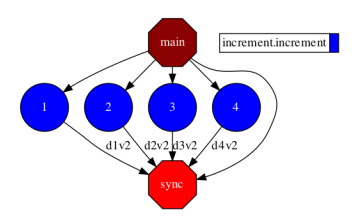

Figure 1: The dependency graph of the increment application

#### <span id="page-21-0"></span>Check the performance

Let's run it again with the tracing flag enabled:

```
$ runcompss -t increment.py
 [ INFO] Inferred PYTHON language
  [ INFO] Using default location for project file: /opt/COMPSs//Runtime/configuration/xml/
˓→projects/default_project.xml
 [ INFO] Using default location for resources file: /opt/COMPSs//Runtime/configuration/xml/
˓→resources/default_resources.xml
 [ INFO] Using default execution type: compss
  ---------------- Executing increment.py --------------------------
 Welcome to Extrae 3.5.3
 [... Extrae prolog ...]
 WARNING: COMPSs Properties file is null. Setting default values
 [(434) API] - Starting COMPSs Runtime v2.7 (build 20200519-1005.
˓→r6093e5ac94d67250e097a6fad9d3ec00d676fe6c)
 [2, 3, 4, 5]
 Elapsed time: 13.1016821861
 [... Extrae eplilog ...]
 mpi2prv: Congratulations! ./trace/increment.py_compss_trace_1587562240.prv has been␣
˓→generated.
  [(24117) API] - Execution Finished
  ------------------------------------------------------------
```
The execution has finished successfully and the trace has been generated in the  $$HOME/$ .COMPSs/<APP\_NAME>\_-<00-99>/trace directory in prv format, which can be displayed and analysed with [PARAVER.](https://tools.bsc.es/paraver)

\$ cd \$HOME/.COMPSs/increment.py\_02/trace \$ wxparaver increment.py\_compss\_trace\_\*.prv

Note: In the case of using the PyCOMPSs CLI, the trace will be generated in the .COMPSs/<APP\_NAME>\_- <00-99>/trace directory:

```
$ cd .COMPSs/increment.py_02/trace
$ wxparaver increment.py_compss_trace_*.prv
```
Once Paraver has started, lets visualize the tasks:

- Click in File and then in Load Configuration
- Look for /PATH/TO/COMPSs/Dependencies/paraver/cfgs/compss\_tasks.cfg and click Open.

Note: In the case of using the PyCOMPSs CLI, the configuration files can be obtained by downloading them from the [COMPSs repositoy.](https://github.com/bsc-wdc/compss/tree/stable/files/paraver/cfgs)

<span id="page-22-0"></span>And you should see:

| Compss Tasks @ increment.py_compss_trace_1587562240.prv<br>THREAD 1.1.1 |  |  |  |
|-------------------------------------------------------------------------|--|--|--|
|                                                                         |  |  |  |
| THREAD 1.1.2                                                            |  |  |  |
| THREAD 1.1.3                                                            |  |  |  |
| THREAD 1.2.1                                                            |  |  |  |
| THREAD 1.2.2                                                            |  |  |  |
| THREAD 1.2.3                                                            |  |  |  |
| THREAD 1.2.4                                                            |  |  |  |
| THREAD 1.2.5                                                            |  |  |  |

Figure 2: Trace of the increment application

The X axis represents the time, and the Y axis the deployed processes (the first three  $(1.1.1-1.1.3)$ ) belong to the master and the fourth belongs to the master process in the worker (1.2.1) whose events are shown with the compss\_runtime.cfg configuration file).

The increment tasks are depicted in blue. We can quickly see that the four *increment* tasks have been executed in parallel (one per core), and that their lengths are different (depending on the computing time of the task represented by the time.sleep(value \* 2) line).

Paraver is a very powerful tool for performance analysis. For more information, check the *[Tracing](#page-200-1)* Section.

Note: If you are using the PyCOMPSs CLI, it is time to stop the COMPSs environment:

\$ pycompss stop

#### Application Overview

As in Java, the application code is divided in 3 parts: the Task definition interface, the main code and task implementations. These files must have the following notation,:  $\langle app\_ame \rangle$ .idl, for the interface file,  $\langle app\_time \rangle$ . name $>$ .cc for the main code and  $<$ app\_name $>$ -functions.cc for task implementations. Next paragraphs provide an example of how to define this files for matrix multiplication parallelised by blocks.

#### Task Definition Interface

As in Java the user has to provide a task selection by means of an interface. In this case the interface file has the same name as the main application file plus the suffix "idl", i.e. Matmul.idl, where the main file is called Matmul.cc.

Code 5: Matmul.idl

```
interface Matmul
{
      // C functions
      void initMatrix(inout Matrix matrix,
                       in int mSize,
                       in int nSize,
                       in double val);
```
(continues on next page)

(continued from previous page)

```
void multiplyBlocks(inout Block block1,
                    inout Block block2,
                    inout Block block3);
```
The syntax of the interface file is shown in the previous code. Tasks can be declared as classic C function prototypes, this allow to keep the compatibility with standard C applications. In the example, initMatrix and multiplyBlocks are functions declared using its prototype, like in a C header file, but this code is  $C++$  as they have objects as parameters (objects of type Matrix, or Block).

The grammar for the interface file is:

```
["static"] return-type task-name ( parameter {, parameter }* );
return-type = "void" | type
ask-name = <qualified name of the function or method>
parameter = direction type parameter-name
direction = "in" | "out" | "inout"
type = "char" | "int" | "short" | "long" | "float" | "double" | "boolean" |
       "char[<size>]" | "int[<size>]" | "short[<size>]" | "long[<size>]" |
       "float[<size>]" | "double[<size>]" | "string" | "File" | class-name
class-name = <qualified name of the class>
```
#### Main Program

};

The following code shows an example of matrix multiplication written in  $C_{++}$ .

Code 6: Matrix multiplication

```
# include "Matmul.h"
# include "Matrix.h"
# include "Block.h"
int N; //MSIZE
int M; //BSIZE
double val;
int main(int argc, char **argv)
{
      Matrix A;
      Matrix B;
      Matrix C;
      N = \text{atoi}(\text{argv}[1]);
      M = \text{atoi}(\text{argv}[2]);
      val = atof(argv[3]);
      compss_on();
      A = Matrix::init(N,M,val);initMatrix(&B,N,M,val);
```
(continues on next page)

(continued from previous page)

```
initMatrix(&C,N,M,0.0);
cout \leq "Waiting for initialization...\n";
compss_wait_on(B);
compss_wait_on(C);
cout \langle\langle "Initialization ends...\n\cdot\|";
C.multiply(A, B);
compss_off();
return 0;
```
The developer has to take into account the following rules:

- 1. A header file with the same name as the main file must be included, in this case Matmul.h. This header file is automatically generated by the binding and it contains other includes and type-definitions that are required.
- 2. A call to the compss\_on binding function is required to turn on the COMPSs runtime.
- 3. As in C language, out or inout parameters should be passed by reference by means of the "&" operator before the parameter name.
- 4. Synchronization on a parameter can be done calling the **compss** wait on binding function. The argument of this function must be the variable or object we want to synchronize.
- 5. There is an implicit synchronization in the init method of Matrix. It is not possible to know the address of "A" before exiting the method call and due to this it is necessary to synchronize before for the copy of the returned value into "A" for it to be correct.
- 6. A call to the compss\_off binding function is required to turn off the COMPSs runtime.

#### Functions file

}

The implementation of the tasks in a C or  $C_{++}$  program has to be provided in a functions file. Its name must be the same as the main file followed by the suffix "-functions". In our case Matmul-functions.cc.

```
# include "Matmul.h"
# include "Matrix.h"
# include "Block.h"
void initMatrix(Matrix *matrix,int mSize,int nSize,double val){
     *matrix = Matrix::init(mSize, nSize, val);
}
void multiplyBlocks(Block *block1,Block *block2,Block *block3){
     block1->multiply(*block2, *block3);
}
```
In the previous code, class methods have been encapsulated inside a function. This is useful when the class method returns an object or a value and we want to avoid the explicit synchronization when returning from the method.

#### Additional source files

Other source files needed by the user application must be placed under the directory "src". In this directory the programmer must provide a Makefile that compiles such source files in the proper way. When the binding compiles the whole application it will enter into the src directory and execute the Makefile.

It generates two libraries, one for the master application and another for the worker application. The directive COMPSS\_MASTER or COMPSS\_WORKER must be used in order to compile the source files for each type of library. Both libraries will be copied into the lib directory where the binding will look for them when generating the master and worker applications.

#### Application Compilation

The user command "compss\_build\_app" compiles both master and worker for a single architecture (e.g. x86-64, armhf, etc). Thus, whether you want to run your application in Intel based machine or ARM based machine, this command is the tool you need.

When the target is the native architecture, the command to execute is very simple;

```
$~/matmul_objects> compss_build_app Matmul
[ INFO ] Java libraries are searched in the directory: /usr/lib/jvm/java-1.8.0-openjdk-amd64//
˓→jre/lib/amd64/server
[ INFO ] Boost libraries are searched in the directory: /usr/lib/
...
[Info] The target host is: x86_64-linux-gnu
Building application for master...
g++ -g -O3 -I. -I/Bindings/c/share/c_build/worker/files/ -c Block.cc Matrix.cc
ar rvs libmaster.a Block.o Matrix.o
ranlib libmaster.a
Building application for workers...
g++ -DCOMPSS_WORKER -g -O3 -I. -I/Bindings/c/share/c_build/worker/files/ -c Block.cc -o Block.
\leftrightarrowO
g++ -DCOMPSS_WORKER -g -O3 -I. -I/Bindings/c/share/c_build/worker/files/ -c Matrix.cc -o<sub>U</sub>˓→Matrix.o
ar rvs libworker.a Block.o Matrix.o
ranlib libworker.a
...
Command successful.
```
#### Application Execution

The following environment variables must be defined before executing a COMPSs  $C/C++$  application:

**JAVA** HOME Java JDK installation directory (e.g. /usr/lib/jvm/java-8-openjdk/)

After compiling the application, two directories, master and worker, are generated. The master directory contains a binary called as the main file, which is the master application, in our example is called Matmul. The worker directory contains another binary called as the main file followed by the suffix "-worker", which is the worker application, in our example is called Matmul-worker.

The runcompss script has to be used to run the application:

\$ runcompss /home/compss/tutorial\_apps/c/matmul\_objects/master/Matmul 3 4 2.0

The complete list of options of the runcompss command is available in Section [Executing COMPSs applications](#page-147-2).

#### Task Dependency Graph

COMPSs can generate a task dependency graph from an executed code. It is indicating by a

\$ runcompss -g /home/compss/tutorial\_apps/c/matmul\_objects/master/Matmul 3 4 2.0

The generated task dependency graph is stored within the \$HOME/.COMPSs/<APP\_NAME>\_<00-99>/monitor directory in dot format. The generated graph is complete\_graph.dot file, which can be displayed with any dot viewer. COMPSs also provides the compss\_gengraph script which converts the given dot file into pdf.

```
$ cd $HOME/.COMPSs/Matmul_02/monitor
$ compss_gengraph complete_graph.dot
$ evince complete_graph.pdf # or use any other pdf viewer you like
```
<span id="page-26-0"></span>The following figure depicts the task dependency graph for the Matmul application in its object version with 3x3 blocks matrices, each one containing a 4x4 matrix of doubles. Each block in the result matrix accumulates three block multiplications, i.e. three multiplications of 4x4 matrices of doubles.

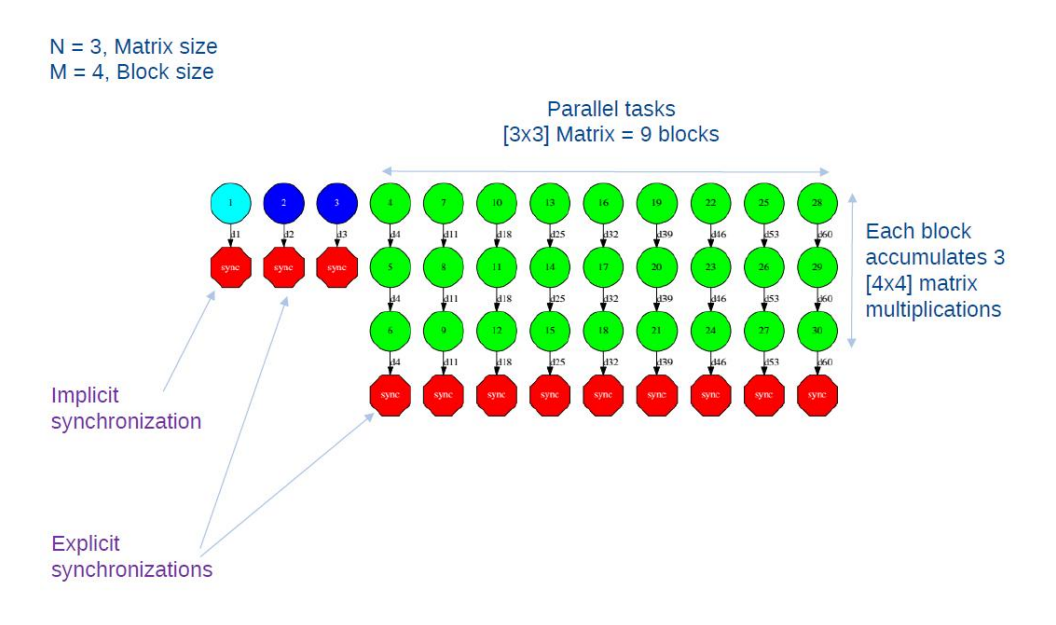

Figure 3: Matmul Execution Graph.

The light blue circle corresponds to the initialization of matrix "A" by means of a method-task and it has an implicit synchronization inside. The dark blue circles correspond to the other two initializations by means of function-tasks; in this case the synchronizations are explicit and must be provided by the developer after the task call. Both implicit and explicit synchronizations are represented as red circles.

Each green circle is a partial matrix multiplication of a set of 3. One block from matrix "A" and the correspondent one from matrix "B". The result is written in the right block in "C" that accumulates the partial block multiplications. Each multiplication set has an explicit synchronization. All green tasks are method-tasks and they are executed in parallel.

### <span id="page-27-0"></span>2.3 Useful information

Choose your flavour:

Java

Python

 $C/C++$ 

- Syntax detailed information  $\geq Jawa$
- Constraint definition  $\sim$  [Constraints](#page-140-0)
- Execution details  $\rightarrow$  *[Executing COMPSs applications](#page-147-2)*
- Graph, tracing and monitoring facilities  $\rightarrow$  [Tools](#page-196-0)
- Other execution environments ([Supercomputers](#page-161-0), Docker, etc.)  $\rightarrow$  Supercomputers
- Performance analysis  $\rightarrow$  [Tracing](#page-200-1)
- [Troubleshooting](#page-428-0)  $\rightarrow$  Troubleshooting
- Sample applications  $\rightarrow$  [Java Sample applications](#page-260-1)
- Using COMPSs with persistent storage frameworks (e.g. dataClay, Hecuba) -> [Persistent Storage](#page-238-0)
- Syntax detailed information  $\rightarrow$  *[Python Binding](#page-75-0)*
- Constraint definition  $\sim$  [Constraints](#page-140-0)
- Execution details  $\geq$  *[Executing COMPSs applications](#page-147-2)*
- Graph, tracing and monitoring facilities  $\rightarrow$  [Tools](#page-196-0)
- Other execution environments ([Supercomputers](#page-161-0), Docker, etc.) -> Supercomputers
- Performance analysis  $\rightarrow$  [Tracing](#page-200-1)
- [Troubleshooting](#page-428-0)  $\rightarrow$  Troubleshooting
- Sample applications  $\rightarrow$  *[Python Sample applications](#page-271-0)*
- Using COMPSs with persistent storage frameworks (e.g. dataClay, Hecuba)  $\rightarrow$  [Persistent Storage](#page-238-0)
- Syntax detailed information  $\sim C/C++\nDelta$
- $\bullet$  Constraint definition  $\cdot$  [Constraints](#page-140-0)
- Execution details  $\rightarrow$  *[Executing COMPSs applications](#page-147-2)*
- Graph, tracing and monitoring facilities  $\sim$  [Tools](#page-196-0)
- Other execution environments ([Supercomputers](#page-161-0), Docker, etc.)  $\rightarrow$  Supercomputers
- Performance analysis  $\rightarrow$  [Tracing](#page-200-1)
- [Troubleshooting](#page-428-0)  $\rightarrow$  Troubleshooting
- Sample applications  $\cdot > C/C++$  Sample applications

## <span id="page-28-0"></span>Chapter 3

## Installation and Administration

This section is intended to walk you through the COMPSs installation.

### <span id="page-28-1"></span>3.1 Dependencies

Next we provide a list of dependencies for installing COMPSs package. The exact names may vary depending on the Linux distribution but this list provides a general overview of the COMPSs dependencies. For specific information about your distribution please check the Depends section at your package manager (apt, yum, zypper, etc.).

<span id="page-28-2"></span>

| Module                              | Dependencies                                                                          |  |  |
|-------------------------------------|---------------------------------------------------------------------------------------|--|--|
| <b>COMPSs Runtime</b>               | openjdk-8-jre, graphviz, xdg-utils, openssh-server                                    |  |  |
| COMPSs Python Binding               | libtool, automake, build-essential, python $(>=3.6)$ , python3-dev, python3-          |  |  |
|                                     | setuptools                                                                            |  |  |
|                                     | COMPSs $C/C++$ Bind- ibtool, automake, build-essential, libboost-all-dev, libxml2-dev |  |  |
| $_{\rm ing}$                        |                                                                                       |  |  |
| $\overline{\mathrm{COMPS}}$ Tracing | libxml2 ( $>= 2.5$ ), libxml2-dev ( $>= 2.5$ ), gfortran, papi                        |  |  |

Table 1: COMPSs dependencies

Tip: For macOS, we strongly recommend to use the [Homebrew package manager,](https://brew.sh/) since it includes the majority of dependencies needed. In other package managers, such as MacPorts, quite some dependencies may be missing as packages, which will force you to have to install them from their source codes.

As an example for some distributions and versions:

Ubuntu

OpenSuse

Fedora

Debian

CentOS

20.04

18.04

16.04

Ubuntu 20.04 dependencies installation commands:

\$ sudo apt-get install -y openjdk-8-jdk graphviz xdg-utils libtool automake build-essential␣ ˓<sup>→</sup>python python-dev libpython2.7 python3 python3-dev libboost-serialization-dev libboost- →iostreams-dev libxml2 libxml2-dev csh gfortran libgmp3-dev flex bison texinfo python3-pip<sub>u</sub> ˓<sup>→</sup>libpapi-dev \$ sudo wget https://services.gradle.org/distributions/gradle-5.4.1-bin.zip -O /opt/gradle-5.4. ˓<sup>→</sup>1-bin.zip

\$ sudo unzip /opt/gradle-5.4.1-bin.zip -d /opt

Attention: Before installing it is important to have a proper JAVA\_HOME environment variable definition. This variable must contain a valid path to a Java JDK (as a remark, it must point to a JDK, not JRE). So, please, export this variable and include it into your .bashrc:

```
$ echo 'export JAVA_HOME=/usr/lib/jvm/java-8-openjdk-amd64/' >> ~/.bashrc
$ export JAVA_HOME=/usr/lib/jvm/java-8-openjdk-amd64/
```
Ubuntu 18.04 dependencies installation commands:

```
$ sudo apt-get install -y openjdk-8-jdk graphviz xdg-utils libtool automake build-essential␣
˓→python python-dev libpython2.7 python3 python3-dev libboost-serialization-dev libboost-
→iostreams-dev libxml2 libxml2-dev csh gfortran libgmp3-dev flex bison texinfo python3-pip<sub>□</sub>
˓→libpapi-dev
$ sudo wget https://services.gradle.org/distributions/gradle-5.4.1-bin.zip -O /opt/gradle-5.4.
˓→1-bin.zip
$ sudo unzip /opt/gradle-5.4.1-bin.zip -d /opt
```
Attention: Before installing it is important to have a proper JAVA\_HOME environment variable definition. This variable must contain a valid path to a Java JDK (as a remark, it must point to a JDK, not JRE). So, please, export this variable and include it into your .bashrc:

```
$ echo 'export JAVA_HOME=/usr/lib/jvm/java-8-openjdk-amd64/' >> ~/.bashrc
$ export JAVA_HOME=/usr/lib/jvm/java-8-openjdk-amd64/
```
Ubuntu 16.04 dependencies installation commands:

```
$ sudo apt-get install -y openjdk-8-jdk graphviz xdg-utils libtool automake build-essential␣
˓→python2.7 libpython2.7 libboost-serialization-dev libboost-iostreams-dev libxml2 libxml2-
˓→dev csh gfortran python-pip libpapi-dev
$ sudo wget https://services.gradle.org/distributions/gradle-5.4.1-bin.zip -O /opt/gradle-5.4.
\rightarrow1-bin.zip
```
\$ sudo unzip /opt/gradle-5.4.1-bin.zip -d /opt

Attention: Before installing it is important to have a proper JAVA\_HOME environment variable definition. This variable must contain a valid path to a Java JDK (as a remark, it must point to a JDK, not JRE). So, please, export this variable and include it into your .bashrc:

```
$ echo 'export JAVA_HOME=/usr/lib/jvm/java-8-openjdk-amd64/' >> ~/.bashrc
$ export JAVA_HOME=/usr/lib/jvm/java-8-openjdk-amd64/
```
Tumbleweed

Leap 15.1

42.2

OpenSuse Tumbleweed dependencies installation commands:

```
$ sudo zypper install --type pattern -y devel_basis
$ sudo zypper install -y java-1_8_0-openjdk-headless java-1_8_0-openjdk java-1_8_0-openjdk-
→devel graphviz xdg-utils python python-devel python3 python3-devel python3-decorator<del></u></del>
˓→libtool automake libboost_headers1_71_0-devel libboost_serialization1_71_0 libboost_
→iostreams1_71_0 libxml2-2 libxml2-devel tcsh gcc-fortran papi libpapi gcc-c++ libpapi papi<sub>u</sub>
˓→papi-devel gmp-devel
$ sudo wget https://services.gradle.org/distributions/gradle-5.4.1-bin.zip -O /opt/gradle-5.4.
˓→1-bin.zip
$ sudo unzip /opt/gradle-5.4.1-bin.zip -d /opt
```
Attention: Before installing it is important to have a proper JAVA\_HOME environment variable definition. This variable must contain a valid path to a Java JDK (as a remark, it must point to a JDK, not JRE). So, please, export this variable and include it into your .bashrc:

\$ echo 'export JAVA\_HOME=/usr/lib64/jvm/java-1.8.0-openjdk/' >> ~/.bashrc \$ export JAVA\_HOME=/usr/lib64/jvm/java-1.8.0-openjdk/

OpenSuse Leap 15.1 dependencies installation commands:

\$ sudo zypper install --type pattern -y devel\_basis \$ sudo zypper install -y java-1\_8\_0-openjdk-headless java-1\_8\_0-openjdk java-1\_8\_0-openjdk- ˓<sup>→</sup>devel graphviz xdg-utils python python-devel python-decorator python3 python3-devel python3- ˓<sup>→</sup>decorator libtool automake libboost\_headers1\_66\_0-devel libboost\_serialization1\_66\_0␣ ˓<sup>→</sup>libboost\_iostreams1\_66\_0 libxml2-2 libxml2-devel tcsh gcc-fortran papi libpapi gcc-c++␣ ˓<sup>→</sup>libpapi papi papi-devel gmp-devel \$ sudo wget https://services.gradle.org/distributions/gradle-5.4.1-bin.zip -O /opt/gradle-5.4. ˓<sup>→</sup>1-bin.zip \$ sudo unzip /opt/gradle-5.4.1-bin.zip -d /opt

Attention: Before installing it is important to have a proper JAVA\_HOME environment variable definition. This variable must contain a valid path to a Java JDK (as a remark, it must point to a JDK, not JRE). So, please, export this variable and include it into your .bashrc:

\$ echo 'export JAVA\_HOME=/usr/lib64/jvm/java-1.8.0-openjdk/' >> ~/.bashrc \$ export JAVA\_HOME=/usr/lib64/jvm/java-1.8.0-openjdk/

OpenSuse 42.2 dependencies installation commands:

```
$ sudo zypper install --type pattern -y devel_basis
$ sudo zypper install -y java-1_8_0-openjdk-headless java-1_8_0-openjdk java-1_8_0-openjdk-
→devel graphviz xdg-utils python python-devel libpython2_7-1_0 python-decorator libtool<sub>u</sub>
˓→automake boost-devel libboost_serialization1_54_0 libboost_iostreams1_54_0 libxml2-2␣
˓→libxml2-devel tcsh gcc-fortran python-pip papi libpapi gcc-c++ libpapi papi papi-devel gmp-
˓→devel
$ sudo wget https://services.gradle.org/distributions/gradle-5.4.1-bin.zip -O /opt/gradle-5.4.
˓→1-bin.zip
$ sudo unzip /opt/gradle-5.4.1-bin.zip -d /opt
```
Warning: OpenSuse provides Python 3.4 from its repositories, which is not supported by the COMPSs python binding. Please, update Python 3 (python and python-devel) to a higher version if you expect to install COMPSs from sources.

Alternatively, you can use a virtual environment.

Attention: Before installing it is important to have a proper JAVA\_HOME environment variable definition. This variable must contain a valid path to a Java JDK (as a remark, it must point to a JDK, not JRE). So, please, export this variable and include it into your .bashrc:

\$ echo 'export JAVA\_HOME=/usr/lib64/jvm/java-1.8.0-openjdk/' >> ~/.bashrc \$ export JAVA\_HOME=/usr/lib64/jvm/java-1.8.0-openjdk/

32

25

Fedora 32 dependencies installation commands:

```
$ sudo dnf install -y java-1.8.0-openjdk java-1.8.0-openjdk-devel graphviz xdg-utils libtool␣
→automake python27 python3 python3-devel boost-devel boost-serialization boost-iostreams
→libxml2 libxml2-devel gcc gcc-c++ gcc-gfortran tcsh @development-tools bison flex texinfo<sub>u</sub>
˓→papi papi-devel gmp-devel
$ # If the libxml softlink is not created during the installation of libxml2, the COMPSs␣
\rightarrowinstallation may fail.
$ # In this case, the softlink has to be created manually with the following command:
$ sudo ln -s /usr/include/libxml2/libxml/ /usr/include/libxml
$ sudo wget https://services.gradle.org/distributions/gradle-5.4.1-bin.zip -O /opt/gradle-5.4.
˓→1-bin.zip
$ sudo unzip /opt/gradle-5.4.1-bin.zip -d /opt
```
Attention: Before installing it is important to have a proper JAVA\_HOME environment variable definition. This variable must contain a valid path to a Java JDK (as a remark, it must point to a JDK, not JRE). So, please, export this variable and include it into your .bashrc:

```
$ echo 'export JAVA_HOME=/usr/lib/jvm/java-1.8.0-openjdk/' >> ~/.bashrc
$ export JAVA_HOME=/usr/lib/jvm/java-1.8.0-openjdk/
```
Fedora 25 dependencies installation commands:

```
$ sudo dnf install -y java-1.8.0-openjdk java-1.8.0-openjdk-devel graphviz xdg-utils libtool␣
˓→automake python python-libs python-pip python-devel python2-decorator boost-devel boost-
→serialization boost-iostreams libxml2 libxml2-devel gcc gcc-c++ gcc-gfortran tcsh<sub>u</sub>
˓→@development-tools redhat-rpm-config papi
$ # If the libxml softlink is not created during the installation of libxml2, the COMPSs<sub>u</sub>
\rightarrowinstallation may fail.
$ # In this case, the softlink has to be created manually with the following command:
$ sudo ln -s /usr/include/libxml2/libxml/ /usr/include/libxml
$ sudo wget https://services.gradle.org/distributions/gradle-5.4.1-bin.zip -O /opt/gradle-5.4.
˓→1-bin.zip
$ sudo unzip /opt/gradle-5.4.1-bin.zip -d /opt
```
Attention: Before installing it is important to have a proper JAVA\_HOME environment variable definition. This variable must contain a valid path to a Java JDK (as a remark, it must point to a JDK, not JRE). So, please, export this variable and include it into your .bashrc:

\$ echo 'export JAVA\_HOME=/usr/lib/jvm/java-1.8.0-openjdk/' >> ~/.bashrc \$ export JAVA\_HOME=/usr/lib/jvm/java-1.8.0-openjdk/

#### 8

Debian 8 dependencies installation commands:

```
$ \sin -$ echo "deb http://ppa.launchpad.net/webupd8team/java/ubuntu xenial main" | tee /etc/apt/
˓→sources.list.d/webupd8team-java.list
$ echo "deb-src http://ppa.launchpad.net/webupd8team/java/ubuntu xenial main" | tee -a /etc/
˓→apt/sources.list.d/webupd8team-java.list
$ apt-key adv --keyserver hkp://keyserver.ubuntu.com:80 --recv-keys EEA14886
$ apt-get update
$ apt-get install oracle-java8-installer
$ apt-get install graphviz xdg-utils libtool automake build-essential python python-decorator<sub>□</sub>
˓→python-pip python-dev libboost-serialization1.55.0 libboost-iostreams1.55.0 libxml2 libxml2-
˓→dev libboost-dev csh gfortran papi-tools
$ wget https://services.gradle.org/distributions/gradle-5.4.1-bin.zip -O /opt/gradle-5.4.1-
˓→bin.zip
$ unzip /opt/gradle-5.4.1-bin.zip -d /opt
```
Attention: Before installing it is important to have a proper JAVA\_HOME environment variable definition. This variable must contain a valid path to a Java JDK (as a remark, it must point to a JDK, not JRE). A possible value is the following:

```
$ echo $JAVA_HOME
/usr/lib64/jvm/java-openjdk/
```
So, please, check its location, export this variable and include it into your .bashrc if it is not already available with the previous command.

\$ echo 'export JAVA\_HOME=/usr/lib64/jvm/java-openjdk/' >> ~/.bashrc \$ export JAVA\_HOME=/usr/lib64/jvm/java-openjdk/

7

CentOS 7 dependencies installation commands:

```
$ sudo rpm -iUvh https://dl.fedoraproject.org/pub/epel/epel-release-latest-7.noarch.rpm
$ sudo yum -y update
$ sudo yum install java-1.8.0-openjdk java-1.8.0-openjdk-devel graphviz xdg-utils libtool␣
˓→automake python python-libs python-pip python-devel python2-decorator boost-devel boost-
→serialization boost-iostreams libxml2 libxml2-devel gcc gcc-c++ gcc-gfortran tcsh<sub>u</sub>
˓→@development-tools redhat-rpm-config papi
$ sudo pip install decorator
```
Attention: Before installing it is important to have a proper JAVA\_HOME environment variable definition. This variable must contain a valid path to a Java JDK (as a remark, it must point to a JDK, not JRE). A possible value is the following:

```
$ echo $JAVA_HOME
/usr/lib64/jvm/java-openjdk/
```
So, please, check its location, export this variable and include it into your .bashrc if it is not already available with the previous command.

```
$ echo 'export JAVA_HOME=/usr/lib64/jvm/java-openjdk/' >> ~/.bashrc
$ export JAVA_HOME=/usr/lib64/jvm/java-openjdk/
```
#### macOS Monterey

macOS Monterey dependencies installation commands:

Although many packages can be installed with Homebrew, some of them will have to be installed manually from their source files. It is also important to mention that, some package names may be slightly different in Homebrew, compared to Linux distributions, thus, some previous search for equivalences may be required. Our tested installation sequence was:

```
$ brew install openjdk@8 graphviz libxslt xmlto libtool automake coreutils util-linux boost
$ sudo ln -sfn /usr/local/opt/openjdk@8/libexec/openjdk.jdk /Library/Java/JavaVirtualMachines/
˓→openjdk-8.jdk
```
And xdg-utils had to be installed by hand (after installing libxslt and xmlto):

```
$ export XML_CATALOG_FILES="/usr/local/etc/xml/catalog"
$ git clone git://anongit.freedesktop.org/xdg/xdg-utils
$ cd xdg-utils
$ ./configure --prefix=/usr/local
$ make ; make install
```
Warning: Tracing is not yet available for macOS, therefore, its dependencies do not need to be installed.

Attention: Before installing it is also necessary to export the GRADLE\_HOME environment variable and include its binaries path into the PATH environment variable:

```
$ echo 'export GRADLE HOME=/opt/gradle-5.4.1' >> \tilde{\phantom{a}}/.bashrc
$ export GRADLE HOME=/opt/gradle-5.4.1
$ echo 'export PATH=/opt/gradle-5.4.1/bin:$PATH' >> ~/.bashrc
$ export PATH=/opt/gradle-5.4.1/bin:$PATH
```
#### <span id="page-33-0"></span>3.1.1 Build Dependencies

To build COMPSs from sources you will also need wget, git and maven [\(maven web\)](https://maven.apache.org/). To install with Pip, pip for the target Python version is required.

#### <span id="page-33-1"></span>3.1.2 Optional Dependencies

For the Python binding it is recommended to have dill [\(dill project\)](https://pypi.org/project/dill/) and guppy [\(guppy project\)](https://pypi.org/project/guppy/)/guppy3 [\(guppy3](https://pypi.org/project/guppy3/) [project\)](https://pypi.org/project/guppy3/) installed. The dill package increases the variety of serializable objects by Python (for example: lambda functions), and the guppy/guppy3 package is needed to use the @local decorator. Both packages can be found in pyPI and can be installed via pip.

Since it is possible to execute python applications using workers spawning MPI processes instead of multiprocessing, it is necessary to have openmpi, openmpi-devel and openmpi-libs system packages installed and mpi4py with pip.

### <span id="page-34-0"></span>3.2 Building from sources

This section describes the steps to install COMPSs from the sources.

The first step is downloading the source code from the Git repository.

```
$ git clone https://github.com/bsc-wdc/compss.git
$ cd compss
```
Then, you need to download the embedded dependencies from the git submodules.

```
$ compss> ./submodules_get.sh
$ compss> ./submodules_patch.sh
```

```
Warning: Before running the installation script in macOS distributions, some previous definitions need to
be done:
```

```
$ alias readlink=/usr/local/bin/greadlink
$ export LIBTOOL=`which glibtool`
```
\$ export LIBTOOLIZE=`which glibtoolize`

\$ export JAVA\_HOME=/usr/local/cellar/openjdk@8/1.8.0+282/libexec/openjdk.jdk/Contents/Home

Finally you just need to run the installation script. You have two options:

For all users

For the current user

For installing COMPSs for all users run the following command:

```
$ compss> cd builders/
$ builders> export INSTALL_DIR=/opt/COMPSs/
$ builders> sudo -E ./buildlocal ${INSTALL_DIR}
```
Attention: Root access is required.

For installing COMPSs for the current user run the following commands:

```
$ compss> cd builders/
$ builders> INSTALL_DIR=$HOME/opt/COMPSs/
$ builders> ./buildlocal ${INSTALL_DIR}
```
Warning: In macOS distributions, the System Integrity Protection (SIP) does not allow to modify the /System folder even with root permissions. This means the installation building from sources can only be installed for the current user.

Tip: The buildlocal script allows to disable the installation of components. The options can be found in the command help:

```
$ compss> cd builders/
$ builders> ./buildlocal -h
```
Usage: ./buildlocal [options] targetDir

(continues on next page)

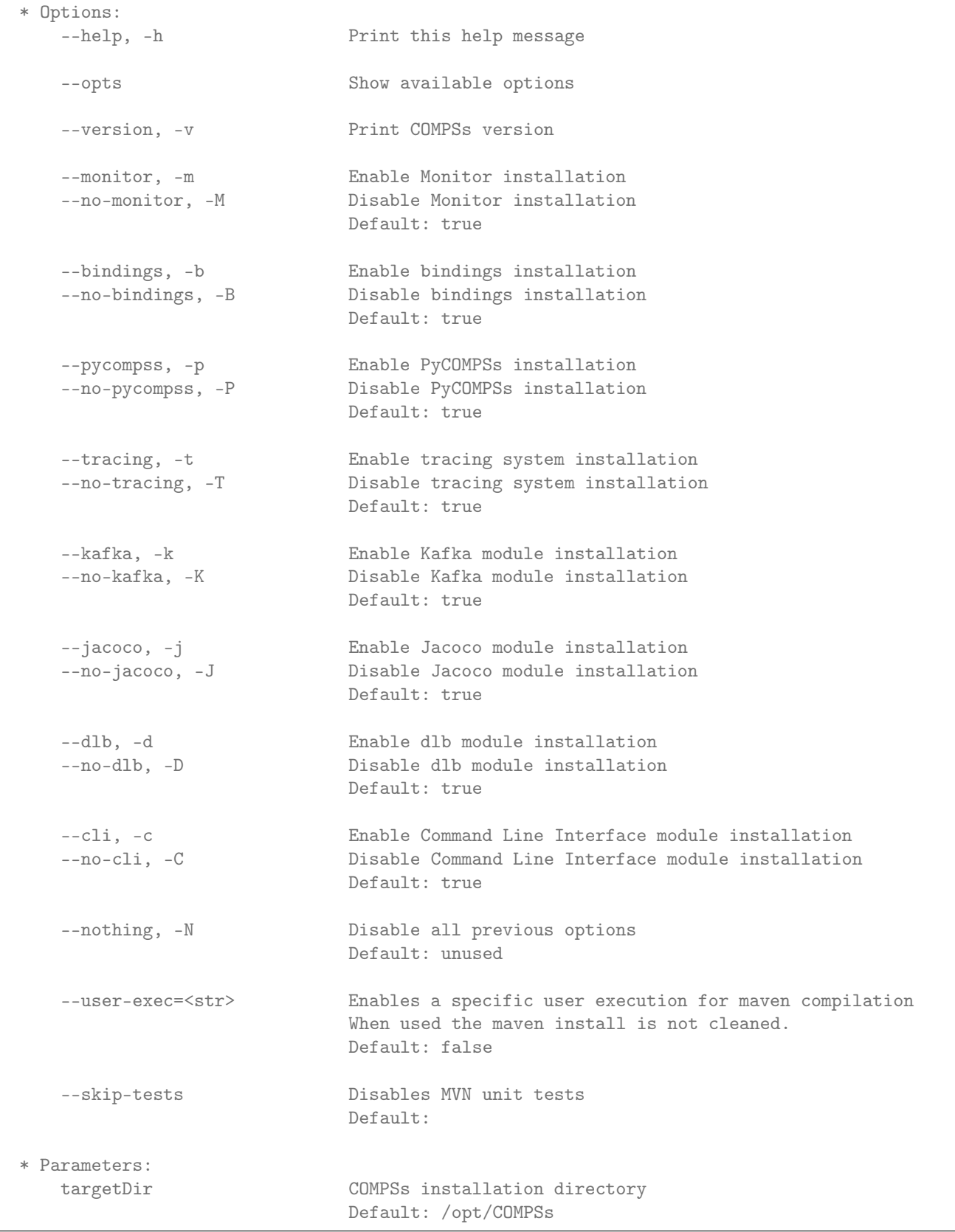

Warning: Components Tracing, Kafka, Jacoco and DLB cannot be installed in macOS distributions. Therefore, at least options -T -K -J -D must be used when invoking buildlocal

(continued from previous page)
#### 3.2.1 Post installation

Once your COMPSs package has been installed remember to log out and back in again to end the installation process.

Caution: Using Ubuntu version 18.04 or higher requires to comment the following lines in your .bashrc in order to have the appropriate environment after logging out and back again (which in these distributions it must be from the complete system (e.g. gnome) not only from the terminal, or restart the whole machine).

```
# If not running interactively, don't do anything
# case \hat{s}- in #
# *i*) ;; # Comment these lines before logging out
# *) return;; # from the whole gnome (or restart the machine).
\# esac \#
```
In addition, COMPSs requires ssh passwordless access. If you need to set up your machine for the first time please take a look at [Additional Configuration](#page-49-0) Section for a detailed description of the additional configuration.

## 3.3 Pip

#### 3.3.1 Pre-requisites

In order to be able to install COMPSs and PyCOMPSs with Pip, the dependencies (excluding the COMPSs packages) mentioned in the [Dependencies](#page-28-0) Section must be satisfied (do not forget to have proper JAVA\_HOME and GRADLE\_HOME environment variables pointing to the java JDK folder and Gradle home respectively, as well as the gradle binary in the PATH environment variable) and Python pip.

#### 3.3.2 Installation

Depending on the machine, the installation command may vary. Some of the possible scenarios and their proper installation command are:

Install systemwide

Install in user local folder

Within a virtual environment

Install systemwide:

\$ sudo -E pip install pycompss -v

Attention: Root access is required.

It is recommended to restart the user session once the installation process has finished. Alternatively, the following command sets all the COMPSs environment in the current session.

\$ source /etc/profile.d/compss.sh

Install in user home folder (.local):

#### \$ pip install pycompss -v

It is recommended to restart the user session once the installation process has finished. Alternatively, the following command sets all the COMPSs environment.

```
$ source ~/.bashrc
```
Within a Python virtual environment:

```
(virtualenv) $ pip install pycompss -v
```
In this particular case, the installation includes the necessary variables in the activate script. So, restart the virtual environment in order to set all the COMPSs environment.

## 3.3.3 Post installation

If you need to set up your machine for the first time please take a look at [Additional Configuration](#page-49-0) Section for a detailed description of the additional configuration.

## 3.4 Supercomputers

The COMPSs Framework can be installed in any Supercomputer by installing its packages as in a normal distribution. The packages are ready to be reallocated so the administrators can choose the right location for the COMPSs installation.

However, if the administrators are not willing to install COMPSs through the packaging system, we also provide a COMPSs zipped file containing a pre-build script to easily install COMPSs. Next subsections provide further information about this process.

## 3.4.1 Prerequisites

In order to successfully run the installation script some dependencies must be present on the target machine. Administrators must provide the correct installation and environment of the following software:

- Autotools
- BOOST
- Java 8 JRE

The following environment variables must be defined:

- JAVA HOME
- BOOST\_CPPFLAGS

The tracing system can be enhanced with:

- PAPI, which provides support for harware counters
- MPI, which speeds up the tracing merge (and enables it for huge traces)

#### 3.4.2 Installation

To perform the COMPSs Framework installation please execute the following commands:

```
$ # Check out the last COMPSs release
$ wget http://compss.bsc.es/repo/sc/stable/COMPSs_<version>.tar.gz
$ # Unpackage COMPSs
$ tar -xvzf COMPSs <version>.tar.gz
$ # Install COMPSs at your preferred target location
$ cd COMPSs
$ ./install [options] <targetDir> [<supercomputer.cfg>]
$ # Clean downloaded files
$ rm -r COMPSs
$ rm COMPSs_<version>.tar.gz
```
The installation script will install COMPSs inside the given <targetDir> folder and it will copy the  $\langle$ supercomputer.cfg> as default configuration. It also provides some options to skip the installation of optional features or bound the installation to an specific python version. You can see the available options with the following command.

```
$ ./install --help
```
Attention: If the <targetDir> folder already exists it will be automatically erased.

After completing the previous steps, administrators must ensure that the nodes have passwordless ssh access. If it is not the case, please contact the COMPSs team at [support-compss@bsc.es.](mailto:support-compss@bsc.es)

The COMPSs package also provides a compssenv file that loads the required environment to allow users work more easily with COMPSs. Thus, after the installation process we recommend to source the <targetDir>/compssenv into the users .bashrc.

Once done, remember to log out and back in again to end the installation process.

#### 3.4.3 Configuration

To maintain the portability between different environments, COMPSs has a pre-built structure of scripts to execute applications in Supercomputers. For this purpose, users must use the enqueue\_compss script provided in the COMPSs installation and specify the supercomputer configuration with --sc\_cfg flag.

When installing COMPSs for a supercomputer, system administrators must define a configuration file for the specific Supercomputer parameters. This document gives and overview about how to modify the configuration files in order to customize the enqueue compss for a specific queue system and supercomputer. As overview, the easier way to proceed when creating a new configuration is to modify one of the configurations provided by COMPSs. System sdministrators can find configurations for LSF, SLURM, PBS and SGE as well as several examples for Supercomputer configurations in  $\sim$ installation\_dir>/Runtime/scripts/queues. For instance, the configuration for the MareNostrum IV Supercomputer and the Slurm queue system, can be used as base file for new supercomputer and queue system cfgs. Sysadmins can modify these files by changing the flags, parameters, paths and default values that corresponds to your supercomputer. Once, the files have been modified, they must be copied to the queues folder to make them available to the users. The following paragraph describe more in detail the scripts and configuration files If you need help, contact [support-compss@bsc.es.](mailto:support-compss@bsc.es)

#### 3.4.3.1 COMPSs Queue structure overview

<span id="page-39-0"></span>All the scripts and cfg files shown in [Figure](#page-39-0) [4](#page-39-0) are located in the <installation\_dir>/Runtime/scripts/ folder. enqueue\_compss and launch\_compss (launch.sh in the figure) are in the user subfolder and submit.sh and the cfgs are located in queues. There are two types of cfg files: the queue system cfg files, which are located in queues/queue\_systems; and the *supercomputers.cfg* files, which are located in queues/supercomputers.

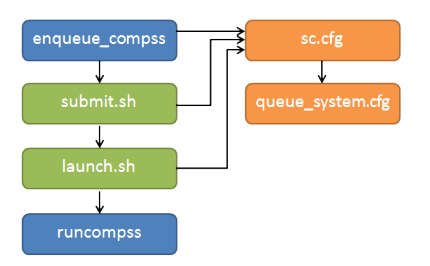

Figure 4: Structure of COMPSs queue scripts. In Blue user scripts, in Green queue scripts and in Orange system dependant scripts

#### 3.4.3.2 Configuration Files

The cfg files contain a set of bash variables which are used by the other scripts. On the one hand, the queue system cfgs contain the variables to indicate the commands used by the system to submit and spawn processes, the commands or variables to get the allocated nodes and the directives to indicate the number of nodes, processes, etc. Below you can see an example of the most important variable definition for Slurm

```
# File: Runtime/scripts/queues/queue systems/slurm.cfg
################################
## SUBMISSION VARIABLES
################################
# Variables to define the queue system directives.
# The are built as #${QUEUE_CMD} ${QARG_*}${QUEUE_SEPARATOR}value (submit.sh)
QUEUE_CMD="SBATCH"
SUBMISSION_CMD="sbatch"
SUBMISSION_PIPE="< "
SUBMISSION_HET_SEPARATOR=' : '
SUBMISSION_HET_PIPE=" "
# Variables to customize the commands know job id and allocated nodes (submit.sh)
ENV_VAR_JOB_ID="SLURM_JOB_ID"
ENV_VAR_NODE_LIST="SLURM_JOB_NODELIST"
QUEUE_SEPARATOR=""
EMPTY_WC_LIMIT=":00"
QARG_JOB_NAME="--job-name="
QARG_JOB_DEP_INLINE="false"
QARG_JOB_DEPENDENCY_OPEN="--dependency=afterany:"
QARG_JOB_DEPENDENCY_CLOSE=""
QARG_JOB_OUT="-o "
QARG_JOB_ERROR="-e "
QARG_WD="--workdir="
QARG_WALLCLOCK="-t"
```

```
(continued from previous page)
```

```
QARG_NUM_NODES="-N"
QARG_NUM_PROCESSES="-n"
QNUM_PROCESSES_VALUE="\$(expr \${num_nodes} \* \${req_cpus_per_node})"
QARG_EXCLUSIVE_NODES="--exclusive"
QARG_SPAN=""
QARG_MEMORY="--mem="
QARG_QUEUE_SELECTION="-p "
QARG_NUM_SWITCHES="--gres="
QARG_GPUS_PER_NODE="--gres gpu:"
QARG_RESERVATION="--reservation="
QARG_CONSTRAINTS="--constraint="
QARG_QOS="--qos="
QARG_OVERCOMMIT="--overcommit"
QARG_CPUS_PER_TASK="-c"
QJOB_ID="%J"
QARG_PACKJOB="packjob"
################################
## LAUNCH VARIABLES
################################
# Variables to customize worker process spawn inside the job (launch_compss)
LAUNCH_CMD="srun"
LAUNCH_PARAMS="-n1 -N1 --nodelist="
LAUNCH_SEPARATOR=""
CMD_SEPARATOR=""
HOSTLIST_CMD="scontrol show hostname"
HOSTLIST_TREATMENT="| awk {' print \$1 '} | sed -e 's/\.[^\ ]*//g'"
################################
## QUEUE VARIABLES
## - Used in interactive
## - Substitute the %JOBID% keyword with the real job identifier dinamically
################################
QUEUE_JOB_STATUS_CMD="squeue -h -o %T --job %JOBID%"
QUEUE_JOB_RUNNING_TAG="RUNNING"
QUEUE_JOB_NODES_CMD="squeue -h -o %N --job %JOBID%"
QUEUE_JOB_CANCEL_CMD="scancel %JOBID%"
QUEUE_JOB_LIST_CMD="squeue -h -o %i"
QUEUE_JOB_NAME_CMD="squeue -h -o %j --job %JOBID%"
################################
## CONTACT VARIABLES
################################
CONTACT_CMD="ssh"
```
To adapt this script to your queue system, you just need to change the variable value to the command, argument or value required in your system. If you find that some of this variables are not available in your system, leave it empty.

On the other hand, the supercomputers cfg files contains a set of variables to indicate the queue system used by a supercomputer, paths where the shared disk is mounted, the default values that COMPSs will set in the project and resources files when they are not set by the user and flags to indicate if a functionality is available or not in a supercomputer. The following lines show examples of this variables for the MareNostrum IV supercomputer.

# File: Runtime/scripts/queues/supercomputers/mn.cfg

```
################################
## STRUCTURE VARIABLES
################################
QUEUE_SYSTEM="slurm"
```
################################ ## ENQUEUE\_COMPSS VARIABLES ################################ DEFAULT\_EXEC\_TIME=10 DEFAULT\_NUM\_NODES=2 DEFAULT\_NUM\_SWITCHES=0 MAX\_NODES\_SWITCH=18 MIN\_NODES\_REQ\_SWITCH=4 DEFAULT\_QUEUE=default DEFAULT\_MAX\_TASKS\_PER\_NODE=-1 DEFAULT\_CPUS\_PER\_NODE=48 DEFAULT\_IO\_EXECUTORS=0 DEFAULT\_GPUS\_PER\_NODE=0 DEFAULT\_FPGAS\_PER\_NODE=0 DEFAULT\_WORKER\_IN\_MASTER\_CPUS=24 DEFAULT\_WORKER\_IN\_MASTER\_MEMORY=50000 DEFAULT\_MASTER\_WORKING\_DIR=. DEFAULT\_WORKER\_WORKING\_DIR=local\_disk DEFAULT\_NETWORK=infiniband DEFAULT\_DEPENDENCY\_JOB=None DEFAULT\_RESERVATION=disabled DEFAULT\_NODE\_MEMORY=disabled DEFAULT\_JVM\_MASTER="" DEFAULT\_JVM\_WORKERS="-Xms16000m,-Xmx92000m,-Xmn1600m" DEFAULT\_JVM\_WORKER\_IN\_MASTER="" DEFAULT\_00S=default DEFAULT\_CONSTRAINTS=disabled

```
################################
```
## Enabling/disabling passing ## requirements to queue system ################################ DISABLE\_QARG\_MEMORY=true DISABLE\_QARG\_CONSTRAINTS=false DISABLE\_QARG\_QOS=false DISABLE\_QARG\_OVERCOMMIT=true DISABLE\_QARG\_CPUS\_PER\_TASK=false DISABLE\_QARG\_NVRAM=true HETEROGENEOUS\_MULTIJOB=false

```
################################
## SUBMISSION VARIABLES
################################
MINIMUM NUM NODES=1
MINIMUM_CPUS_PER_NODE=1
DEFAULT STORAGE HOME="null"
DISABLED_STORAGE_HOME="null"
```

```
################################
## LAUNCH VARIABLES
################################
```
LOCAL\_DISK\_PREFIX="/scratch/tmp" REMOTE\_EXECUTOR="none" # Disable the ssh spawn at runtime NETWORK\_INFINIBAND\_SUFFIX="-ib0" # Hostname suffix to add in order to use infiniband network NETWORK\_DATA\_SUFFIX="-data" # Hostname suffix to add in order to use data network SHARED\_DISK\_PREFIX="/gpfs/" SHARED\_DISK\_2\_PREFIX="/.statelite/tmpfs/gpfs/" DEFAULT\_NODE\_MEMORY\_SIZE=92 DEFAULT\_NODE\_STORAGE\_BANDWIDTH=450 MASTER\_NAME\_CMD=hostname # Command to know the mastername ELASTICITY\_BATCH=true

To adapt this script to your supercomputer, you just need to change the variables to commands paths or values which are set in your system. If you find that some of this values are not available in your system, leave them empty or as they are in the MareNostrum IV.

#### 3.4.3.3 How are cfg files used in scripts?

The submit.sh is in charge of getting some of the arguments from enqueue\_compss, generating the a temporal job submission script for the queue system (function create normal tmp submit) and performing the submission in the scheduler (function submit). The functions used in submit.sh are implemented in common.sh. If you look at the code of this script, you will see that most of the code is customized by a set of bash vars which are mainly defined in the cfg files.

For instance the submit command is customized in the following way:

eval \${SUBMISSION\_CMD} \${SUBMISSION\_PIPE}\${TMP\_SUBMIT\_SCRIPT}

Where \${SUBMISSION\_CMD} and \${SUBMISSION\_PIPE} are defined in the queue\_system.cfg. So, for the case of Slurm, at execution time it is translated to something like  $\texttt{sbatch} \leq \texttt{/tmp/tmp\_submit\_script}$ 

The same approach is used for the queue system directives defined in the submission script or in the command to get the assigned host list.

The following lines show the examples in these cases.

#\${QUEUE\_CMD} \${QARG\_JOB\_NAME}\${QUEUE\_SEPARATOR}\${job\_name}

In the case of Slurm in MN, it generates something like #SBATCH --job-name=COMPSs

host\_list=\\$(\${HOSTLIST\_CMD} \\$\${ENV\_VAR\_NODE\_LIST}\${env\_var\_suffix} \${HOSTLIST\_TREATMENT})

The same approach is used in the launch\_compss script where it is using the defined vars to customize the project.xml and resources.xml file generation and spawning the master and worker processes in the assigned resources.

At first, you should not need to modify any script. The goal of the cfg files is that sysadmins just require to modify the supercomputers cfg, and in the case that the used queue system is not in the queue systems, folder it should create a new one for the new one.

If you think that some of the features of your system are not supported in the current implementation, please contact us at [support-compss@bsc.es.](mailto:support-compss@bsc.es) We will discuss how it should be incorporated in the scripts.

#### 3.4.4 Post installation

To check that COMPSs Framework has been successfully installed you may run:

\$ # Check the COMPSs version \$ runcompss -v COMPSs version <version>

For queue system executions, COMPSs provides several prebuild queue scripts than can be accessible throgh the enqueue compss command. Users can check the available options by running:

```
$ enqueue_compss -h
Usage: /apps/COMPSs/2.9/Runtime/scripts/user/enqueue_compss [queue_system_options] [COMPSs_
˓→options] application_name application_arguments
* Options:
 General:
   --help, -h Print this help message
   --heterogeneous Indicates submission is going to be heterogeneous
                                        Default: Disabled
 Queue system configuration:<br>--sc_cfg=<name>
                                       SuperComputer configuration file to use. Must<sub>L</sub>
˓→exist inside queues/cfgs/
                                        Default: default
 Submission configuration:
 General submision arguments:
   --exec_time=<minutes> Expected execution time of the application (in<sub>u</sub>
\Boxminutes)
                                        Default: 10
   --job_name=<name> Job name
                                        Default: COMPSs
   --queue=<name> Queue name to submit the job. Depends on the
˓→queue system.
                                        For example (MN3): bsc_cs | bsc_debug | debug |_{\square}˓→interactive
                                        Default: default
   --reservation=<name> Reservation to use when submitting the job.
                                        Default: disabled
   --constraints=<constraints> Constraints to pass to queue system.
                                                               Default: disabled
   --qos=<qos> Quality of Service to pass to the queue system.
                                        Default: default
   --cpus_per_task Number of cpus per task the queue system must<sub>u</sub>
˓→allocate per task.
                                        Note that this will be equal to the cpus_per_node\Box˓→in a worker node and
                                        equal to the worker_in_master_cpus in a master<sub>u</sub>
˓→node respectively.
                                        Default: false
   --job_dependency=<jobID> Postpone job execution until the job dependency
˓→has ended.
                                        Default: None
   --storage_home=<string> Root installation dir of the storage<sub>1</sub>
˓→implementation
                                        Default: null
   --storage_props=<string> Absolute path of the storage properties file
```

```
(continues on next page)
```

```
Mandatory if storage_home is defined
 Normal submission arguments:
   --num_nodes=<int> Number of nodes to use
                                       Default: 2
   --num_switches=<int> Maximum number of different switches. Select 0<sub>u</sub>˓→for no restrictions.
                                       Maximum nodes per switch: 18
                                       Only available for at least 4 nodes.
                                       Default: 0
   --agents=<string>
Hierarchy of agents for the deployment. Accepted
˓→values: plain|tree
                                       Default: tree
   --agents \qquad \qquad Deploys the runtime as agents instead of the
→classic Master-Worker deployment.
                                       Default: disabled
 Heterogeneous submission arguments:
   --type_cfg=<file_location> Location of the file with the descriptions of<sub>u</sub>
˓→node type requests
                                       File should follow the following format:
                                       type_X(){
                                         cpus_per_node=24
                                         node_memory=96
                                          ...
                                       }
                                        type_Y(){
                                          ...
                                        }
   --master=<master_node_type> Node type for the master
                                       (Node type descriptions are provided in the --
˓→type_cfg flag)
  --workers = type_X: nodes, type_Y: nodes Node type and number of nodes per type for the
˓→workers
                                        (Node type descriptions are provided in the --
˓→type_cfg flag)
 Launch configuration:
   --cpus_per_node=<int> Available CPU computing units on each node
                                       Default: 48
   --gpus_per_node=<int> Available GPU computing units on each node
                                       Default: 0
   --fpgas_per_node=<int> Available FPGA computing units on each node
                                       Default: 0
   --io_executors=<int> Number of IO executors on each node
                                       Default: 0
   --fpga_reprogram="<string> Specify the full command that needs to be<sub></sub>
˓→executed to reprogram the FPGA with
                                       the desired bitstream. The location must be an_{\text{L}}˓→absolute path.
                                       Default:
   --max_tasks_per_node=<int> Maximum number of simultaneous tasks running on a_{\perp}˓→node
                                       Default: -1
   --node_memory=<MB> Maximum node memory: disabled | <int> (MB)
                                       Default: disabled
   --node_storage_bandwidth=<MB> Maximum node storage bandwidth: <int> (MB)
                                       Default: 450
```

```
(continued from previous page)
   --network=<name> Communication network for transfers: default |
˓→ethernet | infiniband | data.
                                            Default: infiniband
   --prolog="<string>" Task to execute before launching COMPSs (Notice<sub>u</sub>
\rightarrowthe quotes)
                                            If the task has arguments split them by ", "\Box˓→rather than spaces.
                                            This argument can appear multiple times for more\sqcup˓→than one prolog action
                                            Default: Empty
   --epilog="\langlestring>" \qquad \qquad Task to execute after executing the COMPSs<sub>1</sub>
˓→application (Notice the quotes)
                                           If the task has arguments split them by ","\mathbf{u}˓→rather than spaces.
                                            This argument can appear multiple times for more\Box˓→than one epilog action
                                            Default: Empty
   --master_working_dir=<path> Working directory of the application
                                            Default: .
   --worker_working_dir=<name | path> Worker directory. Use: local_disk | shared_disk |
˓→<path>
                                           Default: local_disk
   --worker_in_master_cpus=<int> Maximum number of CPU computing units that the
˓→master node can run as worker. Cannot exceed cpus_per_node.
                                           Default: 24
   --worker_in_master_memory=<int> MB Maximum memory in master node assigned to the<sub>U</sub>
˓→worker. Cannot exceed the node_memory.
                                            Mandatory if worker_in_master_cpus is specified.
                                            Default: 50000
   --worker_port_range=\langle min \rangle,\langle max \rangle Port range used by the NIO adaptor at the worker<sub>11</sub>
˓→side
                                                                      Default: 43001,43005
   --jvm_worker_in_master_opts="<string>" Extra options for the JVM of the COMPSs Worker in_{\text{U}}˓→the Master Node.
                                            Each option separed by "," and without blank<sub>u</sub>
˓→spaces (Notice the quotes)
                                            Default:
   --\text{container\_image}=\text{path}> Runs the application by means of a container<sub>\sqcup</sub>
˓→engine image
                                           Default: Empty
   --container_compss_path=<path> Path where compss is installed in the container
˓→image
                                           Default: /opt/COMPSs
   --container_opts="<string>" Options to pass to the container engine
                                           Default: empty
   --elasticity=<max_extra_nodes> Activate elasticity specifiying the maximum extra<sub>1</sub>
˓→nodes (ONLY AVAILABLE FORM SLURM CLUSTERS WITH NIO ADAPTOR)
                                            Default: 0
   --automatic_scaling=<br/>bool> Enable or disable the runtime automatic scaling
ightharpoonup(for elasticity)
                                            Default: true
   --jupyter_notebook=<path>, Swap the COMPSs master initialization with
˓→jupyter notebook from the specified path.
```

```
--jupyter_notebook Default: false
   --ipython Swap the COMPSs master initialization with
˓→ipython.
                                       Default: empty
 Runcompss configuration:
 Tools enablers:<br>--graph=<br/>bool>, --graph, -g
                                       Generation of the complete graph (true/false)
                                       When no value is provided it is set to true
                                       Default: false
   --tracing=<level>, --tracing, -t Set generation of traces and/or tracing level ( \lfloor \_˓→true | basic ] | advanced | scorep | arm-map | arm-ddt | false)
                                       True and basic levels will produce the same
˓→traces.
                                       When no value is provided it is set to 1
                                       Default: 0
   --monitoring=<int>, --monitoring, -m Period between monitoring samples (milliseconds)
                                       When no value is provided it is set to 2000
                                       Default: 0
   --external_debugger=<int>,
   --external_debugger \qquad \qquad Enables external debugger connection on the
˓→specified port (or 9999 if empty)
                                       Default: false
   --jmx_port=<int> Enable JVM profiling on specified port
 Runtime configuration options:
   --task_execution=<compss|storage> Task execution under COMPSs or Storage.
                                       Default: compss
   --storage_impl=<string> Path to an storage implementation. Shortcut to
˓→setting pypath and classpath. See Runtime/storage in your installation folder.
   --storage_conf=<path> Path to the storage configuration file
                                       Default: null
   --project=<path> Path to the project XML file
                                       Default: /apps/COMPSs/2.9//Runtime/configuration/
˓→xml/projects/default_project.xml
   --resources=<path> Path to the resources XML file
                                       Default: /apps/COMPSs/2.9//Runtime/configuration/
˓→xml/resources/default_resources.xml
   --lang=<name> Language of the application (java/c/python)
                                       Default: Inferred is possible. Otherwise: java
   --summary Displays a task execution summary at the end of<sub>u</sub>
˓→the application execution
                                       Default: false
   --log_level=<level>, --debug, -d Set the debug level: off | info | api | debug |
˓→trace
                                       Warning: Off level compiles with -02 option
→disabling asserts and __debug__
                                       Default: off
 Advanced options:
   --extrae_config_file=<path> Sets a custom extrae config file. Must be in a
˓→shared disk between all COMPSs workers.
                                       Default: null
```

```
(continues on next page)
```

```
--trace_label=<string> Add a label in the generated trace file. Only<sub>u</sub>
˓→used in the case of tracing is activated.
                                       Default: None
   --comm=<ClassName> Class that implements the adaptor for
˓→communications
                                       Supported adaptors:
                                               es.bsc.compss.nio.master.NIOAdaptor
                                               es.bsc.compss.gat.master.GATAdaptor
                                       Default: es.bsc.compss.nio.master.NIOAdaptor
   --conn=<className> Class that implements the runtime connector for
˓→the cloud
                                       Supported connectors:
                                             es.bsc.compss.connectors.
˓→DefaultSSHConnector
                                             es.bsc.compss.connectors.
˓→DefaultNoSSHConnector
                                       Default: es.bsc.compss.connectors.
˓→DefaultSSHConnector
   --streaming=<type>
Enable the streaming mode for the given type.
                                       Supported types: FILES, OBJECTS, PSCOS, ALL, NONE
                                       Default: NONE
   --streaming_master_name=<str>
Use an specific streaming master node name.
                                      Default: null
   --streaming_master_port=<int> Use an specific port for the streaming master.
                                       Default: null
   --scheduler=<className> Class that implements the Scheduler for COMPSs
                                       Supported schedulers:
                                             es.bsc.compss.scheduler.
˓→fifodatalocation.FIFODataLoctionScheduler
                                             es.bsc.compss.scheduler.fifonew.
˓→FIFOScheduler
                                             es.bsc.compss.scheduler.fifodatanew.
˓→FIFODataScheduler
                                               es.bsc.compss.scheduler.lifonew.
˓→LIFOScheduler
                                             es.bsc.compss.components.impl.
˓→TaskScheduler
                                             es.bsc.compss.scheduler.loadbalancing.
˓→LoadBalancingScheduler
                                       Default: es.bsc.compss.scheduler.loadbalancing.
˓→LoadBalancingScheduler
   --scheduler_config_file=<path>
Path to the file which contains the scheduler
˓→configuration.
                                       Default: Empty
   --library_path=<path> Non-standard directories to search for libraries<sub>11</sub>
˓→(e.g. Java JVM library, Python library, C binding library)
                                       Default: Working Directory
   --classpath=<path> Path for the application classes / modules
                                       Default: Working Directory
   --appdir=<path> Path for the application class folder.
                                       Default: /home/group/user
   --pythonpath=<path> Additional folders or paths to add to the
˓→PYTHONPATH
                                       Default: /home/group/user
   --base_log_dir=<path> Base directory to store COMPSs log files (a.
˓→COMPSs/ folder will be created inside this location)
```

```
Default: User home
   --specific_log_dir=<path> Use a specific directory to store COMPSs log<sub>u</sub>
˓→files (no sandbox is created)
                                        Warning: Overwrites --base_log_dir option
                                        Default: Disabled
   --uuid=<int> Preset an application UUID
                                        Default: Automatic random generation
   --master_name=<string> Hostname of the node to run the COMPSs master
                                        Default:
   --master_port=<int> Port to run the COMPSs master communications.
                                        Only for NIO adaptor
                                        Default: [43000,44000]
   --jvm_master_opts="<string>" Extra options for the COMPSs Master JVM. Each<sub>1</sub>
˓→option separed by "," and without blank spaces (Notice the quotes)
                                        Default:
   --jvm_workers_opts="<string>" Extra options for the COMPSs Workers JVMs. Each
˓→option separed by "," and without blank spaces (Notice the quotes)
                                        Default: -Xms1024m,-Xmx1024m,-Xmn400m
   --cpu_affinity="<string>" Sets the CPU affinity for the workers
                                        Supported options: disabled, automatic, user<sub>u</sub>
˓→defined map of the form "0-8/9,10,11/12-14,15,16"
                                        Default: automatic
   --gpu_affinity="<string>" Sets the GPU affinity for the workers
                                        Supported options: disabled, automatic, user\square˓→defined map of the form "0-8/9,10,11/12-14,15,16"
                                        Default: automatic
   --fpga_affinity="<string>" Sets the FPGA affinity for the workers
                                        Supported options: disabled, automatic, useru
˓→defined map of the form "0-8/9,10,11/12-14,15,16"
                                        Default: automatic
   -fpga_reprogram="<string>" Specify the full command that needs to be<sub>\mathsf{L}</sub>
→executed to reprogram the FPGA with the desired bitstream. The location must be an absolute<sub></sub>
˓→path.
                                        Default:
   --io_executors=<int> IO Executors per worker
                                        Default: 0
   --task_count=<int> Only for C/Python Bindings. Maximum number of
u
˓→different functions/methods, invoked from the application, that have been selected as tasks
                                        Default: 50
   --input_profile=<path> Path to the file which stores the input<sub>⊔</sub>
˓→application profile
                                        Default: Empty
   --output_profile=<path> Path to the file to store the application profile
˓→at the end of the execution
                                        Default: Empty
   --PyObject_serialize=<bool> Only for Python Binding. Enable the object
˓→serialization to string when possible (true/false).
                                        Default: false
   --persistent_worker_c=<br/>bool> Only for C Binding. Enable the persistent worker
inglenoment work<br/>
\Box˓→in c (true/false).
                                        Default: false
   --enable_external_adaptation=<bool> Enable external adaptation. This option will˓→disable the Resource Optimizer.
                                        Default: false
   --gen_coredump Enable master coredump generation
                                        Default: false
```

```
(continued from previous page)
```

```
--python_interpreter=<string> Python interpreter to use (python/python2/
˓→python3).
                                          Default: python Version: 2
   --python_propagate_virtual_environment=<true> Propagate the master virtual environment
→to the workers (true/false).
                                                 Default: true
   --python_mpi_worker=<false> Use MPI to run the python worker instead of<sub>u</sub>
˓→multiprocessing. (true/false).
                                          Default: false
   --python_memory_profile Generate a memory profile of the master.
                                          Default: false
* Application name:
   For Java applications: Fully qualified name of the application
   For C applications: Path to the master binary
   For Python applications: Path to the .py file containing the main program
* Application arguments:
   Command line arguments to pass to the application. Can be empty.
```
If none of the pre-build queue configurations adapts to your infrastructure (lsf, pbs, slurm, etc.) please contact the COMPSs team at [support-compss@bsc.es](mailto:support-compss@bsc.es) to find out a solution.

If you are willing to test the COMPSs Framework installation you can run any of the applications available at our application repository [https://github.com/bsc-wdc/apps.](https://github.com/bsc-wdc/apps) We suggest to run the java simple application following the steps listed inside its README file.

For further information about either the installation or the usage please check the README file inside the COMPSs package.

## <span id="page-49-0"></span>3.5 Additional Configuration

#### <span id="page-49-1"></span>3.5.1 Configure SSH passwordless

By default, COMPSs uses SSH libraries for communication between nodes. Consequently, after COMPSs is installed on a set of machines, the SSH keys must be configured on those machines so that COMPSs can establish passwordless connections between them. This requires to install the OpenSSH package (if not present already) and follow these steps on each machine:

1. Generate an SSH key pair

```
$ ssh-keygen -t rsa
```
2. Distribute the public key to all the other machines and configure it as authorized

```
$ # For every other available machine (MACHINE):
$ scp ~/.ssh/id_rsa.pub MACHINE:./myRSA.pub
$ ssh MACHINE "cat ./myRSA.pub >> ~/.ssh/authorized_keys; rm ./myRSA.pub"
```
3. Check that passwordless SSH connections are working fine

```
$ # For every other available machine (MACHINE):
$ ssh MACHINE
```
For example, considering the cluster shown in [Figure](#page-50-0) [5,](#page-50-0) users will have to execute the following commands to grant free ssh access between any pair of machines:

me@localhost:~\$ ssh-keygen -t id\_rsa # Granting access localhost -> m1.bsc.es me@localhost:~\$ scp ~/.ssh/id\_rsa.pub user\_m1@m1.bsc.es:./me\_localhost.pub me@localhost:~\$ ssh user\_m1@m1.bsc.es "cat ./me\_localhost.pub >> ~/.ssh/authorized\_keys; rm ./ ˓<sup>→</sup>me\_localhost.pub" # Granting access localhost -> m2.bsc.es me@localhost:~\$ scp ~/.ssh/id\_rsa.pub user\_m2@m2.bsc.es:./me\_localhost.pub me@localhost:~\$ ssh user\_m2@m2.bsc.es "cat ./me\_localhost.pub >> ~/.ssh/authorized\_keys; rm ./ ˓<sup>→</sup>me\_localhost.pub" me@localhost:~\$ ssh user\_m1@m1.bsc.es user\_m1@m1.bsc.es:~> ssh-keygen -t id\_rsa user\_m1@m1.bsc.es:<sup>~></sup> exit # Granting access m1.bsc.es -> localhost me@localhost:~\$ scp user\_m1@m1.bsc.es:~/.ssh/id\_rsa.pub ~/userm1\_m1.pub me@localhost:~\$ cat ~/userm1\_m1.pub >> ~/.ssh/authorized\_keys # Granting access m1.bsc.es -> m2.bsc.es me@localhost:~\$ scp ~/userm1\_m1.pub user\_m2@m2.bsc.es:~/userm1\_m1.pub me@localhost:~\$ ssh user\_m2@m2.bsc.es "cat ./userm1\_m1.pub >> ~/.ssh/authorized\_keys; rm ./ ˓<sup>→</sup>userm1\_m1.pub" me@localhost:~\$ rm ~/userm1\_m1.pub me@localhost:~\$ ssh user\_m2@m2.bsc.es user\_m2@m2.bsc.es:~> ssh-keygen -t id\_rsa user\_m2@m2.bsc.es:~> exit # Granting access m2.bsc.es -> localhost me@localhost:~\$ scp user\_m2@m1.bsc.es:~/.ssh/id\_rsa.pub ~/userm2\_m2.pub me@localhost:~\$ cat ~/userm2\_m2.pub >> ~/.ssh/authorized\_keys # Granting access m2.bsc.es -> m1.bsc.es me@localhost:~\$ scp ~/userm2\_m2.pub user\_m1@m1.bsc.es:~/userm2\_m2.pub me@localhost:~\$ ssh user\_m1@m1.bsc.es "cat ./userm2\_m2.pub >> ~/.ssh/authorized\_keys; rm ./ ˓<sup>→</sup>userm2\_m2.pub" me@localhost:~\$ rm ~/userm2\_m2.pub

<span id="page-50-0"></span>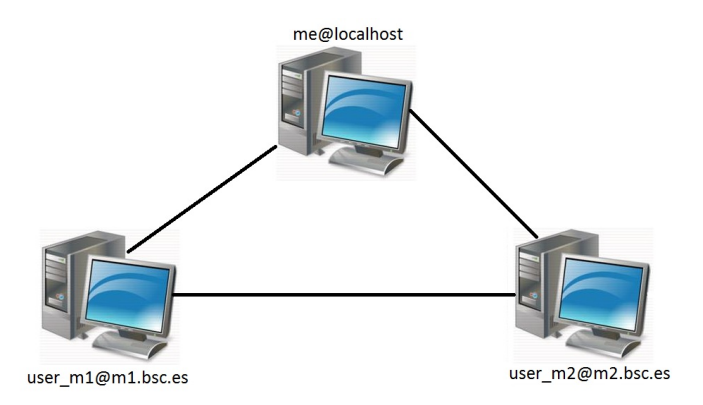

Figure 5: Cluster example

## 3.5.2 Configure the COMPSs Cloud Connectors

This section provides information about the additional configuration needed for some Cloud Connectors.

#### 3.5.2.1 OCCI (Open Cloud Computing Interface) connector

<span id="page-51-0"></span>In order to execute a COMPSs application using cloud resources, the rOCCI (Ruby OCCI) connector<sup>[1](#page-0-0)</sup> has to be configured properly. The connector uses the rOCCI CLI client (upper versions from 4.2.5) which has to be installed in the node where the COMPSs main application runs. The client can be installed following the instructions detailed at <http://appdb.egi.eu/store/software/rocci.cli>

## 3.6 Configuration Files

The COMPSs runtime has two configuration files: resources.xml and project.xml . These files contain information about the execution environment and are completely independent from the application.

For each execution users can load the default configuration files or specify their custom configurations by using, respectively, the --resources=<absolute\_path\_to\_resources.xml> and the --project=<absolute\_path\_ to\_project.xml> in the runcompss command. The default files are located in the /opt/COMPSs/Runtime/ configuration/xml/ path.

Next sections describe in detail the resources.xml and the project.xml files, explaining the available options.

### 3.6.1 Resources file

The resources file provides information about all the available resources that can be used for an execution. This file should normally be managed by the system administrators. Its full definition schema can be found at /opt/COMPSs/Runtime/configuration/xml/resources/resource\_schema.xsd.

For the sake of clarity, users can also check the SVG schema located at /opt/COMPSs/Runtime/configuration/ xml/resources/resource\_schema.svg.

This file contains one entry per available resource defining its name and its capabilities. Administrators can define several resource capabilities (see example in the next listing) but we would like to underline the importance of ComputingUnits. This capability represents the number of available cores in the described resource and it is used to schedule the correct number of tasks. Thus, it becomes essential to define it accordingly to the number of cores in the physical resource.

```
compss@bsc:~$ cat /opt/COMPSs/Runtime/configuration/xml/resources/default_resources.xml
<?xml version="1.0" encoding="UTF-8" standalone="yes"?>
<ResourcesList>
   <ComputeNode Name="localhost">
       <Processor Name="P1">
            <ComputingUnits>4</ComputingUnits>
            <Architecture>amd64</Architecture>
            <Speed>3.0</Speed>
       </Processor>
        <Processor Name="P2">
            <ComputingUnits>2</ComputingUnits>
        </Processor>
        <Adaptors>
            <Adaptor Name="es.bsc.compss.nio.master.NIOAdaptor">
                <SubmissionSystem>
                    <Interactive/>
                </SubmissionSystem>
```

```
1}https://appdb.egi.eu/store/software/rocci.cli
```

```
<Ports>
                    <MinPort>43001</MinPort>
                    <MaxPort>43002</MaxPort>
                </Ports>
            </Adaptor>
        </Adaptors>
        <Memory>
            <Size>16</Size>
        </Memory>
        <Storage>
            <Size>200.0</Size>
        </Storage>
        <OperatingSystem>
            <Type>Linux</Type>
            <Distribution>OpenSUSE</Distribution>
        </OperatingSystem>
        <Software>
            <Application>Java</Application>
            <Application>Python</Application>
        </Software>
   </ComputeNode>
</ResourcesList>
```
#### 3.6.2 Project file

The project file provides information about the resources used in a specific execution. Consequently, the resources that appear in this file are a subset of the resources described in the resources.xml file. This file, that contains one entry per worker, is usually edited by the users and changes from execution to execution. Its full definition schema can be found at /opt/COMPSs/Runtime/configuration/xml/projects/project\_schema.xsd.

For the sake of clarity, users can also check the SVG schema located at /opt/COMPSs/Runtime/configuration/ xml/projects/project\_schema.xsd.

We emphasize the importance of correctly defining the following entries:

- installDir Indicates the path of the COMPSs installation inside the resource (not necessarily the same than in the local machine).
- User Indicates the username used to connect via ssh to the resource. This user must have passwordless access to the resource (see [Configure SSH passwordless](#page-49-1) Section). If left empty COMPSs will automatically try to access the resource with the same username as the one that lauches the COMPSs main application.
- LimitOfTasks The maximum number of tasks that can be simultaneously scheduled to a resource. Considering that a task can use more than one core of a node, this value must be lower or equal to the number of available cores in the resource.

```
compss@bsc:~$ cat /opt/COMPSs/Runtime/configuration/xml/projects/default_project.xml
<?xml version="1.0" encoding="UTF-8" standalone="yes"?>
<Project>
    <!-- Description for Master Node -->
   <MasterNode></MasterNode>
    <!--Description for a physical node-->
   <ComputeNode Name="localhost">
       <InstallDir>/opt/COMPSs/</InstallDir>
        <WorkingDir>/tmp/Worker/</WorkingDir>
        <Application>
            <AppDir>/home/user/apps/</AppDir>
```

```
<LibraryPath>/usr/lib/</LibraryPath>
            <Classpath>/home/user/apps/jar/example.jar</Classpath>
            <Pythonpath>/home/user/apps/</Pythonpath>
        </Application>
        <LimitOfTasks>4</LimitOfTasks>
        <Adaptors>
            <Adaptor Name="es.bsc.compss.nio.master.NIOAdaptor">
                <SubmissionSystem>
                    <Interactive/>
                </SubmissionSystem>
                <Ports>
                    <MinPort>43001</MinPort>
                    <MaxPort>43002</MaxPort>
                </Ports>
                <User>user</User>
            </Adaptor>
        </Adaptors>
   </ComputeNode>
</Project>
```
## 3.6.3 Configuration examples

In the next subsections we provide specific information about the services, shared disks, cluster and cloud configurations and several project.xml and resources.xml examples.

#### 3.6.3.1 Parallel execution on one single process configuration

The most basic execution that COMPSs supports is using no remote workers and running all the tasks internally within the same process that hosts the application execution. To enable the parallel execution of the application, the user needs to set up the runtime and provide a description of the resources available on the node. For that purpose, the user describes within the <MasterNode> tag of the project.xml file the resources in the same way it describes other nodes' resources on the using the resources.  $xml$  file. Since there is no inter-process communication, adaptors description is not allowed. In the following example, the master will manage the execution of tasks on the MainProcessor CPU of the local node - a quad-core amd64 processor at 3.0GHz - and use up to 16 GB of RAM memory and 200 GB of storage.

```
<?xml version="1.0" encoding="UTF-8" standalone="yes"?>
<Project>
    <MasterNode>
        <Processor Name="MainProcessor">
            <ComputingUnits>4</ComputingUnits>
            <Architecture>amd64</Architecture>
            <Speed>3.0</Speed>
        </Processor>
        <Memory>
            <Size>16</Size>
        </Memory>
        <Storage>
            <Size>200.0</Size>
        </Storage>
    </MasterNode>
</Project>
```
If no other nodes are available, the list of resources on the resources.xml file is empty as shown in the following file sample. Otherwise, the user can define other nodes besides the master node as described in the following

section, and the runtime system will orchestrate the task execution on both the local process and on the configured remote nodes.

```
<?xml version="1.0" encoding="UTF-8" standalone="yes"?>
<ResourcesList>
</ResourcesList>
```
#### 3.6.3.2 Cluster and grid configuration (static resources)

In order to use external resources to execute the applications, the following steps have to be followed:

- 1. Install the COMPSs Worker package (or the full COMPSs Framework package) on all the new resources.
- 2. Set SSH passwordless access to the rest of the remote resources.
- 3. Create the *WorkingDir* directory in the resource (remember this path because it is needed for the project. xml configuration).
- 4. Manually deploy the application on each node.

The resources.xml and the project.xml files must be configured accordingly. Here we provide examples about configuration files for Grid and Cluster environments.

```
<?xml version="1.0" encoding="UTF-8" standalone="yes"?>
<ResourcesList>
    <ComputeNode Name="hostname1.domain.es">
        <Processor Name="MainProcessor">
            <ComputingUnits>4</ComputingUnits>
        </Processor>
        <Adaptors>
            <Adaptor Name="es.bsc.compss.nio.master.NIOAdaptor">
                <SubmissionSystem>
                    <Interactive/>
                </SubmissionSystem>
                <Ports>
                    <MinPort>43001</MinPort>
                    <MaxPort>43002</MaxPort>
                </Ports>
            </Adaptor>
            <Adaptor Name="es.bsc.compss.gat.master.GATAdaptor">
                <SubmissionSystem>
                    <Batch>
                        <Queue>sequential</Queue>
                    </Batch>
                    <Interactive/>
                </SubmissionSystem>
                <BrokerAdaptor>sshtrilead</BrokerAdaptor>
            </Adaptor>
        </Adaptors>
    </ComputeNode>
    <ComputeNode Name="hostname2.domain.es">
      ...
    </ComputeNode>
</ResourcesList>
```

```
<?xml version="1.0" encoding="UTF-8" standalone="yes"?>
<Project>
    <MasterNode/>
    <ComputeNode Name="hostname1.domain.es">
```

```
<InstallDir>/opt/COMPSs/</InstallDir>
        <WorkingDir>/tmp/COMPSsWorker1/</WorkingDir>
        <User>user</User>
        <LimitOfTasks>2</LimitOfTasks>
   </ComputeNode>
   <ComputeNode Name="hostname2.domain.es">
      ...
   </ComputeNode>
</Project>
```
#### 3.6.3.3 Shared Disks configuration example

Configuring shared disks might reduce the amount of data transfers improving the application performance. To configure a shared disk the users must:

- 1. Define the shared disk and its capabilities
- 2. Add the shared disk and its mountpoint to each worker
- 3. Add the shared disk and its mountpoint to the master node

Next example illustrates steps 1 and 2. The <SharedDisk> tag adds a new shared disk named sharedDisk0 and the <AttachedDisk> tag adds the mountpoint of a named shared disk to a specific worker.

```
<?xml version="1.0" encoding="UTF-8" standalone="yes"?>
<ResourcesList>
    <SharedDisk Name="sharedDisk0">
        <Storage>
            <Size>100.0</Size>
            <Type>Persistent</Type>
        </Storage>
    </SharedDisk>
    <ComputeNode Name="localhost">
      ...
      <SharedDisks>
        <AttachedDisk Name="sharedDisk0">
          <MountPoint>/tmp/SharedDisk/</MountPoint>
        </AttachedDisk>
      </SharedDisks>
    </ComputeNode>
</ResourcesList>
```
On the other side, to add the shared disk to the master node, the users must edit the project.xml file. Next example shows how to attach the previous sharedDisk0 to the master node:

```
<?xml version="1.0" encoding="UTF-8" standalone="yes"?>
<Project>
   <MasterNode>
        <SharedDisks>
            <AttachedDisk Name="sharedDisk0">
                <MountPoint>/home/sharedDisk/</MountPoint>
            </AttachedDisk>
        </SharedDisks>
    </MasterNode>
    <ComputeNode Name="localhost">
      ...
```
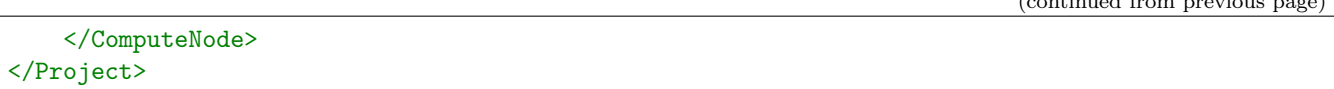

Notice that the resources.xml file can have multiple SharedDisk definitions and that the SharedDisks tag (either in the resources.xml or in the project.xml files) can have multiple AttachedDisk childrens to mount several shared disks on the same worker or master.

#### 3.6.3.4 Cloud configuration (dynamic resources)

In order to use cloud resources to execute the applications, the following steps have to be followed:

- 1. Prepare cloud images with the COMPSs Worker package or the full COMPSs Framework package installed.
- 2. The application will be deployed automatically during execution but the users need to set up the configuration files to specify the application files that must be deployed.

The COMPSs runtime communicates with a cloud manager by means of connectors. Each connector implements the interaction of the runtime with a given provider's API, supporting four basic operations: ask for the price of a certain VM in the provider, get the time needed to create a VM, create a new VM and terminate a VM. This design allows connectors to abstract the runtime from the particular API of each provider and facilitates the addition of new connectors for other providers.

The resources.xml file must contain one or more <CloudProvider> tags that include the information about a particular provider, associated to a given connector. The tag must have an attribute Name to uniquely identify the provider. Next example summarizes the information to be specified by the user inside this tag.

```
<?xml version="1.0" encoding="UTF-8" standalone="yes"?>
<ResourcesList>
   <CloudProvider Name="PROVIDER_NAME">
       <Endpoint>
            <Server>https://PROVIDER_URL</Server>
            <ConnectorJar>CONNECTOR_JAR</ConnectorJar>
            <ConnectorClass>CONNECTOR_CLASS</ConnectorClass>
        </Endpoint>
        <Images>
            <Image Name="Image1">
                <Adaptors>
                    <Adaptor Name="es.bsc.compss.nio.master.NIOAdaptor">
                        <SubmissionSystem>
                            <Interactive/>
                        </SubmissionSystem>
                        <Ports>
                            <MinPort>43001</MinPort>
                            <MaxPort>43010</MaxPort>
                        </Ports>
                    </Adaptor>
                </Adaptors>
                <OperatingSystem>
                    <Type>Linux</Type>
                </OperatingSystem>
                <Software>
                    <Application>Java</Application>
                </Software>
                <Price>
                    <TimeUnit>100</TimeUnit>
                    <PricePerUnit>36.0</PricePerUnit>
                </Price>
            </Image>
```

```
<Image Name="Image2">
                <Adaptors>
                    <Adaptor Name="es.bsc.compss.nio.master.NIOAdaptor">
                         <SubmissionSystem>
                             <Interactive/>
                        </SubmissionSystem>
                        <Ports>
                             <MinPort>43001</MinPort>
                             <MaxPort>43010</MaxPort>
                        </Ports>
                    </Adaptor>
                </Adaptors>
            </Image>
        </Images>
        <InstanceTypes>
            <InstanceType Name="Instance1">
                <Processor Name="P1">
                    <ComputingUnits>4</ComputingUnits>
                    <Architecture>amd64</Architecture>
                    <Speed>3.0</Speed>
                </Processor>
                <Processor Name="P2">
                    <ComputingUnits>4</ComputingUnits>
                </Processor>
                <Memory>
                    <Size>1000.0</Size>
                </Memory>
                <Storage>
                    <Size>2000.0</Size>
                </Storage>
            </InstanceType>
            <InstanceType Name="Instance2">
                <Processor Name="P1">
                    <ComputingUnits>4</ComputingUnits>
                </Processor>
            </InstanceType>
         </InstanceTypes>
 </CloudProvider>
</ResourcesList>
```
The project.xml complements the information about a provider listed in the resources.xml file. This file can contain a <Cloud> tag where to specify a list of providers, each with a <CloudProvider> tag, whose name attribute must match one of the providers in the resources.xml file. Thus, the project.xml file must contain a subset of the providers specified in the resources.xml file. Next example summarizes the information to be specified by the user inside this <Cloud> tag.

```
<?xml version="1.0" encoding="UTF-8" standalone="yes"?>
<Project>
   <Cloud>
        <InitialVMs>1</InitialVMs>
        <MinimumVMs>1</MinimumVMs>
        <MaximumVMs>4</MaximumVMs>
        <CloudProvider Name="PROVIDER_NAME">
            <LimitOfVMs>4</LimitOfVMs>
            <Properties>
```

```
<Property Context="C1">
            <Name>P1</Name>
            <Value>V1</Value>
        </Property>
        <Property>
            <Name>P2</Name>
            <Value>V2</Value>
        </Property>
    </Properties>
    <Images>
        <Image Name="Image1">
            <InstallDir>/opt/COMPSs/</InstallDir>
            <WorkingDir>/tmp/Worker/</WorkingDir>
            <User>user</User>
            <Application>
                <Pythonpath>/home/user/apps/</Pythonpath>
            </Application>
            <LimitOfTasks>2</LimitOfTasks>
            <Package>
                <Source>/home/user/apps/</Source>
                <Target>/tmp/Worker/</Target>
                <IncludedSoftware>
                    <Application>Java</Application>
                    <Application>Python</Application>
                </IncludedSoftware>
            </Package>
            <Package>
                <Source>/home/user/apps/</Source>
                <Target>/tmp/Worker/</Target>
            </Package>
            <Adaptors>
                <Adaptor Name="es.bsc.compss.nio.master.NIOAdaptor">
                    <SubmissionSystem>
                         <Interactive/>
                    </SubmissionSystem>
                    <Ports>
                         <MinPort>43001</MinPort>
                         <MaxPort>43010</MaxPort>
                    </Ports>
                </Adaptor>
            </Adaptors>
        </Image>
        <Image Name="Image2">
            <InstallDir>/opt/COMPSs/</InstallDir>
            <WorkingDir>/tmp/Worker/</WorkingDir>
        </Image>
    </Images>
    <InstanceTypes>
        <InstanceType Name="Instance1"/>
        <InstanceType Name="Instance2"/>
    </InstanceTypes>
</CloudProvider>
<CloudProvider Name="PROVIDER_NAME2">
    ...
```

```
</CloudProvider>
    </Cloud>
</Project>
```
For any connector the Runtime is capable to handle the next list of properties:

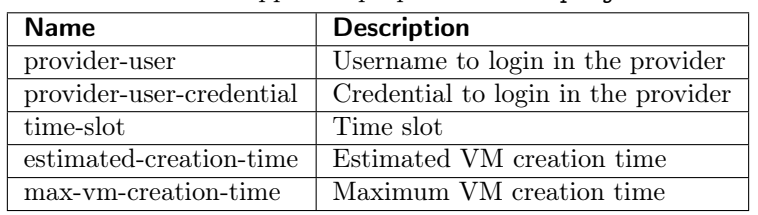

Table 2: Connector supported properties in the project.xml file

Additionally, for any connector based on SSH, the Runtime automatically handles the next list of properties:

Table 3: Properties supported by any SSH based connector in the project.xml file

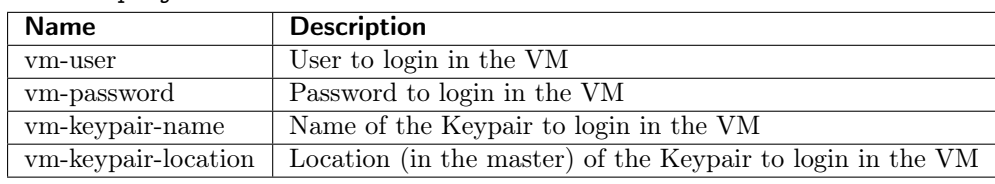

Finally, the next sections provide a more accurate description of each of the currently available connector and its specific properties.

#### Cloud connectors: rOCCI

<span id="page-59-0"></span>The connector uses the rOCCI binary client<sup>[1](#page-0-0)</sup> (version newer or equal than 4.2.5) which has to be installed in the node where the COMPSs main application is executed.

This connector needs additional files providing details about the resource templates available on each provider. This file is located under <COMPSs\_INSTALL\_DIR>/configuration/xml/templates path. Additionally, the user must define the virtual images flavors and instance types offered by each provider; thus, when the runtime decides the creation of a VM, the connector selects the appropriate image and resource template according to the requirements (in terms of CPU, memory, disk, etc) by invoking the rOCCI client through Mixins (heritable classes that override and extend the base templates).

[Table](#page-60-0) [4](#page-60-0) contains the rOCCI specific properties that must be defined under the Provider tag in the project.xml file and [Table](#page-60-1) [5](#page-60-1) contains the specific properties that must be defined under the Instance tag.

[<sup>1</sup>](#page-59-0) <https://appdb.egi.eu/store/software/rocci.cli>

<span id="page-60-0"></span>

| <b>Name</b>    | <b>Description</b>                                        |  |
|----------------|-----------------------------------------------------------|--|
| auth           | Authentication method, x509 only supported                |  |
| user-cred      | Path of the VOMS proxy                                    |  |
| $ca$ -path     | Path to CA certificates directory                         |  |
| ca-file        | Specific CA filename                                      |  |
| owner          | Optional. Used by the PMES Job-Manager                    |  |
| jobname        | Optional. Used by the PMES Job-Manager                    |  |
| timeout        | Maximum command time                                      |  |
| username       | Username to connect to the back-end cloud provider        |  |
| password       | Password to connect to the back-end cloud provider        |  |
| voms           | Enable VOMS authentication                                |  |
| media-type     | Media type                                                |  |
| resource       | Resource type                                             |  |
| attributes     | Extra resource attributes for the back-end cloud provider |  |
| context        | Extra context for the back-end cloud provider             |  |
| action         | Extra actions for the back-end cloud provider             |  |
| mixin          | Mixin definition                                          |  |
| link           | Link                                                      |  |
| trigger-action | Adds a trigger                                            |  |
| $log-to$       | Redirect command logs                                     |  |
| skip-ca-check  | Skips CA checks                                           |  |
| filter         | Filters command output                                    |  |
| $dump$ -model  | Dumps the internal model                                  |  |
| debug          | Enables the debug mode on the connector commands          |  |
| verbose        | Enables the verbose mode on the connector commands        |  |

Table 4: rOCCI extensions in the project.xml file

Table 5: Configuration of the <resources>.xml templates file

<span id="page-60-1"></span>

| Instance | Multiple entries of resource templates.                                              |  |
|----------|--------------------------------------------------------------------------------------|--|
| Type     | Name of the resource template. It has to be the same name than in the previous files |  |
| CPU      | Number of cores                                                                      |  |
| Memory   | Size in GB of the available RAM                                                      |  |
| Disk     | Size in GB of the storage                                                            |  |
| Price    | Cost per hour of the instance                                                        |  |

#### Cloud connectors: JClouds

<span id="page-60-2"></span>The JClouds connector is based on the JClouds API version 1.9.1. Table [Table](#page-60-2) [6](#page-60-2) shows the extra available options under the Properties tag that are used by this connector.

Table 6: JClouds extensions in the <project>.xml file

| <b>Instance Description</b>                                   |
|---------------------------------------------------------------|
| provider Back-end provider to use with JClouds (i.e. aws-ec2) |

#### Cloud connectors: Docker

This connector uses a Java API client from [https://github.com/docker-java/docker-java,](https://github.com/docker-java/docker-java) version 3.0.3. It has not additional options. Make sure that the image/s you want to load are pulled before running COMPSs with docker pull IMAGE. Otherwise, the connectorn will throw an exception.

#### Cloud connectors: Mesos

The connector uses the v0 Java API for Mesos which has to be installed in the node where the COMPSs main application is executed. This connector creates a Mesos framework and it uses Docker images to deploy workers, each one with an own IP address.

<span id="page-61-0"></span>By default it does not use authentication and the timeout timers are set to 3 minutes (180.000 milliseconds). The list of optional properties available from connector is shown in [Table](#page-61-0) [7.](#page-61-0)

| Instance                                          | <b>Description</b>                            |  |  |
|---------------------------------------------------|-----------------------------------------------|--|--|
| mesos-framework-name                              | Framework name to show in Mesos.              |  |  |
| mesos-woker-name                                  | Worker names to show in Mesos.                |  |  |
| mesos-framework-hostname                          | Framework hostname to show in Mesos.          |  |  |
| mesos-checkpoint                                  | Checkpoint for the framework.                 |  |  |
| mesos-authenticate                                | Uses authentication? (true/false)             |  |  |
| mesos-principal                                   | Principal for authentication.                 |  |  |
| mesos-secret                                      | Secret for authentication.                    |  |  |
| $\operatorname{mesos-framework-register-timeout}$ | Timeout to wait for Framework to register.    |  |  |
| mesos-framework-register-timeout-units            | Time units to wait for register.              |  |  |
| mesos-worker-wait-timeout                         | Timeout to wait for worker to be created.     |  |  |
| mesos-worker-wait-timeout-units                   | Time units for waiting creation.              |  |  |
| mesos-worker-kill-timeout                         | Number of units to wait for killing a worker. |  |  |
| mesos-worker-kill-timeout-units                   | Time units to wait for killing.               |  |  |
| mesos-docker-command                              | Command to use at start for each worker.      |  |  |
| mesos-containerizer                               | Containers to use: (MESOS/DOCKER)             |  |  |
| mesos-docker-network-type                         | Network type to use: (BRIDGE/HOST/USER)       |  |  |
| $mesos-docker-network-name$                       | Network name to use for workers.              |  |  |
| mesos-docker-mount-volume                         | Mount volume on workers? (true/false)         |  |  |
| mesos-docker-volume-host-path                     | Host path for mounting volume.                |  |  |
| mesos-docker-volume-container-path                | Container path to mount volume.               |  |  |

Table 7: Mesos connector options in the  $\langle$ project>.xml file

TimeUnit avialable values: DAYS, HOURS, MICROSECONDS, MILLISECONDS, MINUTES, NANOSECONDS, SECONDS.

#### 3.6.3.5 Services configuration

To allow COMPSs applications to use WebServices as tasks, the resources.xml can include a special type of resource called Service. For each WebService it is necessary to specify its wsdl, its name, its namespace and its port.

```
<?xml version="1.0" encoding="UTF-8" standalone="yes"?>
<ResourcesList>
   <ComputeNode Name="localhost">
      ...
   </ComputeNode>
   <Service wsdl="http://bscgrid05.bsc.es:20390/hmmerobj/hmmerobj?wsdl">
       <Name>HmmerObjects</Name>
        <Namespace>http://hmmerobj.worker</Namespace>
```

```
(continues on next page)
```

```
<Port>HmmerObjectsPort</Port>
   </Service>
</ResourcesList>
```
When configuring the project.xml file it is necessary to include the service as a worker by adding an special entry indicating only the name and the limit of tasks as shown in the following example:

```
<?xml version="1.0" encoding="UTF-8" standalone="yes"?>
<Project>
   <MasterNode/>
   <ComputeNode Name="localhost">
      ...
    </ComputeNode>
    <Service wsdl="http://bscgrid05.bsc.es:20390/hmmerobj/hmmerobj?wsdl">
        <LimitOfTasks>2</LimitOfTasks>
    </Service>
</Project>
```
#### 3.6.3.6 HTTP configuration

To enable execution of HTTP tasks, Http resources must be included in the resources file as shown in the following example. Please note that the  $BaseUrl$  attribute is the unique identifier of each Http resource. However, it's possible to assign a single resource to multiple services and in the same way one service can be executed on various resources.

```
<?xml version="1.0" encoding="UTF-8" standalone="yes"?>
<ResourcesList>
   <ComputeNode Name="localhost">
      ...
   </ComputeNode>
   <Http BaseUrl="http://remotehost:1992/test/">
       <ServiceName>service_1</ServiceName>
        <ServiceName>service_2</ServiceName>
   </Http>
   <Http BaseUrl="http://remotehost:2020/print/">
       <ServiceName>service_2</ServiceName>
       <ServiceName>service_3</ServiceName>
   </Http>
```

```
</ResourcesList>
```
Configuration of the project file must have the Http worker(s) as well, in order to let the runtime know limit of tasks to be executed in parallel on resources.

```
<?xml version="1.0" encoding="UTF-8" standalone="yes"?>
<Project>
   <MasterNode/>
    <ComputeNode Name="localhost">
      ...
    </ComputeNode>
    <Http BaseUrl="http://remotehost:1992/test/">
```

```
<LimitOfTasks>1</LimitOfTasks>
</Http>
<Http BaseUrl="http://remotehost:2020/print/">
   <LimitOfTasks>1</LimitOfTasks>
</Http>
```
</Project>

## Chapter 4

# Application development

This section is intended to walk you through the development of COMPSs applications.

## 4.1 Java

This section illustrates the steps to develop a Java COMPSs application, to compile and to execute it. The Simple application will be used as reference code. The user is required to select a set of methods, invoked in the sequential application, that will be run as remote tasks on the available resources.

## 4.1.1 Programming Model

This section shows how the COMPSs programming model is used to develop a Java task-based parallel application for distributed computing. First, We introduce the structure of a COMPSs Java application and with a simple example. Then, we will provide a complete guide about how to define the application tasks. Finally, we will show special API calls and other optimization hints.

#### 4.1.1.1 Application Overview

A COMPSs application is composed of three parts:

- Main application code: the code that is executed sequentially and contains the calls to the user-selected methods that will be executed by the COMPSs runtime as asynchronous parallel tasks.
- Remote methods code: the implementation of the tasks.
- Task definition interface: It is a Java annotated interface which declares the methods to be run as remote tasks along with metadata information needed by the runtime to properly schedule the tasks.

The main application file name has to be the same of the main class and starts with capital letter, in this case it is **Simple.java**. The Java annotated interface filename is application name  $+$  Itf.java, in this case it is **SimpleItf.java.** And the code that implements the remote tasks is defined in the application name  $+ Impl.java$ file, in this case it is SimpleImpl.java.

All code examples are in the /home/compss/tutorial\_apps/java/ folder of the development environment.

#### Main application code

In COMPSs, the user's application code is kept unchanged, no API calls need to be included in the main application code in order to run the selected tasks on the nodes.

The COMPSs runtime is in charge of replacing the invocations to the user-selected methods with the creation of remote tasks also taking care of the access to files where required. Let's consider the Simple application example that takes an integer as input parameter and increases it by one unit.

The main application code of Simple application is shown in the following code block. It is executed sequentially until the call to the increment() method. COMPSs, as mentioned above, replaces the call to this method with the generation of a remote task that will be executed on an available node.

Code 7: Simple in Java (Simple.java)

```
package simple;
```

```
import java.io.FileInputStream;
import java.io.FileOutputStream;
import java.io.IOException;
import simple.SimpleImpl;
public class Simple {
 public static void main(String[] args) {
   String counterName = "counter";
    int initialValue = \arg s[0];
    //--------------------------------------------------------------//
    // Creation of the file which will contain the counter variable //
    //--------------------------------------------------------------//
   try {
      FileOutputStream fos = new FileOutputStream(counterName);
      fos.write(initialValue);
      System.out.println("Initial counter value is " + initialValue);
      fos.close();
    }catch(IOException ioe) {
       ioe.printStackTrace();
    }
    //----------------------------------------------//
    // Execution of the program //
    //----------------------------------------------//
   SimpleImpl.increment(counterName);
    //----------------------------------------------//
    // Reading from an object stored in a File //
    //----------------------------------------------//
    try {
      FileInputStream fis = new FileInputStream(counterName);
      System.out.println("Final counter value is " + fis.read());
      fis.close();
    }catch(IOException ioe) {
       ioe.printStackTrace();
    }
 }
\left| \right|
```
#### Remote methods code

The following code contains the implementation of the remote method of the *Simple* application that will be executed remotely by COMPSs.

```
Code 8: Simple Implementation (SimpleImpl.java)
```

```
package simple;
import java.io.FileInputStream;
import java.io.FileOutputStream;
import java.io.IOException;
import java.io.FileNotFoundException;
public class SimpleImpl {
 public static void increment(String counterFile) {
   try{
      FileInputStream fis = new FileInputStream(counterFile);
      int count = fis.read();
      fis.close();
     FileOutputStream fos = new FileOutputStream(counterFile);
      fos.write(++count);
      fos.close();
   }catch(FileNotFoundException fnfe){
      fnfe.printStackTrace();
   }catch(IOException ioe){
      ioe.printStackTrace();
   }
 }
}
```
#### Task definition interface

This Java interface is used to declare the methods to be executed remotely along with Java annotations that specify the necessary metadata about the tasks. The metadata can be of three different types:

- 1. For each parameter of a method, the data type (currently File type, primitive types and the String type are supported) and its directions (IN, OUT, INOUT, COMMUTATIVE or CONCURRENT).
- 2. The Java class that contains the code of the method.
- 3. The constraints that a given resource must fulfill to execute the method, such as the number of processors or main memory size.

The task description interface of the Simple app example is shown in the following figure. It includes the description of the Increment() method metadata. The method interface contains a single input parameter, a string containing a path to the file counterFile. In this example there are constraints on the minimum number of processors and minimum memory size needed to run the method.

Code 9: Interface of the Simple application (SimpleItf.java)

```
package simple;
import es.bsc.compss.types.annotations.Constraints;
import es.bsc.compss.types.annotations.task.Method;
import es.bsc.compss.types.annotations.Parameter;
import es.bsc.compss.types.annotations.parameter.Direction;
import es.bsc.compss.types.annotations.parameter.Type;
public interface SimpleItf {
```

```
@Constraints(computingUnits = "1", memorySize = "0.3")
  @Method(declaringClass = "simple.SimpleImpl")
  void increment(
      @Parameter(type = Type.FILE, direction = Direction.INOUT)
      String file
  );
}
```
The following sections show a detailed guide of how to implement complex applications.

#### 4.1.1.2 Task definition reference guide

The task definition interface is a Java annotated interface where developers define tasks as annotated methods in the interfaces. Annotations can be of three different types:

- 1. Task-definition annotations are method annotations to indicate which type of task is a method declared in the interface.
- 2. The Parameter annotation provides metadata about the task parameters, such as data type, direction and other property for runtime optimization.
- 3. The Constraints annotation describes the minimum capabilities that a given resource must fulfill to execute the task, such as the number of processors or main memory size.
- 4. The Prolog/Epilog annotations are definitions of binaries to be run before/after the task execution.
- 5. Scheduler hint annotation provides information about how to deal with tasks of this type at scheduling and execution.

A complete and detailed explanation of the usage of the metadata includes:

#### Task-definition Annotations

For each declared methods, developers has to define a task type. The following list enumerates the possible task types:

- @Method: Defines the Java method as a task
	- declaringClass (Mandatory) String specifying the class that implements the Java method.
	- targetDirection This field specifies the direction of the target object of an object method. It can be defined as: INOUT" (default value) if the method modifies the target object, "CONCURRENT" if this object modification can be done concurrently, or "IN" if the method does not modify the target object. ().
	- priority "true" if the task takes priority and "false" otherwise. This parameter is used by the COMPSs scheduler (it is a String not a Java boolean).
	- onFailure Expected behaviour if the task fails.  $OnFailure, RETRY$  (default value) makes the task be executed again, *OnFailure.CANCEL SUCCESSORS* ignores the failure and cancels the succesor tasks,  $On Failure.FAIL$  stops the whole application in a save mode once a task fails or  $OnFailure.GNORE$ ignores the failure and continues with normal runtime execution.
- @Binary: Defines the Java method as a binary invokation
	- binary (Mandatory) String defining the full path of the binary that must be executed.
	- workingDir Full path of the binary working directory inside the COMPSs Worker.
	- priority "true" if the task takes priority and "false" otherwise. This parameter is used by the COMPSs scheduler (it is a String not a Java boolean).
- @MPI: Defines the Java method as a MPI invokation
	- mpiRunner (Mandatory) String defining the mpi runner command.
	- binary (Mandatory) String defining the full path of the binary that must be executed.
	- processes String defining the number of MPI processes spawn in the task execution. This can be combined with the constraints annotation to create define a MPI+OpenMP task. (Default is 1)
- $-$  scaleByCU It indicates that the defined processes will be scaled by the defined computingUnits in the constraints. So, the total MPI processes will be processes multiplied by computingUnits. This functionality is used to groups MPI processes per node. Number of groups will be set in processes and the number of processes per node will be indicated by computingUnits
- workingDir Full path of the binary working directory inside the COMPSs Worker.
- priority "true" if the task takes priority and "false" otherwise. This parameter is used by the COMPSs scheduler (it is a String not a Java boolean).
- @OmpSs: Defines the Java method as a OmpSs invokation
	- binary (Mandatory) String defining the full path of the binary that must be executed.
	- workingDir Full path of the binary working directory inside the COMPSs Worker.
	- priority "true" if the task takes priority and "false" otherwise. This parameter is used by the COMPSs scheduler (it is a String not a Java boolean).
- @Http: It specifies the HTTP task properties.
	- serviceName Mandatory. Name of the HTTP Service that included at least one HTTP resource in the resources file.
	- resource Mandatory. URL extension to be concatenated with HTTP resource's base URL.
	- request Mandatory. Type of the HTTP request (GET, POST, etc.).
	- payload Payload string of POST requests if any. Payload strings can contain any kind of a COMPSs Parameter as long as it is defined between double curly brackets as '{{parameter name}}'. File parameters can also be used simply by including only the file parameter name.
	- payloadType Payload type of POST requests (e.g: 'application/json').
	- produces In case of JSON responses, produces string can be used as a template to define 2 things; the first one is where the return value(s) is (are) stored in the retrieved JSON string. Returns are meant to be defined as '{{return\_0}}','{{return\_1}}', etc. And the second one is for additional parameters to be used 'updates' string. The user assign a value from the JSON response to a parameter and use that param to update an INOUT dictionary.
	- updates (PyCOMPSs only) In case of INOUT dictionaries, the user can update the INOUT dict with a value extracted from the JSON response.

For task which are not methods, a representative method has to be defined in an specific class depending on the task type (binary.BINARY in the case of binary tasks, mpi.MPI for mpi tasks, . . . ). This is required just for compilation and to enable the invocation of the task from the main code, the runtime will substitute this code by the real execution of the defined task. An example of this representative method can be found in [Code](#page-68-0) [10](#page-68-0)

#### Code 10: Representative method for an MPI task

```
package mpi;
public class MPI {
  public static int mpiExecution(int i, String outFile) {
    // Nothing to do
    return 0
  }
```
#### Parameter-level annotations

For each parameter of task (method declared in the interface), the user must include a @Parameter annotation. The properties

- **Direction:** Describes how a task uses the parameter (Default is IN).
	- Direction.IN: Task only reads the data.
	- Direction.INOUT: Task reads and modifies
	- Direction.OUT: Task completely modify the data, or previous content or not modified data is not important.
	- Direction.COMMUTATIVE: An INOUT usage of the data which can be re-ordered with other executions of the defined task.
	- Direction.CONCURRENT: The task allow concurrent modifications of this data. It requires a storage backend that manages concurrent modifications.
- Type: Describes the data type of the task parameter. By default, the runtime infers the type according to the Java datatype. However, it is mandatory to define it for files, directories and Streams.
	- COMPSs supports the following types for task parameters:
		- $-$  Basic types: To indicate a parameter is a Java primitive type use the follwing types: Type. BOOLEAN, Type.CHAR, Type.BYTE, Type.SHORT, Type.INT, Type.LONG, Type.FLOAT, Type.DOUBLE. They can only have IN direction, since primitive types in Java are always passed by value.
		- String: To indicate a parameter is a Java String use  $Type. STRING$ . It can only have IN direction, since Java Strings are immutable.
		- File: The real Java type associated with a file parameter is a String that contains the path to the file. However, if the user specifies a parameter as  $Type. FILE$ , COMPSs will treat it as such. It can have any direction (IN, OUT, INOUT, CONMMUTATIVE or CONCURRENT).
		- Directory: The real Java type associated with a directory parameter is a String that contains the path to the directory. However, if the user specifies a parameter as  $Type.DIRECTORY$ , COMPSs will treat it as such. It can have any direction (IN, OUT, INOUT, CONMMUTATIVE or CONCURRENT).
		- $-$  Object: An object parameter is defined with Type. Object. It can have any direction (IN, INOUT, COMMUTATIVE or CONCURRENT).
		- Streams: A Task parameters can be defined as stream with Type.STREAM. It can have direction IN, if the task pull data from the stream, or OUT if the task pushes data to the stream.
- Return type: Any object or a generic class object. In this case the direction is always OUT. Basic types are also supported as return types. However, we do not recommend to use them because they cause an implicit synchronization
- StdIOStream: For non-native tasks (binaries, MPI, and OmpSs) COMPSs supports the automatic redirection of the Linux streams by specifying StdIOStream.STDIN, StdIOStream.STDOUT or StdIOStream.STDERR. Notice that any parameter annotated with the stream annotation must be of type Type.FILE, and with direction Direction.IN for StdIOStream.STDIN or Direction.OUT/ Direction.INOUT for StdIOStream.STDOUT and StdIOStream.STDERR.
- Prefix: For non-native tasks (binaries, MPI, and OmpSs) COMPSs allows to prepend a constant String to the parameter value to use the Linux joint-prefixes as parameters of the binary execution.
- Weight: Provides a hint of the size of this parameter compared to a default one. For instance, if a parameters is 3 times larger than the others, set the weigh property of this paramenter to 3.0. (Default is 1.0).
- keepRename: Runtime rename files to avoid some data dependencies. It is transparent to the final user because we rename back the filename when invoking the task at worker. This management creates an overhead, if developers know that the task is not name nor extension sensitive (i.e can work with rename), they can set this property to true to reduce the overhead.

#### Constraints annotations

• @Constraints: The user can specify the capabilities that a resource must have in order to run a method. For example, in a cloud execution the COMPSs runtime creates a VM that fulfils the specified requirements in order to perform the execution. A full description of the supported constraints can be found in [Table](#page-141-0) [14.](#page-141-0)

#### Prolog & Epilog annotations

- @Prolog: Defines a binary to be run right before the task execution.
	- binary: the binary to be executed.
	- params: describe the command line arguments of the binary.
	- failByExitValue: is used to indicate the behaviour when the prolog or epilog returns an exit value different than zero. Users can set the 'failByExitValue' to True, if they want to consider the exit value as a task failure.
- @Epilog: Defines a binary to be run right after the task execution finishes.
	- binary , params, failByExitValue with the same behaviours as Prolog.

#### Scheduler annotations

- @SchedulerHints: It specifies hints for the scheduler about how to treat the task.
	- isReplicated "true" if the method must be executed in all the worker nodes when invoked from the main application (it is a String not a Java boolean).
	- isDistributed "true" if the method must be scheduled in a forced round robin among the available resources (it is a String not a Java boolean).

#### 4.1.1.3 Alternative method implementations

Since version 1.2, the COMPSs programming model allows developers to define sets of alternative implementations of the same method in the Java annotated interface. [Code](#page-70-0) [11](#page-70-0) depicts an example where the developer sorts an integer array using two different methods: merge sort and quick sort that are respectively hosted in the packagepath.Mergesort and packagepath.Quicksort classes.

Code 11: Alternative sorting method definition example

```
@Method(declaringClass = "packagepath.Mergesort")
@Method(declaringClass = "packagepath.Quicksort")
void sort(
    @Parameter(type = Type.OBJECT, direction = Direction.INOUT)
    int[] array
);
```
As depicted in the example, the name and parameters of all the implementations must coincide; the only difference is the class where the method is implemented. This is reflected in the attribute declaringClass of the @Method annotation. Instead of stating that the method is implemented in a single class, the programmer can define several instances of the @Method annotation with different declaring classes.

As independent remote methods, the sets of equivalent methods might have common restrictions to be fulfilled by the resource hosting the execution. Or even, each implementation can have specific constraints. Through the @Constraints annotation, developers can specify the common constraints for a whole set of methods. In the following example [\(Code](#page-70-1) [12\)](#page-70-1) only one core is required to run the method of both sorting algorithms.

> Code 12: Alternative sorting method definition with constraint example

```
@Constraints(computingUnits = "1")
@Method(declaringClass = "packagepath.Mergesort")
@Method(declaringClass = "packagepath.Quicksort")
void sort(
    @Parameter(type = Type.OBJECT, direction = Direction.INOUT)
    int[] array
);
```
However, these sorting algorithms have different memory consumption, thus each algorithm might require a specific amount of memory and that should be stated in the implementation constraints. For this purpose, the developer can add a @Constraints annotation inside each @Method annotation containing the specific constraints for that implementation. Since the Mergesort has a higher memory consumption than the quicksort, the [Code](#page-70-2) [13](#page-70-2) sets a requirement of 1 core and 2GB of memory for the mergesort implementation and 1 core and 500MB of memory for the quicksort.

> Code 13: Alternative sorting method definition with specific constraints example

```
@Constraints(computingUnits = "1")
@Method(declaringClass = "packagepath.Mergesort", constraints = @Constraints(memorySize = "2.0
˓→"))
```

```
@Method(declaringClass = "packagepath.Quicksort", constraints = @Constraints(memorySize = "0.5
\rightarrow"))
void sort(
    @Parameter(type = Type.OBJECT, direction = Direction.INOUT)
    int[] array
);
```
#### 4.1.1.4 Java API calls

COMPSs also provides a explicit synchronization call, namely barrier, which can be used through the COMPSs Java API. The use of *barrier* forces to wait for all tasks that have been submitted before the barrier is called. When all tasks submitted before the *barrier* have finished, the execution continues [\(Code](#page-71-0) [14\)](#page-71-0).

Code 14: COMPSs.barrier() example

```
import es.bsc.compss.api.COMPSs;
public class Main {
    public static void main(String[] args) {
        // Setup counterName1 and counterName2 files
        // Execute task increment 1
        SimpleImpl.increment(counterName1);
        // API Call to wait for all tasks
        COMPSs.barrier();
        // Execute task increment 2
        SimpleImpl.increment(counterName2);
    }
}
```
When an object is used in a task, COMPSs runtime store the references of these object in the runtime data structures and generate replicas and versions in remote workers. COMPSs is automatically removing these replicas for obsolete versions. However, the reference of the last version of these objects could be stored in the runtime data-structures preventing the garbage collector to remove it when there are no references in the main code. To avoid this situation, developers can indicate the runtime that an object is not going to use any more by calling the deregisterObject API call. [Code](#page-71-1) [15](#page-71-1) shows a usage example of this API call.

```
Code 15: COMPSs.deregisterObject() example
```

```
import es.bsc.compss.api.COMPSs;
public class Main {
   public static void main(String[] args) {
        final int ITERATIONS = 10;
        for (int i = 0; i < ITERATIONS; ++i) {
            Dummy d = new Dummy(d);TaskImpl.task(d);
            /*Allows garbage collector to delete the
              object from memory when the task is finished */
            COMPSs.deregisterObject((Object) d);
        }
   }
}
```
To synchronize files, the getFile API call synchronizes a file, returning the last version of file with its original name. [Code](#page-72-0) [16](#page-72-0) contains an example of its usage.
```
Code 16: COMPSs.getFile() example
```

```
import es.bsc.compss.api.COMPSs;
public class Main {
    public static void main(String[] args) {
        for (int i=0; i<1; i+1) {
            TaskImpl.task(FILE_NAME, i);
        }
        /*Waits until all tasks have finished and
          synchronizes the file with its last version*/
        COMPSs.getFile(FILE_NAME);
    }
}
```
#### 4.1.1.5 Managing Failures in Tasks

COMPSs provide mechanism to manage failures in tasks. Developers can specify two properties in the task definition what the runtime should do when a task is blocked or failed.

The  $timeOut$  property indicates the runtime that a task of this type is considered failed when its duration is larger than the value specified in the property (in seconds)

The *onFailure* property indicates what to do when a task of this type is failed. The possible values are:

- OnFaiure.RETRY (Default): The task is executed twice in the same worker and a different worker.
- OnFailure.CANCEL\_SUCCESSORS: All successors of this task are canceled.
- *OnFailure.FAIL*: The task failure produces a failure of the whole application.
- OnFailure.IGNORE: The task failure is ignored and the output parameters are set with empty values.

<span id="page-72-0"></span>Usage examples of these properties are shown in [Code](#page-72-0) [17](#page-72-0)

Code 17: Failure example

```
public interface FailuresItf{
  @Method(declaringClass = "example.Example", timeOut = "3000", onFailure = OnFailure.IGNORE)
  void task_example(@Parameter(type = Type.FILE, direction = Direction.OUT) String fileName);
}
```
#### 4.1.1.6 Tasks Groups and COMPSs exceptions

COMPSs allows users to define task groups which can be combined with an special exception (COMPSsException) that the user can use to achieve parallel distributed try/catch blocks; [Code](#page-72-1) [18](#page-72-1) shows an example of COMPSsException raising. In this case, the group definition is blocking, and waits for all task groups to finish. If a task of the group raises a COMPSsException, it will be captured by the runtime which reacts to it by canceling the running and pending tasks of the group and forwarding the COMPSsException to enable the execution except clause. Consequenty, the COMPSsException must be combined with task groups.

Code 18: COMPSs Exception example

```
...
   try (COMPSsGroup a = new COMPSsGroup("GroupA")) {
        for (int j = 0; j < N; j^{++}) {
            Test.taskWithCOMPSsException(FILE_NAME);
        }
   } catch (COMPSsException e) {
        Test.otherTask(FILE_NAME);
```
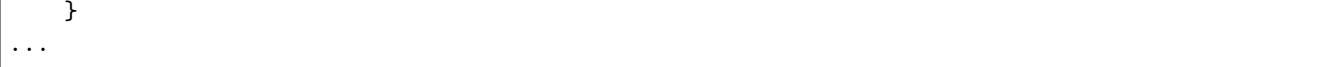

It is possible to use a non-blocking task group for asynchronous behaviour (see [Code](#page-73-0) [19\)](#page-73-0). In this case, the try/catch can be defined later in the code surrounding the COMPSs.barrierGroup, enabling to check exception from the defined groups without retrieving data while other tasks are being executed.

Code 19: COMPSs Exception example

```
...
for (int i=0; i<10; i++){
    try (COMPSsGroup a = new COMPSsGroup("Group" + i, false)) {
        for (int j = 0; j < N; j^{++}) {
            Test.taskWithCOMPSsException(FILE_NAME);
        }
    } catch (Exception e) {
        //This is just for compilation. Exception not catch here!
    }
}
for (int i=0; i<10; i+1){
    // The group exception will be thrown from the barrier
    try {
        COMPSs.barrierGroup("FailedGroup2");
    } catch (COMPSsException e) {
        System.out.println("Exception caught in barrier!!");
        Test.otherTask(FILE_NAME);
    }
}
```
Attention: Method tasks are executed on top of Java threads, to perform a secure cancellation of a running task in a thread when using the time timeout property and COMPSsExceptions, you have to use the \*COMPSs-Worker.cancellationPoint method to indicate the points where it is secure to cancel a task. When the task code reaches this method, it will check if the current task must be cancelled and perform a save cancellation, otherwise it will continue with this. An example about how to use the cancellation point is shown in [Code](#page-73-1) [20](#page-73-1)

Code 20: COMPSs Exception example

```
import es.bsc.compss.worker.COMPSsWorker;
public class TasksImpl {
 public static void cancellableTask(String fileName) throws Exception {
   boolean condition = treu
   while (condition) {
       COMPSsWorker.cancellationPoint();
        condition = computeIteration(...);}
 }
}
```
# 4.1.2 Application Compilation

A COMPSs Java application needs to be packaged in a jar file containing the class files of the main code, of the methods implementations and of the Itf annotation. This jar package can be generated using the commands available in the Java SDK or creating your application as a Apache Maven project.

To integrate COMPSs in the maven compile process you just need to add the compss-api artifact as dependency in the application project.

```
<dependencies>
   <dependency>
        <groupId>es.bsc.compss</groupId>
        <artifactId>compss-api</artifactId>
        <version>${compss.version}</version>
   </dependency>
</dependencies>
```
To build the jar in the maven case use the following command

#### \$ mvn package

Next we provide a set of commands to compile the Java Simple application (detailed at *[Java Sample applications](#page-260-0)*).

```
$ cd tutorial_apps/java/simple/src/main/java/simple/
$~/tutorial_apps/java/simple/src/main/java/simple$ javac *.java
$~/tutorial_apps/java/simple/src/main/java/simple$ cd ..
$~/tutorial_apps/java/simple/src/main/java$ jar cf simple.jar simple/
$~/tutorial_apps/java/simple/src/main/java$ mv ./simple.jar ../../../jar/
```
In order to properly compile the code, the CLASSPATH variable has to contain the path of the *compss-engine.jar* package. The default COMPSs installation automatically add this package to the CLASSPATH; please check that your environment variable CLASSPATH contains the compss-engine.jar location by running the following command:

\$ echo \$CLASSPATH | grep compss-engine

If the result of the previous command is empty it means that you are missing the compss-engine.jar package in your classpath. We recommend to automatically load the variable by editing the *bashrc* file:

```
$ echo "# COMPSs variables for Java compilation" >> ~/.bashrc
$ echo "export CLASSPATH=$CLASSPATH:/opt/COMPSs/Runtime/compss-engine.jar" >> ~/.bashrc
```
If you are using an IDE (such as Eclipse or NetBeans) we recommend you to add the compss-engine.jar file as an external file to the project. The *compss-engine.jar* file is available at your current COMPSs installation under the following path: /opt/COMPSs/Runtime/compss-engine.jar

Please notice that if you have performed a custom installation, the location of the package can be different.

# 4.1.3 Application Execution

A Java COMPSs application is executed through the runcompss script. An example of an invocation of the script is:

\$ runcompss --classpath=/home/compss/tutorial\_apps/java/simple/jar/simple.jar simple.Simple 1

A comprehensive description of the runcompss command is available in the [Executing COMPSs applications](#page-147-0) section.

In addition to Java, COMPSs supports the execution of applications written in other languages by means of bindings. A binding manages the interaction of the no-Java application with the COMPSs Java runtime, providing the necessary language translation.

# 4.2 Python Binding

COMPSs features a binding for Python 2 and 3 applications. The next subsections explain how to program a Python application for COMPSs and a brief overview on how to execute it.

# 4.2.1 Programming Model

The programming model for Python is structured in the following sections:

# 4.2.1.1 Task Definition

The task definition is structured in the following sections:

#### Task Selection

As in the case of Java, a COMPSs Python application is a Python sequential program that contains calls to tasks. In particular, the user can select as a task:

- Functions
- Instance methods: methods invoked on objects
- Class methods: static methods belonging to a class

The task definition in Python is done by means of Python decorators instead of an annotated interface. In particular, the user needs to add a @task decorator that describes the task before the definition of the function/method.

<span id="page-75-0"></span>As an example [\(Code](#page-75-0) [21\)](#page-75-0), let us assume that the application calls a function foo, which receives a file path (file\_ path – string parameter) and a string parameter (value). The code of foo appends the value into file\_path.

```
Code 21: Python application example
```

```
def foo(file_path, value):
    """ Update the file 'file_path' with the 'value'"""
   with open(file_path, "a") as fd:
        fd.write(value)
def main():
   my_file = "sample_file.txt"
   with open(my_file, "w") as fd:
        fd.write("Hello")
   foo(my_file, "World")
if \_name__ = '__main__':main()
```
In order to select foo as a task, the corresponding @task decorator needs to be placed right before the definition of the function, providing some metadata about the parameters of that function. The @task decorator has to be imported from the pycompss library [\(Code](#page-75-1) [22\)](#page-75-1).

Code 22: Python task import

```
from pycompss.api.task import task
@task(metadata)
```

```
def foo(parameters):
     ...
```
See complete example

```
Code 23: Python application example with @task definition
```

```
from pycompss.api.task import task
from pycompss.api.parameter import FILE_INOUT
@task(file_path=FILE_INOUT)
def foo(file_path, value):
    """ Update the file 'file_path' with the 'value'"""
    with open(file_path, "a") as fd:
        fd.write(value)
def main():
    my_file = "sample_file.txt"
    with open(my_file, "w") as fd:
        fd.write("Hello")
    foo(my_file, "World")
if __name__ == ' __main__':
    main()
```
Tip: The PyCOMPSs task api also provides the @task decorator in camelcase (@Task) with the same functionality.

The rationale of providing both @task and @Task relies on following the PEP8 naming convention. Decorators are usually defined using lowercase, but since the task decorator is implemented following the class pattern, its name is also available as camelcase.

**Important:** The file that contains tasks definitions **MUST ONLY** contain imports or the if  $\Box$ name "\_\_main\_\_" section at the root level. For example, [Code](#page-75-1) [22](#page-75-1) includes only the import for the task decorator, and the main code is included into the main function.

The rationale of this is due to the fact that the module is loaded from PyCOMPSs. Since the code included at the root level of the file is executed when the module is loaded, this causes the execution to crash.

#### Function parameters

<span id="page-76-0"></span>The @task decorator does not interfere with the function parameters, Consequently, the user can define the function parameters as normal python functions [\(Code](#page-76-0) [24\)](#page-76-0).

```
Code 24: Task function parameters example
```

```
@task()
def foo(param1, param2):
     ...
```
<span id="page-76-1"></span>The use of \*args and \*\*kwargs as function parameters is supported [\(Code](#page-76-1) [25\)](#page-76-1).

Code 25: Python task \*args and \*\*kwargs example

```
@task(returns=int)
def argkwarg_foo(*args, **kwargs):
    ...
```
And even with other parameters, such as usual parameters and *default defined arguments*. [Code](#page-77-0) [26](#page-77-0) shows an example of a task with two three parameters (whose one of them  $(s)$ ) has a default value  $(2)$ ), \*args and \*\*kwargs.

Code 26: Python task with default parameters example

```
@task(returns=int)
def multiarguments_foo(v, w, s=2, *args, **kwargs):
    ...
```
#### Tasks within classes

Functions within classes can also be declared as tasks as normal functions. The main difference is the existence of the self parameter which enables to modify the callee object.

For tasks corresponding to instance methods, by default the task is assumed to modify the callee object (the object on which the method is invoked). The programmer can tell otherwise by setting the target\_direction argument of the @task decorator to IN [\(Code](#page-77-1) [27\)](#page-77-1).

Code 27: Python instance method example

```
class MyClass(object):
    ...
    @task(target_direction=IN)
    def instance_method(self):
        ... # self is NOT modified here
```
ple

Class methods and static methods can also be declared as tasks. The only requirement is to place the @classmethod or @staticmethod over the @task decorator [\(Code](#page-77-2) [28\)](#page-77-2). Note that there is no need to use the target\_direction flag within the @task decorator.

Code 28: Python @classmethod and @staticmethod tasks exam-

```
class MyClass(object):
   ...
   @classmethod
   @task()
   def class_method(cls, a, b, c):
        ...
   @staticmethod
   @task(returns=int)
   def static_method(a, b, c):
        ...
```
Tip: Tasks inheritance and overriding supported!!!

Caution: The objects used as task parameters MUST BE serializable:

- Implement the \_\_getstate\_\_ and \_\_setstate\_\_ functions in their classes for those objects that are not automatically serializable.
- The classes must not be declared in the same file that contains the main method (if \_\_name\_\_ == '\_\_main\_\_') (known pickle issue).

Important: For instances of user-defined classes, the classes of these objects should have an empty constructor, otherwise the programmer will not be able to invoke task instance methods on those objects [\(Code](#page-78-0) [29\)](#page-78-0).

```
# In file utils.py
from pycompss.api.task import task
class MyClass(object):
   def __init__(self): # empty constructor
        ...
   @task()
   def yet_another_task(self):
       # do something with the self attributes
        ...
    ...
# In file main.py
from pycompss.api.task import task
from utils import MyClass
@task(returns=MyClass)
def ret_foo():
    ...
   myc = MyClass()...
   return myc
def main():
   o = ret\_foo()# invoking a task instance method on a future object can only
   # be done when an empty constructor is defined in the object's
   # class
   o.yet_another_task()
if __name__=='__main__':
   main()
```
Code 29: Using user-defined classes as task returns

See complete example

Code 30: utils.py

```
from pycompss.api.task import task
class MyClass(object):
   def __init__(self):
        """ Initializes self.value with 0 """
        self.value = 0@task()
   def yet_another_task(self):
        """ Increments self.value """
        self.value = self.value + 1
```
Code 31: main.py

```
from pycompss.api.task import task
from utils import MyClass
```

```
from pycompss.api.api import compss_wait_on
@task(returns=MyClass)
def ret_foo():
   myc = MyClass()return myc
def main():
   o = ret\_foo()o.yet_another_task()
    o = \text{comps} \text{s\_wait\_on}(o)print("Value: %d" % o.value)
if __name__=='__main__':
    main()
```
# Task Parameters

The metadata corresponding to a parameter is specified as an argument of the @task decorator, whose name is the formal parameter's name and whose value defines the type and direction of the parameter. The parameter types and directions can be:

#### Types

- *Primitive types* (integer, long, float, boolean, strings)
- Objects (instances of user-defined classes, dictionaries, lists, tuples, complex numbers)
- Files
- *Collections* (instances of lists)
- Dictionaries (instances of dictionary)
- Streams
- IO streams (for binaries)

#### Direction

- Read-only (IN default or IN\_DELETE)
- Read-write (INOUT)
- Write-only (OUT)
- Concurrent (CONCURRENT)
- Commutative (COMMUTATIVE)

COMPSs is able to automatically infer the parameter type for primitive types, strings and objects, while the user needs to specify it for files. On the other hand, the direction is only mandatory for INOUT, OUT, CONCURRENT and COMMUTATIVE parameters.

Note: Please note that in the following cases there is no need to include an argument in the @task decorator for a given task parameter:

- Parameters of primitive types (integer, long, float, boolean) and strings: the type of these parameters can be automatically inferred by COMPSs, and their direction is always IN.
- Read-only object parameters: the type of the parameter is automatically inferred, and the direction defaults to IN.

<span id="page-79-0"></span>The parameter metadata is available from the pycompss library [\(Code](#page-79-0) [32\)](#page-79-0)

Code 32: Python task parameters import

from pycompss.api.parameter import \*

# **Objects**

The default type for a parameter is object. Consequently, there is no need to use a specific keyword. However, it is necessary to indicate its direction (unless for input parameters):

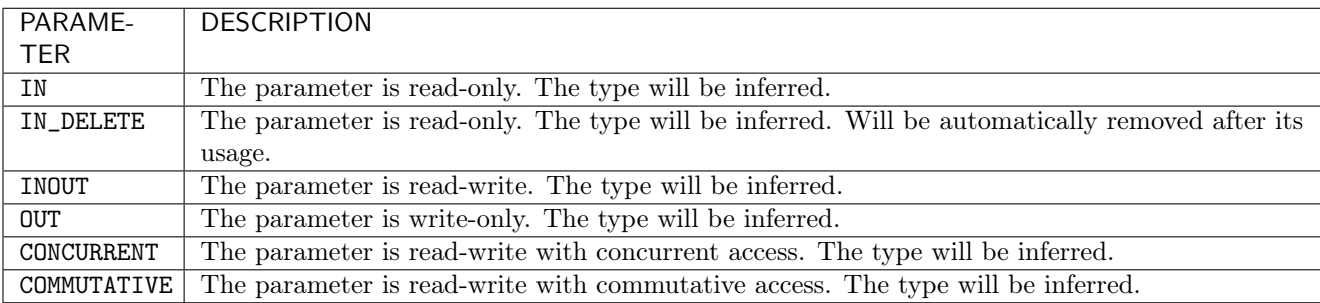

Continuing with the example, in [Code](#page-80-0) [33](#page-80-0) the decorator specifies that foo has a parameter called obj, of type object and INOUT direction. Note how the second parameter, i, does not need to be specified, since its type (integer) and direction (IN) are automatically inferred by COMPSs.

> Code 33: Python task example with input output object (INOUT) and input object (IN)

```
from pycompss.api.task import task
from pycompss.api.parameter import INOUT, IN
@task(obj=INOUT, i=IN)
def foo(obj, i):
     ...
```
<span id="page-80-1"></span>The previous task definition can be simplified due to the default IN direction for objects [\(Code](#page-80-1) [34\)](#page-80-1):

Code 34: Python task example with input output object (INOUT) simplified

```
from pycompss.api.task import task
from pycompss.api.parameter import INOUT
@task(obj=INOUT)
def foo(obj, i):
```
Tip: In order to choose the apropriate direction, a good exercise is to think if the function only consumes the object (IN), modifies the object (INOUT), or produces an object (OUT).

Tip: The IN\_DELETE definition is intended to one use objects. Consequently, the information related to the object will be released as soon as possible.

<span id="page-80-2"></span>The user can also define that the access to a object is concurrent with CONCURRENT [\(Code](#page-80-2) [35\)](#page-80-2). Tasks that share a CONCURRENT parameter will be executed in parallel, if any other dependency prevents this. The CONCURRENT direction allows users to have access from multiple tasks to the same object/file during their executions.

...

#### Code 35: Python task example with CONCURRENT

```
from pycompss.api.task import task
from pycompss.api.parameter import CONCURRENT
@task(obj=CONCURRENT)
def foo(obj, i):
     ...
```
Caution: COMPSs does not manage the interaction with the objects used/modified concurrently. Taking care of the access/modification of the concurrent objects is responsibility of the developer.

Or even, the user can also define that the access to a parameter is commutative with COMMUTATIVE [\(Code](#page-81-0) [36\)](#page-81-0). The execution order of tasks that share a COMMUTATIVE parameter can be changed by the runtime following the commutative property.

Code 36: Python task example with COMMUTATIVE

```
from pycompss.api.task import task
from pycompss.api.parameter import COMMUTATIVE
@task(obj=COMMUTATIVE)
def foo(obj, i):
     ...
```
#### Files

It is possible to define that a parameter is a file (FILE), and its direction:

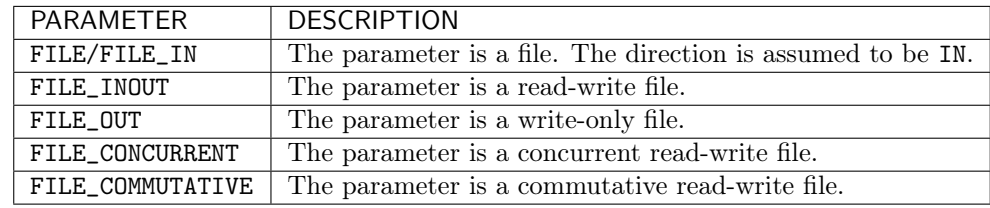

<span id="page-81-1"></span>Continuing with the example, in [Code](#page-81-1) [37](#page-81-1) the decorator specifies that foo has a parameter called f, of type FILE and INOUT direction (FILE\_INOUT).

```
Code 37: Python task example with input output file (FILE_INOUT)
```

```
from pycompss.api.task import task
from pycompss.api.parameter import FILE_INOUT
@task(f=FILE_INOUT)
def foo(f):
   fd = open(f, 'a^{+})...
    # append something to fd
    ...
    fd.close()
def main():
    f = "/path/to/file.extension"
```

```
# Populate f
foo(f)
```
Tip: The value for a FILE (e.g. f) is a string pointing to the file to be used at foo task. However, it can also be None if it is optional. Consequently, the user can define task that can receive a FILE or not, and act accordingly. For example [\(Code](#page-82-0) [38\)](#page-82-0):

Code 38: Python task example with optional input file (FILE\_IN)

```
from pycompss.api.task import task
from pycompss.api.parameter import FILE_IN
@task(f=FILE_IN)
def foo(f):
    if f:
        # Do something with the file
        with open(f, 'r') as fd:
            num_lines = len(rd.readlines())
        return num_lines
    else:
        # Do something when there is no input file
        return -1def main():
    f = "/path/to/file.extension"
    # Populate f
   num\_lines_f = foo(f) # num\_lines_f == actual number of lines of file. extensiong = Nonenum\_lines_g = foo(g) # num\_lines_g == -1
```
The user can also define that the access to file parameter is concurrent with FILE\_CONCURRENT [\(Code](#page-82-1) [39\)](#page-82-1). Tasks that share a FILE\_CONCURRENT parameter will be executed in parallel, if any other dependency prevents this. The CONCURRENT direction allows users to have access from multiple tasks to the same file during their executions.

Code 39: Python task example with FILE\_CONCURRENT

```
from pycompss.api.task import task
from pycompss.api.parameter import FILE_CONCURRENT
@task(f=FILE_CONCURRENT)
def foo(f, i):...
```
Caution: COMPSs does not manage the interaction with the files used/modified concurrently. Taking care of the access/modification of the concurrent files is responsibility of the developer.

Or even, the user can also define that the access to a parameter is a file FILE\_COMMUTATIVE [\(Code](#page-83-0) [40\)](#page-83-0). The execution order of tasks that share a FILE\_COMMUTATIVE parameter can be changed by the runtime following the commutative property.

```
Code 40: Python task example with FILE_COMMUTATIVE
```

```
from pycompss.api.task import task
from pycompss.api.parameter import FILE_COMMUTATIVE
@task(f=FILE_COMMUTATIVE)
def foo(f, i):...
```
#### Directories

In addition to files, it is possible to define that a parameter is a directory (DIRECTORY), and its direction:

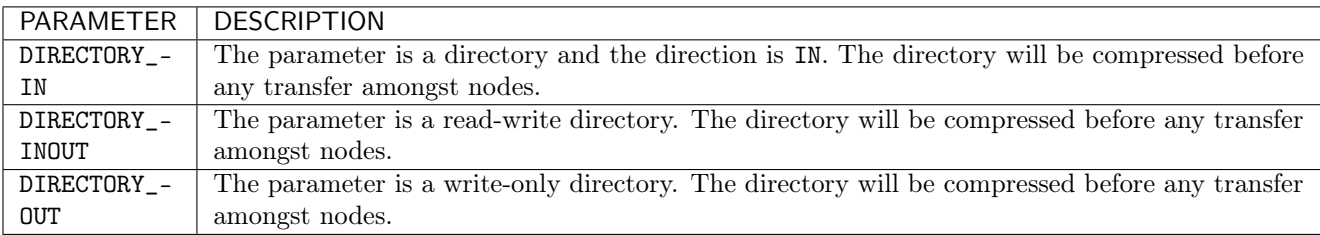

<span id="page-83-1"></span>The definition of a DIRECTORY parameter is shown in [Code](#page-83-1) [41.](#page-83-1) The decorator specifies that foo has a parameter called d, of type DIRECTORY and INOUT direction.

> Code 41: Python task example with input output directory (DIRECTORY\_INOUT)

```
from pycompss.api.task import task
from pycompss.api.parameter import DIRECTORY_INOUT
@task(d=DIRECTORY_INOUT)
def foo(d):
     ...
```
# <span id="page-83-3"></span>Collections

It is possible to specify that a parameter is a collection of elements (e.g. list) and its direction.

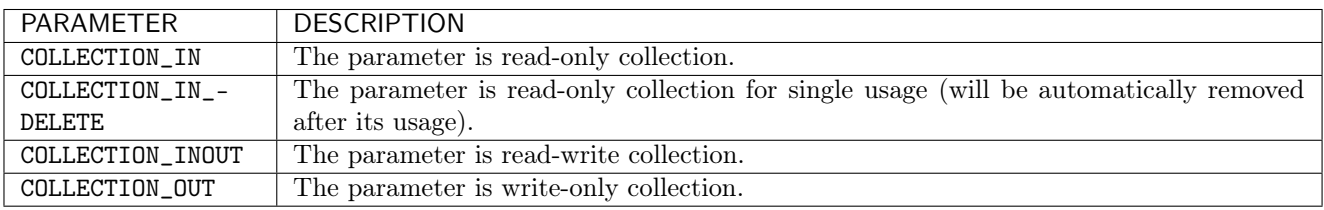

<span id="page-83-2"></span>In this case [\(Code](#page-83-2) [42\)](#page-83-2), the list may contain sub-objects that will be handled automatically by the runtime. It is important to annotate data structures as collections if in other tasks there are accesses to individual elements of these collections as parameters. Without this annotation, the runtime will not be able to identify data dependences between the collections and the individual elements.

Code 42: Python task example with COLLECTION (IN)

```
from pycompss.api.task import task
from pycompss.api.parameter import COLLECTION
@task(my_collection=COLLECTION)
def foo(my_collection):
     for element in my_collection:
         ...
```
Caution: The current support for collections is limited to static number of elements lists.

Consequently, the length of the collection must be kept during the execution, and it is NOT possible to append or delete elements from the collection in the tasks (only to receive elements or to modify the existing if they are not primitives).

The sub-objects of the collection can be collections of elements (and recursively). In this case, the runtime also keeps track of all elements contained in all sub-collections. In order to improve the performance, the depth of the sub-objects can be limited through the use of the depth parameter [\(Code](#page-84-0) [43\)](#page-84-0)

Code 43: Python task example with COLLECTION\_IN and Depth

```
from pycompss.api.task import task
from pycompss.api.parameter import COLLECTION_IN
@task(my_collection={Type:COLLECTION_IN, Depth:2})
def foo(my_collection):
     for inner_collection in my_collection:
         for element in inner_collection:
             # The contents of element will not be tracked
             ...
```
Tip: A collection can contain dictionaries, and will be analyzed automatically.

Tip: If the collection is intended to be used only once with IN direction, the COLLECTION\_IN\_DELETE type is recommended, since it automatically removes the entire collection after the task. This enables to release as soon as possible memory and storage.

#### Collections of files

It is also possible to specify that a parameter is a collection of files (e.g. list) and its direction.

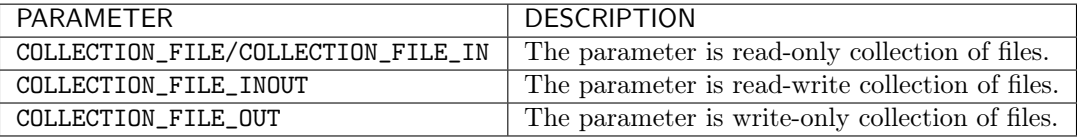

In this case [\(Code](#page-85-0) [44\)](#page-85-0), the list may contain files that will be handled automatically by the runtime. It is important to annotate data structures as collections if in other tasks there are accesses to individual elements of these collections as parameters. Without this annotation, the runtime will not be able to identify data dependences between the collections and the individual elements.

Code 44: Python task example with COLLECTION\_FILE (IN)

```
from pycompss.api.task import task
from pycompss.api.parameter import COLLECTION_FILE
@task(my_collection=COLLECTION_FILE)
def foo(my_collection):
     for file in my_collection:
         ...
```
The file of the collection can be collections of elements (and recursively). In this case, the runtime also keeps track of all files contained in all sub-collections. In order to improve the performance, the depth of the sub-files can be limited through the use of the depth parameter as with objects [\(Code](#page-84-0) [43\)](#page-84-0)

Caution: The current support for collections of files is also limited to a static number of elements, as with *[Collections](#page-83-3)*.

#### Dictionaries

It is possible to specify that a parameter is a dictionary of elements (e.g. dict) and its direction.

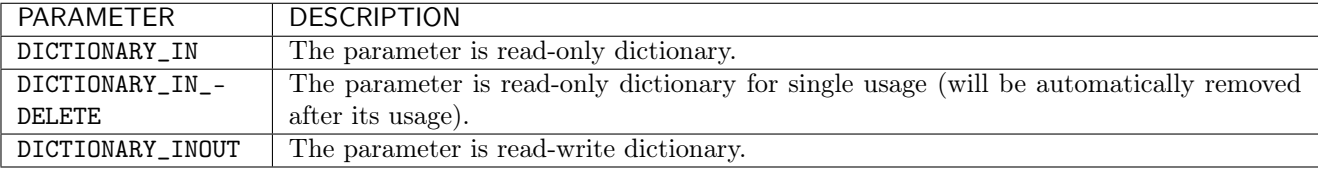

As with the collections, it is possible to specify that a parameter is a dictionary of elements (e.g. dict) and its direction (DICTIONARY\_IN or DICTIONARY\_INOUT) [\(Code](#page-85-1) [45\)](#page-85-1), whose sub-objects will be handled automatically by the runtime.

Code 45: Python task example with DICTIONARY (IN)

```
from pycompss.api.task import task
from pycompss.api.parameter import DICTIONARY
@task(my_dictionary=DICTIONARY)
def foo(my_dictionary):
     for k, v in my_dictionary.items():
         ...
```
Caution: The current support for dictionaries is also limited to a static number of elements, as with [Collections](#page-83-3).

The sub-objects of the dictionary can be collections or dictionary of elements (and recursively). In this case, the runtime also keeps track of all elements contained in all sub-collections/sub-dictionaries. In order to improve the performance, the depth of the sub-objects can be limited through the use of the depth parameter [\(Code](#page-85-2) [46\)](#page-85-2)

Code 46: Python task example with DICTIONARY\_IN and Depth

```
from pycompss.api.task import task
from pycompss.api.parameter import DICTIONARY_IN
```

```
@task(my_dictionary={Type:DICTIONARY_IN, Depth:2})
def foo(my_dictionary):
     for key, inner_dictionary in my_dictionary.items():
         for sub_key, sub_value in inner_dictionary.items():
             # The contents of element will not be tracked
             ...
```
Tip: A dictionary can contain collections, and will be analyzed automatically.

Tip: If the dictionary is intended to be used only once with IN direction, the DICTIONARY\_IN\_DELETE type is recommended, since it automatically removes the entire dictionary after the task. This enables to release as soon as possible memory and storage.

#### Streams

It is possible to use streams as input or output of the tasks by defining that a parameter is STREAM and its direction.

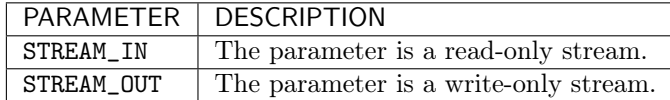

<span id="page-86-0"></span>For example, [Code](#page-86-0) [47](#page-86-0) shows an example using STREAM\_IN or STREAM\_OUT parameters This parameters enable to mix a task-driven workflow with a data-driven workflow.

Code 47: Python task example with STREAM\_IN and STREAM\_OUT

```
from pycompss.api.task import task
from pycompss.api.parameter import STREAM_IN
from pycompss.api.parameter import STREAM_OUT
@task(ods=STREAM_OUT)
def write_objects(ods):
    ...
    for i in range(NUM_OBJECTS):
        # Build object
        obj = MyObject()
        # Publish object
        ods.publish(obj)
        ...
    ...
    # Mark the stream for closure
    ods.close()
@task(ods=STREAM_IN, returns=int)
def read_objects(ods):
    ...
   num total = 0while not ods.is_closed():
        # Poll new objects
        new_oobjects = ods.poll()# Process files
```

```
...
    # Accumulate read files
    num\_total += len(new_oobjects)...
# Return the number of processed files
return num_total
```
<span id="page-87-0"></span>The stream parameter also supports Files [\(Code](#page-87-0) [48\)](#page-87-0).

Code 48: Python task example with STREAM\_IN and STREAM\_OUT for files

```
from pycompss.api.task import task
from pycompss.api.parameter import STREAM_IN
from pycompss.api.parameter import STREAM_OUT
@task(fds=STREAM_OUT)
def write_files(fds):
    ...
    for i in range(NUM_FILES):
        file_name = str(uuid.uuid4())# Write file
        with open(file_path, 'w') as f:
            f.write("Test " + str(i))
        ...
    ...
    # Mark the stream for closure
    fds.close()
@task(fds=STREAM_IN, returns=int)
def read_files(fds):
    ...
   num\_total = 0while not fds.is_closed():
        # Poll new files
       new_files = fds.poll()# Process files
        for nf in new_files:
            with open(nf, 'r') as f:
                ...
        # Accumulate read files
        num\_total \leftarrow len(new_files)...
    ...
    # Return the number of processed files
    return num_total
```
<span id="page-87-1"></span>In addition, the stream parameter can also be defined for binary tasks [\(Code](#page-87-1) [49\)](#page-87-1).

Code 49: Python task example with STREAM\_OUT for binaries

```
from pycompss.api.task import task
from pycompss.api.binary import binary
from pycompss.api.parameter import STREAM_OUT
@binary(binary="file_generator.sh")
@task(fds=STREAM_OUT)
```

```
def write_files(fds):
    # Equivalent to: ./file_generator.sh > fds
    pass
```
#### Standard Streams

Finally, a parameter can also be defined as the standard input, standard output, and standard error.

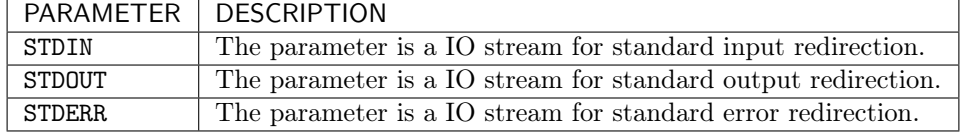

Caution: STDIN, STDOUT and STDERR are only supported in binary tasks

This is particularly useful with binary tasks that consume/produce from standard IO streams, and the user wants to redirect the standard input/output/error to a particular file. [Code](#page-88-0) [50](#page-88-0) shows an example of a binary task that invokes *output* generator.sh which produces the result in the standard output, and the task takes that output and stores it into fds.

Code 50: Python task example with STDOUT for binaries

```
from pycompss.api.task import task
from pycompss.api.binary import binary
from pycompss.api.parameter import STDOUT
@binary(binary="output_generator.sh")
@task(fds=STDOUT)
def write_files(fds):
    # Equivalent to: ./file_generator.sh > fds
    pass
```
#### Other Task Parameters

#### Task time out

The user is also able to define the time out of a task within the @task decorator with the time\_out=<TIME\_IN\_- SECONDS> hint. The runtime will cancel the task if the time to execute the task exceeds the time defined by the user. For example, [Code](#page-89-0) [51](#page-89-0) shows how to specify that the unknown\_duration\_task maximum duration before canceling (if exceeded) is one hour.

Code 51: Python task time\_out example

```
@task(time_out=3600)
def unknown_duration_task(self):
    ...
```
#### Scheduler hints

The programmer can provide hints to the scheduler through specific arguments within the @task decorator.

For instance, the programmer can mark a task as a high-priority task with the priority argument of the @task decorator [\(Code](#page-89-1) [52\)](#page-89-1). In this way, when the task is free of dependencies, it will be scheduled before any of the available low-priority (regular) tasks. This functionality is useful for tasks that are in the critical path of the application's task dependency graph.

Code 52: Python task priority example

<span id="page-89-1"></span>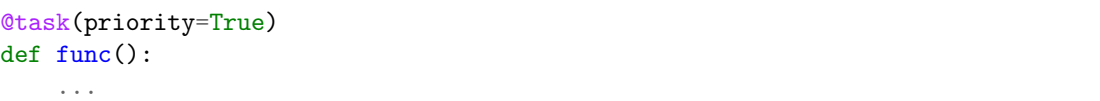

Moreover, the user can also mark a task as distributed with the is distributed argument or as replicated with the is replicated argument [\(Code](#page-89-2) [53\)](#page-89-2). When a task is marked with is distributed=True, the method must be scheduled in a forced round robin among the available resources. On the other hand, when a task is marked with is replicated=True, the method must be executed in all the worker nodes when invoked from the main application. The default value for these parameters is False.

Code 53: Python task is distributed and is replicated examples

```
@task(is_distributed=True)
def func():
    ...
@task(is_replicated=True)
def func2():
    ...
```
#### On failure task behaviour

In case a task fails, the whole application behaviour can be defined using the *@on\_failure* decorator on top of the  $Q$ task decorator [\(Code](#page-89-3) [54\)](#page-89-3). It has four possible values that can be defined with the **management** parameter: 'RETRY', 'CANCEL\_SUCCESSORS', 'FAIL' and 'IGNORE'. 'RETRY' is the default behaviour, making the task to be executed again (on the same worker or in another worker if the failure remains). 'CANCEL-SUCCESSORS' ignores the failed task and cancels the execution of the successor tasks, 'FAIL' stops the whole execution once a task fails and 'IGNORE' ignores the failure and continues with the normal execution.

Code 54: Python task @on\_failure decorator example

```
from pycompss.api.task import task
from pycompss.api.on_failure import on_failure
@on_failure(management ='CANCEL_SUCCESSORS')
@task()
def func():
    ...
```
Since the **'CANCEL\_SUCCESSORS'** and **'IGNORE'** policies enable to continue the execution accepting that tasks may have failed, it is possible to define the value for the objects and/or files produced by the failed tasks (INOUT, OUT, FILE\_INOUT, FILE\_OUT and return). This is considered as the default output objects/files. For example, [Code](#page-90-0) [55](#page-90-0) shows a the func task which returns one integer. In the case of failure within func, the execution of the workflow will continue since the on failure management policy is set to 'IGNORE', with 0 as return value.

Code 55: Python task *@on failure* example with default return

```
from pycompss.api.task import task
from pycompss.api.on_failure import on_failure
@on_failure(management='IGNORE', returns=0)
@task(returns=int)
def func():
    ...
```
value

<span id="page-90-1"></span>For the INOUT parameters, the default value can be set by using the parameter name of func in the @on\_failure decorator. [Code](#page-90-1) [56](#page-90-1) shows how to define the default value for a FILE\_INOUT parameter (named f\_inout). The example is also valid for FILE\_OUT values.

> Code 56: Python task @on\_failure example with default FILE -INOUT value

```
from pycompss.api.task import task
from pycompss.api.on_failure import on_failure
from pycompss.api.parameter import FILE_INOUT
@on_failure(management='IGNORE', f_inout="/path/to/default.file")
@task(f_inout=FILE_INOUT)
def func(f_inout):
    ...
```
Tip: The default FILE\_INOUT/FILE\_OUT can be generated at task generation time by calling a function instead of providing a static file path. [Code](#page-91-0) [57](#page-91-0) shows an example of this case, where the default value for the output file produced by func is defined by the generate\_empty function.

Code 57: Python task @on\_failure example with default FILE\_- OUT value from function

```
from pycompss.api.task import task
from pycompss.api.on_failure import on_failure
from pycompss.api.parameter import FILE_OUT
def generate_empty(msg, name):
   empty_file = "/tmp/empty_file_" + name
   with open(empty_file, 'w') as f:
        f.write("EMPTY FILE " + msg)
   return empty_file
@on_failure(management='IGNORE', f_out=generate_empty("OUT", "out.tmp"))
@task(f_out=FILE_OUT)
def func(f_inout):
    ...
```
## Task Parameters Summary

[Table](#page-91-1) [8](#page-91-1) summarizes all arguments that can be found in the @task decorator.

Table 8: Arguments of the @task decorator

<span id="page-91-1"></span>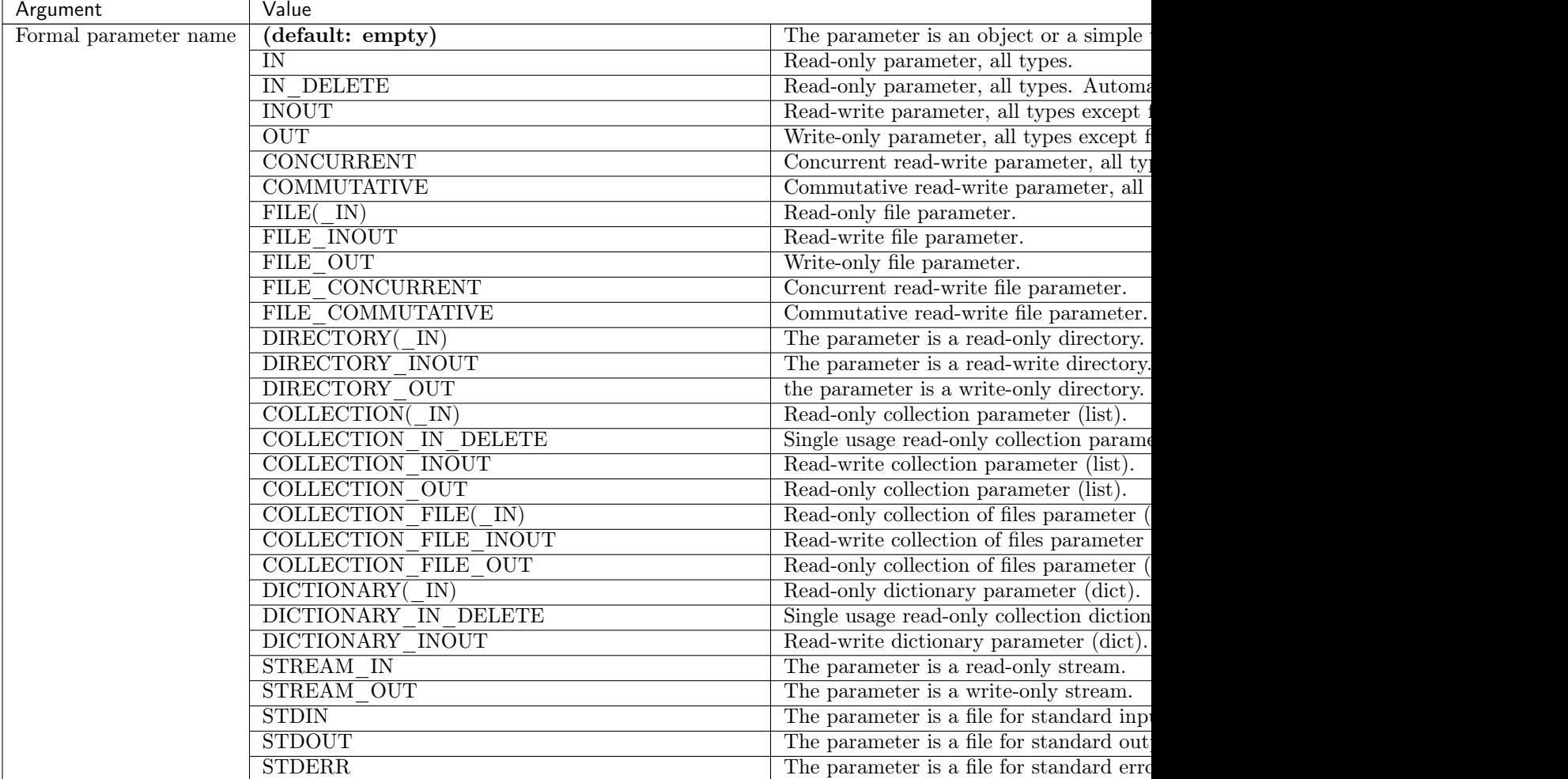

| Argument         | Value                                                                                    |
|------------------|------------------------------------------------------------------------------------------|
|                  | Explicit: {Type:(empty=object)/FILE/COLLECTION/DICTIONARY, Direction:(empty=IN)/         |
|                  | DELETE/INOUT/OUT/CONCURRENT}                                                             |
| returns          | int (for integer and boolean), long, float, str, dict, list, tuple, user-defined classes |
| target direction | INOUT (default), IN or CONCURRENT                                                        |
| priority         | True or False (default)                                                                  |
| is distributed   | True or False (default)                                                                  |
| is replicated    | True or False (default)                                                                  |
| on failure       | 'RETRY' (default), 'CANCEL SUCCESSORS', 'FAIL' or 'IGNORE'                               |
| time out         | int (time in seconds)                                                                    |

Table 8 – continued from previous page

# Task Return

<span id="page-92-0"></span>If the function or method returns a value, the programmer can use the returns argument within the @task decorator. In this argument, the programmer can specify the type of that value [\(Code](#page-92-0) [58\)](#page-92-0).

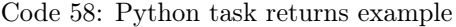

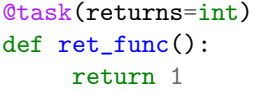

Moreover, if the function or method returns more than one value, the programmer can specify how many and their type in the returns argument. [Code](#page-92-1) [59](#page-92-1) shows how to specify that two values (an integer and a list) are returned.

Code 59: Python task with multireturn example

<span id="page-92-1"></span>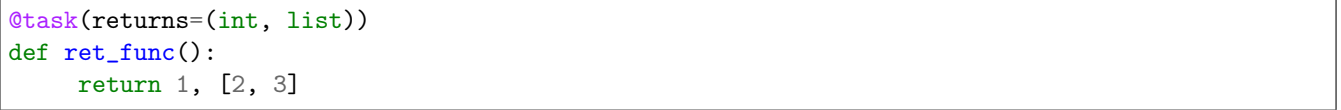

Alternatively, the user can specify the number of return statements as an integer value [\(Code](#page-92-2) [60\)](#page-92-2). This way of specifying the amount of return eases the *returns* definition since the user does not need to specify explicitly the type of the return arguments. However, it must be considered that the type of the object returned when the task is invoked will be a future object. This consideration may lead to an error if the user expects to invoke a task defined within an object returned by a previous task. In this scenario, the solution is to specify explicitly the return type.

Code 60: Python task returns with integer example

```
@task(returns=1)
def ret_func():
    return "my_string"
@task(returns=2)
def ret func():return 1, [2, 3]
```
Important: If the programmer selects as a task a function or method that returns a value, that value is not generated until the task executes [\(Code](#page-92-3) [61\)](#page-92-3).

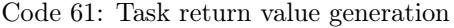

<span id="page-92-3"></span>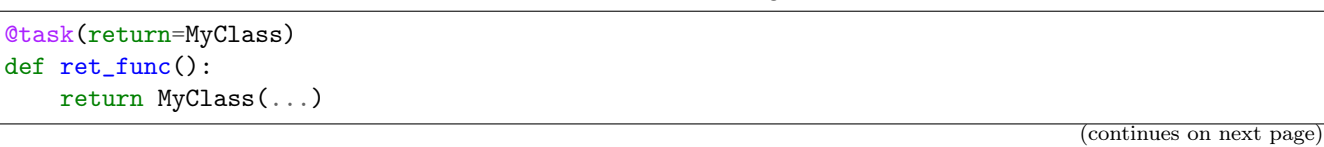

... if \_\_name\_\_=='\_\_main\_\_':  $o = ret\_func()$  # o is a future object

The object returned can be involved in a subsequent task call, and the COMPSs runtime will automatically find the corresponding data dependency. In the following example, the object  $o$  is passed as a parameter and callee of two subsequent (asynchronous) tasks, respectively [\(Code](#page-93-0) [62\)](#page-93-0).

Code 62: Task return value subsequent usage

```
if __name__=='__main__':
   # o is a future object
   o = ret\_func()...
   another_task(o)
    ...
   o.yet_another_task()
```
Tip: PyCOMPSs is able to infer if the task returns something and its amount in most cases. Consequently, the user can specify the task without returns argument. But this is discouraged since it requires code analysis, including an overhead that can be avoided by using the returns argument.

Tip: PyCOMPSs is compatible with Python 3 type hinting. So, if type hinting is present in the code, PyCOMPSs is able to detect the return type and use it (there is no need to use the returns):

Code 63: Python task returns with type hinting

```
@task()
def ret_func() \rightarrow str:
     return "my_string"
@task()
def ret\_func() \rightarrow (int, list):
     return 1, [2, 3]
```
#### Other task types

In addition to this API functions, the programmer can use a set of decorators for other purposes.

Important: NOTE: If defined, these decorators must be placed after (below) the *@constraint* decorator, and before (on top of) the @task decorator.

The following subparagraphs describe their usage.

#### <span id="page-94-2"></span>Binary decorator

The *@binary* (or @Binary) decorator shall be used to define that a task is going to invoke a binary executable.

In this context, the @task decorator parameters will be used as the binary invocation parameters (following their order in the function definition). Since the invocation parameters can be of different nature, information on their type can be provided through the @task decorator.

<span id="page-94-0"></span>[Code](#page-94-0) [64](#page-94-0) shows the most simple binary task definition without/with constraints (without parameters); please note that @constraint decorator has to be provided on top of the others.

Code 64: Binary task example

```
from pycompss.api.task import task
from pycompss.api.binary import binary
@binary(binary="mybinary.bin")
@task()
def binary_func():
     pass
@constraint(computingUnits="2")
@binary(binary="otherbinary.bin")
@task()
def binary_func2():
     pass
```
The invocation of these tasks would be equivalent to:

```
$ ./mybinary.bin
$./otherbinary.bin # in resources that respect the constraint.
```
The @binary decorator supports the working\_dir parameter to define the working directory for the execution of the defined binary.

<span id="page-94-1"></span>[Code](#page-94-1) [65](#page-94-1) shows a more complex binary invocation, with files as parameters:

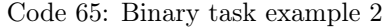

```
from pycompss.api.task import task
from pycompss.api.binary import binary
from pycompss.api.parameter import *
@binary(binary="grep", working_dir=".")
@task(infile={Type:FILE_IN_STDIN}, result={Type:FILE_OUT_STDOUT})
def grepper():
    pass
# This task definition is equivalent to the following, which is more verbose:
@binary(binary="grep", working_dir=".")
@task(infile={Type:FILE_IN, StdIOStream:STDIN}, result={Type:FILE_OUT, StdIOStream:STDOUT})
def grepper(keyword, infile, result):
    pass
if \_name__ ==' \_main__':infile = "infile.txt"
    outfile = "outfile.txt"
    grepper("Hi", infile, outfile)
```
The invocation of the *grepper* task would be equivalent to:

```
$ # grep keyword < infile > result
$ grep Hi < infile.txt > outfile.txt
```
Please note that the keyword parameter is a string, and it is respected as is in the invocation call. Another way of passing task parameters to binary execution command is to use `params` parameter in the binary definition. In this case, task parameters should be defined between curly braces and the full string with parameter replacements will be added to the command. In the following example, value of 'param 1' is added to the execution command after '-d' arg:

Code 66: Binary task example 3

```
from pycompss.api.task import task
from pycompss.api.binary import binary
from pycompss.api.parameter import *
@binary(binary="date", params= "-d {{param_1}}")
@task()
def print_date(param_1):
     pass
if \Boxname\Box=='\Boxmain\Box':
    print_date("next Monday")
```
The invocation of the *print* date task would be equivalent to:

```
$ # date -d param_1
$ date -d "next Monday"
```
<span id="page-95-0"></span>Thus, PyCOMPSs can also deal with prefixes for the given parameters. [Code](#page-95-0) [67](#page-95-0) performs a system call (ls) with specific prefixes:

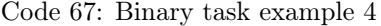

```
from pycompss.api.task import task
from pycompss.api.binary import binary
from pycompss.api.parameter import *
@binary(binary="ls")
@task(hide={Type:FILE_IN, Prefix:"--hide="}, sort={Prefix:"--sort="})
def myLs(flag, hide, sort):
          pass
\begin{minipage}{.4\linewidth} \begin{tabular}{l} \bf \end{tabular} \end{minipage} \begin{minipage}{.4\linewidth} \begin{tabular}{l} \bf \end{tabular} \end{minipage} \begin{minipage}{.4\linewidth} \end{minipage} \begin{minipage}{.4\linewidth} \end{minipage} \begin{minipage}{.4\linewidth} \end{minipage} \begin{minipage}{.4\linewidth} \end{minipage} \begin{minipage}{.4\linewidth} \end{minipage} \begin{minipage}{.4\linewidth} \end{minipage} \begin{minipage}{.4\linewidth} \end{minipage} \begin{minipage}{.4\linewidth} \end{minipflag = '-1hideFile = "fileToHide.txt"
          sort = "time"myLs(flag, hideFile, sort)
```
The invocation of the  $myls$  task would be equivalent to:

```
$  #  ls - l -- hide = hide -sort = sort$ ls -l --hide=fileToHide.txt --sort=time
```
This particular case is intended to show all the power of the *@binary* decorator in conjuntion with the *@task* decorator. Please note that although the *hide* parameter is used as a prefix for the binary invocation, the *fileToHide.txt* would also be transfered to the worker (if necessary) since its type is defined as FILE\_IN. This feature enables to build more complex binary invocations.

In addition, the Chinary decorator also supports the fail\_by\_exit\_value parameter to define the failure of the task by the exit value of the binary [\(Code](#page-96-0) [68\)](#page-96-0). It accepts a boolean (True to consider the task failed if the exit value is not 0, or False to ignore the failure by the exit value (default)), or a string to determine the environment variable that defines the fail by exit value (as boolean). The default behaviour (fail\_by\_exit\_value=False) allows users to receive the exit value of the binary as the task return value, and take the necessary decissions based on this value.

Code 68: Binary task example with fail by exit value

```
@binary(binary="mybinary.bin", fail_by_exit_value=True)
@task()
def binary_func():
    pass
```
#### <span id="page-96-5"></span>OmpSs decorator

<span id="page-96-1"></span>The @ompss (or @OmpSs) decorator shall be used to define that a task is going to invoke a OmpSs executable [\(Code](#page-96-1) [69\)](#page-96-1).

Code 69: OmpSs task example

```
from pycompss.api.ompss import ompss
@ompss(binary="ompssApp.bin")
@task()
def ompss_func():
     pass
```
The OmpSs executable invocation can also be enriched with parameters, files and prefixes as with the @binary decorator through the function parameters and @task decorator information. Please, check [Binary decorator](#page-94-2) for more details.

#### <span id="page-96-4"></span>MPI decorator

<span id="page-96-2"></span>The *@mpi* (or @Mpi) decorator shall be used to define that a task is going to invoke a MPI executable [\(Code](#page-96-2) [70\)](#page-96-2).

Code 70: MPI task example

```
from pycompss.api.mpi import mpi
@mpi(binary="mpiApp.bin", runner="mpirun", processes=2)
@task()
def mpi_func():
    pass
```
The MPI executable invocation can also be enriched with parameters, files and prefixes as with the *@binary* decorator through the function parameters and @task decorator information. Please, check [Binary decorator](#page-94-2) for more details.

The @mpi decorator can be also used to execute a MPI for python (mpi4py) code. To indicate it, developers only need to remove the binary field and include the Python MPI task implementation inside the function body as shown in the following example [\(Code](#page-96-3) [71\)](#page-96-3).

Code 71: Python MPI task example.

<span id="page-96-3"></span>from pycompss.api.mpi import mpi

```
@mpi(processes=4)
@task()
def layout_test_with_all():
  from mpi4py import MPI
  rank = MPI.COMM_WORLD.rank
  return rank
```
In both cases, users can also define, MPI + OpenMP tasks by using processes property to indicate the number of MPI processes and computing\_units in the Task Constraints to indicate the number of OpenMP threads per MPI process.

Users can also limit the distribution of the MPI processes through the nodes by using the processes\_per\_node property. In the following example [\(Code](#page-97-0) [72\)](#page-97-0) the four MPI processes defined in the task will be divided in two groups of two processes. And all the processes of each group will be allocated to the same node. It will ensure that the defined MPI task will use up to two nodes.

Code 72: MPI task example grouping MPI processes

```
from pycompss.api.mpi import mpi
@mpi(processes=4, processes_per_node=2)
@task()
def layout_test_with_all():
   from mpi4py import MPI
   rank = MPI.COMM WORLD.rank
   return rank
```
The @mpi decorator can be combined with collections to allow the process of a list of parameters in the same MPI execution. By the default, all parameters of the list will be deserialized to all the MPI processes. However, a common pattern in MPI is that each MPI processes performs the computation in a subset of data. So, all data serialization is not needed. To indicate the subset used by each MPI process, developers can use the data\_layout notation inside the MPI task declaration.

Code 73: MPI task example with collections and data layout

```
from pycompss.api.mpi import mpi
@mpi(processes=4, col_layout={block_count: 4, block_length: 2, stride: 1})
@task(col=COLLECTION_IN, returns=4)
def layout_test_with_all(col):
  from mpi4py import MPI
  rank = MPI.COMM_WORLD.rank
  return data[0]+data[1]+rank
```
Figure [\(Code](#page-97-1) [73\)](#page-97-1) shows an example about how to combine MPI tasks with collections and data layouts. In this example, we have define a MPI task with an input collection (col). We have also defined a data layout with the property  $\langle \arg_{name} \rangle$  layout and we specify the number of blocks (block\_count), the elements per block (block\_length), and the number of element between the starting block points (stride).

Users can specify the MPI runner command with the runner how ever the arguments passed to the mpirun command differs depending on the implementation. To ensure that the correct arguments are passed to the runner, users can define the COMPSS\_MPIRUN\_TYPE environment variable. The current supported values are impi for Intel MPI and ompi for OpenMPI. Other MPI implementation can be supported by adding its corresponding properties file in the folder \$COMPSS\_HOME/Runtime/configuration/mpi.

#### <span id="page-98-2"></span>MPMD MPI decorator

<span id="page-98-0"></span>The @mpmd\_mpi decorator can be used to define Multiple Program Multiple Data (MPMD) MPI tasks as shown in the following example [\(Code](#page-98-0) [74\)](#page-98-0):

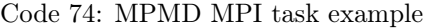

```
from pycompss.api.mpmd_mpi import mpmd_mpi
@mpmd_mpi(runner="mpirun",
          programs=[
               dict(binary="hostname", processes=2),
               dict(binary="date", processes=2)
          ])
@task()
def basic():
    pass
```
The definition implies that MPMD MPI command will be run by 'mpirun', and will execute 2 processes for 'hostname', and 2 processes to show the ' date'. It's not mandatory to specify total number of programs as long as they are added inside programs list of dictionaries argument.

<span id="page-98-1"></span>Each of the MPMD MPI programs must at least have binary, but also can have processes and params string [\(Code](#page-98-1) [75\)](#page-98-1):

Code 75: MPMD MPI task example

```
from pycompss.api.mpmd_mpi import mpmd_mpi
@mpmd_mpi(runner="mpirun",
          programs=[
               dict(binary="date", processes=2, params="-d {{first}}"),
               dict(binary="date", processes=4, params="-d {{second}}")
          ])
@task()
def params(first, second):
   pass
def print_monday_friday(self):
    params("next monday", "next friday")
    compss_barrier()
```
When executed, this MPMD MPI program would invoke 2 MPI processes to print the date of next Monday, and 4 processes for next Friday. Params string replaces every parameter that is 'called' between double curly braces with their real value. This allows using multiple FILE\_IN parameters for multiple MPI programs. Moreover, output of the full MPMD MPI programs can be forwarded to an FILE\_OUT\_STDOUT param:

Code 76: MPMD MPI task example

```
from pycompss.api.mpmd_mpi import mpmd_mpi
@mpmd_mpi(runner="mpirun",
          programs=[
               dict(binary="grep", params="{{keyword}} {{in_file_1}}"),
               dict(binary="grep", params="{{keyword}} {{in file 2}}"),
          ])
@task(in_file=FILE_IN, result={Type: FILE_OUT_STDOUT})
def std_out(keyword, in_file_1, in_file_2, result):
   pass
```
Other parameters of *@mpmd\_mpi* decorator such as working\_dir, fail\_by\_exit\_value, processes\_per\_node, have the same behaviors as in @mpi.

#### <span id="page-99-1"></span>I/O decorator

The @IO decorator is used to declare a task as an I/O task. I/O tasks exclusively perform I/O (i.e., reading or writing) and should not perform any computations.

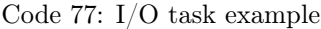

```
from pycompss.api.IO import IO
@IO()
@task()
def io_func(text):
    fh = open("dump_file", "w")fh.write(text)
    fh.close()
```
The execution of I/O tasks can overlap with the execution of non-IO tasks (i.e., tasks that do not use the @IO decorator) if there are no dependencies between them. In addition to that, the scheduling of I/O tasks does not depend on the availability of computing units. For instance, an I/O task can be still scheduled and executed on a certain node even if all the CPUs on that node are busy executing non-I/O tasks. Hence, increasing parallelism level.

<span id="page-99-0"></span>The @IO decorator can be also used on top of the *@mpi* decorator (*[MPI decorator](#page-96-4)*) to declare a task that performs parallel I/O. Example [Code](#page-99-0) [78](#page-99-0) shows a MPI-IO task that does collective I/O with a NumPy array.

Code 78: Python MPI-IO task example.

```
from pycompss.api.IO import IO
from pycompss.api.mpi import mpi
@T()@mpi(processes=4)
@task()
def mpi_io_func(text_chunks):
   from mpi4py import MPI
   import numpy as np
   fmode = MPI.MODE_WRONLY|MPI.MODE_CREATE
   fh = MPI.File.Open(MPI.COMM_WORLD, "dump_file", fmode)
   buffer = np.empty(20, dtype=np.int)buffer[:] = MPI.COMM_WORLD.Get_rank()
   offset = MPI.COMM_WORLD.Get\_rank() * buffer.nbytesfh.Write_at_all(offset, buffer)
   fh.Close()
```
#### <span id="page-100-3"></span>COMPSs decorator

<span id="page-100-0"></span>The @compss (or @COMPSs) decorator shall be used to define that a task is going to be a COMPSs application [\(Code](#page-100-0) [79\)](#page-100-0). It enables to have nested PyCOMPSs/COMPSs applications.

```
Code 79: COMPSs task example
```

```
from pycompss.api.compss import compss
@compss(runcompss="${RUNCOMPSS}", flags="-d",
        app_name="/path/to/simple_compss_nested.py", computing_nodes="2")
0task()def compss_func():
     pass
```
The COMPSs application invocation can also be enriched with the flags accepted by the runcompss executable. Please, check execution manual for more details about the supported flags.

#### <span id="page-100-4"></span>Multinode decorator

<span id="page-100-1"></span>The *@multinode* (or @Multinode) decorator shall be used to define that a task is going to use multiple nodes (e.g. using internal parallelism) [\(Code](#page-100-1) [80\)](#page-100-1).

```
Code 80: Multinode task example
```

```
from pycompss.api.multinode import multinode
@multinode(computing_nodes="2")
0task()def multinode_func():
    pass
```
The only supported parameter is *computing* nodes, used to define the number of nodes required by the task (the default value is 1). The mechanism to get the number of nodes, threads and their names to the task is through the COMPSS\_NUM\_NODES, COMPSS\_NUM\_THREADS and COMPSS\_HOSTNAMES environment variables respectively, which are exported within the task scope by the COMPSs runtime before the task execution.

#### <span id="page-100-5"></span>HTTP decorator

The @http decorator can be used for the tasks to be executed on a remote Web Service via HTTP requests. In order to create HTTP tasks, it is obligatory to define HTTP resource(s) in resources and project files (see [HTTP configuration](#page-62-0)). Following code snippet [\(Code](#page-100-2) [81\)](#page-100-2) is a basic HTTP task with all required parameters. At the time of execution, the runtime will search for HTTP resource from resources file which allows execution of 'service\_1' and send a GET request to its 'Base URL'. Moreover, python parameters can be added to the request query as shown in the example (between double curly brackets).

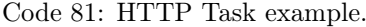

```
from pycompss.api.task import task
from pycompss.api.http import http
@http(service_name="service_1", request="GET",
      resource="get_length/{{message}}")
@task(returns=int)
def an_example(message):
    pass
```
For POST requests it is possible to send a parameter as the request body by adding it to the payload arg. In this case, payload type can also be specified ('application/json' by default). If the parameter is a FILE type, then the content of the file is read in the master and added to the request as request body.

```
Code 82: HTTP Task with POST request.
```

```
from pycompss.api.task import task
from pycompss.api.http import http
@http(service_name="service_1", request="POST", resource="post_json/",
      payload="{{payload}}", payload_type="application/json")
@task(returns=str)
def post_with_param(payload):
   pass
```
For the cases where the response body is a JSON formatted string, PyCOMPSs' HTTP decorator allows response string formatting by defining the return values within the produces parameter. In the following example, the return value of the task would be extracted from 'length' key of the JSON response string:

> Code 83: HTTP Task with return value to be extracted from a JSON string.

```
from pycompss.api.task import task
from pycompss.api.http import http
@http(service_name="service_1", request="GET",
      resource="produce_format/{{message}}",
      produces="{'length':'{{return_0}}'}")
@task(returns=int)
def an_example(message):
    pass
```
Note that if the task has multiple returns, 'return\_0', 'return\_1', return\_2, etc. all must be defined in the produces string.

It is also possible to take advantages of INOUT python dicts within HTTP tasks. In this case, updates string can be used to update the INOUT dict:

> Code 84: HTTP Task with return value to be extracted from a JSON string.

```
@http(service_name="service_1", request="GET",
      resource="produce_format/test",
      produces="{'length':'{{return_0}}', 'child_json':{'depth_1':'one', 'message':'{{param}}
˓→'}}",
      updates='{{event}}.some_key = {{param}}')
@task(event=INOUT)
def http_updates(event):
    """
    "''"pass
```
In the example above, 'some\_key' key of the INOUT dict param will be updated according to the response. Please note that the {{param}} is defined inside produces. In other words, parameters that are defined inside produces string can be used in updates to update INOUT dicts.

Important: Disclaimer: Due to serialization limitations, with the current implementation, outputs of regular PyCOMPSs tasks cannot be passed as input parameters to http tasks.

Disclaimer: COLLECTION \* and DICTIONARY \* type of parameters are not supported within HTTP tasks. However, Python lists and dictionary objects can be used.

#### <span id="page-102-1"></span>Reduction decorator

The @reduction (or @Reduction) decorator shall be used to define that a task is going to be subdivided into smaller tasks that take as input a subset of the input data (one COLLECTION).

The only supported parameter is *chunk* size, used to define the size of the data that the generated tasks will get as input parameter. The data given as input to the main reduction task is subdivided into chunks of the set size.

[Code](#page-102-0) [85](#page-102-0) shows how to declare a reduction task. In detail, this application calls 10 times to calculate\_area and appends the results into areas list. Then, invokes the sum\_reduction task (that is declared as a reduction task) with the areas list and has chunk\_size=2. Although it is invoked once, the COMPSs runtime splits the input data (areas) into chunks of 2 elements, and applies the sum\_reduction function to them until the final result is achieved. Then, the compss\_wait\_on retrieves the final result and it is printed.

Code 85: Reduction task example

```
from pycompss.api.reduction import reduction
from pycompss.api.task import task
from pycompss.api.parameter import COLLECTION_IN
from pycompss.api.api import compss_wait_on
@task(returns=int)
def calculate_area(height, width):
    return height * width
@reduction(chunk_size="2")
@task(returns=int, areas=COLLECTION_IN)
def sum_reduction(areas):
   total_area = 0for area in areas:
        total_area += area
    return total_area
def main():
   area = []for i in range(10):
        areas.append(calculate_area(i, i))
   result = sum\_reduction(areas)result = compress\_wait\_on(result)print("Result: %d" % result)
if __name__ == "__main__":
   main()
```
Caution: The task decorated with @reduction can have multiple parameters, but ONLY ONE COLLECTION\_IN parameter, which will be splitted into chunks to perform the reduction.

#### <span id="page-103-2"></span>Container decorator

<span id="page-103-0"></span>The @container (or @Container) decorator shall be used to define that a task is going to be executed within a container [\(Code](#page-103-0) [86\)](#page-103-0).

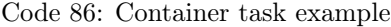

```
from pycompss.api.compss import container
from pycompss.api.task import task
from pycompss.api.parameter import *
from pycompss.api.api import compss_wait_on
@container(engine="DOCKER",
           image="compss/compss")
@task(returns=1, num=IN, in_str=IN, fin=FILE_IN)
def container_fun(num, in_str, fin):
    # Sample task body:
    with open(fin, "r") as fd:
        num\_lines = len(fd.readlines())str\_len = len(in\_str)result = num * str_length * numlines# You can import and use libraries available in the container
    return result
if __name__=='__main__':
   result = contr_{miner\_fun(5, "hello", "dataset.txt")}result = compss_wait_on(result)
   print("result: %s" % result)
```
The container fun task will be executed within the container defined in the *@container* decorator using the *docker* engine with the compss/compss image. This task is pure python and you can import and use any library available in the container

This feature allows to use specific containers for tasks where the library dependencies are met.

Tip: Singularity is also supported, and can be selected by setting the engine to SINGULARITY:

@container(engine=SINGULARITY)

In addition, the *@container* decorator can be placed on top of the *@binary*, *@ompss* or *@mpi* decorators. [Code](#page-103-1) [87](#page-103-1) shows how to execute the same example described in the *[Binary decorator](#page-94-2)* section, but within the compss/compss container using docker. This will execute the binary/ompss/mpi binary within the container.

Code 87: Container binary task example

```
from pycompss.api.compss import container
from pycompss.api.task import task
from pycompss.api.binary import binary
from pycompss.api.parameter import *
@container(engine="DOCKER",
           image="compss/compss")
@binary(binary="grep", working_dir=".")
@task(infile={Type:FILE_IN_STDIN}, result={Type:FILE_OUT_STDOUT})
def grepper():
```

```
pass
if __name__=='__main__':
    infile = "infile.txt"
    outfile = "outfile.txt"
    grepper("Hi", infile, outfile)
```
## <span id="page-104-0"></span>Software decorator

The @software decorator is useful in order to move definitions of several PyCOMPSs decorators to a JSON file. It allows the users to 'define' their decorator definitions from an external file, which can be generated by another resource. Thus, the only supported argument is the 'config\_file' that should contain the path to the JSON configuration file. Following example shows a basic usage of the @software decorator:

Code 88: Software decorator definition example.

```
from pycompss.api.task import task
from pycompss.api.software import software
@software(config_file="example.json")
@task(returns=1)
def example():
    return "hola"
```
Configuration files can contain different key-values depending on the user's needs. If the user wants to define an MPI task, then "mpi" value should be set for the "type" key. Moreover, arguments of @mpi decorator can be added inside the "properties". A basic configuration file for an MPI task would look like in the example below:

Code 89: JSON configuration file of an MPI definition.

```
{
    "type":"mpi",
    "properties":{
        "runner":"mpirun",
        "processes": 2,
        "binary":"~/app_mpi.bin"
    }
}
```
As we see "runner", "processes", and "binary" are the regular parameters of @mpi decorator, and are added to the "properties" of the @software.

If we wanted to combine @constraint and @mpi decorators together, the JSON file would have been extended:

Code 90: JSON configuration file of an MPI definition.

```
{
    "type":"mpi",
    "properties":{
        "runner":"mpirun",
        "processes": 2,
        "binary":"~/app_mpi.bin",
            "params": "-d {{a}} {{b}}"
    },
    "constraints":{
        "computing_units": 2
```
}

}

(continued from previous page)

It's also possible to add @prolog and @epilog definitions in the configuration files:

Code 91: Prolog and Epilog definitions in configuration files.

```
{
    "type":"mpi",
    "properties":{
        "runner":"mpirun",
        "processes": 2,
        "binary":"app_mpi.bin",
            "params": "-d {{a}} {{b}}"
    },
    "constraints":{
        "computing_units": 2
    },
    "prolog":{
        "binary":"echo",
        "params":"greetings from prolog."
    },
    "epilog":{
        "binary":"echo",
        "params":"execution finished."
    },
}
```
Next table provides more detailed information about JSON configuration files:

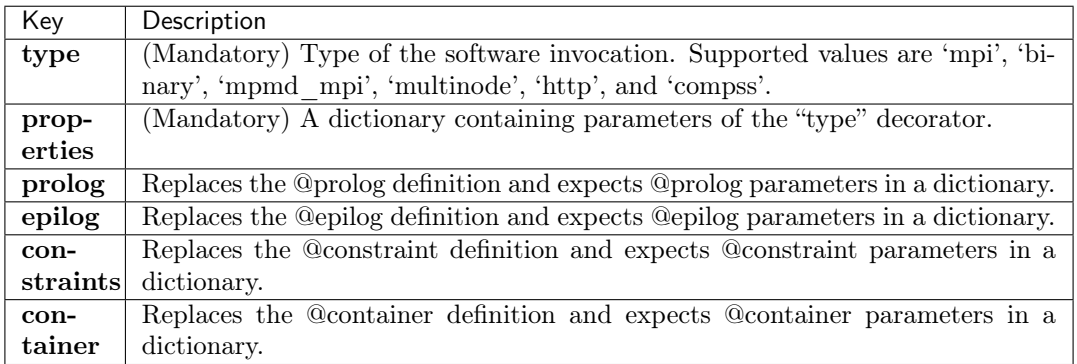

Please check *[Other task types summary](#page-105-0)* for the full list of the parameters for each decorator.

#### <span id="page-105-0"></span>Other task types summary

Next tables summarizes the parameters of these decorators. Please note that 'working\_dir' and 'params' ae the only decorator properties that can contain task parameters defined in curly braces.

• [Binary decorator](#page-94-2) (@binary)

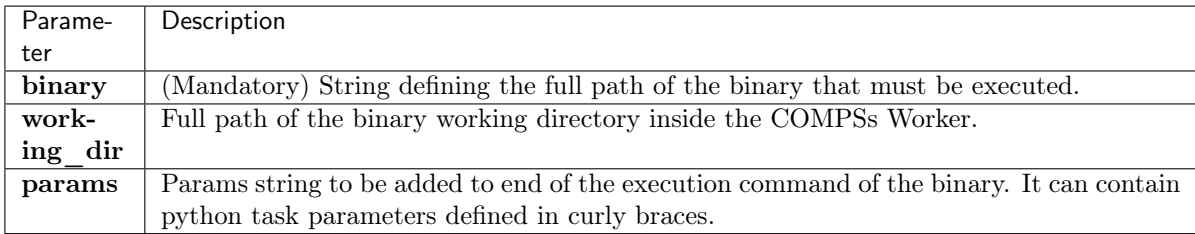

# • [OmpSs decorator](#page-96-5) (@ompss)

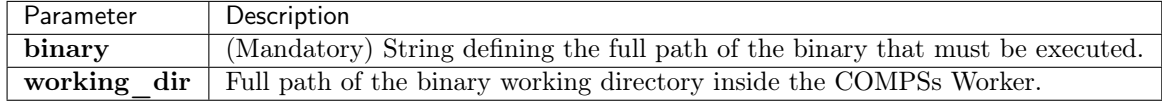

# • [MPI decorator](#page-96-4) (@mpi)

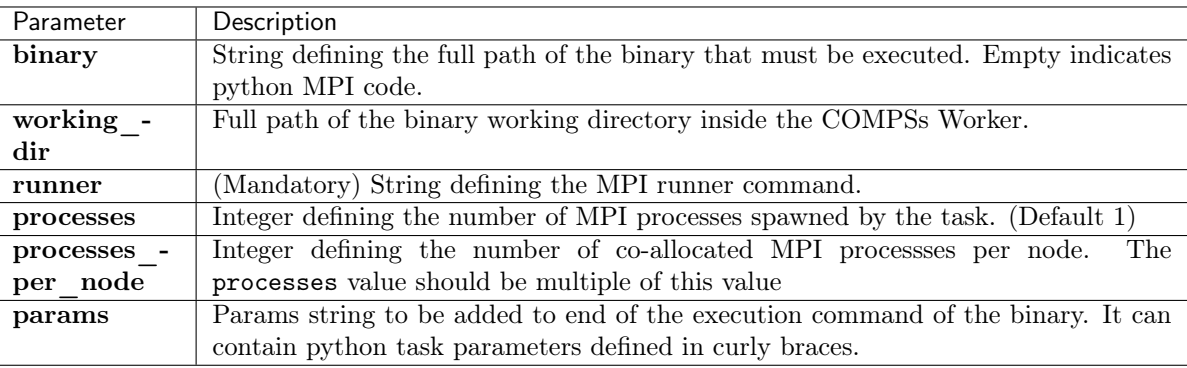

# • [MPMD MPI decorator](#page-98-2) (@mpmd\_mpi)

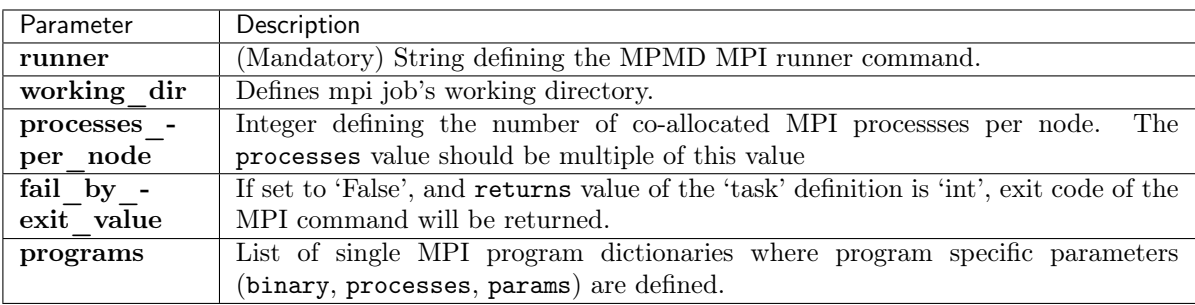

# •  $I/O$  decorator ( $@io)$

# • [COMPSs decorator](#page-100-3) (@compss)

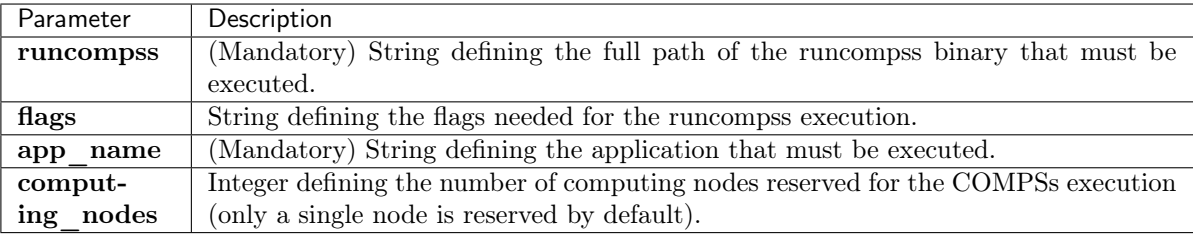

# • [Multinode decorator](#page-100-4) (@multinode)

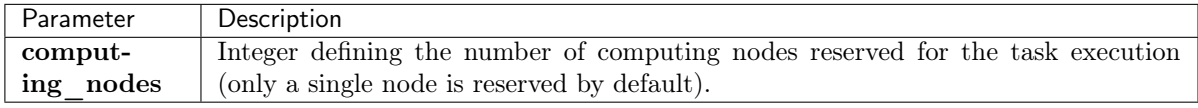

• [HTTP decorator](#page-100-5) (@http)

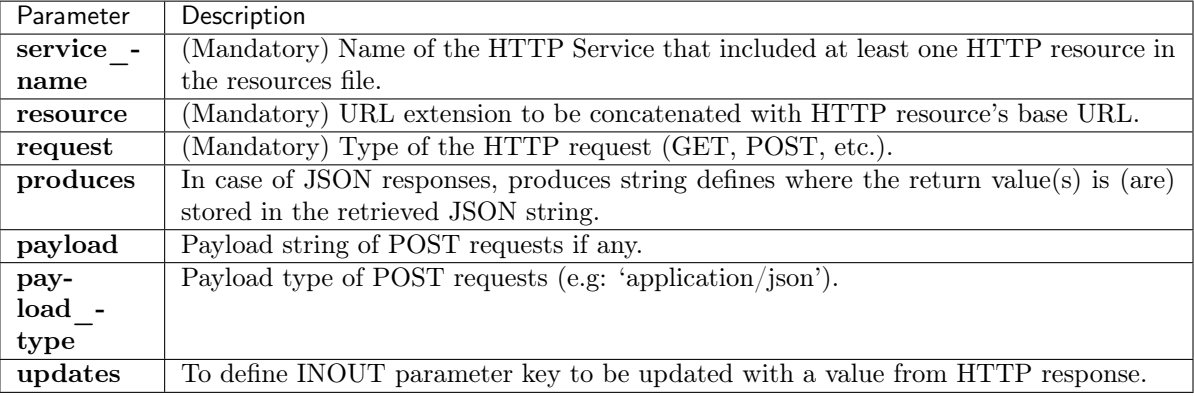

• [Reduction decorator](#page-102-1) (@reduction)

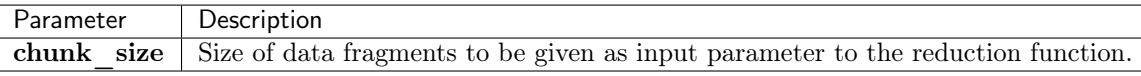

• [Container decorator](#page-103-2) (@container)

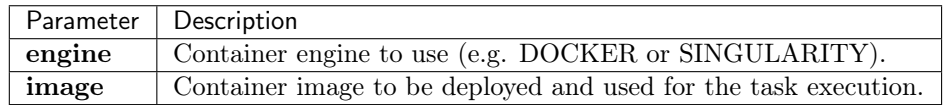

• [Software decorator](#page-104-0) (@software)

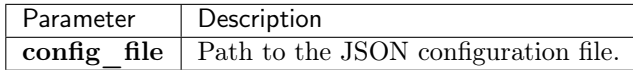

<span id="page-107-0"></span>In addition to the parameters that can be used within the @task decorator, [Table](#page-107-0) [9](#page-107-0) summarizes the StdIOStream parameter that can be used within the @task decorator for the function parameters when using the @binary, @ompss and @mpi decorators. In particular, the StdIOStream parameter is used to indicate that a parameter is going to be considered as a FILE but as a stream (e.g.  $>$ ,  $<$  and 2  $>$  in bash) for the @binary, @ompss and @mpi calls.

> Table 9: Supported StdIOStreams for the @binary, @ompss and @mpi decorators

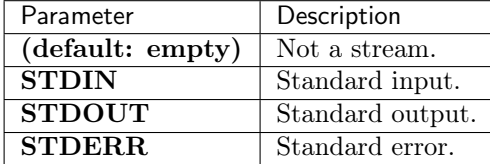

Moreover, there are some shorcuts that can be used for files type definition as parameters within the @task decorator [\(Table](#page-108-0) [10\)](#page-108-0). It is not necessary to indicate the *Direction* nor the *StdIOStream* since it may be already be indicated with the shorcut.
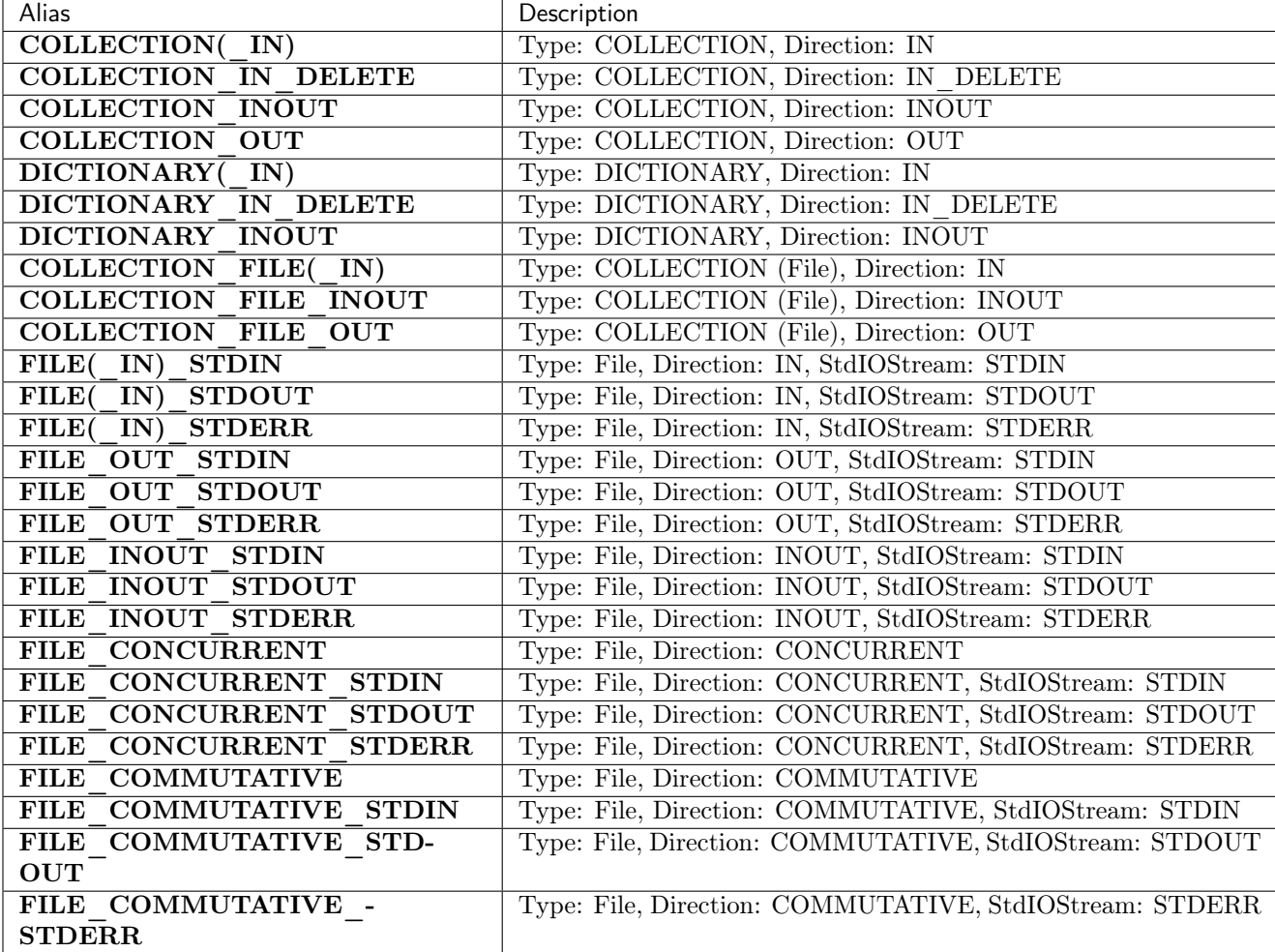

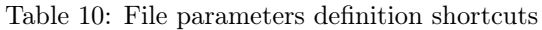

These parameter keys, as well as the shortcuts, can be imported from the PyCOMPSs library:

from pycompss.api.parameter import \*

### Task Constraints

It is possible to define constraints for each task. To this end, the @constraint (or @Constraint) decorator followed by the desired constraints needs to be placed ON TOP of the @task decorator [\(Code](#page-108-0) [92\)](#page-108-0).

<span id="page-108-0"></span>Important: Please note the the order of *@constraint* and *@task* decorators is important.

Code 92: Constrained task example

```
from pycompss.api.task import task
from pycompss.api.constraint import constraint
from pycompss.api.parameter import INOUT
@constraint(computing_units="4")
@task(c=INOUT)
def func(a, b, c):
```
 $c \leftarrow a * b$ ...

This decorator enables the user to set the particular constraints for each task, such as the amount of Cores required explicitly. Alternatively, it is also possible to indicate that the value of a constraint is specified in a environment variable [\(Code](#page-109-0) [93\)](#page-109-0). A full description of the supported constraints can be found in [Table](#page-141-0) [14.](#page-141-0)

<span id="page-109-0"></span>For example:

Code 93: Constrained task with environment variable example

```
from pycompss.api.task import task
from pycompss.api.constraint import constraint
from pycompss.api.parameter import INOUT
@constraint(computing_units="4",
            app_software="numpy,scipy,gnuplot",
            memory_size="$MIN_MEM_REQ")
@task(c=INOUT)
def func(a, b, c):
     c += a * b...
```
<span id="page-109-1"></span>Or another example requesting a CPU core and a GPU [\(Code](#page-109-1) [94\)](#page-109-1).

Code 94: CPU and GPU constrained task example

```
from pycompss.api.task import task
from pycompss.api.constraint import constraint
@constraint(processors=[{'processorType':'CPU', 'computingUnits':'1'},
                        {'processorType':'GPU', 'computingUnits':'1'}])
@task(returns=1)
def func(a, b, c):
     ...
     return result
```
When the task requests a GPU, COMPSs provides the information about the assigned GPU through the COMPSS BINDED GPUS, CUDA VISIBLE DEVICES and GPU DEVICE ORDINAL environment variables. This information can be gathered from the task code in order to use the GPU.

Please, take into account that in order to respect the constraints, the peculiarities of the infrastructure must be defined in the *resources.xml* file.

## Multiple Task Implementations

As in Java COMPSs applications, it is possible to define multiple implementations for each task. In particular, a programmer can define a task for a particular purpose, and multiple implementations for that task with the same objective, but with different constraints (e.g. specific libraries, hardware, etc). To this end, the @implement (or @Implement) decorator followed with the specific implementations constraints (with the @constraint decorator, see Section [subsubsec:constraints]) needs to be placed ON TOP of the @task decorator. Although the user only calls the task that is not decorated with the *@implement* decorator, when the application is executed in a heterogeneous distributed environment, the runtime will take into account the constraints on each implementation and will try to invoke the implementation that fulfills the constraints within each resource, keeping this management invisible to the user [\(Code](#page-110-0) [95\)](#page-110-0).

Code 95: Multiple task implementations example

```
from pycompss.api.implement import implement
@implement(source_class="sourcemodule", method="main_func")
@constraint(app_software="numpy")
@task(returns=list)
def myfunctionWithNumpy(list1, list2):
    # Operate with the lists using numpy
    return resultList
@task(returns=list)
def main_func(list1, list2):
    # Operate with the lists using built-int functions
    return resultList
```
Please, note that if the implementation is used to define a binary, OmpSs, MPI, COMPSs, multinode or reduction task invocation (see [Other task types](#page-93-0)), the @implement decorator must be always on top of the decorators stack, followed by the @constraint decorator, then the @binary/@ompss/@mpi/@compss/@multinode decorator, and finally, the @task decorator in the lowest level.

#### Prolog & Epilog

The *@prolog* and *@epilog* decorators are definitions of binaries to be executed before / after  $\cdot$ **task** execution on the worker. All kind of PyCOMPSs tasks can have a @prolog or an @epilog, or both at the same time. A basic usage is shown in the example below:

Important: Please note that *@prolog* and *@epilog* definitions should be on top of *@task* decorators.

Code 96: Prolog and Epilog definitions.

```
from pycompss.api.epilog import epilog
from pycompss.api.prolog import prolog
from pycompss.api.task import task
@prolog(binary="start_some_service.bin")
Qtask()def basic():
    ...
    return 1
@epilog(binary="shut_down.bin")
@task()
def basic():
    ...
    return 1
```
Both decorators have the same syntax and have 3 parameters: `binary` is the only mandatory parameter where `params` and `fail\_by\_exit\_value` are optional. `params` describe the command line arguments of the binary. Users can also pass the task parameters as arguments. In this case, the task parameter should be surrounded by double curly braces  $({}^{\prime}{}_{i}{}^{f}{}^{r}$  and  $({}^{i}{}_{i}{}^{f}{}^{r}{}^{r})$  in the 'params' string. These parameters can be results of previous tasks and PyCOMPSs will handle data dependencies between tasks:

Important: Task parameters used in 'params' strings can be type of primitive types such as int, float, string,

and boolean.

Code 97: Task parameter in Prolog definition.

```
from pycompss.api.prolog import prolog
from pycompss.api.task import task
@prolog(binary="mkdir", params="{{param_1}}")
@task()
def task_1(param_1):
    ...
   return 1
# call to the task function
task_1("/home/dir_to_be_created_before_task_exec")
```
`fail\_by\_exit\_value` is used to indicate the behaviour when the prolog or epilog returns an exit value different than zero. Users can set the `fail\_by\_exit\_value` to True, if they want to consider the exit value as a task failure. If set to False, failure of the prolog will be ignored and task execution will start as usual. The same rule applies for the 'epilog' as well. Default value of 'fail by exit value' is True for Prolog and False for Epilog:

Code 98: Prolog & Epilog with 'fail by exit value'.

```
from pycompss.api.epilog import epilog
from pycompss.api.prolog import prolog
from pycompss.api.task import task
@prolog(binary="mkdir", params="-p {{sandbox_path}}", fail_by_exit_value=True)
@epilog(binary="rm", params="-r {{sandbox_path}}", fail_by_exit_value=False)
@task()
def task_2(sandbox_path):
    ...
   return 1
# call to the task function
task_2("/tmp/my_task_sandbox")
```
In the example above, if creation of the 'sandbox path' fails, the task execution won't start at all and task will be considered as failed. However, if removing the sandbox is not crucial and can be ignored, `fail\_by\_exit\_value` in the Epilog can be set to False.

## 4.2.1.2 API

PyCOMPSs provides an API for data synchronization and other functionalities, such as task group definition and automatic function parameter synchronization (local decorator).

#### Synchronization

The main program of the application is a sequential code that contains calls to the selected tasks. In addition, when synchronizing for task data from the main program, there exist six API functions that can be invoked:

- compss open(file name, mode='r') Similar to the Python  $open()$  call. It synchronizes for the last version of file *file* name and returns the file descriptor for that synchronized file. It can have an optional parameter mode, which defaults to 'r', containing the mode in which the file will be opened (the open modes are analogous to those of Python  $open()$ .
- compss wait on file(\*file name) Synchronizes for the last version of the file/s specified by *file name.* Returns True if success (False otherwise).
- compss\_wait\_on\_directory(\*directory\_name) Synchronizes for the last version of the directory/ies specified by *directory* name. Returns True if success (False otherwise).
- compss barrier(no more tasks=False) Performs a explicit synchronization, but does not return any object. The use of compss barrier() forces to wait for all tasks that have been submitted before the compss bar $rier()$  is called. When all tasks submitted before the *compss*  $barrier()$  have finished, the execution continues. The no more tasks is used to specify if no more tasks are going to be submitted after the compss barrier().
- compss barrier group(group name) Performs a explicit synchronization over the tasks that belong to the group group name, but does not return any object. The use of compss barrier group() forces to wait for all tasks that belong to the given group submitted before the *compss* barrier group() is called. When all group tasks submitted before the *compss* barrier group() have finished, the execution continues. See [Task](#page-115-0) [Groups](#page-115-0) for more information about task groups.
- compss wait on(\*obj, mode="r"  $|$  "rw") Synchronizes for the last version of object/s specifed by obj and returns the synchronized object. It can have an optional string parameter mode, which defaults to rw, that indicates whether the main program will modify the returned object. It is possible to wait on a list of objects. In this particular case, it will synchronize all future objects contained in the list recursively.

To illustrate the use of the aforementioned API functions, the following example [\(Code](#page-112-0) [99\)](#page-112-0) first invokes a task func that writes a file, which is later synchronized by calling compss open(). Later in the program, an object of class MyClass is created and a task method method that modifies the object is invoked on it; the object is then synchronized with *compss* wait on, so that it can be used in the main program from that point on.

Then, a loop calls again ten times to *func* task. Afterwards, the *compss*  $barrier()$  call performs a synchronization, and the execution of the main user code will not continue until the ten func tasks have finished. This call does not retrieve any information.

Code 99: PyCOMPSs Synchronization API functions usage

```
from pycompss.api.api import compss_open
from pycompss.api.api import compss_wait_on
from pycompss.api.api import compss_wait_on_file
from pycompss.api.api import compss_wait_on_directory
from pycompss.api.api import compss_barrier
if __name__=='__main__':
   my_file = 'file.txt'
    func(my_file)
    fd = \text{compss\_open}(\text{my\_file})...
    my file2 = 'file2.txt'func(my_file2)
    compss_wait_on_file(my_file2)
    ...
    my_directory = '/tmp/data'
    func_dir(my_directory)
    compss_wait_on_directory(my_directory)
    ...
```

```
my\_obj2 = MyClass()my_obj2.method()
my_obj2 = compss_wait_on(my_obj2)
...
for i in range(10):
    func(str(i) + my_file)compss_barrier()
...
```
<span id="page-113-0"></span>The corresponding task definition for the example above would be [\(Code](#page-113-0) [100\)](#page-113-0):

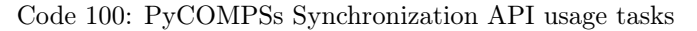

```
@task(f=FILE_OUT)
def func(f):
    ...
class MyClass(object):
    ...
    @task()
    def method(self):
        ... # self is modified here
```
Tip: It is possible to synchronize a list of objects. This is particularly useful when the programmer expect to synchronize more than one elements (using the *compss* wait on function) [\(Code](#page-113-1) [101\)](#page-113-1). This feature also works with dictionaries, where the value of each entry is synchronized. In addition, if the structure synchronized is a combination of lists and dictionaries, the *compss* wait on will look for all objects to be synchronized in the whole structure.

Code 101: Synchronization of a list of objects

```
if name =' main':
    # l is a list of objects where some/all of them may be future objects
   1 = \Boxfor i in range(10):
        l.append(ret_func())
    ...
   1 = \text{comps} \text{s\_wait\_on}(1)
```
Important: In order to make the COMPSs Python binding function correctly, the programmer should not use relative imports in the code. Relative imports can lead to ambiguous code and they are discouraged in Python, as explained in:  $\frac{\text{http://docs.python.org/2/faq/programming.html#}}{}$  $\frac{\text{http://docs.python.org/2/faq/programming.html#}}{}$  $\frac{\text{http://docs.python.org/2/faq/programming.html#}}{}$ [what-are-the-best-practices-for-using-import-in-a-module](http://docs.python.org/2/faq/programming.html#what-are-the-best-practices-for-using-import-in-a-module)

#### Local Decorator

Besides the synchronization API functions, the programmer has also a decorator for automatic function parameters synchronization at his disposal. The *@local* decorator can be placed over functions that are not decorated as tasks, but that may receive results from tasks [\(Code](#page-114-0) [102\)](#page-114-0). In this case, the @local decorator synchronizes the necessary parameters in order to continue with the function execution without the need of using explicitly the compss\_ wait on call for each parameter.

Code 102: @local decorator example

```
from pycompss.api.task import task
from pycompss.api.api import compss_wait_on
from pycompss.api.parameter import INOUT
from pycompss.api.local import local
@task(returns=list)
@task(v=INOUT)
def append_three_ones(v):
   v := [1, 1, 1]@local
def scale_vector(v, k):
   return [k*x for x in v]
if __name__=='__main__':
   v = [1, 2, 3]append_three_ones(v)
    # v is automatically synchronized when calling the scale_vector function.
    w = scale vector(v, 2)
```
#### File/Object deletion

PyCOMPSs also provides two functions within its API for object/file deletion. These calls allow the runtime to clean the infrastructure explicitly, but the deletion of the objects/files will be performed as soon as the objects/files dependencies are released.

compss delete file(\*file name) Notifies the runtime to delete a file/s. compss delete object(\*object) Notifies the runtime to delete all the associated files to a given object/s.

<span id="page-114-1"></span>The following example [\(Code](#page-114-1) [103\)](#page-114-1) illustrates the use of the aforementioned API functions.

Code 103: PyCOMPSs delete API functions usage

```
from pycompss.api.api import compss_delete_file
from pycompss.api.api import compss_delete_object
if __name__=='__main__':
    my_file = 'file.txt'
    func(my_file)
    compss_delete_file(my_file)
    ...
    my\_obj = MyClass()my_obj.method()
    compss_delete_object(my_obj)
    ...
```
The corresponding task definition for the example above would be [\(Code](#page-115-1) [104\)](#page-115-1):

Code 104: PyCOMPSs delete API usage tasks

```
@task(f=FILE_OUT)
def func(f):
    ...
class MyClass(object):
    ...
    @task()
    def method(self):
       ... # self is modified here
```
## <span id="page-115-0"></span>Task Groups

COMPSs also enables to specify task groups. To this end, COMPSs provides the TaskGroup context [\(Code](#page-115-2) [105\)](#page-115-2) which can be tuned with the group name, and a second parameter (boolean) to perform an implicit barrier for the whole group. Users can also define task groups within task groups.

TaskGroup(group\_name, implicit\_barrier=True) Python context to define a group of tasks. All tasks submitted within the context will belong to *group* name context and are sensitive to wait for them while the rest are being executed. Tasks groups are depicted within a box into the generated task dependency graph.

Code 105: PyCOMPSs Task group definiton

```
from pycompss.api.task import task
from pycompss.api.api import TaskGroup
from pycompss.api.api import compss_barrier_group
@task()
def func1():
    ...
@task()
def func2():
    ...
def test_taskgroup():
    # Creation of group
    with TaskGroup('Group1', False):
        for i in range(NUM_TASKS):
            func1()func2()
        ...
    ...
    compss_barrier_group('Group1')
    ...
if __name__=='__main__':
    test_taskgroup()
```
## **Other**

PyCOMPSs also provides other function within its API to check if a file exists.

compss file exists(\*file name) Checks if a file or files exist. If it does not exist, the function checks if the file has been accessed before by calling the runtime.

<span id="page-116-0"></span>[Code](#page-116-0) [106](#page-116-0) illustrates its usage.

```
Code 106: PyCOMPSs API file exists usage
```

```
from pycompss.api.api import compss_file_exists
if __name__=='__main__':
   my_file = 'file.txt'
    func(my_file)
    if compss_file_exists(my_file):
        print("Exists")
    else:
        print("Not exists")
    ...
```
<span id="page-116-1"></span>The corresponding task definition for the example above would be [\(Code](#page-116-1) [107\)](#page-116-1):

## Code 107: PyCOMPSs delete API usage tasks

```
@task(f=FILE_OUT)
def func(f):
    ...
```
# API Summary

Finally, [Table](#page-116-2) [11](#page-116-2) summarizes the API functions to be used in the main program of a COMPSs Python application.

<span id="page-116-2"></span>

| Type         | <b>API</b> Function                              | Description                                                        |
|--------------|--------------------------------------------------|--------------------------------------------------------------------|
| Synchroniza- | compss open(file name,                           | Synchronizes for the last version of a file and returns its        |
| tion         | $mode='r')$                                      | file descriptor.                                                   |
|              | compss wait on $file(*file -$                    | Synchronizes for the last version of the specified file/s.         |
|              | name)                                            |                                                                    |
|              | compss wait on direc-                            | Synchronizes for the last version of the specified direc-          |
|              | $\text{tory}$ (*directory name)                  | $\frac{\text{tory}}{\text{ies}}$ .                                 |
|              | $\overline{\text{comps}}$ barrier(no more -      | Wait for all tasks submitted before the barrier.                   |
|              | $tasks = False)$                                 |                                                                    |
|              | compss barrier $group(group -$                   | Wait for all tasks that belong to <i>group</i> name group sub-     |
|              | name)                                            | mitted before the barrier.                                         |
|              | compss wait on $\sqrt[*]{\text{obj}}$ , mode="r" | Synchronizes for the last version of an object (or a list of       |
|              | $\lbrack \lbrack \text{TW} \rbrack \rbrack$      | objects) and returns it.                                           |
| File/Object  | compss delete file (*file name)                  | Notifies the runtime to remove the given file/s.                   |
| deletion     | compss delete object(*object)                    | Notifies the runtime to delete the associated file to the          |
|              |                                                  | object/s.                                                          |
| Task Groups  | TaskGroup(group_name,<br>im-                     | Context to define a group of tasks. <i>implicit</i> barrier forces |
|              | plicit barrier=True)                             | waiting on context exit.                                           |
| Other        | compss file exists $*$ file name)                | Check if a file or files exist.                                    |

Table 11: COMPSs Python API functions

## 4.2.1.3 Failures and Exceptions

COMPSs is able to deal with failures and exceptions raised during the execution of the applications. In this case, if a user/python defined exception happens, the user can choose the task behaviour using the on failure argument within the @task decorator.

The possible values are:

- 'RETRY' (Default): The task is executed twice in the same worker and a different worker.
- 'CANCEL\_SUCCESSORS': All successors of this task are canceled.
- 'FAIL': The task failure produces a failure of the whole application.
- 'IGNORE': The task failure is ignored and the output parameters are set with empty values.

A part from failures, COMPSs can also manage blocked tasks executions. Users can use the *time* out property in the task definition to indicate the maximum duration of a task. If the task execution takes more seconds than the specified in the property. The task will be considered failed. This property can be combined with the on failure mechanism.

Code 108: Task failures example

```
from pycompss.api.task import task
@task(time_out=60, on_failure='IGNORE')
def foo(v):...
```
Tip: The on failure behaviour can also be defined with the Con\_failure decorator placed over the Ctask decorator, which provides more options. For example:

Code 109: Task failures example with @on\_failure decorator

```
from pycompss.api.task import task
from pycompss.api.on_failure import on_failure
from pycompss.api.parameter import INOUT
from myclass import generate_empty # private function that generates empty object
@on_failure(management='IGNORE', returns=0, w=generate_empty())
@task(time_out=60, w=INOUT, returns=int)
def foo(v, w):
    ...
```
This example depicts a task named foo that has two parameters  $(v (IN)$  and  $w (INOUT))$  and has a timeout of 60 seconds. If the timeout is reached or an exception is thrown, the task will be considered as failed, and the management action defined in the @on\_failure decorator applied, which in this example is to ignore the failure and continue. However, when continuing with the execution, the foo task should have produced a return element and modifies the w parameter. Consequently, the return and w values when the task fails are defined in the Con\_failure decorator. The return value will be 0 when the task fails, and w will contain the object produced by generate\_empty function.

COMPSs provides an special exception (COMPSsException) that the user can raise when necessary and can be catched in the main code for user defined behaviour management. [Code](#page-118-0) [110](#page-118-0) shows an example of COMPSsException raising. In this case, the group definition is blocking, and waits for all task groups to finish. If a task of the group raises a *COMPSsException* it will be captured by the runtime. It will react to it by canceling the running and pending tasks of the group and raising the COMPSsException to enable the execution except clause. Consequenty, the COMPSsException must be combined with task groups.

In addition, the tasks which belong to the group will be affected by the *on*-failure value defined in the  $Q$ task decorator.

Code 110: COMPSs Exception with task group example

```
from pycompss.api.task import task
from pycompss.api.exceptions import COMPSsException
from pycompss.api.api import TaskGroup
@task()
def foo(v):...
   if v == 8:
        raise COMPSsException("8 found!")
...
if __name__=='__main__':
   try:
        with TaskGroup('exceptionGroup1'):
            for i in range(10):
                foo(i)
    except COMPSsException:
        ... # React to the exception (maybe calling other tasks or with other parameters)
```
<span id="page-118-1"></span>It is possible to use a non-blocking task group for asynchronous behaviour (see [Code](#page-118-1) [111\)](#page-118-1). In this case, the tryexcept can be defined later in the code surrounding the compss barrier group, enabling to check exception from the defined groups without retrieving data while other tasks are being executed.

> Code 111: Asynchronous COMPSs Exception with task group example

```
from pycompss.api.task import task
from pycompss.api.api import TaskGroup
from pycompss.api.api import compss_barrier_group
@task()
def foot():
    ...
@task()
def foo2():
    ...
def test_taskgroup():
    # Creation of group
    for i in range(10):
        with TaskGroup('Group' + str(i), False):
            for i in range(NUM_TASKS):
                foo1()f002()...
    for i in range(10):
        try:
            compss_barrier_group('Group' + str(i))
        except COMPSsException:
            ... # React to the exception (maybe calling other tasks or with other parameters)
    ...
if \_name__r == ' \_main__':
```
test\_taskgroup()

Important: To ensure the COMPSs Exception is catched, they must be always combined with TaskGroups.

## 4.2.1.4 Integration with Numba

PyCOMPSs can also be used with Numba. Numba [\(http://numba.pydata.org/\)](http://numba.pydata.org/) is an Open Source JIT compiler for Python which provides a set of decorators and functionalities to translate Python functions to optimized machine code.

#### Basic usage

PyCOMPSs' tasks can be decorated with Numba's @jit/@njit decorator (with the appropiate parameters) just below the @task decorator in order to apply Numba to the task.

```
from pycomps.api.task import task # Import \elltask decorator
from numba import jit
@task(returns=1)
@jit()
def numba_func(a, b):
     ...
```
The task will be optimized by Numba within the worker node, enabling COMPSs to use the most efficient implementation of the task (and exploiting the compilation cache – any task that has already been compiled does not need to be recompiled in subsequent invocations).

## Advanced usage

PyCOMPSs can be also used in conjuntion with the Numba's @vectorize, @guvectorize, @stencil and @cfunc. But since these decorators do not preserve the original argument specification of the original function, their usage is done through the numba parameter withih the @task decorator. The numba parameter accepts:

- Boolean: True: Applies  $jit$  to the function.
- Dictionary  $\{k, v\}$ : Applies *jit* with the dictionary parameters to the function (allows to specify specific jit parameters (e.g. nopython=True)).
- String:
	- "jit": Applies  $jit$  to the function.
	- "njit": Applies *jit* with  $noyython=True$  to the function.
	- $-$  "generated jit": Applies *generated jit* to the function.
	- $-$  "vectorize": Applies *vectorize* to the function. Needs some extra flags in the *@task* decorator: ∗ numba\_signature: String with the vectorize signature.
	- $-$  "guvectorize": Applies *guvectorize* to the function. Needs some extra flags in the @task decorator: ∗ numba\_signature: String with the guvectorize signature.
		- ∗ numba\_declaration: String with the guvectorize declaration.
	- "stencil": Applies stencil to the function.
	- "cfunc": Applies *cfunc* to the function. Needs some extra flags in the  $@task$  decorator:
		- ∗ numba\_signature: String with the cfunc signature.

Moreover, the  $\mathcal{Q}$  task decorator also allows to define specific flags for the jit, njit, generated jit, vectorize, guvectorize and *cfunc* functionalities with the numba flags hint. This hint is used to declare a dictionary with the flags expected to use with these numba functionalities. The default flag included by PyCOMPSs is the cache=True in order to exploit the function caching of Numba across tasks.

For example, to apply Numba  $\ddot{p}$  to a task:

```
from pycompss.api.task import task
@task(numba='jit') # Aternatively: @task(numba=True)
def jit_func(a, b):
     ...
```
And if the developer wants to use specific flags with *jit* (e.g. parallel=True), the *numba* flags must be defined with a dictionary where the key is the numba flag name, and the value, the numba flag value to use):

```
from pycompss.api.task import task
@task(numba='jit', numba_flags={'parallel':True})
def jit_func(a, b):
     ...
```
Other Numba's functionalities require the specification of the function signature and declaration. In the next example a task that will use the *vectorize* with three parameters and a specific flag to target the CPU is shown:

```
from pycompss.api.task import task
@task(returns=1,
     numba='vectorize',
     numba_signature=['float32(float32, float32, float32)'],
      numba_flags={'target':'cpu'})
def vectorize_task(a, b, c):
   return a * b * c
```
## Using Numba with GPUs

In addition, Numba is also able to optimize python code for GPUs that can be used within PyCOMPSs' tasks. [Task using Numba and a GPU](#page-120-0) shows an example of a task that performsa matrix multiplication in GPU (code from [Numba documentation\)](https://numba.pydata.org/numba-doc/dev/cuda/examples.html).

The main function creates the input and output matrices, and invokes the do\_matmul task which has a constraint of one CPU and one GPU. This task first transfers the necessary data to the GPU using Numba's cuda module, then invokes the matmul function (that is decorated with the Numba's @cuda.jit`). When the execution in the GPU of the ``matmul finishes, the result is transfered to the cpu with the copy\_to\_host function and the task result is returned.

Code 112: Task using Numba and a GPU

```
import math
from numba import cuda, float64
import numpy as np
from pycompss.api.task import task
from pycompss.api.api import compss_wait_on
from pycompss.api.constraint import constraint
TPB = 16@cuda.jit
def matmul(A, B, C):
    """Perform square matrix multiplication of C = A * B"''"i, j = \text{cuda.grid}(2)
```

```
(continued from previous page)
```

```
if i < C. shape [0] and j < C. shape [1]:
        tmp = 0.for k in range(A.shape[1]):
             tmp \leftarrow A[i, k] * B[k, j]C[i, j] = tmp@constraint(processors=[{'ProcessorType':'CPU', 'ComputingUnits':'1'},
                          {'ProcessorType':'GPU', 'ComputingUnits':'1'}])
@task(returns=1)
def do_matmul(a, b, c):
    gpu_a = \text{cuda.to_device(a)}gpu_b = \text{cuda.to\_device(b)}gpu_c = \text{cuda.to\_device}(c)threadsperblock = (TPB, TPB)
    blockspergrid_x = math.ceil(gpu_c.shape[0] / threadsperblock[0])
    blockspergrid_y = math.ceil(gpu_c.shape[1] / threadsperblock[1])
    blockspergrid = (blockspergrid_x, blockspergrid_y)
    matmul[blockspergrid, threadsperblock](gpu_a, gpu_b, gpu_c)
    c = gpu_c.copy_to_host()return c
def main():
    a = np.random.uniform(1, 2, (4, 4))b = np.random.uniform(1, 2, (4, 4))c = np{\text{.zeros}}((4, 4))result = do_matrix(a, b, c)result = compss_wait_on(result)
    print ("a: \langle n \rangles" % str(a))
    print("b: \langle n \rangles" % str(b))
    print("Result: \n\chi" % str(result))
    print("Verification result: ")
    print(a @ b)
if \_name__r == "___main__":
    main()
```
Caution: The function compiled with Numba for GPU can not be a task since the step to transfer the data to the GPU and backwards needs to be explicitly performed by the user.

For this reason, the appropiate structure is composed by a task that has the necessary constraints, deals with the data movements and invokes the function compiled with Numba for GPU.

The main application can then invoke the task.

Important: In order to run with GPUs in local machine, you need to define the available GPUs in the project. xml file.

As example, the following project.xml and resources.xml shall be used with the --project and --resources correspondingly:

- project.xml
- resources.xml

More details about Numba and the specification of the signature, declaration and flags can be found in the Numba's webpage [\(http://numba.pydata.org/\)](http://numba.pydata.org/).

# 4.2.2 Application Execution

The next subsections describe how to execute applications with the COMPSs Python binding.

#### 4.2.2.1 Environment

The following environment variables must be defined before executing a COMPSs Python application:

JAVA\_HOME Java JDK installation directory (e.g. /usr/lib/jvm/java-8-openjdk/)

#### 4.2.2.2 Command

In order to run a Python application with COMPSs, the runcompss script can be used, like for Java and  $C/C++$ applications. An example of an invocation of the script is:

```
compss@bsc:~$ runcompss \
                --lang=python \
                --pythonpath=$TEST_DIR \
                $TEST_DIR/application.py arg1 arg2
```
Or alternatively, use the pycompss module:

```
compss@bsc:~$ python -m pycompss \
                --pythonpath=$TEST_DIR \
                $TEST_DIR/application.py arg1 arg2
```
Tip: The runcompss command is able to detect the application language. Consequently, the --lang=python is not mandatory.

Tip: The --pythonpath flag enables the user to add directories to the PYTHONPATH environment variable and export them into the workers, so that the tasks can resolve successfully its imports.

Tip: PyCOMPSs applications can also be launched without parallelization (as a common python script) by avoiding the -m pycompss and its flags when using python:

compss@bsc:~\$ python \$TEST\_DIR/application.py arg1 arg2

The main limitation is that the application must only contain @task, @binary and/or @mpi decorators and Py-COMPSs needs to be installed.

For full description about the options available for the runcompss command please check the *[Executing COMPSs](#page-147-0)* [applications](#page-147-0) Section.

# 4.2.3 Integration with Jupyter notebook

PyCOMPSs can also be used within Jupyter notebooks. This feature allows users to develop and run their PyCOMPSs applications in a Jupyter notebook, where it is possible to modify the code during the execution and experience an interactive behaviour.

## 4.2.3.1 Environment Variables

The following libraries must be present in the appropiate environment variables in order to enable PyCOMPSs within Jupyter notebook:

- PYTHONPATH The path where PyCOMPSs is installed (e.g. /opt/COMPSs/Bindings/python/). Please, note that the path contains the folder 2 and/or 3. This is due to the fact that PyCOMPSs is able to choose the appropiate one depending on the kernel used with jupyter.
- LD LIBRARY PATH The path where the libbindings-commons.so library is located (e.g. <COMPSS\_-INSTALLATION\_PATH>/Bindings/bindings-common/lib/) and the path where the libjvm.so library is located (e.g. /usr/lib/jvm/java-8-openjdk/jre/lib/amd64/server/).

## 4.2.3.2 API calls

In this case, the user is responsible of starting and stopping the COMPSs runtime during the jupyter notebook execution. To this end, PyCOMPSs provides a module with two main API calls: one for starting the COMPSs runtime, and another for stopping it.

This module can be imported from the *pycompss* library:

import pycompss.interactive as ipycompss

And contains two main functions: start and stop. These functions can then be invoked as follows for the COMPSs runtime deployment with default parameters:

```
# Previous user code/cells
import pycompss.interactive as ipycompss
ipycompss.start()
# User code/cells that can benefit from PyCOMPSs
ipycompss.stop()
# Subsequent code/cells
```
Between the start and stop function calls, the user can write its own python code including PyCOMPSs imports, decorators and synchronization calls described in the [Programming Model](#page-75-0) Section. The code can be splitted into multiple cells.

The *start* and *stop* functions accept parameters in order to customize the COMPSs runtime (such as the flags that can be selected with the runcompss command). [Table](#page-123-0) [12](#page-123-0) summarizes the accepted parameters of the start function. [Table](#page-124-0) [13](#page-124-0) summarizes the accepted parameters of the stop function.

<span id="page-123-0"></span>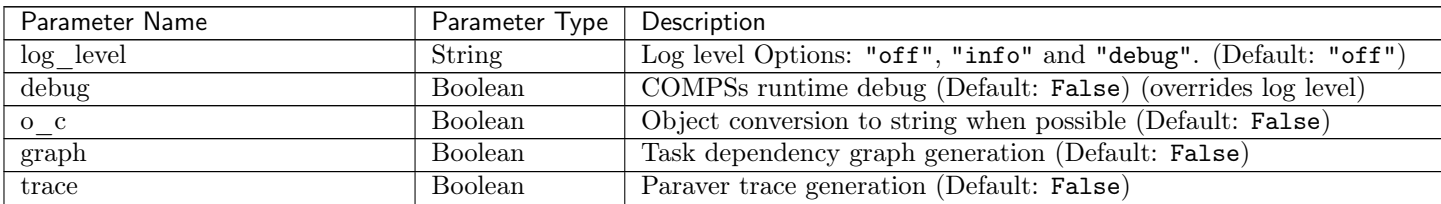

| Parameter Name                               | Parameter Type   Description |                                                                            |
|----------------------------------------------|------------------------------|----------------------------------------------------------------------------|
| monitor                                      | Integer                      | Monitor refresh rate (Default: None - Monitoring disabled)                 |
| $\operatorname{project\_xml}$                | String                       | Path to the project XML file (Default: "\$COMPSS/Runtime/configura         |
| resources xml                                | String                       | Path to the resources XML file (Default: "\$COMPSs/Runtime/configu         |
| summary                                      | Boolean                      | Show summary at the end of the execution (Default: False)                  |
| $\mathrm{storage\_impl}$                     | String                       | Path to an storage implementation (Default: None)                          |
| storage_conf                                 | String                       | Storage configuration file path (Default: None)                            |
| task count                                   | Integer                      | Number of task definitions (Default: 50)                                   |
| $app_name$                                   | String                       | Application name (Default: "Interactive")                                  |
| uuid                                         | String                       | Application unid (Default: None - Will be random)                          |
| $\sqrt{\text{base}\_\text{log}\_\text{dir}}$ | String                       | Base directory to store COMPSs log files (a .COMPSs/ folder will be        |
| $\vert$ specific $\vert$ log $\vert$ dir     | String                       | Use a specific directory to store COMPSs log files (the folder MUST e      |
| $extrae_cfg$                                 | String                       | Sets a custom extrae config file. Must be in a shared disk between all     |
| comm                                         | String                       | Class that implements the adaptor for communications. Supported ad         |
| conn                                         | String                       | Class that implements the runtime connector for the cloud. Supported       |
| master name                                  | String                       | Hostname of the node to run the COMPSs master (Default: "")                |
| master_port                                  | String                       | Port to run the COMPSs master communications (Only for NIO adap            |
| scheduler                                    | String                       | Class that implements the Scheduler for COMPSs. Supported schedul          |
| jvm_workers                                  | String                       | Extra options for the COMPSs Workers JVMs. Each option separed by          |
| cpu_affinity                                 | String                       | Sets the CPU affinity for the workers. Supported options: "disabled"       |
| $gpu\_affinity$                              | String                       | Sets the GPU affinity for the workers. Supported options: "disabled'       |
| $profile$ _input                             | String                       | Path to the file which stores the input application profile (Default: "'   |
| $\operatorname{profile\_output}$             | String                       | Path to the file to store the application profile at the end of the execu- |
| scheduler config                             | String                       | Path to the file which contains the scheduler configuration (Default: "    |
| external_adaptation                          | Boolean                      | Enable external adaptation (this option will disable the Resource Option   |
| propatage_virtual_environment                | Boolean                      | Propagate the master virtual environment to the workers (Default: Fa       |
| verbose                                      | Boolean                      | Verbose mode (Default: False)                                              |
|                                              |                              |                                                                            |

Table 13: PyCOMPSs stop function for Jupyter notebook

<span id="page-124-0"></span>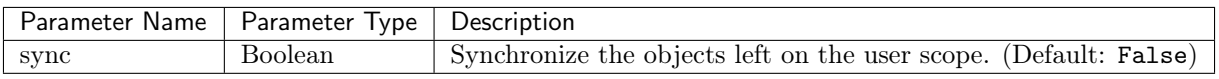

The following code snippet shows how to start a COMPSs runtime with tracing and graph generation enabled (with trace and graph parameters), as well as enabling the monitor with a refresh rate of 2 seconds (with the monitor parameter). It also synchronizes all remaining objects in the scope with the sync parameter when invoking the stop function.

```
# Previous user code
import pycompss.interactive as ipycompss
ipycompss.start(graph=True, trace=True, monitor=2000)
# User code that can benefit from PyCOMPSs
ipycompss.stop(sync=True)
# Subsequent code
```
Attention: Once the COMPSs runtime has been stopped it, the value of the variables that have not been synchronized will be lost.

## 4.2.3.3 Notebook execution

The application can be executed as a common Jupyter notebook by steps or the whole application.

Important: A message showing the failed task/s will pop up if an exception within them happens.

This pop up message will also allow you to continue the execution without PyCOMPSs, or to restart the COMPSs runtime. Please, note that in the case of COMPSs restart, the tracking of some objects may be lost (will need to be recomputed).

More information on the Notebook execution can be found in the Execution Environments [Jupyter Notebook](#page-182-0) Section.

## 4.2.3.4 Notebook example

Sample notebooks can be found in the [PyCOMPSs Notebooks](#page-344-0) Section.

# 4.2.4 Integration with emcee

PyCOMPSs can also be used with [emcee](https://emcee.readthedocs.io/) in order to enable its execution in distributed environments.

## 4.2.4.1 Usage

Enabling emcee with PyCOMPSs is easy. Assuming that you have emcee and COMPSs installed, there are two requirements:

- 1. Define the sampling function as task
- 2. Import the PyCOMPSs map module (from pycompss.functions import map as pycompss\_pool) and use it in the EnsembleSampler pool parameter.

## 4.2.4.2 Sample Application

<span id="page-125-0"></span>The following code [\(Code](#page-125-0) [113\)](#page-125-0) shows how to enable emcee applications with PyCOMPSs, highlighting the modifications required.

> Code 113: emcee with PyCOMPSs application example (sampling\_pycompss.py)

```
import time
import numpy as np
import emcee
from pycompss.api.task import task
from pycompss.functions import map as pycompss_pool
def execution_params():
    """Define execution parameters."""
   np.random.seed(42)
   initial = np.random.random(32, 5)nwalkers, ndim = initial.shape
   nsteps = 10return initial, nwalkers, ndim, nsteps
@task(returns=1)
```

```
def log_prob(theta):
    """Sampling function to apply."""
    time.sleep(0.2) # Computation load simulation
    return -0.5 * np.sum(theta**2)def emcee_pycompss(params):
    """emcee usage with PyCOMPSs."""
    initial, nwalkers, ndim, nsteps = params
   sampler = emcee.EnsembleSampler(nwalkers, ndim, log_prob, pool=pycompss_pool)
   start = time.time()result = sampler.run_mcmc(initial, nsteps, progress=True)
   end = time.time()print("PyCOMPSs took {0:.1f} seconds".format(end - start))
   return result
if __name__ == "__main__":
      params = execution_params()
      result_pycompss = emcee_pycompss(params)
```
Tip: The integration is not limited to its usage with the pycompss\_pool. It is possible to define more tasks and invoke them from the emcee\_pycompss function in order to parallelize any preprocessing of the initial data or any postprocessing of the result.

## 4.2.4.3 Execution

An emcee application parallelized with PyCOMPSs **MUST** be executed as any COMPSs application (for full description about the execution environments and options please check the *[Execution Environments](#page-144-0)* Section.).

For example, we can run [Code](#page-125-0) [113](#page-125-0) locally (using the PyCOMPSs CLI) with the following script:

```
pycompss run \
  --graph \
 sampling_pycompss.py
```
The execution output is:

```
[ INFO ] Inferred PYTHON language
[ INFO ] Using default location for project file: /opt/COMPSs//Runtime/configuration/xml/
˓→projects/default_project.xml
[ INFO ] Using default location for resources file: /opt/COMPSs//Runtime/configuration/xml/
˓→resources/default_resources.xml
[ INFO ] Using default execution type: compss
   -------------- Executing sampling_pycompss.py ----------
WARNING: COMPSs Properties file is null. Setting default values
[(647) API] - Starting COMPSs Runtime v2.10.rc2205 (build 20220527-0842.
˓→r791bf7461bad1a1fab8f45853be7ba1c28b7bf93)
100
˓→%|XXXXXXXXXXXXXXXXXXXXXXXXXXXXXXXXXXXXXXXXXXXXXXXXXXXXXXXXXXXXXXXXXXXXXXXXXXXXXXXXXXXXXXXXXXXXXXXXXXXXXXXXXXXXXXXXXXXXXXXXXXXXXXXXXXXXXXXXXXXXXXXXXXXXXXXXXXXXXXXXXXXXXXXXXXXXXX|␣
˓→10/10 [00:25<00:00, 2.51s/it]
PyCOMPSs took 31.8 seconds
[(34243) API] - Execution Finished
```

```
------------------------------------------------------------
```
And the task dependency graph achieved:

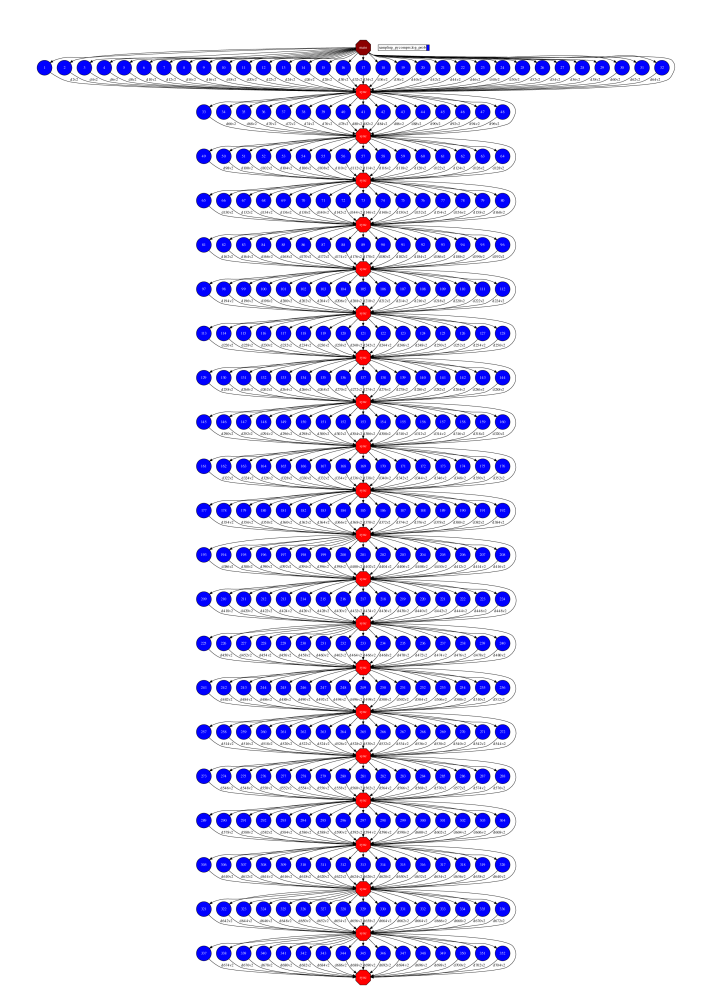

Figure 6: Task dependency graph of the [Code](#page-125-0) [113](#page-125-0) execution

Tip: The larger the initial array, the more parallelism can be achieved (larger width in the task dependency graph enabling to be executed in more resources).

If the nsteps is increased, the more iterations will be performed (larger height in the task dependency graph).

# 4.3  $C/C++$  Binding

COMPSs provides a binding for C and  $C_{++}$  applications. The new  $C_{++}$  version in the current release comes with support for objects as task parameters and the use of class methods as tasks.

## 4.3.1 Programming Model

As in Java, the application code is divided in 3 parts: the Task definition interface, the main code and task implementations. These files must have the following notation,:  $\langle app \rangle$  ame $>$ .idl, for the interface file,  $\langle app \rangle$ name $>$ .cc for the main code and  $<$ app\_name $>$ -functions.cc for task implementations. Next paragraphs provide an example of how to define this files for matrix multiplication parallelised by blocks.

#### Task Definition Interface

As in Java the user has to provide a task selection by means of an interface. In this case the interface file has the same name as the main application file plus the suffix "idl", i.e. Matmul.idl, where the main file is called Matmul.cc.

```
Code 114: Matmul.idl
```

```
interface Matmul
{
      // C functions
      void initMatrix(inout Matrix matrix,
                       in int mSize,
                       in int nSize,
                       in double val);
      void multiplyBlocks(inout Block block1,
                           inout Block block2,
                           inout Block block3);
};
```
The syntax of the interface file is shown in the previous code. Tasks can be declared as classic C function prototypes, this allow to keep the compatibility with standard C applications. In the example, initMatrix and multiplyBlocks are functions declared using its prototype, like in a C header file, but this code is  $C++$  as they have objects as parameters (objects of type Matrix, or Block).

The grammar for the interface file is:

```
["static"] return-type task-name ( parameter {, parameter }* );
return-type = "void" | type
ask-name = <qualified name of the function or method>
parameter = direction type parameter-name
direction = "in" | "out" | "inout"
type = "char" | "int" | "short" | "long" | "float" | "double" | "boolean" |
       "char[<size>]" | "int[<size>]" | "short[<size>]" | "long[<size>]" |
       "float[<size>]" | "double[<size>]" | "string" | "File" | class-name
class-name = <qualified name of the class>
```
## Main Program

The following code shows an example of matrix multiplication written in C++.

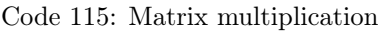

```
# include "Matmul.h"
# include "Matrix.h"
# include "Block.h"
int N; //MSIZE
int M; //BSIZE
double val;
int main(int argc, char **argv)
{
      Matrix A;
      Matrix B;
      Matrix C;
      N = \text{atoi}(\text{argv}[1]);
      M = \text{atoi}(\text{argv}[2]);
      val = atof(argv[3]);
      compss_on();
      A = Matrix::init(N,M,val);initMatrix(&B,N,M,val);
      initMatrix(&C,N,M,0.0);
      cout \langle\langle "Waiting for initialization...\n";
      compss_wait_on(B);
      compss_wait_on(C);
      cout \leq "Initialization ends...\n";
      C.multiply(A, B);
      compss_off();
      return 0;
}
```
The developer has to take into account the following rules:

- 1. A header file with the same name as the main file must be included, in this case Matmul.h. This header file is automatically generated by the binding and it contains other includes and type-definitions that are required.
- 2. A call to the compss\_on binding function is required to turn on the COMPSs runtime.
- 3. As in C language, out or inout parameters should be passed by reference by means of the "&" operator before the parameter name.
- 4. Synchronization on a parameter can be done calling the **compss** wait on binding function. The argument of this function must be the variable or object we want to synchronize.
- 5. There is an implicit synchronization in the init method of Matrix. It is not possible to know the address of "A" before exiting the method call and due to this it is necessary to synchronize before for the copy of the returned value into "A" for it to be correct.
- 6. A call to the compss\_off binding function is required to turn off the COMPSs runtime.

#### Functions file

The implementation of the tasks in a C or  $C_{++}$  program has to be provided in a functions file. Its name must be the same as the main file followed by the suffix "-functions". In our case Matmul-functions.cc.

```
# include "Matmul.h"
# include "Matrix.h"
# include "Block.h"
void initMatrix(Matrix *matrix,int mSize,int nSize,double val){
     *matrix = Matrix::init(mSize, nSize, val);
}
void multiplyBlocks(Block *block1,Block *block2,Block *block3){
     block1->multiply(*block2, *block3);
}
```
In the previous code, class methods have been encapsulated inside a function. This is useful when the class method returns an object or a value and we want to avoid the explicit synchronization when returning from the method.

#### Additional source files

Other source files needed by the user application must be placed under the directory "src". In this directory the programmer must provide a Makefile that compiles such source files in the proper way. When the binding compiles the whole application it will enter into the src directory and execute the Makefile.

It generates two libraries, one for the master application and another for the worker application. The directive COMPSS\_MASTER or COMPSS\_WORKER must be used in order to compile the source files for each type of library. Both libraries will be copied into the lib directory where the binding will look for them when generating the master and worker applications.

The following sections provide a more detailed view of the C++ Binding. It will include the available API calls, how to deal with objects and having tasks as method objects as well as how to define constraints and task versions.

#### 4.3.1.1 Binding API

Besides the aforementioned compss on, compss off and compss wait on functions, the  $C/C++$  main program can make use of a variety of other API calls to better manage the synchronization of data generated by tasks. These calls are as follows:

- void compss ifstream(char \* filename, ifstream\*  $&$  \* ifs) Given an uninitialized input stream ifs and a file filename, this function will synchronize the content of the file and initialize ifs to read from it.
- void compss of stream(char \* filename, of stream \*  $&$  \* ofs) Behaves the same way as compss if stream, but in this case the opened stream is an output stream, meaning it will be used to write to the file.
- FILE\* compss fopen(char \* file name, char \* mode) Similar to the  $C/C++$  fopen call. Synchronizes with the last version of file *file* name and returns the  $FILE^*$  pointer to further reference it. As the mode parameter it takes the same that can be used in fopen  $(r, w, a, r+, w+$  and  $a+$ ).
- void compss wait on(T\*\*  $&$  \* obj) or T compss wait on(T\*  $&$  \* obj) Synchronizes for the last version of object obj, meaning that the execution will stop until the value of obj up to that point of the code is received (and thus all tasks that can modify it have ended).
- void compss delete file(char \* file name) Makes an asynchronous delete of file *filename*. When all previous tasks have finished updating the file, it is deleted.
- void compss delete object( $T^{**} \& *$  obj) Makes an asynchronous delete of an object. When all previous tasks have finished updating the object, it is deleted.
- void compss barrier() Similarly to the Python binding, performs an explicit synchronization without a return. When a *compss* barrier is encountered, the execution will not continue until all the tasks submitted before the *compss* barrier have finished.

#### 4.3.1.2 Functions file

The implementation of the tasks in a C or  $C_{++}$  program has to be provided in a functions file. Its name must be the same as the main file followed by the suffix "-functions". In our case Matmul-functions.cc.

```
# include "Matmul.h"
# include "Matrix.h"
# include "Block.h"
void initMatrix(Matrix *matrix,int mSize,int nSize,double val){
     *matrix = Matrix::init(mSize, nSize, val);
}
void multiplyBlocks(Block *block1,Block *block2,Block *block3){
     block1->multiply(*block2, *block3);
}
```
In the previous code, class methods have been encapsulated inside a function. This is useful when the class method returns an object or a value and we want to avoid the explicit synchronization when returning from the method.

## 4.3.1.3 Additional source files

Other source files needed by the user application must be placed under the directory "src". In this directory the programmer must provide a Makefile that compiles such source files in the proper way. When the binding compiles the whole application it will enter into the src directory and execute the Makefile.

It generates two libraries, one for the master application and another for the worker application. The directive COMPSS\_MASTER or COMPSS\_WORKER must be used in order to compile the source files for each type of library. Both libraries will be copied into the lib directory where the binding will look for them when generating the master and worker applications.

#### 4.3.1.4 Class Serialization

In case of using an object as method parameter, as callee or as return of a call to a function, the object has to be serialized. The serialization method has to be provided inline in the header file of the object's class by means of the "boost" library. The next listing contains an example of serialization for two objects of the Block class.

```
# ifndef BLOCK_H
# define BLOCK_H
# include <vector>
# include <boost/archive/text_iarchive.hpp>
# include <boost/archive/text_oarchive.hpp>
# include <boost/serialization/serialization.hpp>
# include <boost/serialization/access.hpp>
# include <boost/serialization/vector.hpp>
using namespace std;
using namespace boost;
using namespace serialization;
class Block {
public:
   Block(){};
   Block(int bSize);
    static Block *init(int bSize, double initVal);
    void multiply(Block block1, Block block2);
```

```
void print();
private:
    int M;
    std::vector< std::vector< double > > data;
    friend class::serialization::access;
    template<class Archive>
    void serialize(Archive & ar, const unsigned int version) {
        ar & M;
        ar & data;
    }
};
# endif
```
For more information about serialization using "boost" visit the related documentation at www.boost.org  $\langle www.boost.$ org $\rangle$ .

## 4.3.1.5 Method - Task

A task can be a C++ class method. A method can return a value, modify the this object, or modify a parameter.

If the method has a return value there will be an implicit synchronization before exit the method, but for the this object and parameters the synchronization can be done later after the method has finished.

This is because the this object and the parameters can be accessed inside and outside the method, but for the variable where the returned value is copied to, it can't be known inside the method.

```
# include "Block.h"
Block::Block(int bSize) {
       M = bSize;data.resize(M);
       for (int i=0; i<M; i++) {
              data[i].resize(M);
       }
}
Block *Block::init(int bSize, double initVal) {
       Block *block = new Block(bSize);
       for (int i=0; i <br/>bSize; i++) {
              for (int j=0; j <br/> \size; j ++) {
                      block->data[i][j] = initVal;
              }
       }
       return block;
}
# ifdef COMPSS_WORKER
void Block::multiply(Block block1, Block block2) {
       for (int i=0; i<M; i++) {
              for (int j=0; j\le M; j++) {
                      for (int k=0; k<M; k++) {
                             data[i][j] += block1.data[i][k] * block2.data[k][j];}
```

```
}
           }
           this->print();
}
# endif
void Block::print() {
           for (int i=0; i<M; i++) {
                       for (int j=0; j\le M; j++) {
                                  cout \langle \cdot \rangle data[i][j] \langle \cdot \rangle " ";
                       }
                       cout \langle \langle \nabla \cdot \mathbf{n} \rangle \rangle}
}
```
## 4.3.1.6 Task Constraints

The C/C++ binding also supports the definition of task constraints. The task definition specified in the IDL file must be decorated/annotated with the @Constraints. Below, you can find and example of how to define a task with a constraint of using 4 cores. The list of constraints which can be defined for a task can be found in Section [sec:Constraints]

```
interface Matmul
{
      @Constraints(ComputingUnits = 4)
      void multiplyBlocks(inout Block block1,
                           in Block block2,
                           in Block block3);
};
```
## 4.3.1.7 Task Versions

Another COMPSs functionality supported in the  $C/C++$  binding is the definition of different versions for a tasks. The following code shows an IDL file where a function has two implementations, with their corresponding constraints. It show an example where the multiplyBlocks GPU is defined as a implementation of multiplyBlocks using the annotation/decoration @Implements. It also shows how to set a processor constraint which requires a GPU processor and a CPU core for managing the offloading of the computation to the GPU.

```
interface Matmul
{
        @Constraints(ComputingUnits=4);
        void multiplyBlocks(inout Block block1,
                            in Block block2,
                            in Block block3);
        // GPU implementation
        @Constraints(processors={
               @Processor(ProcessorType=CPU, ComputingUnits=1)});
               @Processor(ProcessorType=GPU, ComputingUnits=1)});
        @Implements(multiplyBlocks);
        void multiplyBlocks_GPU(inout Block block1,
                                 in Block block2,
```

```
in Block block3);
```
};

## 4.3.2 Use of programming models inside tasks

To improve COMPSs performance in some cases,  $C/C++$  binding offers the possibility to use programming models inside tasks. This feature allows the user to exploit the potential parallelism in their application's tasks.

#### 4.3.2.1 OmpSs

COMPSs  $C/C++$  binding supports the use of the programming model OmpSs. To use OmpSs inside COMPSs tasks we have to annotate the implemented tasks. The implementation of tasks was described in section [sec:functionsfile]. The following code shows a COMPSs  $C/C++$  task without the use of OmpSs.

```
void compss_task(int* a, int N) {
  int i;
  for (i = 0; i < N; ++i) {
    a[i] = i;}
}
```
This code will assign to every array element its position in it. A possible use of OmpSs is the following.

```
void compss_task(int* a, int N) {
  int i;
 for (i = 0; i < N; ++i) {
   # pragma omp task
   {
    a[i] = i;}
  }
}
```
This will result in the parallelization of the array initialization, of course this can be applied to more complex implementations and the directives offered by OmpSs are much more. You can find the documentation and specification in [https://pm.bsc.es/ompss.](https://pm.bsc.es/ompss)

There's also the possibility to use a newer version of the OmpSs programming model which introduces significant improvements, OmpSs-2. The changes at user level are minimal, the following image shows the array initialization using OmpSs-2.

```
void compss_task(int* a, int N) {
    int i;
    for (i = 0; i < N; ++i) {
     # pragma oss task
     {
      a[i] = i;}
    }
}
```
Documentation and specification of OmpSs-2 can be found in [https://pm.bsc.es/ompss-2.](https://pm.bsc.es/ompss-2)

# 4.3.3 Application Compilation

To compile user's applications with the  $C/C++$  binding two commands are used: The "compss build app' command allows to compile applications for a single architecture, and the "compss\_build\_app\_multi\_arch" command for multiple architectures. Both commands must be executed in the directory of the main application code.

## 4.3.3.1 Single architecture

The user command "compss\_build\_app" compiles both master and worker for a single architecture (e.g. x86-64, armhf, etc). Thus, whether you want to run your application in Intel based machine or ARM based machine, this command is the tool you need.

When the target is the native architecture, the command to execute is very simple;

```
$~/matmul_objects> compss_build_app Matmul
[ INFO ] Java libraries are searched in the directory: /usr/lib/jvm/java-1.8.0-openjdk-amd64//
˓→jre/lib/amd64/server
[ INFO ] Boost libraries are searched in the directory: /usr/lib/
...
[Info] The target host is: x86_64-linux-gnu
Building application for master...
g++ -g -O3 -I. -I/Bindings/c/share/c_build/worker/files/ -c Block.cc Matrix.cc
ar rvs libmaster.a Block.o Matrix.o
ranlib libmaster.a
Building application for workers...
g++ -DCOMPSS_WORKER -g -O3 -I. -I/Bindings/c/share/c_build/worker/files/ -c Block.cc -o Block.
\rightarrowO
g++ -DCOMPSS_WORKER -g -O3 -I. -I/Bindings/c/share/c_build/worker/files/ -c Matrix.cc -o_{\text{L}}˓→Matrix.o
ar rvs libworker.a Block.o Matrix.o
ranlib libworker.a
...
Command successful.
```
In order to build an application for a different architecture e.g. armhf, an environment must be provided, indicating the compiler used to cross-compile, and also the location of some COMPSs dependencies such as java or boost which must be compliant with the target architecture. This environment is passed by flags and arguments;

Please note that to use cross compilation features and multiple architecture builds, you need to do the proper installation of COMPSs, find more information in the builders README.

```
$~/matmul_objects> compss_build_app --cross-compile --cross-compile-prefix=arm-linux-
˓→gnueabihf- --java_home=/usr/lib/jvm/java-1.8.0-openjdk-armhf Matmul
[ INFO ] Java libraries are searched in the directory: /usr/lib/jvm/java-1.8.0-openjdk-armhf/
˓→jre/lib/arm/server
[ INFO ] Boost libraries are searched in the directory: /usr/lib/
[ INFO ] You enabled cross-compile and the prefix to be used is: arm-linux-gnueabihf-
...
[ INFO ] The target host is: arm-linux-gnueabihf
```

```
Building application for master...
g++ -g -O3 -I. -I/Bindings/c/share/c_build/worker/files/ -c Block.cc Matrix.cc
ar rvs libmaster.a Block.o Matrix.o
ranlib libmaster.a
Building application for workers...
g++ -DCOMPSS_WORKER -g -O3 -I. -I/Bindings/c/share/c_build/worker/files/ -c Block.cc -o Block.
\rightarrow O
g++ -DCOMPSS_WORKER -g -O3 -I. -I/Bindings/c/share/c_build/worker/files/ -c Matrix.cc -o␣
˓→Matrix.o
ar rvs libworker.a Block.o Matrix.o
ranlib libworker.a
...
Command successful.
```
[The previous outputs have been cut for simplicity]

The –cross-compile flag is used to indicate the users desire to cross-compile the application. It enables the use of –cross-compile-prefix flag to define the prefix for the cross-compiler. Setting \$CROSS\_COMPILE environment variable will also work (in case you use the environment variable, the prefix passed by arguments is overrided with the variable value). This prefix is added to  $\mathcal{C}CC$  and  $\mathcal{C}CXX$  to be used by the user Makefile and lastly by the GNU toolchain. Regarding java and boost,  $-i$ **ava** home and **–boostlib** flags are used respectively. In this case, users can also use teh  $\frac{\$JAVA_{}}{}$  HOME and  $\frac{\$BOOST_{}}{}$  LIB variables to indicate the java and boost for the target architecture. Note that these last arguments are purely for linkage, where \$LD\_LIBRARY\_PATH is used by  $Unix/Linux$  systems to find libraries, so feel free to use it if you want to avoid passing some environment arguments.

#### 4.3.3.2 Multiple architectures

The user command "compss build app multi arch" allows a to compile an application for several architectures. Users are able to compile both master and worker for one or more architectures. Environments for the target architectures are defined in a file specified by  $*c*fg$  flag. Imagine you wish to build your application to run the master in your Intel-based machine and the worker also in your native machine and in an ARM-based machine, without this command you would have to execute several times the command for a single architecture using its cross compile features. With the multiple architecture command is done in the following way.

```
$~/matmul_objects> compss_build_app_multi_arch --master=x86_64-linux-gnu --worker=arm-linux-
˓→gnueabihf,x86_64-linux-gnu Matmul
```

```
[ INFO ] Using default configuration file: /opt/COMPSs/Bindings/c/cfgs/compssrc.
[ INFO ] Java libraries are searched in the directory: /usr/lib/jvm/java-1.8.0-openjdk-amd64/
˓→jre/lib/amd64/server
[ INFO ] Boost libraries are searched in the directory: /usr/lib/
...
Building application for master...
g++ -g -O3 -I. -I/Bindings/c/share/c_build/worker/files/ -c Block.cc Matrix.cc
ar rvs libmaster.a Block.o Matrix.o
ranlib libmaster.a
Building application for workers...
g++ -DCOMPSS_WORKER -g -O3 -I. -I/Bindings/c/share/c_build/worker/files/ -c Block.cc -o Block.
```

```
(continued from previous page)
```

```
g++ -DCOMPSS_WORKER -g -03 -I. -I/Bindings/c/share/c_build/worker/files/ -c Matrix.cc -o
˓→Matrix.o
ar rvs libworker.a Block.o Matrix.o
ranlib libworker.a
...
Command successful. # The master for x86_64-linux-gnu compiled successfuly
...
[ INFO ] Java libraries are searched in the directory: /usr/lib/jvm/java-1.8.0-openjdk-armhf/
˓→jre/lib/arm/server
[ INFO ] Boost libraries are searched in the directory: /opt/install-arm/libboost
...
Building application for master...
arm-linux-gnueabihf-g++ -g -O3 -I. -I/Bindings/c/share/c_build/worker/files/ -c Block.cc
˓→Matrix.cc
ar rvs libmaster.a Block.o Matrix.o
ranlib libmaster.a
Building application for workers...
arm-linux-gnueabihf-g++ -DCOMPSS_WORKER -g -O3 -I. -I/Bindings/c/share/c_build/worker/files/ -
˓→c Block.cc -o Block.o
arm-linux-gnueabihf-g++ -DCOMPSS_WORKER -g -O3 -I. -I/Bindings/c/share/c_build/worker/files/ -
˓→c Matrix.cc -o Matrix.o
ar rvs libworker.a Block.o Matrix.o
ranlib libworker.a
...
Command successful. # The worker for arm-linux-gnueabihf compiled successfuly
...
[ INFO ] Java libraries are searched in the directory: /usr/lib/jvm/java-1.8.0-openjdk-amd64/
˓→jre/lib/amd64/server
[ INFO ] Boost libraries are searched in the directory: /usr/lib/
...
Building application for master...
g++ -g -O3 -I. -I/Bindings/c/share/c_build/worker/files/ -c Block.cc Matrix.cc
ar rvs libmaster.a Block.o Matrix.o
ranlib libmaster.a
Building application for workers...
g++ -DCOMPSS_WORKER -g -O3 -I. -I/Bindings/c/share/c_build/worker/files/ -c Block.cc -o Block.
\rightarrowo
g++ -DCOMPSS_WORKER -g -O3 -I. -I/Bindings/c/share/c_build/worker/files/ -c Matrix.cc -o<sub>1</sub>
˓→Matrix.o
ar rvs libworker.a Block.o Matrix.o
ranlib libworker.a
```

```
...
Command successful. # The worker for x86_64-linux-gnu compiled successfuly
```
#### [The previous output has been cut for simplicity]

Building for single architectures would lead to a directory structure quite different than the one obtained using the script for multiple architectures. In the single architecture case, only one master and one worker directories are expected. In the multiple architectures case, one master and one worker is expected per architecture.

```
.
|-- arm-linux-gnueabihf
| `-- worker
| `-- gsbuild
| \qquad \qquad -- autom4te.cache
|-- src
|-- x86_64-linux-gnu
   | |-- master
| | `-- gsbuild
| | `-- autom4te.cache
| `-- worker
| `-- gsbuild
| \qquad \qquad -- autom4te.cache
 -- xml
(Note than only directories are shown).
```
#### 4.3.3.3 Using OmpSs

As described in section [sec:ompss] applications can use OmpSs and OmpSs-2 programming models. The compilation process differs a little bit compared with a normal COMPSs  $C/C++$  application. Applications using OmpSs must be compiled using the --ompss option in the compss\_build\_app command.

\$~/matmul\_objects> compss\_build\_app --ompss Matmul

Executing the previous command will start the compilation of the application. Sometimes due to configuration issues OmpSs can not be found, the option --with\_ompss=/path/to/ompss specifies the OmpSs path that the user wants to use in the compilation.

Applications using OmpSs-2 are similarly compiled. The options to compile with OmpSs-2 are --ompss-2 and --with\_ompss-2=/path/to/ompss-2

\$~/matmul\_objects> compss\_build\_app --with\_ompss-2=/home/mdomingu/ompss-2 --ompss-2 Matmul

Remember that additional source files can be used in COMPSs  $C/C++$  applications, if the user expects OmpSs or OmpSs-2 to be used in those files she, must be sure that the files are properly compiled with OmpSs or OmpSs-2.

# 4.3.4 Application Execution

The following environment variables must be defined before executing a COMPSs  $C/C++$  application:

**JAVA** HOME Java JDK installation directory (e.g. /usr/lib/jvm/java-8-openjdk/)

After compiling the application, two directories, master and worker, are generated. The master directory contains a binary called as the main file, which is the master application, in our example is called Matmul. The worker directory contains another binary called as the main file followed by the suffix "-worker", which is the worker application, in our example is called Matmul-worker.

The runcompss script has to be used to run the application:

\$ runcompss /home/compss/tutorial\_apps/c/matmul\_objects/master/Matmul 3 4 2.0

The complete list of options of the runcompss command is available in Section [Executing COMPSs applications](#page-147-0).

# 4.3.5 Task Dependency Graph

COMPSs can generate a task dependency graph from an executed code. It is indicating by a

\$ runcompss -g /home/compss/tutorial\_apps/c/matmul\_objects/master/Matmul 3 4 2.0

The generated task dependency graph is stored within the \$HOME/.COMPSs/<APP\_NAME>\_<00-99>/monitor directory in dot format. The generated graph is complete\_graph.dot file, which can be displayed with any dot viewer. COMPSs also provides the compss\_gengraph script which converts the given dot file into pdf.

```
$ cd $HOME/.COMPSs/Matmul_02/monitor
$ compss_gengraph complete_graph.dot
$ evince complete_graph.pdf # or use any other pdf viewer you like
```
The following figure depicts the task dependency graph for the Matmul application in its object version with 3x3 blocks matrices, each one containing a 4x4 matrix of doubles. Each block in the result matrix accumulates three block multiplications, i.e. three multiplications of 4x4 matrices of doubles.

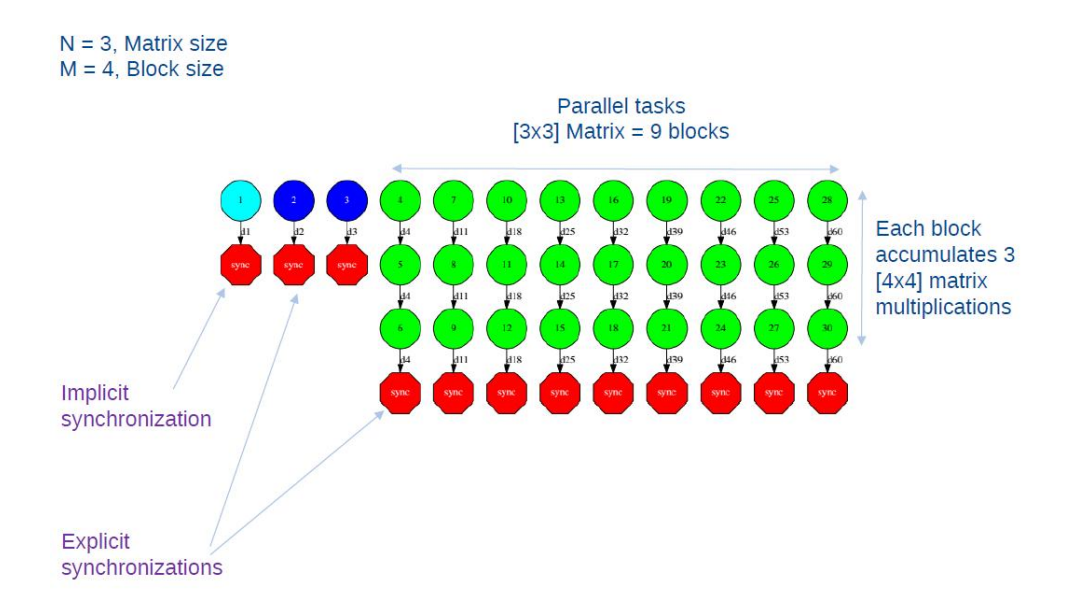

Figure 7: Matmul Execution Graph.

The light blue circle corresponds to the initialization of matrix "A" by means of a method-task and it has an implicit synchronization inside. The dark blue circles correspond to the other two initializations by means of function-tasks; in this case the synchronizations are explicit and must be provided by the developer after the task call. Both implicit and explicit synchronizations are represented as red circles.

Each green circle is a partial matrix multiplication of a set of 3. One block from matrix "A" and the correspondent one from matrix "B". The result is written in the right block in "C" that accumulates the partial block multiplications. Each multiplication set has an explicit synchronization. All green tasks are method-tasks and they are executed in parallel.

# 4.4 Constraints

This section provides a detailed information about all the supported constraints by the COMPSs runtime for Java, Python and  $C/C++$  languages. The constraints are defined as key-value pairs, where the key is the name of the constraint. [Table](#page-141-0) [14](#page-141-0) details the available constraints names for Java, Python and  $C/C++$ , its value type, its default value and a brief description.

<span id="page-141-0"></span>

| Java                              | Python                       | $C / C++$                | Value type                                | Default value                        | <b>Description</b>                  |
|-----------------------------------|------------------------------|--------------------------|-------------------------------------------|--------------------------------------|-------------------------------------|
| computingUnits                    | computing -                  | ComputingU-              | $\overline{\langle \text{string}\rangle}$ | (4)                                  | Required num-                       |
|                                   | units                        | nits                     |                                           |                                      | ber of comput-                      |
|                                   |                              |                          |                                           |                                      | ing units                           |
| processorName                     | processor_-                  | ProcessorName            | $\overline{\text{}}$                      | "[unassigned]"                       | Required<br>pro-                    |
|                                   | name                         |                          |                                           |                                      | cessor name                         |
| processorSpeed                    | processor_-<br>speed         | ProcessorSpeed           | $<$ string $>$                            | "[unassigned]"                       | Required<br>pro-<br>cessor speed    |
| processorArchi-                   | $processor$ <sub>_</sub> ar- | ProcessorArchi-          | $<$ string $>$                            | "[unassigned]"                       | Required<br>pro-                    |
| tecture                           | chitecture                   | tecture                  |                                           |                                      | cessor architec-                    |
|                                   |                              |                          |                                           |                                      | ture                                |
| processorType                     | processor type               | ProcessorType            | $\overline{\langle \text{string}\rangle}$ | "[unassigned]"                       | Required<br>pro-                    |
|                                   |                              |                          |                                           |                                      | cessor type                         |
| $\operatorname{processorProp-}$   | processor -                  | ProcessorProp-           | $<$ string $>$                            | "[unassigned]"                       | Required<br>pro-                    |
| ertyName                          | property name                | ertyName                 |                                           |                                      | cessor property                     |
| $\overline{\text{processorProp}}$ | processor -                  | ProcessorProp-           | $<$ string $>$                            | "[unassigned]"                       | Required<br>pro-                    |
| ertyValue                         | property value               | ertyValue                |                                           |                                      | cessor property                     |
|                                   |                              |                          |                                           |                                      | value                               |
| processorInter-                   | processor_in-                | ProcessorInter-          | $\overline{\text{}}$                      | "[unassigned]"                       | Required inter-                     |
| nalMemorySize                     | $\,$ ternal $\,$ mem-        | nalMemorySize            |                                           |                                      | nal device mem-                     |
|                                   | ory size                     |                          | List < @ Processor $\rightarrow$ "{}"     |                                      | ory<br>Required                     |
| processors                        | processors                   |                          |                                           |                                      | pro-<br>(check)<br>${\rm cessors}$  |
|                                   |                              |                          |                                           |                                      | <b>Table</b><br>15<br>for           |
|                                   |                              |                          |                                           |                                      | Processor<br>$de-$                  |
|                                   |                              |                          |                                           |                                      | tails)                              |
| memorySize                        | memory size                  | MemorySize               | $<$ string $>$                            | "[unassigned]"                       | Required mem-                       |
|                                   |                              |                          |                                           |                                      | ory size in GBs                     |
| memoryType                        | memory type                  | MemoryType               | $<$ string $>$                            | "[unassigned]"                       | Required                            |
|                                   |                              |                          |                                           |                                      | memory                              |
|                                   |                              |                          |                                           |                                      | (SRAM,<br>type                      |
|                                   |                              |                          |                                           |                                      | DRAM, etc.)                         |
| storageSize                       | storage size                 | StorageSize              | $<$ string $>$                            | "[unassigned]"                       | Required<br>stor-                   |
|                                   |                              |                          |                                           |                                      | size<br>age<br>in                   |
|                                   |                              |                          |                                           |                                      | GBs                                 |
| storageType                       | storage_type                 | StorageType              | $<$ string $>$                            | "[unassigned]"                       | Required<br>stor-                   |
|                                   |                              |                          |                                           |                                      | age type (HDD,                      |
|                                   |                              |                          |                                           |                                      | SSD, etc.)                          |
| operatingSys-                     | operating sys-               | OperatingSys-            | $<$ string $>$                            | "[unassigned]"                       | Required<br>op-                     |
| temType                           | tem type                     | temType                  |                                           |                                      | erating system                      |
|                                   |                              |                          |                                           |                                      | type (Windows,                      |
|                                   |                              |                          |                                           |                                      | MacOS, Linux,                       |
|                                   |                              |                          |                                           |                                      | $etc.$ )                            |
| operatingSys-                     | operating sys-               | OperatingSys-            | $<$ string $>$                            | "[unassigned]"                       | Required<br>op-                     |
| temDistribution                   | tem distribu-                | temDistribution          |                                           |                                      | erating system                      |
|                                   | tion                         |                          |                                           |                                      | distribution                        |
|                                   |                              |                          |                                           |                                      | (XP,<br>Sierra,                     |
|                                   |                              |                          |                                           |                                      | openSUSE,<br>$etc.$ )               |
| operatingSys-                     | operating sys-               | OperatingS <sub>ys</sub> | $<$ string $>$                            | "[unassigned]"                       | Required                            |
| temVersion                        | tem version                  | temVersion               |                                           |                                      | op-<br>erating<br>system            |
|                                   |                              |                          |                                           |                                      | version                             |
| wallClockLimit                    | wall clock -                 | WallClockLimit           | $<$ string $>$                            | " $[\overline{\text{unassigned}}]$ " | $\overline{\text{Maximum}}$<br>wall |
|                                   | limit                        |                          |                                           |                                      | clock time                          |
| hostQueues                        | host queues                  | HostQueues               | $\langle$ string $\rangle$                | "[unassigned]"                       | Required                            |
|                                   |                              |                          |                                           |                                      | queues                              |
| appSoftware                       | app software                 | AppSoftware              | $\langle$ string $\rangle$                | "[unassigned]"                       | Required<br>ap-                     |
|                                   |                              |                          |                                           |                                      |                                     |
| 134                               |                              |                          |                                           | Chapter 4.                           | Application development             |
|                                   |                              |                          |                                           |                                      | able within the                     |
|                                   |                              |                          |                                           |                                      | $\quad$ remote node for             |
|                                   |                              |                          |                                           |                                      | the task                            |

Table 14: Arguments of the @constraint decorator

All constraints are defined with a simple value except the  $HostQueue$  and  $AppSoftware$  constraints, which allow multiple values.

<span id="page-142-0"></span>The processors constraint allows the users to define multiple processors for a task execution. This constraint is specified as a list of @Processor annotations that must be defined as shown in [Table](#page-142-0) [15](#page-142-0)

| Annotation         | Value type                 | Default value  | <b>Description</b>                        |
|--------------------|----------------------------|----------------|-------------------------------------------|
| processorType      | $\langle$ string $\rangle$ | "CPI"          | Required processor type (e.g. CPU or GPU) |
| computingUnits     | $<$ string $>$             | (41)           | Required number of computing units        |
| name               | $\langle$ string $\rangle$ | "[unassigned]" | Required processor name                   |
| speed              | $\langle$ string $\rangle$ | "[unassigned]" | Required processor speed                  |
| architecture       | $\langle$ string $\rangle$ | "[unassigned]" | Required processor architecture           |
| propertyName       | $\langle$ string $\rangle$ | "[unassigned]" | Required processor property               |
| propertyValue      | $\langle$ string $\rangle$ | "[unassigned]" | Required processor property value         |
| internalMemorySize | $\langle$ string $\rangle$ | "[unassigned]" | Required internal device memory           |

Table 15: Arguments of the @Processor decorator
# Chapter 5

# Execution Environments

This section is intended to show how to execute the COMPSs applications.

# <span id="page-144-0"></span>5.1 Schedulers

This section provides detailed information about all the schedulers that are implemented in COMPSs and can be used for the executions of the applications. Depending on the scheduler selected for your executions the tasks will be scheduled in a way or another and this will result in different execution times depending on the scheduler used.

COMPSs schedulers are organized in three families:

- Order strict: Policies give a priority to those tasks that become dependency free tasks. Only the dependencyfree task with a higher priority can be submitted to execution. Tasks with lower priority can not overtake the execution of higher-priority tasks even if there are free resources that could host the execution of the former ones.
- Lookahead: As with o the order-strict family, policies give tasks a priority when they become dependency free. However, in this case, if there are not enough resources to host the execution of the highest-priority dependency-free task, another task with a lower priority can be submitted for execution overtaking the execution of the most prioritary one.
	- Successors: Within this family, an important group of schedulers give a higher priority to the tasks that become dependency-free when trying to submit an action to fill the resources released by their data predecessor.
- Full graph: Unlike the other two families that only consider dependency-free tasks, full-graph policies schedule the whole graph of the application on the currently available resources. Besides task dependencies, full-graph policies declare resources dependencies among tasks to guarantee resource constraints, and redefines them dynamically to optimize the execution.

Schedulers provided within the COMPSs release:

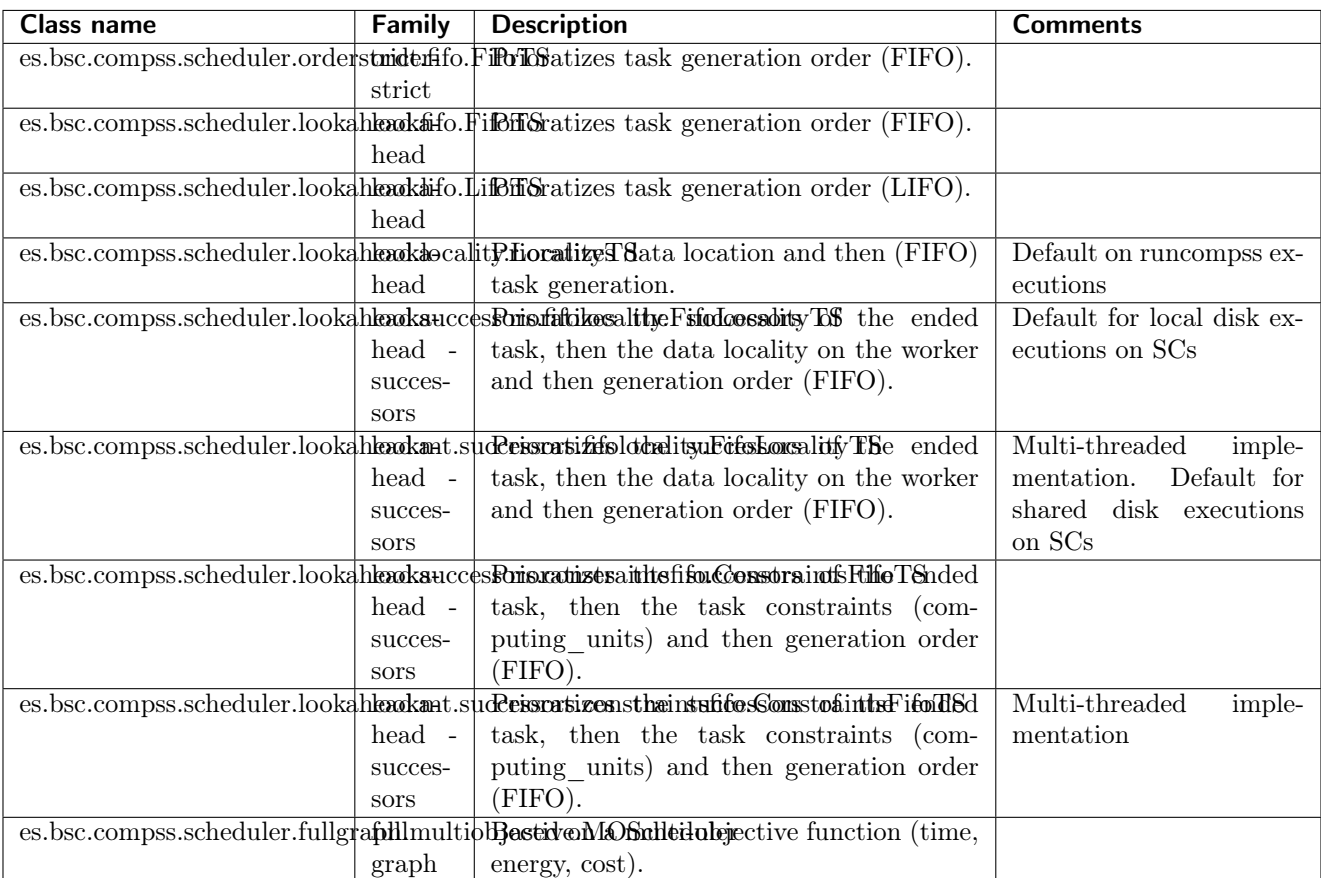

Table 16: Schedulers

Specifying the --scheduler=<class> option when launching a COMPSs execution with enqueue\_compss or runcompss selects the scheduler that will drive the execution. In the case of having an agents deployment, the option indicates the scheduler used by that agent; agents deployment allows combining different scheduling strategies by setting up a different policy on each agent.

With the --input\_profile=<path> option, application users can pass in to COMPSs the task profiles obtained from previous executions. Thus, the scheduler makes better decisions from an early time of the execution. To indicate the runtime a file where to save these profiles at the end of the execution, it is necessary that the user specifies the  $--$ output\_profile= $\epsilon$ path $>$  option. If both paths match, the runtime will update its content.

# 5.2 Checkpointing

COMPSs and PyCOMPSs allow for task-level checkpointing. This feature allows the user to combine different checkpointing mechanisms to save the progress of an application execution (i.e., completed tasks and their output values) to recover it in the case of a failure. This section provides information on how to use the checkpointing recovery system.

Application developers can request the COMPSs runtime to checkpoint the application progress with the snapshot method of the API. When this method is invoked, the final version of each data value produced by any task of the application will be checkpointed. Upcoming executions will be able to resume the execution from that point with no additional development effort.

Java example:

import es.bsc.compss.api.COMPSs;

COMPSs.snapshot();

Python example:

from pycompss.api.api import compss\_snapshot

compss\_snapshot()

In addition, the COMPSs runtime system provides three mechanisms to perform an automatic checkpointing of the application: \* Periodic checkpointing: periodically saves the application progress in configurable intervals of n hours, minutes, or seconds. \* Finished tasks: triggers the checkpointing of the application progress upon the completion on n non-checkpointed tasks. \* Tasks groups: this mechanism allows the definition of custom policies to checkpoint the application progress. A customizable policy assigns each task to a checkpointing group at task instantiation time. When all the tasks within the group have been instantiated – the policy closes the group  $-$ , the checkpoint manager determines the final version of each data produced by the tasks within the group. As tasks producing these values complete their computation, checkpoint manager requests a copy to checkpoint that value.

To develop checkpointing policies, checkpointing policy developer need to create a Java class extending the CheckpointManagerImpl class (es.bsc.compss.checkpoint.CheckpointManagerImpl) and implement the assignTaskToGroup method. The assignTaskToGroup method is invoked every time that the runtime instantiates a class and its purpose is to assign a task group to that task. To that end the policy can use any information related to the task; e.g., id of the task, method to execute, accessed data versions on its parameters, etc. Once the group is determined, the policy has to invoke the addTaskToGroup method to let the checkpoint manager to which group the task belongs. In addition, if the policy determines that all the tasks within the group have been instantiated, it needs to close the group using the closeGroup method.

The following snippet shows an example of a checkpoint policy implementation creating groups of N tasks subsequently instantiated.

Checkpoint polocy implementation

```
public class CheckpointPolicyInstantiatedGroup extends CheckpointManagerImpl {
    private int currentGroup = 0;
   private int groupSize = 3;
   public CheckpointPolicyInstantiatedGroup(HashMap<String, String> config, AccessProcessor<sub>1</sub>
\rightarrowap) {
        super(config, 0, 0, ap);this.groupsize = config.get("instantiated.group");
    }
    @Override
    protected void assignTaskToGroup(Task t) {
        // Assign the task to the decided group
        CheckpointGroupImpl group = this.addTaskToGroup(t, String.valueOf(countingGroup));
        // If the group reaches its size of closure it closes (in this case is 1)
        if (group.getSize() == groupSize) {
            this.closeGroup(String.valueOf(countingGroup));
            countingGroup += 1;
        }
}
```
COMPSs release contains three pre-defined policies, each leveraging on only one of these mechanisms:

| Policy name           | Class name                                                                                      | <b>Params</b>           | <b>Description</b> |
|-----------------------|-------------------------------------------------------------------------------------------------|-------------------------|--------------------|
| Periodic Time (PT)    | es.bsc.compss.checkpoint.policies.CheckpointPolicyPolicyReckpointEnglinGheckpoints every n time |                         |                    |
| Finished Tasks (FT)   | es.bsc.compss.checkpoint.policies.CheckpointPolicyFinishedTasBackpoints every n fin-            |                         |                    |
|                       |                                                                                                 | ished tasks ished tasks |                    |
| Tasks<br>Instantiated | es.bsc.compss.checkpoint.policies.CheckpointPolicythestiantiatedCheckpoints every n in-         |                         |                    |
| Group (ITG)           |                                                                                                 | ated.group              | stantiated tasks   |

Table 17: Checkpointing

In order to use checkpointing it is needed to specify three flags in the **enqueue\_compss** and **runcompss**. These are: \* --checkpointer: This parameter lets you choose the checkpointing policy, and assign one of the class names. \* --checkpointer\_params: This parameter lets you choose the checkpointing span, depending on the policy the user has to choose the corresponding param from the table (in the time case the user has to define the time in either s (seconds), m (minutes) or h (hours), and other options that will be explained later on. \* --checkpointer\_folder: This parameter defines the folder where the checkpoints will be saved.

As an additional feature the user can avoid checkpointing a specific task, that may have a big overhead on the filesystem by passing the list of signature names in the checkpointer\_params flag using the following parameter avoid.checkpoint

An example of usage would be the following:

```
--checkpointer_params=period.time:s.avoid.checkpoint:[checkpoint_file_test.increment] \setminus--checkpointer=es.bsc.compss.checkpointer.policies.CheckpointPolicyPeriodicTime \
--checkpointer_folder=/tmp/checkpointing/\
```
# 5.3 Deployments

This section is intended to show how to execute the COMPSs applications deploying COMPSs.

# 5.3.1 Master-Worker Deployments

This section is intended to show how to execute the COMPSs applications deploying COMPSs as a master-worker structure.

# 5.3.1.1 Local

This section is intended to walk you through the COMPSs usage in local machines.

#### <span id="page-147-1"></span>Executing COMPSs applications

#### Prerequisites

Prerequisites vary depending on the application's code language: for Java applications the users need to have a jar archive containing all the application classes, for Python applications there are no requirements and for  $C/C++$ applications the code must have been previously compiled by using the *compss* build app command.

For further information about how to develop COMPSs applications please refer to [Application development](#page-64-0).

#### <span id="page-147-0"></span>Runcompss command

COMPSs applications are executed using the runcompss command:

compss@bsc:~\$ runcompss [options] application\_name [application\_arguments]

The application name must be the fully qualified name of the application in Java, the path to the  $py$  file containing the main program in Python and the path to the master binary in  $C/C++$ .

The application arguments are the ones passed as command line to main application. This parameter can be empty.

The runcompss command allows the users to customize a COMPSs execution by specifying different options. For clarity purposes, parameters are grouped in Runtime configuration, Tools enablers and Advanced options.

```
compss@bsc:~$ runcompss -h
Usage: /opt/COMPSs/Runtime/scripts/user/runcompss [options] application_name application_
˓→arguments
* Options:
 General:
   --help, -h Print this help message
   --opts Show available options
   --version, -v Print COMPSs version
 Tools enablers:
   --graph=<br/>bool>, --graph, -g Generation of the complete graph (true/false)
                                       When no value is provided it is set to true
                                       Default: false
   --tracing=<br/>bool>, --tracing, -t Set generation of traces.
                                      Default: false
   --monitoring=<int>, --monitoring, -m Period between monitoring samples (milliseconds)
                                       When no value is provided it is set to 2000
                                       Default: 0
   --external_debugger=<int>,
   --external_debugger \qquad \qquad Enables external debugger connection on the
˓→specified port (or 9999 if empty)
                                       Default: false
   --jmx_port=<int> Enable JVM profiling on specified port
 Runtime configuration options:
   --task_execution=<compss|storage> Task execution under COMPSs or Storage.
                                       Default: compss
   --storage_impl=<string> Path to an storage implementation. Shortcut to
˓→setting pypath and classpath. See Runtime/storage in your installation folder.
   --storage_conf=<path> Path to the storage configuration file
                                       Default: null
   --project=<path> Path to the project XML file
                                       Default: /opt/COMPSs//Runtime/configuration/xml/
˓→projects/default_project.xml
   --resources=<path> Path to the resources XML file
                                       Default: /opt/COMPSs//Runtime/configuration/xml/
˓→resources/default_resources.xml
   --lang=<name> Language of the application (java/c/python)
                                       Default: Inferred is possible. Otherwise: java
   --summary Displays a task execution summary at the end of<sub>u</sub>
˓→the application execution
                                       Default: false
   --log_level=<level>, --debug, -d Set the debug level: off | info | api | debug |
˓→trace
                                       Warning: Off level compiles with -02 option
→disabling asserts and __debug__
                                       Default: off
 Advanced options:
   --extrae_config_file=<path> Sets a custom extrae config file. Must be in a_{\perp}˓→shared disk between all COMPSs workers.
                                       Default: /opt/COMPSs//Runtime/configuration/xml/
˓→tracing/extrae_basic.xml
                                                                    (continues on next page)
```
(continued from previous page) --extrae\_config\_file\_python=<path>
Sets a custom extrae config file for python. Must<sub>u</sub> ˓<sup>→</sup>be in a shared disk between all COMPSs workers. Default: null  $-$ trace\_label=<string> Add a label in the generated trace file.  $0n1y<sub>U</sub>$ ˓<sup>→</sup>used in the case of tracing is activated. Default: None  $-$ tracing\_task\_dependencies=<br/>>bool> Adds communication lines for the task $\overline{k}$ ˓<sup>→</sup>dependencies (true/false) Default: false --generate\_trace=<bool> Converts the events register into a trace file.<sub>U</sub> ˓<sup>→</sup>Only used in the case of activated tracing. Default: true  $-$ -delete\_trace\_packages=<br/>>bool> If true, deletes the tracing packages created by<sub> $\cup$ </sub> ˓<sup>→</sup>the run. Default: true. Automatically, disabled if the ˓<sup>→</sup>trace is not generated. --custom\_threads=<br/>>bool> Threads in the trace file are re-ordered and<br/> $\Box$ ˓<sup>→</sup>customized to indicate the function of the thread. Only used when the tracing is activated and  $a_{\text{L}}$ ˓<sup>→</sup>trace file generated. Default: true --comm=<ClassName> Class that implements the adaptor for ˓<sup>→</sup>communications Supported adaptors: es.bsc.compss.nio.master.NIOAdaptor es.bsc.compss.gat.master.GATAdaptor Default: es.bsc.compss.nio.master.NIOAdaptor  $--\text{conn}$  --conn= $<\text{className}>$  Class that implements the runtime connector for ˓<sup>→</sup>the cloud Supported connectors: es.bsc.compss.connectors. ˓<sup>→</sup>DefaultSSHConnector es.bsc.compss.connectors. ˓<sup>→</sup>DefaultNoSSHConnector Default: es.bsc.compss.connectors. ˓<sup>→</sup>DefaultSSHConnector --streaming=<type>
Enable the streaming mode for the given type. Supported types: FILES, OBJECTS, PSCOS, ALL, NONE Default: NONE --streaming\_master\_name=<str>
Use an specific streaming master node name. Default: null --streaming\_master\_port=<int>
Use an specific port for the streaming master. Default: null --scheduler=<className> Class that implements the Scheduler for COMPSs Supported schedulers: es.bsc.compss.components.impl. ˓<sup>→</sup>TaskScheduler es.bsc.compss.scheduler.orderstrict.  $ightharpoonup$ fifo.FifoTS es.bsc.compss.scheduler.lookahead.fifo.  $ightharpoonup$ FifoTS - es.bsc.compss.scheduler.lookahead.lifo. ˓<sup>→</sup>LifoTS es.bsc.compss.scheduler.lookahead. ˓<sup>→</sup>locality.LocalityTS es.bsc.compss.scheduler.lookahead.

˓<sup>→</sup>successors.constraintsfifo.ConstraintsFifoTS (continues on next page)

es.bsc.compss.scheduler.lookahead.mt. ˓<sup>→</sup>successors.constraintsfifo.ConstraintsFifoTS es.bsc.compss.scheduler.lookahead. ˓<sup>→</sup>successors.fifolocality.FifoLocalityTS es.bsc.compss.scheduler.lookahead.mt. ˓<sup>→</sup>successors.fifolocality.FifoLocalityTS Default: es.bsc.compss.scheduler.lookahead. ˓<sup>→</sup>locality.LocalityTS --scheduler\_config\_file=<path> Path to the file which contains the scheduler ˓<sup>→</sup>configuration. Default: Empty --checkpoint=<className> Class that implements the Checkpoint Management<sub>L</sub> ˓<sup>→</sup>policy Supported checkpoint policies: es.bsc.compss.checkpoint.policies. ˓<sup>→</sup>CheckpointPolicyInstantiatedGroup es.bsc.compss.checkpoint.policies. ˓<sup>→</sup>CheckpointPolicyPeriodicTime es.bsc.compss.checkpoint.policies. ˓<sup>→</sup>CheckpointPolicyFinishedTasks es.bsc.compss.checkpoint.policies. ˓<sup>→</sup>NoCheckpoint Default: es.bsc.compss.checkpoint.policies. ˓<sup>→</sup>NoCheckpoint --checkpoint\_params=<string>
Checkpoint configuration parameter. Default: Empty --checkpoint\_folder=<path> Checkpoint folder. Default: Mandatory parameter --library\_path=<path> Non-standard directories to search for libraries ˓<sup>→</sup>(e.g. Java JVM library, Python library, C binding library) Default: Working Directory --classpath=<path> Path for the application classes / modules Default: Working Directory --appdir=<path> Path for the application class folder. Default: /home/user --pythonpath=<path> Additional folders or paths to add to the ˓<sup>→</sup>PYTHONPATH Default: /home/user --env\_script=<path> Path to the script file where the application<sub>u</sub> ˓<sup>→</sup>environment variables are defined. COMPSs sources this script before running the $□$ ˓<sup>→</sup>application. Default: Empty --base\_log\_dir=<path> Base directory to store COMPSs log files (a. ˓<sup>→</sup>COMPSs/ folder will be created inside this location) Default: User home --specific\_log\_dir=<path> Use a specific directory to store COMPSs log<sub>u</sub> ˓<sup>→</sup>files (no sandbox is created) Warning: Overwrites --base\_log\_dir option Default: Disabled --uuid=<int> Preset an application UUID Default: Automatic random generation --master\_name=<string> Hostname of the node to run the COMPSs master Default: --master\_port=<int> Port to run the COMPSs master communications. Only for NIO adaptor

```
Default: [43000,44000]
   --jvm_master_opts="<string>" Extra options for the COMPSs Master JVM. Each<sub>1</sub>
˓→option separed by "," and without blank spaces (Notice the quotes)
                                        Default:
   --jvm_workers_opts="<string>" Extra options for the COMPSs Workers JVMs. Each
˓→option separed by "," and without blank spaces (Notice the quotes)
                                        Default: -Xms256m,-Xmx1024m,-Xmn100m
   --cpu_affinity="<string>" Sets the CPU affinity for the workers
                                         Supported options: disabled, automatic, dlb or\square→user defined map of the form "0-8/9,10,11/12-14,15,16"
                                         Default: automatic
   --gpu_affinity="<string>" Sets the GPU affinity for the workers
                                        Supported options: disabled, automatic, user_{\text{L}}\rightarrowdefined map of the form "0-8/9,10,11/12-14,15,16"
                                        Default: automatic
   --fpga_affinity="<string>" Sets the FPGA affinity for the workers
                                        Supported options: disabled, automatic, user
˓→defined map of the form "0-8/9,10,11/12-14,15,16"
                                        Default: automatic
   --fpga_reprogram="<string>" Specify the full command that needs to be<sub>\Box</sub>
→executed to reprogram the FPGA with the desired bitstream. The location must be an absolute<sub>U</sub>
˓→path.
                                         Default:
   --io_executors=<int> IO Executors per worker
                                         Default: 0
   --task_count=<int> 0nly for C/Python Bindings. Maximum number of<sub>1</sub>
˓→different functions/methods, invoked from the application, that have been selected as tasks
                                        Default: 50
   --input_profile=<path> Path to the file which stores the input<sub>u</sub>
˓→application profile
                                        Default: Empty
   --output_profile=<path> Path to the file to store the application profile
˓→at the end of the execution
                                       Default: Empty
   --PyObject_serialize=<bool> Only for Python Binding. Enable the object<sub>u</sub>
˓→serialization to string when possible (true/false).
                                        Default: false
   --persistent_worker_c=<bool> Only for C Binding. Enable the persistent worker
˓→in c (true/false).
                                        Default: false
   --enable_external_adaptation=<bool> Enable external adaptation. This option will˓→disable the Resource Optimizer.
                                         Default: false
   --gen_coredump Enable master coredump generation
                                        Default: false
   --keep_workingdir Do not remove the worker working directory after
˓→the execution
                                        Default: false
   --python_interpreter=<string> Python interpreter to use (python/python3).
                                         Default: python3 Version:
   --python_propagate_virtual_environment=<bool> Propagate the master virtual environment<sub>u</sub>
→to the workers (true/false).
                                               Default: true
   --python_mpi_worker=<bool> Use MPI to run the python worker instead of<sub>u</sub>
˓→multiprocessing. (true/false).
                                        Default: false
```
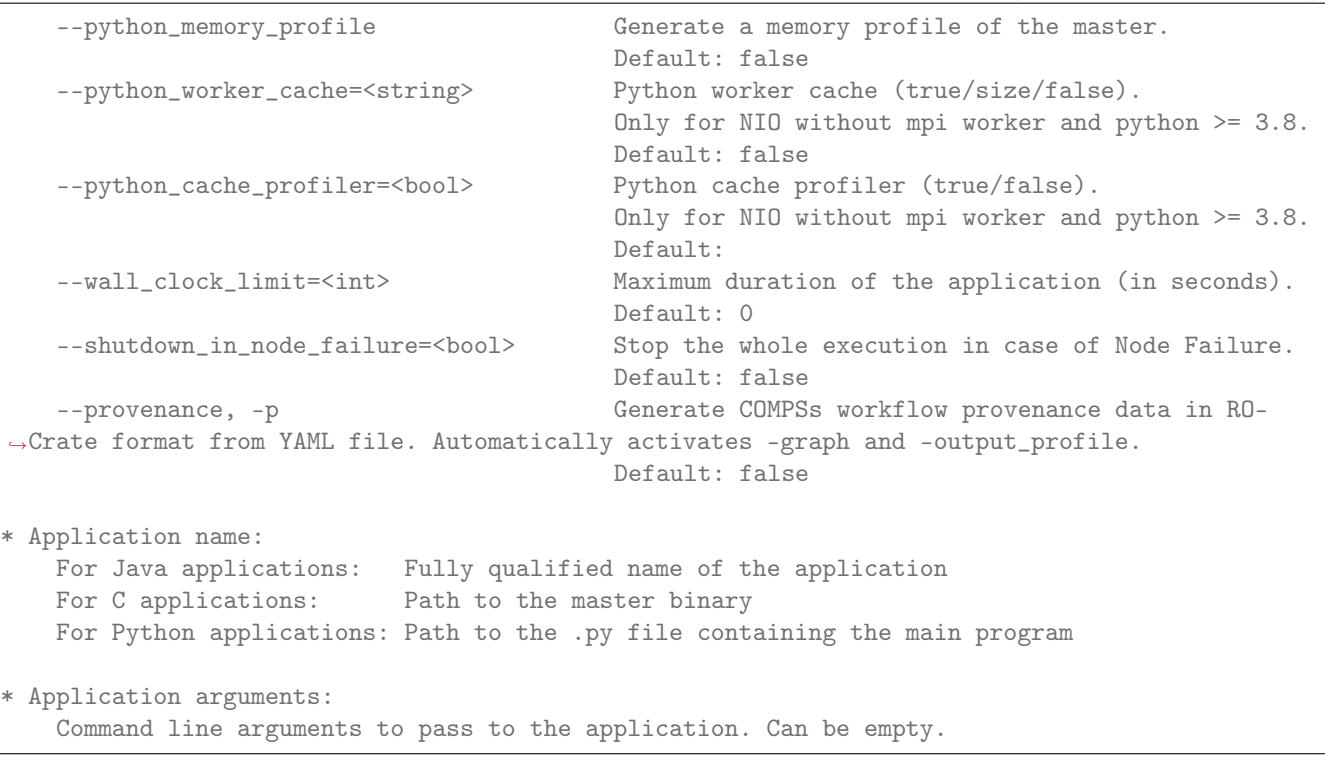

Warning: The cpu\_affinity feature is not available in macOS distributions. Then, for all macOS executions the flag  $\texttt{-cpu_affinity=disabeled}$  must be specified, no matter if they are Java, Python or  $C/C++$ .

#### Running a COMPSs application

Before running COMPSs applications the application files must be in the CLASSPATH. Thus, when launching a COMPSs application, users can manually pre-set the CLASSPATH environment variable or can add the --classpath option to the runcompss command.

The next three sections provide specific information for launching COMPSs applications developed in different code languages (Java, Python and  $C/C++$ ). For clarity purposes, we will use the *Simple* application (developed in Java, Python and C++) available in the COMPSs Virtual Machine or at <https://compss.bsc.es/projects/bar> webpage. This application takes an integer as input parameter and increases it by one unit using a task. For further details about the codes please refer to *[Sample Applications](#page-260-0)*.

Tip: For further information about applications scheduling refer to *[Schedulers](#page-144-0)*.

#### Running Java applications

A Java COMPSs application can be launched through the following command:

```
compss@bsc:~$ cd tutorial_apps/java/simple/jar/
compss@bsc:~/tutorial_apps/java/simple/jar$ runcompss simple.Simple <initial_number>
```

```
compss@bsc:~/tutorial_apps/java/simple/jar$ runcompss simple.Simple 1
[ INFO] Using default execution type: compss
  [ INFO] Using default location for project file: /opt/COMPSs/Runtime/configuration/xml/
      ˓→projects/default_project.xml (continues on next page)
```

```
[ INFO] Using default location for resources file: /opt/COMPSs/Runtime/configuration/xml/
˓→resources/default_resources.xml
[ INFO] Using default language: java
 ----------------- Executing simple.Simple --------------------------
WARNING: COMPSs Properties file is null. Setting default values
[(1066) API] - Starting COMPSs Runtime v<version>
Initial counter value is 1
Final counter value is 2
[(4740) API] - Execution Finished
------------------------------------------------------------
```
In this first execution we use the default value of the  $--\text{classpath}$  option to automatically add the jar file to the classpath (by executing runcompss in the directory which contains the jar file). However, we can explicitly do this by exporting the **CLASSPATH** variable or by providing the --classpath value. Next, we provide two more ways to perform the same execution:

```
compss@bsc:~$ export CLASSPATH=$CLASSPATH:/home/compss/tutorial_apps/java/simple/jar/simple.
\rightarrowjar
compss@bsc:~$ runcompss simple.Simple <initial_number>
```
compss@bsc:~\$ runcompss --classpath=/home/compss/tutorial\_apps/java/simple/jar/simple.jar \ simple.Simple <initial\_number>

# Running Python applications

To launch a COMPSs Python application users have to provide the --lang=python option to the runcompss command. If the extension of the main file is a regular Python extension (.py or .pyc) the *runcompss* command can also infer the application language without specifying the lang flag.

```
compss@bsc:~$ cd tutorial_apps/python/simple/
compss@bsc:~/tutorial_apps/python/simple$ runcompss --lang=python ./simple.py <initial_number>
```

```
compss@bsc:~/tutorial_apps/python/simple$ runcompss simple.py 1
[ INFO] Using default execution type: compss
[ INFO] Using default location for project file: /opt/COMPSs/Runtime/configuration/xml/
˓→projects/default_project.xml
[ INFO] Using default location for resources file: /opt/COMPSs/Runtime/configuration/xml/
˓→resources/default_resources.xml
[ INFO] Inferred PYTHON language
---------------- Executing simple.py ---------------------------
WARNING: COMPSs Properties file is null. Setting default values
[(616) API] - Starting COMPSs Runtime v<version>
Initial counter value is 1
Final counter value is 2
[(4297) API] - Execution Finished
------------------------------------------------------------
```
Attention: Executing without debug (e.g. default log level or  $\text{-log\_level=off}$ ) uses -O2 compiled sources, disabling asserts and \_\_debug\_\_.

Alternatively, it is possible to execute the a COMPSs Python application using pycompss as module:

compss@bsc:~\$ python -m pycompss <runcompss\_flags> <application> <application\_parameters>

Consequently, the previous example could also be run as follows:

```
compss@bsc:~$ cd tutorial_apps/python/simple/
compss@bsc:~/tutorial_apps/python/simple$ python -m pycompss simple.py <initial_number>
```
If the -m pycompss is not set, the application will be run ignoring all PyCOMPSs imports, decorators and API calls, that is, sequentially.

In order to run a COMPSs Python application with a different interpreter, the *runcompss* command provides a specific flag:

```
compss@bsc:~$ cd tutorial_apps/python/simple/
compss@bsc:~/tutorial_apps/python/simple$ runcompss --python_interpreter=python3 ./simple.py
˓→<initial_number>
```
However, when using the pycompss module, it is inferred from the python used in the call:

```
compss@bsc:~$ cd tutorial_apps/python/simple/
compss@bsc:~/tutorial_apps/python/simple$ python3 -m pycompss simple.py <initial_number>
```
Finally, both runcompss and pycompss module provide a particular flag for virtual environment propagation (--python\_propagate\_virtual\_environment=<bool>). This, flag is intended to activate the current virtual environment in the worker nodes when set to true.

#### Specific flags

Some of the runcompss flags are only for PyCOMPSs application execution:

- --pythonpath=<path> Additional folders or paths to add to the PYTHONPATH Default: /home/user
- --PyObject serialize=<br/>bool> Only for Python Binding. Enable the object serialization to string when possible (true/false). Default: false
- --python\_interpreter=<string> Python interpreter to use (python/python2/python3). Default: "python" version
- --python propagate virtual environment= $\lt$ true> Propagate the master virtual environment to the workers (true/false). Default: true
- --python mpi worker=<false> Use MPI to run the python worker instead of multiprocessing. (true/false). Default: false

--python memory profile Generate a memory profile of the master. Default: false

See: [Memory Profiling](#page-438-0)

--python worker cache= $\lt$ string> Python worker cache (true/true:size/false). Only for NIO without mpi worker and python  $\geq$  3.8. Default: false

See: [Worker cache](#page-155-0)

--python cache profiler=<br/>bool> Python cache profiler (true/false). Only for NIO without mpi worker and python  $\geq$  3.8. Default: false

See: [Worker cache profiling](#page-156-0)

Warning: For macOS systems, the flag --python\_propagate\_virtual\_environment must be set to true to ensure the same Python version is used both in master and worker parts of the application (the application will crash otherwise). We recommend to use [pyenv](https://github.com/pyenv/pyenv) to manage the macOS installed Python versions. Also, be careful with Xcode updates, since they can modify the Python system version.

Warning: The PyCOMPSs current working directory must be passed with the --pythonpath flag to ensure a correct execution in macOS environments. The Python's site-packages directory must be provided as well. An example of such a flag including both options would be: --pythonpath=\$(pwd):/Users/user\_name/ .pyenv/versions/3.8.9/lib/python3.8/site-packages

# <span id="page-155-0"></span>Worker cache

The --python\_worker\_cache is used to enable a cache between processes on each worker node. More specifically, this flag enables a shared memory space between the worker processes, so that they can share objects between processess in order to leverage the deserialization overhead.

The possible values are:

--python\_worker\_cache=false Disable the cache. This is the default value.

--python\_worker\_cache=true Enable the cache. The default cache size is 25% of the worker node memory.

--python\_worker\_cache=true:<SIZE> Enable the cache with specific cache size (in bytes).

During execution, each worker will try to store automatically the parameters and return objects, so that next tasks can make use of them without needing to deserialize from file.

Important: The supported objects to be stored in the cache is limited to: python primitives (int, float, bool, str (less than 10 Mb), bytes (less than 10 Mb) and None), lists (composed by python primitives), tuples (composed by python primitives) and Numpy ndarrays.

It is important to take into account that storing the objects in cache has some non negligible overhead that can be representative, while getting objects from cache shows to be more efficient than deserialization. Consequently, the applications that most benefit from the cache are the ones that reuse many times the same objects.

<span id="page-155-1"></span>Avoiding to store an object into the cache is possible by setting Cache to False into the @task decorator for the parameter. For example, [Code](#page-155-1) [116](#page-155-1) shows how to avoid caching the value parameter.

Code 116: Avoid parameter caching

```
from pycompss.api.task import task
from pycompss.api.parameter import *
@task(value={Cache: False})
def mytask(value):
    ....
```
<span id="page-155-2"></span>Task return objects are also automatically stored into cache. To avoid caching return objects it is necessary to set cache\_returns=False into the @task decorator, as [Code](#page-155-2) [117](#page-155-2) shows.

Code 117: Avoid return caching

```
from pycompss.api.task import task
@task(returns=1, cache_returns=False)
def mytask():
   return list(range(10))
```
#### <span id="page-156-0"></span>Worker cache profiling

In order to use the cache profiler, you need to add the following flag:

--python\_cache\_profiler=true Additionally, you also need to activate the cache with --python\_worker\_ cache=true.

When using the cache profiler, the cache parameter in **Ctask** decorator is going to be ignored and all elements that can be stored in the cache will be stored.

The cache profiling file will be located in the workers' folder within the log folder. In this file, you will find a summary showing for each function and parameter (including the return of the function), how many times has been the parameter been added to the cache (PUT), and how many times has been this parameter been deserialized from the cache ( $GET$ ). Furthermore, there is also a list ( $\text{USED } \text{IN}$ ), that shows in which parameter of which function the added parameter has been used.

#### Additional features

# Concurrent serialization

It is possible to perform concurrent serialization of the objects in the master when using Python 3. To this end, just export the COMPSS\_THREADED\_SERIALIZATION environment variable with any value:

compss@bsc:~\$ export COMPSS\_THREADED\_SERIALIZATION=1

Caution: Please, make sure that the COMPSS\_THREADED\_SERIALIZATION environment variable is not in the environment (env) to avoid the concurrent serialization of the objects in the master.

Tip: This feature can also be used within supercomputers in the same way.

#### Running  $C/C++$  applications

To launch a COMPSs  $C/C++$  application users have to compile the  $C/C++$  application by means of the compss\_build\_app command. For further information please refer to  $C/C++$  Binding. Once complied, the  $-$ lang=c option must be provided to the runcompss command. If the main file is a  $C/C++$  binary the *runcompss* command can also infer the application language without specifying the lang flag.

```
compss@bsc:~$ cd tutorial_apps/c/simple/
compss@bsc:~/tutorial_apps/c/simple$ runcompss --lang=c simple <initial_number>
```

```
compss@bsc:~/tutorial_apps/c/simple$ runcompss ~/tutorial_apps/c/simple/master/simple 1
  [ INFO] Using default execution type: compss
  [ INFO] Using default location for project file: /opt/COMPSs/Runtime/configuration/xml/
˓→projects/default_project.xml
[ INFO] Using default location for resources file: /opt/COMPSs/Runtime/configuration/xml/
˓→resources/default_resources.xml
[ INFO] Inferred C/C++ language
         -------- Executing simple -----------
JVM_OPTIONS_FILE: /tmp/tmp.ItT1tQfKgP
COMPSS_HOME: /opt/COMPSs
```

```
Args: 1
WARNING: COMPSs Properties file is null. Setting default values
[(650) API] - Starting COMPSs Runtime v<version>
Initial counter value is 1
   BINDING] - @compss_wait_on - Entry.filename: counter
   BINDING] - @compss_wait_on - Runtime filename: d1v2_1497432831496.IT
Final counter value is 2
[(4222) API] - Execution Finished
------------------------------------------------------------
```
# Walltime

The runcompss command provides the --wall\_clock\_limit for the users to specify the maximum execution time for the application (in seconds). If the time is reached, the execution is stopped.

Tip: This flag enables to stop the execution of an application in a contolled way if the execution is taking more than expected.

# Additional configurations

The COMPSs runtime has two configuration files: resources.xml and project.xml . These files contain information about the execution environment and are completely independent from the application.

For each execution users can load the default configuration files or specify their custom configurations by using, respectively, the --resources=<absolute\_path\_to\_resources.xml> and the --project=<absolute\_path\_ to\_project.xml> in the runcompss command. The default files are located in the /opt/COMPSs/Runtime/ configuration/xml/ path. Users can manually edit these files or can use the *Eclipse IDE* tool developed for COMPSs.

For further details please check the *[Configuration Files](#page-51-0)*.

# Results and logs

# Results

When executing a COMPSs application we consider different type of results:

- Application Output: Output generated by the application.
- Application Files: Files used or generated by the application.
- Tasks Output: Output generated by the tasks invoked from the application.

Regarding the application output, COMPSs will preserve the application output but will add some pre and post output to indicate the COMPSs Runtime state. [Figure](#page-158-0) [8](#page-158-0) shows the standard output generated by the execution of the Simple Java application. The green box highlights the application stdout while the rest of the output is produced by COMPSs.

Regarding the application files, COMPSs does not modify any of them and thus, the results obtained by executing the application with COMPSs are the same than the ones generated by the sequential execution of the application.

Regarding the tasks output, COMPSs introduces some modifications due to the fact that tasks can be executed in remote machines. After the execution, COMPSs stores the *stdout* and the *stderr* of each job (a task execution) inside the ``/home/\$USER/.COMPSs/\$APPNAME/\$EXEC\_NUMBER/jobs/`` directory of the main application node.

<span id="page-158-0"></span>

| compss@bsc:~/tutorial_apps/java/simple/jar\$ runcompss simple.Simple 1<br>[ INFO] Using default execution type: compss<br>[ INFO] Using default location for project file: /opt/COMPSs/Runtime/configuration/xml/projects/default_project.xml<br>INFO] Using default location for resources file: /opt/COMPSs/Runtime/configuration/xml/resources/default resources.xml |
|----------------------------------------------------------------------------------------------------|
| Executing simple.Simple ---------------------------                                                                                                    |
| WARNING: IT Properties file is null. Setting default values<br>[(1046) API] - Starting COMPSs Runtime<br>Initial counter value is 1<br>Final counter value is 2<br>[(4107) API] - Execution Finished                                                                                                    |

Figure 8: Output generated by the execution of the Simple Java application with COMPSs

<span id="page-158-1"></span>[Figure](#page-158-1) [9](#page-158-1) and [Figure](#page-158-2) [10](#page-158-2) show an example of the results obtained from the execution of the Hello Java application. While [Figure](#page-158-2) [9](#page-158-1) provides the output of the sequential execution of the application (without COMPSs), Figure [10](#page-158-2) provides the output of the equivalent COMPSs execution. Please note that the sequential execution produces the Hello World! (from a task) message in the stdout while the COMPSs execution stores the message inside the job1\_NEW.out file.

|                             | compss@bsc:~/workspace java/hello/jar\$ java -cp hello.jar hello.Hello |  |  |
|-----------------------------|------------------------------------------------------------------------|--|--|
|                             | Hello World! (from main application)                                   |  |  |
| Hello World! (from a task). |                                                                        |  |  |

Figure 9: Sequential execution of the Hello java application

<span id="page-158-2"></span>

| compss@bsc:~/tutorial_apps/java/hello/jar\$ runcompss -d hello.Hello                                                   |
|----------------------------------------------------------------------------------------------------|
| [ INFO] Using default execution type: compss                                                                           |
| INFO] Using default location for project file: /opt/COMPSs/Runtime/configuration/xml/projects/default project.xml      |
| INFO] Using default location for resources file: /opt/COMPSs/Runtime/configuration/xml/resources/default resources.xml |
|                                                                                                    |
| ------------ Executing hello.Hello --------------------------                                                          |
|                                                                                                    |
| WARNING: IT Properties file is null. Setting default values                                                            |
| API] - Deploying COMPSs Runtime<br>$\sqrt{(744)}$                                                                      |
| [(747) API] - Starting COMPSs Runtime                                                                                  |
| [(747) API] - Initializing components                                                                                  |
| [(1193) API] - Ready to process tasks                                                                                  |
| Hello World! (from main application)                                                                                   |
| API) - Creating task from method sayHello in hello.HelloImpl<br>(1203)                                                 |
| (1203)<br>$API - There is 0 parameter$                                                                                 |
| [(1235)]<br>API] - No more tasks for app 1                                                                             |
| [(3776)]<br>API] - Getting Result Files 1                                                                              |
| [(3777)]<br>API] - Stop IT reached                                                                                     |
| (3778)<br>API] - Stopping AP                                                                                           |
| API] - Stopping TD<br>(3779)                                                                                           |
| (3932)<br>API] - Stopping Comm                                                                                         |
| (3934)<br>API] - Runtime stopped                                                                                       |
| (3934)<br>API] - Execution Finished                                                                                    |
|                                                                                                    |
|                                                                                                    |
| compss@bsc:~/tutorial apps/java/hello/jar\$ more ~/.COMPSs/hello.Hello 01/jobs/job1 NEW.out                            |
| [JAVA EXECUTOR] executeTask - Begin task execution                                                                     |
| WORKER - Parameters of execution:                                                                                      |
| * Method type: METHOD                                                                                                  |
| * Method definition: [DECLARING CLASS=hello.HelloImpl, METHOD NAME=sayHello]                                           |
| * Parameter types:                                                                                                    |
| * Parameter values:                                                                                                    |
| Hello World! (from a task)                                                                                             |
| [JAVA EXECUTOR] executeTask - End task execution                                                                       |
|                                                                                                    |

Figure 10: COMPSs execution of the Hello java application

# Logs

COMPSs includes three log levels for running applications but users can modify them or add more levels by editing the logger files under the /opt/COMPSs/Runtime/configuration /log/ folder. Any of these log levels can be selected by adding the --log\_level=<debug | info | off> flag to the runcompss command. The default value is off.

The logs generated by the NUM\_EXEC execution of the application APP by the user USER are stored under /home/ \$USER/.COMPSs/\$APP/\$EXEC\_NUMBER/ folder (from this point on: base log folder). The EXEC\_NUMBER execution number is automatically used by COMPSs to prevent mixing the logs of data of different executions.

<span id="page-159-0"></span>When running COMPSs with **log level off** only the errors are reported. This means that the base log folder will contain two empty files (runtime.log and resources.log) and one empty folder (jobs). If somehow the application has failed, the runtime.log and/or the resources.log will not be empty and a new file per failed job will appear inside the jobs folder to store the stdout and the stderr. [Figure](#page-159-0) [11](#page-159-0) shows the logs generated by the execution of the Simple java application (without errors) in off mode.

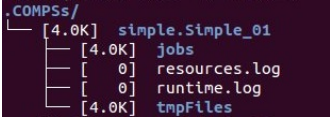

Figure 11: Structure of the logs folder for the Simple java application in off mode

When running COMPSs with log level info the base log folder will contain two files (runtime.log and resources. log) and one folder (jobs). The runtime.log file contains the execution information retrieved from the master resource, including the file transfers and the job submission details. The resources.log file contains information about the available resources such as the number of processors of each resource (slots), the information about running or pending tasks in the resource queue and the created and destroyed resources. The jobs folder will be empty unless there has been a failed job. In this case it will store, for each failed job, one file for the stdout and another for the stderr. As an example, [Figure](#page-159-1) [12](#page-159-1) shows the logs generated by the same execution than the previous case but with info mode.

| .COMPSs/        |                         |  |
|-----------------|-------------------------|--|
|                 | [4.0K] simple.Simple_02 |  |
| $-$ [4.0K] jobs |                         |  |
|                 | [ 612] resources.log    |  |
| $\sqrt{10K}$    | runtime.log             |  |
|                 | [4.0K] tmpFiles         |  |

Figure 12: Structure of the logs folder for the Simple java application in info mode

<span id="page-159-1"></span>The runtime.log and resources.log are quite large files, thus they should be only checked by advanced users. For an easier interpretation of these files the COMPSs Framework includes a monitor tool. For further information about the COMPSs Monitor please check [Monitor](#page-196-0) .

[Figure](#page-160-0) [13](#page-160-0) and [Figure](#page-160-1) [14](#page-160-1) provide the content of these two files generated by the execution of the Simple java application.

Running COMPSs with log level debug generates the same files as the info log level but with more detailed information. Additionally, the jobs folder contains two files per submitted job; one for the stdout and another for the stderr. In the other hand, the COMPSs Runtime state is printed out on the stdout. [Figure](#page-160-2) [15](#page-160-2) shows the logs generated by the same execution than the previous cases but with debug mode.

The runtime.log and the resources.log files generated in this mode can be extremely large. Consequently, the users should take care of their quota and manually erase these files if needed.

When running Python applications a pycompss.log file is written inside the base log folder containing debug information about the specific calls to PyCOMPSs.

Furthermore, when running runcompss with additional flags (such as monitoring or tracing) additional folders will appear inside the base log folder. The meaning of the files inside these folders is explained in [Tools](#page-196-1).

<span id="page-160-0"></span>

| compss@bsc:~/.COMPSs/simple.Simple 02\$ cat runtime.log |                   |                         |            |                                                                     |
|---------------------------------------------------------|-------------------|-------------------------|------------|---------------------------------------------------------------------|
| $[(732)(2015-08-20 16:34:30,731)]$                      | TaskScheduler]    | @ <init></init>         | ÷.         | Initialization finished                                             |
| $[(738)(2015-08-20 16:34:30,737)]$                      | TaskScheduler]    | @ <init></init>         | ٠.         | Initialization finished                                             |
| $[(742)(2015-08-20 16:34:30,741)]$                      | JobManager]       | $\theta$ <init></init>  | 41         | Initialization finished                                             |
| $[(742)(2015-08-20 16:34:30,741)]$                      | TaskDispatcher]   | @ <init></init>         | $\sim$     | Initialization finished                                             |
| $[(748)(2015-08-20 16:34:30,747)]$                      | TaskAnalyser]     | @ <init></init>         | $\sim$     | Initialization finished                                             |
| $[(753)(2015-08-20 16:34:30,752)]$                      | TaskScheduler]    | <b>@esourcesCreated</b> | ÷.         | Resource http://bscqrid05.bsc.es:20390/hmmerobj/hmmerobj?wsdl       |
| created                                                 |                   |                         |            |                                                                     |
| $[(753)(2015-08-20 16:34:30,752)]$                      | DataInfoProvider] | @ <init></init>         | ÷.         | Initialization finished                                             |
| $[(787)(2015-08-20 16:34:30,786)]$                      | TaskAnalvserl     | <b>@processTask</b>     |            | New method task(increment), $ID = 1$                                |
| $[(791)(2015-08-20 16:34:30,790)]$                      | TaskScheduler]    | <b>@scheduleTask</b>    | ÷.         | Blocked: Task(1, increment)                                         |
| $[(1479)(2015-08-20 16:34:31,478)]$                     | Communication]    |                         |            | @etWorkerIsReady - Notifying that worker is ready localhost         |
| $[(1892)(2015-08-20 16:34:31,891)]$                     | TaskSchedulerl    |                         |            | @esourcesCreated - Resource localhost created                       |
| $[(1893)(2015-08-20 16:34:31,892)]$                     | TaskScheduler]    |                         |            | @asksForResource - Available Resource: localhost. Task: 1, score: 0 |
| $[(1894)(2015-08-20 16:34:31,893)]$                     | JobManager]       | @processJob             |            | - New Job $1$ (Task: $1$ )                                          |
| $[(1894)(2015-08-20 16:34:31,893)]$                     | JobManager]       | @processJob             | $\sim$ $-$ | * Method name: increment                                            |
| $[(1895)(2015-08-20 16:34:31,894)]$                     | JobManager]       | @processJob             |            | * Target host: localhost<br>$\sim 10^{-1}$                          |
| $[(1899)(2015-08-20 16:34:31,898)]$                     | Communication]    | Gsubmit                 |            | - Submit NIOJob with ID 1                                           |
| $[(1944)(2015-08-20 16:34:31,943)]$                     | JobManager]       | @completedJob           |            | - Received a notification for job 1 with state OK                   |
| $[(1945)(2015-08-20 16:34:31,944)]$                     | TaskProcessor]    | <b>@notifyTaskEnd</b>   |            | - Notification received for task 1 with end status FINISHED         |
| $[(1946)(2015-08-20 16:34:31,945)]$                     | TaskProcessor]    | <b>@waitForTask</b>     |            | - End of waited task for data 1                                     |
| $[(1955)(2015-08-20 16:34:31,954)]$                     | TaskProcessor]    | <b>@noMoreTasks</b>     |            | - All tasks finished                                                |
| $[(1962)(2015-08-20 16:34:31,961)]$                     | TaskProcessor]    | <b>arun</b>             |            | - AccessProcessor shutdown                                          |
| $[(1965)(2015-08-20 16:34:31,964)]$                     | Communication]    | <b>@stop</b>            |            | - Shutting down localhost:43001                                     |

Figure 13: runtime.log generated by the execution of the Simple java application

<span id="page-160-1"></span>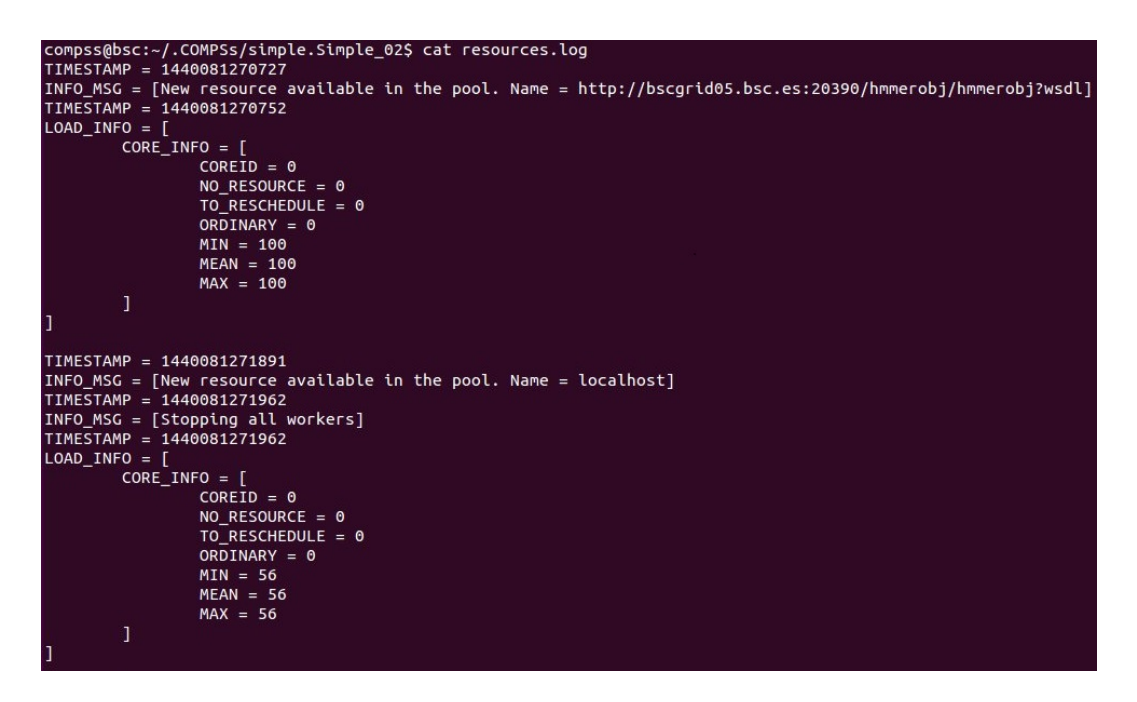

<span id="page-160-2"></span>Figure 14: resources.log generated by the execution of the Simple java application

| .COMPSs/               |
|------------------------|
| 4.0K] simple.Simple 03 |
| $4.0K$ ] jobs          |
| 0] job1 NEW.err        |
| 380] job1 NEW.out      |
| 612] resources.log     |
| 70K] runtime.log       |
| .0K1<br>tmpFiles       |

Figure 15: Structure of the logs folder for the Simple java application in debug mode

# 5.3.1.2 Supercomputers

This section is intended to walk you through the COMPSs usage in Supercomputers.

# Executing COMPSs applications

# Loading the COMPSs Environment

Depending on the supercomputer installation, COMPSs can be loaded by an environment script, or an Environment Module. The following paragraphs provide the details about how to load the COMPSs environment in the different situations.

# COMPSs Environment Script

After a successful installation from the supercomputers package, users can find the compssenv script in the folder where COMPSs was installed. This script can be used to load the COMPSs environment in the system as indicated below.

\$ source <COMPSS\_INSTALLATION\_DIR>/compssenv

# COMPSs Environment Module

In BSC supercomputers, COMPSs is configured as an Environment Module. As shown in next Figure, users can type the module available COMPSs command to list the supported COMPSs modules in the supercomputer. The users can also execute the module load COMPSs/<version> command to load an specific COMPSs module.

```
$ module available COMPSs
---------- /apps/modules/modulefiles/tools ----------
COMPSs/1.3
COMPSs/1.4
COMPSs/2.0
COMPSs/2.1
COMPSs/2.2
COMPSs/2.3
COMPSs/2.4
COMPSs/2.5
COMPSs/2.6
COMPSs/2.7
COMPSs/2.8
COMPSs/2.9
COMPSs/2.10
COMPSs/3.0
COMPSs/release(default)
COMPSs/trunk
$ module load COMPSs/release
load java/1.8.0u66 (PATH, MANPATH, JAVA_HOME, JAVA_ROOT, JAVA_BINDIR,
                    SDK_HOME, JDK_HOME, JRE_HOME)
load MKL/11.0.1 (LD_LIBRARY_PATH)
load PYTHON/3.7.4 (PATH, MANPATH, LD_LIBRARY_PATH, C_INCLUDE_PATH)
load COMPSs/release (PATH, MANPATH, COMPSS_HOME)
```
The following command can be run to check if the correct COMPSs version has been loaded:

\$ enqueue\_compss --version COMPSs version <version>

#### Configuration Notes

The COMPSs module contains all the COMPSs dependencies, including Java, Python and MKL. Modifying any of these dependencies can cause execution failures and thus, we do not recomend to change them. Before running any COMPSs job please check your environment and, if needed, comment out any line inside the .bashrc file that loads custom COMPSs, Java, Python and/or MKL modules.

The COMPSs environment needs to be loaded in all the nodes that will run COMPSs jobs. Some queue system (such as Slurm) already forward the environment in the allocated nodes. If it is not the case, the module load or the compssenv script must be included in your .bashrc file. To do so, please run the following command with the corresponding COMPSs version:

```
$ cat "module load COMPSs/release" >> ~/.bashrc
```
Log out and back in again to check that the file has been correctly edited. The next listing shows an example of the output generated by well loaded COMPSs installation.

```
$ exit
$ ssh USER@SC
load java/1.8.0u66 (PATH, MANPATH, JAVA_HOME, JAVA_ROOT, JAVA_BINDIR,
                    SDK_HOME, JDK_HOME, JRE_HOME)
load MKL/11.0.1 (LD_LIBRARY_PATH)
load PYTHON/2.7.3 (PATH, MANPATH, LD_LIBRARY_PATH, C_INCLUDE_PATH)
load COMPSs/release (PATH, MANPATH, COMPSS_HOME)
USER@SC$ enqueue_compss --version
COMPSs version <version>
```
Important: Please remember that PyCOMPSs uses Python 2.7 by default. In order to use Python 3, the Python 2.7 module must be unloaded after loading COMPSs module, and then load the Python 3 module.

# COMPSs Job submission

COMPSs jobs can be easily submited by running the enqueue\_compss command. This command allows to configure any **runcompss** ([Runcompss command](#page-147-0)) option and some particular queue options such as the queue system, the number of nodes, the wallclock time, the master working directory, the workers working directory and number of tasks per node.

Next, we provide detailed information about the enqueue\_compss command:

```
$ enqueue_compss -h
Usage: /apps/COMPSs/3.0/Runtime/scripts/user/enqueue_compss [queue_system_options] [COMPSs_
˓→options] application_name application_arguments
* Options:
 General:
   --help, -h Print this help message
   --heterogeneous Indicates submission is going to be heterogeneous
                                      Default: Disabled
 Queue system configuration:
```

```
(continued from previous page)
   --sc_cfg=<name> SuperComputer configuration file to use. Must<sub>u</sub>
˓→exist inside queues/cfgs/
                                           Default: default
 Submission configuration:
 General submision arguments:
   --exec_time=<minutes>
Expected execution time of the application (in<sub>u</sub>)
\rightarrowminutes)
                                           Default: 10
   --job_name=<name> Job name
                                           Default: COMPSs
   --queue=\langle name \rangle Queue/partition name to submit the job. Depends<sub>11</sub>
˓→on the queue system.
                                          Default: default
   --reservation=<name> Reservation to use when submitting the job.
                                           Default: disabled
   --env_script=<path/to/script> Script to source the required environment for the
˓→application.
                                           Default: Empty
   --extra_submit_flag=<flag> Flag to pass queue system flags not supported by
integral by
grade and the system flags not supported by
grade and the system flags not supported by
grade and the system flags not supported by
gr
˓→default command flags.
                                           Spaces must be added as '#'
                                           Default: Empty
   --forward_cpus_per_node=<true|false> Flag to indicate if number to cpus per node must<sub>u</sub>
˓→be forwarded to the worker process.
                                           The number of forwarded cpus will be equal to the□˓→cpus_per_node in a worker node and
                                           equal to the worker_in_master_cpus in a master<sub>u</sub>
˓→node.
                                           Default: false
   --job_dependency=<jobID> Postpone job execution until the job dependency<sub>1</sub>
˓→has ended.
                                           Default: None
   --forward time_limit=<true|false> Forward the queue system time limit to the
˓→runtime.
                                           It will stop the application in a controlled way.
                                           Default: true
   --storage_home=<string> Root installation dir of the storage
˓→implementation.
                                           Can be defined with the STORAGE_HOME environment<sub>□</sub></sub>
˓→variable.
                                           Default: null
   --storage_props=<string> Absolute path of the storage properties file
                                          Mandatory if storage_home is defined
 Agents deployment arguments:
   --agents=<string> Hierarchy of agents for the deployment. Accepted
˓→values: plain|tree
                                           Default: tree
   --agents \qquad \qquad Deploys the runtime as agents instead of the
˓→classic Master-Worker deployment.
                                           Default: disabled
 Homogeneous submission arguments:
   --num_nodes=<int> Number of nodes to use
                                           Default: 2
   --num_switches=<int> Maximum number of different switches. Select 0<sub>u</sub>˓→for no restrictions. (continues on next page)
```

```
Maximum nodes per switch: 18
                                        Only available for at least 4 nodes.
                                        Default: 0
 Heterogeneous submission arguments:
   --type_cfg=<file_location> Location of the file with the descriptions of<sub>u</sub>
˓→node type requests
                                        File should follow the following format:
                                        type_X(){
                                          cpus_per_node=24
                                          node_memory=96
                                          ...
                                        }
                                        type_Y(){
                                          ...
                                        }
   --master=<master_node_type> Node type for the master
                                        (Node type descriptions are provided in the --
˓→type_cfg flag)
   --workers=type_X:nodes,type_Y:nodes Node type and number of nodes per type for the<sub>u</sub>
˓→workers
                                        (Node type descriptions are provided in the --
˓→type_cfg flag)
 Launch configuration:
   --cpus_per_node=<int> Available CPU computing units on each node
                                        Default: 48
   --gpus_per_node=<int> Available GPU computing units on each node
                                        Default: 0
   --fpgas_per_node=<int> Available FPGA computing units on each node
                                        Default: 0
   --io_executors=<int> Number of IO executors on each node
                                        Default: 0
   --fpga_reprogram="<string> Specify the full command that needs to be<sub>\Box</sub>
˓→executed to reprogram the FPGA with
                                        the desired bitstream. The location must be an_{\text{L}}˓→absolute path.
                                        Default:
   --max_tasks_per_node=<int> Maximum number of simultaneous tasks running on a
˓→node
                                        Default: -1
   --node_memory=<MB> Maximum node memory: disabled | <int> (MB)
                                        Default: disabled
   --node_storage_bandwidth=<MB> Maximum node storage bandwidth: <int> (MB)
                                        Default: 450
   --network=<name> Communication network for transfers: default |
˓→ethernet | infiniband | data.
                                        Default: infiniband
   --prolog="<string>" Task to execute before launching COMPSs (Notice<sub>u</sub>
˓→the quotes)
                                        If the task has arguments split them by ","\mathbf{u}˓→rather than spaces.
                                        This argument can appear multiple times for more□˓→than one prolog action
                                        Default: Empty
   --epilog="<string>" Task to execute after executing the COMPSs<sub>u</sub>
→application (Notice the quotes) (continues on next page)
```
(continued from previous page) If the task has arguments split them by ", " $\Box$ ˓<sup>→</sup>rather than spaces. This argument can appear multiple times for more $\overline{\phantom{a}}$ ˓<sup>→</sup>than one epilog action Default: Empty --master\_working\_dir=<path> Working directory of the application Default: --worker\_working\_dir=<name | path> Worker directory. Use: local\_disk | shared\_disk | ˓<sup>→</sup><path> Default: local\_disk  $--worker_in_matrix$  cpus= $Maximum number of CPU computing units that the$ ˓<sup>→</sup>master node can run as worker. Cannot exceed cpus\_per\_node. Default: 24  $--worker\_in\_master\_memory=$ int> MB Maximum memory in master node assigned to the ˓<sup>→</sup>worker. Cannot exceed the node\_memory. Mandatory if worker\_in\_master\_cpus is specified. Default: 50000 --worker\_port\_range=<min>,<max> Port range used by the NIO adaptor at the worker ˓<sup>→</sup>side Default: 43001,43005 --jvm\_worker\_in\_master\_opts="<string>" Extra options for the JVM of the COMPSs Worker in ˓<sup>→</sup>the Master Node. Each option separed by "," and without blank<sub>u</sub> ˓<sup>→</sup>spaces (Notice the quotes) Default: --container\_image=<path> Runs the application by means of a container ˓<sup>→</sup>engine image Default: Empty  $--\text{container\_comps}$  path=<path> Path where compss is installed in the container $_{\text{L}}$ ˓<sup>→</sup>image Default: /opt/COMPSs --container\_opts="<string>" Options to pass to the container engine Default: empty --elasticity=<max\_extra\_nodes> Activate elasticity specifiying the maximum extra ˓<sup>→</sup>nodes (ONLY AVAILABLE FORM SLURM CLUSTERS WITH NIO ADAPTOR) Default: 0 --automatic\_scaling=<br/>bool> Enable or disable the runtime automatic scaling  $ightharpoonup$ (for elasticity) Default: true --jupyter\_notebook=<path>, Swap the COMPSs master initialization with ˓<sup>→</sup>jupyter notebook from the specified path. --jupyter\_notebook Default: false --ipython Swap the COMPSs master initialization with ˓<sup>→</sup>ipython. Default: empty Runcompss configuration: Tools enablers: --graph=<bool>, --graph, -g Generation of the complete graph (true/false) When no value is provided it is set to true Default: false

```
--tracing=<bool>, --tracing, -t Set generation of traces.
                                          Default: false
   --monitoring=<int>, --monitoring, -m Period between monitoring samples (milliseconds)
                                          When no value is provided it is set to 2000
                                          Defan1 + D--external_debugger=<int>,
   --external_debugger \qquad \qquad Enables external debugger connection on the
˓→specified port (or 9999 if empty)
                                          Default: false
   --jmx_port=<int> Enable JVM profiling on specified port
 Runtime configuration options:<br>--task execution=<compss|storage>
                                          Task execution under COMPSs or Storage.
                                          Default: compss
   --storage_impl=<string> Path to an storage implementation. Shortcut to
˓→setting pypath and classpath. See Runtime/storage in your installation folder.
   --storage_conf=<path> Path to the storage configuration file
                                          Default: null
   --project=<path> Path to the project XML file
                                          Default: /apps/COMPSs/3.0//Runtime/configuration/
˓→xml/projects/default_project.xml
   --resources=<path> Path to the resources XML file
                                          Default: /apps/COMPSs/3.0//Runtime/configuration/
˓→xml/resources/default_resources.xml
   --lang=<name> Language of the application (java/c/python)
                                          Default: Inferred is possible. Otherwise: java
   --summary Displays a task execution summary at the end of<sub>u</sub>
˓→the application execution
                                          Default: false
   --log_level=<level>, --debug, -d Set the debug level: off | info | api | debug |
˓→trace
                                          Warning: Off level compiles with -02 option<sub>u</sub>
→disabling asserts and __debug__
                                          Default: off
 Advanced options:
   --extrae_config_file=<path> Sets a custom extrae config file. Must be in a
˓→shared disk between all COMPSs workers.
                                          Default: /opt/COMPSs//Runtime/configuration/xml/
˓→tracing/extrae_basic.xml
   --extrae\_config_file\_python=\n5e4 Sets a custom extrae config file for python. Must<sub>u</sub>
˓→be in a shared disk between all COMPSs workers.
                                          Default: null
   --trace_label=<string> Add a label in the generated trace file. Only<sub>u</sub>
→used in the case of tracing is activated.
                                          Default: None
   --tracing_task_dependencies=<bool> Adds communication lines for the task
˓→dependencies (true/false)
                                          Default: false
   --generate_trace=<br />bool> Converts the events register into a trace file.org
˓→Only used in the case of activated tracing.
                                          Default: false
   --delete_trace_packages=<br/>bool> If true, deletes the tracing packages created by
independent<br/>
\frac{1}{2} if true, deletes the tracing packages created by<br/>
\frac{1}{2}˓→the run.
                                          Default: false. Automatically, disabled if the
˓→trace is not generated.
```

```
--custom_threads=<bool> Threads in the trace file are re-ordered and
˓→customized to indicate the function of the thread.
                                         Only used when the tracing is activated and a_{\text{L}}˓→trace file generated.
                                         Default: true
   --comm=<ClassName> Class that implements the adaptor for
\rightarrowcommunications
                                         Supported adaptors:
                                                 es.bsc.compss.nio.master.NIOAdaptor
                                                 es.bsc.compss.gat.master.GATAdaptor
                                         Default: es.bsc.compss.nio.master.NIOAdaptor
   --conn << 1 ass Name> Class that implements the runtime connector for_{\text{L}}˓→the cloud
                                         Supported connectors:
                                               es.bsc.compss.connectors.
˓→DefaultSSHConnector
                                               es.bsc.compss.connectors.
˓→DefaultNoSSHConnector
                                         Default: es.bsc.compss.connectors.
˓→DefaultSSHConnector
   --streaming=<type>
Enable the streaming mode for the given type.
                                         Supported types: FILES, OBJECTS, PSCOS, ALL, NONE
                                         Default: NONE
   --streaming_master_name=<str>
Use an specific streaming master node name.
                                         Default: null
   --streaming_master_port=<int> Use an specific port for the streaming master.
                                         Default: null
   --scheduler=<className> Class that implements the Scheduler for COMPSs
                                         Supported schedulers:
                                               es.bsc.compss.components.impl.
˓→TaskScheduler
                                                es.bsc.compss.scheduler.orderstrict.
ightharpoonupfifo.FifoTS
                                                 es.bsc.compss.scheduler.lookahead.fifo.
ightharpoonupFifoTS
                                                 es.bsc.compss.scheduler.lookahead.lifo.
˓→LifoTS
                                                 - es.bsc.compss.scheduler.lookahead.
˓→locality.LocalityTS
                                                 es.bsc.compss.scheduler.lookahead.
˓→successors.constraintsfifo.ConstraintsFifoTS
                                                 - es.bsc.compss.scheduler.lookahead.mt.
˓→successors.constraintsfifo.ConstraintsFifoTS
                                               es.bsc.compss.scheduler.lookahead.
˓→successors.fifolocality.FifoLocalityTS
                                               es.bsc.compss.scheduler.lookahead.mt.
˓→successors.fifolocality.FifoLocalityTS
                                         Default: es.bsc.compss.scheduler.lookahead.
˓→locality.LocalityTS
   --scheduler_config_file=<path>
Path to the file which contains the scheduler<sub>1</sub>
˓→configuration.
                                         Default: Empty
   --checkpoint=<className>
Class that implements the Checkpoint Management<sub>u</sub>
˓→policy
                                         Supported checkpoint policies:
                                               es.bsc.compss.checkpoint.policies.
˓→CheckpointPolicyInstantiatedGroup (continues on next page)
```
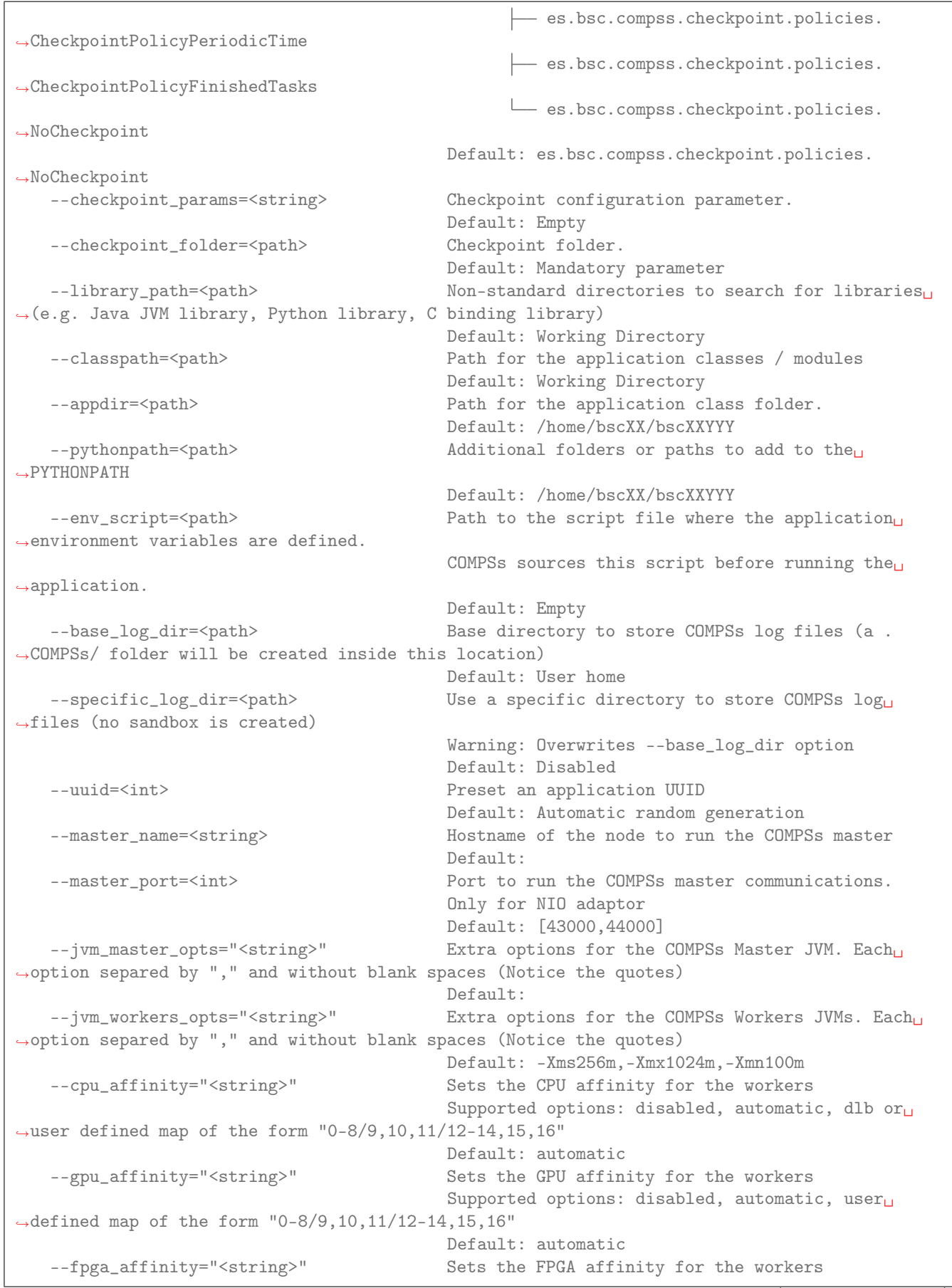

```
Supported options: disabled, automatic, user<sub>u</sub>
\rightarrowdefined map of the form "0-8/9,10,11/12-14,15,16"
                                         Default: automatic
   --fpga_reprogram="<string>" Specify the full command that needs to be<sub>\square</sub>
→executed to reprogram the FPGA with the desired bitstream. The location must be an absolute<sub>u</sub>
\rightarrowpath.
                                         Default:
   --io_executors=<int> IO Executors per worker
                                         Default: 0
   --task_count=<int> Only for C/Python Bindings. Maximum number of<sub>u</sub>
˓→different functions/methods, invoked from the application, that have been selected as tasks
                                         Default: 50
   --input_profile=<path> Path to the file which stores the input<sub>⊔</sub>
˓→application profile
                                        Default: Empty
   --output_profile=<path> Path to the file to store the application profile
˓→at the end of the execution
                                        Default: Empty
   --PyObject_serialize=<bool> Only for Python Binding. Enable the object<sub>u</sub>
˓→serialization to string when possible (true/false).
                                        Default: false
   --persistent_worker_c=<bool> Only for C Binding. Enable the persistent worker
˓→in c (true/false).
                                         Default: false
   --enable_external_adaptation=<bool> Enable external adaptation. This option will<sub>u</sub>˓→disable the Resource Optimizer.
                                         Default: false
   --gen_coredump Enable master coredump generation
                                         Default: false
   --keep_workingdir Do not remove the worker working directory after
˓→the execution
                                        Default: false
   --python_interpreter=<string> Python interpreter to use (python/python3).
                                         Default: python3 Version:
   --python_propagate_virtual_environment=<bool> Propagate the master virtual environment<sub>u</sub>
→to the workers (true/false).
                                                Default: true
   --python_mpi_worker=<bool> Use MPI to run the python worker instead of<sub>u</sub>
˓→multiprocessing. (true/false).
                                         Default: false
   --python_memory_profile Generate a memory profile of the master.
                                         Default: false
   --python_worker_cache=<string> Python worker cache (true/size/false).
                                         Only for NIO without mpi worker and python >= 3.8.
                                         Default: false
   --python_cache_profiler=<bool> Python cache profiler (true/false).
                                        Only for NIO without mpi worker and python >= 3.8.
                                         Default:
   --wall_clock_limit=<int> Maximum duration of the application (in seconds).
                                         Default: 0
   --shutdown_in_node_failure=<bool> Stop the whole execution in case of Node Failure.
                                        Default: false
   --provenance, -p Generate COMPSs workflow provenance data in RO-
˓→Crate format from YAML file. Automatically activates -graph and -output_profile.
                                         Default: false
```

```
Application name:
  For Java applications: Fully qualified name of the application
  For C applications: Path to the master binary
  For Python applications: Path to the .py file containing the main program
Application arguments:
  Command line arguments to pass to the application. Can be empty.
```
Tip: For further information about applications scheduling refer to *[Schedulers](#page-144-0)*.

Attention: From COMPSs 2.8 version, the worker\_working\_dir has changed its built-in values to be more generic. The current values are: local\_disk which substitutes the former scratch value; and shared\_disk which replaces the gpfs value.

Caution: Supercomputers may have different partitions in shared disks (e.g. /gpfs/scratch, /gpfs/ projects and /gpfs/home).

Consequently, it is recommended to set the base\_log\_dir flag in the same partition as the worker\_working\_dir to avoid performance drop.

#### Walltime

As with the runcompss command, the enqueue\_compss command also provides the --wall\_clock\_limit for the users to specify the maximum execution time for the application (in seconds). If the time is reached, the execution is stopped.

Do not confuse with --exec\_time, since exec\_time indicates the walltime for the queuing system, whilst wall\_ clock\_limit is for COMPSs. Consequently, if the exec\_time is reached, the queuing system will arise an exception and the execution will be stopped suddenly (potentially causing loose of data). However, if the wall\_clock\_limit is reached, the COMPSs runtime stops and grabs all data safely.

Tip: It is a good practice to define the --wall\_clock\_limit with less time than defined for --exec\_time, so that the COMPSs runtime can stop the execution safely and ensure that no data is lost.

#### PyCOMPSs within interactive jobs

PyCOMPSs can be used in interactive jobs through the use of ipython. To this end, the first thing is to request an interactive job. For example, an interactive job with Slurm for one node with 48 cores (as in MareNostrum 4) can be requested as follows:

\$ salloc --qos=debug -N1 -n48

```
salloc: Pending job allocation 12189081
salloc: job 12189081 queued and waiting for resources
salloc: job 12189081 has been allocated resources
salloc: Granted job allocation 12189081
salloc: Waiting for resource configuration
salloc: Nodes s02r2b27 are ready for job
```
When the job starts running, the terminal directly opens within the given node.

Then, it is necessary to start the COMPSs infrastructure in the given nodes. To this end, the following command will start one worker with 24 cores (default worker in master), and then launch the *ipython* interpreter:

```
$ launch_compss \
  --sc_cfg=mn.cfg--master_node="$SLURMD_NODENAME" \
  --worker_nodes="" \
  --ipython \
  --pythonpath=$(pwd) \
  "dummy"
```
Note that the *launch* compss command requires the supercomputing configuration file, which in the MareNostrum 4 case is mn.cfg (more information about the supercomputer configuration can be found in [Configuration Files](#page-39-0)). In addition, requires to define which node is going to be the master, and which ones the workers (if none, takes the default worker in master). Finally, the  $-ipython$  flag indicates that use ipython is expected.

When ipython is started, the COMPSs infrastructure is ready, and the user can start running interactive commands considering the PyCOMPSs API for jupyter notebook (see Jupyter [API calls](#page-123-0)).

#### MareNostrum 4

#### Basic queue commands

The MareNostrum supercomputer uses the SLURM (Simple Linux Utility for Resource Management) workload manager. The basic commands to manage jobs are listed below:

- sbatch Submit a batch job to the SLURM system
- scancel Kill a running job
- squeue  $-u <$ username $>$  See the status of jobs in the SLURM queue

For more extended information please check the SLURM: Quick start user guide at [https://slurm.schedmd.com/](https://slurm.schedmd.com/quickstart.html) [quickstart.html](https://slurm.schedmd.com/quickstart.html) .

#### Tracking COMPSs jobs

When submitting a COMPSs job a temporal file will be created storing the job information. For example:

```
$ enqueue_compss \
 --exec time=15 \
 --num nodes=3 \setminus--cpus_per_node=16 \
 --master_working_dir=. \
 --worker_working_dir=shared_disk \
 --lang=python \
 --log_level=debug \
 <APP> <APP_PARAMETERS>
SC Configuration: default.cfg
Queue: default
Reservation: disabled
Num Nodes: 3
Num Switches: 0
GPUs per node: 0
Job dependency: None
```

```
Exec-Time: 00:15
Storage Home: null
Storage Properties: null
Other:
       --sc_cfg=default.cfg
       --cpus_per_node=48
       --master_working_dir=.
       --worker_working_dir=shared_disk
       --lang=python
       --classpath=.
       --library_path=.
       --comm=es.bsc.compss.nio.master.NIOAdaptor
       --tracing=false
       --graph=false
       --pythonpath=.
       <APP> <APP_PARAMETERS>
Temp submit script is: /scratch/tmp/tmp.pBG5yfFxEo
$ cat /scratch/tmp/tmp.pBG5yfFxEo
#!/bin/bash
#
#SBATCH --job-name=COMPSs
#SBATCH --workdir=.
#SBATCH -o compss-%J.out
#SBATCH -e compss-%J.err
#SBATCH -N 3
#SBATCH -n 144
#SBATCH --exclusive
#SBATCH -t00:15:00
...
```
Caution: Since MN4 has different partitions in shared disk (gpfs): /gpfs/scratch, /gpfs/projects and / gpfs/home, it is recommended to set the base\_log\_dir flag in the same partition as the worker\_working\_dir to avoid performance drop.

In order to track the jobs state users can run the following command:

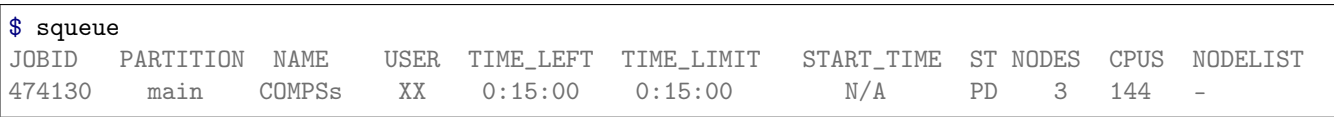

The specific COMPSs logs are stored under the  $\sim$ /.COMPSs/ folder; saved as a local *runcompss* execution. For further details please check the [Executing COMPSs applications](#page-147-1) Section.

# MinoTauro

# Basic queue commands

The MinoTauro supercomputer uses the SLURM (Simple Linux Utility for Resource Management) workload manager. The basic commands to manage jobs are listed below:

- sbatch Submit a batch job to the SLURM system
- scancel Kill a running job
- squeue -u  $\langle$  username $\rangle$  See the status of jobs in the SLURM queue

For more extended information please check the *SLURM: Quick start user quide* at [https://slurm.schedmd.com/](https://slurm.schedmd.com/quickstart.html) [quickstart.html](https://slurm.schedmd.com/quickstart.html) .

# Tracking COMPSs jobs

When submitting a COMPSs job a temporal file will be created storing the job information. For example:

```
$ enqueue_compss \
 --exec\_time=15--num_nodes=3 \
 --cpus_per_node=16 \
 --master_working_dir=. \
 --worker_working_dir=shared_disk \
 --lang=python \
 --log_level=debug \
 <APP> <APP_PARAMETERS>
SC Configuration: default.cfg
Queue: default<br>Reservation: disabled
Reservation:
Num Nodes: 3
Num Switches: 0
GPUs per node: 0
Job dependency: None
Exec-Time: 00:15
Storage Home: null
Storage Properties: null
Other:
       --sc_cfg=default.cfg
       --cpus_per_node=16
       --master_working_dir=.
       --worker_working_dir=shared_disk
       --lang=python
       --classpath=.
       --library_path=.
       --comm=es.bsc.compss.nio.master.NIOAdaptor
       --tracing=false
       --graph=false
       --pythonpath=.
       <APP> <APP_PARAMETERS>
Temp submit script is: /scratch/tmp/tmp.pBG5yfFxEo
$ cat /scratch/tmp/tmp.pBG5yfFxEo
#!/bin/bash
```
(continues on next page)

#

#SBATCH --job-name=COMPSs #SBATCH --workdir=. #SBATCH -o compss-%J.out #SBATCH -e compss-%J.err #SBATCH -N 3 #SBATCH -n 48 #SBATCH --exclusive #SBATCH -t00:15:00 ...

In order to trac the jobs state users can run the following command:

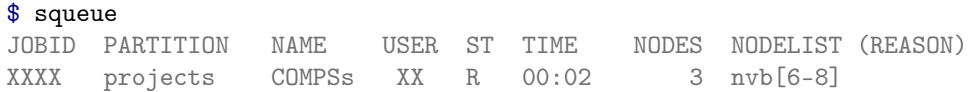

The specific COMPSs logs are stored under the  $\sim$ /.COMPSs/ folder; saved as a local *runcompss* execution. For further details please check the [Executing COMPSs applications](#page-147-1) Section.

#### Nord 3

#### Basic queue commands

The Nord3 supercomputer uses the LSF (Load Sharing Facility) workload manager. The basic commands to manage jobs are listed below:

- bsub Submit a batch job to the LSF system
- bkill Kill a running job
- bjobs See the status of jobs in the LSF queue
- bqueues Information about LSF batch queues

For more extended information please check the IBM Platform LSF Command Reference at [https://www.ibm.](https://www.ibm.com/support/knowledgecenter/en/SSETD4_9.1.2/lsf_kc_cmd_ref.html) [com/support/knowledgecenter/en/SSETD4\\_9.1.2/lsf\\_kc\\_cmd\\_ref.html](https://www.ibm.com/support/knowledgecenter/en/SSETD4_9.1.2/lsf_kc_cmd_ref.html) .

# Tracking COMPSs jobs

When submitting a COMPSs job a temporal file will be created storing the job information. For example:

```
$ enqueue_compss \
 --exec_time=15--num_nodes=3 \
 --cpus_per_node=16 \
 --master_working_dir=. \
 --worker_working_dir=shared_disk \
 --lang=python \
 --log_level=debug \
 <APP> <APP_PARAMETERS>
SC Configuration: default.cfg
Queue: default
Reservation: disabled
Num Nodes: 3
Num Switches: 0
GPUs per node: 0
```

```
Job dependency: None
Exec-Time: 00:15
Storage Home: null
Storage Properties: null
Other:
       --sc_cfg=default.cfg
       --cpus_per_node=16
       --master_working_dir=.
       --worker_working_dir=shared_disk
       --lang=python
       --classpath=.
       --library_path=.
       --comm=es.bsc.compss.nio.master.NIOAdaptor
       --tracing=false
       --graph=false
       --pythonpath=.
       <APP> <APP_PARAMETERS>
Temp submit script is: /scratch/tmp/tmp.pBG5yfFxEo
$ cat /scratch/tmp/tmp.pBG5yfFxEo
#!/bin/bash
#
#BSUB -J COMPSs
#BSUB -cwd .
#BSUB -oo compss-%J.out
#BSUB -eo compss-%J.err
#BSUB -n 3
#BSUB -R "span[ptile=1]"
#BSUB -W 00:15
...
```
In order to trac the jobs state users can run the following command:

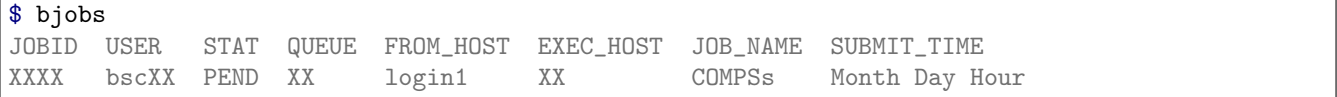

The specific COMPSs logs are stored under the  $\gamma$ . COMPSs/ folder; saved as a local *runcompss* execution. For further details please check the [Executing COMPSs applications](#page-147-1) Section.

# Enabling COMPSs Monitor

# Configuration

As supercomputer nodes are connection restricted, the better way to enable the COMPSs Monitor is from the users local machine. To do so please install the following packages:

- COMPSs Runtime
- COMPSs Monitor
- sshfs

For further details about the COMPSs packages installation and configuration please refer to [Installation and](#page-28-0) [Administration](#page-28-0) Section. If you are not willing to install COMPSs in your local machine please consider to download our Virtual Machine available at our webpage.

Once the packages have been installed and configured, users need to mount the sshfs directory as follows. The SC\_USER stands for your supercomputer's user, the SC\_ENDPOINT to the supercomputer's public endpoint and the

TARGET\_LOCAL\_FOLDER to the local folder where you wish to deploy the supercomputer files):

```
compss@bsc:~$ scp $HOME/.ssh/id_rsa.pub ${SC_USER}@mn1.bsc.es:~/id_rsa_local.pub
compss@bsc:~$ ssh SC_USER@SC_ENDPOINT \
                  "cat ~/id_rsa_local.pub >> ~/.ssh/authorized_keys; \
                  rm ~/id_rsa_local.pub"
compss@bsc:~$ mkdir -p TARGET_LOCAL_FOLDER/.COMPSs
compss@bsc:~$ sshfs -o IdentityFile=$HOME/.ssh/id_rsa -o allow_other \
                   SC_USER@SC_ENDPOINT:~/.COMPSs
                   TARGET_LOCAL_FOLDER/.COMPSs
```
Whenever you wish to unmount the sshfs directory please run:

```
compss@bsc:~$ sudo umount TARGET_LOCAL_FOLDER/.COMPSs
```
#### Execution

Access the COMPSs Monitor through its webpage [\(http://localhost:8080/compss-monitor](http://localhost:8080/compss-monitor) by default) and log in with the TARGET\_LOCAL\_FOLDER to enable the COMPSs Monitor for MareNostrum.

Please remember that to enable all the COMPSs Monitor features applications must be ran with the -m flag. For further details please check the [Executing COMPSs applications](#page-147-1) Section.

<span id="page-176-0"></span>[Figure](#page-176-0) [16](#page-176-0) illustrates how to login and [Figure](#page-177-0) [17](#page-177-0) shows the COMPSs Monitor main page for an application run inside a Supercomputer.

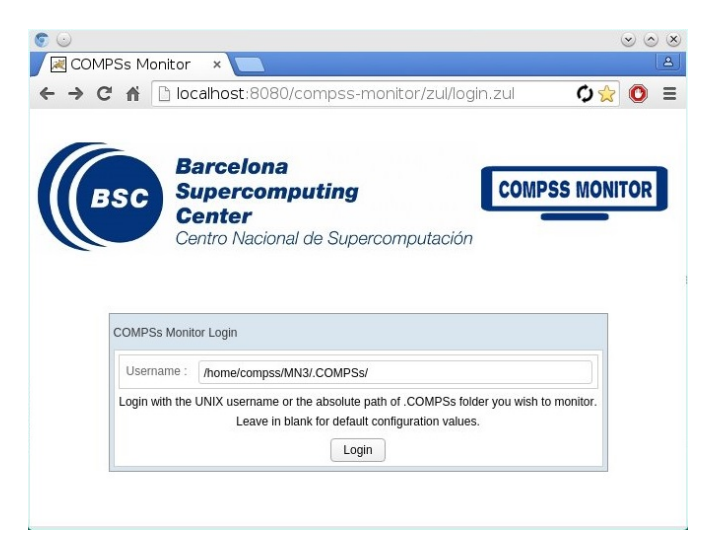

Figure 16: COMPSs Monitor login for Supercomputers

# 5.3.1.3 Docker

#### What is Docker?

Docker is an open-source project that automates the deployment of applications inside software containers, by providing an additional layer of abstraction and automation of operating-system-level virtualization on Linux. In addition to the Docker container engine, there are other Docker tools that allow users to create complex applications (Docker-Compose) or to manage a cluster of Docker containers (Docker Swarm).

COMPSs supports running a distributed application in a Docker Swarm cluster.

<span id="page-177-0"></span>

| <b>Supercomputing</b><br>Center<br>Applications | Centro Nacional de Supercomputación<br>Resources information | Tasks information | Current tasks graph | <b>COMPSS MON</b><br>Complete tasks graph |        | Load chart Runtime log Execution Information Statistics                                                                 |        |         |        |                          |                                                                    |
|-------------------------------------------------|--------------------------------------------------------------|-------------------|---------------------|-------------------------------------------|--------|----------------------------------------------------------------------------------------------------|--------|---------|--------|--------------------------|--------------------------------------------------------------------|
| ● 2435288                                       | <b>Status</b>                                                | Resource Name     |                     |                                           |        | CPU Computing Units GPU Computing Units FPGA Computing Units OTHER Computing Units Memory Size Disk Size Provider Image |        |         |        |                          | <b>Running Actions</b>                                             |
| Refresh                                         | $\bullet$                                                    | s04r2b83          |                     | 16                                        | $\sim$ | <b>COL</b>                                                                                                    | $\sim$ | 28.0 GB | $-$ GB | control of the           | 195 203 387 395 355 443 411 403 379 324 363 427 435 371 419<br>348 |
|                                                 | $\bullet$                                                    | s04r2b80          |                     | $16\,$                                    | $\sim$ |                                                                                                    | $\sim$ | 28.0 GB | $-$ GB | the contract of the con- | 226 210 218 275 315 299 339 307 283 259 267 331 243 251 235<br>292 |
|                                                 |                                                              |                   |                     |                                           |        |                                                                                                    |        |         |        |                          |                                                                    |

Figure 17: COMPSs Monitor main page for a test application at Supercomputers

# Requirements

In order to use COMPSs with Docker, some requirements must be fulfilled:

- Have Docker and Docker-Compose installed in your local machine.
- Have an available Docker Swarm cluster and its Swarm manager ip and port to access it remotely.
- A Dockerhub account. Dockerhub is an online repository for Docker images. We don't currently support another sharing method besides uploading to Dockerhub, so you will need to create a personal account. This has the advantage that it takes very little time either upload or download the needed images, since it will reuse the existing layers of previous images (for example the COMPSs base image).

# Execution in Docker

The runcompss-docker execution workflow uses Docker-Compose, which is in charge of spawning the different application containers into the Docker Swarm manager. Then the Docker Swarm manager schedules the containers to the nodes and the application starts running. The COMPSs master and workers will run in the nodes Docker Swarm decides. To see where the masters and workers are located in runtime, you can use:

\$ docker -H '<swarm\_manager\_ip:swarm\_port>' ps -a

The execution of an application using Docker containers with COMPSs consists of 2 steps:

# Execution step 1: Creation of the application image

The very first step to execute a COMPSs application in Docker is creating your application Docker image.

This must be done only once for every new application, and then you can run it as many times as needed. If the application is updated for whatever reason, this step must be done again to create and share the updated image.

In order to do this, you must use the compss docker gen image tool, which is available in the standard COMPSs application. This tool is the responsible of taking your application, create the needed image, and upload it to Dockerhub to share it.

The image is created injecting your application into a COMPSs base image. This base image is available in Dockerhub. In case you need it, you can pull it using the following command:

#### \$ docker pull compss/compss

The compss docker gen image script receives 2 parameters:

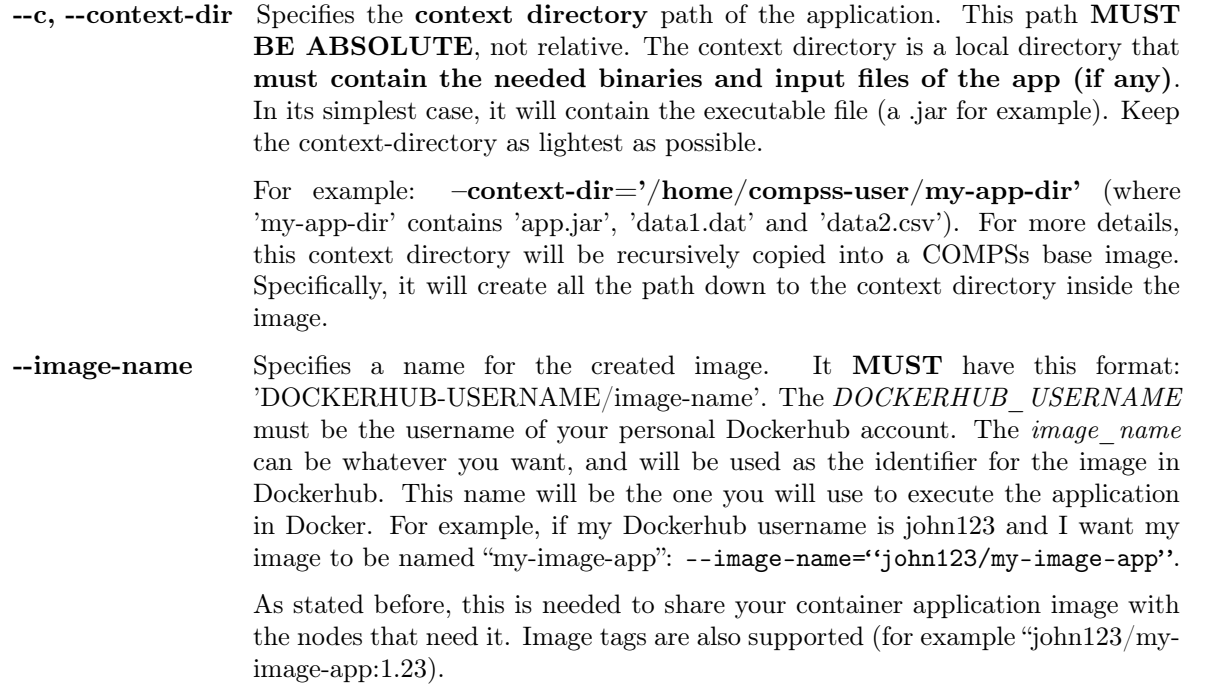

Important: After creating the image, be sure to write down the absolute context-directory and the absolute classpath (the absolute path to the executable jar). You will need it to run the application using runcompss-docker. In addition, if you plan on distributing the application, you can use the Dockerhub image's information tab to write them, so the application users can retrieve them.

#### Execution step 2: Run the application

To execute COMPSs in a Docker Swarm cluster, you must use the runcompss-docker command, instead of runcompss.

The command runcompss-docker has some additional arguments that will be needed by COMPSs to run your application in a distributed Docker Swarm cluster environment. The rest of typical arguments (classpath for example) will be delegated to runcompss command.

These additional arguments must go before the typical runcompss arguments. The runcompss-docker additional arguments are:

- --w, --worker-containers Specifies the number of worker containers the app will execute on. One more container will be created to host the master. If you have enough nodes in the Swarm cluster, each container will be executed by one node. This is the default schedule strategy used by Swarm. For example: --worker-containers=3
- --s, --swarm-manager Specifies the Swarm manager ip and port (format: ip:port). For example: --swarm-manager='129.114.108.8:4000'
- --i, --image-name Specify the image name of the application image in Dockerhub. Remember you must generate this with compss\_docker\_gen\_image Remember as well that the format must be: 'DOCKERHUB\_USERNAME/APP\_IMAGE -NAME:TAG' (the :TAG is optional). For example: --image-name='john123/ my-compss-application:1.9'

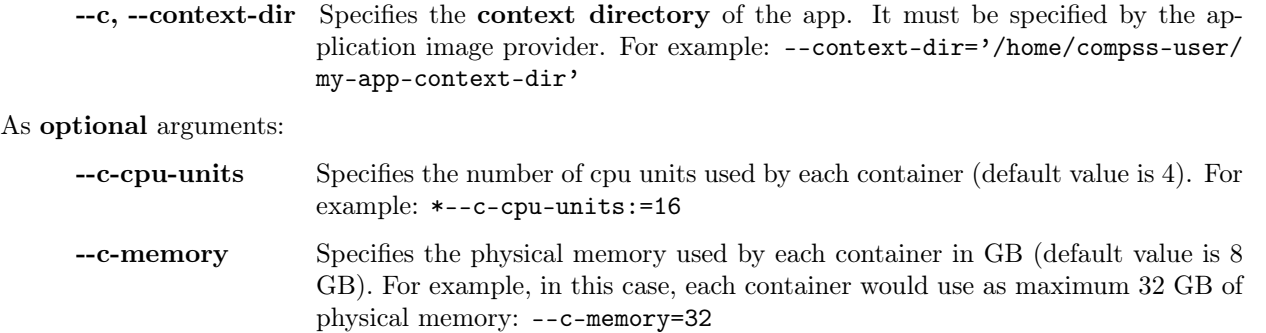

Here is the format you must use with runcompss-docker command:

```
$ runcompss-docker --worker-containers=N \
                   --swarm-manager='<ip>:<port>' \
                   --image-name='DOCKERHUB_USERNAME/image_name' \
                   --context-dir='CTX_DIR' \
                   [rest of classic runcompss args]
```
Or alternatively, in its shortest form:

```
$ runcompss-docker --w=N --s='<ip>:<port>' --i='DOCKERHUB_USERNAME/image_name' --c='CTX_DIR' \
                   [rest of classic runcompss args]
```
#### Execution with TLS

If your cluster uses TLS or has been created using Docker-Machine, you will have to export two environment variables before using runcompss-docker:

On one hand, DOCKER TLS VERIFY environment variable will tell Docker that you are using TLS:

export DOCKER\_TLS\_VERIFY="1"

On the other hand, DOCKER CERT PATH variable will tell Docker where to find your TLS certificates. As an example:

export DOCKER\_CERT\_PATH="/home/compss-user/.docker/machine/machines/my-manager-node"

In case you have created your cluster using docker-machine, in order to know what your DOCKER\_CERT\_PATH is, you can use this command:

\$ docker-machine env my-swarm-manager-node-name | grep DOCKER\_CERT\_PATH

In which swarm-manager-node-name must be changed by the name docker-machine has assigned to your swarm manager node. With these environment variables set, you are ready to use runcompss-docker in a cluster using TLS.

#### Execution results

The execution results will be retrieved from the master container of your application.

If your context-directory name is 'matmul', then your results will be saved in the 'matmul-results' directory, which will be located in the same directory you executed runcompss-docker on.

Inside the 'matmul-results' directory you will have:

• A folder named 'matmul' with all the result files that were in the same directory as the executable when the application execution ended. More precisely, this will contain the context-directory state right after finishing your application execution. Additionally, and for more advanced debug purposes, you will have
some intermediate files created by runcompss-docker (Dockerfile, project.xml, resources.xml), in case you want to check for more complex errors or details.

• A folder named 'debug', which (in case you used the runcompss debug option (-d)), will contain the '.COMPSs' directory, which contains another directory in which there are the typical debug files runtime.log, jobs, etc. Remember .COMPSs is a hidden directory, take this into account if you do ls inside the debug directory (add the **-a** option).

To make it simpler, we provide a **tree visualization** of an example of what your directories should look like after the execution. In this case we executed the Matmul example application that we provide you:

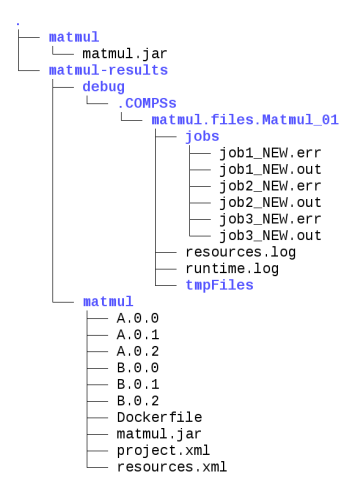

Figure 18: Result and log folders of a Matmul execution with COMPSs and Docker

#### Execution examples

Next we will use the Matmul application as an example of a Java application running with COMPSs and Docker.

Imagine we have our Matmul application in /home/john/matmul and inside the matmul directory we only have the file matmul.jar.

We have created a Dockerhub account with username 'john123'.

The first step will be creating the image:

```
$ compss_docker_gen_image --context-dir='/home/john/matmul' \
                           --image-name='john123/matmul-example'
```
Now, we write down the context-dir (/home/john/matmul) and the classpath (/home/john/matmul/matmul.jar). We do this because they will be needed for future executions. Since the image is created and uploaded, we won't need to do this step anymore.

Now we are going to execute our Matmul application in a Docker cluster.

Take as assumptions:

- We will use 5 worker docker containers.
- The swarm-manager ip will be 129.114.108.8, with the Swarm manager listening to the port 4000.
- We will use debug  $(-d)$ .
- Finally, as we would do with the typical runcompss, we specify the **main class** name and its **parameters** (16 and 4 in this case).

In addition, we know from the former step that the image name is john123/matmul-example, the context directory is /home/john/matmul, and the classpath is /home/john/matmul/matmul.jar. And this is how you would run runcompss-docker:

```
$ runcompss-docker --worker-containers=5 \
                   --swarm-manager='129.114.108.8:4000' \
                   --context-dir='/home/john/matmul' \
                   --image-name='john123/matmul-example' \
                   --classpath=/home/john/matmul/matmul.jar
                   -d \setminusmatmul.objects.Matmul 16 4
```
Here we show another example using the short arguments form, with the KMeans example application, that is also provided as an example COMPSs application to you:

First step, create the image once:

```
$ compss_docker_gen_image --context-dir='/home/laura/apps/kmeans' \
                          --image-name='laura-67/my-kmeans'
```
And now execute with 30 worker containers, and Swarm located in '110.3.14.159:26535'.

```
$ runcompss-docker --w=30 \
                   --s=110.3.14.159:26535'--c='/home/laura/apps/kmeans' \
                   --image-name='laura-67/my-kmeans' \
                   --classpath=/home/laura/apps/kmeans/kmeans.jar \
                  kmeans.KMeans
```
## 5.3.1.4 Chameleon

## What is Chameleon?

The Chameleon project is a configurable experimental environment for large-scale cloud research based on a OpenStack KVM Cloud. With funding from the National Science Foundation (NSF), it provides a large-scale platform to the open research community allowing them explore transformative concepts in deeply programmable cloud services, design, and core technologies. The Chameleon testbed, is deployed at the University of Chicago and the Texas Advanced Computing Center and consists of 650 multi-core cloud nodes, 5PB of total disk space, and leverage 100 Gbps connection between the sites.

The project is led by the *Computation Institute* at the *University of Chicago* and partners from the *Texas Advanced* Computing Center at the University of Texas at Austin, the International Center for Advanced Internet Research at Northwestern University, the Ohio State University, and University of Texas at San Antoni, comprising a highly qualified and experienced team. The team includes members from the NSF supported FutureGrid project and from the GENI community, both forerunners of the NSFCloud solicitation under which this project is funded. Chameleon will also sets of partnerships with commercial and academic clouds, such as Rackspace, CERN and Open Science Data Cloud (OSDC).

For more information please check <https://www.chameleoncloud.org/> .

## Execution in Chameleon

Currently, COMPSs can only handle the Chameleon infrastructure as a cluster (deployed inside a lease). Next, we provide the steps needed to execute COMPSs applications at Chameleon:

- Make a lease reservation with 1 minimum node (for the COMPSs master instance) and a maximum number of nodes equal to the number of COMPSs workers needed plus one
- Instantiate the master image (based on the published image  $COMPSs$   $CC-CentOS7$ )
- Attach a public IP and login to the master instance (the instance is correctly contextualized for COMPSs executions if you see a COMPSs login banner)
- Set the instance as COMPSs master by running /etc/init.d/chameleon\_init start
- Copy your CH file (API credentials) to the Master and source it
- Run the chameleon\_cluster\_setup script and fill the information when prompted (you will be asked for the name of the master instance, the reservation id and number of workers). This scripts may take several minutes since it sets up the all cluster.
- Execute your COMPSs applications normally using the runcompss script

As an example you can check this video <https://www.youtube.com/watch?v=BrQ6anPHjAU> performing a full setup and execution of a COMPSs application at Chameleon.

## 5.3.1.5 Jupyter Notebook

#### Notebook execution

The jupyter notebook can be executed as a common Jupyter notebook by steps or the whole application.

Important: A message showing the failed task/s will pop up if an exception within them happens.

This pop up message will also allow you to continue the execution without PyCOMPSs, or to restart the COMPSs runtime. Please, note that in the case of COMPSs restart, the tracking of some objects may be lost (will need to be recomputed).

## Notebook example

Sample notebooks can be found in the *[PyCOMPSs Notebooks](#page-344-0)* Section.

## Tips and Tricks

## Tasks information

It is possible to show task related information with tasks\_info function.

```
# Previous user code
import pycompss.interactive as ipycompss
ipycompss.start(graph=True)
# User code that calls tasks
# Check the current tasks info
ipycompss.tasks_info()
ipycompss.stop(sync=True)
# Subsequent code
```
Important: The tasks information will not be displayed if the monitor option at ipycompss.start is not set (to a refresh value).

The tasks\_info function provides a widget that can be updated while running other cells from the notebook, and will keep updating every second until stopped. Alternatively, it will show a snapshot of the tasks information status if ipywidgets is not available.

The information displayed is composed by two plots: the left plot shows the average time per task, while the right plot shows the amount of tasks. Then, a table with the specific number of number of executed tasks, maximum execution time, mean execution time and minimum execution time, per task is shown.

## Tasks status

It is possible to show task status (running or completed) tasks with the tasks\_status function.

```
# Previous user code
import pycompss.interactive as ipycompss
ipycompss.start(graph=True)
# User code that calls tasks
# Check the current tasks info
ipycompss.tasks_status()
ipycompss.stop(sync=True)
# Subsequent code
```
Important: The tasks information will not be displayed if the monitor option at ipycompss.start is not set (to a refresh value).

The tasks\_status function provides a widget that can be updated while running other cells from the notebook, and will keep updating every second until stopped. Alternatively, it will show a snapshot of the tasks status if ipywidgets is not available.

The information displayed is composed by a pie chart and a table showing the number of running tasks, and the number of completed tasks.

## Resources status

It is possible to show resources status with the resources\_status function.

```
# Previous user code
import pycompss.interactive as ipycompss
ipycompss.start(graph=True)
# User code that calls tasks
# Check the current tasks info
ipycompss.resources_status()
ipycompss.stop(sync=True)
# Subsequent code
```
Important: The tasks information will not be displayed if the monitor option at ipycompss.start is not set (to a refresh value).

The resources\_status function provides a widget that can be updated while running other cells from the notebook, and will keep updating every second until stopped. Alternatively, it will show a snapshot of the resources status if ipywidgets is not available.

The information displayed is a table showing the number of computing units, gpus, fpgas, other computing units, amount of memory, amount of disk, status and actions.

#### Current task graph

It is possible to show the current task graph with the current\_task\_graph function.

```
# Previous user code
import pycompss.interactive as ipycompss
ipycompss.start(graph=True)
# User code that calls tasks
# Check the current task graph
ipycompss.current_task_graph()
ipycompss.stop(sync=True)
# Subsequent code
```
Important: The graph will not be displayed if the graph option at ipycompss.start is not set to true.

In addition, the current\_task\_graph has some options. Specifically, its full signature is:

current\_task\_graph(fit=False, refresh\_rate=1, timeout=0)

Parameters:

- fit Adjust the size to the available space in jupyter if set to true. Display full size if set to false (default).
- refresh rate When timeout is set to a value different from 0, it defines the number of seconds between graph refresh.
- timeout Check the current task graph during the *timeout* value (seconds). During the *timeout* value, it refresh the graph considering the refresh rate value. It can be stopped with the stop button of Jupyter. Does not update the graph if set to 0 (default).

Caution: The graph can be empty if all pending tasks have been completed.

## Complete task graph

It is possible to show the complete task graph with the complete\_task\_graph function.

```
# Previous user code
import pycompss.interactive as ipycompss
ipycompss.start(graph=True)
# User code that calls tasks
```
(continues on next page)

```
# Check the current task graph
ipycompss.complete_task_graph()
ipycompss.stop(sync=True)
# Subsequent code
```
Important: The graph will not be displayed if the graph option at ipycompss.start is not set to true.

In addition, the complete\_task\_graph has some options. Specifically, its full signature is:

complete\_task\_graph(fit=False, refresh\_rate=1, timeout=0)

Parameters:

- fit Adjust the size to the available space in jupyter if set to true. Display full size if set to false (default).
- refresh\_rate When timeout is set to a value different from 0, it defines the number of seconds between graph refresh.
- timeout Check the current task graph during the *timeout* value (seconds). During the *timeout* value, it refresh the graph considering the refresh rate value. It can be stopped with the stop button of Jupyter. Does not update the graph if set to 0 (default).

Caution: The graph may be empty or raise an exception if the graph has not been updated by the runtime (may happen if there are too few tasks). In this situation, stop the compss runtime (synchronizing the remaining objects if intended to start the runtime afterwards) and try again.

## 5.3.2 Agents Deployments

Opposing to well-established deployments with an almost-static set of computing resources and hardly-varying interconnection conditions such as a single-computer, a cluster or a supercomputer; dynamic infrastructures, like Fog environments, require a different kind of deployment able to adapt to rapidly-changing conditions. Such infrastructures are likely to comprise several mobile devices whose connectivity to the infrastructure is temporary. When the device is within the network range, it joins an already existing COMPSs deployment and interacts with the other resources to offload tasks onto them or viceversa. Eventually, the connectivity of that mobile device could be disrupted to never reestablish. If the leaving device was used as a worker node, the COMPSs master needs to react to the departure and reassign the tasks running on that node. If the device was the master node, it should be able to carry on with the computation being isolated from the rest of the infrastructure or with another set of available resources.

COMPSs Agents is a deployment approach especially designed to fit in this kind of environments. Each device is an autonomous individual with processing capabilities hosting the execution of a COMPSs runtime as a background service. Applications - running on that device or on another - can contact this service to request the execution of a function in a serverless, stateless manner (resembling the Function-as-a-Service model). If the requested function follows the COMPSs programming model, the runtime will parallelise its execution as if it were the main function of a regular COMPSs application.

Agents can associate with other agents by offering their embedded computing resources to execute functions to achieve a greater purpose; in exchange, they receive a platform where they can offload their computation in the same manner, and, thus, achieve lower response times. As opossed to the master-worker approach followed by the classic COMPSs deployment, where a single node produces the all the workload, in COMPSs Agents deployments, any of the nodes within the platform becomes a potential source of computation to distribute. Therefore, this mastercentric approach where workload producer to orchestrate holistically the execution is no longer valid. Besides, concentrating all the knowledge of several applications and handling the changes of infrastructure represents an important computational burden for the resource assuming the master role, especially if it is a resource-scarce

device like a mobile. For this two reasons, COMPSs agents proposes a hierachic approach to organize the nodes. Each node will only be aware of some devices with which it has direct connection and only decides whether the task runs on its embedded computing devices or if the responsability of executing the task is delegated onto one of the other agents. In the latter case, the receiver node will face the same problem and decide whether it should host the execution or forward it to a different node.

The following image illustrates an example of a COMPSs agents hierarchy that could be deployed in any kind of facilities; for instance, a university campus. In this case, students only interact directly with their mobile phones and laptops to run their applications; however, the computing workload produced by them is distributed across the whole system. To do so, the mobile devices need to connect to one of the edge devices devices scattered across the facilities acting as a Wi-Fi Hotspot (in the example, raspberry Pi) which runs a COMPSs agent. To submit the operation execution to the platform, mobile devices can either contact a COMPSs agent running in the device or the application can directly contact the remote agent running on the rPI. All rPi agents are connected to an on-premise server within the campus that also runs a COMPSs Agent. Upon an operation request by a user device, the rPi can host the computation on its own devices or forward the request to one of its neighbouring agents: the on-premise server or another user's device running a COMPSs agent. In the case that the rPi decides to move up the request through the hierarchy, the on-premise server faces a similar problem: hosting the computation on its local devices, delegating the execution onto one of the rPi – which in turn could forward the execution back to another user's device –, or submit the request to a cloud. Internally, the Cloud can also be organized with COMPSs Agents hierarchy; thus, one of its nodes can act as the gateway to receive external requests and share the workload across the whole system.

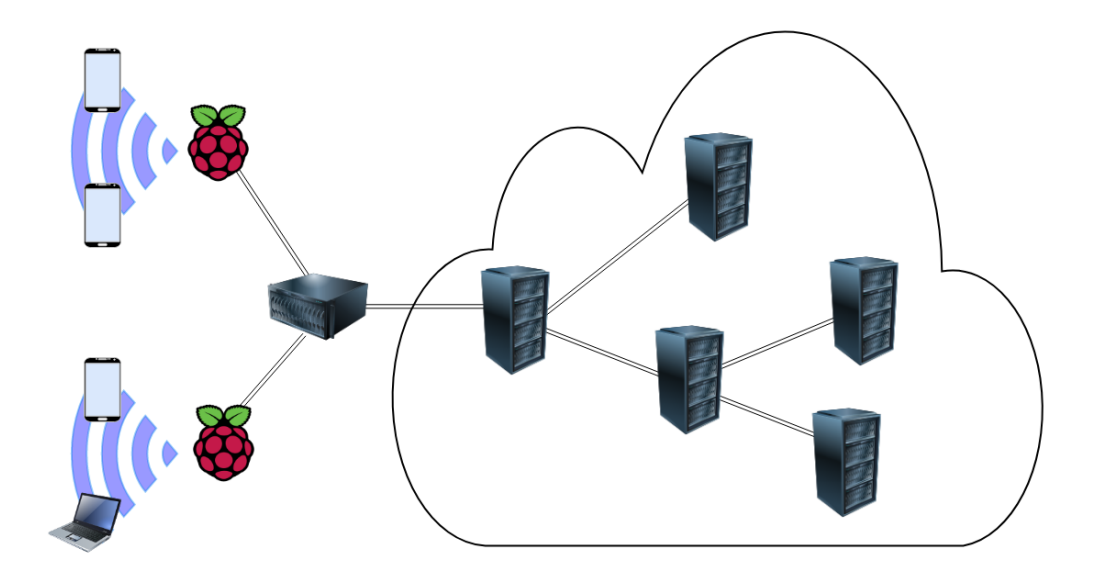

## 5.3.2.1 Local

This section is intended to show how to execute COMPSs applications deploying the runtime as an agent in local machines.

## Deploying a COMPSs Agent

COMPSs Agents are deployed using the compss\_agent\_start command:

```
compss@bsc:~$ compss_agent_start [OPTION]
```
There is one mandatory parameter --hostname that indicates the name that other agents and itself use to refer to the agent. Bear in mind that agents are not able to dynamically modify its classpath; therefore, the --classpath parameter becomes important to indicate the application available on the agent. Any public method available on the classpath is an execution request candidate.

The following command raises an agent with name 192.168.1.100 and any of the public methods of the classes encapsulated in the jarfile /app/path.jar can be executed.

compss@bsc:~\$ compss\_agent\_start --hostname=192.168.1.100 --classpath=/app/path.jar

The compss\_agent\_start command allows users to set up the COMPSs runtime by specifying different options in the same way as done for the runcompss command. To indicate the available resources, the device administrator can use the --project and --resources option exactly in the same way as for the runcompss command. For further details on how to dynamically modify the available resources, please, refer to section [Modifying the available](#page-191-0) [resources](#page-191-0).

Currently, COMPSs agents allow interaction through two interfaces: the Comm interface and the REST interface. The Comm interface leverages on a propietary protocol to submit operations and request updates on the current resource configuration of the agent. Although users and applications can use this interface, its design purpose is to enable high-performance interactions among agents rather than supporting user interaction. The REST interface takes the completely opposed approach; Users should interact with COMPSs agents through it rather than submitting tasks with the Comm interface. The COMPSs agent allows to enact both interfaces at a time; thus, users can manually submit operations using the REST interface, while other agents can use the Comm interface. However, the device owner can decide at deploy time which of the interfaces will be available on the agent and through which port the API will be exposed using the rest\_port and comm\_port options of the compss\_ agent\_start command. Other agents can be configured to interact with the agent through any of the interfaces. For further details on how to configure the interaction with another agent, please, refer to section [Modifying the](#page-191-0) [available resources](#page-191-0).

compss@bsc:~\$ compss\_agent\_start -h

```
Usage: /opt/COMPSs/Runtime/scripts/user/compss_agent_start [OPTION]...
COMPSs options:
   --appdir=<path> Path for the application class folder.
                                        Default: /home/flordan/git/compss/framework/
˓→builders
   --classpath=<path> Path for the application classes / modules
                                        Default: Working Directory
   --comm=<className> \qquad \qquad \qquad \qquad \qquad \text{Class that implements the adaptor for}_\sqcup \qquad \qquad˓→communications with other nodes
                                        Supported adaptors:
                                             es.bsc.compss.nio.master.NIOAdaptor
                                              es.bsc.compss.gat.master.GATAdaptor
                                              es.bsc.compss.agent.rest.Adaptor
                                             es.bsc.compss.agent.comm.CommAgentAdaptor
                                        Default: es.bsc.compss.agent.comm.CommAgentAdaptor
   --comm_port=<int> Port on which the agent sets up a Comm interface.
˓→(<=0: Disabled)
   -d, --debug Enable debug. (Default: disabled)
   --hostname Name with which itself and other agents will<sub>u</sub>
˓→identify the agent.
   --jvm_opts="string" Extra options for the COMPSs Runtime JVM. Each<sub>u</sub>
˓→option separed by "," and without blank spaces (Notice the quotes)
   --library_path=<path> Non-standard directories to search for libraries
    g. Java JVM library, Python library, C binding library) (continues on next page)
```

```
Default: Working Directory
   --log_dir=<path> Log directory. (Default: /tmp/)
   --log_level=<level> Set the debug level: off | info | api | debug |
˓→trace
                                      Default: off
   --master_port=<int> Port to run the COMPSs master communications.
                                      (Only when es.bsc.compss.nio.master.NIOAdaptor is␣
˓→used. The value is overriden by the comm_port value.)
                                      Default: [43000,44000]
   --pythonpath=<path> Additional folders or paths to add to the
˓→PYTHONPATH
                                      Default: /home/flordan/git/compss/framework/
˓→builders
   --python_interpreter=<string> Python interpreter to use (python/python2/
˓→python3).
                                      Default: python Version:
   --python_propagate_virtual_environment=<true> Propagate the master virtual environment<sub>u</sub>
˓→to the workers (true/false).
                                             Default: true
   --python_mpi_worker=<false> Use MPI to run the python worker instead of<sub>u</sub>
˓→multiprocessing. (true/false).
                                      Default: false
   --python_memory_profile Generate a memory profile of the master.
                                      Default: false
   --python_worker_cache=<string> Python worker cache (true/size/false).
                                      Only for NIO without mpi worker and python > = 3.8.
                                      Default: false
   --project=<path> Path of the project file
                                      (Default: /opt/COMPSs/Runtime/configuration/xml/
˓→projects/examples/local/project.xml)
   --resources=<path> Path of the resources file
                                      (Default: /opt/COMPSs/Runtime/configuration/xml/
˓→resources/examples/local/resources.xml)
   --rest_port=<int> Port on which the agent sets up a REST interface.
˓→(<=0: Disabled)
   --reuse_resources_on_block=<boolean> Enables/Disables reusing the resources assigned
→to a task when its execution stalls.
                                      (Default:true)
   --scheduler=<className> Class that implements the Scheduler for COMPSs
                                      Supported schedulers:
                                          es.bsc.compss.scheduler.fifodatalocation.
˓→FIFODataLocationScheduler
                                           es.bsc.compss.scheduler.fifonew.
 ˓→FIFOScheduler (continues on next page)
```
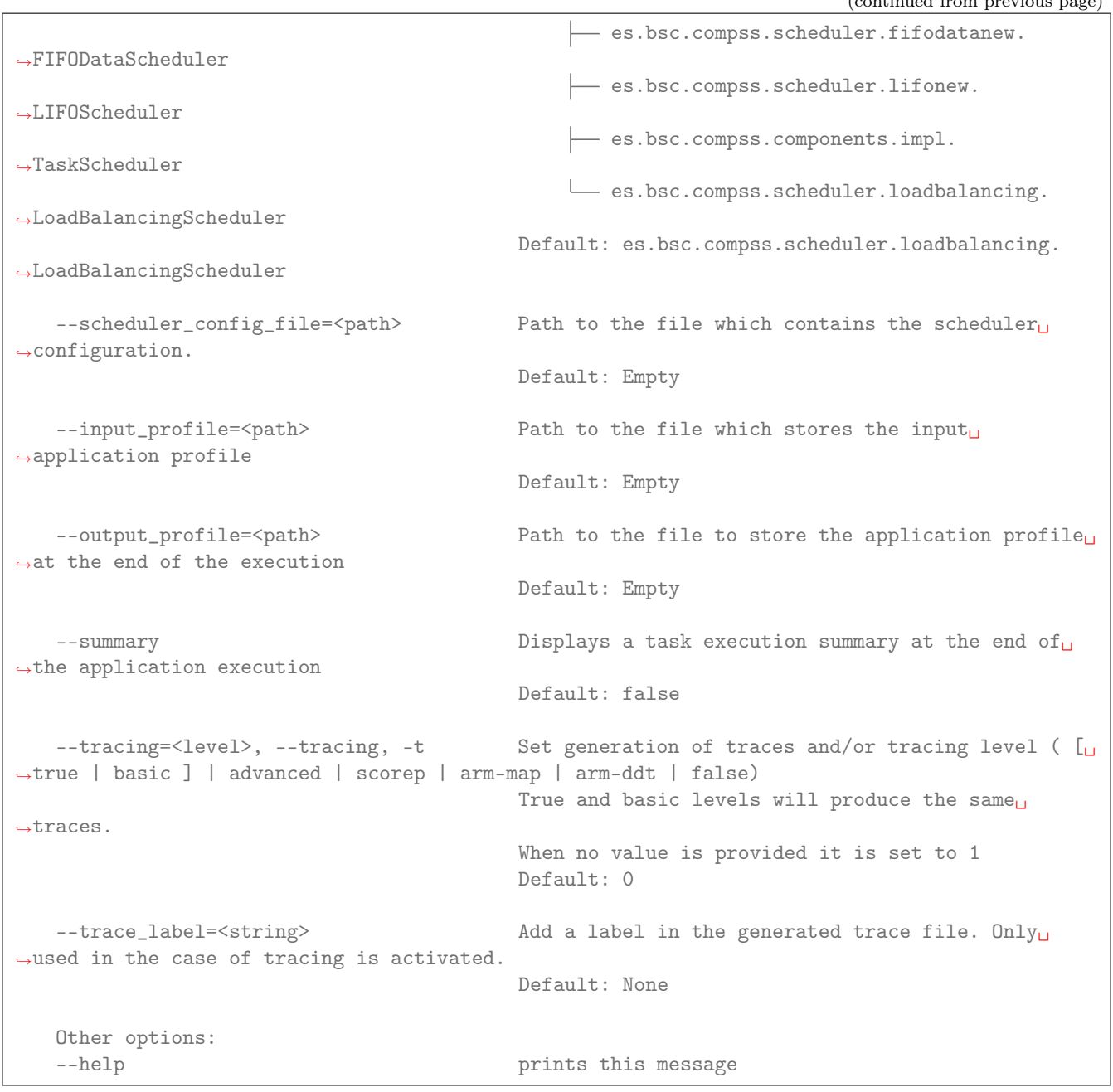

## Executing an operation

The compss agent call operation commands interacts with the REST interface of the COMPSs agent to submit an operation.

compss@bsc:~\$ compss\_agent\_call\_operation [options] application\_name application\_arguments

The command has two mandatory flags --master\_node and --master\_port to indicate the endpoint of the COMPSs Agent. By default, the command submits an execution of the main method of the Java class with the name passed in as the application\_name and gathering all the application arguments in a single String[] instance. To execute Python methods, the user can use the --lang=PYTHON option and the Agent will execute the python script with the name passed in as application\_name. Operation invocations can be customized by using other options of the command. The --method\_name option allow to execute a specific method; in the case of specifying a method, each of the parameters will be passed in as a different parameter to the function and it is necessary to indicate the --array flag to encapsulate all the parameters as an array.

 $\ell$  and previous page  $\ell$ 

Additionally, the command offers two options to shutdown a whole agents deployment upon the operation completion. The flag --stop indicates that, at the end of the operation, the agent receiving the operation request will stop. For shutting down the rest of the deployment, the command offers the option --forward\_to to indicate a list of IP:port pairs. Upon the completion of the operation, the agent receiving the request will forward the stop command to all the nodes specified in such option.

```
compss@bsc.es:~$ compss_agent_call_operation -h
Usage: compss_agent_call_operation [options] application_name application_arguments
* Options:
General:
   --help, -h Print this help message
   --opts Show available options
   --version, -v Print COMPSs version
   --master_node=<string> Node where to run the COMPSs Master
                                   Mandatory
   --master_port=<string> Node where to run the COMPSs Master
                                   Mandatory
   --stop Stops the agent after the execution
                                   of the task.
   --forward_to=<list> Forwards the stop action to other
                                   agents, the list shoud follow the
                                   format:
                                   <ip1>:<port1>;<ip2>:<port2>...
Launch configuration:
   --cei=<string> Canonical name of the interface declaring the
˓→methods
                                   Default: No interface declared
   --lang=<string> Language implementing the operation
                                   Default: JAVA
   --method_name=<string> Name of the method to invoke
                                   Default: main and enables array parameter
   --parameters_array, --array Parameters are encapsulated as an array
                                   Default: disabled
```
For example, to submit the execution of the demoFunction method from the es.bsc.compss.tests.DemoClass class passing in a single parameter with value 1 on the agent 127.0.0.1 with a REST interface listening on port 46101, the user should execute the following example command:

```
compss@bsc.es:~$ compss_agent_call_operation --master_node="127.0.0.1" --master_port="46101" -
˓→-method_name="demoFunction" es.bsc.compss.test.DemoClass 1
```
For the agent to detect inner tasks within the operation execution, the COMPSs Programming model requires an interface selecting the methods to be replaced by asynchronous task creations. An invoker should use the --cei option to specify the name of the interface selecting the tasks.

#### <span id="page-191-0"></span>Modifying the available resources

Finally, the COMPSs framework offers tree commands to control dynamically the pool of resources available for the runtime un one agent. These commands are compss\_agent\_add\_resources, compss\_agent\_reduce\_resources and compss\_agent\_lost\_resources.

The compss agent add resources commands interacts with the REST interface of the COMPSs agent to attach new resources to the Agent.

```
compss@bsc.es:~$ compss_agent_add_resources [options] resource_name [<adaptor_property_
˓→name=adaptor_property_value>]
```
By default, the command modifies the resource pool of the agent deployed on the node running the command listenning on port 46101; however, this can be modified by using the options --agent\_node and --agent\_port to indicate the endpoint of the COMPSs Agent. The other options passed in to the command modify the characteristics of the resources to attach; by default, it adds one single CPU core. However, it also allows to modify the amount of GPU cores, FPGAs, memory type and size and OS details.

```
compss@bsc.es:~$ compss_agent_add_resources -h
```

```
Usage: compss_agent_add_resources [options] resource_name [<adaptor_property_name=adaptor_
˓→property_value>]
* Options:
General:
   --help, -h Print this help message
   --opts Show available options
   --version, -v Print COMPSs version
   --agent_node=<string> Name of the node where to add the resource
                                  Default:
   --agent_port=<string> Port of the node where to add the resource
                                  Default:
Resource description:
   --comm=<string> Canonical class name of the adaptor to interact␣
˓→with the resource
                                  Default: es.bsc.compss.agent.comm.CommAgentAdaptor
   --cpu=<integer>
Number of cpu cores available on the resource
                                  Default: 1
   --gpu=<integer> Number of gpus devices available on the resource
                                  Default: 0
   --fpga=<integer> Number of fpga devices available on the resource
                                  Default: 0
   --mem_type=<string> Type of memory used by the resource
                                  Default: [unassigned]
   --mem_size=<string> Size of the memory available on the resource
                                  Default: -1
   --os_type=<string> Type of operating system managing the resource
                                  Default: [unassigned]
```
(continues on next page)

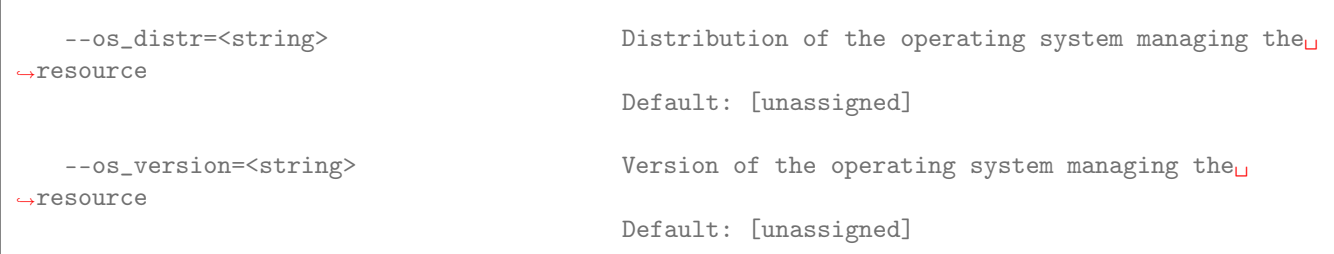

If resource\_name matches the name of the Agent, the capabilities of the device are increased according to the description; otherwise, the runtime adds a remote worker to the resource pool with the specified characteristics. Notice that, if there is another resource within the pool with the same name, the agent will increase the resources of such node instead of adding it as a new one. The --comm option is used for selecting which adaptor is used for interacting with the remote node; the default adaptor (CommAgent) interacts with the remote node through the Comm interface of the COMPSs agent.

The following command adds a new Agent onto the pool of resources of the Agent deployed at IP 192.168.1.70 with a REST Interface on port 46101. The new agent, which has 4 CPU cores, is deployed on IP 192.168.1.72 and has a Comm interface endpoint on port 46102.

```
compss@bsc.es:~$ compss_agent_add_resources --agent_node=192.168.1.70 --agent_port=46101 --
\rightarrowcpu=4 192.168.1.72 Port=46102
```
Conversely, the compss\_agent\_reduce\_resources command allows to reduce the number of resources configured in an agent. Executing the command causes the target agent to reduce the specified amount of resources from one of its configured neighbors. At the moment of the reception of the resource removal request, the agent might be actively using those remote resources by executing some tasks. If that is the case, the agent will register the resource reduction request, stop submitting more workload to the corresponding node, and, when the idle resources of the node match the request, the agent removes them from the pool. If upon the completion of the compss\_agent\_ reduce\_resources command no resources are associated to the reduced node, the node is completely removed from the resource pool of the agent. The options and default values are the same than for the compss\_agent\_ add\_resources command. Notice that --comm option is not available because only one resource can be associated to that name regardless the selected adaptor.

```
compss@bsc.es:~$ compss_agent_reduce_resources -h
Usage: compss_agent_reduce_resources [options] resource_name
* Options:
General:
   --help, -h Print this help message
   --opts Show available options
   --version, -v Print COMPSs version
   --agent_node=<string> Name of the node where to add the resource
                                  Default:
   --agent_port=<string> Port of the node where to add the resource
                                  Default:
Resource description:
   --cpu=<integer> Number of cpu cores available on the resource
                                  Default: 1
   --gpu=<integer> Number of gpus devices available on the resource
                                  Default: 0
```
(continues on next page)

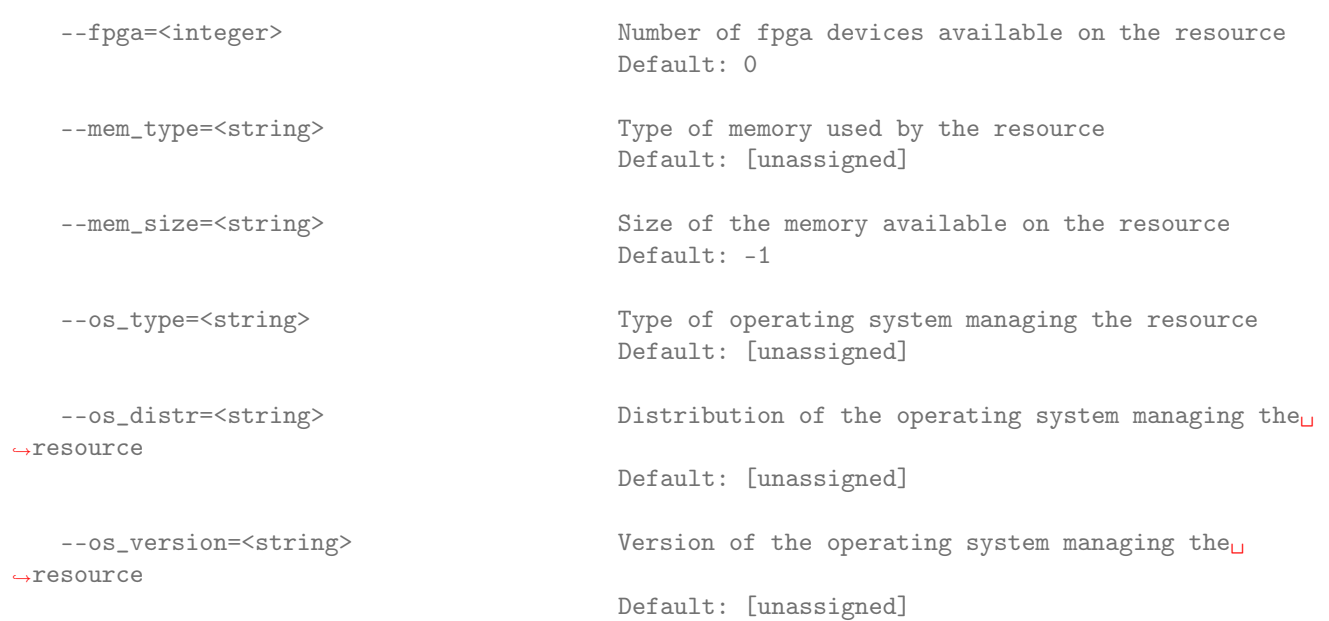

Finally, the last command to control the pool of resources configured, compss\_agent\_lost\_resources, immediately removes from an agent's pool all the resources corresponding to the remote node associated to that name.

compss@bsc.es:~\$ compss\_agent\_lost\_resources [options] resource\_name

In this case, the only available options are those used for identifying the endpoint of the agent:--agent\_node and --agent\_port. As with the previous commands, by default, the request is submitted to the agent deployed on the IP address 127.0.0.1 and listenning on port 46101.

## 5.3.2.2 Supercomputers

Similar to Section [Supercomputers](#page-161-0) for Master-Worker deployments, this section is intended to walk you through the COMPSs usage with agents in Supercomputers. All the configuration and commands to install COMPSs on the Supercomputer, load the environment and submitting a job remain exactly the same as described in Sections [Supercomputers](#page-161-0).

The only difference to submit jobs with regards the COMPSs Master-Worker approach is to enact the agents option of the **enqueue** compss command. When this option is enabled, the whole COMPSs deployment changes and, instead of deploying the COMPSs master in one node and workers in the remaining ones, it deploys an agent in each node provided by the queue system. When all the agents have been deployed, COMPSs' internal scripts handling the job execution will submit the operation using the REST API of the one of the agent. Although COMPSs agents allow any method of the application to be the starting point of the execution, to mantain the similarities between the scripts when deploying COMPSs following the Master-Worker or the Agents approaches, the execution will start with the main method of the class/module passed in as a parameter to the script.

The main advantage of using the Agents approach in Supercomputers is the ability to define different topologies. For that purpose, the  $-$ -agents option of the enqueue compss script allows to choose two different options --agents=plain and --agents=tree.

The Plain topology configures the deployment resembling the Master-worker approach. One of the agents is selected as the master an has all the other agents as workers where to offload tasks; the agents acting as workers also host a COMPSs runtime and, therefore, they can detect nested tasks on the tasks offloaded onto them. However, nested tasks will always be executed on the worker agent detecting them.

The Tree topology is the default topology when using agent deployments on Supercomputers. These option tries to create a three-layer topology that aims to exploit data locality and reduce the workload of the scheduling problem. Such topology consists in deploying an agent on each node managing only the resources available within

the node. Then, the script groups all the nodes by rack and selects a representative node for each group that will orchestrate all the resources within it and offload tasks onto the other agents. Finally, the script picks one of these representative agents as the main agent of the hierarchy; this main agent is configured to be able to offload tasks onto the representative agents for all other racks; it will be onto this node that the script will call the main method of the execution. The following image depicts an example of such topology on Marenostrum.

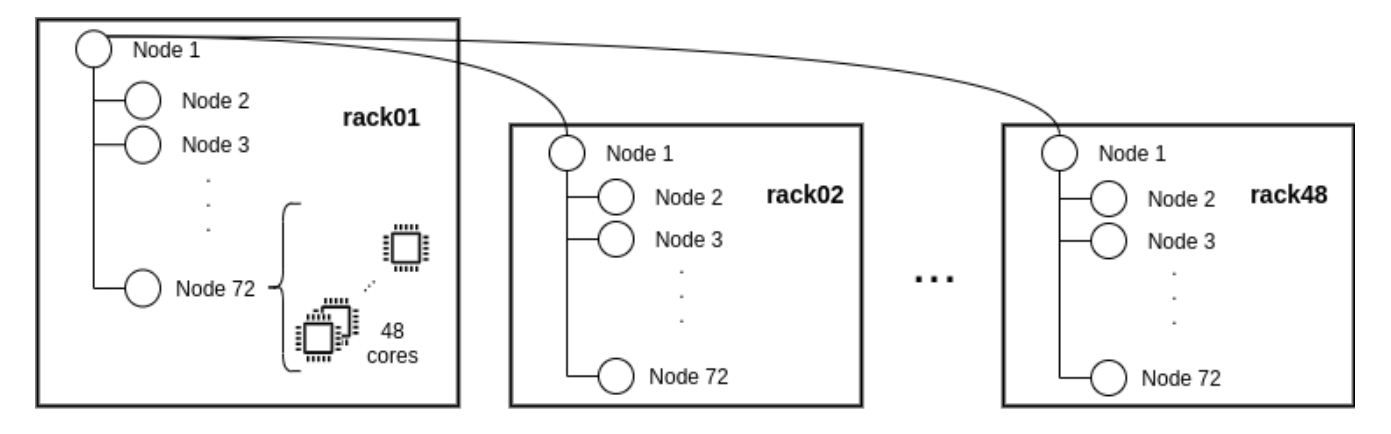

To ensure that no resources are wasted waiting from the execution end until the wall clock limit, the enqueue\_ compss script submits the invocation enabling the --stop and --forward options to stop all the deployed agents for the execution.

## Chapter 6

# Tools

COMPSs has a rich echosystem of tools that help on monitoring and measuring the perfornamce of COMPSs applications.

This section is intended to walk you through the COMPSs' tools.

## 6.1 Application graph

At the end of the application execution a dependency graph can be generated representing the order of execution of each type of task and their dependencies. To allow the final graph generation the -g flag has to be passed to the runcompss command (alternative flags to the  $-g$  are the  $-g$ raph or the  $-g$ raph=true); the graph file is written in the <BASE\_LOG\_DIR>/monitor/complete\_graph.dot at the end of the execution (<BASE\_LOG\_DIR> is usually \$HOME/.COMPSs unless the --base\_log\_dir=<BASE\_LOG\_DIR> flag is specified).

Warning: Application graph generation is not supported using agents.

[Figure](#page-197-0) [19](#page-197-0) shows a dependency graph example of a SparseLU Java application. The graph can be converted from dot format to *pdf* format by running the following command:

compss@bsc:~\$ compss\_gengraph ~/.COMPSs/sparseLU.arrays.SparseLU\_01/monitor/complete\_graph.dot

## 6.2 Monitor

The COMPSs Framework includes a Web graphical interface that can be used to monitor the execution of COMPSs applications. COMPSs Monitor is installed as a service and can be easily managed by running any of the following commands:

```
compss@bsc:~$ /etc/init.d/compss-monitor usage
Usage: compss-monitor {start | stop | reload | restart | try-restart | force-reload | status}
```
Warning: The monitor is not supported using agents.

<span id="page-197-0"></span>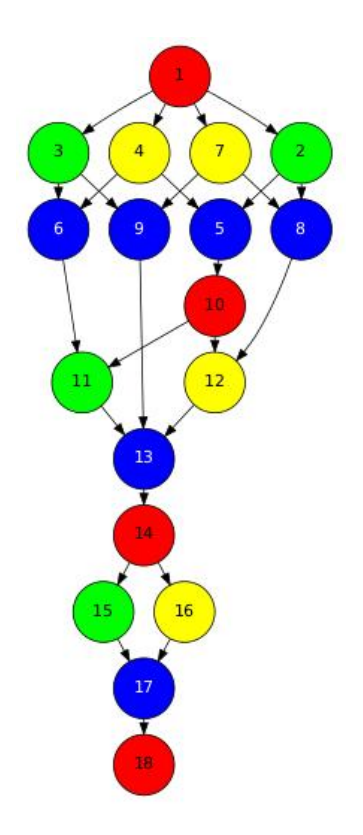

Figure 19: The dependency graph of the SparseLU application

## 6.2.1 Service configuration

The COMPSs Monitor service can be configured by editing the /opt/COMPSs/Tools/monitor/apache-tomcat/ conf/compss-monitor.conf file which contains one line per property:

COMPSS\_MONITOR Default directory to retrieve monitored applications (defaults to the .COMPSs folder inside the root user).

COMPSs\_MONITOR\_PORT Port where to run the compss-monitor web service (defaults to 8080).

COMPSs\_MONITOR\_TIMEOUT Web page timeout between browser and server (defaults to 20s).

## 6.2.2 Usage

In order to use the COMPSs Monitor users need to start the service as shown in [Figure](#page-198-0) [20.](#page-198-0)

Tip: The monitor can be started and stopped in multiple environments (local, docker and supercomputer) automatically using the CLI. Please check: [Running the COMPSs monitor](#page-337-0)

And use a web browser to open the specific URL:

compss@bsc:~\$ firefox http://localhost:8080/compss-monitor &

The COMPSs Monitor allows to monitor applications from different users and thus, users need to first login to access their applications. As shown in [Figure](#page-198-1) [21,](#page-198-1) the users can select any of their executed or running COMPSs applications and display it.

To enable all the COMPSs Monitor features, applications must run the runcompss command with the -m flag. This flag allows the COMPSs Runtime to store special information inside inside the log\_base\_folder under the monitor folder (see [Figure](#page-198-1) [21](#page-198-1) and [Figure](#page-199-0) [22\)](#page-199-0). Only advanced users should modify or delete any of these files. If the application that a user is trying to monitor has not been executed with this flag, some of the COMPSs Monitor features will be disabled.

<span id="page-198-0"></span>

|                                              | compss@bsc:~> /etc/tntt.d/compss-monttor start                                                                        |
|----------------------------------------------|----------------------------------------------------------------------------------------------------|
| * Starting COMPSs Monitor                    |                                                                                                    |
| * Checking JAVA Installation                 |                                                                                                    |
| Warning: JRE HOME not defined                |                                                                                                    |
| Info: JAVA HOME found.                       |                                                                                                    |
| Loading JRE HOME from JAVA HOME              |                                                                                                    |
| <b>Success</b>                               |                                                                                                    |
| * Checking IT HOME                           |                                                                                                    |
|                                              | WARNING: IT HOME not defined. Trying default location /opt/COMPSs/                                                    |
| <b>Success</b>                               |                                                                                                    |
| * Checking IT_MONITOR                        |                                                                                                    |
| IT MONITOR=/home/compss/.COMPSs/             |                                                                                                    |
| <b>Success</b>                               |                                                                                                    |
| t Checking COMPSs Monitor Port               |                                                                                                    |
| Warning: COMPSs MONITOR PORT not defined.    |                                                                                                    |
| Loading from configuration file.             |                                                                                                    |
| COMPSs MONITOR PORT=8080                     |                                                                                                    |
| <b>Success</b>                               |                                                                                                    |
| * Checking COMPSs Monitor Timeout            |                                                                                                    |
| Warning: COMPSs MONITOR TIMEOUT not defined. |                                                                                                    |
| Loading from configuration file.             |                                                                                                    |
| COMPSs MONITOR TIMEOUT=20000                 |                                                                                                    |
| <b>Success</b>                               |                                                                                                    |
| * Configuring COMPSs Monitor service         |                                                                                                    |
| <b>Success</b>                               |                                                                                                    |
| Jsing CATALINA BASE:                         | /opt/COMPSs/Tools/monitor/apache-tomcat                                                                               |
| Jsing CATALINA HOME:                         | /opt/COMPSs/Tools/monitor/apache-tomcat                                                                               |
|                                              | Jsing CATALINA TMPDIR: /opt/COMPSs/Tools/monitor/apache-tomcat/temp                                                   |
| <b>Jsing JRE HOME:</b>                       | /usr/lib/jvm/java-8-openjdk-amd64//jre                                                                                |
| Jsing CLASSPATH:                             | /opt/COMPSs/Tools/monitor/apache-tomcat/bin/bootstrap.jar:/opt/COMPSs/Tools/monitor/apache-tomcat/bin/tomcat-juli.jar |
| Tomcat started.                              |                                                                                                    |
|                                              |                                                                                                    |

Figure 20: COMPSs Monitor start command

<span id="page-198-1"></span>

| COMPSS Monitor<br>$x =$                                                       |                                                              |                      |                     |                       |                                                                                                    |                       |            |        |    |            |                                  |                                |
|-------------------------------------------------------------------------------|--------------------------------------------------------------|----------------------|---------------------|-----------------------|----------------------------------------------------------------------------------------------------|-----------------------|------------|--------|----|------------|----------------------------------|--------------------------------|
| o localhost:8080/compss-monitor/index.zul<br>$\leftarrow$<br><b>Barcelona</b> |                                                              |                      |                     |                       |                                                                                                    | e Q search            |            |        |    | ☆ 自<br>FAQ | $\sigma +$<br>合<br>Configuration | $\equiv$<br>$\Theta$<br>Logout |
| <b>BSC</b><br><b>Center</b>                                                   | <b>Supercomputing</b><br>Centro Nacional de Supercomputación |                      |                     | <b>COMPSS MONITOR</b> |                                                                                                    |                       |            |        |    |            |                                  |                                |
| Applications                                                                  | <b>Resources information</b>                                 | Tasks information    | Current tasks graph | Complete tasks graph  | Runtime log<br>Load chart                                                                                               | Execution Information | Statistics |        |    |            |                                  |                                |
| Simple.Simple_01                                                              | <b>Status</b>                                                | <b>Resource Name</b> |                     |                       | CPU Computing Units GPU Computing Units FPGA Computing Units OTHER Computing Units Memory Size Disk Size Provider Image |                       |            |        |    |            | <b>Running Actions</b>           |                                |
| Refresh                                                                       | $\bigcirc$                                                   | localhost            | $\overline{4}$      | $\sim$                | $\sim$                                                                                                    | ×,                    | $-GB$      | $-$ GB | i. | $\sim$     |                                  |                                |
|                                                                               |                                                              |                      |                     |                       |                                                                                                    |                       |            |        |    |            |                                  |                                |
|                                                                               |                                                              |                      |                     |                       |                                                                                                    |                       |            |        |    |            |                                  |                                |

Figure 21: COMPSs monitoring interface

compss@bsc:~/tutorial\_apps/java/simple/jar\$ runcompss -dm simple.Simple 1 [ INFO] Using default execution type: compss [ INFO] Using default location for project file: /opt/COMPSs/Runtime/configuration/xml/ ˓<sup>→</sup>projects/default\_project.xml [ INFO] Using default location for resources file: /opt/COMPSs/Runtime/configuration/xml/ ˓<sup>→</sup>resources/default\_resources.xml [ INFO] Using default language: java ----------------- Executing simple.Simple -------------------------- WARNING: COMPSs Properties file is null. Setting default values [(799) API] - Deploying COMPSs Runtime v<version> [(801) API] - Starting COMPSs Runtime v<version> [(801) API] - Initializing components [(1290) API] - Ready to process tasks [(1293) API] - Opening /home/compss/tutorial\_apps/java/simple/jar/counter in mode OUT [(1338) API] - File target Location: /home/compss/tutorial\_apps/java/simple/jar/counter Initial counter value is 1 [(1340) API] - Creating task from method increment in simple.SimpleImpl [(1340) API] - There is 1 parameter<br>[(1341) API] - Parameter 1 has tv [(1341) API] - Parameter 1 has type FILE\_T Final counter value is 2 [(4307) API] - No more tasks for app 1 [(4311) API] - Getting Result Files 1 [(4340) API] - Stop IT reached [(4344) API] - Stopping Graph generation... [(4344) API] - Stopping Monitor... [(6347) API] - Stopping AP... [(6348) API] - Stopping TD... [(6509) API] - Stopping Comm... [(6510) API] - Runtime stopped [(6510) API] - Execution Finished ------------------------------------------------------------

<span id="page-199-0"></span>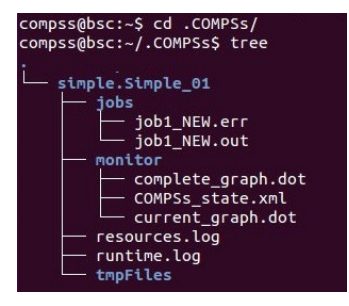

Figure 22: Logs generated by the Simple java application with the monitoring flag enabled

## 6.2.3 Graphical Interface features

In this section we provide a summary of the COMPSs Monitor supported features available through the graphical interface:

- Resources information Provides information about the resources used by the application
- Tasks information Provides information about the tasks definition used by the application
- Current tasks graph Shows the tasks dependency graph currently stored into the COMPSs Runtime
- Complete tasks graph Shows the complete tasks dependecy graph of the application
- Load chart Shows different dynamic charts representing the evolution over time of the resources load and the tasks load
- Runtime log Shows the runtime log
- Execution Information Shows specific job information allowing users to easily select failed or uncompleted jobs
- Statistics Shows application statistics such as the accumulated cloud cost.

Important: To enable all the COMPSs Monitor features applications must run with the -m flag.

The webpage also allows users to configure some performance parameters of the monitoring service by accessing the Configuration button at the top-right corner of the web page.

For specific COMPSs Monitor feature configuration please check our FAQ section at the top-right corner of the web page.

## 6.3 Tracing

COMPSs is instrumented with EXTRAE, which enables to produce PARAVER traces for performance profiling.

This section is intended to walk you through the tracing of your COMPSs applications in order to analyse the performance with great detail.

## 6.3.1 COMPSs applications tracing

COMPSs Runtime has a built-in instrumentation system to generate post-execution tracefiles of the applications' execution. The tracefiles contain different events representing the COMPSs master state, the tasks' execution state, and the data transfers (transfers' information is only available when using NIO adaptor), and are useful for both visual and numerical performance analysis and diagnosis. The instrumentation process essentially intercepts and logs different events, so it adds overhead to the execution time of the application.

<span id="page-200-1"></span><span id="page-200-0"></span>The tracing system uses Extrae<sup>[1](#page-0-0)</sup> to generate tracefiles of the execution that, in turn, can be visualized with Paraver<sup>[2](#page-0-0)</sup>. Both tools are developed and maintained by the Performance Tools team of the BSC and are available on its web page [http://www.bsc.es/computer-sciences/performance-tools.](http://www.bsc.es/computer-sciences/performance-tools)

Extrae keeps track of the events in an intermediate format file (with .mpit extension). At the end of the execution, all these files can bee gathered and merged with Extrae's mpi2prv command to create the final tracefile, a Paraver format file (.prv). See the [Visualization](#page-210-0) Section for further information about the Paraver tool.

For further information about Extrae, please visit the following site: <http://www.bsc.es/computer-science/extrae>

When tracing is enabled, Extrae instruments computing threads and some resources management operations to provide information about tasks' executions, data transfers, and, if PAPI is available (see [PAPI: Hardware Counters](#page-220-0) for more info), hardware counters.

 $\frac{1}{1}$  $\frac{1}{1}$  $\frac{1}{1}$  For more information: <https://www.bsc.es/computer-sciences/extrae>

[<sup>2</sup>](#page-200-1) For more information: <https://www.bsc.es/computer-sciences/performance-tools/paraver>

## 6.3.1.1 Activate Tracing

By default, the tracing is disabled for any COMPSs execution. However, all the scripts that start a COMPSs excution (runcompss, enqueue\_compss and compss\_agent\_start ) have an option to activate the tracing for that the execution. The user activates it by providing one of the following arguments to the corresponding script.

 $\bullet$   $-t$ 

- --tracing
- --tracing=true

Example:

```
$ runcompss --tracing application_name application_args
```
When tracing is activated, Extrae generates additional output to help the user ensure that instrumentation is turned on and working without issues. This output contains diverse information about the tracing system as shown in the following example and its running. Extrae version used (VERSION will be replaced by the actual number during executions), the XML configuration file used (/opt/COMPSs/Runtime/configuration/xml/tracing/ extrae\_basic.xml – if using python, the extrae\_python\_worker.xml located in the same folder will be used in the workers), the amount of threads instrumented (objects through 1.1.1 to 1.2.7), available hardware counters (PAPI\_TOT\_INS (0x80000032) . . . PAPI\_L3\_TCM (0x80000008) ) or the name of the generated tracefile (./trace/ kmeans.py\_compss.prv). When debug is activated, the log of each worker also contains the Extrae initialization information.

Tip: The application used for this example is [Kmeans](#page-274-0). The trace generated by this execution is depicted in [Figure](#page-207-0) [23.](#page-207-0)

```
$ runcompss --tracing --generate_trace=false kmeans.py -n 102400000 -f 8 -d 3 -c 8 -i 10
[ INFO ] Inferred PYTHON language
[ INFO ] Using default location for project file: /opt/COMPSs//Runtime/configuration/xml/
˓→projects/default_project.xml
[ INFO ] Using default location for resources file: /opt/COMPSs//Runtime/configuration/xml/
˓→resources/default_resources.xml
[ INFO ] Using default execution type: compss
  -------------- Executing kmeans.py --------------------------
Welcome to Extrae 3.8.3
Extrae: Parsing the configuration file (\text{/home/user/}.COMPSs/kmeans.py_01/cfffiles/extrae.xml)_U\rightarrowbegins
Extrae: Warning! <trace> tag has no <home> property defined.
Extrae: Generating intermediate files for Paraver traces.
Extrae: PAPI domain set to ALL for HWC set 1
Extrae: HWC set 1 contains following counters < PAPI_TOT_LINS (0x80000032) PAPI_TOT_CCYC_{I}˓→(0x8000003b) PAPI_L1_DCM (0x80000000) PAPI_L2_DCM (0x80000002) PAPI_L3_TCM (0x80000008)␣
\rightarrowPAPI_BR_INS (0x80000037) PAPI_BR_MSP (0x8000002e) RESOURCE_STALLS (0x4000002e) > - never<sub>11</sub>
˓→changes
Extrae: Tracing buffer can hold 100000 events
Extrae: Circular buffer disabled.
Extrae: Warning! <input-output> tag will be ignored. This library does not support<sub>u</sub></sub>
˓→instrumenting I/O calls.
Extrae: Dynamic memory instrumentation is disabled.
Extrae: Basic I/O memory instrumentation is disabled.
Extrae: System calls instrumentation is disabled.
Extrae: Parsing the configuration file (/home/user/.COMPSs/kmeans.py_01/cfgfiles/extrae.xml)␣
˓→has ended
Extrae: Intermediate traces will be stored in /home/user/.COMPSs/kmeans.py_01/trace
```
(continues on next page)

Extrae: Tracing mode is set to: Detail. Extrae: Error! Hardware counter PAPI\_TOT\_INS (0x80000032) cannot be added in set 1 (task 0, $\mu$ ˓<sup>→</sup>thread 0) Extrae: Error! Hardware counter PAPI\_TOT\_CYC (0x8000003b) cannot be added in set 1 (task  $0_{11}$ )  $\rightarrow$ thread 0) Extrae: Error! Hardware counter PAPI\_L1\_DCM (0x80000000) cannot be added in set 1 (task  $0,\_$ ˓<sup>→</sup>thread 0) Extrae: Error! Hardware counter PAPI\_L2\_DCM (0x80000002) cannot be added in set 1 (task 0,µ  $\rightarrow$ thread 0) Extrae: Error! Hardware counter PAPI\_L3\_TCM (0x80000008) cannot be added in set 1 (task  $0,\_$ ˓<sup>→</sup>thread 0) Extrae: Error! Hardware counter PAPI\_BR\_INS (0x80000037) cannot be added in set 1 (task  $0_{\text{min}}$ ) →thread 0) Extrae: Error! Hardware counter PAPI\_BR\_MSP (0x8000002e) cannot be added in set 1 (task  $0_{\text{old}}$ ) ˓<sup>→</sup>thread 0) Extrae: Error! Hardware counter RESOURCE\_STALLS (0x4000002e) cannot be added in set 1 (task 0,  $\rightarrow$  thread 0) Extrae: Error when setting domain for eventset 1 Extrae: PAPI\_start failed to start eventset 1 on thread 0! (error =  $-1$ ) Extrae: Successfully initiated with 1 tasks and 1 threads WARNING: COMPSs Properties file is null. Setting default values [(732) API] - Starting COMPSs Runtime v2.10.rc2205 (build 20220525-1503. ˓<sup>→</sup>re74c11cbc6c248a6c5745edaf3a4a47c2c9d0c7e) Generation/Load done Starting kmeans Doing iteration #1/10 Doing iteration #2/10 Doing iteration #3/10 Doing iteration #4/10 Doing iteration #5/10 Doing iteration #6/10 Doing iteration #7/10 Doing iteration #8/10 Doing iteration #9/10 Doing iteration #10/10 Ending kmeans ----------------------------------------- -------------- RESULTS ------------------ ----------------------------------------- Initialization time: 114.582741 Kmeans time: 140.148499 Total time: 254.731240 ----------------------------------------- CENTRES: [[0.69757475 0.74511351 0.48157611] [0.54683653 0.20274669 0.2117475 ] [0.24194863 0.74448094 0.75633981] [0.21854362 0.67072938 0.23273541] [0.77272546 0.68522249 0.16245965] [0.22683962 0.23359743 0.67203863] [0.75351606 0.73746265 0.83339847] [0.75838884 0.23805883 0.71538748]] ----------------------------------------- Extrae: Intermediate raw trace file created : /home/user/.COMPSs/kmeans.py\_01/trace/set-0/ ˓<sup>→</sup>TRACE@bsccs189.0000082523000000000002.mpit

(continues on next page)

Extrae: Intermediate raw trace file created : /home/user/.COMPSs/kmeans.py\_01/trace/set-0/ →TRACE@bsccs189.00000825230000000000001.mpit Extrae: Intermediate raw trace file created : /home/user/.COMPSs/kmeans.py\_01/trace/set-0/ ˓<sup>→</sup>TRACE@bsccs189.0000082523000000000003.mpit Extrae: Intermediate raw trace file created : /home/user/.COMPSs/kmeans.py\_01/trace/set-0/ ˓<sup>→</sup>TRACE@bsccs189.0000082523000000000004.mpit Extrae: Intermediate raw trace file created : /home/user/.COMPSs/kmeans.py\_01/trace/set-0/ ˓<sup>→</sup>TRACE@bsccs189.0000082523000000000000.mpit Extrae: Intermediate raw sym file created : /home/user/.COMPSs/kmeans.py\_01/trace/set-0/ ˓<sup>→</sup>TRACE@bsccs189.0000082523000000000000.sym Extrae: Deallocating memory. Extrae: Application has ended. Tracing has been terminated.<br>
[(259804) API] - Execution Finished API] - Execution Finished Dismissing tracing package removal. Traces were requested but not generated. ------------------------------------------------------------

## 6.3.1.2 Trace Generation

At the end of a COMPSs application execution, each node involved in the execution generates a package file containing all the output generated by Extrae; the master node gathers all these files in the trace subfolder of the log directory of the execution.

After that, an additional step to merge the Extrae output in these packages and merge them into as single trace that can be opened with Paraver. This step can be done by the scripts launching COMPSs right after the execution of the application. To enable/disable this procedure, COMPSs scripts have three additional options to control the trace generation. The generate\_trace option allows to enable disable this process. By default, it is enabled in runcompss and compss\_agent\_start and disabled in enqueue\_compss executions. Through the --trace\_label option, the user set the name of the resulting trace; and , with the --delete\_trace\_packages, the user specifies to the script whether the packages generated by the runtime should be kept after completing the trace generation or if they must be deleted.

For those executions where the trace was not generated by the execution script, COMPSs provides the compss\_ gentrace and enqueue\_compss\_gentrace scripts. As with runcompss and enqueue\_compss, the compss\_ gentrace script merges the trace while enqueue\_compss\_gentrace enqueues a job on a queue system that will do the same.

```
~/.COMPSs/kmeans.py_01/trace$ compss_gentrace --trace_name=trace
[ INFO ] COMPSs Paraver trace generation.
Traces:
  Input folder: /home/user/.COMPSs/kmeans.py_01/trace
  Output folder: /home/user/.COMPSs/kmeans.py_01/trace
 Trace name: trace
Options:
 Custom threads: true
 Keep packages: false
Logging:
 Level: off
 Folder: /home/user/.COMPSs/kmeans.py_01/trace
merger: Output trace format is: Paraver
merger: Extrae 3.8.3
mpi2prv: Assigned nodes < bsccs189 >
mpi2prv: Assigned size per processor < <1 Mbyte >
mpi2prv: File /tmp/tmp.b9P6UYmIJ5/python/set-0/TRACE@bsccs189.0000082745000000000000.mpit is<sub>11</sub>
 \frac{1.1.1 \text{ on node } bsccs189 \text{ assigned to processor } 0 (continues on next page)
```
mpi2prv: File /tmp/tmp.b9P6UYmIJ5/python/set-0/TRACE@bsccs189.0000082747000000000000.mpit is␣ ˓<sup>→</sup>object 2.1.1 on node bsccs189 assigned to processor 0  $mpi2prv:$  File /tmp/tmp.b9P6UYmIJ5/python/set-0/TRACE@bsccs189.0000082748000000000000.mpit is<sub>1</sub> ˓<sup>→</sup>object 3.1.1 on node bsccs189 assigned to processor 0 mpi2prv: File /tmp/tmp.b9P6UYmIJ5/python/set-0/TRACE@bsccs189.0000082749000000000000.mpit is␣ ˓<sup>→</sup>object 4.1.1 on node bsccs189 assigned to processor 0 mpi2prv: File /tmp/tmp.b9P6UYmIJ5/python/set-0/TRACE@bsccs189.0000082750000000000000.mpit is␣ ˓<sup>→</sup>object 5.1.1 on node bsccs189 assigned to processor 0 mpi2prv: A total of 8 symbols were imported from /tmp/tmp.b9P6UYmIJ5/python/TRACE.sym file mpi2prv: 0 function symbols imported mpi2prv: 8 HWC counter descriptions imported mpi2prv: Checking for target directory existence... exists, ok! mpi2prv: Warning: Couldn't open /tmp/COMPSsWorker/f83c9da7-74c1-4703-b0d5-c980823b6422/ ˓<sup>→</sup>localhost/python/.libseqtrace-subprocess.so for reading, addresses may not be translated. mpi2prv: Warning: Couldn't open /tmp/COMPSsWorker/f83c9da7-74c1-4703-b0d5-c980823b6422/ ˓<sup>→</sup>localhost/python/.libseqtrace-subprocess.so for reading, addresses may not be translated. mpi2prv: Warning: Couldn't open /tmp/COMPSsWorker/f83c9da7-74c1-4703-b0d5-c980823b6422/ ˓<sup>→</sup>localhost/python/.libseqtrace-subprocess.so for reading, addresses may not be translated. mpi2prv: Warning: Couldn't open /tmp/COMPSsWorker/f83c9da7-74c1-4703-b0d5-c980823b6422/ ˓<sup>→</sup>localhost/python/.libseqtrace-subprocess.so for reading, addresses may not be translated. mpi2prv: Selected output trace format is Paraver mpi2prv: Stored trace format is Paraver mpi2prv: Searching synchronization points... done mpi2prv: Time Synchronization disabled. mpi2prv: Circular buffer enabled at tracing time? NO mpi2prv: Parsing intermediate files mpi2prv: Progress 1 of 2 ... 5% 10% 15% 20% 25% 30% 35% 40% 45% 50% 55% 60% 65% 70% 75% 80% 85 ˓<sup>→</sup>% 90% 95% done mpi2prv: Processor 0 succeeded to translate its assigned files mpi2prv: Elapsed time translating files: 0 hours 0 minutes 0 seconds mpi2prv: Elapsed time sorting addresses: 0 hours 0 minutes 0 seconds mpi2prv: Generating tracefile (intermediate buffers of 1342156 events) This process can take a while. Please, be patient. mpi2prv: Progress 2 of 2 ... 5% 10% 15% 20% 25% 30% 35% 40% 45% 50% 55% 60% 65% 70% 75% 80% 85 ˓<sup>→</sup>% 90% 95% done mpi2prv: Warning! Clock accuracy seems to be in microseconds instead of nanoseconds. mpi2prv: Elapsed time merge step: 0 hours 0 minutes 0 seconds mpi2prv: Resulting tracefile occupies 144040 bytes mpi2prv: Removing temporal files... done mpi2prv: Elapsed time removing temporal files: 0 hours 0 minutes 0 seconds  $mpi2prv: Congratulations!$  /home/user/.COMPSs/kmeans.py\_01/trace/python//1\_python\_trace.prv $_U$ ˓<sup>→</sup>has been generated. merger: Output trace format is: Paraver merger: Extrae 3.8.3 mpi2prv: Assigned nodes < bsccs189 > mpi2prv: Assigned size per processor < 1 Mbytes > mpi2prv: File /home/user/.COMPSs/kmeans.py\_01/trace/set-0/TRACE@bsccs189. ˓<sup>→</sup>0000082523000000000000.mpit is object 1.1.1 on node bsccs189 assigned to processor 0 mpi2prv: File /home/user/.COMPSs/kmeans.py\_01/trace/set-0/TRACE@bsccs189. ˓<sup>→</sup>0000082523000000000001.mpit is object 1.1.2 on node bsccs189 assigned to processor 0 mpi2prv: File /home/user/.COMPSs/kmeans.py\_01/trace/set-0/TRACE@bsccs189. ˓<sup>→</sup>0000082523000000000002.mpit is object 1.1.3 on node bsccs189 assigned to processor 0 mpi2prv: File /home/user/.COMPSs/kmeans.py\_01/trace/set-0/TRACE@bsccs189. ˓<sup>→</sup>0000082523000000000003.mpit is object 1.1.4 on node bsccs189 assigned to processor 0 mpi2prv: File /home/user/.COMPSs/kmeans.py\_01/trace/set-0/TRACE@bsccs189. ˓<sup>→</sup>0000082523000000000004.mpit is object 1.1.5 on node bsccs189 assigned to processor 0

```
mpi2prv: File set-0/TRACE@bsccs189.0000082653000001000000.mpit is object 1.2.1 on node
˓→bsccs189 assigned to processor 0
mpi2prv: File set-0/TRACE@bsccs189.0000082653000001000001.mpit is object 1.2.2 on node<sub>1</sub>
˓→bsccs189 assigned to processor 0
mpi2prv: File set-0/TRACE@bsccs189.0000082653000001000002.mpit is object 1.2.3 on node<sub>U</sub>
˓→bsccs189 assigned to processor 0
mpi2prv: File set-0/TRACE@bsccs189.0000082653000001000003.mpit is object 1.2.4 on node<sub>U</sub>
˓→bsccs189 assigned to processor 0
mpi2prv: File set-0/TRACE@bsccs189.0000082653000001000004.mpit is object 1.2.5 on node<sub>U</sub>
˓→bsccs189 assigned to processor 0
mpi2prv: File set-0/TRACE@bsccs189.0000082653000001000005.mpit is object 1.2.6 on node
˓→bsccs189 assigned to processor 0
mpi2prv: A total of 8 symbols were imported from /home/user/.COMPSs/kmeans.py_01/trace/TRACE.
˓→sym file
mpi2prv: 0 function symbols imported
mpi2prv: 8 HWC counter descriptions imported
mpi2prv: Checking for target directory existence... exists, ok!
mpi2prv: Selected output trace format is Paraver
mpi2prv: Stored trace format is Paraver
mpi2prv: Searching synchronization points... done
mpi2prv: Time Synchronization disabled.
mpi2prv: Circular buffer enabled at tracing time? NO
mpi2prv: Parsing intermediate files
mpi2prv: Progress 1 of 2 ... 5% 10% 15% 20% 25% 30% 35% 40% 45% 50% 55% 60% 65% 70% 75% 80% 85
˓→% 90% 95% done
mpi2prv: Processor 0 succeeded to translate its assigned files
mpi2prv: Elapsed time translating files: 0 hours 0 minutes 0 seconds
mpi2prv: Elapsed time sorting addresses: 0 hours 0 minutes 0 seconds
mpi2prv: Generating tracefile (intermediate buffers of 610071 events)
         This process can take a while. Please, be patient.
mpi2prv: Progress 2 of 2 ... 5% 10% 15% 20% 25% 30% 35% 40% 45% 50% 55% 60% 65% 70% 75% 80% 85
˓→% 90% 95% done
mpi2prv: Warning! Clock accuracy seems to be in microseconds instead of nanoseconds.
mpi2prv: Elapsed time merge step: 0 hours 0 minutes 0 seconds
mpi2prv: Resulting tracefile occupies 327879 bytes
mpi2prv: Removing temporal files... done
mpi2prv: Elapsed time removing temporal files: 0 hours 0 minutes 0 seconds
mpi2prv: Congratulations! /home/user/.COMPSs/kmeans.py_01/trace//trace.prv has been generated.
```
## 6.3.1.3 Information Available

Tracefiles contain three kinds of information:

Events Marking diverse situations such as the runtime start, tasks' execution or synchronization points. Communications Showing the transfers and requests of the parameters needed by COMPSs tasks. Hardware counters Of the execution obtained with Performance API (see [PAPI: Hardware Counters](#page-220-0))

## 6.3.1.4 Custom Threads

Although Paraver traces illustrate the events, communications and HW counters for each Thread and processor in the system, it is hard to identify what thread is performing each operation.

Currently, traces can show these threads:

- Master node / Agent
	- Application's main thread
	- Access Processor
	- Task Dispatcher
	- File System (High priority)
	- File System (Low priority)
	- Timer
	- Wall\_Clock
	- Threads available for computing (executors)
- Worker node
	- Worker main thread
	- Worker File System (High priority)
	- Worker File System (Low priority)
	- Worker timer
	- Threads available for computing (executors)

To ease the identification of each thread, all trace-generating scripts allow an option (custom\_threads) that triggers a post-processing of the resulting trace to identify which thread corresponds to each runtime component and sort them as runtime thread or threads available to run tasks (executors). By default, this additional step is enabled in all trace-generating scripts.

## 6.3.1.5 Trace Example

[Figure](#page-207-0) [23](#page-207-0) is a tracefile generated by the execution of a k-means clustering algorithm. Each timeline contains information of a different resource, and each event's name is on the legend. Depending on the number of computing threads specified for each worker, the number of timelines varies. However the following threads are always shown:

- Master Thread 1.1.1 This timeline shows the actions performed by the main thread of the COMPSs application
- Access Processor Thread 1.1.2 All the events related to the tasks' parameters management, such as dependencies or transfers are shown in this thread.

Task Dispatcher - Thread 1.1.3 Shows information about the state and scheduling of the tasks to be executed.

- Worker X Master Thread X.1.1 This thread is the master of each worker and handles the computing resources and transfers. It is repeated for each available resource. All data events of the worker, such as requests, transfers and receives are marked on this timeline (when using the appropriate configurations).
- Worker X File system Thread X.1.2 This thread manages the synchronous file system operations (e.g. copy file) performed by the worker.
- Worker X Timer Thread X.1.3 This thread manages the cancellation of the tasks when the wall-clock limit is reached.
- Worker X Executor Y Thread X.2.Y Shows the actual tasks execution information and is repeated as many times as computing threads has the worker X

<span id="page-207-0"></span>

| $\blacksquare$                       |                                              |  |  |  | COMPSs Runtime @ kmeans.py_compss.prv |  |  |  |       |  |         |  |  |  |  | $\vee$ $\wedge$ |  |
|--------------------------------------|----------------------------------------------|--|--|--|---------------------------------------|--|--|--|-------|--|---------|--|--|--|--|-----------------|--|
| MAIN APP (1.1.1)                     |                                              |  |  |  |                                       |  |  |  |       |  |         |  |  |  |  |                 |  |
| RUNTIME AP (1.1.2)                   |                                              |  |  |  |                                       |  |  |  |       |  |         |  |  |  |  |                 |  |
| RUNTIME TD (1.1.3)                   |                                              |  |  |  |                                       |  |  |  |       |  |         |  |  |  |  |                 |  |
| WORKER MAIN (2.1.1)                  | П                                            |  |  |  |                                       |  |  |  |       |  |         |  |  |  |  |                 |  |
| RUNTIME FS (2.1.2)                   |                                              |  |  |  |                                       |  |  |  |       |  |         |  |  |  |  |                 |  |
| RUNTIME TIMER (2.1.3)                |                                              |  |  |  |                                       |  |  |  |       |  |         |  |  |  |  |                 |  |
| EXECUTOR (2.2.1)<br>EXECUTOR (2.2.2) |                                              |  |  |  |                                       |  |  |  |       |  |         |  |  |  |  |                 |  |
| EXECUTOR (2.2.3)                     |                                              |  |  |  |                                       |  |  |  |       |  |         |  |  |  |  |                 |  |
| EXECUTOR (2.2.4)                     |                                              |  |  |  |                                       |  |  |  |       |  |         |  |  |  |  |                 |  |
|                                      | $0$ us                                       |  |  |  |                                       |  |  |  |       |  |         |  |  |  |  | 191,023,756 us  |  |
| What / Where Timing                  | Colors                                       |  |  |  |                                       |  |  |  |       |  |         |  |  |  |  |                 |  |
| Custom palette                       | Apply                                        |  |  |  |                                       |  |  |  |       |  |         |  |  |  |  |                 |  |
| Start                                |                                              |  |  |  |                                       |  |  |  | Red   |  | $\circ$ |  |  |  |  |                 |  |
| Stop                                 |                                              |  |  |  |                                       |  |  |  |       |  |         |  |  |  |  |                 |  |
| Barrier                              |                                              |  |  |  |                                       |  |  |  | Green |  | $\circ$ |  |  |  |  |                 |  |
| Waiting for open file                |                                              |  |  |  |                                       |  |  |  |       |  | $\circ$ |  |  |  |  |                 |  |
| <b>Task Running</b>                  |                                              |  |  |  |                                       |  |  |  | Blue  |  |         |  |  |  |  |                 |  |
| Delete File                          |                                              |  |  |  |                                       |  |  |  |       |  |         |  |  |  |  |                 |  |
| Access Processor: Analyse task       |                                              |  |  |  |                                       |  |  |  |       |  |         |  |  |  |  |                 |  |
| Access Processor: Update graph       |                                              |  |  |  |                                       |  |  |  |       |  |         |  |  |  |  |                 |  |
|                                      | Access Processor: Register data access       |  |  |  |                                       |  |  |  |       |  |         |  |  |  |  |                 |  |
|                                      | Access Processor: Finish access to file      |  |  |  |                                       |  |  |  |       |  |         |  |  |  |  |                 |  |
| Task Dispatcher: Action update       |                                              |  |  |  |                                       |  |  |  |       |  |         |  |  |  |  |                 |  |
| Task Dispatcher: Execute tasks       |                                              |  |  |  |                                       |  |  |  |       |  |         |  |  |  |  |                 |  |
| Task Dispatcher: Shutdown            |                                              |  |  |  |                                       |  |  |  |       |  |         |  |  |  |  |                 |  |
| Worker: Creating task sandbox        |                                              |  |  |  |                                       |  |  |  |       |  |         |  |  |  |  |                 |  |
|                                      | <b>Remove Obsoletes</b>                      |  |  |  |                                       |  |  |  |       |  |         |  |  |  |  |                 |  |
| Bind Original File names To Renames  |                                              |  |  |  |                                       |  |  |  |       |  |         |  |  |  |  |                 |  |
| Check OUT parameters.                |                                              |  |  |  |                                       |  |  |  |       |  |         |  |  |  |  |                 |  |
|                                      | Init Thread for synch file system operations |  |  |  |                                       |  |  |  |       |  |         |  |  |  |  |                 |  |

Figure 23: tracefile for a k-means algorithm visualized with compss\_runtime.cfg

## 6.3.1.6 Trace for Agents

Applications deployed as COMPSs Agents can also be traced. Unlike master-worker COMPSs applications, where the trace contains the events for all the nodes within the infrastructure, with the Agents approach, each Agent generates its own trace.

To activate the tracing the compss\_agent\_start command allows the -t, --tracing and --tracing=<level> options with the same meaning as with the master-worker approach. For example:

```
$ compss_agent_start \
    --hostname="COMPSsWorker01" \
    --pythonpath="~/python/path" \
    --log_dir="~/agent1/log" \backslash--rest_port="46101" \
    --comm_port="46102" \
    -d -t \ \backslash--project="~/project.xml" \
    --resources="~/resources.xml"&
```
Upon the completion of an operation submitted with the  $-\text{stop flag}$ , the agent stops and generates a trace folder within his log folder, containing the prv, pcf and row files.

```
$ compss_agent_call_operation" \
  --lang="PYTHON" \
  --master\_node="127.0.0.1"--master\_port="46101" \ \ \backslash--method_name="kmeans" \
  --stop \
  "kmeans"
```
When multiple agents are involved in an application's execution, the stop command must be forwarded to all the other agents with the --forward parameter.

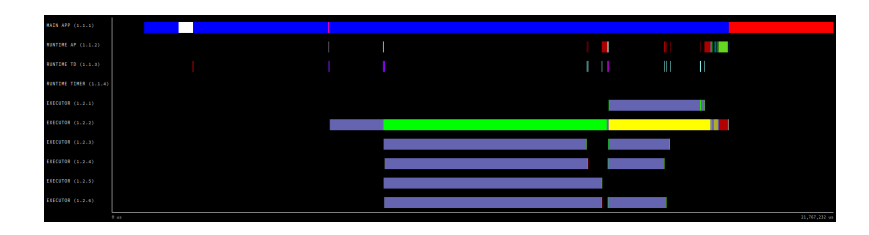

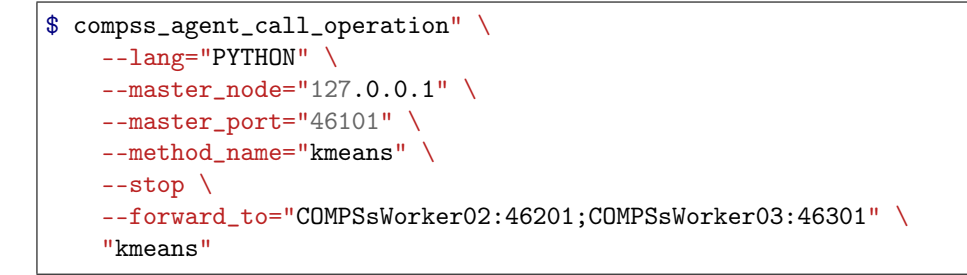

Upon the completion of the last operation submitted and the shutdown of all involved agents, all agent will have generated their own individual trace.

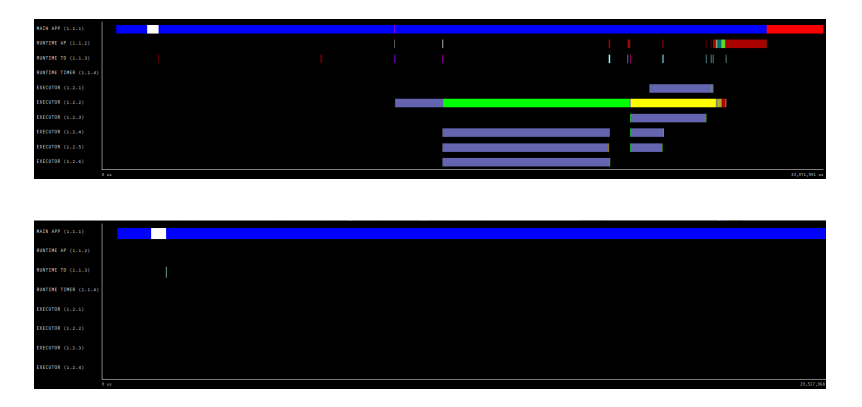

In order to merge this traces the script compss\_agent\_merge\_traces can be used. The script takes as parameters the folders of the log dirs of the agents with the traces to merge.

```
$ compss_agent_merge_traces -h
/opt/COMPSs/Runtime/scripts/user/compss_agent_merge_traces <options> <log_dir1> <log_dir2>
˓→<log_dir3> ...
Merges the traces of the specified agents into a new trace created at the directory <output_
˓→dir>
options:
      -h/--help shows this message
      --output_dir=<output_dir>
the directory where to store the
˓→merged traces
      -f/--force_override overrides output_dir if it already
˓→exists without asking
       --result_trace_name=<result_trace_name> the name of the generated trace
```
Usage example:

```
$ compss_agent_merge_traces \
    --result_trace_name=merged_kmeans \
```
(continues on next page)

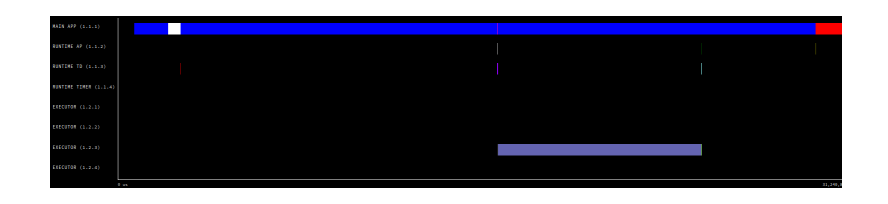

```
\gamma.COMPSs/1agent_python3_01/agent1 \
\tilde{} /.COMPSs/1agent_python3_01/agent2 \backslash~/.COMPSs/1agent_python3_01/agent3
```
The script will put the merged trace in the specified output\_dir or in the current directory inside a folder named compss agent merge traces by default

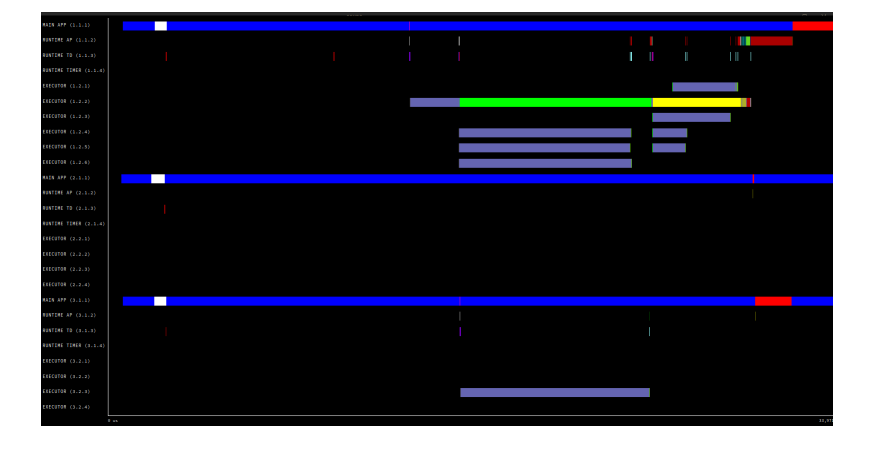

## 6.3.1.7 Custom Installation and Configuration

## Custom Extrae

COMPSs uses the environment variable EXTRAE\_HOME to get the reference to its installation directory (by default: /opt/COMPSs/Dependencies/extrae ). However, if the variable is already defined once the runtime is started, COMPSs will not override it. User can take advantage of this fact in order to use custom extrae installations. Just set the EXTRAE\_HOME environment variable to the directory where your custom package is, and make sure that it is also set for the worker's environment. Be aware that using different Extrae packages can break the runtime and executions so you may change it at your own risk.

## Custom Configuration file

COMPSs offers the possibility to specify an extrae custom configuration file in order to harness all the tracing capabilities further tailoring which information about the execution is displayed (except for Python workers). To do so just indicate the file as an execution parameter as follows:

## --extrae\_config\_file=/path/to/config/file.xml

In addition, there is also the possibility to specify an extrae custom configuration file for the Python workers as follows:

--extrae\_config\_file\_python=/path/to/config/file\_python.xml

The configuration files must be in a shared disk between all COMPSs workers because a file's copy is not distributed among them, just the path to that file.

Tip: The default configuration files are in:

- \${COMPSS\_HOME}/Runtime/configuration/xml/tracing/extrae\_basic.xml
- \${COMPSS\_HOME}/Runtime/configuration/xml/tracing/extrae\_python\_worker.xml (when using Python)

The can be taken as base for customization.

Two aspects that configuration files allow to customize are the directories that Extrae will use as working directory and where it leaves the final mpit files. By default, COMPSs configures extrae to leave the traces within the trace sub-directory within the execution log directory. to replicate this behaviour, custom configuration files can use the {{TRACE\_OUTPUT\_DIR}} term on the temporal-directory and final-directory attributes of the configuration. At runtime, this term will be replaced by the actual log dir.

## <span id="page-210-0"></span>6.3.2 Visualization

Paraver is the BSC tool for trace visualization. Trace events are encoded in Paraver format (.prv) by the Extrae tool. Paraver is a powerful tool and allows users to show many views of the trace data using different configuration files. Users can manually load, edit or create configuration files to obtain different tracing views.

The following subsections explain how to load a trace file into Paraver, open the task events view using an already predefined configuration file, and how to adjust the view to display the data properly.

For further information about Paraver, please visit the following site:

<http://www.bsc.es/computer-sciences/performance-tools/paraver>

### 6.3.2.1 Trace Loading

The final trace file in Paraver format (.prv) is at the base log folder of the application execution inside the trace folder. The fastest way to open it is calling the Paraver binary directly using the tracefile name as the argument.

## \$ wxparaver /path/to/trace/trace.prv

Tip: The path where the traces are usually located is \${HOME}/.COMPSs/<APPLICATION\_NAME\_INFO>/trace/.

Where  $\leq$ APPLICATION NAME INFO $>$  represents the executed application name and some information, such as the execution number or deployment information (e.g. number of nodes) and the generation time.

## 6.3.2.2 Configurations

To see the different events, counters and communications that the runtime generates, diverse configurations are available with the COMPSs installation. To open one of them, go to the "Load Configuration" option in the main window and select "File". The configuration files are under the following path for the default installation /opt/COMPSs/Dependencies/paraver/cfgs/. A detailed list of all the available configurations can be found in [Paraver: configurations](#page-221-0).

The following guide uses a kmeans trace (result from executing the [Kmeans](#page-274-0) sample code with the --tracing flag.) with the compss tasks.cfg configuration file as an example to illustrate the basic usage of Paraver. After accepting the load of the configuration file, another window appears showing the view. [Figure](#page-211-0) [24](#page-211-0) and [Figure](#page-211-1) [25](#page-211-1) show an example of this process.

Caution: In a Paraver view, a red exclamation sign may appear in the bottom-left corner. This means that some event values are not being shown (because they are out of the current view scope), so little adjustments must be made to view the trace correctly:

• Fit window: modifies the view scope to fit and display all the events in the current window. – Right click on the trace window

<span id="page-211-0"></span>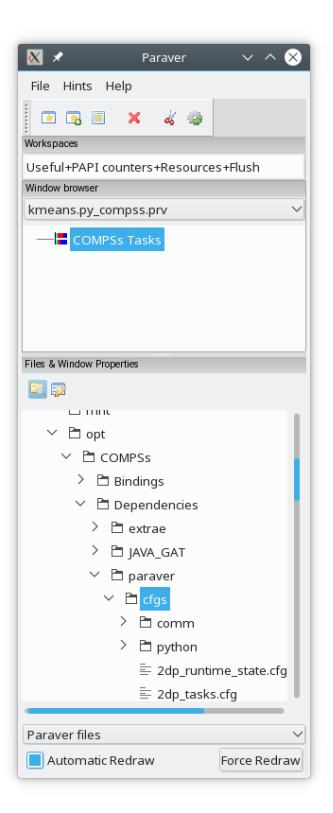

Figure 24: Paraver menu

<span id="page-211-1"></span>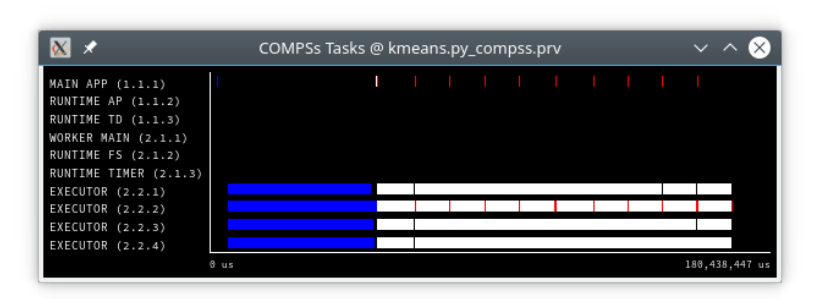

Figure 25: Kmeans Trace file

– Choose the option Fit Semantic Scale / Fit Both

## 6.3.2.3 View Adjustment

- View Event Flags: marks with a green flag all the emitted events.
	- Right click on the trace window
	- Chose the option View / Event Flags

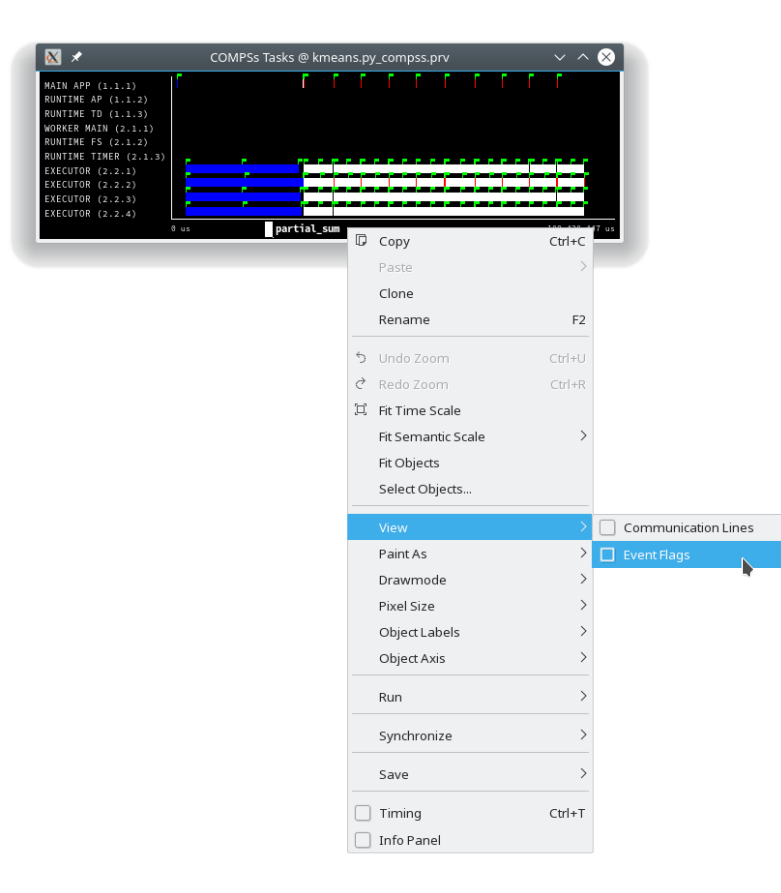

Figure 26: Paraver view adjustment: View Event Flags

- Show Info Panel: display the information panel. In the tab "Colors" we can see the legend of the colors shown in the view.
	- Right click on the trace window
	- Check the Info Panel option
	- Select the Colors tab in the panel
- Zoom: explore the tracefile more in-depth by zooming into the most relevant sections.
	- Select a region in the trace window to see that region in detail
	- Repeat the previous step as many times as needed
	- The undo-zoom option is in the right click panel

| $\overline{\alpha}$<br>$\overline{\mathscr{L}}$                                                                                                    | COMPSs Tasks @ kmeans.py_compss.prv |                  | $\vee$ $\wedge$ $\otimes$ |                           |                |
|----------------------------------------------------------------------------------------------------|-------------------------------------|------------------|---------------------------|---------------------------|----------------|
| MAIN APP (1.1.1)<br>RUNTIME AP (1.1.2)<br>RUNTIME TD (1.1.3)<br>WORKER MAIN (2.1.1)<br>RUNTIME FS (2.1.2)<br>RUNTIME TIMER (2.1.3)<br>EXECUTOR (2.2.1)<br>EXECUTOR (2.2.2)<br>EXECUTOR (2.2.3)<br>EXECUTOR (2.2.4) |                                     |                  |                           |                           |                |
| 0 us                                                                                                    |                                     |                  | 180, 438, 447             | $\n  Copy\n$              | $Ctrl + C$     |
| What / Where Timing                                                                                                    | Colors                              |                  |                           | Paste                     |                |
| Custom palette                                                                                                    | Apply                               |                  |                           | Clone                     |                |
| generate_fragment                                                                                                    |                                     | $\circ$<br>Red   |                           | Rename                    | F <sub>2</sub> |
| partial_sum                                                                                                    |                                     |                  |                           | <sup>も</sup> Undo Zoom    | $Ctr +U$       |
| merge                                                                                                    |                                     | Green            | ੇ                         | Redo Zoom                 | $Ctrl + R$     |
|                                                                                                    |                                     |                  |                           | 耳 Fit Time Scale          |                |
|                                                                                                    |                                     | $\Omega$<br>Blue |                           | Fit Semantic Scale        | $\rightarrow$  |
|                                                                                                    |                                     |                  |                           | Fit Objects               |                |
|                                                                                                    |                                     |                  |                           | Select Objects            |                |
|                                                                                                    |                                     |                  |                           | View                      | $\rightarrow$  |
|                                                                                                    |                                     |                  |                           | Paint As                  | $\rightarrow$  |
|                                                                                                    |                                     |                  |                           | Drawmode                  | $\rightarrow$  |
|                                                                                                    |                                     |                  |                           | Pixel Size                | $\rightarrow$  |
|                                                                                                    |                                     |                  |                           | Object Labels             | $\rightarrow$  |
|                                                                                                    |                                     |                  |                           | Object Axis               | $\rightarrow$  |
|                                                                                                    |                                     |                  |                           | Run                       | $\rightarrow$  |
|                                                                                                    |                                     |                  |                           | Synchronize               | $\rightarrow$  |
|                                                                                                    |                                     |                  |                           | Save                      | $\rightarrow$  |
|                                                                                                    |                                     |                  |                           | Timing                    | $Ctrl+T$       |
|                                                                                                    |                                     |                  |                           | $\mathbf{r} = \mathbf{r}$ |                |

Figure 27: Paraver view adjustment: Show info panel

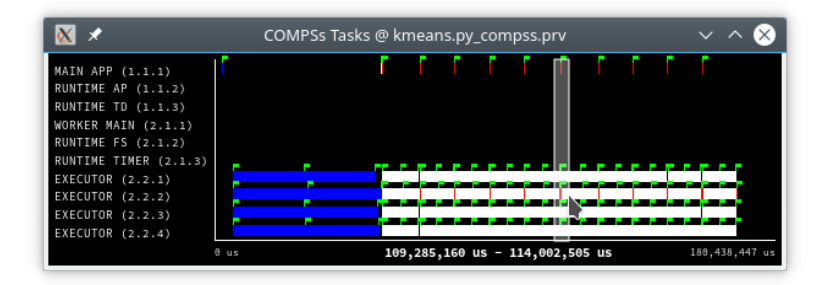

Figure 28: Paraver view adjustment: Zoom configuration

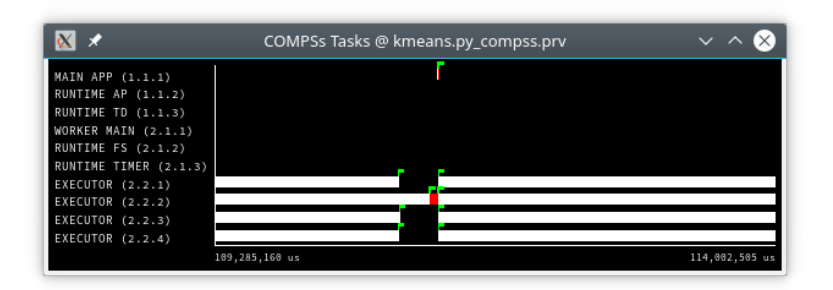

Figure 29: Paraver view adjustment: Zoom result

## 6.3.3 Interpretation

This section explains how to interpret a trace view once it has been adjusted as described in the previous section.

- The trace view has on its horizontal axis the execution time and on the vertical axis one line for the master at the top, and below it, one line for each of the workers.
- In a line, the black color is associated with an idle state, i.e. there is no event at that time.
- Whenever an event starts or ends a flag is shown.
- In the middle of an event, the line shows a different color. Colors are assigned depending on the event type.
- The info panel contains the legend of the assigned colors to each event type.

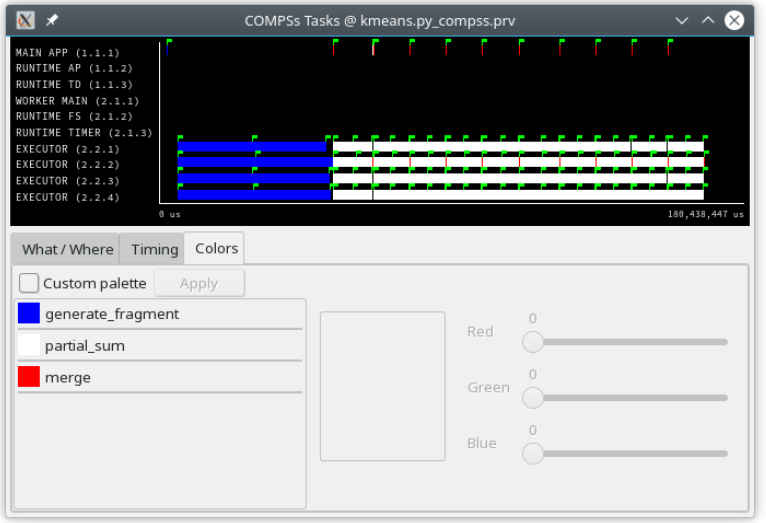

Figure 30: Trace interpretation

## 6.3.4 Analysis

This section gives some tips to analyze a COMPSs trace from two different points of view: graphically and numerically.

## 6.3.4.1 Graphical Analysis

The main concept is that computational events, the task events in this case, must be well distributed among all workers to have a good parallelism, and the duration of task events should be also balanced, this means, the duration of computational bursts.

In the previous trace view, all the tasks of type "generate fragment" in dark blue appear to be well distributed among the four workers, each worker executor executes two "generate fragment" tasks.

Next, a set of "partial sum" tasks, coloured in white, are distributed across the four workers. In particular, eight "partial\_sum" tasks are executed per kmeans iteration, so each worker executor executes two "partial\_sum" tasks per iteration. This trace shows the execution of ten iterations. Note that all "partial\_sum" tasks are very similar in time. This means that there is not much variability among them, and consequently not imbalance.

Finally, there is a "merge" task at the end of each iteration (coloured in red). This task is executed by one of the worker executors, and gathers the result from the previous eight "partial sum" tasks. This task can be better displayed thanks to zoom.

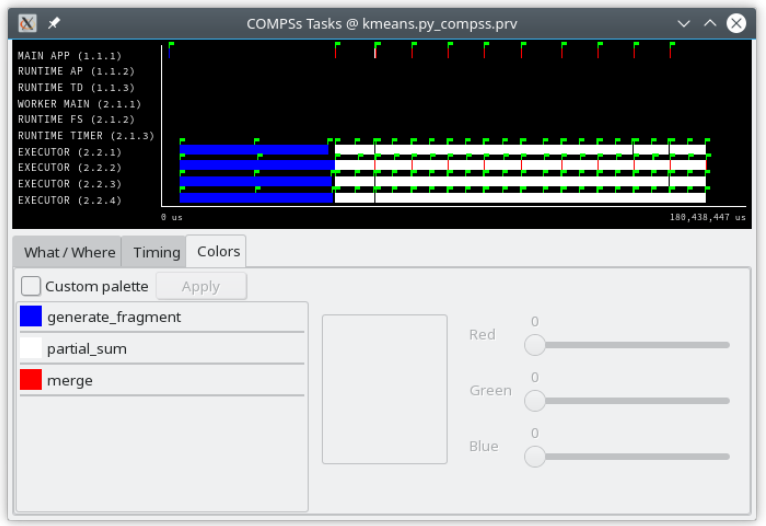

Figure 31: Basic trace view of a Kmeans execution.

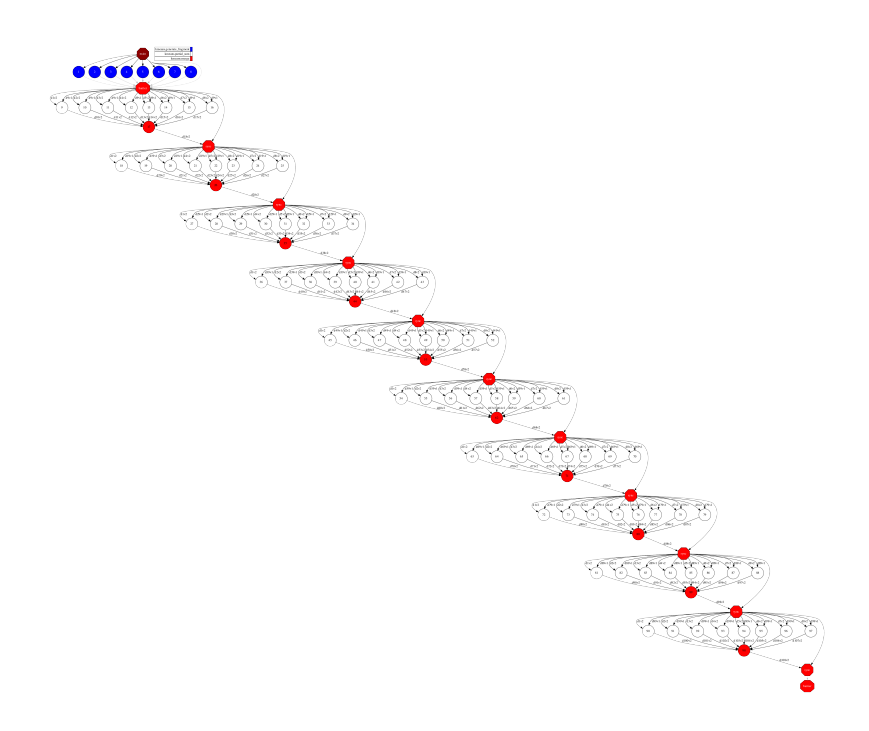

Figure 32: Data dependencies graph of a Kmeans execution.

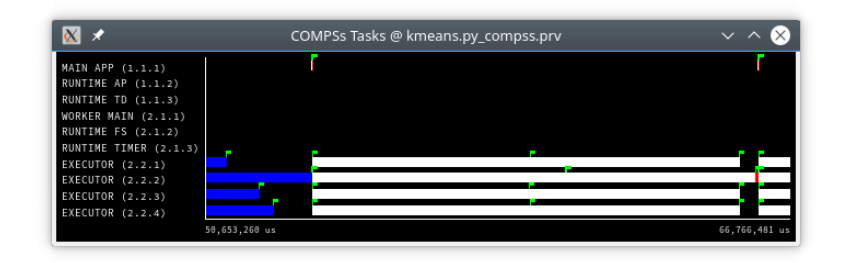

Figure 33: Zoomed in view of a Kmeans execution (first iteration).
# 6.3.4.2 Numerical Analysis

Here we analize the Kmeans trace numerically.

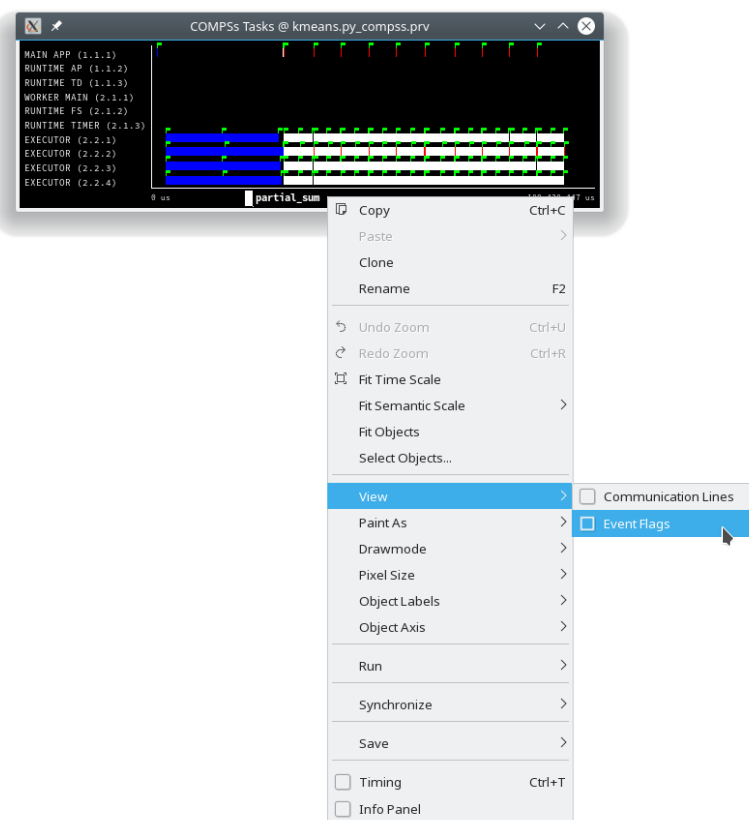

Figure 34: Original sample trace of a Kmeans execution to be analyzed

Paraver offers the possibility of having different histograms of the trace events. Click the "New Histogram" button in the main window and accept the default options in the "New Histogram" window that will appear.

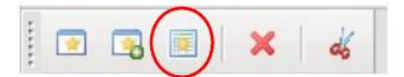

Figure 35: Paraver Menu - New Histogram

After that, the following table is shown. In this case for each worker, the time spent executing each type of task is shown in gradient from light green for lower values to dark-blue for higher ones. The values coresponding to the colours and task names can be shown by clicking in the gray magnifying glass button. And the task corresponding to each task column can also be shown by clicking in the colur bars button.

The time spent executing each type of task is shown, and task names appear in the same color than in the trace view. The color of the cells in a row is kept, conforming a color based histogram.

The previous table also gives, at the end of each column, some extra statistical information for each type of tasks (as the total, average, maximum or minimum values, etc.).

In the window properties of the main window (Button [Figure](#page-218-0) [39\)](#page-218-0), it is possible to change the semantic of the statistics to see other factors rather than the time, for example, the number of bursts [\(Figure](#page-219-0) [40\)](#page-219-0).

In the same way as before, the following table shows for each worker the number of bursts for each type of task, this is, the number or tasks executed of each type. Notice the gradient scale from light-green to dark-blue changes with the new values.

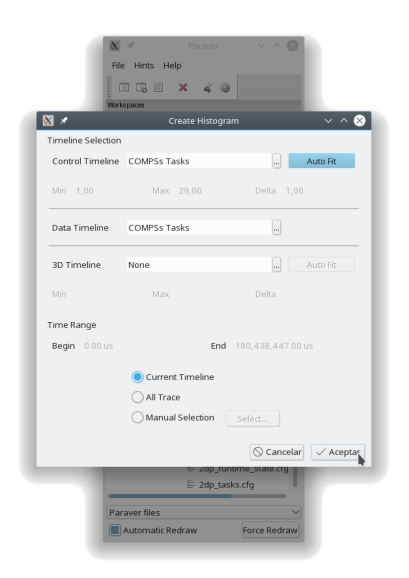

Figure 36: Histogram configuration (Accept default values)

| $\mathbf{N}$ $\times$ |       | New Histogram #1 @ kmeans.py_compss.prv             |    | $\checkmark$ ) |
|-----------------------|-------|-----------------------------------------------------|----|----------------|
| <b>C D 30</b>         | n Hin | $\mathbb{X} \Sigma$ $\mathbb{Y}_n$ <b>L</b> Default | ▽る |                |
|                       |       |                                                     |    |                |
|                       |       |                                                     |    |                |
|                       |       |                                                     |    |                |
|                       |       |                                                     |    |                |
|                       |       |                                                     |    |                |
|                       |       |                                                     |    |                |
|                       |       |                                                     |    |                |
|                       |       |                                                     |    |                |
|                       |       |                                                     |    |                |
|                       |       |                                                     |    |                |
| partial_sum           |       |                                                     |    |                |

Figure 37: Kmeans histogram corresponding to previous trace

|                            | New Histogram #1 @ kmeans.py_compss.prv |                                    |               |
|----------------------------|-----------------------------------------|------------------------------------|---------------|
| Qe<br>$B$ 3D<br>le.        | Σ                                       | ジ<br>$\blacktriangleright$ Default | 2             |
|                            | generate_fragment                       | partial_sum                        | merge         |
| <b>MAIN APP (1.1.1)</b>    | 12.465 us                               | 62,958 us                          | 88.148 us     |
| RUNTIME AP (1.1.2)         |                                         |                                    |               |
| RUNTIME TD (1.1.3)         |                                         |                                    |               |
| <b>WORKER MAIN (2.1.1)</b> |                                         |                                    |               |
| <b>RUNTIME FS (2.1.2)</b>  |                                         |                                    |               |
| RUNTIME TIMER (2.1.3)      |                                         |                                    |               |
| <b>EXECUTOR (2.2.1)</b>    | 45,663,980 us                           | 110,485,332 us                     |               |
| <b>EXECUTOR (2.2.2)</b>    | 48,012,074 us                           | 113,531,033 us                     | 608,829 us    |
| <b>EXECUTOR (2.2.3)</b>    | 46,535,929 us                           | 110,674,004 us                     |               |
| <b>EXECUTOR (2.2.4)</b>    | 46,951,813 us                           | 110,773,953 us                     |               |
|                            |                                         |                                    |               |
| <b>Total</b>               | 187,176,261 us                          | 445,527,280 us                     | 696,977 us    |
| Average                    | 37,435,252.20 us                        | 89,105,456 us                      | 348,488.50 us |
| Maximum                    | 48,012,074 us                           | 113,531,033 us                     | 608,829 us    |
| Minimum                    | 12,465 us                               | 62,958 us                          | 88,148 us     |
| StDev                      | 18,726,630.08 us                        | 44,535,380.06 us                   | 260,340.50 us |
| Avg/Max                    | 0.78                                    | 0.78                               | 0.57          |
| generate_fragment          |                                         |                                    |               |

Figure 38: Kmeans numerical histogram corresponding to previous trace

<span id="page-218-0"></span>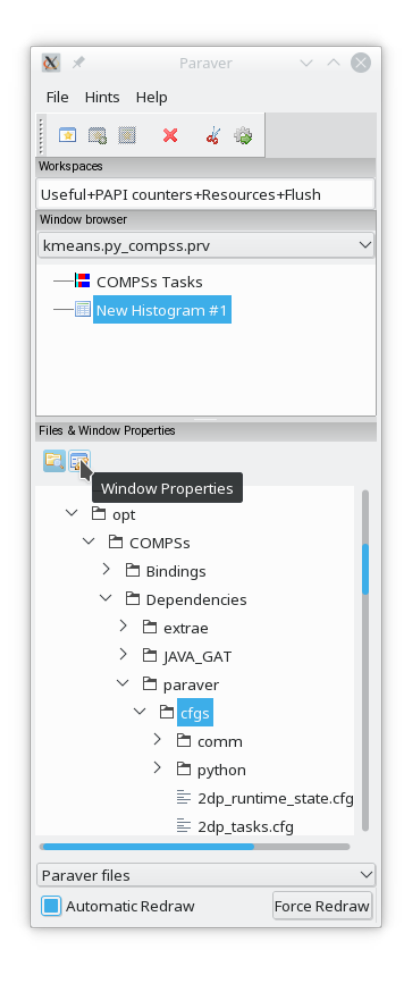

Figure 39: Paraver window properties button

<span id="page-219-0"></span>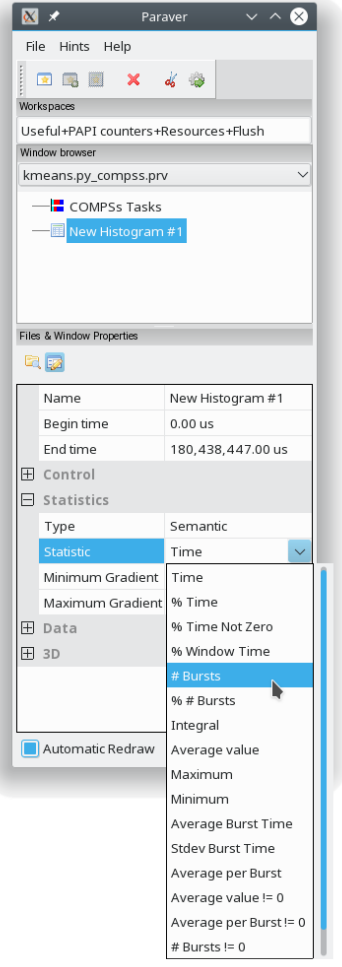

Figure 40: Paraver histogram options menu

| Qe<br>$C$ $D$ 3D             | ш<br>44<br>Σ<br>$+1$<br>н           | $\frac{1}{\sqrt{n}}$<br>$\blacktriangleright$ Default |                 |
|------------------------------|-------------------------------------|-------------------------------------------------------|-----------------|
|                              | generate_fragment_partial_sum_merge |                                                       |                 |
| <b>MAIN APP (1.1.1)</b>      | 8                                   | 80                                                    | 10              |
| RUNTIME AP (1.1.2)           | j,                                  |                                                       |                 |
| <b>RUNTIME TD (1.1.3)</b>    | i,                                  |                                                       |                 |
| WORKER MAIN (2.1.1)          | i,                                  |                                                       |                 |
| <b>RUNTIME FS (2.1.2)</b>    | i.                                  | ٠                                                     |                 |
| <b>RUNTIME TIMER (2.1.3)</b> | ł.                                  | ٠                                                     |                 |
| <b>EXECUTOR (2.2.1)</b>      | $\overline{2}$                      | 20                                                    |                 |
| <b>EXECUTOR (2.2.2)</b>      | $\overline{2}$                      | 20                                                    | 10 <sub>1</sub> |
| <b>EXECUTOR (2.2.3)</b>      | $\overline{a}$                      | 20                                                    |                 |
| <b>EXECUTOR (2.2.4)</b>      | $\overline{2}$                      | 20                                                    |                 |
| Total                        | 16                                  | 160                                                   | 20              |
| Average                      | 3.20                                | 32                                                    | 10              |
| Maximum                      | 8                                   | 80                                                    | 10              |
| Minimum                      | $\overline{2}$                      | 20                                                    | 10              |
| StDev                        | 2.40                                | 24                                                    | $\Omega$        |
| Avg/Max                      | 0.40                                | 0.40                                                  | 1               |

Figure 41: Kmeans histogram with the number of bursts

# 6.3.5 PAPI: Hardware Counters

The applications instrumentation supports hardware counters through the performance API (PAPI). In order to use it, PAPI needs to be present on the machine before installing COMPSs.

During COMPSs installation it is possible to check if PAPI has been detected in the Extrae config report:

```
Package configuration for Extrae VERSION based on extrae/trunk rev. XXXX:
-----------------------
Installation prefix: /opt/COMPSs/Dependencies/extrae
Cross compilation: no
...
...
...
Performance counters: yes
 Performance API: PAPI
 PAPI home: /usr
  Sampling support: yes
```
Caution: PAPI detection is only performed in the machine where COMPSs is installed. User is responsible of providing a valid PAPI installation to the worker machines to be used (if they are different from the master), otherwise workers will crash because of the missing libpapi.so.

PAPI installation and requirements depend on the OS. On Ubuntu 14.04 it is available under papi-tools package; on OpenSuse libpapi, papi and papi-devel packages. For more information check [https://icl.cs.utk.edu/projects/](https://icl.cs.utk.edu/projects/papi/wiki/Installing_PAPI) [papi/wiki/Installing\\_PAPI.](https://icl.cs.utk.edu/projects/papi/wiki/Installing_PAPI)

Extrae only supports 8 active hardware counters at the same time. Both basic and advanced mode have the same default counters list:

PAPI\_TOT\_INS Instructions completed PAPI<sup>TOT</sup>CYC Total cycles PAPI<sup>LD</sup> INS Load instructions PAPI<sup>-</sup>SR<sup>-</sup>INS Store instructions PAPI\_BR\_UCN Unconditional branch instructions PAPI\_BR\_CN Conditional branch instructions  $PAPI$  VEC SP Single precision vector/SIMD instructions

RESOURCE STALLS Cycles Allocation is stalled due to Resource Related reason

The XML config file contains a secondary set of counters. In order to activate it just change the *starting-set*distribution from 2 to 1 under the *cpu* tag. The second set provides the following information:

PAPI\_TOT\_INS Instructions completed PAPI\_TOT\_CYC Total cycles PAPI<sup>L1</sup> DCM Level 1 data cache misses PAPI\_L2\_DCM Level 2 data cache misses PAPI L3 TCM Level 3 cache misses PAPI<sup>-</sup>FP<sup>INS</sup> Floating point instructions

Tip: To find the available PAPI counters on a given computer issue the command:

\$ papi\_avail -a

And for more hardware counters:

\$ papi\_native\_avail

To further customize the tracked counters, modify the XML to suit your needs. For more information about Extrae's XML configuration refer to [https://www.bsc.es/computer-sciences/performance-tools/trace-generation/](https://www.bsc.es/computer-sciences/performance-tools/trace-generation/extrae/extrae-user-guide) [extrae/extrae-user-guide.](https://www.bsc.es/computer-sciences/performance-tools/trace-generation/extrae/extrae-user-guide)

# 6.3.6 Paraver: configurations

[Table](#page-221-0) [18,](#page-221-0) [Table](#page-222-0) [19](#page-222-0) and [Table](#page-222-1) [20](#page-222-1) provide information about the different pre-build configurations that are distributed with COMPSs and that can be found under the /opt/COMPSs/Dependencies/ paraver/cfgs/ folder. The cfgs folder contains all the basic views, the python folder contains the configurations for Python events, and finally the comm folder contains the configurations related to communications.

Additionally, it can be shown the data transfers and the task dependencies. To see them it is needed to show communication lines in the paraver windows, to only see the task dependencies are needed to put in Filter  $>$ Communications  $>$  Comm size, the size equal to 0. Some of the dependencies between tasks may be lost.

<span id="page-221-0"></span>

| Configuration File Name                                                          | Description                                                          | Targ                    |
|----------------------------------------------------------------------------------|----------------------------------------------------------------------|-------------------------|
| 2dp runtime state.cfg                                                            | 2D plot of runtime state                                             | Run                     |
| $2dp$ tasks.cfg                                                                  | 2D plot of tasks duration                                            | App                     |
| 3dh duration_runtime.cfg                                                         | 3D Histogram of runtime execution                                    | Run                     |
| 3dh duration tasks.cfg                                                           | 3D Histogram of tasks duration                                       | App                     |
| compss cpu constraints.cfg                                                       | Shows tasks cpu constraints                                          | Run                     |
| compss executors.cfg                                                             | Shows the number of executor threads in each node                    | Run                     |
| compss runtime.cfg                                                               | Shows COMPSs Runtime events (master and workers)                     | Run                     |
| compss runtime master.cfg                                                        | Shows COMPSs Runtime master events                                   | Run                     |
| compss storage.cfg                                                               | Shows COMPSs persistent storage events                               | Run                     |
| compss tasks and runtime.cfg                                                     | Shows COMPSs Runtime events (master and workers) and tasks execution | App                     |
| compss tasks.cfg                                                                 | Shows tasks execution and tasks instantiation in master nodes        | App                     |
| $\label{eq:complex} \mathrm{comps} \text{s\_tasks\_communications.cfg}$          | Shows tasks and communications                                       | App                     |
| compss tasks cpu affinity.cfg                                                    | Shows tasks CPU affinity                                             | App                     |
| compss tasks dependencies.cfg                                                    | Shows tasks and dependencies (only for the master node)              | App                     |
| $\overline{\text{compss}\_\text{tasks}\_\text{gpu}\_\text{affinity}.\text{cfg}}$ | Shows tasks GPU affinity                                             | App                     |
| compss tasks id.cfg                                                              | Shows tasks execution by task id                                     | App                     |
| $compss\_tasks\_rutime\_&\_agents.cfg$                                           | Shows COMPSs Agent and Runtime events and tasks execution            | App                     |
| $compss$ _waiting_tasks.cfg                                                      | Shows waiting tasks                                                  | Run                     |
| histograms_HW_counters.cfg                                                       | Shows hardware counters histograms                                   | <b>Botl</b>             |
| instantiation time.cfg                                                           | Shows the instantiation time                                         | Run                     |
| Interval between runtime.cfg                                                     | Interval between runtime events                                      | Run                     |
| nb executing tasks.cfg                                                           | Number of executing tasks                                            | App                     |
| nb requested cpus.cfg                                                            | Number of requested CPUs                                             | Run                     |
| nb requested disk bw.cfg                                                         | Number of requested disk bandwidth                                   | Run                     |
| nb requested gpus.cfg                                                            | Number of requested GPUs                                             | Run                     |
| nb executing mem.cfg                                                             | Number of executing memory                                           | $\overline{\text{Run}}$ |
| number_executors.cfg                                                             | Number of executors                                                  | Run                     |
| task duration.cfg                                                                | Shows tasks duration                                                 | App                     |
| thread cpu.cfg                                                                   | Shows the initial executing CPU                                      | Run                     |
| thread identifiers.cfg                                                           | Shows the type of each thread                                        | Run                     |
| time_btw_tasks.cfg                                                               | Shows the time between tasks                                         | Run                     |
| user_events.cfg                                                                  | Shows the user events (type 9100000)                                 | App                     |
|                                                                                  |                                                                      |                         |

Table 18: General paraver configurations for COMPSs Applications

<span id="page-222-0"></span>

| Configuration File Name                               | Description                                                        | Target         |
|-------------------------------------------------------|--------------------------------------------------------------------|----------------|
| 3dh duration runtime -                                | 3D Histogram of runtime events of python in master node            | Python         |
| master binding.cfg                                    |                                                                    | <b>Binding</b> |
| $3dh_{\text{=}}$ events _inside_-                     | 3D Histogram of python events                                      | Python         |
| task.cfg                                              |                                                                    | <b>Binding</b> |
| 3dh tasks phase.cfg                                   | 3D Histogram of execution functions                                | Python         |
|                                                       |                                                                    | <b>Binding</b> |
| compss runtime master -                               | Shows runtime events of python in master node                      | Python         |
| binding.cfg                                           |                                                                    | <b>Binding</b> |
| $\overline{\text{deserialization\_object}\_\text{-}}$ | Shows the numbers of the objects that are being desertalized       | Python         |
| number.cfg                                            |                                                                    | <b>Binding</b> |
| deserialization size.cfg                              | Shows the size of the objects that are being descrialized (Bytes)  | Python         |
|                                                       |                                                                    | <b>Binding</b> |
| $events\_inside\_tasks.cfg$                           | Events showing python information such as user function execution  | Python         |
|                                                       | time, modules imports, or serializations                           | <b>Binding</b> |
| events in workers.cfg                                 | Events showing python binding information in worker                | Python         |
|                                                       |                                                                    | <b>Binding</b> |
| nb user code execut-                                  | Number of user code executing                                      | Python         |
| ing.cfg                                               |                                                                    | <b>Binding</b> |
| serdes bw.cfg                                         | Serialization and descrializations bandwidth $(MB/s)$              | Python         |
|                                                       |                                                                    | <b>Binding</b> |
| serdes cache bw.cfg                                   | Serialization and descrializations to cache bandwidth $(MB/s)$     | Python         |
|                                                       |                                                                    | <b>Binding</b> |
| serialization object num-                             | Shows the numbers of the objects that are being serialized         | Python         |
| ber.cfg                                               |                                                                    | <b>Binding</b> |
| serialization size.cfg                                | Shows the size of the objects that are being serialized (Bytes)    | Python         |
|                                                       |                                                                    | <b>Binding</b> |
| tasks cpu affinity.cfg                                | Events showing the CPU affinity of the tasks (shows only the first | Python         |
|                                                       | core if multiple assigned)                                         | <b>Binding</b> |
| tasks gpu affinity.cfg                                | Events showing the GPU affinity of the tasks (shows only the first | Python         |
|                                                       | GPU if multiple assigned)                                          | <b>Binding</b> |
| Time between events in-                               | Shows the time between events inside tasks                         | Python         |
| side tasks.cfg                                        |                                                                    | Binding        |

Table 19: Available paraver configurations for Python events of COMPSs Applications

Table 20: Available paraver configurations for COMPSs Applica-

<span id="page-222-1"></span>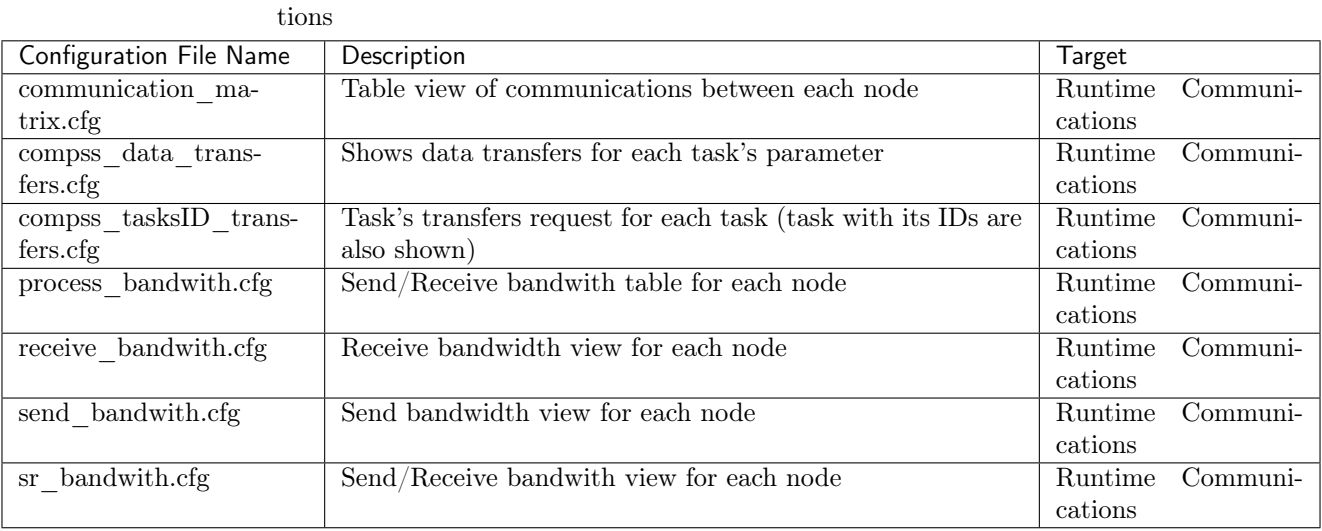

# 6.3.7 User Events in Python

Users can emit custom events inside their python tasks. Thanks to the fact that python is not a compiled language, users can emit events inside their own tasks using the available EXTRAE instrumentation object because it is already loaded and available in the PYTHONPATH when running with tracing enabled.

To emit an event first import pyextrae:

- import pyextrae.sequential as pyextrae to emit events from the main code.
- import pyextrae.multiprocessing as pyextrae to emit events within tasks code.

And then just use the call pyextrae.event(type, id) (or pyextrae.eventandcounters (type, id) if you also want to emit PAPI hardware counters).

Tip: It must be used a type number higher than 8000050 in order to avoid type conflicts.

We suggest to use 9100000 since we provide the user\_events.cfg configuration file to visualize the user events of this type in PARAVER.

#### 6.3.7.1 Events in main code

The following code snippet shows how to emit an event from the main code (or any other code which is not within a task). In this case it is necessary to import pyextrae.sequential.

```
from pycompss.api.api import compss_wait_on
from pycompss.api.task import task
import pyextrae.sequential as pyextrae
@task(returns=1)
def increment(value):
   return value + 1
def main():
   value = 1pyextrae.eventandcounters(9100000, 2)
   result = increment(value)
   result = compss_wait_on(result)
   pyextrae.eventandcounters(9100000, 0)
   print("result: " + str(result))
if __name__ == "__main__":
   main()
```
#### 6.3.7.2 Events in task code

The following code snippet shows how to emit an event from the task code. In this case it is necessary to import pyextrae.multiprocessing.

```
from pycompss.api.task import task
@task()
def compute():
    import pyextrae.multiprocessing as pyextrae
   pyextrae.eventandcounters(9100000, 2)
    ...
    # Code to wrap within event 2
```

```
...
pyextrae.eventandcounters(9100000, 0)
```
Caution: Please, note that the import pyextrae.multiprocessing as pyextrae is performed within the task. If the user needs to add more events to tasks within the same module (excluding the applicatin main module) and wants to put this import in the top of the module making pyextrae available for all of them, it is necessary to enable the tracing hook on the tasks that emit events:

```
from pycompss.api.task import task
import pyextrae.multiprocessing as pyextrae
@task(tracing_hook=True)
def compute():
   pyextrae.eventandcounters(9100000, 2)
    ...
    # Code to wrap within event 2
    ...
   pyextrae.eventandcounters(9100000, 0)
```
The tracing\_hook is disabled by default in order to reduce the overhead introduced by tracing avoiding to intercept all function calls within the task code.

#### 6.3.7.3 Result trace

The events will appear automatically on the generated trace. In order to visualize them, just load the user\_ events.cfg configuration file in PARAVER.

If a different type value is choosen, take the same user\_events.cfg and go to Window Properties -> Filter -> Events -> Event Type and change the value labeled Types for your custom events type.

Tip: If you want to name the events, you will need to manually add them to the .pcf file with the corresponding name for each value.

#### 6.3.7.4 Practical example

Consider the following application where we define an event in the main code (1) and another within the task (2). The increment task is invoked 8 times (with a mimic computation time of the value received as parameter.)

```
from pycompss.api.api import compss_wait_on
from pycompss.api.task import task
import time
@task(returns=1)
def increment(value):
    import pyextrae.multiprocessing as pyextrae
   pyextrae.eventandcounters(9100000, 2)
   time.sleep(value) # mimic some computation
   pyextrae.eventandcounters(9100000, 0)
   return value + 1
def main():
    import pyextrae.sequential as pyextrae
    elements = [1, 2, 3, 4, 5, 6, 7, 8]
```

```
results = []
   pyextrae.eventandcounters(9100000, 1)
   for element in elements:
        results.append(increment(element))
   results = compss_wait_on(results)
   pyextrae.eventandcounters(9100000, 0)
   print("results: " + str(results))
if \_name__ = "___main__":main()
```
After launching with tracing enabled  $(-t \text{ flag})$ , the trace has been generated into the logs folder:

- \$HOME/.COMPSs/events.py\_01/trace if using runcompss.
- \$HOME/.COMPSs/<JOB\_ID>/trace if using enqueue\_compss.

Now it is time to modify the .pcf file including the folling text at the end of the file with your favourite text editor:

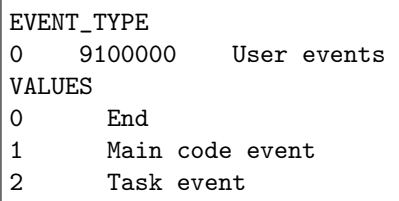

Caution: Keep value 0 with the End message.

Add all values defined in the application with a descriptive short name to ease the event identification in PARAVER.

<span id="page-225-0"></span>Open PARAVER, load the tracefile (.prv) and open the user\_events.cfg configuration file. The result (see [Figure](#page-225-0) [42\)](#page-225-0) shows that there are 8 "Task event" (in white), and 1 "Main code event" (in blue) as we expected. Their length can be seen with the event flags (green flags), and measured by double clicking on the event of interest.

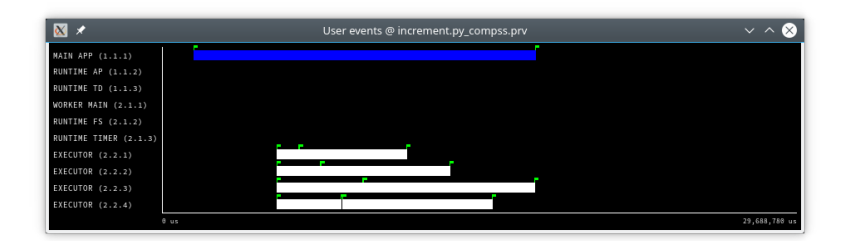

Figure 42: User events trace file

Paraver uses by default the .pcf with the same name as the tracefile so if you add them to one, you can reuse it just by changing its name to the tracefile.

# 6.4 Data Provenance

In order to achieve Reproducibility and Replicability with your experiments using COMPSs, the runtime includes the capacity of recording details of the application's execution, also known as Data Provenance. This is currently only supported for Python applications, while in the meantime we are working to extend it to Java and  $C/C++$ , which are programming languages also supported by COMPSs.

When the provenance option is activated, the runtime records every access to a file or directory in the application, as well as its direction (IN, OUT, INOUT). In addition to this, other information such as the parameters passed as inputs in the command line that submitted the application, its source files, workflow image and profiling statistics, authors and their institutions, . . . are also stored. All this information is later used to record the Data Provenance of your workflow using the [RO-Crate standard,](https://www.researchobject.org/ro-crate/1.1/) and with the assistance of the [ro-crate-py library.](https://github.com/ResearchObject/ro-crate-py) RO-Crate is based on JSON-LD (JavaScript Object Notation for Linked Data), is much simpler than other standards and tools created to record Provenance, and that is why it has been adopted in a number of communities. Using RO-Crate to register the execution's information ensures not only to register correctly the Provenance of a COMPSs application run, but also compatibility with some existing portals that already embrace RO-Crate as their core format for representing metadata, such as [WorkflowHub.](https://workflowhub.eu/)

# 6.4.1 Software dependencies

Provenance generation in COMPSs depends on the [ro-crate-py library,](https://github.com/ResearchObject/ro-crate-py) thus, it must be installed before the provenance option can be used. Depending on the target system, different options are available using pip:

If the installation is in a laptop or machine you manage, you can use the command:

compss@bsc:~\$ pip install rocrate

If you do not manage the target machine, you can install the library in your own user space using:

```
compss@bsc:~$ pip install rocrate --user
```
This would typically install the library in  $\gamma$ . local/. Another option is to specify the target directory with:

compss@bsc:~\$ pip install -t install\_path rocrate

Our implementation has been tested with ro-crate-py version 0.6.1 and earlier.

#### 6.4.2 Previous needed information

There are certain pieces of information which must be included when registering the provenance of a workflow that the COMPSs runtime cannot automatically infer, such as the authors of an application. For specifying all these fields that are needed to generate an RO-Crate but cannot be automatically obtained, we have created a simple YAML structure where the user can specify them. They need to provide a YAML file named ro-crate-info.yaml that follows the next template structure:

```
COMPSs Workflow Information:
 name: Name of your COMPSs application
  description: Detailed description of your COMPSs application
 license: Apache-2.0 #Provide better a URL, but these strings are accepted:
                  # https://about.workflowhub.eu/Workflow-RO-Crate/#supported-licenses
 files: [main_file.py, aux_file_1.py, aux_file_2.py] # List of application files
Authors:
  - name: Author_1 Name
   e-mail: author_1@email.com
   orcid: https://orcid.org/XXXX-XXXX-XXXX-XXXX
   organisation_name: Institution_1 name
   ror: https://ror.org/XXXXXXXXX # Find them in ror.org
```

```
- name: Author_2 Name
 e-mail: author2@email.com
 orcid: https://orcid.org/YYYY-YYYY-YYYY-YYYY
 organisation_name: Institution_2 name
 ror: https://ror.org/YYYYYYYYY # Find them in ror.org
```
Warning: If no YAML file is provided, the runtime will fail to generate provenance, and will automatically generate an ro-crate-info\_TEMPLATE.yaml file that the user can edit to add their details.

As you can see, there are two main blocks in the YAML:

- COMPSs Workflow Information: Where details on the application are provided.
- Authors: Where authors' details are given.

More specifically, in the **COMPSs Workflow Information** section:

- The name and description fields are free text, where a long name and description of the application must be provided.
- The license field is preferred by providing an URL to the license, but a set of predefined strings are also supported, and can be found here: <https://about.workflowhub.eu/Workflow-RO-Crate/#supported-licenses>
- files is a list of all the source files of the application (typically all .py files). The files' order is not important, since the runtime will obtain the name of the main file from the application execution.

And in the Authors section:

- name, e-mail and organisation\_name are strings corresponding to the author's name, e-mail and their institution. They are free text, but the e-mail field must follow the userCdomain.top format.
- orcid refers to the ORCID identifier of the author. The IDs can be found and created at <https://orcid.org/>
- ror refers to the Research Organization Registry (ROR) identifier for an institution. They can be found at <http://ror.org/>

Tip: It is very important that the list of files, orcid and ror terms are correctly defined, since the runtime will only register information for the list of files defined, and the orcid and ror are used as unique identifiers in RO-Crate.

In the following lines, we provide a YAML example for an out-of-core Matrix Multiplication COMPSs application, distributed with license Apache v2.0, with 2 source files, and authored by 3 persons from two different institutions.

```
COMPSs Workflow Information:
 name: COMPSs Matrix Multiplication, out-of-core using files
 description: Hypermatrix size 2x2 blocks, block size 2x2 elements
 license: Apache-2.0 #Provide better a URL, but these strings are accepted:
                    # https://about.workflowhub.eu/Workflow-RO-Crate/#supported-licenses
 files: [matmul_directory.py, matmul_tasks.py]
Authors:
  - name: Raül Sirvent
    e-mail: Raul.Sirvent@bsc.es
   orcid: https://orcid.org/0000-0003-0606-2512
   organisation_name: Barcelona Supercomputing Center
   ror: https://ror.org/05sd8tv96
  - name: Rosa M. Badia
   e-mail: Rosa.M.Badia@bsc.es
   orcid: https://orcid.org/0000-0003-2941-5499
   organisation_name: Barcelona Supercomputing Center
   ror: https://ror.org/05sd8tv96
```

```
- name: Adam Hospital
 e-mail: adam.hospital@irbbarcelona.org
 orcid: https://orcid.org/0000-0002-8291-8071
 organisation_name: IRB Barcelona
 ror: https://ror.org/01z1gye03
```
# 6.4.3 Usage

The way of activating the recording of Data Provenance with COMPSs is very simple. One must only enable the -p or --provenance flag when using runcomps or enqueue\_compss to run or submit a COMPSs application respectively. As shown in the help option:

```
compss@bsc:~$ runcompss -h
\left( \ldots \right)--provenance, -p Generate COMPSs workflow provenance data in RO-Crate format from YAML
˓→file. Automatically
                     activates -graph and -output_profile.
                     Default: false
```
Warning: As stated in the help, provenance automatically activates both --graph and --output\_profile options. Take into account that the graph image generation can take some extra seconds at the end of the execution of your application, therefore, adjust the --exec\_time accordingly.

# 6.4.4 Result

Once the application has finished, a new sub-folder under the application's Working Directory will be created with the name COMPSs\_RO-Crate\_[uuid]/, which is also known as crate. The contents of the folder include all the elements needed to reproduce a COMPSs execution, and are:

- Application Source Files: As detailed by the user in the ro-crate-info.yaml file with the term files, the main source file and all auxiliary files that the application needs (e.g.:  $.py$ ).
- complete graph.pdf: The image of the workflow generated by the COMPSs runtime, as generated with the runcompss -g or --graph option.
- App Profile.json: A set of statistics of the application run recorded by the COMPSs runtime, as if the runcompss --output\_profile=<path> option was enabled. It includes, for each resource and method executed: number of executions of the specific method, as well as maximum, average and minimum run time.
- compss\_command\_line\_arguments.txt: Stores the options passed by the command line when the application was submitted. This is very important for reproducing a COMPSs application, since input parameters could potentially change the resulting workflow generated by the COMPSs runtime.
- ro-crate-metadata.json: The RO-Crate JSON main file describing the contents of this directory (crate) in the RO-Crate standard format. You can find an example at the end of this Section.

Warning: All previous file names (complete\_graph.pdf, App\_Profile.json and compss\_command\_line\_arguments.txt) are automatically used to generate new files when using the -p or --provenance option. Avoid using these file names among your own files to avoid unwanted overwritings. You can change the resulting App\_- Profile.json name by using the --output\_profile=/path\_to/file flag.

# 6.4.5 ro-crate-metadata.json example

In the RO-Crate specification, the root file containing the metadata referring to the crate created is named ro-crate-metadata.json. In these lines we provide an example of an ro-crate-metadata.json file resulting from a COMPSs application execution, specifically an out-of-core matrix multiplication example that includes matrices A and B as inputs in an inputs/ sub-directory, and matrix C as the result of their multiplication. For all the specific details on the fields provided in the JSON file, please refer to the [RO-Crate standard Website.](https://www.researchobject.org/ro-crate/1.1/) Intuitively, if you search through the JSON file you can find several interesting fields:

- creator: List of authors, identified by their ORCID.
- publisher: Organisations of the authors.
- hasPart in ./: lists all the files and directories this workflow needs and generates, and also the ones included in the crate. The URIs point to the local machine where the application has been run, thus, tells the user where the inputs and outputs can be found (in this example, a BSC laptop).
- matmul directory.py: Main file of the application, includes the inputs and outputs needed and generated by the workflow, and a reference to the generated workflow image in the image field.
- version: The COMPSs specific version and build used to run this application. In the example: 2.10.rc2205. This is a very important field to achieve reproducibility or replicability, since COMPSs features may vary their behaviour in different versions of the programming model runtime.

We encourage the reader to navigate through this ro-crate-metadata.json file example to get familiar with its contents. Many of the fields are easily and directly understandable.

```
{
    "@context": "https://w3id.org/ro/crate/1.1/context",
    "@graph": [
        {
            "@id": "./",
            "@type": "Dataset",
            "creator": [
                {
                    "@id": "https://orcid.org/0000-0003-0606-2512"
                },
                {
                    "@id": "https://orcid.org/0000-0003-2941-5499"
                },
                {
                    "@id": "https://orcid.org/0000-0002-8291-8071"
                }
            ],
            "datePublished": "2022-05-16T08:59:20+00:00",
            "description": "Hypermatrix size 2x2 blocks, block size 2x2 elements",
            "hasPart": [
                {
                     "@id": "matmul_directory.py"
                },
                {
                    "@id": "complete_graph.pdf"
                },
                {
                    "@id": "App_Profile.json"
                },
                {
                    "@id": "compss_command_line_arguments.txt"
                },
                {
                     "@id": "matmul_tasks.py"
                },
```
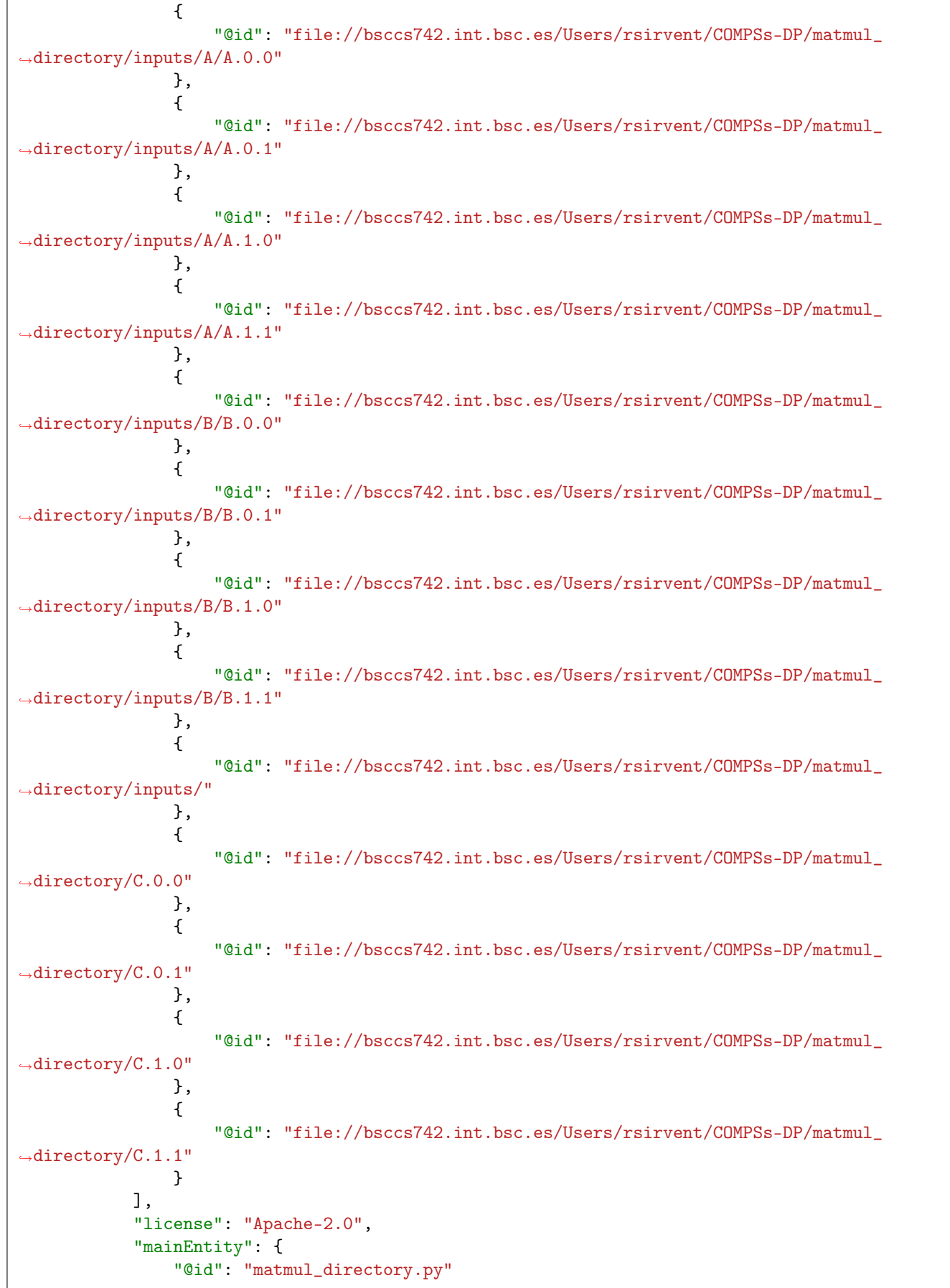

```
(continued from previous page)
```

```
},
    "name": "COMPSs Matrix Multiplication, out-of-core using files",
    "publisher": [
        {
            "@id": "https://ror.org/05sd8tv96"
        },
        {
            "@id": "https://ror.org/01z1gye03"
        }
    ]
},
{
    "@id": "ro-crate-metadata.json",
    "@type": "CreativeWork",
    "about": {
        "@id": "./"
    },
    "conformsTo": [
        {
            "@id": "https://w3id.org/ro/crate/1.1"
        },
        {
            "@id": "https://w3id.org/workflowhub/workflow-ro-crate/1.0"
        }
    ]
},
{
    "@id": "https://orcid.org/0000-0003-0606-2512",
    "@type": "Person",
    "affiliation": {
        "@id": "https://ror.org/05sd8tv96"
    },
    "contactPoint": {
        "@id": "mailto:Raul.Sirvent@bsc.es"
    },
    "name": "Ra\u00fcl Sirvent"
},
{
    "@id": "mailto:Raul.Sirvent@bsc.es",
    "@type": "ContactPoint",
    "contactType": "Author",
    "email": "Raul.Sirvent@bsc.es",
    "identifier": "Raul.Sirvent@bsc.es",
    "url": "https://orcid.org/0000-0003-0606-2512"
},
{
    "@id": "https://ror.org/05sd8tv96",
    "@type": "Organization",
    "name": "Barcelona Supercomputing Center"
},
{
    "@id": "https://orcid.org/0000-0003-2941-5499",
    "@type": "Person",
    "affiliation": {
        "@id": "https://ror.org/05sd8tv96"
    },
```

```
(continued from previous page)
```

```
"contactPoint": {
               "@id": "mailto:Rosa.M.Badia@bsc.es"
           },
           "name": "Rosa M. Badia"
       },
       {
           "@id": "mailto:Rosa.M.Badia@bsc.es",
           "@type": "ContactPoint",
           "contactType": "Author",
           "email": "Rosa.M.Badia@bsc.es",
           "identifier": "Rosa.M.Badia@bsc.es",
           "url": "https://orcid.org/0000-0003-2941-5499"
       },
       {
           "@id": "https://orcid.org/0000-0002-8291-8071",
           "@type": "Person",
           "affiliation": {
               "@id": "https://ror.org/01z1gye03"
           },
           "contactPoint": {
               "@id": "mailto:adam.hospital@irbbarcelona.org"
           },
           "name": "Adam Hospital"
       },
       {
           "@id": "mailto:adam.hospital@irbbarcelona.org",
           "@type": "ContactPoint",
           "contactType": "Author",
           "email": "adam.hospital@irbbarcelona.org",
           "identifier": "adam.hospital@irbbarcelona.org",
           "url": "https://orcid.org/0000-0002-8291-8071"
       },
       {
           "@id": "https://ror.org/01z1gye03",
           "@type": "Organization",
           "name": "IRB Barcelona"
       },
       {
           "@id": "matmul_directory.py",
           "@type": [
               "File",
               "SoftwareSourceCode",
               "ComputationalWorkflow"
           ],
           "contentSize": 2151,
           "description": "Main file of the COMPSs workflow source files",
           "encodingFormat": "text/plain",
           "image": {
               "@id": "complete_graph.pdf"
           },
           "input": [
               {
                    "@id": "file://bsccs742.int.bsc.es/Users/rsirvent/COMPSs-DP/matmul_
˓→directory/inputs/"
               },
                {
```

```
"@id": "file://bsccs742.int.bsc.es/Users/rsirvent/COMPSs-DP/matmul_
˓→directory/C.0.0"
                },
                {
                    "@id": "file://bsccs742.int.bsc.es/Users/rsirvent/COMPSs-DP/matmul_
˓→directory/C.0.1"
               },
                {
                    "@id": "file://bsccs742.int.bsc.es/Users/rsirvent/COMPSs-DP/matmul_
˓→directory/C.1.0"
               },
                {
                    "@id": "file://bsccs742.int.bsc.es/Users/rsirvent/COMPSs-DP/matmul_
˓→directory/C.1.1"
                }
           ],
            "name": "matmul_directory.py",
            "output": [
                {
                    "@id": "file://bsccs742.int.bsc.es/Users/rsirvent/COMPSs-DP/matmul_
˓→directory/C.0.0"
               },
                {
                    "@id": "file://bsccs742.int.bsc.es/Users/rsirvent/COMPSs-DP/matmul_
˓→directory/C.0.1"
               },
                {
                    "@id": "file://bsccs742.int.bsc.es/Users/rsirvent/COMPSs-DP/matmul_
˓→directory/C.1.0"
               },
                {
                    "@id": "file://bsccs742.int.bsc.es/Users/rsirvent/COMPSs-DP/matmul_
˓→directory/C.1.1"
                }
           ],
            "programmingLanguage": {
               "@id": "#compss"
           }
       },
       {
           "@id": "#compss",
            "@type": "ComputerLanguage",
           "alternateName": "COMPSs",
           "citation": "https://doi.org/10.1007/s10723-013-9272-5",
           "name": "COMPSs Programming Model",
            "url": "http://compss.bsc.es/",
            "version": "2.10.rc2205"
       },
       {
            "@id": "https://www.nationalarchives.gov.uk/PRONOM/fmt/276",
            "@type": "WebSite",
            "name": "Acrobat PDF 1.7 - Portable Document Format"
       },
       {
            "@id": "complete_graph.pdf",
            "@type": [
```

```
(continued from previous page)
```

```
"File",
                "ImageObject",
                "WorkflowSketch"
           ],
            "about": {
                "@id": "matmul_directory.py"
           },
            "contentSize": 19582,
            "description": "The graph diagram of the workflow, automatically generated by
\sqcup˓→COMPSs runtime",
            "encodingFormat": [
                \Gamma"application/pdf",
                    {
                        "@id": "https://www.nationalarchives.gov.uk/PRONOM/fmt/276"
                    }
                ]
           ],
            "name": "complete_graph.pdf"
       },
       {
            "@id": "https://www.nationalarchives.gov.uk/PRONOM/fmt/817",
            "@type": "WebSite",
            "name": "JSON Data Interchange Format"
       },
       {
            "@id": "App_Profile.json",
            "@type": "File",
            "contentSize": 246,
            "description": "COMPSs application Tasks profile",
            "encodingFormat": [
                "application/json",
                {
                    "@id": "https://www.nationalarchives.gov.uk/PRONOM/fmt/817"
                }
           ],
            "name": "App_Profile.json"
       },
       {
            "@id": "compss_command_line_arguments.txt",
            "@type": "File",
            "contentSize": 4,
            "description": "Parameters passed as arguments to the COMPSs application through<sub>u</sub>
˓→the command line",
           "encodingFormat": "text/plain",
            "name": "compss_command_line_arguments.txt"
       },
       {
            "@id": "matmul_tasks.py",
            "@type": "File",
            "contentSize": 1721,
            "description": "Auxiliary File",
            "encodingFormat": "text/plain",
            "name": "matmul_tasks.py"
       },
       {
```

```
(continued from previous page)
```

```
"@id": "file://bsccs742.int.bsc.es/Users/rsirvent/COMPSs-DP/matmul_directory/
\rightarrowinputs/A/A.0.0",
            "@type": "File",
            "contentSize": 16,
            "name": "A.0.0",
            "sdDatePublished": "2022-05-16T08:59:20+00:00"
       },
       {
            "@id": "file://bsccs742.int.bsc.es/Users/rsirvent/COMPSs-DP/matmul_directory/
˓→inputs/A/A.0.1",
            "@type": "File",
            "contentSize": 16,
            "name": "A.0.1",
            "sdDatePublished": "2022-05-16T08:59:20+00:00"
       },
       {
            "@id": "file://bsccs742.int.bsc.es/Users/rsirvent/COMPSs-DP/matmul_directory/
˓→inputs/A/A.1.0",
            "@type": "File",
            "contentSize": 16,
            "name": "A.1.0",
            "sdDatePublished": "2022-05-16T08:59:20+00:00"
       },
       {
            "@id": "file://bsccs742.int.bsc.es/Users/rsirvent/COMPSs-DP/matmul_directory/
\rightarrowinputs/A/A.1.1",
            "@type": "File",
            "contentSize": 16,
            "name": "A.1.1",
            "sdDatePublished": "2022-05-16T08:59:20+00:00"
       },
       {
            "@id": "file://bsccs742.int.bsc.es/Users/rsirvent/COMPSs-DP/matmul_directory/
\rightarrowinputs/B/B.0.0",
            "@type": "File",
            "contentSize": 16,
            "name": "B.0.0",
            "sdDatePublished": "2022-05-16T08:59:20+00:00"
       },
       {
            "@id": "file://bsccs742.int.bsc.es/Users/rsirvent/COMPSs-DP/matmul_directory/
˓→inputs/B/B.0.1",
            "@type": "File",
            "contentSize": 16,
            "name": "B.0.1",
            "sdDatePublished": "2022-05-16T08:59:20+00:00"
       },
       {
            "@id": "file://bsccs742.int.bsc.es/Users/rsirvent/COMPSs-DP/matmul_directory/
\rightarrowinputs/B/B.1.0",
            "@type": "File",
            "contentSize": 16,
            "name": "B.1.0",
            "sdDatePublished": "2022-05-16T08:59:20+00:00"
       },
       {
```

```
"@id": "file://bsccs742.int.bsc.es/Users/rsirvent/COMPSs-DP/matmul_directory/
˓→inputs/B/B.1.1",
            "@type": "File",
            "contentSize": 16,
            "name": "B.1.1",
            "sdDatePublished": "2022-05-16T08:59:20+00:00"
       },
       {
            "@id": "file://bsccs742.int.bsc.es/Users/rsirvent/COMPSs-DP/matmul_directory/
\rightarrowinputs/",
            "@type": "Dataset",
            "hasPart": [
                {
                    "@id": "file://bsccs742.int.bsc.es/Users/rsirvent/COMPSs-DP/matmul_
˓→directory/inputs/A/A.0.0"
                },
                {
                    "@id": "file://bsccs742.int.bsc.es/Users/rsirvent/COMPSs-DP/matmul_
˓→directory/inputs/A/A.0.1"
                },
                {
                    "@id": "file://bsccs742.int.bsc.es/Users/rsirvent/COMPSs-DP/matmul_
˓→directory/inputs/A/A.1.0"
                },
                {
                    "@id": "file://bsccs742.int.bsc.es/Users/rsirvent/COMPSs-DP/matmul_
˓→directory/inputs/A/A.1.1"
                },
                {
                    "@id": "file://bsccs742.int.bsc.es/Users/rsirvent/COMPSs-DP/matmul_
˓→directory/inputs/B/B.0.0"
                },
                {
                    "@id": "file://bsccs742.int.bsc.es/Users/rsirvent/COMPSs-DP/matmul_
˓→directory/inputs/B/B.0.1"
                },
                {
                    "@id": "file://bsccs742.int.bsc.es/Users/rsirvent/COMPSs-DP/matmul_
˓→directory/inputs/B/B.1.0"
                },
                {
                    "@id": "file://bsccs742.int.bsc.es/Users/rsirvent/COMPSs-DP/matmul_
˓→directory/inputs/B/B.1.1"
                }
            ],
            "name": "inputs",
            "sdDatePublished": "2022-05-16T08:59:20+00:00"
       },
       {
            "@id": "file://bsccs742.int.bsc.es/Users/rsirvent/COMPSs-DP/matmul_directory/C.0.0
ightharpoonup",
            "@type": "File",
            "contentSize": 20,
            "name": "C.0.0",
            "sdDatePublished": "2022-05-16T08:59:20+00:00"
       },
```

```
{
            "@id": "file://bsccs742.int.bsc.es/Users/rsirvent/COMPSs-DP/matmul_directory/C.0.1
ightharpoonup",
             "@type": "File",
            "contentSize": 20,
            "name": "C.0.1",
            "sdDatePublished": "2022-05-16T08:59:20+00:00"
        },
        {
            "@id": "file://bsccs742.int.bsc.es/Users/rsirvent/COMPSs-DP/matmul_directory/C.1.0
ightharpoonup",
            "@type": "File",
            "contentSize": 20,
            "name": "C.1.0",
            "sdDatePublished": "2022-05-16T08:59:20+00:00"
        },
        {
            "@id": "file://bsccs742.int.bsc.es/Users/rsirvent/COMPSs-DP/matmul_directory/C.1.1
\hookrightarrow",
            "@type": "File",
            "contentSize": 20,
            "name": "C.1.1",
            "sdDatePublished": "2022-05-16T08:59:20+00:00"
        },
        {
            "@id": "#history-01",
            "@type": "CreateAction",
            "actionStatus": {
                 "@id": "http://schema.org/CompletedActionStatus"
            },
             "agent": {
                 "@id": "https://orcid.org/0000-0003-0606-2512"
            },
            "endTime": "2021-03-22",
             "name": "COMPSs RO-Crate automatically generated for Python applications",
            "object": {
                 "@id": "./"
            }
        }
   ]
}
```
# Chapter 7

# Persistent Storage

COMPSs is able to interact with Persistent Storage frameworks. To this end, it is necessary to take some considerations in the application code and on its execution. This section is intended to walk you through the COMPSs' storage interface and its integration with some Persistent Storage frameworks.

# 7.1 First steps

<span id="page-238-0"></span>COMPSs relies on a Storage API to enable the interation with persistent storage frameworks [\(Figure](#page-238-0) [43\)](#page-238-0), which is composed by two main modules: Storage Object Interface (SOI) and Storage Runtime Interface (SRI)

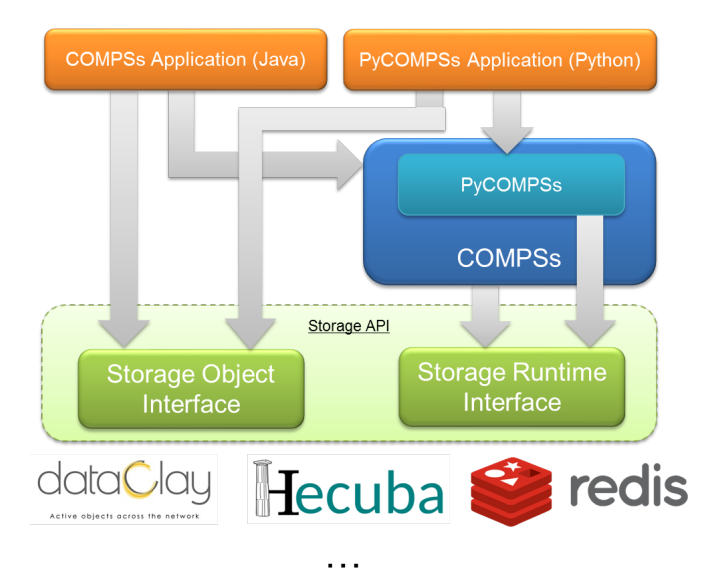

Figure 43: COMPSs with persistent storage architecture

Any COMPSs application aimed at using a persistent storage framework has to include calls to:

- The SOI in order to define the data model (see *[Defining the data model](#page-239-0)*), and relies on COMPSs, which interacts with the persistent storage framework through the SRI.
- The SRI in order to interact directly with the storage backend (e.g. retrieve data, etc.) (see *[Interacting with](#page-243-0)* [the persistent storage](#page-243-0)).

In addition, it must be taken into account that the execution of an application using a persistent storage framework requires some specific flags in runcompss and enqueue\_compss (see [Running with persistent storage](#page-244-0)).

Currently, there exists storage interfaces for [dataClay,](https://www.bsc.es/research-and-development/software-and-apps/software-list/dataclay) [Hecuba](https://www.bsc.es/research-and-development/software-and-apps/software-list/hecuba) and [Redis.](https://redis.io/) They are thoroughly described from the developer and user point of view in Sections:

- $COMPSs + dataClay$
- $COMPSs + He cuba$
- $COMPSs + Redis$

The interface is open to any other storage framework by implementing the required functionalities described in [Implement your own Storage interface for COMPSs](#page-254-0).

# <span id="page-239-0"></span>7.1.1 Defining the data model

The data model consists of a set of related classes programmed in one of the supported languages aimed are representing the objects used in the application (e.g. in a wordcount application, the data model would be text).

In order to define that the application objects are going to be stored in the underlying persistent storage backend, the data model must be enriched with the Storage Object Interface (SOI).

The SOI provides a set of functionalities that all objects stored in the persistent storage backend will need. Consequently, the user must inherit the SOI on its data model classes, and give some insights of the class attributes.

The following subsections detail how to enrich the data model in Java and Python applications.

#### 7.1.1.1 Java

To define that a class objects are going to be stored in the persistent storage backend, the class must extend the StorageObject class (as well as implement the Serializable interface). This class is provided by the persistent storage backend.

```
import storage.StorageObject;
import java.io.Serializable;
class MyClass extends StorageObject implements Serializable {
    private double[] vector;
    /**
    * Write here your class-specific
    * constructors, attributes and methods.
    */
}
```
The StorageObject object enriches the class with some methods that allow the user to interact with the persistent storage backend. These methods can be found in [Table](#page-240-0) [21.](#page-240-0)

<span id="page-240-0"></span>

| Name                      | Returns       | Comments                                                                                    |
|---------------------------|---------------|---------------------------------------------------------------------------------------------|
| makePersistent(String id) | Nothing       |                                                                                             |
|                           |               | Inserts the object in the database<br>with the id.                                          |
|                           |               | If id is null, a random UUID will                                                           |
|                           |               | be computed instead.                                                                        |
| deletePersistent()        | Nothing       |                                                                                             |
|                           |               | Removes the object from the                                                                 |
|                           |               | storage.                                                                                    |
|                           |               | It does nothing if it was not<br>already there.                                             |
| getID()                   | <b>String</b> |                                                                                             |
|                           |               | Returns the current object<br>identifier if the object is not<br>persistent (null instead). |

Table 21: Available methods from StorageObject

These functions can be used from the application in order to persist an object (pushing the object into the persistent storage) with make\_persistent, remove it from the persistent storage with delete\_persistent or getting the object identifier with getID for the later interaction with the storage backend.

```
import MyPackage.MyClass;
class Test{
    // ...
   public static void main(String args[]){
        // ...
       MyClass my\_obj = new MyClass();
       my\_obj.matrix = new double[10];my_obj.makePersistent(); // make persistent without parameter
        String obj_id = my\_obj.getID(); // get the idenfier provided by the storage framework
        // ...
       my_obj.deletePersistent();
        // ...
       MyClass my\_obj2 = new MyClass();
       my\_obj2.max = new double[20];
       my_obj2.makePersistent("obj2"); // make persistent providing identifier
        // ...
       my_obj2.delete_persistent();
        // ...
    }
}
```
#### 7.1.1.2 Python

To define that a class objects are going to be stored in the persistent storage backend, the class must inherit the StorageObject class. This class is provided by the persistent storage backend.

```
from storage.api import StorageObject
class MyClass(StorageObject):
     ...
```
In addition, the user has to give details about the class attributes using the class documentation. For example, if the user wants to define a class containing a numpy ndarray as attribute, the user has to specify this attribute starting with @ClassField followed by the attribute name and type:

```
from storage.api import StorageObject
class MyClass(StorageObject):
    "''"@ClassField matrix numpy.ndarray
    "''"''"pass
```
Important: Methods inside the class are not supported by all storage backends. dataClay is currently the only backend that provides support for them (see [Enabling COMPSs applications with dataClay](#page-245-2)).

Then, the user can use the instantiated object normally:

```
from MyFile import MyClass
import numpy as np
my_obj = MyClass()my\_obj.matrix = np.random.randn(10, 2)...
```
The following code snippet gives some examples of several types of attributes:

```
from storage.api import StorageObject
class MyClass(StorageObject):
    "''''"# Elemmental types
    @ClassField field1 int
    @ClassField field2 str
    @ClassField field3 np.ndarray
    # Structured types
    @ClassField field4 list <int>
    @ClassField field5 set <list<float>>
    # Another class instance as attribute
    @ClassField field6 AnotherClassName
    # Complex dictionaries:
    @ClassField field7 dict <<int, str>, dict<<int>, list<str>>>>
    @ClassField field8 dict <<int>, AnotherClassName>
    # Dictionary with structured value:
```

```
\mathcal{C} class Field fields\,dict\,\llk1:\,int,\,k2:\,int\,,\,tuple\lll1:\,int,\,v2:\,float,\,v3:\,text\{text }text\gtgtspace# Plain definition of the same dictionary:
@ClassField field10 dict <<int, int>, str>
"''"''"pass
```
Finally, the StorageObject class includes some functions in the class that will be available from the instantiated objects [\(Table](#page-242-0) [22\)](#page-242-0).

<span id="page-242-0"></span>

| Name                       | Returns | Comments                                                                                                    |
|----------------------------|---------|----------------------------------------------------------------------------------------------------|
| make persistent(String id) | Nothing | Inserts the object in the database<br>with the id.<br>If id is null, a random UUID will<br>be computed instead. |
| $delete\_persistent()$     | Nothing | Removes the object from the<br>storage.<br>It does nothing if it was not<br>already there.                      |
| getID()                    | String  | Returns the current object<br>identifier if the object is not<br>persistent (None instead).                     |

Table 22: Available methods from StorageObject in Python

These functions can be used from the application in order to persist an object (pushing the object into the persistent storage) with make\_persistent, remove it from the persistent storage with delete\_persistent or getting the object identifier with getID for the later interaction with the storage backend.

```
import numpy as np
my\_obj = MyClass()my\_obj.matrix = np.random.randn(10, 2)my_obj.make_persistent() # make persistent without parameter
obj_id = my_obj.getID() # get the idenfier provided by the storage framework
...
my_obj.delete_persistent()
...
my\_obj2 = MyClass()my\_obj2.matrix = np.random.randn(10, 3)my_obj2.make_persistent('obj2') # make persistent providing identifier
...
my_obj2.delete_persistent()
...
```
# 7.1.1.3 C/C++

#### Unsupported

Persistent storage is not supported with  $C/C++$  COMPSs applications.

# <span id="page-243-0"></span>7.1.2 Interacting with the persistent storage

The Storage Runtime Interface (SRI) provides some functions to interact with the storage backend. All of them are aimed at enabling the COMPSs runtime to deal with persistent data across the infrastructure.

However, the function to retrieve an object from the storage backend from its identifier can be useful for the user. Consequently, users can import the SRI and use the getByID function when needed necessary. This function requires a String parameter with the object identifier, and returns the object associated with that identifier (null or None otherwise).

The following subsections detail how to call the getByID function in Java and Python applications.

#### 7.1.2.1 Java

Import the getByID function from the storage api and use it:

```
import storage.StorageItf;
import MyPackage.MyClass;
class Test{
    // ...
    public static void main(String args[]){
        \frac{1}{2}...
        obj = StorageItf.getByID("my_obj");
         // ...
    }
}
```
# 7.1.2.2 Python

Import the getByID function from the storage api and use it:

```
from storage.api import getByID
..
obj = getByID('my_obj')
...
```
# 7.1.2.3 C/C++

#### Unsupported

Persistent storage is not supported with  $C/C++$  COMPSs applications.

# <span id="page-244-0"></span>7.1.3 Running with persistent storage

#### 7.1.3.1 Local

In order to run a COMPSs application locally, the runcompss command is used.

The runcompss command includes some flags to execute the application considering a running persistent storage framework. These flags are: --classpath, --pythonpath and --storage\_conf.

Consequently, the runcompss requirements to run an application with a running persistent storage backend are:

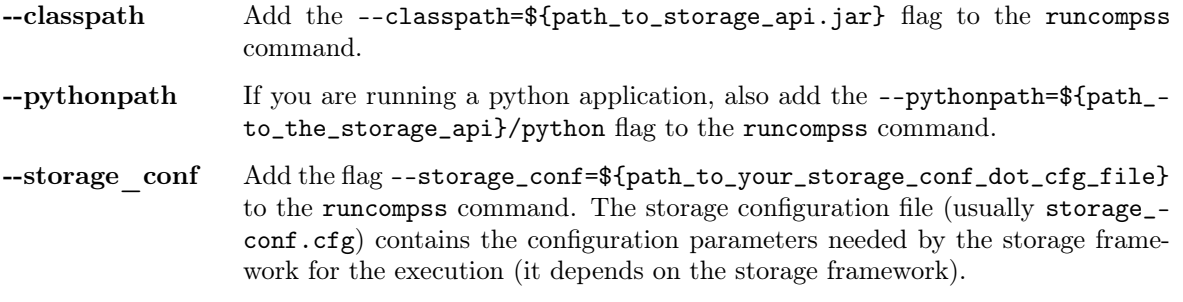

As usual, the project.xml and resources.xml files must be correctly set.

#### 7.1.3.2 Supercomputer

In order to run a COMPSs application in a Supercomputer or cluster, the enqueue\_compss command is used.

The enqueue\_compss command includes some flags to execute the application considering a running persistent storage framework. These flags are: --classpath, --pythonpath, --storage-home and --storage-props.

Consequently, the enqueue\_compss requirements to run an application with a running persistent storage backend are:

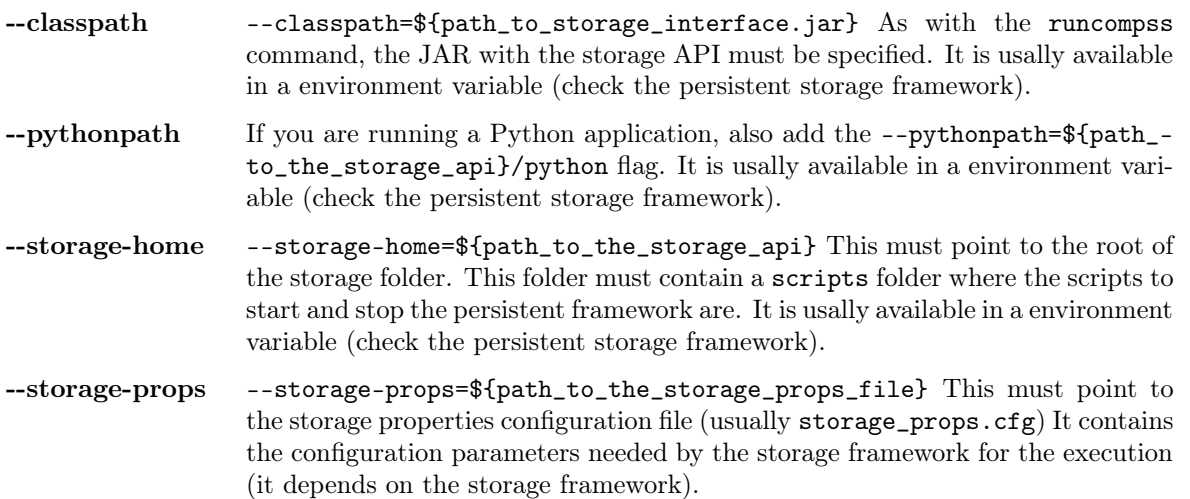

# <span id="page-245-0"></span>7.2 COMPSs + dataClay

Warning: Under construction

<span id="page-245-2"></span>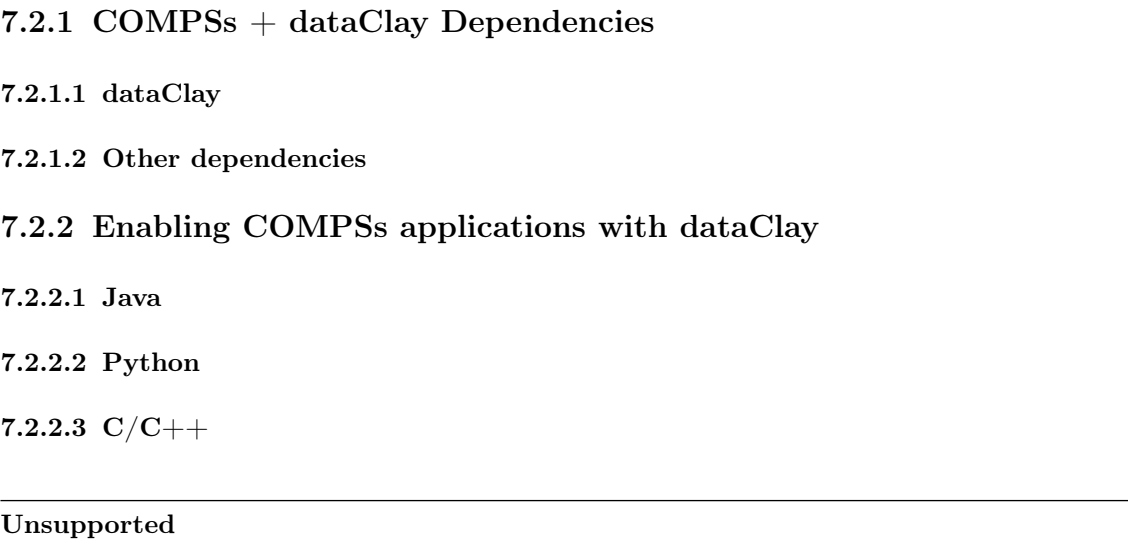

 $C/C++$  COMPSs applications are not supported with dataClay.

# 7.2.3 Executing a COMPSs application with dataClay

- 7.2.3.1 Launching using an existing dataClay deployment
- 7.2.3.2 Launching on queue system based environments
- <span id="page-245-1"></span>7.3 COMPSs + Hecuba

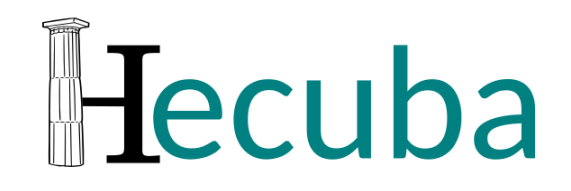

Hecuba is a set of tools and interfaces that implement a simple and efficient access to data stores for big data applications. The current implementation of Hecuba supports Python applications that store data in memory or Apache Cassandra databases.

The Hecuba manual is available in its [Github Wiki.](https://github.com/bsc-dd/hecuba/wiki/1:-User-Manual)

Hecuba is developed by a team composed of BSC [\(Data-driven Scientific Computing](https://www.bsc.es/research-development/research-areas/big-data/data-driven-scientific-computing) research line) and [UPC](https://www.upc.edu) staff.

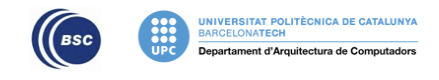

# 7.3.1 COMPSs + Hecuba Dependencies

The required dependency is Hecuba.

Download the Hecuba source code from the following repository: [https://github.com/bsc-dd/hecuba.](https://github.com/bsc-dd/hecuba)

And follow the instructions for the [Hecuba Installation Procedure.](https://github.com/bsc-dd/hecuba#installation-procedure)

# 7.3.2 Enabling COMPSs applications with Hecuba

#### 7.3.2.1 Java

Unsupported

Java COMPSs applications are not supported with Hecuba.

#### 7.3.2.2 Python

PyCOMPSs allow programmers to write sequential code and to indicate, through a decorator, which functions can be executed in parallel. The COMPSs runtime interprets this decorator and executes, transparent to the programmer, all the code necessary to schedule each task on a computing node, to manage dependencies between tasks and to send and to serialize the parameters and the returns of the tasks.

When input/output parameters of a tasks are persistent objects (i.e. their classes implement the Storage API defined to interact with PyCOMPSs), the runtime asks the storage system for the data locality information and uses this information to try to schedule the task on the node containing the data. This way no data sending or serialization is needed.

The following code shows an example of PyCOMPSs task. The input parameter of the task could be an object resulting from splitting a StorageDict (partition can be an object intance of MyClass that can be persistent). In this example the return of the task is a Python dictionary.

```
from pycompss.api.task import task
from hecuba import StorageDict
class MyClass(StorageDict):
     \boldsymbol{I} , \boldsymbol{I} , \boldsymbol{I}@TypeSpec dict<<str>, int>
     \mathbf{r}@task(returns = dict)
def wordcountTask(partition):
    partialResult = { }for word in partition.values():
         if word not in partialResult:
              partialResult[word] = 1
         else:
              partialResult[word] = partialResult[word] + 1return partialResult
```
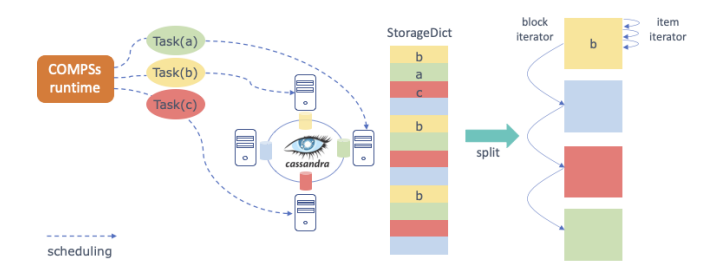

7.3.2.3 C/C++

#### Unsupported

 $C/C++$  COMPSs applications are not supported with Hecuba.

# 7.3.3 Executing a COMPSs application with Hecuba

#### 7.3.3.1 Launching using an existing Hecuba deployment

If Hecuba is already running on the node/s where the COMPSs application will run then only the following steps must be followed:

- 1. Create a storage\_conf.cfg file that lists, one per line, the nodes where the storage is present. Only hostnames or IPs are needed, ports are not necessary here.
- 2. Add the flag --classpath=\${path\_to\_Hecuba.jar} to the runcompss command that launches the application.
- 3. Add the flag --storage\_conf=\${path\_to\_your\_storage\_conf\_dot\_cfg\_file} to the runcompss command that launches the application.
- 4. If you are running a python app, also add the --pythonpath=\${app\_path}:\${path\_to\_the\_bundle\_ folder}/python flag to the runcompss command that launches the application.

As usual, the project.xml and resources.xml files must be correctly set. It must be noted that there can be Hecuba nodes that are not COMPSs nodes.

#### 7.3.3.2 Launching on queue system based environments

To run a parallel Hecuba application using PyCOMPSs you should execute the enqueue\_compss command setting the options --storage\_props and --storage\_home.

The --storage\_props option is mandatory and should contain the path of an existing file. This file can contain all the Hecuba configuration options that the user needs to set (can be an empty file). The --storage\_home option contains the path to the Hecuba implementation of the Storage API required by COMPSs.

Following, we show an example of how to use PyCOMPSs and Hecuba to run the python application in the file myapp.py.

```
compss job submit \
  --num\_nodes=4--storage_props=storage_props.cfg \
  --storage_home=$HECUBA_ROOT/compss/ \
  --scheduler=es.bsc.compss.scheduler.lookahead.locality.LocalityTS \
  --lang=python \
 $(pwd)/myapp.py
```
In this example, we ask PyCOMPSs to allocate 4 nodes and to use the scheduler that enhances data locality for tasks using persistent objects. We assume that the variable HECUBA\_ROOT contains the path to the installation directory of Hecuba.

Hecuba Configuration Parameters There are several parameters that can be defined when running our application. The basic parameters are the following:

CONTACT\_NAMES (default value: 'localhost') list of the Storage System nodes separated by a comma (example: export CONTACT\_NAMES=node1,node2,node3)

NODE\_PORT (default value: 9042) Storage System listening port

- EXECUTION NAME (default value: 'my app') Default name for the upper level in the app namespace hierarchy
- CREATE\_SCHEMA (default value: False) If set to True, Hecuba will create its metadata structures into the storage system. Notice that these metadata structures are kept from one execution to another so it is only necessary to create them if you have deployed from scratch the storage system.
- Hecuba Advanced Configuration Parameters There are several parameters that can be defined for Hecuba configuration:
	- NUMBER OF BLOCKS (default value: 1024) Number of partitions in which the data will be divided for each node
	- CONCURRENT\_CREATION (default value: False) You should set it to True if you need to support concurrent persistent object creation. Setting this variable slows-down the creation task so you should keep it to False if only sequential creation is used or if the concurrent creation involves disjoint objects
	- LOAD ON DEMAND (default value: True) If set to True data is retrieved only when it is accessed. If it is set to False data is loaded when an instance to the object is created. It is necessary to set to True if you code uses those functions of the numpy library that do not use the interface to access the elements of the numpy ndarray.
	- DEBUG (default value: False) If set to True Hecuba shows during the execution of the application some output messages describing the steps performed
	- SPLITS PER\_NODE (default value: 32) Number of partitions that generates the split method
	- **MAX** CACHE SIZE (default value: 1000) Size of the cache. You should set it to 0 (and thus deactivate the utilization of the cache) if the persistent objects are small enough to keep them in memory while they are in used
	- PREFETCH SIZE (default value: 10000) Number of elements read in advance when iterating on a persistent object
	- WRITE\_BUFFER\_SIZE (default value: 1000) Size of the internal buffer used to group insertions to reduce the number of interactions with the storage system
	- WRITE\_CALLBACKS\_NUMBER (default value: 16) Number of concurrent on-the-fly insertions that Hecuba can support
	- REPLICATION STRATEGY (default value: 'SimpleStrategy') Strategy to follow in the Cassandra database
	- REPLICA FACTOR (default value: 1) The amount of replicas of each data available in the Cassandra cluster
- Hecuba Specific Configuration Parameters for the storage\_props file There are several parameters that can be defined for the storage\_props file for PyCOMPSs:
	- CONTACT\_NAMES (default value: empty) If this variable is set in the storage\_props file, then COMPSs assumes that the variable contains the list of of an already running Cassandra cluster. If this variable is not set in the storage\_props file, then the enqueue\_compss command will use the Hecuba scripts to deploy and launch a new Cassandra cluster using all the nodes assigned to workers.
	- RECOVER (default value: empty) If this variable is set in the storage props file, then the enqueue\_compss command will use the Hecuba scripts to deploy and launch a new Cassandra cluster starting from the snapshot identified by the variable. Notice that in this case, the number of nodes used to generate the snapshot should match the number of workers requested by the enqueue\_compss command.
	- MAKE SNAPSHOT (default value: 0) The user should set this variable to 1 in the storage props file if a snapshot of the database should be generated and stored once the application ends the execution (this feature is still under development, users can currently generate snapshots of the database using the c4s tool provided as part of Hecuba).

# <span id="page-249-0"></span>7.4 COMPSs + Redis

COMPSs provides a built-in interface to use Redis as persistent storage from COMPSs' applications.

Note: We assume that COMPSs is already installed. See *[Installation and Administration](#page-28-0)* 

The next subsections focus on how to install the Redis utilities and the storage API for COMPSs.

<span id="page-249-3"></span>Hint: It is advisable to read the Redis Cluster tutorial for beginners<sup>[1](#page-0-0)</sup> in order to understand all the terminology that is used.

# 7.4.1 COMPSs + Redis Dependencies

The required dependencies are:

- [Redis Server](#page-249-1)
- [Redis Cluster script](#page-249-2)
- [COMPSs-Redis Bundle](#page-250-0)

#### <span id="page-249-1"></span>7.4.1.1 Redis Server

redis-server is the core Redis program. It allows to create standalone Redis instances that may form part of a cluster in the future. redis-server can be obtained by following these steps:

- 1. Go to https://redis.io/download and download the last stable version. This should download a redis-\${version}.tar.gz file to your computer, where \${version} is the current latest version.
- 2. Unpack the compressed file to some directory, open a terminal on it and then type sudo make install if you want to install Redis for all users. If you want to have it installed only for yourself you can simply type make redis-server. This will leave the redis-server executable file inside the directory src, allowing you to move it to a more convenient place. By *convenient place* we mean a folder that is in your **PATH** environment variable. It is advisable to not delete the uncompressed folder yet.
- 3. If you want to be sure that Redis will work well on your machine then you can type make test. This will run a very exhaustive test suite on Redis features.

Important: Do not delete the uncompressed folder yet.

#### <span id="page-249-2"></span>7.4.1.2 Redis Cluster script

Redis needs an additional script to form a cluster from various Redis instances. This script is called redis-trib.rb and can be found in the same tar.gz file that contains the sources to compile redis-server in  $src/redis-trib.rb$ . Two things must be done to make this script work:

- 1. Move it to a convenient folder. By convenient folder we mean a folder that is in your PATH environment variable.
- 2. Make sure that you have Ruby and gem installed. Type gem install redis.
- 3. In order to use COMPSs + Redis with Python you must also install the redis and redis-py-cluster PyPI packages.

Hint: It is also advisable to have the PyPI package hiredis, which is a library that makes the interactions with the storage to go faster.

[<sup>1</sup>](#page-249-3) <https://redis.io/topics/cluster-tutorial>

#### <span id="page-250-0"></span>7.4.1.3 COMPSs-Redis Bundle

COMPSs-Redis Bundle is a software package that contains the following:

- 1. A java JAR file named compss-redisPSCO.jar. This JAR contains the implementation of a Storage Object that interacts with a given Redis backend. We will discuss the details later.
- 2. A folder named scripts. This folder contains a bunch of scripts that allows a COMPSs-Redis app to create a custom, in-place cluster for the application.
- 3. A folder named python that contains the Python equivalent to compss-redisPSCO.jar

This package can be obtained from the COMPSs source as follows:

- 1. Go to trunk/utils/storage/redisPSCO
- 2. Type ./make\_bundle. This will leave a folder named COMPSs-Redis-bundle with all the bundle contents.

# 7.4.2 Enabling COMPSs applications with Redis

#### 7.4.2.1 Java

This section describes how to develop Java applications with the Redis storage. The application project should have the dependency induced by compss-redisPSCO.jar satisfied. That is, it should be included in the application's pom.xml if you are using Maven, or it should be listed in the dependencies section of the used development tool.

The application is almost identical to a regular COMPSs application except for the presence of Storage Objects. A Storage Object is an object that it is capable to interact with the storage backend. If a custom object extends the Redis Storage Object and implements the Serializable interface then it will be ready to be stored and retrieved from a Redis database. An example signature could be the following:

```
import storage.StorageObject;
import java.io.Serializable;
  /**
  * A PSCO that contains a KD point
  */
  class RedisPoint
  extends StorageObject implements Serializable {
    // Coordinates of our point
   private double[] coordinates;
    /**
    * Write here your class-specific
    * constructors, attributes and methods.
    */
    double getManhattanDistance(RedisPoint other) {
      ...
    }
 }
```
The StorageObject object has some inherited methods that allow the user to write custom objects that interact with the Redis backend. These methods can be found in [Table](#page-251-0) [23.](#page-251-0)

<span id="page-251-0"></span>

| Name                      | Returns | Comments                                                                                    |
|---------------------------|---------|---------------------------------------------------------------------------------------------|
| makePersistent(String id) | Nothing | Inserts the object in the database                                                          |
|                           |         | with the id.                                                                                |
|                           |         | If id is null, a random UUID will                                                           |
|                           |         | be computed instead.                                                                        |
| deletePersistent()        | Nothing |                                                                                             |
|                           |         | Removes the object from the                                                                 |
|                           |         | storage.                                                                                    |
|                           |         | It does nothing if it was not<br>already there.                                             |
| getID()                   | String  |                                                                                             |
|                           |         | Returns the current object<br>identifier if the object is not<br>persistent (null instead). |

Table 23: Available methods from StorageObject

Caution: Redis Storage Objects that are used as INOUTs must be manually updated. This is due to the fact that COMPSs does not know the exact effects of the interaction between the object and the storage, so the runtime cannot know if it is necessary to call makePersistent after having used an INOUT or not (other storage approaches do live modifications to its storage objects). The followingexample illustrates this situation:

```
/**
* A is passed as INOUT
*/
void accumulativePointSum(RedisPoint a, RedisPoint b) {
 // This method computes the coordinate-wise sum between a and b
 // and leaves the result in a
 for(int i=0; i<a.getCoordinates().length; ++i) {
   a.setComponent(i, a.getComponent(i) + b.getComponent(i));
 }
 // Delete the object from the storage and
 // re-insert the object with the same old identifier
 String objectIdentifier = a.getID();
 // Redis contains the old version of the object
 a.deletePersistent();
 // Now we will insert the updated one
 a.makePersistent(objectIdentifier);
}
```
If the last three statements were not present, the changes would never be reflected on the RedisPoint a object.
#### 7.4.2.2 Python

Redis is also available for Python. As happens with Java, we first need to define a custom Storage Object. Let's suppose that we want to write an application that multiplies two matrices  $A$ , and  $B$  by blocks. We can define a Block object that lets us store and write matrix blocks in our Redis backend:

```
from storage.storage_object import StorageObject
import storage.api
class Block(StorageObject):
  def __init__(self, block):
      super(Block, self).__init__()
      self.block = block
  def get_block(self):
      return self.block
  def set_block(self, new_block):
      self.block = new_block
```
Let's suppose that we are multiplying our matrices in the usual blocked way:

```
for i in range(MSIZE):
 for j in range(MSIZE):
    for k in range(MSIZE):
      multiply(A[i][k], B[k][j], C[i][j])
```
Where A and B are Block objects and C is a regular Python object (e.g: a Numpy matrix), then we can define multiply as a task as follows:

```
\mathcal{Q}task(c = INOUT)
def multiply(a_object, b_object, c, MKLProc):
    c += a_object.block * b_object.block
```
Let's also suppose that we are interested to store the final result in our storage. A possible solution is the following:

```
for i in range(MSIZE):
    for j in range(MSIZE):
        persist_result(C[i][j])
```
Where persist\_result can be defined as a task as follows:

```
@task()
def persist_result(obj):
    to_{\text{persistent}} = Block(obj)to_persist.make_persistent()
```
This way is preferred for two main reasons:

- we avoid to bring the resulting matrix to the master node,
- and we can exploit the data locality by executing the task in the node where last version of obj is located.

## 7.4.2.3 C/C++

## Unsupported

 $C/C++$  COMPSs applications are not supported with Redis.

## 7.4.3 Executing a COMPSs application with Redis

## 7.4.3.1 Launching using an existing Redis Cluster

If there is already a running Redis Cluster on the node/s where the COMPSs application will run then only the following steps must be followed:

- 1. Create a storage\_conf.cfg file that lists, one per line, the nodes where the storage is present. Only hostnames or IPs are needed, ports are not necessary here.
- 2. Add the flag --classpath=\${path\_to\_COMPSs-redisPSCO.jar} to the runcompss command that launches the application.
- 3. Add the flag --storage\_conf=\${path\_to\_your\_storage\_conf\_dot\_cfg\_file} to the runcompss command that launches the application.
- 4. If you are running a python app, also add the --pythonpath=\${app\_path}:\${path\_to\_the\_bundle\_ folder}/python flag to the runcompss command that launches the application.

<span id="page-253-0"></span>As usual, the project.xml and resources.xml files must be correctly set. It must be noted that there can be Redis nodes that are not COMPSs nodes (although this is a highly unrecommended practice). As a requirement, there must be at least one Redis instance on each COMPSs node listening to the official Redis port 6379<sup>[2](#page-0-0)</sup>. This is required because nodes without running Redis instances would cause a great amount of transfers (they will always need data that must be transferred from another node). Also, any locality policy will likely cause this node to have a very low workload, rendering it almost useless.

#### 7.4.3.2 Launching on queue system based environments

COMPSs-Redis-Bundle also includes a collection of scripts that allow the user to create an in-place Redis cluster with his/her COMPSs application. These scripts will create a cluster using only the COMPSs nodes provided by the queue system (e.g. SLURM, PBS, etc.). Some parameters can be tuned by the user via a storage\_props.cfg file. This file must have the following form:

```
REDIS_HOME=some_path
REDIS_NODE_TIMEOUT=some_nonnegative_integer_value
REDIS_REPLICAS=some_nonnegative_integer_value
```
There are some observations regarding to this configuration file:

- **REDIS** HOME Must be equal to a path to some location that is not shared between nodes. This is the location where the Redis sandboxes for the instances will be created.
- REDIS NODE TIMEOUT Must be a nonnegative integer number that represents the amount of milliseconds that must pass before Redis declares the cluster broken in the case that some instance is not available.
- REDIS\_REPLICAS Must be equal to a nonnegative integer. This value will represent the amount of replicas that a given shard will have. If possible, Redis will ensure that all replicas of a given shard will be on different nodes.

In order to run a COMPSs + Redis application on a queue system the user must add the following flags to the enqueue\_compss command:

1. --storage-home=\${path\_to\_the\_bundle\_folder} This must point to the root of the COMPSs-Redis bundle.

[<sup>2</sup>](#page-253-0) [https://en.wikipedia.org/wiki/List\\_of\\_TCP\\_and\\_UDP\\_port\\_numbers](https://en.wikipedia.org/wiki/List_of_TCP_and_UDP_port_numbers)

- 2. --storage-props=\${path\_to\_the\_storage\_props\_file} This must point to the storage\_props.cfg mentioned above.
- 3. --classpath=\${path\_to\_COMPSs-redisPSCO.jar} As in the previous section, the JAR with the storage API must be specified.
- 4. If you are running a Python application, also add the --pythonpath=\${app\_path}:\${path\_to\_the\_ bundle\_folder} flag

Caution: As a requirement, the supercomputer **MUST NOT** kill daemonized processes running on the provided computing nodes during the execution.

## 7.5 Implement your own Storage interface for COMPSs

In order to implement an interface for a Storage framework, it is necessary to implement the Java SRI (mandatory), and depending on the desired language, implement the Python SRI and the specific SOI inheriting from the generic SOI provided by COMPSs.

## 7.5.1 Generic Storage Object Interface

[Table](#page-254-0) [24](#page-254-0) shows the functions that must exist in the storage object interface, that enables the object that inherits it to interact with the storage framework.

<span id="page-254-0"></span>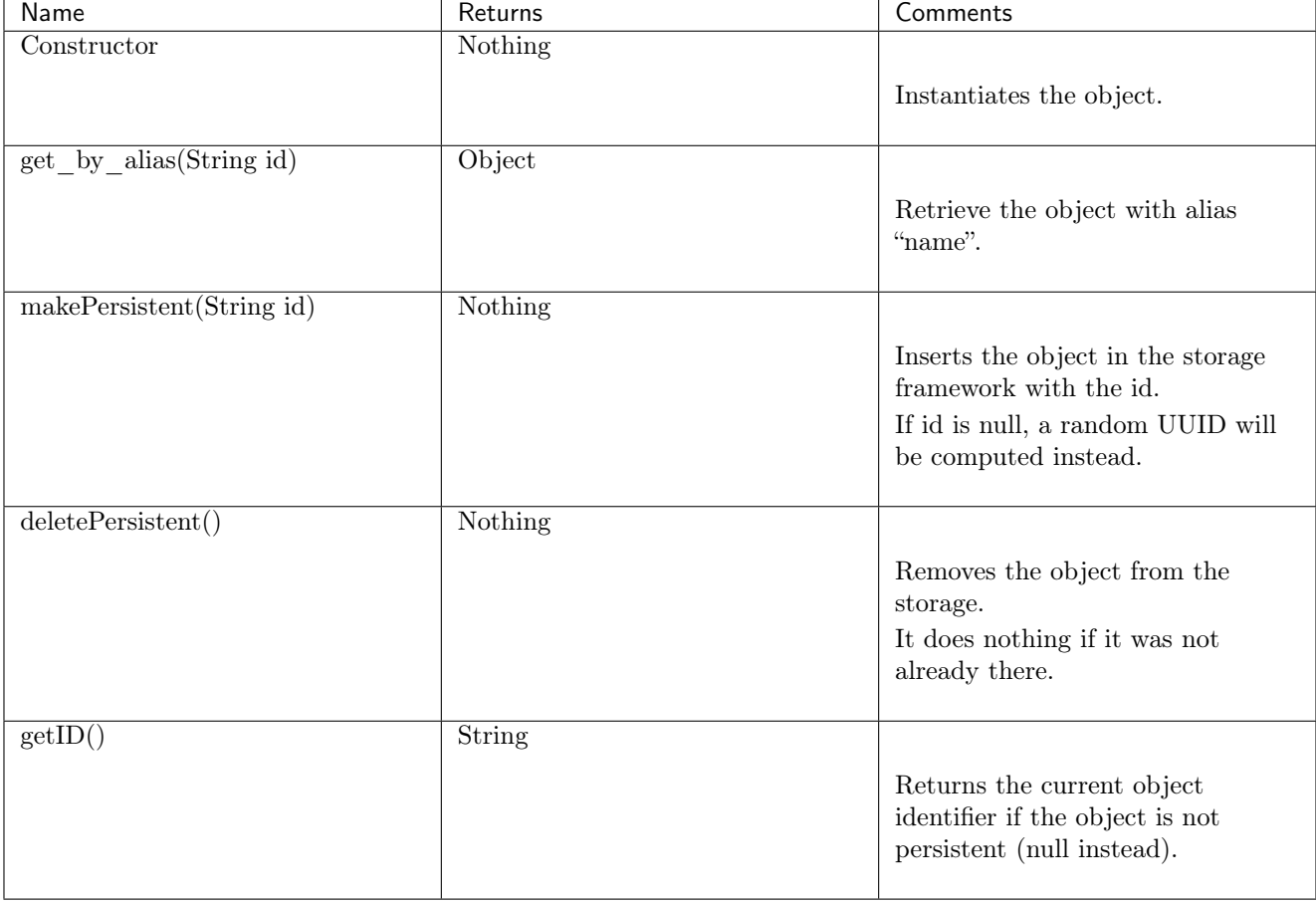

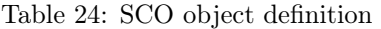

For example, the makePersistent function is intended to store the object content into the persistent storage, deletePersistent to remove it, and getID to provide the object identifier.

Important: An object will be considered persisted if the getID function retrieves something different from None.

This interface must be implemented in the target language desired (e.g. Java or Python).

## 7.5.2 Generic Storage Runtime Interfaces

[Table](#page-256-0) [25](#page-256-0) shows the functions that must exist in the storage runtime interface, that enables the COMPSs runtime to interact with the storage framework.

<span id="page-256-0"></span>

| Name                                      | Returns                                                                             | Comments                                                                                                    | Signature                                                                                                    |
|-------------------------------------------|-------------------------------------------------------------------------------------|----------------------------------------------------------------------------------------------------|----------------------------------------------------------------------------------------------------|
| init(String storage conf)                 | Nothing                                                                             | Do any initialization<br>action before<br>starting to execute the<br>application.<br>Receives the storage<br>configuration<br>file path defined in the<br>runcompss<br>or enqueue_composs<br>command. | public<br>static<br>void<br>init(String storageConf)<br>throws StorageException<br>$\{\}$                                                                                                    |
| $\text{finish}()$                         | Nothing                                                                             | Do any finalization<br>action after<br>executing the<br>application.                                                                                                    | public static void finish()<br>throws StorageException                                                                                                    |
| getLocations(String id)                   | $List <$ String $>$                                                                 | Retrieve the locations<br>where a particular<br>object is from its<br>identifier.                                                                                                    | public<br>static<br>List <string><br/><math>getLo-</math><br/>cations(String id) throws<br/>StorageException</string>                                                                                     |
| getByID(String id)                        | Object                                                                              | Retrieve an object from<br>its identifier.                                                                                                    | public static Object get-<br>ByID(String id) throws<br>StorageException                                                                                                    |
| newReplica(String id,<br>String hostName) | String                                                                              | Create a new replica of<br>an object in the<br>storage framework.                                                                                                    | public<br>static<br>void<br>newReplica(String<br>id,<br>String hostName) throws<br>StorageException                                                                                                    |
| newVersion(String id,<br>String hostname) | String                                                                              | Create a new version of<br>an object in the<br>$\,$ storage framework.                                                                                                    | public<br>String<br>static<br>newVersion(String<br>id,<br>String hostName) throws<br>StorageException                                                                                                    |
| consolidateVersion(String<br>id)          | Nothing                                                                             | Consolidate a version of<br>an object in the<br>storage framework.                                                                                                    | public static void con-<br>solidateVersion(String id-<br>Final) throws StorageEx-<br>ception                                                                                                    |
| executeTask(String id,<br>$\ldots)$       | <b>String</b>                                                                       | Execute the task into the<br>datastore.                                                                                                    | public<br>static<br><b>String</b><br>executeTask(String<br>id,<br>$Ob-$<br>String descriptor,<br>ject[]<br>values,<br>String<br>hostName, CallbackHan-<br>callback)<br>dler<br>throws<br>StorageException |
| event()                                   | Object<br>7 getRlsupletalentch pump Storage interface for COMPSse the result of the | execution into<br>the storage framework.                                                                                                    | public<br>Object<br>static<br>getResult(CallbackEvent <sub>249</sub><br>event) throws Storage $\vec{Ex}$<br>ception                                                                                       |

Table 25: Java API

This functions enable the COMPSs runtime to keep the data consistency through the distributed execution.

In addition, [Table](#page-258-0) [26](#page-258-0) shows the functions that must exist in the storage runtime interface, that enables the COMPSs Python binding to interact with the storage framework. It is only necessary if the target language is Python.

<span id="page-258-0"></span>

| Name                      | Returns | Comments                                                                                                    | Signature                                                                                                    |
|---------------------------|---------|----------------------------------------------------------------------------------------------------|----------------------------------------------------------------------------------------------------|
| init(String storage conf) | Nothing |                                                                                                    |                                                                                                    |
|                           |         | Do any initialization<br>action before starting to<br>execute the application.<br>Receives the storage<br>configuration file path<br>defined in the runcompss<br><b>or</b><br>enqueue_composs<br>command. | def initWorker(config -<br>file_path=None,<br>**kwargs)<br>$\#$ Does not return                                                                                                    |
| $\text{finish}()$         | Nothing |                                                                                                    |                                                                                                    |
|                           |         | Do any finalization<br>action after executing<br>the application.                                                                                                    | def<br>$f_{\text{inishWorker}}(**_{\text{kwargs}})$<br>$#$ Does not return                                                                                                    |
| getByID(String id)        | Object  |                                                                                                    |                                                                                                    |
|                           |         | Retrieve an object from<br>its identifier.                                                                                                    | def getByID(id)<br>$#$ Returns the<br>object with Id 'id'                                                                                                    |
| TaskContext               | Context |                                                                                                    |                                                                                                    |
|                           |         | Define a task context<br>$(\text{task enter}/\text{exit actions}).$                                                                                                    | class<br>TaskContext(object):                                                                                                    |
|                           |         |                                                                                                    | $def \_\_init\_\_ (self,$<br>logger, values,<br>config_file_-<br>path=None,<br>**kwargs):<br>$self.logger =$<br>logger<br>$self.values =$<br>values<br>self.config_-<br>$file$ <sub>_path</sub> =<br>$config_file_ -$<br>path |
|                           |         |                                                                                                    | def<br>$\text{__enter__}(self):$<br>$#$ Do<br>something for<br>task prolog                                                                                                    |
|                           |         |                                                                                                    | $def \_\_exit\_\_ (self,$<br>type, value,<br>traceback):<br>$#$ Do<br>something for<br>task epilog                                                                                                    |

Table 26: Python API

## 7.5.3 Storage Interface usage

#### 7.5.3.1 Using runcompss

The first consideration is to deploy the storage framework, and then follow the next steps:

- 1. Create a storage\_conf.cfg file with the configuation required by the init SRIs functions.
- 2. Add the flag --classpath=\${path\_to\_SRI.jar} to the runcompss command.
- 3. Add the flag --storage conf="path to storage conf.cfg file to the runcompss command.
- 4. If you are running a Python app, also add the --pythonpath=\${app\_path}:\${path\_to\_the\_bundle\_ folder}/python flag to the runcompss command.

As usual, the project.xml and resources.xml files must be correctly set. It must be noted that there can be nodes that are not COMPSs nodes (although this is a highly unrecommended practice since they will always need data that must be transferred from another node). Also, any locality policy will likely cause this node to have a very low workload.

## 7.5.3.2 Using enqueue\_compss

In order to run a COMPSs + your storage on a queue system the user must add the following flags to the enqueue\_compss command:

- 1. --storage-home=\${path\_to\_the\_user\_storage\_folder} This must point to the root of the user storage folder, where the scripts for starting (storage\_init.sh) and stopping (storage\_stop.sh) the storage framework must exist.
	- storage\_init.sh is called before the application execution and it is intended to deploy the storage framework within the nodes provided by the queuing system. The parameters that receives are (in order):

JOBID The job identifier provided by the queuing system.

MASTER\_NODE The name of the master node considered by COMPSs.

STORAGE\_MASTER\_NODE The name of the node to be considere the master for the Storage framework.

WORKER\_NODES The set of nodes provided by the queuing system that will be considered as worker nodes by COMPSs.

NETWORK Network interface (e.g. ib0)

STORAGE\_PROPS Storage properties file path (defined as enqueue\_compss flag).

- VARIABLES\_TO\_BE\_SOURCED If environment variables for the Storage framework need to be defined COMPSs provides an empty file to be filled by the storage\_init.sh script, that will be sourced afterwards. This file is cleaned inmediately after sourcing it.
- storage\_stop.sh is called after the application execution and it is intended to stop the storage framework within the nodes provided by the queuing system. The parameters that receives are (in order):

JOBID The job identifier provided by the queuing system.

MASTER\_NODE The name of the master node considered by COMPSs.

- STORAGE MASTER NODE The name of the node to be considere the master for the Storage framework.
- WORKER\_NODES The set of nodes provided by the queuing system that will be considered as worker nodes by COMPSs.

NETWORK Network interface (e.g. ib0)

STORAGE\_PROPS Storage properties file path (defined as enqueue\_compss flag).

- 2. --storage-props=\${path\_to\_the\_storage\_props\_file} This must point to the storage\_props.cfg specific for the storage framework that will be used by the start and stop scripts provided in the --storage-home path.
- 3. --classpath=\${path\_to\_SRI.jar} As in the previous section, the JAR with the Java SRI must be specified.
- 4. If you are running a Python application, also add the --pythonpath=\${app\_path}:\${path\_to\_the\_user\_ storage\_folder} flag, where the SOI for Python must exist.

## Chapter 8

# Sample Applications

This section is intended to walk you through some COMPSs applications. Source code of different sample applications are available in <https://github.com/bsc-wdc/apps>

## 8.1 Java Sample applications

The first two examples in this section are simple applications developed in COMPSs to easily illustrate how to code, compile and run COMPSs applications. These applications are executed locally and show different ways to take advantage of all the COMPSs features.

The rest of the examples are more elaborated and consider the execution in a cloud platform where the VMs mount a common storage on /sharedDisk directory. This is useful in the case of applications that require working with big files, allowing to transfer data only once, at the beginning of the execution, and to enable the application to access the data directly during the rest of the execution.

The Virtual Machine available at our webpage [\(http://compss.bsc.es/\)](http://compss.bsc.es/) provides a development environment with all the applications listed in the following sections. The codes of all the applications can be found under the /home/compss/tutorial\_apps/java/ folder.

## 8.1.1 Hello World

The Hello Wolrd is a Java application that creates a task and prints a Hello World! message. Its purpose is to clarify that the COMPSs tasks output is redirected to the job files and it is not available at the standard output.

Next we provide the important parts of the application's code.

```
// hello.Hello
public static void main(String[] args) throws Exception {
        // Check and get parameters
        if (args.length != 0) {
                usage();
                throw new Exception("[ERROR] Incorrect number of parameters");
        }
        // Hello World from main application
        System.out.println("Hello World! (from main application)");
        // Hello World from a task
        HelloImpl.sayHello();
}
```
As shown in the main code, this application has no input arguments.

```
// hello.HelloImpl
public static void sayHello() {
        System.out.println("Hello World! (from a task)");
}
```
Remember that, to run with COMPSs, java applications must provide an interface. For simplicity, in this example, the content of the interface only declares the task which has no parameters:

```
// hello.HelloItf
@Method(declaringClass = "hello.HelloImpl")
 void sayHello(
);
```
Notice that there is a first Hello World message printed from the main code and, a second one, printed inside a task. When executing sequentially this application users will be able to see both messages at the standard output. However, when executing this application with COMPSs, users will only see the message from the main code at the standard output. The message printed from the task will be stored inside the job log files.

Let's try it. First we proceed to compile the code by running the following instructions:

```
compss@bsc:~$ cd ~/tutorial_apps/java/hello/src/main/java/hello/
compss@bsc:~/tutorial_apps/java/hello/src/main/java/hello$ javac *.java
compss@bsc:~/tutorial_apps/java/hello/src/main/java/hello$ cd ..
compss@bsc:~/tutorial_apps/java/hello/src/main/java$ jar cf hello.jar hello
compss@bsc:~/tutorial_apps/java/hello/src/main/java$ mv hello.jar ~/tutorial_apps/java/hello/
\rightarrowjar/
```
Alternatively, this example application is prepared to be compiled with maven:

```
compss@bsc:~$ cd ~/tutorial_apps/java/hello/
compss@bsc:~/tutorial_apps/java/hello$ mvn clean package
```
Once done, we can sequentially execute the application by directly invoking the jar file.

```
compss@bsc:~$ cd ~/tutorial_apps/java/hello/jar/
compss@bsc:~/tutorial_apps/java/hello/jar$ java -cp hello.jar hello.Hello
Hello World! (from main application)
Hello World! (from a task)
```
And we can also execute the application with COMPSs:

```
compss@bsc:~$ cd ~/tutorial_apps/java/hello/jar/
compss@bsc:~/tutorial_apps/java/hello/jar$ runcompss -d hello.Hello
[ INFO] Using default execution type: compss
[ INFO] Using default location for project file: /opt/COMPSs/Runtime/configuration/xml/
˓→projects/default_project.xml
[ INFO] Using default location for resources file: /opt/COMPSs/Runtime/configuration/xml/
˓→resources/default_resources.xml
  --------------- Executing hello.Hello --------------------------
WARNING: COMPSs Properties file is null. Setting default values
[(928) API] - Deploying COMPSs Runtime v<version>
[(931) API] - Starting COMPSs Runtime v<version>
[(931) API] - Initializing components
```

```
[(1472) API] - Ready to process tasks
Hello World! (from main application)
[(1474) API] - Creating task from method sayHello in hello.HelloImpl
[(1474) API] - There is 0 parameter
[(1477) API] - No more tasks for app 1
[(4029) API] - Getting Result Files 1
[(4030) API] - Stop IT reached
[(4030) API] - Stopping AP...
[(4031) API] - Stopping TD...
[(4161) API] - Stopping Comm...
[(4163) API] - Runtime stopped
[(4166) API] - Execution Finished
------------------------------------------------------------
```
Notice that the COMPSs execution is using the -d option to allow the job logging. Thus, we can check out the application jobs folder to look for the task output.

```
compss@bsc:~$ cd ~/.COMPSs/hello.Hello_01/jobs/
compss@bsc:~/.COMPSs/hello.Hello_01/jobs$ ls -1
job1_NEW.err
job1_NEW.out
compss@bsc:~/.COMPSs/hello.Hello_01/jobs$ cat job1_NEW.out
[JAVA EXECUTOR] executeTask - Begin task execution
WORKER - Parameters of execution:
  * Method type: METHOD
  * Method definition: [DECLARING CLASS=hello.HelloImpl, METHOD NAME=sayHello]
  * Parameter types:
  * Parameter values:
Hello World! (from a task)
[JAVA EXECUTOR] executeTask - End task execution
```
## 8.1.2 Simple

The Simple application is a Java application that increases a counter by means of a task. The counter is stored inside a file that is transferred to the worker when the task is executed. Thus, the tasks inferface is defined as follows:

```
// simple.SimpleItf
@Method(declaringClass = "simple.SimpleImpl")
void increment(
        @Parameter(type = Type.FILE, direction = Direction.INOUT) String file
);
```
Next we also provide the invocation of the task from the main code and the increment's method code.

```
// simple.Simple
public static void main(String[] args) throws Exception {
        // Check and get parameters
        if (args.length != 1) {
                usage();
                throw new Exception("[ERROR] Incorrect number of parameters");
        }
```

```
int initialValue = Integer.parseInt(args[0]);
```

```
// Write value
FileOutputStream fos = new FileOutputStream(fileName);
fos.write(initialValue);
fos.close();
System.out.println("Initial counter value is " + initialValue);
```

```
//Execute increment
SimpleImpl.increment(fileName);
```

```
// Write new value
FileInputStream fis = new FileInputStream(fileName);
int finalValue = fis.read();
fis.close();
System.out.println("Final counter value is " + finalValue);
```

```
// simple.SimpleImpl
```
}

```
public static void increment(String counterFile) throws FileNotFoundException, IOException {
        // Read value
        FileInputStream fis = new FileInputStream(counterFile);
        int count = fis.read();
       fis.close();
        // Write new value
        FileOutputStream fos = new FileOutputStream(counterFile);
        fos.write(++count);
        fos.close();
}
```
Finally, to compile and execute this application users must run the following commands:

```
compss@bsc:~$ cd ~/tutorial_apps/java/simple/src/main/java/simple/
compss@bsc:~/tutorial_apps/java/simple/src/main/java/simple$ javac *.java
compss@bsc:~/tutorial_apps/java/simple/src/main/java/simple$ cd ..
compss@bsc:~/tutorial_apps/java/simple/src/main/java$ jar cf simple.jar simple
compss@bsc:~/tutorial_apps/java/simple/src/main/java$ mv simple.jar ~/tutorial_apps/java/
\rightarrowsimple/jar/
compss@bsc:~$ cd ~/tutorial_apps/java/simple/jar
compss@bsc:~/tutorial_apps/java/simple/jar$ runcompss simple.Simple 1
compss@bsc:~/tutorial_apps/java/simple/jar$ runcompss simple.Simple 1
[ INFO] Using default execution type: compss
[ INFO] Using default location for project file: /opt/COMPSs/Runtime/configuration/xml/
˓→projects/default_project.xml
[ INFO] Using default location for resources file: /opt/COMPSs/Runtime/configuration/xml/
˓→resources/default_resources.xml
  ----------------- Executing simple.Simple --------------------------
WARNING: COMPSs Properties file is null. Setting default values
[(772) API] - Starting COMPSs Runtime v<version>
Initial counter value is 1
Final counter value is 2
```
[(3813) API] - Execution Finished ------------------------------------------------------------

## 8.1.3 Increment

The Increment application is a Java application that increases N times three different counters. Each increase step is developed by a separated task. The purpose of this application is to show parallelism between the three counters.

Next we provide the main code of this application. The code inside the increment task is the same than the previous example.

```
// increment.Increment
public static void main(String[] args) throws Exception {
        // Check and get parameters
        if (args.length != 4) {
                usage();
                throw new Exception("[ERROR] Incorrect number of parameters");
        }
        int N = Integer.parseInt(args[0]);
        int counter1 = Integer.parseInt(args[1]);
        int counter2 = Integer.parseInt(args[2]);
        int counter3 = Integer.parseInt(args[3]);
        // Initialize counter files
        System.out.println("Initial counter values:");
        initializeCounters(counter1, counter2, counter3);
        // Print initial counters state
        printCounterValues();
        // Execute increment tasks
        for (int i = 0; i < N; ++i) {
                IncrementImpl.increment(fileName1);
                IncrementImpl.increment(fileName2);
                IncrementImpl.increment(fileName3);
        }
        // Print final counters state (sync)
        System.out.println("Final counter values:");
        printCounterValues();
}
```
As shown in the main code, this application has 4 parameters that stand for:

- 1. N: Number of times to increase a counter
- 2. InitialValue1: Initial value for counter 1
- 3. InitialValue2: Initial value for counter 2
- 4. InitialValue3: Initial value for counter 3

Next we will compile and run the Increment application with the -g option to be able to generate the final graph at the end of the execution.

compss@bsc:~\$ cd ~/tutorial\_apps/java/increment/src/main/java/increment/ compss@bsc:~/tutorial\_apps/java/increment/src/main/java/increment\$ javac \*.java

```
compss@bsc:~/tutorial_apps/java/increment/src/main/java/increment$ cd ..
compss@bsc:~/tutorial_apps/java/increment/src/main/java$ jar cf increment.jar increment
compss@bsc:~/tutorial_apps/java/increment/src/main/java$ mv increment.jar ~/tutorial_apps/
˓→java/increment/jar/
compss@bsc:~$ cd ~/tutorial_apps/java/increment/jar
compss@bsc:~/tutorial_apps/java/increment/jar$ runcompss -g increment.Increment 10 1 2 3
[ INFO] Using default execution type: compss
[ INFO] Using default location for project file: /opt/COMPSs/Runtime/configuration/xml/
˓→projects/default_project.xml
[ INFO] Using default location for resources file: /opt/COMPSs/Runtime/configuration/xml/
˓→resources/default_resources.xml
  -------------- Executing increment.Increment ---------------------------
WARNING: COMPSs Properties file is null. Setting default values
[(1028) API] - Starting COMPSs Runtime v<version>
Initial counter values:
- Counter1 value is 1
- Counter2 value is 2
- Counter3 value is 3
Final counter values:
- Counter1 value is 11
- Counter2 value is 12
- Counter3 value is 13
[(4403) API] - Execution Finished
------------------------------------------------------------
```
By running the compss\_gengraph command users can obtain the task graph of the above execution. Next we provide the set of commands to obtain the graph show in [Figure](#page-266-0) [44.](#page-266-0)

```
compss@bsc:~$ cd ~/.COMPSs/increment.Increment_01/monitor/
compss@bsc:~/.COMPSs/increment.Increment_01/monitor$ compss_gengraph complete_graph.dot
compss@bsc:~/.COMPSs/increment.Increment_01/monitor$ evince complete_graph.pdf
```
## 8.1.4 Matrix multiplication

The Matrix Multiplication (Matmul) is a pure Java application that multiplies two matrices in a direct way. The application creates 2 matrices of N x N size initialized with values, and multiply the matrices by blocks.

This application provides three different implementations that only differ on the way of storing the matrix:

matmul.objects.Matmul Matrix stored by means of objects matmul.files.Matmul Matrix stored in files matmul.arrays.Matmul Matrix represented by an array

In all the implementations the multiplication is implemented in the multiplyAccumulative method that is thus selected as the task to be executed remotely. As example, we we provide next the task implementation and the tasks interface for the objects implementation.

```
// matmul.objects.Block
public void multiplyAccumulative(Block a, Block b) {
        for (int i = 0; i < M; i++) {
                for (int j = 0; j < M; j^{++}) {
```
<span id="page-266-0"></span>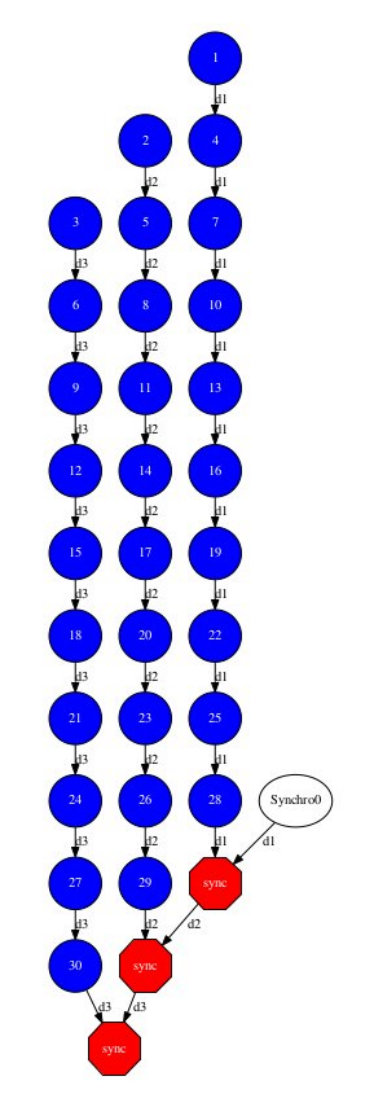

Figure 44: Java increment tasks graph

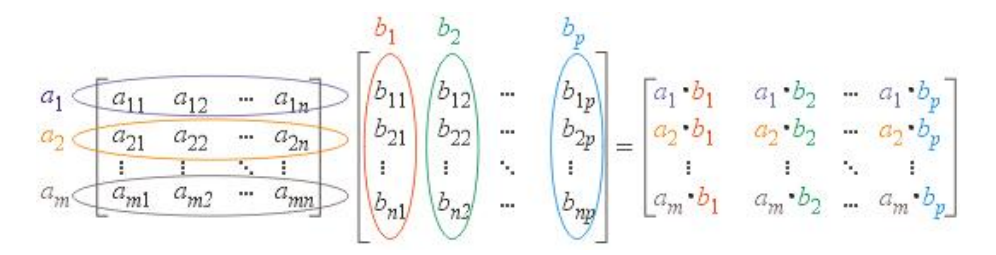

Figure 45: Matrix multiplication

}

(continued from previous page)

```
for (int k = 0; k < M; k++) {
                                data[i][j] += a.data[i][k]*b.data[k][j];}
                }
        }
// matmul.objects.MatmulItf
@Method(declaringClass = "matmul.objects.Block")
```

```
void multiplyAccumulative(
        @Parameter Block a,
        @Parameter Block b
);
```
In order to run the application the matrix dimension (number of blocks) and the dimension of each block have to be supplied. Consequently, any of the implementations must be executed by running the following command.

compss@bsc:~\$ runcompss matmul.<IMPLEMENTATION\_TYPE>.Matmul <matrix\_dim> <block\_dim>

Finally, we provide an example of execution for each implementation.

```
compss@bsc:~$ cd ~/tutorial_apps/java/matmul/jar/
compss@bsc:~/tutorial_apps/java/matmul/jar$ runcompss matmul.objects.Matmul 8 4
[ INFO] Using default execution type: compss
[ INFO] Using default location for project file: /opt/COMPSs/Runtime/configuration/xml/
˓→projects/default_project.xml
[ INFO] Using default location for resources file: /opt/COMPSs/Runtime/configuration/xml/
˓→resources/default_resources.xml
---------------- Executing matmul.objects.Matmul ---------------------------
WARNING: COMPSs Properties file is null. Setting default values
[(887) API] - Starting COMPSs Runtime v<version>
[LOG] MSIZE parameter value = 8
[LOG] BSIZE parameter value = 4
[LOG] Allocating A/B/C matrix space
[LOG] Computing Result
[LOG] Main program finished.
[(7415) API] - Execution Finished
------------------------------------------------------------
compss@bsc:~$ cd ~/tutorial_apps/java/matmul/jar/
compss@bsc:~/tutorial_apps/java/matmul/jar$ runcompss matmul.files.Matmul 8 4
[ INFO] Using default execution type: compss
[ INFO] Using default location for project file: /opt/COMPSs/Runtime/configuration/xml/
˓→projects/default_project.xml
[ INFO] Using default location for resources file: /opt/COMPSs/Runtime/configuration/xml/
˓→resources/default_resources.xml
      ----------- Executing matmul.files.Matmul ------------
```

```
WARNING: COMPSs Properties file is null. Setting default values
[(907) API] - Starting COMPSs Runtime v<version>
[LOG] MSIZE parameter value = 8
```

```
[LOG] BSIZE parameter value = 4
[LOG] Computing result
[LOG] Main program finished.
[(9925) API] - Execution Finished
------------------------------------------------------------
compss@bsc:~$ cd ~/tutorial_apps/java/matmul/jar/
compss@bsc:~/tutorial_apps/java/matmul/jar$ runcompss matmul.arrays.Matmul 8 4
[ INFO] Using default execution type: compss
[ INFO] Using default location for project file: /opt/COMPSs/Runtime/configuration/xml/
˓→projects/default_project.xml
 [ INFO] Using default location for resources file: /opt/COMPSs/Runtime/configuration/xml/
˓→resources/default_resources.xml
  --------------- Executing matmul.arrays.Matmul ---------------------------------
WARNING: COMPSs Properties file is null. Setting default values
[(1062) API] - Starting COMPSs Runtime v<version>
[LOG] MSIZE parameter value = 8
[LOG] BSIZE parameter value = 4
[LOG] Allocating C matrix space
[LOG] Computing Result
[LOG] Main program finished.
[(7811) API] - Execution Finished
------------------------------------------------------------
```
#### 8.1.5 Sparse LU decomposition

SparseLU multiplies two matrices using the factorization method of LU decomposition, which factorizes a matrix as a product of a lower triangular matrix and an upper one.

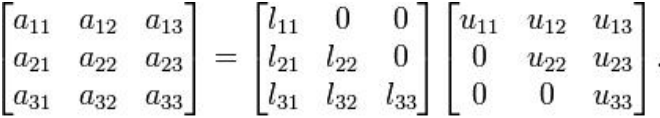

Figure 46: Sparse LU decomposition

The matrix is divided into  $N \times N$  blocks on where 4 types of operations will be applied modifying the blocks:  $lu0$ , fwd, bdiv and bmod. These four operations are implemented in four methods that are selecetd as the tasks that will be executed remotely. In order to run the application the matrix dimension has to be provided.

As the previous application, the sparseLU is provided in three different implementations that only differ on the way of storing the matrix:

- 1. sparseLU.objects.SparseLU Matrix stored by means of objects
- 2. sparseLU.files.SparseLU Matrix stored in files
- 3. sparseLU.arrays.SparseLU Matrix represented by an array

Thus, the commands needed to execute the application is with each implementation are:

```
compss@bsc:~$ cd tutorial_apps/java/sparseLU/jar/
compss@bsc:~/tutorial_apps/java/sparseLU/jar$ runcompss sparseLU.objects.SparseLU 16 8
[ INFO] Using default execution type: compss
```
[ INFO] Using default location for project file: /opt/COMPSs/Runtime/configuration/xml/ ˓<sup>→</sup>projects/default\_project.xml [ INFO] Using default location for resources file: /opt/COMPSs/Runtime/configuration/xml/ ˓<sup>→</sup>resources/default\_resources.xml --------------- Executing sparseLU.objects.SparseLU -------------------------WARNING: COMPSs Properties file is null. Setting default values [(1221) API] - Starting COMPSs Runtime v<version> [LOG] Running with the following parameters: [LOG] - Matrix Size: 16  $[LOG] - Block Size:$ [LOG] Initializing Matrix [LOG] Computing SparseLU algorithm on A [LOG] Main program finished. [(13642) API] - Execution Finished ------------------------------------------------------------

compss@bsc:~\$ cd tutorial\_apps/java/sparseLU/jar/ compss@bsc:~/tutorial\_apps/java/sparseLU/jar\$ runcompss sparseLU.files.SparseLU 4 8 [ INFO] Using default execution type: compss [ INFO] Using default location for project file: /opt/COMPSs/Runtime/configuration/xml/ ˓<sup>→</sup>projects/default\_project.xml [ INFO] Using default location for resources file: /opt/COMPSs/Runtime/configuration/xml/ ˓<sup>→</sup>resources/default\_resources.xml ----------------- Executing sparseLU.files.SparseLU ----------------------------WARNING: COMPSs Properties file is null. Setting default values [(1082) API] - Starting COMPSs Runtime v<version> [LOG] Running with the following parameters: [LOG] - Matrix Size: 16  $[I.0G]$  - Block Size: 8 [LOG] Initializing Matrix [LOG] Computing SparseLU algorithm on A [LOG] Main program finished. [(13605) API] - Execution Finished ----------------------------------------------------------- compss@bsc:~\$ cd tutorial\_apps/java/sparseLU/jar/ compss@bsc:~/tutorial\_apps/java/sparseLU/jar\$ runcompss sparseLU.arrays.SparseLU 8 8

[ INFO] Using default execution type: compss [ INFO] Using default location for project file: /opt/COMPSs/Runtime/configuration/xml/ ˓<sup>→</sup>projects/default\_project.xml [ INFO] Using default location for resources file: /opt/COMPSs/Runtime/configuration/xml/ ˓<sup>→</sup>resources/default\_resources.xml --------------- Executing sparseLU.arrays.SparseLU -----WARNING: COMPSs Properties file is null. Setting default values [(1082) API] - Starting COMPSs Runtime v<version> [LOG] Running with the following parameters: [LOG] - Matrix Size: 16

```
[LOG] - Block Size: 8
[LOG] Initializing Matrix
[LOG] Computing SparseLU algorithm on A
[LOG] Main program finished.
[(13605) API] - Execution Finished
------------------------------------------------------------
```
## 8.1.6 BLAST Workflow

BLAST is a widely-used bioinformatics tool for comparing primary biological sequence information, such as the amino-acid sequences of different proteins or the nucleotides of DNA sequences with sequence databases, identifying sequences that resemble the query sequence above a certain threshold. The work performed by the COMPSs Blast workflow is computationally intensive and embarrassingly parallel.

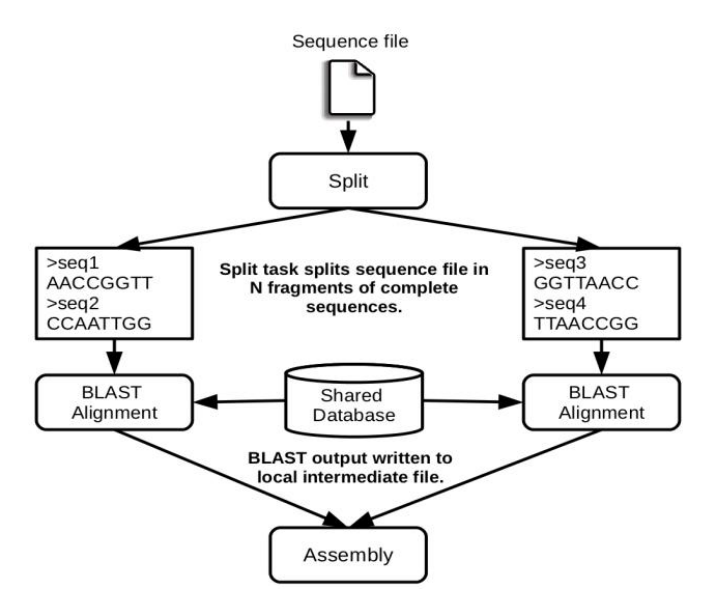

Figure 47: The COMPSs Blast workflow

The workflow describes the three blocks of the workflow implemented in the Split, Align and Assembly methods. The second one is the only method that is chosen to be executed remotely, so it is the unique method defined in the interface file. The Split method chops the query sequences file in N fragments, Align compares each sequence fragment against the database by means of the Blast binary, and Assembly combines all intermediate files into a single result file.

This application uses a database that will be on the shared disk space avoiding transferring the entire database (which can be large) between the virtual machines.

```
compss@bsc:~$ cp ~/workspace/blast/package/Blast.tar.gz /home/compss/
compss@bsc:~$ tar xzf Blast.tar.gz
```
The command line to execute the workflow:

```
compss@bsc:~$ runcompss blast.Blast <debug> \
                                        \frac{\sin\theta}{\cos\theta}<database_file> \
                                        <sequences_file> \
                                        <frag_number> \
                                        <tmpdir> \
                                        <output_file>
```
Where:

- debug: The debug flag of the application (true or false).
- bin location: Path of the Blast binary.
- database file: Path of database file; the shared disk /sharedDisk/ is suggested to avoid big data transfers.
- sequences file: Path of sequences file.
- frag\_number: Number of fragments of the original sequence file, this number determines the number of parallel Align tasks.
- tmpdir: Temporary directory (/home/compss/tmp/).
- output file: Path of the result file.

Example:

```
compss@bsc:~$ runcompss blast.Blast true \
                          /home/compss/tutorial_apps/java/blast/binary/blastall \
                          /sharedDisk/Blast/databases/swissprot/swissprot \
                          /sharedDisk/Blast/sequences/sargasso_test.fasta \
                          4 \backslash/\text{tmp}/\sqrt{ }/home/compss/out.txt
```
## 8.2 Python Sample applications

The first two examples in this section are simple applications developed in COMPSs to easily illustrate how to code, compile and run COMPSs applications. These applications are executed locally and show different ways to take advantage of all the COMPSs features.

The rest of the examples are more elaborated and consider the execution in a cloud platform where the VMs mount a common storage on /sharedDisk directory. This is useful in the case of applications that require working with big files, allowing to transfer data only once, at the beginning of the execution, and to enable the application to access the data directly during the rest of the execution.

The Virtual Machine available at our webpage [\(http://compss.bsc.es/\)](http://compss.bsc.es/) provides a development environment with all the applications listed in the following sections. The codes of all the applications can be found under the /home/compss/tutorial\_apps/python/ folder.

## 8.2.1 Simple

The Simple application is a Python application that increases a counter by means of a task. The counter is stored inside a file that is transfered to the worker when the task is executed. Next, we provide the main code and the task declaration:

```
from pycompss.api.task import task
from pycompss.api.parameter import FILE_INOUT
@task(filePath = FILE_INOUT)
def increment(filePath):
    # Read value
    fis = open(filePath, 'r')value = fis.read()
    fis.close()
    # Write value
   fos = open(filePath, 'w')fos.write(str(int(value) + 1))
    fos.close()
```

```
def main_program():
   from pycompss.api.api import compss_open
    # Check and get parameters
   if len(sys.argv) != 2:
        exit(-1)initialValue = sys.argv[1]fileName="counter"
    # Write value
   fos = open(fileName, 'w')
   fos.write(initialValue)
   fos.close()
   print "Initial counter value is " + initialValue
    # Execute increment
   increment(fileName)
   # Write new value
   fis = compss_open(fileName, 'r+')
   finalValue = fis.read()fis.close()
   print "Final counter value is " + finalValue
if __name__=='__main__':
   main_program()
```
The simple application can be executed by invoking the runcompss command with the application file name and the initial counter value.

The following lines provide an example of its execution.

```
compss@bsc:~$ cd ~/tutorial_apps/python/simple/
compss@bsc:~/tutorial_apps/python/simple$ runcompss ~/tutorial_apps/python/simple/simple.py 1
[ INFO] Using default execution type: compss
[ INFO] Using default location for project file: /opt/COMPSs/Runtime/configuration/xml/
˓→projects/default_project.xml
[ INFO] Using default location for resources file: /opt/COMPSs/Runtime/configuration/xml/
˓→resources/default_resources.xml
---------------- Executing simple.py --------------------------
WARNING: COMPSs Properties file is null. Setting default values
[(639) API] - Starting COMPSs Runtime v<version>
Initial counter value is 1
Final counter value is 2
[(6230) API] - Execution Finished
------------------------------------------------------------
```
## 8.2.2 Increment

The Increment application is a Python application that increases N times three different counters. Each increase step is developed by a separated task. The purpose of this application is to show parallelism between the three counters.

Next we provide the main code of this application. The code inside the increment task is the same than the previous example.

```
from pycompss.api.task import task
from pycompss.api.parameter import FILE_INOUT
@task(filePath = FILE_INOUT)
def increment(filePath):
    # Read value
   fis = open(filePath, 'r')value = fis.read()
   fis.close()
    # Write value
   fos = open(filePath, 'w')fos.write(str(int(value) + 1))
   fos.close()
def main_program():
    # Check and get parameters
    if len(sys.argv) != 5:
        exit(-1)N = int(sys.argv[1])counter1 = int(sys.argv[2])counter2 = int(sys.argv[3])counter3 = int(sys.argv[4])# Initialize counter files
    initializeCounters(counter1, counter2, counter3)
   print "Initial counter values:"
   printCounterValues()
    # Execute increment
    for i in range(N):
        increment(FILENAME1)
        increment(FILENAME2)
        increment(FILENAME3)
    # Write final counters state (sync)
    print "Final counter values:"
   printCounterValues()
if __name__=='__main__':
    main_program()
```
As shown in the main code, this application has 4 parameters that stand for:

N Number of times to increase a counter counter1 Initial value for counter 1 counter2 Initial value for counter 2 counter3 Initial value for counter 3

Next we run the Increment application with the  $-g$  option to be able to generate the final graph at the end of the execution.

compss@bsc:~/tutorial\_apps/python/increment\$ runcompss --lang=python -g ~/tutorial\_apps/ ˓<sup>→</sup>python/increment/increment.py 10 1 2 3 [ INFO] Using default execution type: compss [ INFO] Using default location for project file: /opt/COMPSs/Runtime/configuration/xml/ ˓<sup>→</sup>projects/default\_project.xml [ INFO] Using default location for resources file: /opt/COMPSs/Runtime/configuration/xml/ ˓<sup>→</sup>resources/default\_resources.xml ---------------- Executing increment.py ---------------------------WARNING: COMPSs Properties file is null. Setting default values [(670) API] - Starting COMPSs Runtime v<version> Initial counter values: - Counter1 value is 1 - Counter2 value is 2 - Counter3 value is 3 Final counter values: - Counter1 value is 11 - Counter2 value is 12 - Counter3 value is 13 [(7390) API] - Execution Finished ------------------------------------------------------------

By running the compss\_gengraph command users can obtain the task graph of the above execution. Next we provide the set of commands to obtain the graph show in [Figure](#page-275-0) [48.](#page-275-0)

compss@bsc:~\$ cd ~/.COMPSs/increment.py\_01/monitor/ compss@bsc:~/.COMPSs/increment.py\_01/monitor\$ compss\_gengraph complete\_graph.dot compss@bsc:~/.COMPSs/increment.py\_01/monitor\$ evince complete\_graph.pdf

## 8.2.3 Kmeans

KMeans is machine-learning algorithm (NP-hard), popularly employed for cluster analysis in data mining, and interesting for benchmarking and performance evaluation.

The objective of the Kmeans algorithm to group a set of multidimensional points into a predefined number of clusters, in which each point belongs to the closest cluster (with the nearest mean distance), in an iterative process.

```
import numpy as np
import time
from sklearn.metrics import pairwise_distances
from sklearn.metrics.pairwise import paired_distances
from pycompss.api.task import task
from pycompss.api.api import compss_wait_on
from pycompss.api.api import compss_barrier
@task(returns=np.ndarray)
def partial_sum(fragment, centres):
   partials = np{\cdot}zeros((centres.shape[0], 2), dtype=object)close{\_}centres = pairwise{\_}distances(fragment, centres).argmin(axis=1)for center_idx, _ in enumerate(centres):
        indices = np.arange(close_centres == center_idx).flatten()
```
<span id="page-275-0"></span>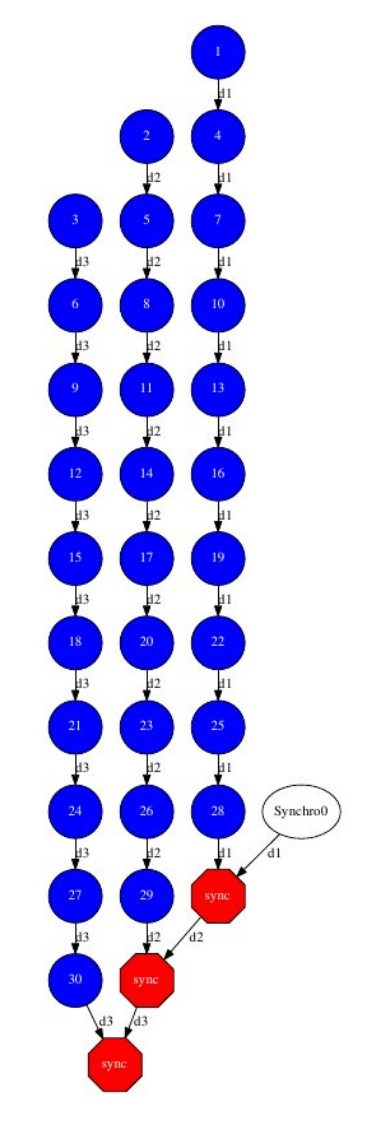

Figure 48: Python increment tasks graph

```
partials[center_idx][0] = np.sum(fragment[indices], axis=0)
        partials[center_idx][1] = indices.shape[0]return partials
@task(returns=dict)
def merge(*data):
   \text{accum} = \text{data[0]}.\text{copy()}for d in data[1:]:
        accum += dreturn accum
def converged(old_centres, centres, epsilon, iteration, max_iter):
   if old centres is None:
        return False
   dist = np.sum(paired_distances(centres, old_centres))
    return dist < epsilon ** 2 or iteration >= max_iter
def recompute_centres(partials, old_centres, arity):
   centres = old_centres.copy()
   while len(partials) > 1:
        partials\_subset = partials[:arity]partials = partials[arity:]
        partials.append(merge(*partials_subset))
    partials = compss_wait_on(partials)
    for idx, sum_ in enumerate(partials[0]):
        if sum_{1} [1] != 0:
            centreslidx] = sum_[0] / sum_[1]return centres
def kmeans_frag(fragments, dimensions, num_centres=10, iterations=20,
                seed=0., epsilon=1e-9, arity=50):
    "''"''"A fragment-based K-Means algorithm.
    Given a set of fragments, the desired number of clusters and the
   maximum number of iterations, compute the optimal centres and the
    index of the centre for each point.
    :param fragments: Number of fragments
    :param dimensions: Number of dimensions
    :param num_centres: Number of centres
    :param iterations: Maximum number of iterations
    :param seed: Random seed
    :param epsilon: Epsilon (convergence distance)
    :param arity: Reduction arity
    :return: Final centres
    "''"# Set the random seed
   np.random.seed(seed)
    # Centres is usually a very small matrix, so it is affordable to have it in
    # the master.
    centres = np.asarray([np.random.random(dimensions) for _ in range(num_centres)]
    )
```

```
(continued from previous page)
```

```
# Note: this implementation treats the centres as files, never as PSCOs.
    old_centres = None
    iteration = 0while not converged(old_centres, centres, epsilon, iteration, iterations):
        print("Doing iteration #%d/%d" % (iteration + 1, iterations))
        old_centres = centres.copy()
        partials = []
        for frag in fragments:
            partial = partial_sum(frag, old_centres)
            partials.append(partial)
        centres = recompute_centres(partials, old_centres, arity)
        iteration += 1
   return centres
def parse_arguments():
    \bar{n} \bar{n} \bar{n}Parse command line arguments. Make the program generate
    a help message in case of wrong usage.
    :return: Parsed arguments
    "''"import argparse
   parser = argparse.ArgumentParser(description='KMeans Clustering.')
   parser.add_argument('-s', '--seed', type=int, default=0,
                        help='Pseudo-random seed. Default = 0')
   parser.add_argument('-n', '--numpoints', type=int, default=100,
                        help='Number of points. Default = 100')
   parser.add_argument('-d', '--dimensions', type=int, default=2,
                        help='Number of dimensions. Default = 2')
   parser.add_argument('-c', '--num_centres', type=int, default=5,
                        help='Number of centres. Default = 2')
   parser.add_argument('-f', '--fragments', type=int, default=10,
                        help='Number of fragments.' +
                              ' Default = 10. Condition: fragments < points')
   parser.add_argument('-m', '--mode', type=str, default='uniform',
                        choices=['uniform', 'normal'],
                        help='Distribution of points. Default = uniform')
   parser.add_argument('-i', '--iterations', type=int, default=20,
                        help='Maximum number of iterations')
   parser.add_argument('-e', '--epsilon', type=float, default=1e-9,
                        help='Epsilon. Kmeans will stop when:' +
                              ' |old - new| < epsilon.')
   parser.add_argument('-a', '--arity', type=int, default=50,
                        help='Arity of the reduction carried out during \
                        the computation of the new centroids')
   return parser.parse_args()
@task(returns=1)
def generate_fragment(points, dim, mode, seed):
    "" "
    Generate a random fragment of the specified number of points using the
   specified mode and the specified seed. Note that the generation is
    distributed (the master will never see the actual points).
    :param points: Number of points
    :param dim: Number of dimensions
```

```
:param mode: Dataset generation mode
    :param seed: Random seed
    :return: Dataset fragment
    "''"''"# Random generation distributions
   rand = {
        'normal': lambda k: np.random.normal(0, 1, k),
        'uniform': lambda k: np.random.random(k),
   }
   r = rand[mode]np.random.seed(seed)
   mat = np.asarray([r(\dim) for [- in range(points)]
   \lambda# Normalize all points between 0 and 1
   mat = np.min(mat)mx = np.max(mat)if mx > 0.0:
       mat /= mxreturn mat
def main(seed, numpoints, dimensions, num_centres, fragments, mode, iterations,
         epsilon, arity):
    """
   This will be executed if called as main script. Look at the kmeans_frag
   for the KMeans function.
   This code is used for experimental purposes.
   I.e it generates random data from some parameters that determine the size,
   dimensionality and etc and returns the elapsed time.
   :param seed: Random seed
   :param numpoints: Number of points
   :param dimensions: Number of dimensions
   :param num_centres: Number of centres
   :param fragments: Number of fragments
   :param mode: Dataset generation mode
   :param iterations: Number of iterations
   :param epsilon: Epsilon (convergence distance)
    :param arity: Reduction arity
    :return: None
    "''"''"''"start_time = time.time()# Generate the data
   fragment_list = []
    # Prevent infinite loops
   points_per_fragment = max(1, numpoints // fragments)
   for l in range(0, numpoints, points_per_fragment):
        # Note that the seed is different for each fragment.
        # This is done to avoid having repeated data.
       r = min(numpoints, 1 + points\_per\_fragment)fragment_list.append(
            generate_fragment(r - 1, dimensions, mode, seed + 1)
```
 $\lambda$ 

(continued from previous page)

```
compss_barrier()
   print("Generation/Load done")
   initialization_time = time.time()
   print("Starting kmeans")
    # Run kmeans
    centres = kmeans_frag(fragments=fragment_list,
                          dimensions=dimensions,
                          num_centres=num_centres,
                          iterations=iterations,
                          seed=seed,
                          epsilon=epsilon,
                          arity=arity)
   compss_barrier()
   print("Ending kmeans")
   kmeans_time = time.time()print("-----------------------------------------")
   print("-------------- RESULTS ------------------")
   print("-----------------------------------------")
   print("Initialization time: %f" % (initialization_time - start_time))
   print("Kmeans time: %f" % (kmeans_time - initialization_time))
   print("Total time: %f" % (kmeans_time - start_time))
   print("-----------------------------------------")
   centres = compss_wait_on(centres)
   print("CENTRES:")
   print(centres)
   print("-----------------------------------------")
if __name__ == "__main__":
   options = parse_arguments()
   main(**vars(options))
```
The kmeans application can be executed by invoking the runcompss command with the desired parameters (in this case we use -g to generate the task depedency graph) and application. The following lines provide an example of its execution considering 10M points, of 3 dimensions, divided into 8 fragments, looking for 8 clusters and a maximum number of iterations set to 10.

```
compss@bsc:~$ runcompss -g kmeans.py -n 10240000 -f 8 -d 3 -c 8 -i 10
[ INFO] Inferred PYTHON language
[ INFO] Using default location for project file: /opt/COMPSs//Runtime/configuration/xml/
˓→projects/default_project.xml
[ INFO] Using default location for resources file: /opt/COMPSs//Runtime/configuration/xml/
˓→resources/default_resources.xml
[ INFO] Using default execution type: compss
   ------------- Executing kmeans.py --------------------------
WARNING: COMPSs Properties file is null. Setting default values
[(436) API] - Starting COMPSs Runtime v2.7 (build 20200519-1005.
˓→r6093e5ac94d67250e097a6fad9d3ec00d676fe6c)
Generation/Load done
```

```
Starting kmeans
Doing iteration #1/5
Doing iteration #2/5
Doing iteration #3/5
Doing iteration #4/5
Doing iteration #5/5
Ending kmeans
-----------------------------------------
-------------- RESULTS ------------------
 -----------------------------------------
Initialization time: 8.625658
Kmeans time: 6.110023
Total time: 14.735682
-----------------------------------------
CENTRES:
[[0.72244748 0.73760837 0.47839032]
[0.555741 0.20736841 0.21758715]
[0.25766653 0.73309038 0.77668994]
 [0.20623714 0.67588471 0.25750168]
[0.73305652 0.7013741 0.15204797]
[0.22431367 0.22614948 0.66875431]
[0.76540302 0.75721277 0.83083206]
[0.75688812 0.24817146 0.72752128]]
-----------------------------------------
[(16137) API] - Execution Finished
------------------------------------------------------------
```
[Figure](#page-281-0) [49](#page-281-0) depicts the generated task dependency graph. The dataset generation can be identified in the 8 blue tasks, while the five iterations appear next. Between the iteration there is a synchronization which corresponds to the convergence/max iterations check.

## 8.2.4 Matmul

The matmul performs the matrix multiplication of two matrices.

```
import time
import numpy as np
from pycompss.api.task import task
from pycompss.api.parameter import INOUT
from pycompss.api.api import compss_barrier
from pycompss.api.api import compss_wait_on
@task(returns=1)
def generate_block(size, num_blocks, seed=0, set_to_zero=False):
     . . . . <u>.</u>
    Generate a square block of given size.
    :param size: <Integer> Block size
    :param num_blocks: <Integer> Number of blocks
    :param seed: <Integer> Random seed
    :param set_to_zero: <Boolean> Set block to zeros
    :return: Block
    "''"''"
```
<span id="page-281-0"></span>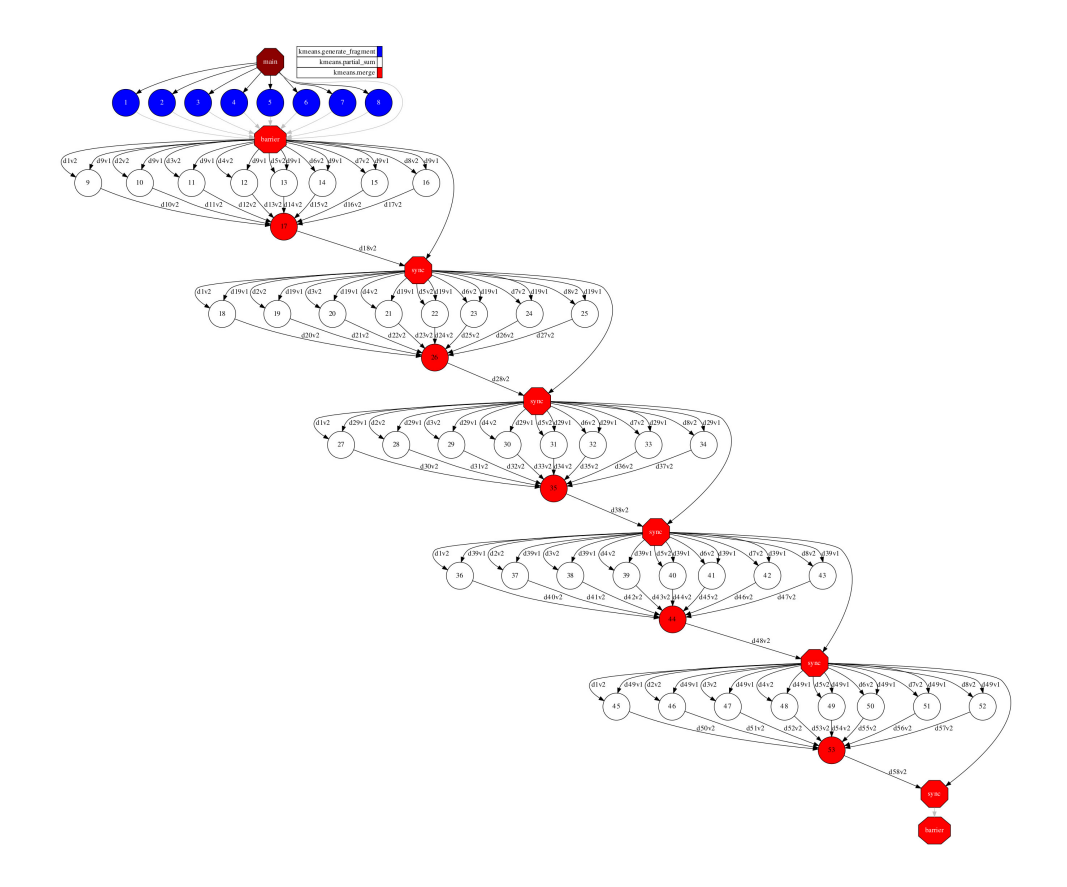

Figure 49: Python kmeans tasks graph

```
np.random.seed(seed)
    if not set_to_zero:
        b = np.random.random((size, size))# Normalize matrix to ensure more numerical precision
        b /= np.sum(b) * float(num_blocks)
    else:
        b = np.zeros((size, size))
    return b
@task(C=INOUT)
def fused_multiply_add(A, B, C):
    \overline{u}""
    Multiplies two Blocks and accumulates the result in an INOUT Block (FMA).
    :param A: Block A
    :param B: Block B
    :param C: Result Block
    :return: None
    \bar{n} \bar{n} \bar{n}C \leftarrow np.dot(A, B)def dot(A, B, C):
    "''"A COMPSs blocked matmul algorithm.
    :param A: Block A
```

```
:param B: Block B
    :param C: Result Block
    :return: None
    "''"n, m = len(A), len(B[0])# as many rows as A, as many columns as B
   for i in range(n):
        for j in range(m):
            for k in range(n):
                fused_multiply_add(A[i][k], B[k][j], C[i][j])
def main(num_blocks, elems_per_block, seed):
    "''"Matmul main.
   :param num_blocks: <Integer> Number of blocks
    :param elems_per_block: <Integer> Number of elements per block
    :param seed: <Integer> Random seed
    :return: None
    "''"''"start_time = time.time()
    # Generate the dataset in a distributed manner
    # i.e: avoid having the master a whole matrix
   A, B, C = [], [], []matrix_name = [''A", "B"]for i in range(num_blocks):
        for l in [A, B, C]:
            l.append([])
        # Keep track of blockId to initialize with different random seeds
        bid = 0for j in range(num_blocks):
            for ix, l in enumerate([A, B]):
                l[-1].append(generate_block(elems_per_block,
                                            num_blocks,
                                            seed=seed + bid))
                bid += 1C[-1].append(generate_block(elems_per_block,
                                        num_blocks,
                                        set_to_zero=True))
    compss_barrier()
    initialization_time = time.time()
    # Do matrix multiplication
   dot(A, B, C)compss_barrier()
   multiplication_time = time.time()print("-----------------------------------------")
   print("-------------- RESULTS ------------------")
   print("-----------------------------------------")
   print("Initialization time: %f" % (initialization_time -
                                       start_time))
   print("Multiplication time: %f" % (multiplication_time -
                                       initialization_time))
```

```
print("Total time: %f" % (multiplication_time - start_time))
    print("-----------------------------------------")
def parse_args():
    "''"''"Arguments parser.
    Code for experimental purposes.
    :return: Parsed arguments.
    "''"''"import argparse
   description = 'COMPSs blocked matmul implementation'
   parser = argparse.ArgumentParser(description=description)
   parser.add_argument('-b', '--num_blocks', type=int, default=1,
                        help='Number of blocks (N in NxN)'
                        \lambdaparser.add_argument('-e', '--elems_per_block', type=int, default=2,
                        help='Elements per block (N in NxN)'
                         )
   parser.add_argument('--seed', type=int, default=0,
                        help='Pseudo-Random seed'
                        )
   return parser.parse_args()
if \_name__ = "___main__":opts = parse_args()
   main(**vars(opts))
```
The matrix multiplication application can be executed by invoking the runcompss command with the desired parameters (in this case we use -g to generate the task depedency graph) and application. The following lines provide an example of its execution considering  $4 \times 4$  Blocks of  $1024 \times 1024$  elements each block, which conforms matrices of 4096 x 4096 elements.

```
compss@bsc:~$ runcompss -g matmul.py -b 4 -e 1024
[ INFO] Inferred PYTHON language
[ INFO] Using default location for project file: /opt/COMPSs//Runtime/configuration/xml/
˓→projects/default_project.xml
[ INFO] Using default location for resources file: /opt/COMPSs//Runtime/configuration/xml/
˓→resources/default_resources.xml
[ INFO] Using default execution type: compss
 --------------- Executing matmul.py ----------------------------
WARNING: COMPSs Properties file is null. Setting default values
[(439) API] - Starting COMPSs Runtime v2.7 (build 20200519-1005.
˓→r6093e5ac94d67250e097a6fad9d3ec00d676fe6c)
-----------------------------------------
   -------------- RESULTS ------------------
 -----------------------------------------
Initialization time: 4.112615
Multiplication time: 2.366103
Total time: 6.478717
-----------------------------------------
[(5609) API] - Execution Finished
```
------------------------------------------------------------

[Figure](#page-284-0) [50](#page-284-0) depicts the generated task dependency graph. The dataset generation can be identified in the blue tasks, while the white tasks represent the multiplication of a block with another.

<span id="page-284-0"></span>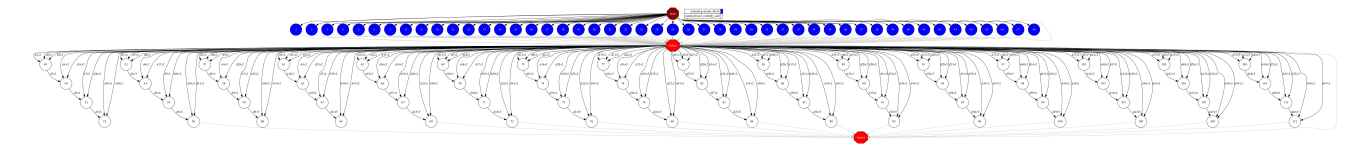

Figure 50: Python matrix multiplication tasks graph

#### 8.2.5 Lysozyme in water

This example will guide a new user through the usage of the @binary, @mpi and @constraint decorators for setting up a simulation system containing a set of proteins (lysozymes) in boxes of water with ions. Each step contains an explanation of input and output, using typical settings for general use.

Extracted from: <http://www.mdtutorials.com/gmx/lysozyme/index.html> Originally done by: Justin A. Lemkul, Ph.D. From: Virginia Tech Department of Biochemistry

Note: This example reaches up to stage 4 (energy minimization).

Important: This application requires Gromacs gmx and gmx\_mpi.

```
from os import listdir
from os.path import isfile, join
import sys
from pycompss.api.task import task
from pycompss.api.constraint import constraint
from pycompss.api.binary import binary
from pycompss.api.mpi import mpi
from pycompss.api.parameter import *
# ############ #
# Step 1 tasks #
# ############ #
@binary(binary='${GMX_BIN}/gmx')
@task(protein=FILE_IN,
      structure=FILE_OUT,
      topology=FILE_OUT)
def generate_topology(mode='pdb2gmx',
                         protein_flag='-f', protein=None,
                         structure_flag='-o', structure=None,
                         topology_flag='-p', topology=None,
                         flags='-ignh',
                         forcefield_flag='-ff', forcefield='oplsaa',
                         water_flag='-water', water='spce'):
```

```
# Command: gmx pdb2gmx -f protein.pdb -o structure.gro -p topology.top -ignh -ff amber03 -
\rightarrowwater tip3p
   pass
# ############ #
# Step 2 tasks #
# ############ #
@binary(binary='${GMX_BIN}/gmx')
@task(structure=FILE_IN,
      structure_newbox=FILE_OUT)
def define_box(mode='editconf',
               structure_flag='-f', structure=None,
               structure_newbox_flag='-o', structure_newbox=None,
               center flag='-c'.
               distance_flag='-d', distance='1.0',
               boxtype_flag='-bt', boxtype='cubic'):
    # Command: gmx editconf -f structure.gro -o structure_newbox.gro -c -d 1.0 -bt cubic
   pass
# ############ #
# Step 3 tasks #
# ############ #
@binary(binary='${GMX_BIN}/gmx')
@task(structure_newbox=FILE_IN,
      protein_solv=FILE_OUT,
      topology=FILE_IN)
def add_solvate(mode='solvate',
                structure_newbox_flag='-cp', structure_newbox=None,
                configuration_solvent_flag='-cs', configuration_solvent='spc216.gro',
                protein_solv_flag='-o', protein_solv=None,
                topology_flag='-p', topology=None):
    # Command: gmx solvate -cp structure_newbox.gro -cs spc216.gro -o protein_solv.gro -p␣
ightharpoonuptopology.top
   pass
# ############ #
# Step 4 tasks #
# ############ #
@binary(binary='${GMX_BIN}/gmx')
@task(conf=FILE_IN,
     protein_solv=FILE_IN,
     topology=FILE_IN,
      output=FILE_OUT)
def assemble_tpr(mode='grompp',
                conf_flag='-f', conf=None,
                protein_solv_flag='-c', protein_solv=None,
                topology_flag='-p', topology=None,
                output_flag='-o', output=None):
    # Command: gmx grompp -f ions.mdp -c protein_solv.gro -p topology.top -o ions.tpr
    pass
@binary(binary='${GMX_BIN}/gmx')
@task(ions=FILE_IN,
```

```
output=FILE_OUT,
      topology=FILE_IN,
      group={Type:FILE_IN, StdIOStream:STDIN})
def replace_solvent_with_ions(mode='genion',
                              ions_flag='-s', ions=None,
                              output_flag='-o', output=None,
                              topology_flag='-p', topology=None,
                              pname_flag='-pname', pname='NA',
                              nname_flag='-nname', nname='CL',
                              neutral_flag='-neutral',
                              group=None):
    # Command: gmx genion -s ions.tpr -o 1AKI_solv_ions.gro -p topol.top -pname NA -nname CL -
˓→neutral < ../config/genion.group
   pass
# ############ #
# Step 5 tasks #
# ############ #
computing_units = "24"
computing_nodes = "1"@constraint(computing_units=computing_units)
@mpi(runner="mpirun", binary="gmx_mpi", computing_nodes=computing_nodes)
@task(em=FILE_IN,
      em_energy=FILE_OUT)
def energy_minimization(mode='mdrun',
                        verbose_flag='-v',
                        ompthreads_flag='-ntomp', ompthreads='0',
                        em_flag='-s', em=None,
                        em_energy_flag='-e', em_energy=None):
    # Command: gmx mdrun -v -s em.tpr
   pass
# ############ #
# Step 6 tasks #
# ############ #
@binary(binary='${GMX_BIN}/gmx')
@task(em=FILE_IN,
      output=FILE_OUT,
      selection={Type:FILE_IN, StdIOStream:STDIN})
def energy_analisis(mode='energy',
                    em_flag='-f', em=None,
                    output_flag='-o', output=None,
                    selection=None):
    # Command: gmx energy -f em.edr -o output.xvg
   pass
# ############# #
# MAIN FUNCTION #
# ############# #
def main(dataset_path, output_path, config_path):
   print("Starting demo")
```

```
protein_names = []
protein_pdbs = []# Look for proteins in the dataset folder
for f in listdir(dataset_path):
    if isfile(join(dataset_path, f)):
        protein_names.append(f.split('.')[0])
        protein_pdbs.append(join(dataset_path, f))
proteins = zip(protein_names, protein_pdbs)# Iterate over the proteins and process them
result_image_paths = []
for name, pdb in proteins:
    # 1st step - Generate topology
    structure = join(out-path, name + '.gro')topology = join(output\_path, name + '.top')generate_topology(protein=pdb,
                      structure=structure,
                      topology=topology)
    # 2nd step - Define box
    structure_newbox = join(output.path, name + 'newbox.gro')define_box(structure=structure,
               structure_newbox=structure_newbox)
    # 3rd step - Add solvate
    protein_solv = join(output_path, name + '_solv.gro')
    add_solvate(structure_newbox=structure_newbox,
                protein_solv=protein_solv,
                topology=topology)
    # 4th step - Add ions
    # Assemble with ions.mdp
    ions_conf = join(config_path, 'ions.mdp')
    ions = join(output\_path, name + '_ions.tpr')assemble_tpr(conf=ions_conf,
                 protein_solv=protein_solv,
                 topology=topology,
                 output=ions)
    protein_solv_ions = join(output_path, name + '_solv_ions.gro')
    group = join(config_path, 'genion.group') # 13 = SOLreplace_solvent_with_ions(ions=ions,
                              output=protein_solv_ions,
                              topology=topology,
                              group=group)
    # 5th step - Minimize energy
    # Reasemble with minim.mdp
    minim_conf = join(config_path, 'minim.mdp')
    em = join(output\_path, name + '\_em.tpr')assemble_tpr(conf=minim_conf,
                 protein_solv=protein_solv_ions,
                 topology=topology,
                 output=em)
    em_energy = join(output_path, name + '_em_energy.edr')
    energy_minimization(em=em,
                        em_energy=em_energy)
    # 6th step - Energy analysis (generate xvg image)
    energy_result = join(output\_path, name + '\_potential.xvg')
```
```
energy_selection = join(config_path, 'energy.selection') # 10 = potential
        energy_analisis(em=em_energy,
                         output=energy_result,
                         selection=energy_selection)
if __name__=='__main__':
   config<sub>-path</sub> = sys.argv[1]
   dataset{\_\}ath = sys.argv[2]output_path = sys.argv[3]
   main(dataset_path, output_path, config_path)
```
This application can be executed by invoking the runcompss command defining the config\_path, dataset\_path and output\_path where the application inputs and outputs are. For the sake of completeness, we show how to execute this application in a Supercomputer. In this case, the execution will be enqueued in the supercomputer queuing system (e.g. SLURM) through the use of the enqueue\_compss command, where all parameters used in runcompss must appear, as well as some parameters required for the queuing system (e.g. walltime).

The following code shows a bash script to submit the execution in MareNostrum IV supercomputer:

```
#!/bin/bash -e
# Define script variables
scriptDir=$(pwd)/$(dirname $0)
execFile=${scriptDir}/src/lysozyme_in_water.py
appClasspath=${scriptDir}/src/
appPythonpath=${scriptDir}/src/
# Retrieve arguments
numNodes=$1
executionTime=$2
tracing=$3
# Leave application args on $@
shift 3
# Load necessary modules
module purge
module load intel/2017.4 impi/2017.4 mkl/2017.4 bsc/1.0
module load COMPSs/2.7
module load gromacs/2016.4 # exposes gmx_mpi binary
export GMX_BIN=/home/user/lysozyme5.1.2/bin # exposes gmx binary
# Enqueue the application
enqueue_compss \
--num_nodes=$numNodes \
--exec_time=$executionTime \
--master_working_dir=. \
--worker_working_dir=/gpfs/home/user/lysozyme \
--tracing=$tracing \
-graph=true \
-d \sqrt{ }--classpath=$appClasspath \
--pythonpath=$appPythonpath \
--lang=python \
```
\$execFile \$@

(continued from previous page)

```
######################################################
# APPLICATION EXECUTION EXAMPLE
\# Call:
# ./launch_md.sh <NUMBER_OF_NODES> <EXECUTION_TIME> <TRACING> <CONFIG_PATH> <DATASET_
˓→PATH> <OUTPUT_PATH>
#
# Example:
# ./launch_md.sh 2 10 false $(pwd)/config/ $(pwd)/dataset/ $(pwd)/output/
#
#####################################################
```
Having the 1aki.pdb, 1u3m.pdb and 1xyw.pdb proteins in the dataset folder, the execution of this script produces the submission of the job with the following output:

```
$ ./launch_md.sh 2 10 false $(pwd)/config/ $(pwd)/dataset/ $(pwd)/output/
remove mkl/2017.4 (LD_LIBRARY_PATH)
remove impi/2017.4 (PATH, MANPATH, LD_LIBRARY_PATH)
Set INTEL compilers as MPI wrappers backend
load impi/2017.4 (PATH, MANPATH, LD_LIBRARY_PATH)
load mkl/2017.4 (LD_LIBRARY_PATH)
load java/8u131 (PATH, MANPATH, JAVA_HOME, JAVA_ROOT, JAVA_BINDIR, SDK_HOME, JDK_HOME, JRE_
ightharpoonupHOME)
load papi/5.5.1 (PATH, LD_LIBRARY_PATH, C_INCLUDE_PATH)
Loading default Python 2.7.13.
* For alternative Python versions, please set the COMPSS_PYTHON_VERSION environment variable␣
˓→with 2, 3, 2-jupyter or 3-jupyter before loading the COMPSs module.
load PYTHON/2.7.13 (PATH, MANPATH, LD_LIBRARY_PATH, LIBRARY_PATH, PKG_CONFIG_PATH, C_INCLUDE_
˓→PATH, CPLUS_INCLUDE_PATH, PYTHONHOME)
load lzo/2.10 (LD_LIBRARY_PATH, PKG_CONFIG_PATH, CFLAGS, CXXFLAGS, LDFLAGS)
load boost/1.64.0_py2 (LD_LIBRARY_PATH, LIBRARY_PATH, C_INCLUDE_PATH, CPLUS_INCLUDE_PATH,
˓→BOOST_ROOT)
load COMPSs/2.7 (PATH, CLASSPATH, MANPATH, GAT_LOCATION, COMPSS_HOME, JAVA_TOOL_OPTIONS,
˓→LDFLAGS, CPPFLAGS)
load gromacs/2016.4 (PATH, LD_LIBRARY_PATH)
SC Configuration: default.cfg
JobName: COMPSs
Queue: default
Reservation: disabled
Num Nodes: 2
Num Switches: 0
GPUs per node: 0
Job dependency: None
Exec-Time: 00:10:00
QoS: debug
Constraints: disabled
Storage Home: null
Storage Properties:
Other:
                  --sc_cfg=default.cfg
                  --qos=debug
                  --master_working_dir=.
                  --worker_working_dir=/gpfs/home/user/lysozyme
```

```
--tracing=false
                    --graph=true
                    --classpath=/home/user/lysozyme/./src/
                    --pythonpath=/home/user/lysozyme/./src/
                    --lang=python /home/user/lysozyme/./src/lysozyme_in_water.py /home/user/
˓→lysozyme/config/ /home/user/lysozyme/dataset/ /home/user/lysozyme/output/
Temp submit script is: /scratch/tmp/tmp.sMHLsaTUJj
Requesting 96 processes
Submitted batch job 10178129
```
Once executed, it produces the compss-10178129.out file, containing all the standard output messages flushed during the execution:

#### \$ cat compss-10178129.out

```
------ Launching COMPSs application ------
[ INFO] Using default execution type: compss
[ INFO] Relative Classpath resolved: /home/user/lysozyme/./src/:
          -------- Executing lysozyme_in_water.py -------------
[(590) API] - Starting COMPSs Runtime v2.7 (build 20200519-1005.
˓→r6093e5ac94d67250e097a6fad9d3ec00d676fe6c)
Starting demo
# Here it takes some time to process the dataset
[(290788) API] - Execution Finished
                                               ------------------------------------------------------------
[LAUNCH_COMPSS] Waiting for application completion
```
<span id="page-290-0"></span>Since the execution has been performed with the task dependency graph generation enabled, the result is depicted in [Figure](#page-290-0) [51.](#page-290-0) It can be identified that PyCOMPSs has been able to analyse the three given proteins in parallel.

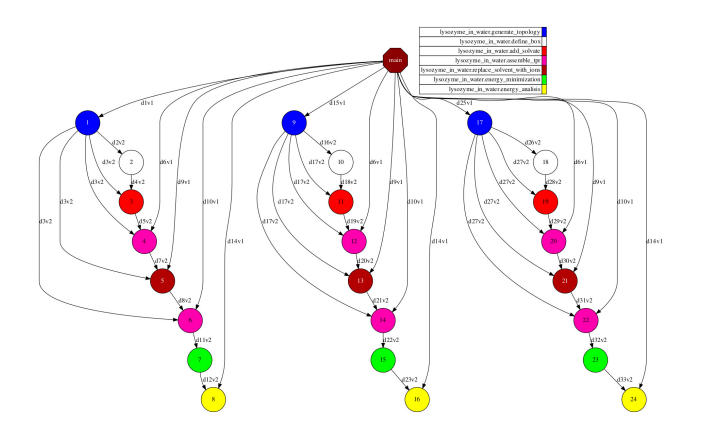

Figure 51: Python Lysozyme in Water tasks graph

The output of the application is a set of files within the output folder. It can be seen that the files decorated with FILE OUT are stored in this folder. In particular, potential  $(x \times y)$  files represent the final results of the application, which can be visualized with GRACE.

user@login:~/lysozyme/output> ls -l

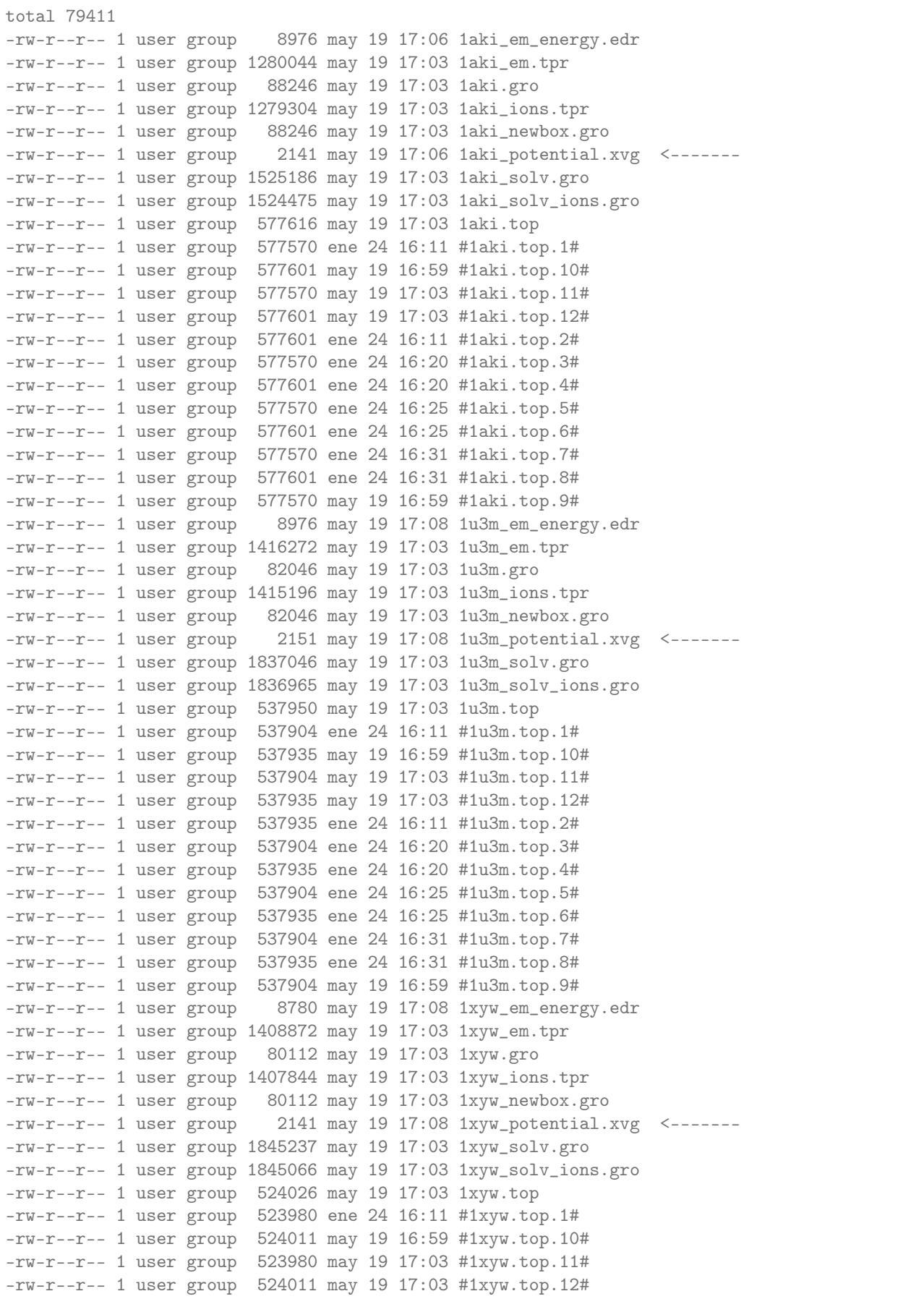

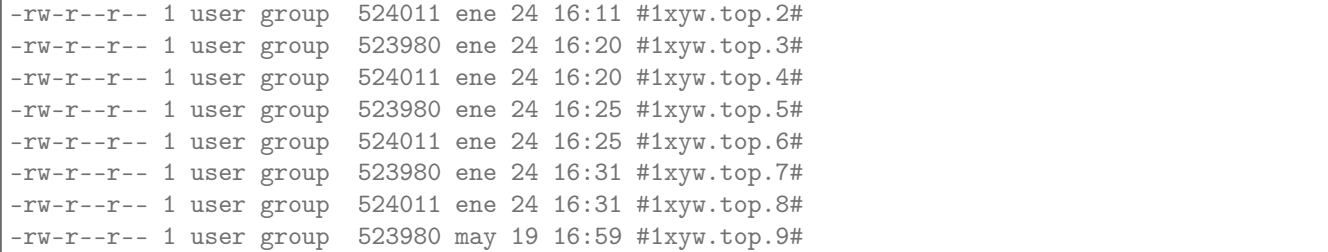

<span id="page-292-0"></span>[Figure](#page-292-0) [52](#page-292-0) depicts the potential results obtained for the 1xyw protein.

#### **GROMACS** Energies

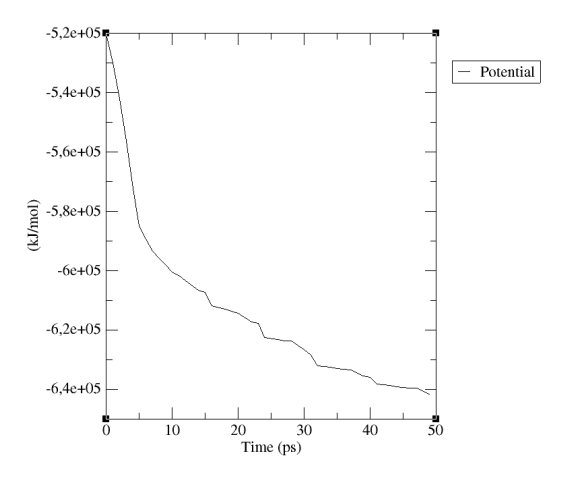

Figure 52: 1xyw Potential result (plotted with GRACE)

#### 8.2.6 Persistent Storage

This section shows some sample applications using persistent storage.

#### 8.2.6.1 Kmeans with dataClay

KMeans is machine-learning algorithm (NP-hard), popularly employed for cluster analysis in data mining, and interesting for benchmarking and performance evaluation.

The objective of the Kmeans algorithm to group a set of multidimensional points into a predefined number of clusters, in which each point belongs to the closest cluster (with the nearest mean distance), in an iterative process.

In this application we make use of the persistent storage API. In particular, the dataset fragments are considered StorageObject, delegating its content into the persistent framework. Since the data model (object declared as storage object) includes functions, it can run efficiently with dataClay.

First, lets see the data model (storage\_model/fragment.py)

```
from storage.api import StorageObject
try:
    from pycompss.api.task import task
    from pycompss.api.parameter import IN
except ImportError:
    # Required since the pycompss module is not ready during the registry
```
from dataclay.contrib.dummy\_pycompss import task, IN

(continued from previous page)

```
from dataclay import dclayMethod
import numpy as np
from sklearn.metrics import pairwise_distances
class Fragment(StorageObject):
    "''"@ClassField points numpy.ndarray
   @dclayImport numpy as np
    @dclayImportFrom sklearn.metrics import pairwise_distances
    "''"@dclayMethod()
   def __init__(self):
        super(Fragment, self).__init__()
        self.points = None
   @dclayMethod(num_points='int', dim='int', mode='str', seed='int')
   def generate_points(self, num_points, dim, mode, seed):
        "''"Generate a random fragment of the specified number of points using the
        specified mode and the specified seed. Note that the generation is
        distributed (the master will never see the actual points).
        :param num_points: Number of points
        :param dim: Number of dimensions
        :param mode: Dataset generation mode
        :param seed: Random seed
        :return: Dataset fragment
        "''"''"# Random generation distributions
        rand = {
            'normal': lambda k: np.random.normal(0, 1, k),
            'uniform': lambda k: np.random.random(k),
        }
       r = rand[mode]np.random.seed(seed)
       mat = np.asarray([r(dim) for __ in range(num_points)]
        \lambda# Normalize all points between 0 and 1
       mat = np.min(mat)mx = np.max(mat)if mx > 0.0:
           mat /= mxself.points = mat
   @task(returns=np.ndarray, target_direction=IN)
   @dclayMethod(centres='numpy.ndarray', return_='anything')
   def partial_sum(self, centres):
       partials = np.zeros((centres.shape[0], 2), dtype=object)
        arr = self.pointsclose_centres = pairwise_distances(arr, centres).argmin(axis=1)
```

```
for center_idx, _ in enumerate(centres):
    indices = np.arange(close-centres == center_idx).flatten()partials[center_idx][0] = np.sum(arr[indices], axis=0)partials[center_idx][1] = indices.shape[0]
return partials
```
Now we can focus in the main kmeans application (kmeans.py):

```
import time
import numpy as np
from pycompss.api.task import task
from pycompss.api.api import compss_wait_on
from pycompss.api.api import compss_barrier
from storage_model.fragment import Fragment
from sklearn.metrics.pairwise import paired_distances
@task(returns=dict)
def merge(*data):
   \text{accum} = \text{data[0]} . \text{copy()}for d in data[1:]:
        accum += dreturn accum
def converged(old_centres, centres, epsilon, iteration, max_iter):
    if old_centres is None:
        return False
    dist = np.sum(paired_distances(centres, old_centres))
    return dist \le epsilon ** 2 or iteration \ge= max_iter
def recompute_centres(partials, old_centres, arity):
    centres = old-centres.copy()while len(partial) > 1:
        partials_subset = partials[:arity]
        partials = partials[arity:]
        partials.append(merge(*partials_subset))
    partials = compss_wait_on(partials)
    for idx, sum_ in enumerate(partials[0]):
        if sum_{1} [1] != 0:
            centres[idx] = sum_{0} / sum_{1}return centres
def kmeans_frag(fragments, dimensions, num_centres=10, iterations=20,
                seed=0., epsilon=1e-9, arity=50):
    """"""
    A fragment-based K-Means algorithm.
    Given a set of fragments (which can be either PSCOs or future objects that
    point to PSCOs), the desired number of clusters and the maximum number of
    iterations, compute the optimal centres and the index of the centre
    for each point.
```

```
(continued from previous page)
```

```
PSCO.mat must be a NxD float np.ndarray, where D = dimensions
    :param fragments: Number of fragments
    :param dimensions: Number of dimensions
    :param num_centres: Number of centres
    :param iterations: Maximum number of iterations
    :param seed: Random seed
    :param epsilon: Epsilon (convergence distance)
    :param arity: Arity
    :return: Final centres and labels
    """
    # Set the random seed
   np.random.seed(seed)
    # Centres is usually a very small matrix, so it is affordable to have it in
    # the master.
    centres = np.asarrav([np.random.random(dimensions) for _ in range(num_centres)]
    \lambda# Note: this implementation treats the centres as files, never as PSCOs.
   old_centres = None
   iteration = 0while not converged(old_centres, centres, epsilon, iteration, iterations):
        print("Doing iteration #%d/%d" % (iteration + 1, iterations))
        old-centres = centres.copy()partials = []
        for frag in fragments:
            partial = frag.partial_sum(old_centres)
            partials.append(partial)
        centres = recompute_centres(partials, old_centres, arity)
        iteration += 1
    return centres
def parse_arguments():
    \boldsymbol{u} \boldsymbol{u} \boldsymbol{u}Parse command line arguments. Make the program generate
    a help message in case of wrong usage.
    :return: Parsed arguments
    "''"''"import argparse
   parser = argparse.ArgumentParser(description='KMeans Clustering.')
   parser.add_argument('-s', '--seed', type=int, default=0,
                        help='Pseudo-random seed. Default = 0')
   parser.add_argument('-n', '--numpoints', type=int, default=100,
                        help='Number of points. Default = 100')
   parser.add_argument('-d', '--dimensions', type=int, default=2,
                        help='Number of dimensions. Default = 2')
   parser.add_argument('-c', '--num_centres', type=int, default=5,
                        help='Number of centres. Default = 2')
   parser.add_argument('-f', '--fragments', type=int, default=10,
                        help='Number of fragments.' +
                              ' Default = 10. Condition: fragments < points')
   parser.add_argument('-m', '--mode', type=str, default='uniform',
                        choices=['uniform', 'normal'],
                        help='Distribution of points. Default = uniform')
   parser.add_argument('-i', '--iterations', type=int, default=20,
                        help='Maximum number of iterations')
```

```
(continues on next page)
```

```
parser.add_argument('-e', '--epsilon', type=float, default=1e-9,
                        help='Epsilon. Kmeans will stop when:' +
                              ' |old - new| < epsilon.')
    parser.add_argument('-a', '--arity', type=int, default=50,
                        help='Arity of the reduction carried out during \
                        the computation of the new centroids')
   return parser.parse_args()
from storage_model.fragment import Fragment # this will have to be removed
@task(returns=Fragment)
def generate_fragment(points, dim, mode, seed):
    """
    Generate a random fragment of the specified number of points using the
   specified mode and the specified seed. Note that the generation is
   distributed (the master will never see the actual points).
   :param points: Number of points
   :param dim: Number of dimensions
   :param mode: Dataset generation mode
   :param seed: Random seed
   :return: Dataset fragment
    "''"fragment = Fragment()# Make persistent before since it is populated in the task
   fragment.make_persistent()
    fragment.generate_points(points, dim, mode, seed)
def main(seed, numpoints, dimensions, num_centres, fragments, mode, iterations,
         epsilon, arity):
    """""
    This will be executed if called as main script. Look at the kmeans_frag
    for the KMeans function.
    This code is used for experimental purposes.
    I.e it generates random data from some parameters that determine the size,
    dimensionality and etc and returns the elapsed time.
   :param seed: Random seed
    :param numpoints: Number of points
    :param dimensions: Number of dimensions
    :param num_centres: Number of centres
    :param fragments: Number of fragments
    :param mode: Dataset generation mode
    :param iterations: Number of iterations
    :param epsilon: Epsilon (convergence distance)
    :param arity: Arity
    :return: None
    "''"''"start_time = time.time()# Generate the data
   fragment_list = []
    # Prevent infinite loops in case of not-so-smart users
   points_per_fragment = max(1, numpoints // fragments)
   for l in range(0, numpoints, points_per_fragment):
        # Note that the seed is different for each fragment.
```

```
# This is done to avoid having repeated data.
        r = min(numpoints, 1 + points\_per\_fragment)fragment_list.append(
            generate_fragment(r - 1, dimensions, mode, seed + 1)
        )
    compss_barrier()
    print("Generation/Load done")
    initialization_time = time.time()
    print("Starting kmeans")
    # Run kmeans
    centres = kmeans_frag(fragments=fragment_list,
                          dimensions=dimensions,
                          num_centres=num_centres,
                          iterations=iterations,
                           seed=seed,
                          epsilon=epsilon,
                          arity=arity)
    compss_barrier()
    print("Ending kmeans")
   kmeans_time = time.time()print("-----------------------------------------")
    print("-------------- RESULTS ------------------")
   print("-----------------------------------------")
   print("Initialization time: %f" % (initialization_time - start_time))
   print("Kmeans time: \frac{1}{2}f" \frac{1}{2} (kmeans_time - initialization_time))
   print("Total time: %f" % (kmeans_time - start_time))
   print("-----------------------------------------")
   centres = compss_wait_on(centres)
   print("CENTRES:")
    print(centres)
    print("-----------------------------------------")
if __name__ == "__main__":
    options = parse_arguments()
   main(**vars(options))
```
Tip: This code can work with Hecuba and Redis if the functions declared in the data model are declared outside the data model, and the kmeans application uses the points attribute explicitly.

Since this code is going to be executed with dataClay, it is be necessary to declare the client.properties, session.properties and storage\_props.cfg files into the dataClay\_confs with the following contents as example (more configuration options can be found in the dataClay manual):

client.properties

```
HOST=127.0.0.1
TCPPORT=11034
```
session.properties

Account=bsc\_user

```
Password=bsc_user
StubsClasspath=./stubs
DataSets=hpc_dataset
DataSetForStore=hpc_dataset
DataClayClientConfig=./client.properties
```
storage\_props.cfg

```
BACKENDS_PER_NODE=48
```
An example of the submission script that can be used in MareNostrum IV to launch this kmeans with PyCOMPSs and dataClay is:

```
#!/bin/bash -e
module load gcc/8.1.0
export COMPSS_PYTHON_VERSION=3-ML
module load COMPSs/2.8
module load mkl/2018.1
module load impi/2018.1
module load opencv/4.1.2
module load DATACLAY/2.4.dev
# Retrieve script arguments
job_dependency=${1:-None}
num_nodes=${2:-2}
execution_time=${3:-5}
tracing=${4:-false}
exec_file=${5:-$(pwd)/kmeans.py}
# Freeze storage_props into a temporal
# (allow submission of multiple executions with varying parameters)
STORAGE_PROPS=`mktemp -p ~`
cp $(pwd)/dataClay_confs/storage_props.cfg "${STORAGE_PROPS}"
if [ [ ] ${tracing} == "false" ]]
then
  extra_tracing_flags="\
    --jvm_workers_opts=\"-javaagent:/apps/DATACLAY/dependencies/aspectjweaver.jar\" \
    --jvm_master_opts=\"-javaagent:/apps/DATACLAY/dependencies/aspectjweaver.jar\" \
  "
 echo "Adding DATACLAYSRV_START_CMD to storage properties file"
 echo "\${STORAGE_PROPS}=${STORAGE_PROPS}"
 echo "" >> ${STORAGE_PROPS}
  echo "DATACLAYSRV_START_CMD=\"--tracing\"" >> ${STORAGE_PROPS}
fi
# Define script variables
SCRIPT_DIR="$(cd "$(dirname "${BASH_SOURCE[0]}")" && pwd)"
WORK_DIR=${SCRIPT_DIR}/
APP_CLASSPATH=${SCRIPT_DIR}/
APP_PYTHONPATH=${SCRIPT_DIR}/
# Define application variables
graph=$tracing
log_level="off"
qos_flag="--qos=debug"
```

```
workers_flag=""
constraints="highmem"
CPUS_PER_NODE=48
WORKER_IN_MASTER=0
shift 5
# Those are evaluated at submit time, not at start time...
COMPSS_VERSION=`module load whatis COMPSs 2>&1 >/dev/null | awk '{print $1 ; exit}'`
DATACLAY_VERSION=`module load whatis DATACLAY 2>&1 >/dev/null | awk '{print $1 ; exit}'`
# Enqueue job
enqueue_compss \
  --job_name=kmeans00_PvCOMPSs_dataClay \
  --job_dependency="${job_dependency}" \
  --exec_time="${execution_time}" \
  --num_nodes="${num_nodes}" \
  \setminus--cpus_per_node="${CPUS_PER_NODE}" \
  --worker_in_master_cpus="${WORKER_IN_MASTER}" \
  --scheduler=es.bsc.compss.scheduler.loadbalancing.LoadBalancingScheduler \
  \setminus"${workers_flag}" \
  \setminus--worker_working_dir=/gpfs/scratch/user/ \
  \setminus--constraints=${constraints} \
  --tracing="${tracing}" \
  --graph="${graph}" \
  --summary \
  --log_level="${log_level}" \
  "${qos_flag}" \
  \setminus--classpath=${DATACLAY_JAR} \
  --pythonpath=${APP_PYTHONPATH}:${PYCLAY_PATH}:${PYTHONPATH} \
  --storage_props=${STORAGE_PROPS} \
  --storage_home=$COMPSS_STORAGE_HOME \
  --prolog="$DATACLAY_HOME/bin/dataclayprepare,$(pwd)/storage_model/,$(pwd)/,storage_model,
 →python" \
  \setminus${extra_tracing_flags} \
  \setminus--lang=python \
  \setminus"$exec_file" $@ --use_storage
```
# 8.3 C/C++ Sample applications

The first two examples in this section are simple applications developed in COMPSs to easily illustrate how to code, compile and run COMPSs applications. These applications are executed locally and show different ways to take advantage of all the COMPSs features.

The rest of the examples are more elaborated and consider the execution in a cloud platform where the VMs mount a common storage on /sharedDisk directory. This is useful in the case of applications that require working with big files, allowing to transfer data only once, at the beginning of the execution, and to enable the application to access the data directly during the rest of the execution.

The Virtual Machine available at our webpage [\(http://compss.bsc.es/\)](http://compss.bsc.es/) provides a development environment with all the applications listed in the following sections. The codes of all the applications can be found under the /home/compss/tutorial\_apps/c/ folder.

#### 8.3.1 Simple

The Simple application is a C application that increases a counter by means of a task. The counter is stored inside a file that is transfered to the worker when the task is executed. Thus, the tasks inferface is defined as follows:

```
// simple.idl
interface simple {
    void increment(inout File filename);
};
```
Next we also provide the invocation of the task from the main code and the increment's method code.

```
// simple.cc
int main(int argc, char *argv[]) {
    // Check and get parameters
    if (argc != 2) {
   usage();
   return -1;
    }
    string initialValue = argv[1];
   file fileName = strdup(FILE_NAME);
    // Init compss
    compss_on();
    // Write file
    ofstream fos (fileName);
    if (fos.is_open()) {
   fos << initialValue << endl;
    fos.close();
    } else {
    cerr << "[ERROR] Unable to open file" << endl;
   return -1;
    }
    cout << "Initial counter value is " << initialValue << endl;
    // Execute increment
    increment(&fileName);
    // Read new value
    string finalValue;
```

```
(continued from previous page)
```

```
ifstream fis;
    compss_ifstream(fileName, fis);
    if (fis.is_open()) {
    if (getline(fis, finalValue)) {
        cout << "Final counter value is " << finalValue << endl;
        fis.close();
   } else {
        cerr << "[ERROR] Unable to read final value" << endl;
        fis.close();
        return -1;
   }
   } else {
   cerr << "[ERROR] Unable to open file" << endl;
   return -1;
   }
    // Close COMPSs and end
   compss_off();
   return 0;
}
```

```
//simple-functions.cc
void increment(file *fileName) {
   cout << "INIT TASK" << endl;
   cout << "Param: " << *fileName << endl;
   // Read value
   char initialValue;
   ifstream fis (*fileName);
   if (fis.is_open()) {
   if (fis >> initialValue) {
       fis.close();
   } else {
        cerr << "[ERROR] Unable to read final value" << endl;
       fis.close();
   }
   fis.close();
   } else {
   cerr << "[ERROR] Unable to open file" << endl;
   }
   // Increment
   cout << "INIT VALUE: " << initialValue << endl;
   int finalValue = ((int)(initialValue) - (int)('0)) + 1;cout << "FINAL VALUE: " << finalValue << endl;
   // Write new value
   ofstream fos (*fileName);
   if (fos.is_open()) {
   fos << finalValue << endl;
   fos.close();
   } else {
   cerr << "[ERROR] Unable to open file" << endl;
   }
   cout << "END TASK" << endl;
}
```
Finally, to compile and execute this application users must run the following commands:

```
compss@bsc:~$ cd ~/tutorial_apps/c/simple/
compss@bsc:~/tutorial_apps/c/simple$ compss_build_app simple
compss@bsc:~/tutorial_apps/c/simple$ runcompss --lang=c --project=./xml/project.xml --
˓→resources=./xml/resources.xml ~/tutorial_apps/c/simple/master/simple 1
[ INFO] Using default execution type: compss
  --------------- Executing simple --------
JVM_OPTIONS_FILE: /tmp/tmp.n2eZjgmDGo
COMPSS_HOME: /opt/COMPSs
Args: 1
WARNING: COMPSs Properties file is null. Setting default values
[(617) API] - Starting COMPSs Runtime v<version>
Initial counter value is 1
[ BINDING] - @GS_register - Ref: 0x7fffa35d0f48
[ BINDING] - @GS_register - ENTRY ADDED
[ BINDING] - @GS_register - Entry.type: 9
[ BINDING] - @GS_register - Entry.classname: File
[ BINDING] - @GS_register - Entry.filename: counter
[ BINDING] - @GS_register - setting filename: counter
[ BINDING] - @GS_register - Filename: counter
[ BINDING] - @GS_register - Result is 0
[ BINDING] - @compss_wait_on - Entry.type: 9
[ BINDING] - @compss_wait_on - Entry.classname: File
[ BINDING] - @compss_wait_on - Entry.filename: counter
[ BINDING] - @compss_wait_on - Runtime filename: /home/compss/.COMPSs/simple_01/
˓→tmpFiles/d1v2_1479141705574.IT
[ BINDING] - @compss_wait_on - File renaming: /home/compss/.COMPSs/simple_01/tmpFiles/
˓→d1v2_1479141705574.IT to counter
Final counter value is 2
[(3755) API] - Execution Finished
                              ------------------------------------------------------------
```
## 8.3.2 Increment

The Increment application is a C application that increases N times three different counters. Each increase step is developed by a separated task. The purpose of this application is to show parallelism between the three counters.

Next we provide the main code of this application. The code inside the increment task is the same than the previous example.

```
// increment.cc
int main(int argc, char *argv[]) {
   // Check and get parameters
   if (argc != 5) {
   usage();
   return -1;
   }
   int N = \text{atoi}(\argv[1]);
   string counter1 = argv[2];
   string counter2 = \arg v[3];
    string counter3 = argv[4];
```

```
// Init COMPSs
compss_on();
// Initialize counter files
file fileName1 = strdup(FILE_NAME1);file fileName2 = strdup(FILE_NAME2);
file fileName3 = strdup(FILE_NAME3);
initializeCounters(counter1, counter2, counter3, fileName1, fileName2, fileName3);
// Print initial counters state
cout << "Initial counter values: " << endl;
printCounterValues(fileName1, fileName2, fileName3);
// Execute increment tasks
for (int i = 0; i < N; ++i) {
increment(&fileName1);
increment(&fileName2);
increment(&fileName3);
}
// Print final state
cout << "Final counter values: " << endl;
printCounterValues(fileName1, fileName2, fileName3);
// Stop COMPSs
compss_off();
return 0;
```
As shown in the main code, this application has 4 parameters that stand for:

- 1. N: Number of times to increase a counter
- 2. counter1: Initial value for counter 1
- 3. counter2: Initial value for counter 2
- 4. counter3: Initial value for counter 3

Next we will compile and run the Increment application with the -g option to be able to generate the final graph at the end of the execution.

```
compss@bsc:~$ cd ~/tutorial_apps/c/increment/
compss@bsc:~/tutorial_apps/c/increment$ compss_build_app increment
compss@bsc:~/tutorial_apps/c/increment$ runcompss --lang=c -g --project=./xml/project.xml --
˓→resources=./xml/resources.xml ~/tutorial_apps/c/increment/master/increment 10 1 2 3
[ INFO] Using default execution type: compss
 --------------- Executing increment --------------------------
JVM_OPTIONS_FILE: /tmp/tmp.mgCheFd3kL
COMPSS_HOME: /opt/COMPSs
Args: 10 1 2 3
WARNING: COMPSs Properties file is null. Setting default values
[(655) API] - Starting COMPSs Runtime v<version>
Initial counter values:
- Counter1 value is 1
```
(continues on next page)

}

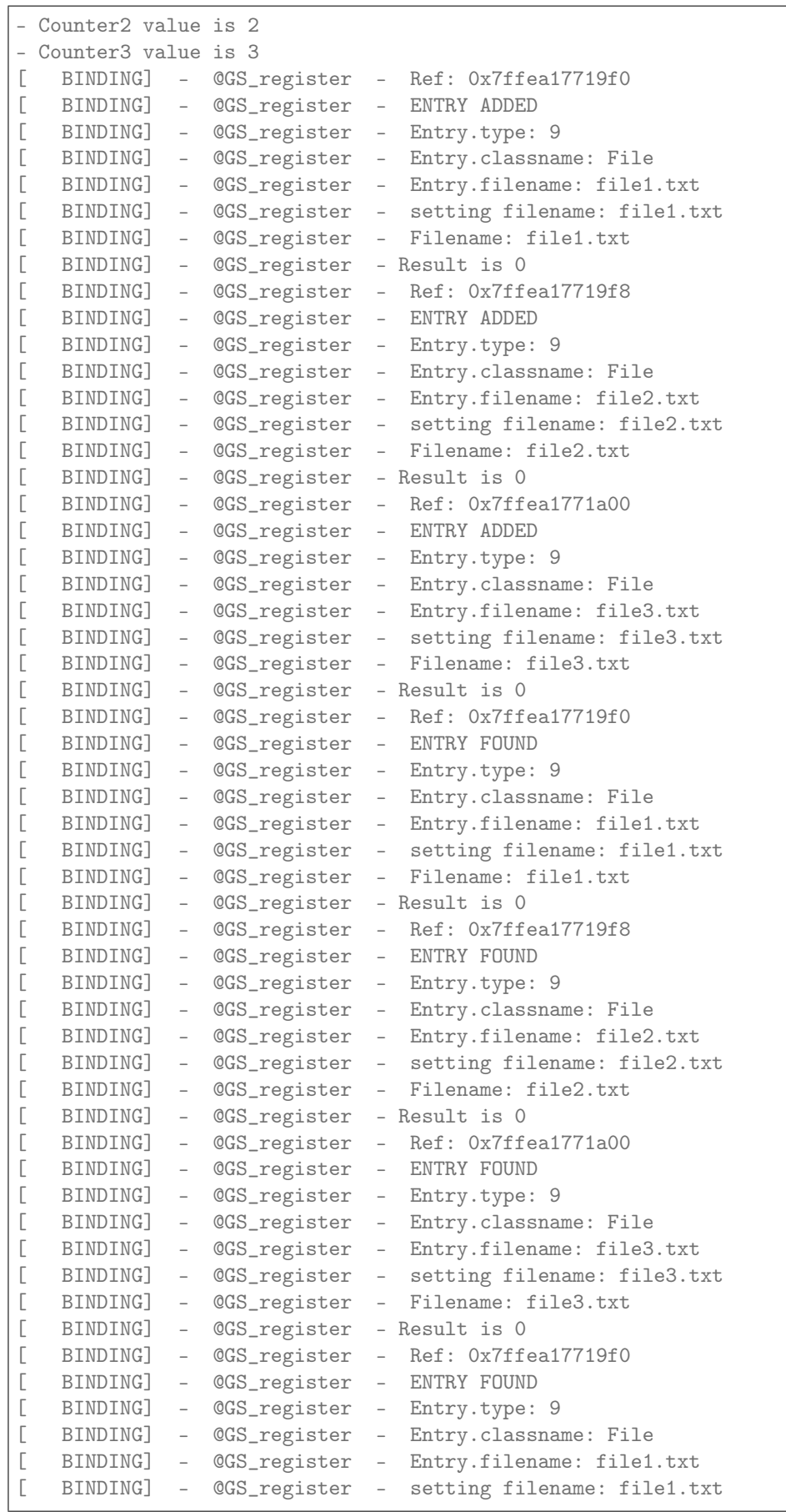

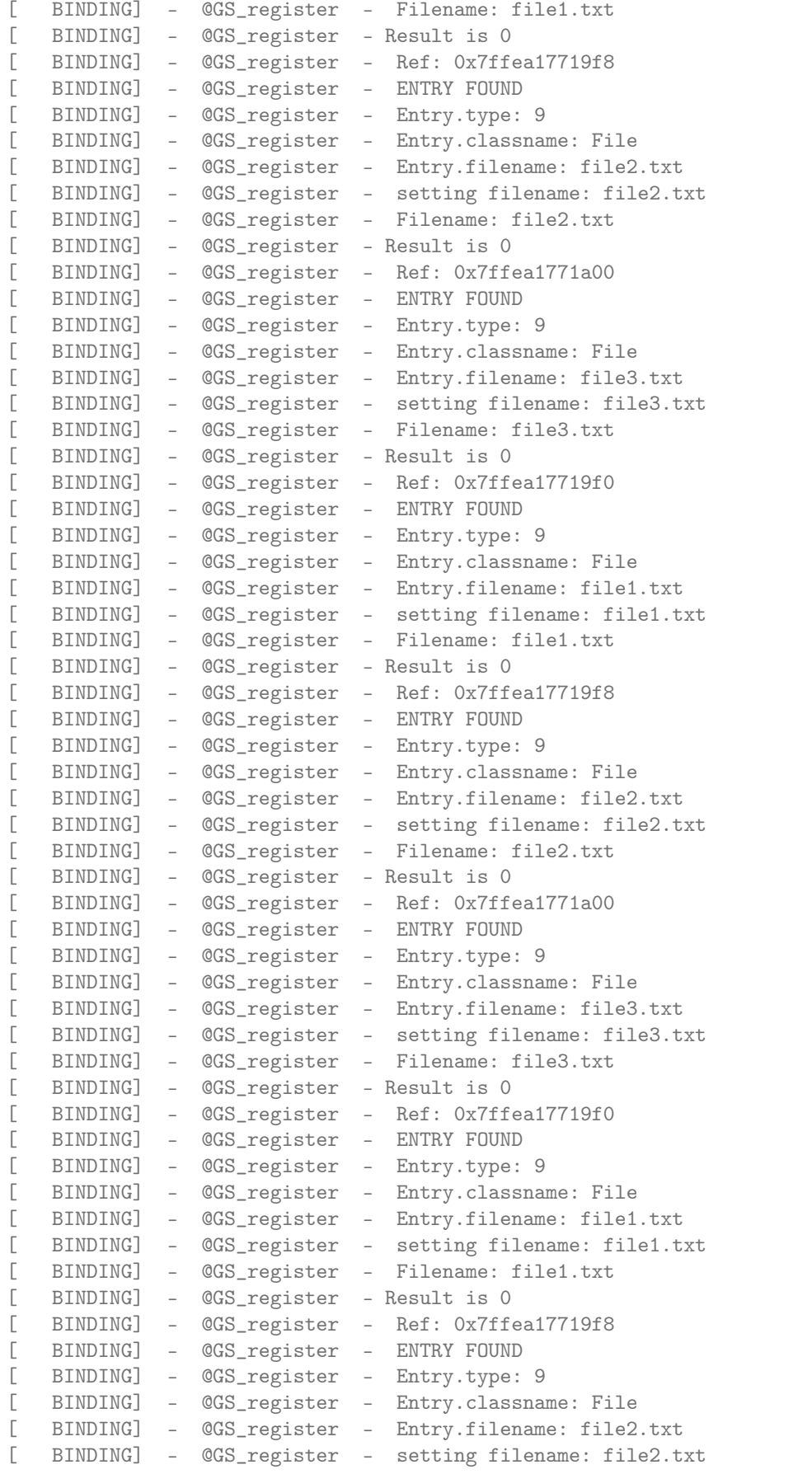

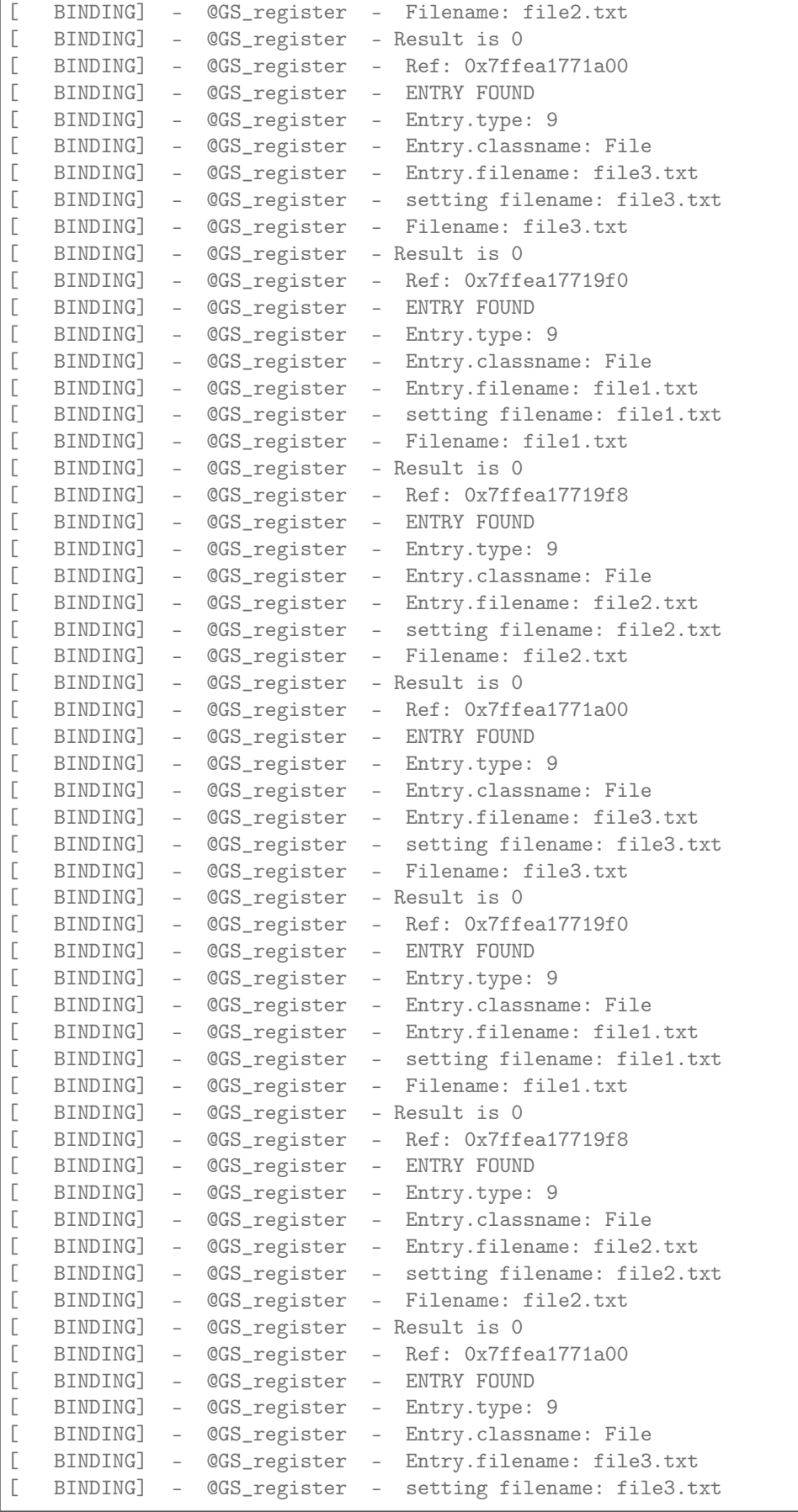

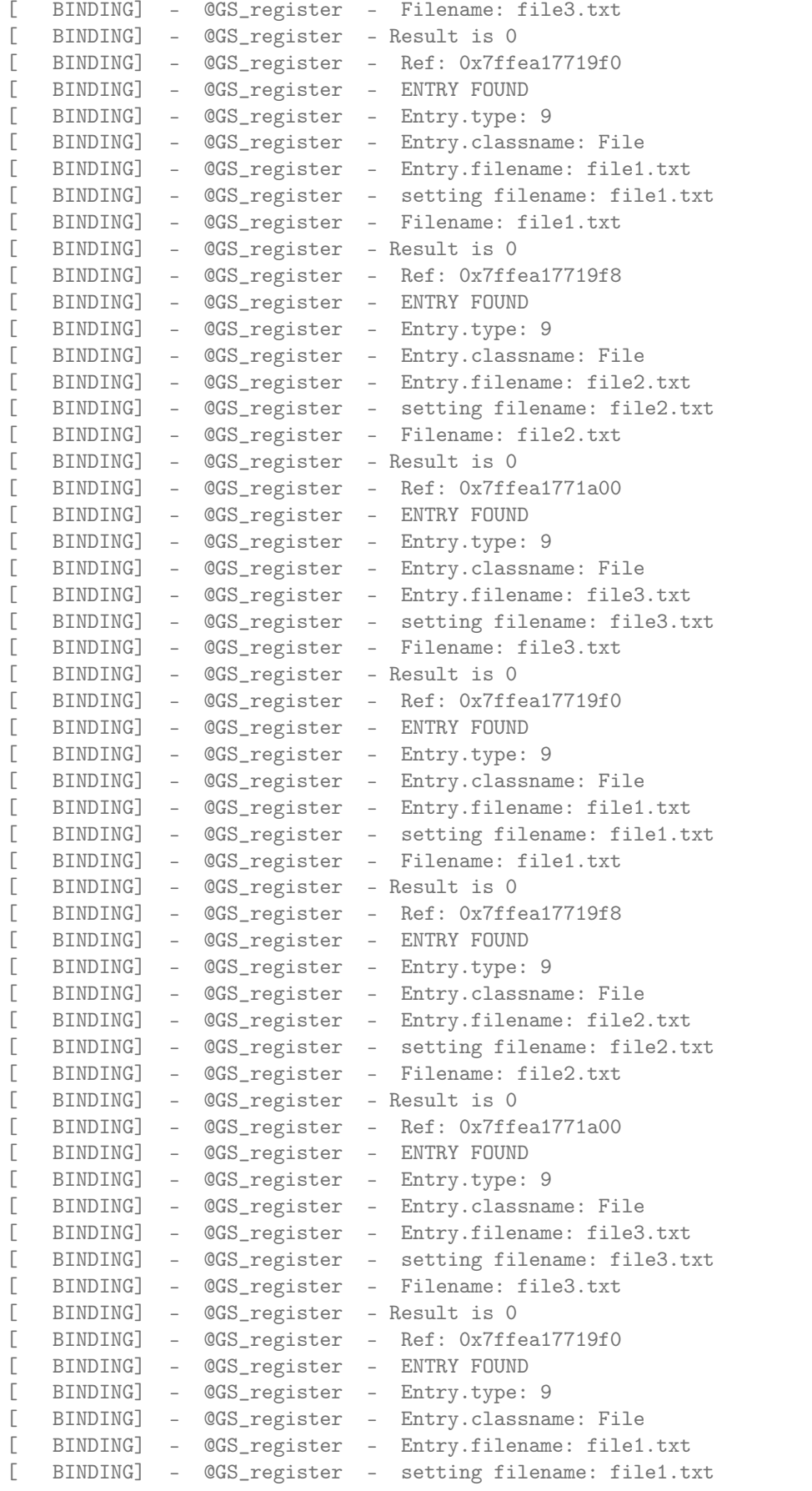

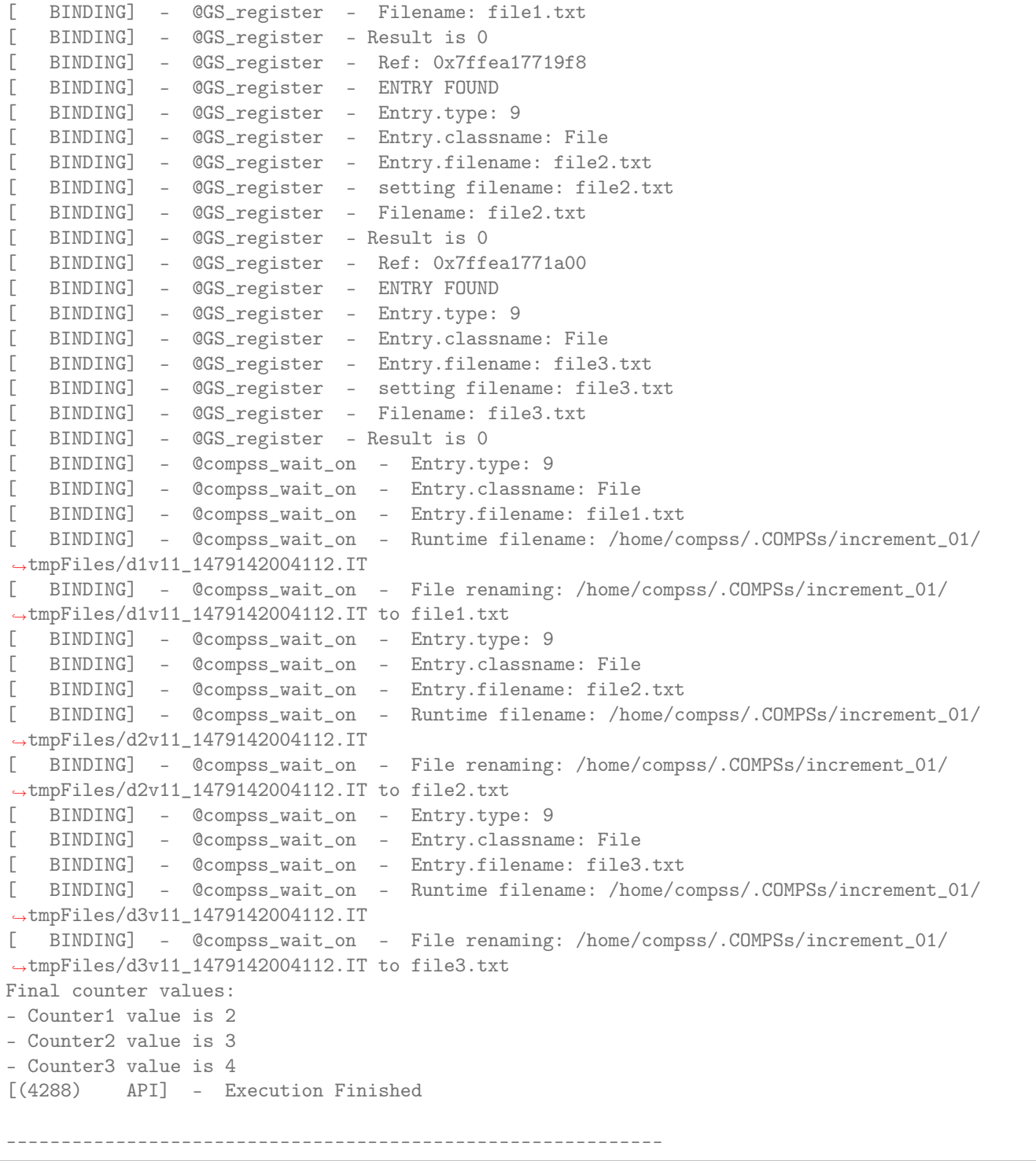

By running the compss\_gengraph command users can obtain the task graph of the above execution. Next we provide the set of commands to obtain the graph show in [Figure](#page-309-0) [53.](#page-309-0)

```
compss@bsc:~$ cd ~/.COMPSs/increment_01/monitor/
compss@bsc:~/.COMPSs/increment_01/monitor$ compss_gengraph complete_graph.dot
compss@bsc:~/.COMPSs/increment_01/monitor$ evince complete_graph.pdf
```
<span id="page-309-0"></span>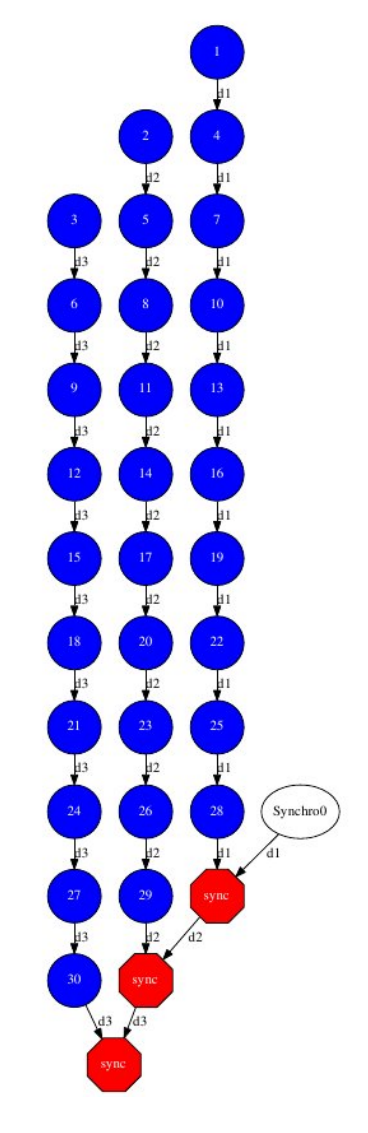

Figure 53: C increment tasks graph

# Chapter 9

# PyCOMPSs CLI

The PyCOMPSs CLI (pycompss-cli) provides a standalone tool to use PyCOMPSs interactively within docker environments, local machines and remote clusters. This tool has been implemented on top of the [PyCOMPSs](http://compss.bsc.es) [programming model,](http://compss.bsc.es) and it is being developed by the [Workflows and Distributed Computing group](https://github.com/bsc-wdc) of the [Barcelona](https://www.bsc.es/) [Supercomputing Center,](https://www.bsc.es/) and can be easily downloaded and installed from the Pypi repository.

# 9.1 Requirements and Installation

# 9.1.1 Requirements

• Python 3

#### 9.1.1.1 Optional Requirements

- $\bullet$  [docker](https://www.docker.com)  $>= 17.12.0$ -ce
- [docker package](https://pypi.org/project/docker/) for Python

#### 9.1.2 Installation

1. Install [pycompss-cli:](https://pypi.org/project/pycompss-cli/)

Since the PyCOMPSs CLI package is available in Pypi, it can be easly installed with pip as follows:

\$ python3 -m pip install pycompss-cli

```
2. Check the pycompss-cli installation:
  In order to check that it is correctly installed, check that the pycompss-cli executables (pycompss, compss
  and dislib, which can be used indiferently) are available from your command line.
```

```
$ pycompss
[PyCOMPSs CLI options will be shown]
```
Installing docker is optional and it's only required for running and deploying Docker type environments.

Unix

- 2. Install Docker (continue with step 3 if already installed):
	- 2.1. Suggested Docker installation instructions:
		- [Docker for Mac.](https://store.docker.com/editions/community/docker-ce-desktop-mac) Or, if you prefer to use [Homebrew.](https://brew.sh/)
		- [Docker for Ubuntu.](https://docs.docker.com/install/linux/docker-ce/ubuntu/#install-docker-ce-1)

• [Docker for Arch Linux.](https://wiki.archlinux.org/index.php/Docker#Installation)

Be aware that for some distributions the Docker package has been renamed from docker to docker-ce. Make sure you install the new package.

- 2.2. Add user to docker group to run the containers as a non-root user:
	- [Instructions](https://docs.docker.com/install/linux/linux-postinstall/)
- 2.3. Check that docker is correctly installed:

```
$ docker --version
$ docker ps # this should be empty as no docker processes are yet running.
```
3. Install [docker](https://docker-py.readthedocs.io/en/stable/) for python:

```
$ python3 -m pip install docker
```
Tip: Some Linux distributions do not include the \$HOME/.local/bin folder in the PATH environment variable, preventing to access to the pycompss-cli commands (and any other Python packages installed in the user HOME).

If you experience that the pycompss| compss| dislib command is not available after the installation, you may need to include the following line into your .bashrc and execute it in your current session:

```
$ export PATH=${HOME}/.local/bin:${PATH}
```
Windows

- 1. Install Docker (continue with step 2 if already installed):
	- 2.1. Suggested Docker installation instructions:
	- [Docker for Windows.](https://docs.docker.com/desktop/windows/install/)
	- 2.2. Check that docker is correctly installed:

```
$ docker --version
$ docker ps # this should be empty as no docker processes are yet running.
˓→
```
2. Install [docker-py](https://docker-py.readthedocs.io/en/stable/) for python:

conda install -c conda-forge/label/cf201901 docker-py

# 9.2 Usage

pycompss-cli provides the pycompss command line tool (compss and dislib are also alternatives to pycompss).

This command line tool enables to deploy and manage multiple COMPSs infrastructures from a single place and for 3 different types of environments (docker, local and cluster)

The supported flags are:

```
$ pycompss
PyCOMPSs|COMPSS CLI:
Usage: pycompss COMMAND | compss COMMAND | dislib COMMAND
Available commands:
   init -n [NAME]: initialize COMPSs environment (default local).
                                         If -n is set it will initialize with NAME as
˓→name or else with a random id.
   environment: \qquad \qquad lists, switch a remove COMPSs environments.
   exec CMD: executes the CMD within the current COMPSs\mathbf{S}˓→environment.
```
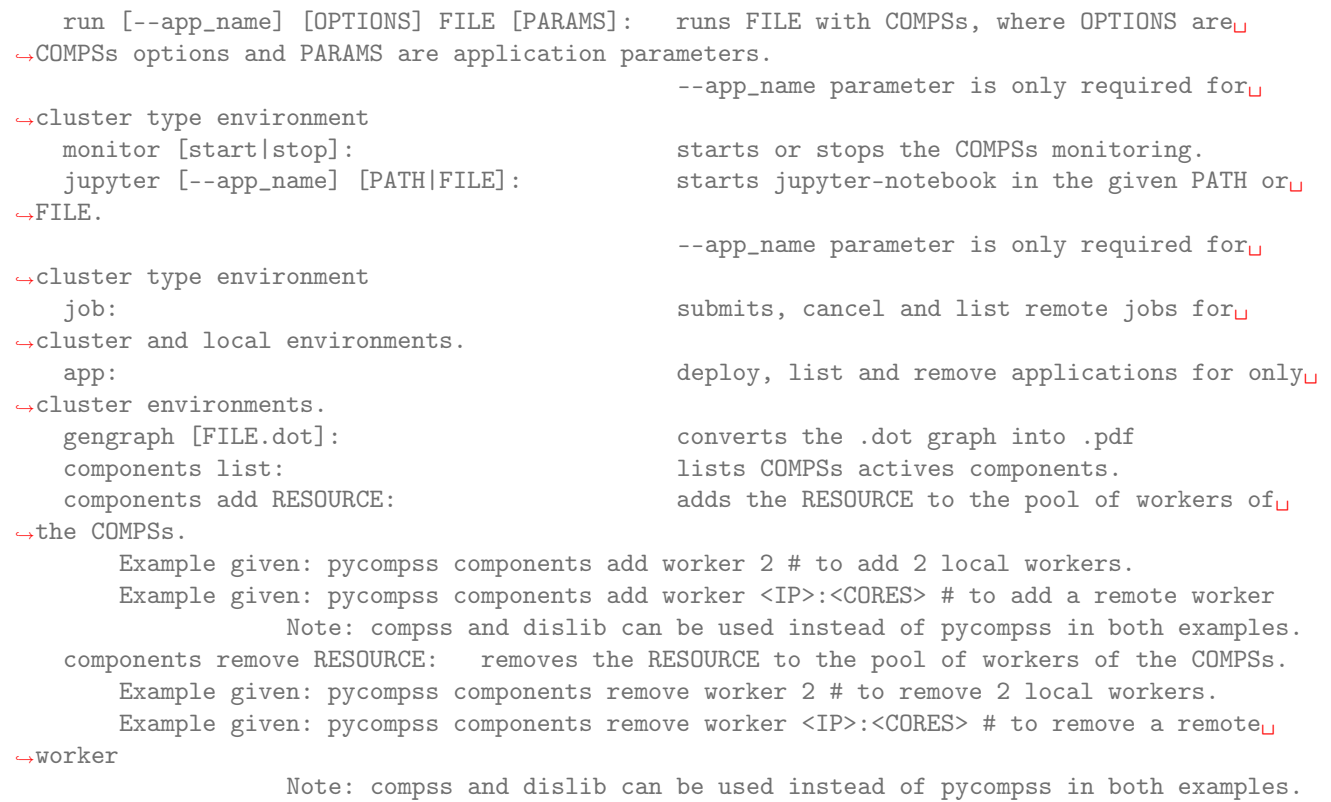

#### 9.2.1 Create a new COMPSs environment in your development directory

Docker

Local

Cluster

Creates a docker type evironment and deploy a COMPSs container

\$ pycompss init docker -w [WORK\_DIR] -i [IMAGE]

The command initializes COMPSs in the current working dir or in WORK\_DIR if -w is set. The COMPSs docker image to be used can be specified with  $-i$  (it can also be specified with the COMPSS DOCKER IMAGE environment variable).

Initialize the COMPSs infrastructure where your source code will be. This will allow docker to access your local code and run it inside the container.

\$ pycompss init docker # operates on the current directory as working directory.

Note: The first time needs to download the docker image from the repository, and it may take a while.

Alternatively, you can specify the working directory, the COMPSs docker image to use, or both at the same time:

```
$ # You can also provide a path
$ pycompss init docker -w /home/user/replace/path/
$
$ # Or the COMPSs docker image to use
$ pycompss init docker -i compss/compss-tutorial:2.7
```
\$

(continued from previous page)

```
$ # Or both$ pycompss init docker -w /home/user/replace/path/ -i compss/compss-tutorial:2.7
```
\$ pycompss init local -w [WORK\_DIR] -m [MODULES ...]

Creates a local type evironment and initializes COMPSs in the current working dir or in WORK\_DIR if -w is set. The modules to be loaded automatically can be specified with -m.

Initialize the COMPSs infrastructure where your source code will be.

\$ pycompss init local # operates on the current directory as working directory.

Alternatively, you can specify the working directory, the modules to automatically load or both at the same time:

```
$ # You can also provide a path
$ pycompss init local -w /home/user/replace/path/
$
$ # Or a list of modules to load automatically before every command
$ pycompss init local -m COMPSs/3.0 ANACONDA/5.1.0_py3
$
$ # Or both$ pycompss init local -w /home/user/replace/path/ -m COMPSs/3.0 ANACONDA/5.1.0_py3
```
\$ pycompss init cluster -l [LOGIN] -m [FILE | MODULES ...]

Creates a cluster type evironment with the credentials specified in LOGIN. The modules to be loaded automatically can be specified with -m.

Parameter LOGIN is necessary to connect to the remote cluster and must follow standard format of [user]@[hostname]:[port]. port is optional and defaults to 22 for ssh.

```
$ pycompss init cluster -l username@mn1.bsc.es
$
$ # Or with list of modules
$ pycompss init cluster -l username@mn1.bsc.es -m COMPSs/3.0 ANACONDA/5.1.0_py3
```
Note: The SSH access to the cluster should be configured to work without password. If you need to set up your machine for the first time please take a look at [Additional Configuration](#page-49-0) Section for a detailed description of the additional configuration.

The parameter -m also supports passing a file containing not only modules but any kind of commands that you need to execute for the remote cluster environment. Suppose we have a file modules.sh with the following content:

```
export ComputingUnits=1
export JAVA_HOME=/usr/lib/jvm/java-8-openjdk-amd64
module load COMPSs/3.0
module load ANACONDA/5.1.0_py3
```
\$ pycompss init cluster -l username@mn1.bsc.es -m /path/to/modules.sh

## 9.2.2 Managing environments

Every time command pycompss init is executed, a new environment is created and becomes the active environment in wich the rest of the commands will be executed. The subcommands pycompss environment will help inspecting, removing and switching between the environments.

You can list all the environments created with pycompss environment list and inspect which one is active, the types of each one and the ID.

```
$ pycompss environment list
            ID Type Active
     5eeb858c2b10 cluster
         default local
     - container-b54 docker
```
The ID of the environments is what you will use to switch between them.

```
$ pycompss environment change container-b54
    Environment `container-b54` is now active
```
Every environment can also be deleted, except default environment.

```
$ pycompss environment remove container-b54
   Deleting environment `container-b54`...
$ pycompss environment remove default
    ERROR: `default` environment is required and cannot be deleted.
```
Also every cluster type environment can have multiple applications deployed in remote. So if you want to delete the environment all the data associated with them will be aslo deleted.

```
$ pycompss environment remove 5eeb858c2b10 # deleting a cluster env with 2 apps deployed
   WARNING: There are still applications binded to this environment
   Do you want to delete this environment and all the applications? (y/N) y # default is no
   Deleting app1...
   Deleting app2...
   Deleting environment `5eeb858c2b10`...
```
#### 9.2.3 Deploying applications

For a cluster type environment is necessary to deploying any application before executing it.

\$ pycompss app deploy [APP\_NAME] --local\_source [LOCAL\_SOURCE] --remote\_dir [REMOTE\_DIR]

APP\_NAME is obligatory and must be unique. LOCAL\_SOURCE and REMOTE\_DIR are optional the command copies the application from the current directory or from LOCAL\_SOURCE if –local\_source is set to the remote directory specified with REMOTE DIR. if REMOTE DIR is not set, the application will be deployed in \$HOME/.COMPSsApps

In order to show how to deploy an application, clone the PyCOMPSs' tutorial apps repository:

\$ git clone https://github.com/bsc-wdc/tutorial\_apps.git

Docker

Local

Cluster

This is not necessary for docker environments since the working directory is set at the initialization of the environment.

This is not necessary for local environments since the working directory is set at the initialization of the environment.

Let's deploy the matrix multiplication tutorial application.

\$ pycompss app deploy matmul --local\_source tutorial\_apps/python/matmul\_files

Also you could specify the path where to copy the files on the remote cluster.

\$ pycompss app deploy matmul --local\_source tutorial\_apps/python/matmul\_files/src/ --remote\_ ˓<sup>→</sup>dir /path/cluster/my\_app

Each application deployed within a cluster environment can be listed using the command:

\$ pycompss app list Name matmul app1

Also every app can be deleted using the command:

```
$ pycompss app remove matmul
   Deleting application `matmul`...
```
Caution: Removing an applocation will delete the entire app directory and every valuable results generated inside.

#### 9.2.4 Executing applications

Docker

Local

Cluster

Run application

Submit application execution (job) to queuing system

\$ pycompss run [COMPSS\_ARGS] APP\_FILE [APP\_ARGS]

APP\_FILE is obligatory and must be a valid python file. APP\_ARGS is optional and can be used to pass any argument to the application.

```
1 --graph=<bool>, --graph, -g Generation of the complete graph (true/false)
\begin{array}{c|c|c|c} \hline \text{2} & \text{2} &\overline{\mathbf{3}} Default: false
4 --tracing=<level>, --tracing, -t Set generation of traces and/or tracing level (\lceil \cdot \rceil˓→true | basic ] | advanced | scorep | arm-map | arm-ddt | false)
5 S
6 When no value is provided it is set to 1
\overline{7} Default: 0
8 --monitoring=<int>, --monitoring, -m Period between monitoring samples (milliseconds)
9 When no value is provided it is set to 2000
10 Default: 0
11 --external_debugger=\text{1},
12 --external_debugger \qquad \qquad Enables external debugger connection on the specified
    ˓→port (or 9999 if empty)
```

```
13 Default: false
14 --jmx_port=<int> Enable JVM profiling on specified port
15
16 Runtime configuration options:
17 --task_execution=<compss|storage> Task execution under COMPSs or Storage.
18 Default: compss
19 --storage_impl=<string> Path to an storage implementation. Shortcut to
  ˓→setting pypath and classpath. See Runtime/storage in your installation folder.
20 --storage_conf=<path> Path to the storage configuration file
<sup>21</sup> Default: null
22 --project=<path> Path to the project XML file
23 Default: /opt/COMPSs//Runtime/configuration/xml/
  ˓→projects/default_project.xml
<sup>24</sup> --resources=<path> Path to the resources XML file
25 Default: /opt/COMPSs//Runtime/configuration/xml/
   ˓→resources/default_resources.xml
26 --lang=<name> Language of the application (java/c/python)
27 Default: Inferred is possible. Otherwise: java
28 --summary \qquad \qquad Displays a task execution summary at the end of the
  ˓→application execution
29 Default: false
30 \left[-\log_{10}\left(\frac{1}{2}\right)\right] --debug, -d Set the debug level: off | info | api | debug | trace
31 Warning: Off level compiles with -O2 option disabling
   ˓→asserts and __debug__
\overline{\mathbf{32}} Default: off
33
34 Advanced options:
35 --extrae_config_file=<path> Sets a custom extrae config file. Must be in a shared
   ˓→disk between all COMPSs workers.
36 Default: null
37 --extrae_config_file_python=<path> Sets a custom extrae config file for python. Must be
  ˓→in a shared disk between all COMPSs workers.
38 Default: null
\frac{39}{10} --trace_label=<string> Add a label in the generated trace file. Only used in
  →the case of tracing is activated.
40 Default: None
41 --tracing_task_dependencies Adds communication lines for the task dependencies (\Box\rightarrow[ true | false ] )
\begin{array}{c|c} \hline \end{array} default: false
43 --comm=<ClassName> Class that implements the adaptor for communications
44 Supported adaptors:
45 es.bsc.compss.nio.master.NIOAdaptor
46 es.bsc.compss.gat.master.GATAdaptor
47 Default: es.bsc.compss.nio.master.NIOAdaptor
48 --conn=<className> Class that implements the runtime connector for the
   ˓→cloud
49 Supported connectors:
\overline{\phantom{a}} es.bsc.compss.connectors.
   ˓→DefaultSSHConnector
\overline{\phantom{a}} es.bsc.compss.connectors.
   ˓→DefaultNoSSHConnector
52 Default: es.bsc.compss.connectors.DefaultSSHConnector
53 --streaming=<type> Enable the streaming mode for the given type.
54 Supported types: FILES, OBJECTS, PSCOS, ALL, NONE
55 Default: NONE
56 --streaming_master_name=<str> Use an specific streaming master node name.
                                                         (continues on next page)
```
 $9.2.$  Usage  $309$ 

```
57 Default: null
58 --streaming_master_port=<int> Use an specific port for the streaming master.
59 Default: null
60 --scheduler=<className> Class that implements the Scheduler for COMPSs
61 Supported schedulers:
\overline{62} es.bsc.compss.scheduler.fifodatalocation.
   ˓→FIFODataLocationScheduler
\begin{array}{c|c} \hline \text{63} & \text{63} \end{array}˓→FIFOScheduler
\begin{array}{c|c} \hline \end{array} es.bsc.compss.scheduler.fifodatanew.
   ˓→FIFODataScheduler
\overline{\phantom{a}} es.bsc.compss.scheduler.lifonew.
   ˓→LIFOScheduler
66 es.bsc.compss.components.impl.
   ˓→TaskScheduler
\overline{\phantom{0}} es.bsc.compss.scheduler.loadbalancing.
   ˓→LoadBalancingScheduler
68 Default: es.bsc.compss.scheduler.loadbalancing.
  ˓→LoadBalancingScheduler
\begin{array}{c|c|c|c|c} \hline \end{array} --scheduler_config_file=<path> Path to the file which contains the scheduler
  ˓→configuration.
<sup>70</sup> Default: Empty
71 --library_path=<path> Non-standard directories to search for libraries (e.g.
   ˓→ Java JVM library, Python library, C binding library)
72 Default: Working Directory
73 --classpath=<path> Path for the application classes / modules
74 Default: Working Directory
75 --appdir=<path> Path for the application class folder.
76 Default: /home/bscuser/Documents/documentation/COMPSs_
   ˓→Manuals
77 --pythonpath=<path> Additional folders or paths to add to the PYTHONPATH
78 Default: /home/bscuser/Documents/documentation/COMPSs_
   ˓→Manuals
79 --env_script=<path> Path to the script file where the application
  ˓→environment variables are defined.
80 COMPSs sources this script before running the
  ˓→application.
81 Default: Empty
82 --base_log_dir=<path> Base directory to store COMPSs log files (a .COMPSs/\cup˓→folder will be created inside this location)
83 Default: User home
84 --specific_log_dir=<path> Use a specific directory to store COMPSs log files
  \rightarrow(no sandbox is created)
85 S5 Warning: Overwrites --base_log_dir option
86 Second Late of the Second Late of the Default: Disabled
87 --uuid=<int> Preset an application UUID
88 Default: Automatic random generation
89 --master_name=<string> Hostname of the node to run the COMPSs master
90 Default:
91 --master_port=<int> Port to run the COMPSs master communications.
92 Only for NIO adaptor
93 Default: [43000,44000]
94 --jvm_master_opts="<string>" Extra options for the COMPSs Master JVM. Each option
  ˓→separed by "," and without blank spaces (Notice the quotes)
95 Default:
96 --jvm_workers_opts="<string>" Extra options for the COMPSs Workers JVMs. Each
   \rightarrowoption separed by "," and without blank spaces (Notice the quotes) \overline{\hspace{1cm}} (continues on next page)
```

```
97 | Default: -Xms1024m,-Xmx1024m,-Xmn400m
98 --cpu_affinity="<string>" Sets the CPU affinity for the workers
99 Supported options: disabled, automatic, user defined
   \rightarrowmap of the form "0-8/9,10,11/12-14,15,16"
100 Default: automatic
101 --gpu_affinity="<string>" Sets the GPU affinity for the workers
102 Supported options: disabled, automatic, user defined<sub>u</sub> and the Supported options: disabled, automatic, user defined<sub>u</sub>
   ˓→map of the form "0-8/9,10,11/12-14,15,16"
103 | Default: automatic
104 --fpga_affinity="<string>" Sets the FPGA affinity for the workers
105 Supported options: disabled, automatic, user defined
   \rightarrowmap of the form "0-8/9,10,11/12-14,15,16"
106 Default: automatic
107 --fpga_reprogram="<string>" Specify the full command that needs to be executed to
   ˓→reprogram the FPGA with the desired bitstream. The location must be an absolute path.
\log Default:
109 --io_executors=<int> IO Executors per worker
110 Default: 0
111 \vert --task_count=<int> 0nly for C/Python Bindings. Maximum number of \vert˓→different functions/methods, invoked from the application, that have been selected as tasks
112 Default: 50
113 --input_profile=<path> Path to the file which stores the input application
   ˓→profile
114 Default: Empty
115 --output_profile=<path> Path to the file to store the application profile at<sub>u</sub>
   ˓→the end of the execution
116 Default: Empty
117 --PyObject_serialize=<bool> Only for Python Binding. Enable the object<sub>u</sub>
   ˓→serialization to string when possible (true/false).
118 Default: false
119 --persistent_worker_c=<bool> Only for C Binding. Enable the persistent worker in c_{\perp}\rightarrow(true/false).
120 Default: false
121 --enable_external_adaptation=<br/>>bool> Enable external adaptation. This option will disable
   ˓→the Resource Optimizer.
122 Default: false
123 --gen_coredump Enable master coredump generation
124 Default: false
125 --keep_workingdir Do not remove the worker working directory after the
   ˓→execution
126 Default: false
127 --python_interpreter=<string> Python interpreter to use (python/python2/python3).
128 | Default: python Version:
129 --python_propagate_virtual_environment=<bool> Propagate the master virtual environment to
   ˓→the workers (true/false).
130 Default: true
131 --python_mpi_worker=<bool> Use MPI to run the python worker instead of<sub>u</sub>
   ˓→multiprocessing. (true/false).
132 Default: false
133 --python_memory_profile Generate a memory profile of the master.
134 Default: false
135 --python_worker_cache=<string> Python worker cache (true/size/false).
136 Only for NIO without mpi worker and python >= 3.8.
137 Default: false
138 --wall_clock_limit=<int> Maximum duration of the application (in seconds).
139 Default: 0
```
140 --shutdown\_in\_node\_failure=<bool> Stop the whole execution in case of Node Failure. <sup>141</sup> Default: false

Init a docker environment in the root of the repository. The source files path are resolved from the init directory which sometimes can be confusing. As a rule of thumb, initialize the library in a current directory and check the paths are correct running the file with python3 path\_to/file.py (in this case python3 python/matmul\_files/ src/matmul\_files.py).

```
$ cd tutorial_apps
$ pycompss init docker
```
Now we can run the matmul\_files.py application:

```
$ pycompss run python/matmul_files/src/matmul_files.py 4 4
```
The log files of the execution can be found at \$HOME/.COMPSs.

You can also init the docker environment inside the examples folder. This will mount the examples directory inside the container so you can execute it without adding the path:

```
$ pycompss init docker -w python/matmul_files/src
$ pycompss run matmul_files.py 4 4
```
#### Not available

Submitting jobs for applications is only possible for cluster and local environments.

Run application

Submit application execution (job) to queuing system

```
$ pycompss run [COMPSS_ARGS] APP_FILE [APP_ARGS]
```
APP FILE is obligatory and must be a valid python file. APP ARGS is optional and can be used to pass any argument to the application.

```
\frac{1}{1} --graph=<br/>bool>, --graph, -g Generation of the complete graph (true/false)
2 When no value is provided it is set to true
\begin{array}{ccc} \texttt{3} & \texttt{3} & \end{array}4 --tracing=<level>, --tracing, -t Set generation of traces and/or tracing level (\lbrack \lbrack \text{ } \rbrack˓→true | basic ] | advanced | scorep | arm-map | arm-ddt | false)
5 Supersmann is the same traces. True and basic levels will produce the same traces.
\overline{6} \overline{6} \overline{6} \overline{1} when no value is provided it is set to 1
\overline{7} Default: 0
8 --monitoring=<int>, --monitoring, -m Period between monitoring samples (milliseconds)
                                     When no value is provided it is set to 2000
10 Default: 0
11 --external_debugger=\text{Sint},
12 --external_debugger \qquad \qquad Enables external debugger connection on the specified
   ˓→port (or 9999 if empty)
13 Default: false
14 --jmx_port=<int> Enable JVM profiling on specified port
15
16 Runtime configuration options:
17 --task_execution=<compss|storage> Task execution under COMPSs or Storage.
18 Default: compss
19 --storage_impl=<string> Path to an storage implementation. Shortcut to
   ˓→setting pypath and classpath. See Runtime/storage in your installation folder.
20 --storage_conf=<path> Path to the storage configuration file
```

```
<sup>21</sup> Default: null
22 --project=<path> Path to the project XML file
23 Default: /opt/COMPSs//Runtime/configuration/xml/
   ˓→projects/default_project.xml
24 --resources=<path> Path to the resources XML file
25 Default: /opt/COMPSs//Runtime/configuration/xml/
   ˓→resources/default_resources.xml
26 --lang=<name> Language of the application (java/c/python)
27 Default: Inferred is possible. Otherwise: java
28 --summary Displays a task execution summary at the end of the
   ˓→application execution
\overline{29} Default: false
30 --log_level=<level>, --debug, -d Set the debug level: off | info | api | debug | trace
31 Warning: Off level compiles with -O2 option disabling
sum and the set of the set of the set of the set of the set of the set of the set of the set of the set of the set of the set of the set of the set of the set of the
   ˓→asserts and __debug__
\overline{32} Default: off
33
34 Advanced options:
35 --extrae_config_file=<path> Sets a custom extrae config file. Must be in a shared
   ˓→disk between all COMPSs workers.
36 Default: null
37 --extrae_config_file_python=<path> Sets a custom extrae config file for python. Must be
   ˓→in a shared disk between all COMPSs workers.
38 Default: null
39 --trace_label=<string> Add a label in the generated trace file. Only used in<sub>□</sub>
   ˓→the case of tracing is activated.
40 Default: None
41 --tracing_task_dependencies Adds communication lines for the task dependencies (\Box\rightarrow[ true | false ] )
42 Default: false
43 --comm=<ClassName> Class that implements the adaptor for communications
44 Supported adaptors:
45 es.bsc.compss.nio.master.NIOAdaptor
46 as.bsc.compss.gat.master.GATAdaptor es.bsc.compss.gat.master.GATAdaptor
47 Default: es.bsc.compss.nio.master.NIOAdaptor
48 --conn=<className> Class that implements the runtime connector for the
   ˓→cloud
49 Supported connectors:
\overline{\phantom{a}} es.bsc.compss.connectors.
   ˓→DefaultSSHConnector
\overline{\phantom{a}} es.bsc.compss.connectors.
   ˓→DefaultNoSSHConnector
52 Default: es.bsc.compss.connectors.DefaultSSHConnector
53 --streaming=<type> Enable the streaming mode for the given type.
54 Supported types: FILES, OBJECTS, PSCOS, ALL, NONE
55 Default: NONE
56 --streaming_master_name=<str> Use an specific streaming master node name.
<sup>57</sup> Default: null
58 --streaming_master_port=<int> Use an specific port for the streaming master.
59 Default: null
60 --scheduler=<className> Class that implements the Scheduler for COMPSs
61 Supported schedulers:
\overline{62} es.bsc.compss.scheduler.fifodatalocation.
   ˓→FIFODataLocationScheduler
\overline{\phantom{a}} es.bsc.compss.scheduler.fifonew.
   ˓→FIFOScheduler
```
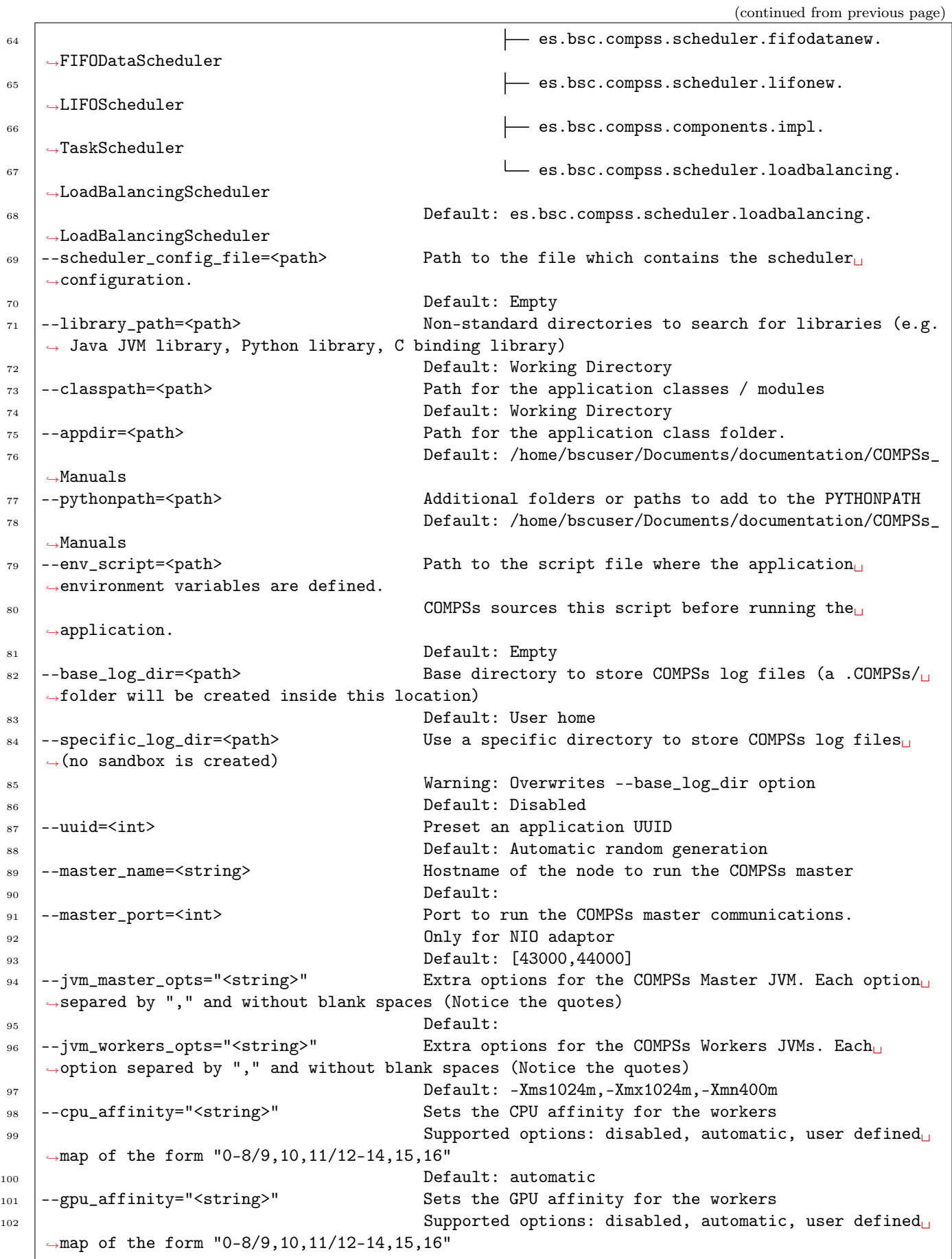

```
103 Default: automatic
104 --fpga_affinity="<string>" Sets the FPGA affinity for the workers
105 Supported options: disabled, automatic, user defined<sub>L1</sub>
   \rightarrowmap of the form "0-8/9,10,11/12-14,15,16"
106 Default: automatic
107 --fpga_reprogram="<string>" Specify the full command that needs to be executed to<sub>1</sub>
   ˓→reprogram the FPGA with the desired bitstream. The location must be an absolute path.
108 Default:
109 --io_executors=<int> IO Executors per worker
110 Default: 0
111 --task_count=<int> 0nly for C/Python Bindings. Maximum number of \overline{C}˓→different functions/methods, invoked from the application, that have been selected as tasks
112 Default: 50
113 --input_profile=<path> Path to the file which stores the input application<sub>1</sub>
   ˓→profile
114 Default: Empty
115 --output_profile=<path> Path to the file to store the application profile at<sub>u</sub>
   ˓→the end of the execution
116 Default: Empty
117 --PyObject_serialize=<bool> Only for Python Binding. Enable the object
   ˓→serialization to string when possible (true/false).
118 Default: false
119 --persistent_worker_c=<bool> Only for C Binding. Enable the persistent worker in c_{\text{L}}\rightarrow(true/false).
120 Default: false
121 --enable_external_adaptation=<bool> Enable external adaptation. This option will disable<sub>u</sub>
   ˓→the Resource Optimizer.
122 Default: false
123 --gen_coredump Enable master coredump generation
124 Default: false
125 --keep_workingdir \qquad \qquad Do not remove the worker working directory after the
   ˓→execution
126 Default: false
127 --python_interpreter=<string> Python interpreter to use (python/python2/python3).
128 Default: python Version:
129 --python_propagate_virtual_environment=<br/>bool> Propagate the master virtual environment to<sub>\cup</sub>
   ˓→the workers (true/false).
130 Default: true
131 --python_mpi_worker=<bool> Use MPI to run the python worker instead of<sub>u</sub>
   ˓→multiprocessing. (true/false).
132 Default: false
133 --python_memory_profile Generate a memory profile of the master.
134 Default: false
135 --python_worker_cache=<string> Python worker cache (true/size/false).
136 Only for NIO without mpi worker and python >= 3.8.
137 Default: false
138 --wall_clock_limit=<int> Maximum duration of the application (in seconds).
139 Default: 0
140 --shutdown_in_node_failure=<bool> Stop the whole execution in case of Node Failure.
141 Default: false
```
Init a local environment in the root of the repository. The source files path are resolved from the init directory which sometimes can be confusing. As a rule of thumb, initialize the library in a current directory and check the paths are correct running the file with python3 path\_to/file.py (in this case python3 python/matmul\_files/ src/matmul\_files.py).

\$ cd tutorial\_apps \$ pycompss init local

Now we can run the matmul\_files.py application:

\$ pycompss run python/matmul\_files/src/matmul\_files.py 4 4

The log files of the execution can be found at \$HOME/.COMPSs.

You can also init the local environment inside the examples folder. This will mount the examples directory inside the container so you can execute it without adding the path:

```
$ pycompss init local -w python/matmul_files/src
$ pycompss run matmul_files.py 4 4
```
Important: To be able to submit a job in a local environment you must have installed some cluster management/job scheduling system .i.e SLURM, SGE, PBS, etc.

The pycompss job command can be used to submit, cancel and list jobs to a remote cluster environment. It is only available for cluster and local environments.

\$ pycompss job submit -e [ENV\_VAR...] [COMPSS\_ARGS] APP\_FILE [APP\_ARGS]

ENV VAR is optional and can be used to pass any environment variable to the application. APP FILE is obligatory and must be a valid python file inside app directory. APP\_ARGS is optional and can be used to pass any argument to the application.

```
1 Queue system configuration:
2 --sc_cfg=<name> SuperComputer configuration file to use. Must<sub>u</sub>
   ˓→exist inside queues/cfgs/
3 Default: default
4
5 Submission configuration:
6 \mid General submision arguments:
7 --exec_time=<minutes> Expected execution time of the application (in<sub>□</sub>
   ˓→minutes)
                                    Default: 10
9 --job_name=<name> Job name
10 Default: COMPSs
11 | --queue=<name> Queue name to submit the job. Depends on the
   ˓→queue system.
\frac{12}{12} For example (MN3): bsc_cs | bsc_debug | debug | \frac{1}{2}\rightarrowinteractive
13 Default: default
14 --reservation=<name> Reservation to use when submitting the job.
15 Default: disabled
16 --env_script=<path/to/script> Script to source the required environment for the
   \rightarrowapplication.
17 Default: Empty
18 --extra_submit_flag=<flag> Flag to pass queue system flags not supported by<sub>11</sub>
   ˓→default command flags.
19 Spaces must be added as '#'
20 Default: Empty
21 --cpus_per_task Number of cpus per task the queue system must<sub>\cup</sub>
   ˓→allocate per task.
22 Note that this will be equal to the cpus_per_node<sub>L1</sub> 22 Note that this will be equal to the cpus_per_node<sub>L1</sub>
   →in a worker node and
                                                             (continues on next page)
```
```
\frac{23}{23} equal to the worker_in_master_cpus in a master
  ˓→node respectively.
<sup>24</sup> Default: false
25 --job_dependency=<jobID> Postpone job execution until the job dependency<sub>\cup</sub>
  ˓→has ended.
26 Default: None
27 --forward_time_limit=<true|false> Forward the queue system time limit to the
  \rightarrowruntime.
28 | Controlled Way. It will stop the application in a controlled way.
<sup>29</sup> Default: true
30 --storage_home=<string> Root installation dir of the storage
  \rightarrowimplementation
\frac{31}{21} Default: null
32 --storage_props=<string> Absolute path of the storage properties file
33 Mandatory if storage_home is defined
34 Agents deployment arguments:
35 --agents=<string> Hierarchy of agents for the deployment. Accepted
  ˓→values: plain|tree
36 Default: tree
37 --agents Deploys the runtime as agents instead of the
  ˓→classic Master-Worker deployment.
38 Default: disabled
39
40 Homogeneous submission arguments:
41 | --num_nodes=<int> Number of nodes to use
\overline{a_4} Default: 2
43 --num_switches=<int> Maximum number of different switches. Select 0<sub>u</sub>˓→for no restrictions.
44 Maximum nodes per switch: 18
45 Only available for at least 4 nodes.
46 Default: 0
47 Heterogeneous submission arguments:
48 --type_cfg=<file_location> Location of the file with the descriptions of
  ˓→node type requests
49 File should follow the following format:
\text{type\_X}()\begin{array}{c|c} 51 & \text{c} & \text{c} & \text{c} \\ \end{array}52 node_memory=96
53 ...
\left\vert \right. \right\vert }
\text{type}_Y(){
56 ...
\begin{array}{|c|c|c|c|c|}\n \hline\n 57 & \multicolumn{1}{|c|}{3} & \multicolumn{1}{|c|}{5} \n \end{array}58 --master=<master_node_type> Node type for the master
59 (Node type descriptions are provided in the --
  ˓→type_cfg flag)
60 --workers=type_X:nodes,type_Y:nodes Node type and number of nodes per type for the
  ˓→workers
61 (Node type descriptions are provided in the --
  ˓→type_cfg flag)
62 Launch configuration:
63 --cpus_per_node=<int> Available CPU computing units on each node
\overline{64} Default: 32
65 --gpus_per_node=<int> Available GPU computing units on each node
66 Default: 0
67 --fpgas_per_node=<int> Available FPGA computing units on each node
                                                      (continues on next page)
```
 $9.2.$  Usage  $317$ 

```
80
83
92
97
```
˓<sup>→</sup>node

```
(continued from previous page)
```

```
\begin{array}{c|c} 68 & \text{Default:} \end{array}69 --io_executors=<int> Number of IO executors on each node
70 Default: 0
71 --fpga_reprogram="<string> Specify the full command that needs to be<sub>\Box</sub>
   ˓→executed to reprogram the FPGA with
\frac{72}{12} the desired bitstream. The location must be and
   ˓→absolute path.
\frac{73}{13} Default:
<sup>74</sup> --max_tasks_per_node=<int> Maximum number of simultaneous tasks running on a
\overline{75} Default: -176 --node_memory=<MB> Maximum node memory: disabled | <int> (MB)
77 Default: disabled
78 --node_storage_bandwidth=<MB> Maximum node storage bandwidth: <int> (MB)
\overline{79} Default:
81 --network=<name> Communication network for transfers: default |
   ˓→ethernet | infiniband | data.
82 Default: ethernet
84 --prolog="<string>" Task to execute before launching COMPSs (Notice<sub>L)</sub>
   ˓→the quotes)
85 If the task has arguments split them by ","\Box˓→rather than spaces.
86 S6 This argument can appear multiple times for more
   ˓→than one prolog action
87 ST NET ALL AND THE SERVICE SERVICE SERVICE SERVICE SERVICE SERVICE SERVICE SERVICE SERVICE SERVICE SERVICE SERVICE SERVICE SERVICE SERVICE SERVICE SERVICE SERVICE SERVICE SERVICE SERVICE SERVICE SERVICE SERVICE SERVICE 
88 --epilog="<string>" Task to execute after executing the COMPSs<sub>u</sub>
   ˓→application (Notice the quotes)
89 If the task has arguments split them by ","
   ˓→rather than spaces.
90 \vert 30 \vert This argument can appear multiple times for more
   ˓→than one epilog action
91 Default: Empty
93 --master_working_dir=<path> Working directory of the application
\begin{array}{c|c|c|c} \hline \hline \hline \hline \hline \hline \hline \hline \hline \hline \hline \hline \end{array} Default: .
95 --worker_working_dir=<name | path> Worker directory. Use: local_disk | shared_disk |
   ˓→<path>
96 Default: local_disk
98 --worker_in_master_cpus=<int> Maximum number of CPU computing units that the
   ˓→master node can run as worker. Cannot exceed cpus_per_node.
99 Default: 0
100 --worker_in_master_memory=<int> MB Maximum memory in master node assigned to the
   ˓→worker. Cannot exceed the node_memory.
101 Mandatory if worker_in_master_cpus is specified.
102 Default: disabled
103 --worker_port_range=\langle min \rangle,\langle max \rangle Port range used by the NIO adaptor at the worker<sub>il</sub>
104 Default: 43001,43005
105 --jvm_worker_in_master_opts="<string>" Extra options for the JVM of the COMPSs Worker in
   ˓→the Master Node.
106 ach option separed by "," and without blank
   ˓→spaces (Notice the quotes)
\log Default:
```
(continues on next page)

˓<sup>→</sup>side

```
108 --container_image=<path> Runs the application by means of a container
   ˓→engine image
109 Default: Empty
110 --container_compss_path=<path> Path where compss is installed in the container\Box˓→image
111 Default: /opt/COMPSs
112 --container_opts="<string>" 0ptions to pass to the container engine
113 Default: empty
114 --elasticity=<max_extra_nodes> Activate elasticity specifiying the maximum extra
   ˓→nodes (ONLY AVAILABLE FORM SLURM CLUSTERS WITH NIO ADAPTOR)
\overline{115} Default: 0
116 --automatic_scaling=<bool> Enable or disable the runtime automatic scaling
   \rightarrow(for elasticity)
117 Default: true
118 --jupyter_notebook=<path>, Swap the COMPSs master initialization with
   ˓→jupyter notebook from the specified path.
119 --jupyter_notebook Default: false
120 --ipython Swap the COMPSs master initialization with
   ˓→ipython.
121 Default: empty
122
123
124 Runcompss configuration:
125
126
_{127} Tools enablers:
128 --graph=<bool>, --graph, -g Generation of the complete graph (true/false)
129 When no value is provided it is set to true
130 Default: false
131 --tracing=<level>, --tracing, -t Set generation of traces and/or tracing level (\lbrack \lbrack \bot \rbrack˓→true | basic ] | advanced | scorep | arm-map | arm-ddt | false)
132 True and basic levels will produce the same<sub></sub>
   ˓→traces.
133 and 133 and 133 when no value is provided it is set to 1
134 Default: 0
135 --monitoring=<int>, --monitoring, -m Period between monitoring samples (milliseconds)
136 When no value is provided it is set to 2000
\overline{137} Default: 0
138 --external_debugger=<int>,
139 | --external_debugger Enables external debugger connection on the
   ˓→specified port (or 9999 if empty)
140 Default: false
141 --jmx_port=<int> Enable JVM profiling on specified port
142
143 Runtime configuration options:
144 --task_execution=<compss|storage> Task execution under COMPSs or Storage.
145 Default: compss
146 --storage_impl=<string> Path to an storage implementation. Shortcut to
   ˓→setting pypath and classpath. See Runtime/storage in your installation folder.
147 --storage_conf=<path> Path to the storage configuration file
<sup>148</sup> Default: null
149 --project=<path> Path to the project XML file
150 Default: /opt/COMPSs//Runtime/configuration/xml/
   ˓→projects/default_project.xml
151 --resources=<path> Path to the resources XML file
152 Default: /opt/COMPSs//Runtime/configuration/xml/
    ˓→resources/default_resources.xml (continues on next page)
```

```
(continued from previous page)
153 --lang=<name> Language of the application (java/c/python)
154 Default: Inferred is possible. Otherwise: java
155 --summary 155 -summary 215 \mu Displays a task execution summary at the end of \mu˓→the application execution
156 Default: false
157 --log_level=<level>, --debug, -d Set the debug level: off | info | api | debug |
   ˓→trace
158 Warning: Off level compiles with -O2 option␣
   ˓→disabling asserts and __debug__
159 Default: off
160
161 Advanced options:
162 --extrae_config_file=<path> Sets a custom extrae config file. Must be in a
   ˓→shared disk between all COMPSs workers.
163 Default: null
164 --extrae_config_file_python=<path> Sets a custom extrae config file for python. Must<sub>u</sub>
   ˓→be in a shared disk between all COMPSs workers.
165 Default: null
166 --trace_label=<string> Add a label in the generated trace file. Only<sub>u</sub>
   ˓→used in the case of tracing is activated.
167 Default: None
168 --tracing_task_dependencies Adds communication lines for the task
   ˓→dependencies ( [ true | false ] )
169 Default: false
170 --comm=<ClassName> Class that implements the adaptor for
   \rightarrowcommunications
171 | Supported adaptors:
172 es.bsc.compss.nio.master.NIOAdaptor
173 es.bsc.compss.gat.master.GATAdaptor
174 Default: es.bsc.compss.nio.master.NIOAdaptor
175 --conn=<className> Class that implements the runtime connector for
   ˓→the cloud
176 Supported connectors:
177 es.bsc.compss.connectors.
   ˓→DefaultSSHConnector
178 es.bsc.compss.connectors.
   ˓→DefaultNoSSHConnector
179 Default: es.bsc.compss.connectors.
   ˓→DefaultSSHConnector
180 --streaming=<type> Enable the streaming mode for the given type.
181 Supported types: FILES, OBJECTS, PSCOS, ALL, NONE
182 Default: NONE
183 --streaming_master_name=<str>
Use an specific streaming master node name.
184 Default: null
185 --streaming_master_port=<int> Use an specific port for the streaming master.
186 Default: null
187 --scheduler=<className> Class that implements the Scheduler for COMPSs
188 Supported schedulers:
189 es.bsc.compss.scheduler.fifodatalocation.
   ˓→FIFODataLocationScheduler
190 es.bsc.compss.scheduler.fifonew.
   ˓→FIFOScheduler
191 es.bsc.compss.scheduler.fifodatanew.
   ˓→FIFODataScheduler
192 es.bsc.compss.scheduler.lifonew.
   ˓→LIFOScheduler
```
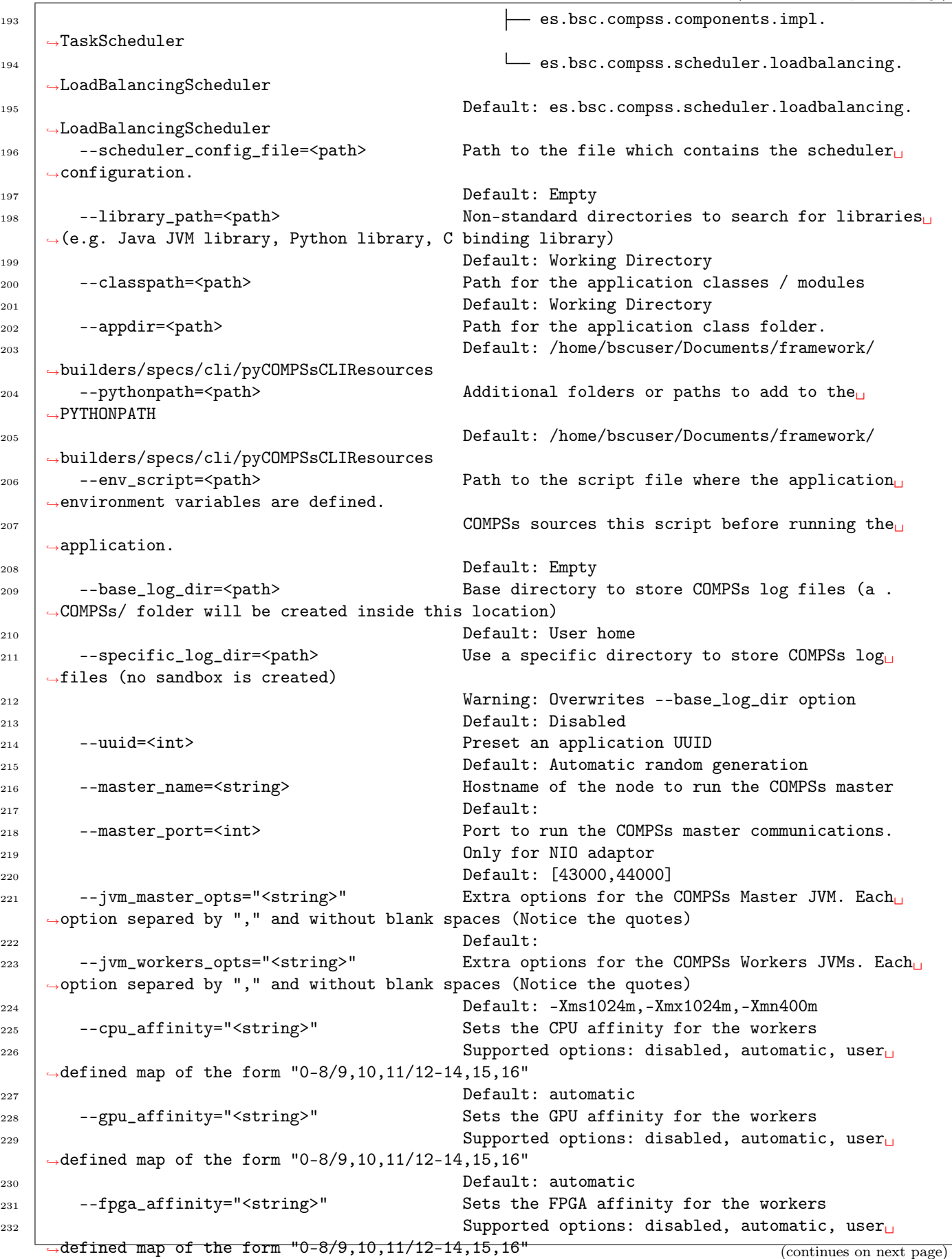

```
(continued from previous page)
```

```
<sup>233</sup> Default: automatic
234 --fpga_reprogram="<string>" Specify the full command that needs to be<sub>\Box</sub>
   →executed to reprogram the FPGA with the desired bitstream. The location must be an absolute<sub>L</sub>
   ˓→path.
235 Default:
236 --io_executors=<int> IO Executors per worker
237 Default: 0
238 --task_count=<int> Only for C/Python Bindings. Maximum number of
   \rightarrowdifferent functions/methods, invoked from the application, that have been selected as tasks
<sup>239</sup> Default: 50
240 --input_profile=<path> Path to the file which stores the input<sub>\sqcup</sub>
   ˓→application profile
<sup>241</sup> Default: Empty
242 --output_profile=<path> Path to the file to store the application profile
   ˓→at the end of the execution
<sup>243</sup> Default: Empty
244 --PyObject_serialize=<bool> Only for Python Binding. Enable the object␣
   ˓→serialization to string when possible (true/false).
<sup>245</sup> Default: false
246 --persistent_worker_c=<bool> Only for C Binding. Enable the persistent worker
   ˓→in c (true/false).
247 Default: false
248 --enable_external_adaptation=<br/>bool> Enable external adaptation. This option will
   ˓→disable the Resource Optimizer.
<sup>249</sup> Default: false
250 --gen_coredump Enable master coredump generation
251 Default: false
<sup>252</sup> --keep_workingdir Do not remove the worker working directory after
   ˓→the execution
<sup>253</sup> Default: false
254 --python_interpreter=<string> Python interpreter to use (python/python2/
   ˓→python3).
255 Default: python Version:
256 --python_propagate_virtual_environment=<bool> Propagate the master virtual environment
   ˓→to the workers (true/false).
<sup>257</sup> Default: true
258 --python_mpi_worker=<bool> Use MPI to run the python worker instead of
   ˓→multiprocessing. (true/false).
<sup>259</sup> Default: false
     --python_memory_profile Cenerate a memory profile of the master.
<sup>261</sup> Default: false
262 --python_worker_cache=<string> Python worker cache (true/size/false).
263 Only for NIO without mpi worker and python >= 3.8.
264 Default: false
265 --wall_clock_limit=<int> Maximum duration of the application (in seconds).
266 Default: 0
267 | --shutdown_in_node_failure=<bool> Stop the whole execution in case of Node Failure.
268 Default: false
```
The command will submit a job and return the Job ID. In order to run a COMPSs program on the local machine we can use the command:

```
$ cd tutorial_apps/python/matmul_files/src
$ pycompss job submit -e ComputingUnits=1 --num_nodes=2 --exec_time=10 --worker_working_
˓→dir=local_disk --tracing=false --lang=python --qos=debug matmul_files.py 4 4
```
Submit application execution (job) to queuing system

Run application

The pycompss job command can be used to submit, cancel and list jobs to a remote cluster environment. It is only available for cluster and local environments.

\$ pycompss job submit -e [ENV\_VAR...] -app APP\_NAME [COMPSS\_ARGS] APP\_FILE [APP\_ARGS]

ENV VAR is optional and can be used to pass any environment variable to the application. APP\_NAME is obligatory and must be a valid application name previously deployed. APP\_FILE is obligatory and must be a valid python file inside app directory. APP\_ARGS is optional and can be used to pass any argument to the application.

```
1 Queue system configuration:
2 --sc_cfg=<name> SuperComputer configuration file to use. Must<sub>u</sub>
  ˓→exist inside queues/cfgs/
\overline{\mathbf{3}} Default: default
4
5 Submission configuration:
6 General submision arguments:
     --exec\_time = \langle minutes \rangle Expected execution time of the application (in<sub>ω</sub>
  \rightarrowminutes)
                                Default: 10
9 --job_name=<name> Job name
10 Default: COMPSs
11 --queue=<name> Queue name to submit the job. Depends on the
  ˓→queue system.
12 For example (MN3): bsc_cs | bsc_debug | debug |
  \rightarrowinteractive
13 Default: default
14 --reservation=<name> Reservation to use when submitting the job.
15 Default: disabled
16 --env_script=<path/to/script> Script to source the required environment for the
  ˓→application.
17 Default: Empty
18 --extra_submit_flag=<flag> Flag to pass queue system flags not supported by<sub>11</sub>
  ˓→default command flags.
19 Spaces must be added as '#'
20 Default: Empty
21 --cpus_per_task \blacksquare --cpus_per_task \blacksquare˓→allocate per task.
22 Note that this will be equal to the cpus_per_node<sub></sub>
  ˓→in a worker node and
23 equal to the worker_in_master_cpus in a master
  ˓→node respectively.
<sup>24</sup> Default: false
25 --job_dependency=<jobID> Postpone job execution until the job dependency<sub>\cup</sub>
  ˓→has ended.
26 Default: None
27 --forward_time_limit=<true|false> Forward the queue system time limit to the
  ˓→runtime.
28 It will stop the application in a controlled way.
\frac{29}{29} Default: true
30 --storage_home=<string> Root installation dir of the storage
  \rightarrowimplementation
31 Default: null
32 --storage_props=<string> Absolute path of the storage properties file
33 Mandatory if storage_home is defined
34 Agents deployment arguments:
```
39

```
35 --agents=<string> \hbox{Hierarchy of agents for the deployment. Accepted<sub>U</sub>˓→values: plain|tree
36 Default: tree
37 --agents \qquad \qquad Deploys the runtime as agents instead of the
   ˓→classic Master-Worker deployment.
38 Default: disabled
40 Homogeneous submission arguments:
41 --num_nodes=<int> Number of nodes to use
\overline{a_4} Default: 2
\frac{43}{43} --num_switches=<int> Maximum number of different switches. Select 0<sub>u</sub>˓→for no restrictions.
44 Maximum nodes per switch: 18
45 Only available for at least 4 nodes.
\overline{a} Default: 0
47 Heterogeneous submission arguments:
48 --type_cfg=<file_location> Location of the file with the descriptions of
   ˓→node type requests
49 File should follow the following format:
\substack{50\\ \text{type\_X()}}\begin{array}{c|c} 51 & \text{c} & \text{c} & \text{c} & \text{c} & \text{c} \\ \end{array}52 node_memory=96
53 ...
\left\vert \right. \right\vert }
\text{type}_Y() {
56 ...
\begin{array}{|c|c|c|c|c|}\n\hline\n\text{57} & \text{ } & \text{ } \\
\hline\n\end{array}58 --master=<master_node_type> Node type for the master
59 (Node type descriptions are provided in the --
   ˓→type_cfg flag)
60 --workers=type_X:nodes,type_Y:nodes Node type and number of nodes per type for the
   ˓→workers
\begin{array}{c|c|c|c|c|c|c|c|c} \hline \hline \end{array} (Node type descriptions are provided in the --
   ˓→type_cfg flag)
62 Launch configuration:
63 --cpus_per_node=<int> Available CPU computing units on each node
\begin{array}{c|c|c|c|c} \hline \hline \hline \hline \hline \hline \hline \hline \hline \hline \hline \end{array} Default: 32
65 --gpus_per_node=<int> Available GPU computing units on each node
66 Default: 0
67 --fpgas_per_node=<int> Available FPGA computing units on each node
68 Default:
69 --io_executors=<int> Number of IO executors on each node
\overline{70} Default: 0
71 --fpga_reprogram="<string> Specify the full command that needs to be<sub>□</sub>
   ˓→executed to reprogram the FPGA with
\frac{72}{12} the desired bitstream. The location must be an
   ˓→absolute path.
\begin{array}{ccc} 73 & \end{array} Default:
74 --max_tasks_per_node=\langleint> Maximum number of simultaneous tasks running on a<sub>\perp</sub>
   ˓→node
\overline{75} Default: -176 --node_memory=<MB> Maximum node memory: disabled | <int> (MB)
77 Default: disabled
78 --node_storage_bandwidth=<MB> Maximum node storage bandwidth: <int> (MB)
\overline{79} Default:
```
(continues on next page)

(continued from previous page)

80

```
(continued from previous page)
81 --network=<name> Communication network for transfers: default |
    ˓→ethernet | infiniband | data.
82 Default: ethernet
83
84 --prolog="<string>" Task to execute before launching COMPSs (Notice
    \rightarrowthe quotes)
85 If the task has arguments split them by ","␣
    ˓→rather than spaces.
86 | This argument can appear multiple times for more
    ˓→than one prolog action
\begin{array}{c|c} \text{87} & \text{887} \\ \text{88} & \text{--epilog} = " \text{``string>}" \\ \end{array} Task to execute
\begin{array}{c|c|c|c|c} \n\text{S} & \text{--epilog} = " \text{string} & \text{``} & \text{``} & \text˓→application (Notice the quotes)
89 If the task has arguments split them by ","\vert˓→rather than spaces.
90 \vert 90 \vert This argument can appear multiple times for more
    ˓→than one epilog action
91 Default: Empty
92
93 --master_working_dir=<path> Working directory of the application
94 Default: .
95 --worker_working_dir=<name | path> Worker directory. Use: local_disk | shared_disk |
    ˓→<path>
96 Default: local_disk
97
98 --worker_in_master_cpus=<int> Maximum number of CPU computing units that the
    ˓→master node can run as worker. Cannot exceed cpus_per_node.
99 Default: 0
100 --worker_in_master_memory=<int> MB Maximum memory in master node assigned to the
    ˓→worker. Cannot exceed the node_memory.
101 Mandatory if worker_in_master_cpus is specified.
102 Default: disabled
103 --worker_port_range=\langle min \rangle,\langle max \rangle Port range used by the NIO adaptor at the worker<sub>il</sub>
    ˓→side
104 Default: 43001,43005
105 --jvm_worker_in_master_opts="<string>" Extra options for the JVM of the COMPSs Worker in_{\text{L}}˓→the Master Node.
106 Each option separed by "," and without blank<sub>L</sub>
    ˓→spaces (Notice the quotes)
\overline{\text{107}} Default:
108 --container_image=unth> Runs the application by means of a container<sub></sub>
    ˓→engine image
109 Default: Empty
110 --container_compss_path=<path> Path where compss is installed in the container<sub>Li</sub>
    ˓→image
111 Default: /opt/COMPSs
112 --container_opts="<string>" 0ptions to pass to the container engine
113 Default: empty
114 --elasticity=<max_extra_nodes> Activate elasticity specifiying the maximum extra
    ˓→nodes (ONLY AVAILABLE FORM SLURM CLUSTERS WITH NIO ADAPTOR)
115 Default: 0
116 --automatic_scaling=<bool> Enable or disable the runtime automatic scaling
    \rightarrow(for elasticity)
117 Default: true
118 --jupyter_notebook=<path>, Swap the COMPSs master initialization with
    ˓→jupyter notebook from the specified path.
```

```
119 --jupyter_notebook Default: false
120 --ipython 120 --ipython Swap the COMPSs master initialization with
   →ipython.
121 Default: empty
122
123
124 Runcompss configuration:
125
126
127 Tools enablers:
128 --graph=<bool>, --graph, -g Generation of the complete graph (true/false)
129 When no value is provided it is set to true
130 Default: false
131 --tracing=<level>, --tracing, -t Set generation of traces and/or tracing level (\lbrack \lbrack \text{L} \rbrack˓→true | basic ] | advanced | scorep | arm-map | arm-ddt | false)
132 True and basic levels will produce the same<sub>U</sub>
   \triangletraces.
133 When no value is provided it is set to 1
134 Default: 0
135 --monitoring=<int>, --monitoring, -m Period between monitoring samples (milliseconds)
136 When no value is provided it is set to 2000
\overline{137} Default: 0
138 --external_debugger=<int>,
139 --external_debugger \qquad \qquad Enables external debugger connection on the
   ˓→specified port (or 9999 if empty)
140 Default: false
141 --jmx_port=<int> 111 Enable JVM profiling on specified port
142
143 Runtime configuration options:
144 --task_execution=<compss|storage> Task execution under COMPSs or Storage.
145 Default: compss
146 --storage_impl=<string> Path to an storage implementation. Shortcut to
   ˓→setting pypath and classpath. See Runtime/storage in your installation folder.
147 --storage_conf=<path> Path to the storage configuration file
148 Default: null
149 --project=<path> Path to the project XML file
150 Default: /opt/COMPSs//Runtime/configuration/xml/
   ˓→projects/default_project.xml
151 --resources=<path> Path to the resources XML file
152 Default: /opt/COMPSs//Runtime/configuration/xml/
   ˓→resources/default_resources.xml
153 --lang=<name> Language of the application (java/c/python)
154 Default: Inferred is possible. Otherwise: java
155 --summary \qquad \qquad Displays a task execution summary at the end of
   ˓→the application execution
156 Default: false
157 --log_level=<level>, --debug, -d Set the debug level: off | info | api | debug |
   ˓→trace
158 Warning: Off level compiles with -O2 option<sub>i</sub>
   \rightarrowdisabling asserts and __debug__
159 Default: off
160
161 Advanced options:
162 --extrae_config_file=<path> Sets a custom extrae config file. Must be in a
   ˓→shared disk between all COMPSs workers.
163 Default: null
```

```
164 --extrae_config_file_python=<path> Sets a custom extrae config file for python. Must<sub>u</sub>
   ˓→be in a shared disk between all COMPSs workers.
165 Default: null
166 --trace_label=<string> Add a label in the generated trace file. 0n1y_{\text{L}}→used in the case of tracing is activated.
167 Default: None
168 --tracing_task_dependencies Adds communication lines for the task<sub>u</sub>
   ˓→dependencies ( [ true | false ] )
169 Default: false
170 --comm=<ClassName> Class that implements the adaptor for
   ˓→communications
171 | Supported adaptors:
172 es.bsc.compss.nio.master.NIOAdaptor
173 es.bsc.compss.gat.master.GATAdaptor
174 Default: es.bsc.compss.nio.master.NIOAdaptor
175 --conn=<className> Class that implements the runtime connector for
   ˓→the cloud
176 Supported connectors:
177 es.bsc.compss.connectors.
   ˓→DefaultSSHConnector
178 es.bsc.compss.connectors.
   ˓→DefaultNoSSHConnector
179 Default: es.bsc.compss.connectors.
   ˓→DefaultSSHConnector
180 --streaming=<type>
Enable the streaming mode for the given type.
181 Supported types: FILES, OBJECTS, PSCOS, ALL, NONE
182 Default: NONE
183 --streaming_master_name=<str>
Use an specific streaming master node name.
184 Default: null
185 --streaming_master_port=<int> Use an specific port for the streaming master.
186 Default: null<br>187 --Scheduler=<className> Class that im
187 --scheduler=<className> Class that implements the Scheduler for COMPSs
188 Supported schedulers:
189 es.bsc.compss.scheduler.fifodatalocation.
   ˓→FIFODataLocationScheduler
190 es.bsc.compss.scheduler.fifonew.
   ˓→FIFOScheduler
191 es.bsc.compss.scheduler.fifodatanew.
   ˓→FIFODataScheduler
192 es.bsc.compss.scheduler.lifonew.
   ˓→LIFOScheduler
193 es.bsc.compss.components.impl.
   ˓→TaskScheduler
194 es.bsc.compss.scheduler.loadbalancing.
   ˓→LoadBalancingScheduler
195 Default: es.bsc.compss.scheduler.loadbalancing.
   ˓→LoadBalancingScheduler
196 --scheduler_config_file=<path> Path to the file which contains the scheduler
   ˓→configuration.
197 Default: Empty
198 --library_path=<path> Non-standard directories to search for libraries
   ˓→(e.g. Java JVM library, Python library, C binding library)
199 Default: Working Directory
200 --classpath=<path> Path for the application classes / modules
201 Default: Working Directory
202 --appdir=<path> Path for the application class folder.
                                                   (continues on next page)
```

```
(continued from previous page)
203 Default: /home/bscuser/Documents/framework/
   ˓→builders/specs/cli/pyCOMPSsCLIResources
204 --pythonpath=<path> Additional folders or paths to add to the
   ˓→PYTHONPATH
205 Default: /home/bscuser/Documents/framework/
   ˓→builders/specs/cli/pyCOMPSsCLIResources
206 --env_script=<path> Path to the script file where the application<sub>u</sub>
   ˓→environment variables are defined.
207 COMPSS sources this script before running the
   ˓→application.
208 Default: Empty
209 --base_log_dir=<path> Base directory to store COMPSs log files (a.
   ˓→COMPSs/ folder will be created inside this location)
<sup>210</sup> Default: User home
211 --specific_log_dir=<path> Use a specific directory to store COMPSs \log_{10}˓→files (no sandbox is created)
212 Warning: Overwrites --base_log_dir option
213 Default: Disabled
<sup>214</sup> --uuid=<int> Preset an application UUID
215 Default: Automatic random generation
216 --master_name=<string> Hostname of the node to run the COMPSs master
217 Default:
218 --master_port=<int> Port to run the COMPSs master communications.
<sup>219</sup> Only for NIO adaptor
<sup>220</sup> Default: [43000,44000]
221 --jvm_master_opts="<string>" Extra options for the COMPSs Master JVM. Each
   ˓→option separed by "," and without blank spaces (Notice the quotes)
222 Default:
223 --jvm_workers_opts="<string>" Extra options for the COMPSs Workers JVMs. Each
   ˓→option separed by "," and without blank spaces (Notice the quotes)
224 Default: -Xms1024m,-Xmx1024m,-Xmn400m
225 --cpu_affinity="<string>" Sets the CPU affinity for the workers
\text{Supported options: disabled, automatic, user}\rightarrowdefined map of the form "0-8/9,10,11/12-14,15,16"
<sup>227</sup> Default: automatic
228 --gpu_affinity="<string>" Sets the GPU affinity for the workers
229 Supported options: disabled, automatic, user␣
   ˓→defined map of the form "0-8/9,10,11/12-14,15,16"
230 Default: automatic
231 --fpga_affinity="<string>" Sets the FPGA affinity for the workers
232 Supported options: disabled, automatic, user␣
   ˓→defined map of the form "0-8/9,10,11/12-14,15,16"
233 Default: automatic
234 --fpga_reprogram="<string>" Specify the full command that needs to be<sub>\Box</sub>
   →executed to reprogram the FPGA with the desired bitstream. The location must be an absolute<sub>u</sub>
   ˓→path.
235 Default:
236 --io_executors=<int> IO Executors per worker
237 Default: 0
238 --task_count=<int> Only for C/Python Bindings. Maximum number of<sub>\vert</sub>
   ˓→different functions/methods, invoked from the application, that have been selected as tasks
<sup>239</sup> Default: 50
240 --input_profile=<path> Path to the file which stores the input<sub>u</sub>
   ˓→application profile
<sup>241</sup> Default: Empty
242 --output_profile=<path> Path to the file to store the application profile
    \rightarrowat the end of the execution (continues on next page)
```

```
<sup>243</sup> Default: Empty
244 --PyObject_serialize=<br/>bool> Only for Python Binding. Enable the object
   ˓→serialization to string when possible (true/false).
<sup>245</sup> Default: false
246 --persistent_worker_c=<bool> Only for C Binding. Enable the persistent worker
   \rightarrowin c (true/false).
<sup>247</sup> Default: false
248 --enable_external_adaptation=<br/>bool> Enable external adaptation. This option will<br/>\mathbf{u}˓→disable the Resource Optimizer.
<sup>249</sup> Default: false
250 --gen_coredump Enable master coredump generation
<sup>251</sup> Default: false
252 --keep_workingdir Do not remove the worker working directory after\Gamma˓→the execution
<sup>253</sup> Default: false
254 --python_interpreter=<string> Python interpreter to use (python/python2/
   ˓→python3).
255 Default: python Version:
256 --python_propagate_virtual_environment=<bool> Propagate the master virtual environment<sub>L</sub>
   ˓→to the workers (true/false).
<sup>257</sup> Default: true
258 --python_mpi_worker=<bool> Use MPI to run the python worker instead of
   ˓→multiprocessing. (true/false).
<sup>259</sup> Default: false
260 --python_memory_profile Generate a memory profile of the master.
<sup>261</sup> Default: false
\begin{tabular}{ll} $\text{262}$ & $\text{--python\_worker\_cache}=\text{~string}>$ & \text{Python worker cache (true/size/false).} \end{tabular}263 Only for NIO without mpi worker and python >= 3.8.
<sup>264</sup> Default: false
265 --wall_clock_limit=<int> Maximum duration of the application (in seconds).
266 Default: 0
267 --shutdown_in_node_failure=<bool> Stop the whole execution in case of Node Failure.
\frac{1}{268} Default: false
```
Set environment variables (-e, –env\_var)

\$ pycompss job submit -e MYVAR1 --env MYVAR2=foo APPNAME EXECFILE ARGS

Use the -e, –env var flags to set simple (non-array) environment variables in the cluster environment. Or overwrite variables that are defined in the init command of the environment.

#### Submitting Jobs

The command will submit a job and return the Job ID. In order to run a COMPSs program on the local machine we can use the command:

```
$ pycompss job submit -e ComputingUnits=1 -app matmul --num_nodes=2 --exec_time=10 --master_
˓→working_dir={COMPS_APP_PATH} --worker_working_dir=local_disk --tracing=false --pythonpath=
˓→{COMPS_APP_PATH}/src --lang=python --qos=debug {COMPS_APP_PATH}/src/matmul_files.py 4 4
```
Note: We can also use a macro specific to this CLI in order to use absolute paths: {COMPS\_APP\_PATH} will be resolved by the CLI and replaced with the /absolute/path/to/app on the remote cluster.

#### Not available

A cluster type environment only accepts submitting jobs for deployed applications. See Job tab for more information.

## 9.2.5 Managing jobs

Once the job is submitted, it can be inspected using the pycompss job list command.

The command will list all pending/running jobs subbmited in this environment.

```
$ pycompss job list
      SUCCESS
      19152612 - RUNNING - COMPSs
```
Every subbmited job that didn't finish yet can be cancelled using the pycompss job cancel command.

```
$ pycompss job cancel 19152612 # JOBID
    Job `19152612` cancelled
```
You can also check the status of a particular job with the pycompss job status command.

```
$ pycompss job status 19152612 # JOBID
    SUCCESS:RUNNING
```
Also we can query the history of past jobs and we'll get the app name, the environment variables and the enqueue compss arguments used to submit the job.

```
$ pycompss job history --job_id 19152612
   Environment Variables: ComputingUnits=1
   Enqueue Args: --num_nodes=2
                    --exec_time=10
                    --worker_working_dir=local_disk
                    --tracing=false
                    --lang=python
                    --qos=debug
                    matmul_files.py 4 4
```
#### 9.2.6 Running the COMPSs monitor

Docker

Local

Cluster

The COMPSs monitor can be started using the pycompss monitor start command. This will start the COMPSs monitoring facility which enables to check the application status while running. Once started, it will show the url to open the monitor in your web browser (i.e. [http://127.0.0.1:8080/compss-monitor\)](http://127.0.0.1:8080/compss-monitor)

Important: Include the --monitor=<REFRESH\_RATE\_MS> flag in the execution before the binary to be executed.

```
$ pycompss monitor start
$ pycompss run --monitoring=1000 -g matmul_files.py 4 4
$ # During the execution, go to the URL in your web browser
$ pycompss monitor stop
```
If running a notebook, just add the monitoring parameter into the COMPSs runtime start call.

Once finished, it is possible to stop the monitoring facility by using the pycompss monitor stop command.

The COMPSs monitor can be started using the pycompss monitor start command. This will start the COMPSs monitoring facility which enables to check the application status while running. Once started, it will show the url to open the monitor in your web browser (i.e. [http://127.0.0.1:8080/compss-monitor\)](http://127.0.0.1:8080/compss-monitor)

Important: Include the --monitor=<REFRESH\_RATE\_MS> flag in the execution before the binary to be executed.

```
$ pycompss monitor start
$ pycompss run --monitor=1000 -g matmul_files.py 4 4
$ # During the execution, go to the URL in your web browser
$ pycompss monitor stop
```
If running a notebook, just add the monitoring parameter into the pycompss jupyter call.

Once finished, it is possible to stop the monitoring facility by using the pycompss monitor stop command. Not yet implemented.

## 9.2.7 Running Jupyter notebooks

Docker

Local

Cluster

Notebooks can be run using the pycompss jupyter command. Run the following snippet from the root of the project:

\$ cd tutorial\_apps/python \$ pycompss jupyter ./notebooks

And access interactively to your notebook by opening following the <http://127.0.0.1:8888/> URL in your web browser.

Notebooks can be run using the pycompss jupyter command. Run the following snippet from the root of the project:

\$ cd tutorial\_apps/python \$ pycompss jupyter ./notebooks

A web browser will opened automatically with the notebook.

You could also add any jupyter argument to the command, like for example the port number:

\$ pycompss jupyter --port 9999 ./notebooks

In order to run a jupyter notebook in the cluster, it must be bound to an already deployed app

Let's deploy another application that contains jupyter notebooks:

\$ pycompss app deploy synchronization --local\_source tutorial\_apps/python/notebooks/syntax/

The command will be executed inside the remote directory specified at deployment. The path for the selected application will be automatically resolved and the jupyter server will be started and you'll be promted with the URL of the jupyter web page.

```
$ pycompss jupyter -app synchronization --port 9999
   Job submitted: 19320191
   Waiting for jupyter to start...
   Connecting to jupyter server...
   Connection established. Please use the following URL to connect to the job.
   http://localhost:9999/?token=35199bb8917a97ef2ed0e7a79fbfb6e4c727983bb3a87483
   Ready to work!
   To force quit: CTRL + C
```
How to use Jupyter in MN4 from local machine with PyCOMPSs CLI?

#### 1st Step (to be done in your laptop)

Create the MN4 environment in the PyCOMPSs CLI:

pycompss init -n mn4 cluster -l <MN4\_USER>@mn1.bsc.es

By default, pycompss creates the local environment, and since the objective is to run in MN4, this command will create the MN4 environment and set it by default.

Important: This environment will use the mn1.bsc.es login node to submit the job, and the notebook will be started within a MN4 compute node.

#### 2nd Step (to be done in your laptop)

Go to the folder where your notebook is in your local machine.

cd /path/to/notebook/

#### 3rd Step (to be done in your laptop)

Deploy the current folder to MN4 with the following command:

pycompss app deploy mynotebook

This command will copy the whole current folder into your \$HOME/.COMPSsApps/ folder, and will be used from jupyter notebook.

It will register mynotebook name (choose the name that you want), so that it can be used in the next step.

#### 4th Step (to be done in your laptop)

Launch a jupyter job into MN4 using the deployed folder with name mynotebook (or the name defined in previous step):

pycompss jupyter -app mynotebook --qos=debug --exec\_time=20

A job will be submitted to MN4 queueing system within the debug queue and with a 20 minutes walltime. Please, wait for it to start. It can be checked with squeue from MN4 while waiting, and its expected start time with squeue --start command.

This job will deploy the PyCOMPSs infrastructure in the given nodes.

Once started, the URL to open jupyter from your web browser will automatically appear a few seconds after the job started. Output example:

```
Job submitted: 20480430
Waiting for jupyter to start...
Jupyter started
Connecting to jupyter server...
Connection established. Please use the following URL to connect to the job.
http://localhost:8888/?token=c653b02a899265ad6c9cf075d4882f91d9d372b06132d1fe
Ready to work!
To force quit: CTRL + C
```
#### 5th Step (to be done in your laptop)

Open the given URL (in some consoles with CTRL + left click) in your local web browser and you can start working with the notebook.

Inside the notebook, PyCOMPSs must be imported, its runtime started, tasks defined, etc.

Please, check the documentation to get help and examples:

- [PyCOMPSs programming model](https://pycompss.readthedocs.io/en/stable/Sections/02_App_Development/02_Python/01_Programming_model.html)
- [Jupyter API \(pycompss start, stop, etc.\)](https://pycompss.readthedocs.io/en/stable/Sections/02_App_Development/02_Python/03_Jupyter_integration.html)
- [Sample notebooks](https://pycompss.readthedocs.io/en/stable/Sections/09_PyCOMPSs_Notebooks.html)
- [Tutorial](https://pycompss.readthedocs.io/en/stable/Sections/10_Tutorial/02_PyCOMPSs.html)

Caution: If the walltime of the job is reached, the job will be killed by the queuing system and the notebook will stop working.

#### 6th Step (to be done in your laptop)

Once finished working with the notebook, press CTRL+C in the console where you launched the pycompss jupyter command. This will trigger the job cancellation.

### 9.2.8 Generating the task graph

COMPSs is able to produce the task graph showing the dependencies that have been respected. In order to producee it, include the --graph flag in the execution command:

Docker

Local

Cluster

```
$ cd tutorial_apps/python/simple/src
$ pycompss init docker
$ pycompss run --graph simple.py 1
```
Once the application finishes, the graph will be stored into the .COMPSs\app\_name\_XX\monitor\complete\_graph. dot file. This dot file can be converted to pdf for easier visualilzation through the use of the gengraph parameter:

\$ pycompss gengraph .COMPSs/simple.py\_01/monitor/complete\_graph.dot

The resulting pdf file will be stored into the .COMPSs\app\_name\_XX\monitor\complete\_graph.pdf file, that is, the same folder where the dot file is.

```
$ cd tutorial_apps/python/simple/src
$ pycompss run --graph simple.py 1
```
Once the application finishes, the graph will be stored into the  $\sim$ .COMPSs\app\_name\_XX\monitor\complete\_graph.dot file. This dot file can be converted to pdf for easier visualilzation through the use of the gengraph parameter:

\$ pycompss gengraph ~/.COMPSs/simple.py\_01/monitor/complete\_graph.dot

The resulting pdf file will be stored into the  $\.\$ COMPSs\app\_name\_XX\monitor\complete\_graph.pdf file, that is, the same folder where the dot file is.

Not yet implemented!

## 9.2.9 Tracing applications or notebooks

COMPSs is able to produce tracing profiles of the application execution through the use of EXTRAE. In order to enable it, include the --tracing flag in the execution command:

```
$ cd python/matmul_files/src
$ pycompss run --tracing matmul_files.py 4 4
```
If running a notebook, just add the tracing parameter into pycompss jupyter call.

Once the application finishes, the trace will be stored into the ~\.COMPSs\app\_name\_XX\trace folder. It can then be analysed with Paraver.

## 9.2.10 Adding more nodes

Docker

Local

Cluster

Note: Adding more nodes is still in beta phase. Please report issues, suggestions, or feature requests on [Github.](https://github.com/bsc-wdc/)

To add more computing nodes, you can either let docker create more workers for you or manually create and config a custom node.

For docker just issue the desired number of workers to be added. For example, to add 2 docker workers:

\$ pycompss components add worker 2

You can check that both new computing nodes are up with:

\$ pycompss components list

If you want to add a custom node it needs to be reachable through ssh without user. Moreover, pycompss will try to copy the working\_dir there, so it needs write permissions for the scp.

For example, to add the local machine as a worker node:

```
$ pycompss components add worker '127.0.0.1:6'
```
- $\bullet$  '127.0.0.1': is the IP used for ssh (can also be a hostname like 'localhost' as long as it can be resolved).
- '6': desired number of available computing units for the new node.

Important: Please be aware\*\* that pycompss components will not list your custom nodes because they are not docker processes and thus it can't be verified if they are up and running.

Environment not compatible with this feature.

Environment not compatible with this feature.

## 9.2.11 Removing existing nodes

Docker

Local

Cluster

Note: Removing nodes is still in beta phase. Please report issues, suggestions, or feature requests on [Github.](https://github.com/bsc-wdc/)

For docker just issue the desired number of workers to be removed. For example, to remove 2 docker workers:

\$ pycompss components remove worker 2

You can check that the workers have been removed with:

\$ pycompss components list

If you want to remove a custom node, you just need to specify its IP and number of computing units used when defined.

\$ pycompss components remove worker '127.0.0.1:6'

Environment not compatible with this feature.

Environment not compatible with this feature.

## Chapter 10

# PyCOMPSs Notebooks

This section contains all PyCOMPSs related tutorial notebooks (sources available in [https://github.com/bsc-wdc/](https://github.com/bsc-wdc/notebooks) [notebooks\)](https://github.com/bsc-wdc/notebooks).

It is divided into three main folders:

- 1. Syntax: Contains the main tutorial notebooks. They cover the syntax and main functionalities of Py-COMPSs.
- 2. Hands-On: Contains example applications and hands-on exercises.
- 3. Demos: Contains demonstration notebooks.

## 10.1 Syntax

Here you will find the syntax notebooks used in the tutorials.

## 10.1.1 Basics of programming with PyCOMPSs

In this example we will see basics of programming with PyCOMPSs: - Runtime start - Task definition - Task invocation - Runtime stop

#### 10.1.1.1 Let's get started with a simple example

#### First step

• Import the PyCOMPSs library

[1]: import pycompss.interactive as ipycompss

#### Second step

• Initialize COMPSs runtime. Parameters indicates if the execution will generate task graph, tracefile, monitor interval and debug information.

```
[2]: import os
    if 'BINDER_SERVICE_HOST' in os.environ:
        ipycompss.start(graph=True,
                         project_xml='../xml/project.xml',
                         resources_xml='../xml/resources.xml')
```
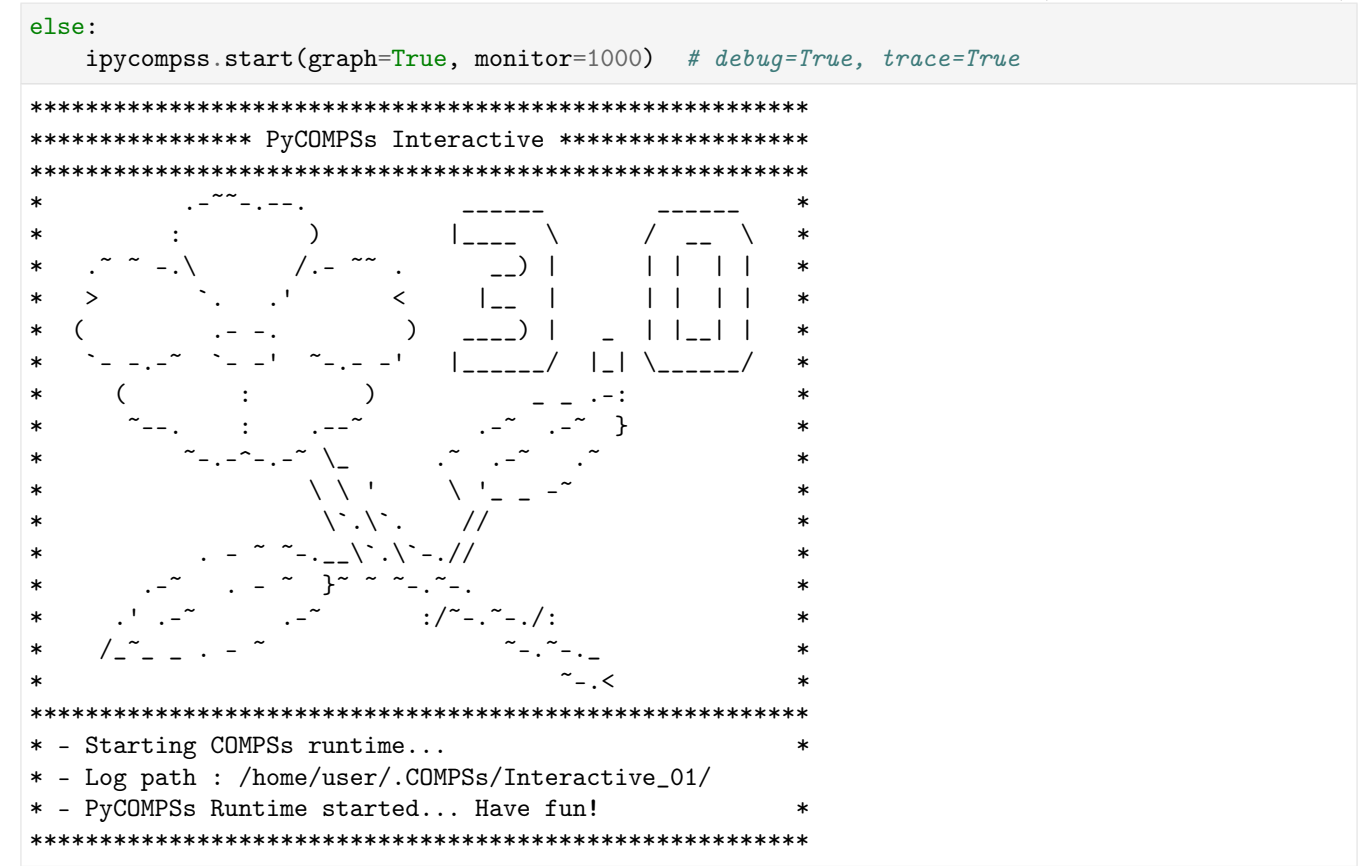

#### Third step

• Import task module before annotating functions or methods

[3]: from pycompss.api.task import task

#### Fourth step

• Declare functions and decorate with @task those that should be tasks

```
[4]: @task(returns=int)
    def square(val1):
        return val1 * val1
```

```
[5]: @task(returns=int)
    def add(val2, val3):
        return val2 + val3
```

```
[6]: @task(returns=int)
    def multiply(val1, val2):
        return val1 * val2
```
#### Fifth step

 $\bullet$  Invoke tasks

[7]:  $a = square(2)$ 

Found task: square

 $[8]$ : b = add(a, 4)

Found task: add

 $[9]$ :  $c = multiply(b, 5)$ 

Found task: multiply

#### Sixth step (last)

 $\bullet$  Stop COMPSs runtime. All data can be synchronized in the main program.

[10]: ipycompss.stop(sync=True)

```
*************** STOPPING PyCOMPSs *******************
Checking if any issue happened.
Synchronizing all future objects left on the user scope.
Found a future object: a
Found a future object: b
Found a future object: c
```

```
[11]: print("Results after stopping PyCOMPSs: ")
      print ("a: \%d" \% a)
      print("b: %d" % b)print ("c: \sqrt[n]{d}" \sqrt[n]{c} c)
      Results after stopping PyCOMPSs:
      a: 4b: 8c: 40
```
## 10.1.2 PyCOMPSs: Synchronization

In this example we will see how to synchronize with PyCOMPSs.

#### 10.1.2.1 Import the PyCOMPSs library

```
[1]: import pycompss.interactive as ipycompss
```
#### 10.1.2.2 Start the runtime

Initialize COMPSs runtime Parameters indicates if the execution will generate task graph, tracefile, monitor interval and debug information.

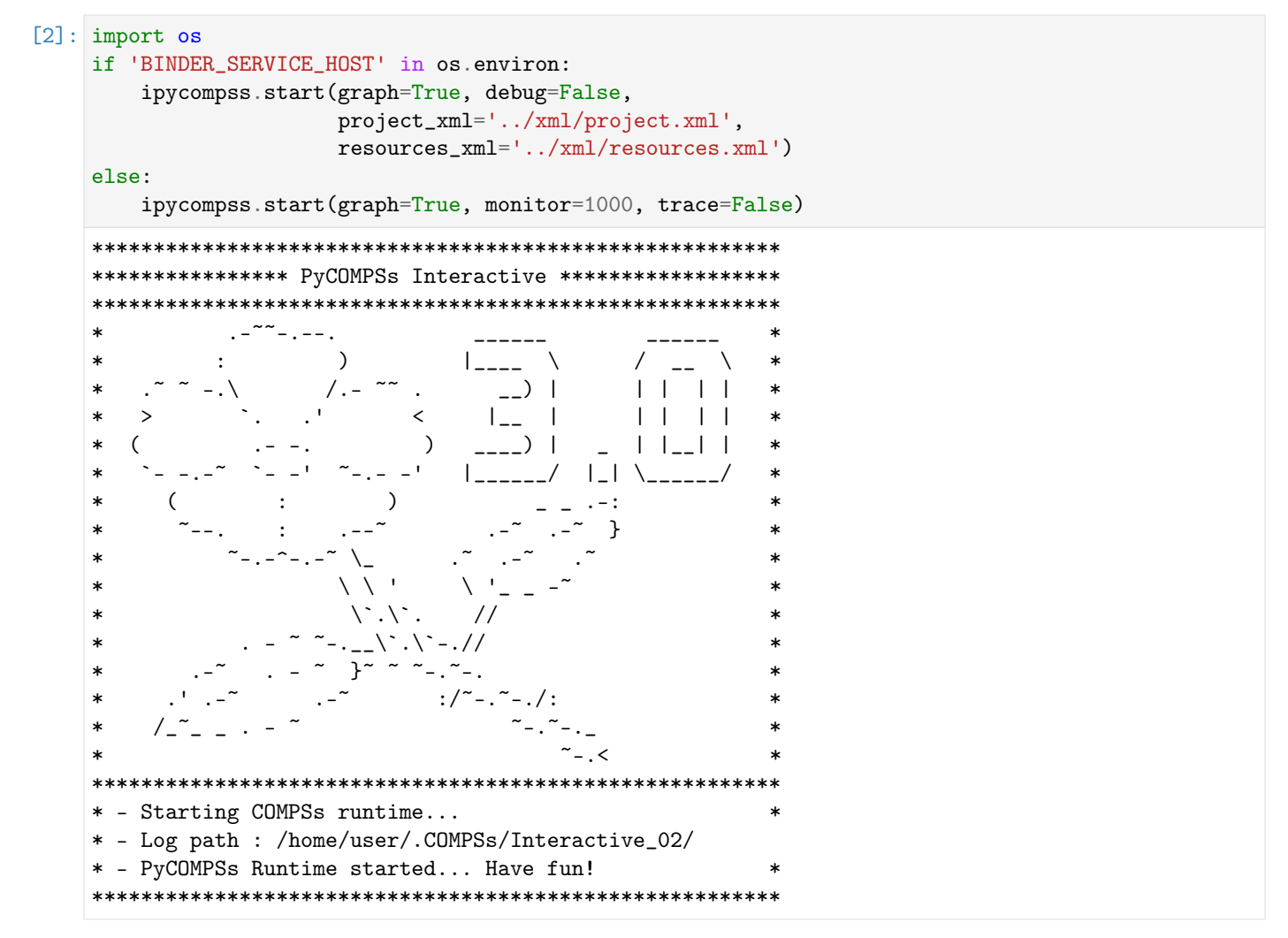

#### Importing task and parameter modules

Import task module before annotating functions or methods

```
[3]: from pycompss.api.task import task
    from pycompss.api.parameter import *
    from pycompss.api.api import compss_wait_on
```
#### 10.1.2.3 Declaring tasks

Declare functions and decorate with @task those that should be tasks

```
[4]: Otask(returns=int)
    def square(val1):
        return val1 * val1
```

```
[5]: Ctask(returns=int)
    def add(val2, val3):
        return val2 + val3
```

```
[6]: @task(returns=int)
    def multiply(val1, val2):
        return val1 * val2
```
#### 10.1.2.4 Invoking tasks

$$
[7]: \mathbf{a} = \text{square}(2)
$$
  
Found task: square

$$
[8]:
$$
 b = add(a, 4)

Found task: add

```
[9]: c = multiply (b, 5)
    Found task: multiply
```
#### Accessing data outside tasks requires synchronization

```
[10]: c = \text{comps} s\_wait\_on(c)[11]: c = c + 1[12]: print("a: %s" % a)
      print("b: %s" % b)
      print("c: %d" % c)a: <pycompss.runtime.management.classes.Future object at 0x7f6c2b642650>
      b: <pycompss.runtime.management.classes.Future object at 0x7f6c2b609960>
      c: 41
[13]: a = \text{comps} s\_wait\_on(a)[14]: print("a: %d" % a)
```
a: 4

#### 10.1.2.5 Stop the runtime

```
[15]: ipycompss.stop(sync=True)
```

```
*************** STOPPING PyCOMPSs *******************
Checking if any issue happened.
Synchronizing all future objects left on the user scope.
Found a future object: b
```

```
[16]: print("Results after stopping PyCOMPSs: ")
       print ("a: \sqrt[n]{d}" \sqrt[n]{a})
       print ("b: \sqrt[n]{d}" \sqrt[n]{b})
       print ("c: \%d" \% c)
       Results after stopping PyCOMPSs:
       a: 4b: 8c: 41
```
## 10.1.3 PyCOMPSs: Using objects, lists, and synchronization

In this example we will see how classes and objects can be used from PyCOMPSs, and that class methods can become tasks.

## 10.1.3.1 Import the PyCOMPSs library

```
[1]: import pycompss.interactive as ipycompss
```
#### 10.1.3.2 Start the runtime

Initialize COMPSs runtime Parameters indicates if the execution will generate task graph, tracefile, monitor interval and debug information.

```
[2]: import os
     if 'BINDER_SERVICE_HOST' in os.environ:
          ipycompss.start(graph=True, debug=True,
                            project_xml='../xml/project.xml',
                            resources_xml='../xml/resources.xml')
     else:
          ipycompss.start(graph=True, monitor=1000, debug=True)
     **************** PyCOMPSs Interactive *******************
     \ast-<br>1411 - I
                  \sim\lambdaI_{---} \
     sk.
                 \mathbf{r}\setminus\ast\prime\overline{\phantom{0}} ) |
     \ast\prime.
                                                       11111\ast\ast\rightarrow\,<I_{-+} I11111\ast\lambda\frac{1}{2} \frac{1}{2}\vert \vert \vert \vert \vert \vert \vert\ast\left(\ast\ast\lambda\ast\ast(
                      \cdot\ast\rightarrow\cdot\ast
```
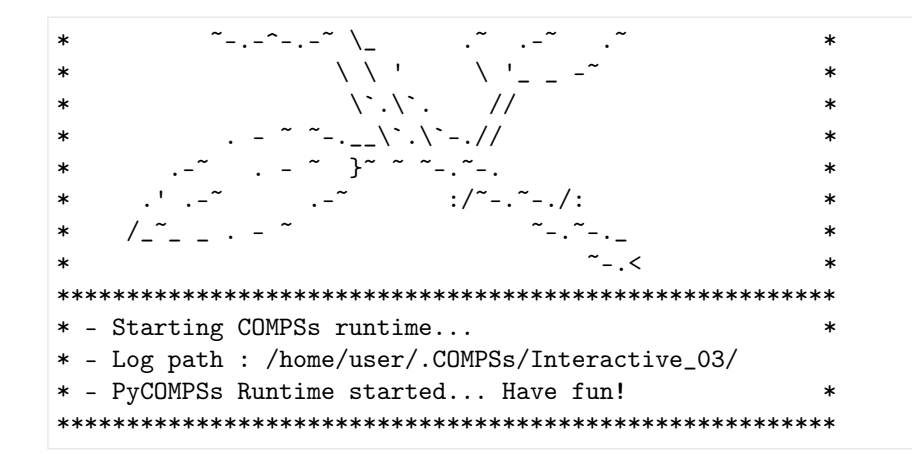

#### 10.1.3.3 Importing task and arguments directionality modules

Import task module before annotating functions or methods

```
[3]: from pycompss.api.api import compss_barrier
    from pycompss.api.api import compss_wait_on
```
#### 10.1.3.4 Declaring a class

```
[4]: %%writefile my_shaper.py
    from pycompss.api.task import task
    from pycompss.api.parameter import IN
    class Shape(object):
        def __init__(self, x, y):self.x = xself.y = y@task(returns=int)
        def area(self):
            return self.x * self.y
        @task(returns=int)
        def perimeter(self):
            return 2 * self.x + 2 * self.ydef describe(self,text):
            self.description = text
        @task()
        def scaleSize(self,scale):
            self.x = self.x * scaleself.y = self.y * scale@task(target_direction=IN)
        def infoShape(self):
            print('Shape x=', self.x, 'y= ', self.y)
```
Writing my\_shaper.py

#### 10.1.3.5 Invoking tasks

[5]: from my\_shaper import Shape

 $[6]$ :  $my$ \_shapes =  $[]$ my\_shapes.append(Shape(100,45)) my\_shapes.append(Shape(50,50))

 $[7]$ : all areas =  $[]$ 

```
[8]: for this_shape in my_shapes:
        all_areas.append(this_shape.area())
```

```
[9]: # Need it if we want to synchonize nested objects
    all_areas = compss_wait_on(all_areas)
    print(all_areas)
     [4500, 2500]
```

```
[10]: rectangle = Shape(200,25)
     rectangle.scaleSize(5)
     area_rectangle = rectangle .area()rectangle = compss_wait_on(rectangle)
     print('X = \%d' % rectangle.x)
     area_rectangle = compss_wait_on(area_rectangle)
     print('Area = %d' % area_rectangle)
     X = 1000
```
 $Area = 125000$ 

```
[11]: all_perimeters=[]
     my_shapes.append(rectangle)
     for this_shape in my_shapes:
          this shape.infoShape()
          all_perimeters.append(this_shape.perimeter())
```

```
[12]: all_perimeters = compss_wait_on(all_perimeters)
     print(all_perimeters)
      [290, 200, 2250]
```
## 10.1.3.6 Stop the runtime

```
[13]: ipycompss.stop(sync=True)
```
\*\*\*\*\*\*\*\*\*\*\*\*\*\*\*\*\*\*\*\*\*\*\*\*\*\*\*\*\*\*\*\*\*\*\*\*\*\*\*\*\*\*\*\*\*\*\*\*\*\*\*\*\*\*\*\* \*\*\*\*\*\*\*\*\*\*\*\*\*\*\* STOPPING PyCOMPSs \*\*\*\*\*\*\*\*\*\*\*\*\*\*\*\*\*\* \*\*\*\*\*\*\*\*\*\*\*\*\*\*\*\*\*\*\*\*\*\*\*\*\*\*\*\*\*\*\*\*\*\*\*\*\*\*\*\*\*\*\*\*\*\*\*\*\*\*\*\*\*\*\*\* Checking if any issue happened. Synchronizing all future objects left on the user scope. Found a list to synchronize: my\_shapes Found a list to synchronize: all\_areas Found a list to synchronize: all\_perimeters \*\*\*\*\*\*\*\*\*\*\*\*\*\*\*\*\*\*\*\*\*\*\*\*\*\*\*\*\*\*\*\*\*\*\*\*\*\*\*\*\*\*\*\*\*\*\*\*\*\*\*\*\*\*\*\*

## 10.1.4 PyCOMPSs: Using objects, lists, and synchronization

In this example we will see how classes and objects can be used from PyCOMPSs, and that class methods can become tasks.

#### 10.1.4.1 Import the PyCOMPSs library

```
[1]: import pycompss.interactive as ipycompss
```
#### 10.1.4.2 Start the runtime

Initialize COMPSs runtime Parameters indicates if the execution will generate task graph, tracefile, monitor interval and debug information.

```
[2]: import os
     if 'BINDER_SERVICE_HOST' in os.environ:
           ipycompss.start(graph=True, debug=True,
                               project_xml='../xml/project.xml',
                               resources_xml='../xml/resources.xml')
     else:
           ipycompss.start(graph=True, monitor=1000, debug=True, trace=False)
      **************** PyCOMPSs Interactive *******************
              \ddot{\phantom{a}}\ast\cdot\lambda\mathsf{I}_{\mathit{---}}\astヽ
                                                               \overline{1}١
                                                \overline{\phantom{0}}/. -
                                                               \perp\vert \ \vert\ast\ast\ast\overline{ }\,<\overline{1}\overline{\phantom{a}}\ast\perp\overline{\phantom{a}}\overline{\phantom{a}}\mathbf{L}\ast\lambda_{---})
                                                     \blacksquare\perp \perp\perp\perp\ast\overline{(\ }\ast\ast| \Box\ast\lambda\ast\ast\ast\setminus\backslash.\backslash\ast\ast\setminus \setminus \setminus-.//
      \ast-7
      \astj.
                                                         -.\leq\ast**********************
        - Starting COMPSs runtime...
      \starLog path : /home/user/.COMPSs/Interactive_04/
      sk.
        - PyCOMPSs Runtime started... Have fun!
```
#### 10.1.4.3 Importing task and arguments directionality modules

Import task module before annotating functions or methods

```
[3]: from pycompss.api.api import compss_barrier
    from pycompss.api.api import compss_wait_on
    from pycompss.api.task import task
```
#### 10.1.4.4 Declaring a class

```
[4]: %%writefile my_shaper.py
```

```
from pycompss.api.task import task
from pycompss.api.parameter import IN
class Shape(object):
   def \_init\_(self, x, y):self.x = xself.y = ydescription = "This shape has not been described yet"
   @task(returns=int)
   def area(self):
       return self.x * self.y
   @task(returns=int)
   def perimeter(self):
      return 2 * self.x + 2 * self.ydef describe(self,text):
        self.description = text
   @task()
    def scaleSize(self,scale):
        self.x = self.x * scaleself.y = self.y * scale
   @task(target_direction=IN)
   def infoShape(self):
        print('Shape x=', self.x, 'y= ', self.y)
```

```
Overwriting my_shaper.py
```
## [5]: Ctask(returns=int)

```
def addAll(*mylist):
   sum = 0for ll in mylist:
      sum = sum + 11return sum
```

```
10.1.4.5 Invoking tasks
 [6]: from my_shaper import Shape
 [7]: my_shapes = []my_shapes.append(Shape(100,45))
      my_shapes.append(Shape(50,50))
     my_shapes.append(Shape(10,100))
     my_shapes.append(Shape(20,30))
 [8]: all_areas = [][9]: for this_shape in my_shapes:
          all_areas.append(this_shape.area())
[10]: # Need it if we want to synchonize nested objects
      all_areas = compss_wait_on(all_areas)
      print(all_areas)
      [4500, 2500, 1000, 600]
[11]: rectangle = Shape(200,25)
     rectangle.scaleSize(5)
      area_rectangle = rectangle.area()
      rectangle = compss_wait_on(rectangle)
      print('X = \%d' \% rectangle.x)
      area_rectangle = \text{comps} \text{\_wait\_on} (area_rectangle)print('Area = \sqrt[6]{d}' \sqrt[6]{d} area_rectangle)
      X = 1000Area = 125000[12]: all_perimeters=[]
      my_shapes.append(rectangle)
      for this_shape in my_shapes:
          this_shape.infoShape()
          all_perimeters.append(this_shape.perimeter())
[13]: # all_perimeters = compss_wait_on(all_perimeters)
      # print all_perimeters
[14]: mysum = addAll(*all_perimeters)
```
print(mysum) Task definition detected. Found task: addAll 3060

mysum = compss\_wait\_on(mysum)

#### 10.1.4.6 Stop the runtime

```
[15]: ipycompss.stop(sync=True)
```

```
*************** STOPPING PyCOMPSs *******************
Checking if any issue happened.
Synchronizing all future objects left on the user scope.
Found a list to synchronize: my_shapes
Found a list to synchronize: all_areas
Found a list to synchronize: all_perimeters
```
#### 10.1.5 PyCOMPSs: Using objects, lists, and synchronization. Using collections.

In this example we will see how classes and objects can be used from PyCOMPSs, and that class methods can become tasks. The example also illustrates the use of collections

#### 10.1.5.1 Import the PyCOMPSs library

```
[1]: import pycompss.interactive as ipycompss
```
#### 10.1.5.2 Start the runtime

Initialize COMPSs runtime Parameters indicates if the execution will generate task graph, tracefile, monitor interval and debug information.

```
[2]: import os
       if 'BINDER_SERVICE_HOST' in os.environ:
              ipycompss.start(graph=True, debug=True,
                                       project_xml='../xml/project.xml',
                                       resources_xml='../xml/resources.xml')
       else:
              ipycompss.start(graph=True, monitor=1000, debug=True, trace=False)
       **************** PyCOMPSs Interactive *******************
       \ast-1\ast\rightarrow\setminus\ast1<sub>----</sub> \lambda\cdot\overline{\phantom{0}}\begin{array}{c|c|c|c|c|c} \hline \textbf{1} & \textbf{1} & \textbf{1} & \textbf{1} & \textbf{1} \\ \hline \end{array}\ast\ast/. –
       \ast\,<\vert \vert \vert \vert\Box\Box---) |
       \ast\lambda\begin{array}{c|c|c|c|c|c} \hline \textbf{1} & \textbf{1} & \textbf{1} & \textbf{1} \\ \hline \end{array}\epsilon\ast| \_\ast\overline{\phantom{a}}\______/
       \ast\mathcal{C}\ast\mathcal{C}\ast\cdot\ast\sqrt{ }\ast\ast¥.
                                          \setminus \setminus \cdot\frac{1}{2}\ast\lambda \lambda - \lambda1/7 - 1 - 1:
       \ast\ast\ast\ast
```

```
********************************************************
* - Starting COMPSs runtime... *
* - Log path : /home/user/.COMPSs/Interactive_05/
* - PyCOMPSs Runtime started... Have fun! *
********************************************************
```
#### 10.1.5.3 Importing task and arguments directionality modules

Import task module before annotating functions or methods

```
[3]: from pycompss.api.api import compss_barrier
    from pycompss.api.api import compss_wait_on
    from pycompss.api.task import task
    from pycompss.api.parameter import *
```
#### 10.1.5.4 Declaring a class

```
[4]: %%writefile my_shaper.py
    from pycompss.api.task import task
    from pycompss.api.parameter import IN
    class Shape(object):
        def __init__(self, x, y):self.x = xself.y = ydescription = "This shape has not been described yet"
        @task(returns=int, target_direction=IN)
        def area(self):
             import time
             time.sleep(4)
            return self.x * self.y
        @task()
        def scaleSize(self,scale):
            import time
            time.sleep(4)
             self.x = self.x * scaleself.y = self.y * scale@task(returns=int, target_direction=IN)
        def perimeter(self):
            import time
             time.sleep(4)
             return 2 * self.x + 2 * self.ydef describe(self,text):
             self.description = text
        @task(target_direction=IN)
        def infoShape(self):
             import time
```

```
time.sleep(1)
            print('Shape x=', self.x, 'y= ', self.y)
    Overwriting my_shaper.py
[5]: #Operations with collections: previous to release 2.5
    @task(returns=1)
    def addAll(*mylist):
        import time
        time.sleep(1)
        sum = 0for ll in mylist:
            sum = sum + 11return sum
[6]: @task(returns=int, mylist=COLLECTION_IN)
    def addAll_C(mylist):
        import time
        time.sleep(4)
        sum = 0for ll in mylist:
            sum = sum + 11return sum
[7]: @task(returns=2, mylist=COLLECTION_IN, my_otherlist=COLLECTION_IN)
    def addAll_C2(mylist, my_otherlist):
        import time
        time.sleep(4)
        sum = 0sum2 = 0for ll in mylist:
           sum = sum + 11for jj in my_otherlist:
            sum2 = sum2 + jjreturn sum, sum2
[8]: Ctask(mylist=COLLECTION_INOUT)
    def scale_all(mylist, scale):
        import time
        time.sleep(4)
        for ll in mylist:
            11.x = 11.x * scale11.y = 11.y * scale
```
#### 10.1.5.5 Invoking tasks

```
[9]: from my_shaper import Shape
[10]: my_shapes = []my_shapes.append(Shape(100,45))
     my_shapes.append(Shape(50,50))
     my_shapes.append(Shape(10,100))
     my_shapes.append(Shape(20,30))
```
 $[11]$ : all\_areas =  $[]$ 

```
[12]: for this_shape in my_shapes:
          all_areas.append(this_shape.area())
```
10.1.5.6 Synchronizing results from tasks

```
[13]: all_areas = compss_wait_on(all_areas)
     print(all_areas)
      [4500, 2500, 1000, 600]
[14]: rectangle = Shape(200,25)
     rectangle.scaleSize(5)
     area_rectangle = rectangle.area()
     rectangle = compss_wait_on(rectangle)
     print('X =', rectangle.x)area_rectangle = compss_wait_on(area_rectangle)
     print('Area =', area_rectangle)
     X = 1000
```
 $Area = 125000$ 

10.1.5.7 Accessing data in collections

```
[15]: all_perimeters = []my_shapes.append(rectangle)
     for this_shape in my_shapes:
         all_perimeters.append(this_shape.perimeter())
```

```
[16]: mysum = addAll_C(all_perimeters)
     mysum = compss_wait_on(mysum)
     print(mysum)
     Task definition detected.
```
Found task: addAll\_C 3060

```
[17]: # Previous version without collections
      # mysum = addAll(*all_perimeters)
      # mysum = compss_wait_on(mysum)
      # print(mysum)
```
10.1.5.8 Accessing two collections

```
[18]: all_perimeters = []
     all_areas = []for this_shape in my_shapes:
         all_perimeters.append(this_shape.perimeter())
         all_areas.append(this_shape.area())
```

```
[19]: [my\_per, my\_area] = addAll_C2(al1\_perimeters, all\_areas)[my_{per}, my_{area}] = \text{comps} \text{S\_wait\_on}([my_{per}, my_{area}])print([my_per, my_area])
      Task definition detected.
      Found task: addAll C2
```
10.1.5.9 Scattering data from a collection

```
[20]: scale_all(my_shapes,2)
      scaled_areas=[]
      for this_shape in my_shapes:
          scaled_areas.append(this_shape.area())
      scaled_{area} = compos\_wait_{on}(scaled_{areas})print(scaled_areas)
      Task definition detected.
      Found task: scale_all
```
10.1.5.10 Stop the runtime

 $[18000, 10000, 4000, 2400, 500000]$ 

[21]: ipycompss.stop(sync=True)

[3060, 133600]

```
**************** STOPPING PyCOMPSs *******************
Checking if any issue happened.
Synchronizing all future objects left on the user scope.
Found a list to synchronize: my_shapes
Found a list to synchronize: all_areas
Found a list to synchronize: all_perimeters
Found a list to synchronize: scaled areas
```
## 10.1.6 PyCOMPSs: Using objects, lists, and synchronization. Using dictionary.

In this example we will see how classes and objects can be used from PyCOMPSs, and that class methods can become tasks. The example also illustrates the use of dictionary

#### 10.1.6.1 Import the PyCOMPSs library

```
[1]: import pycompss.interactive as ipycompss
```
#### 10.1.6.2 Start the runtime

Initialize COMPSs runtime Parameters indicates if the execution will generate task graph, tracefile, monitor interval and debug information.

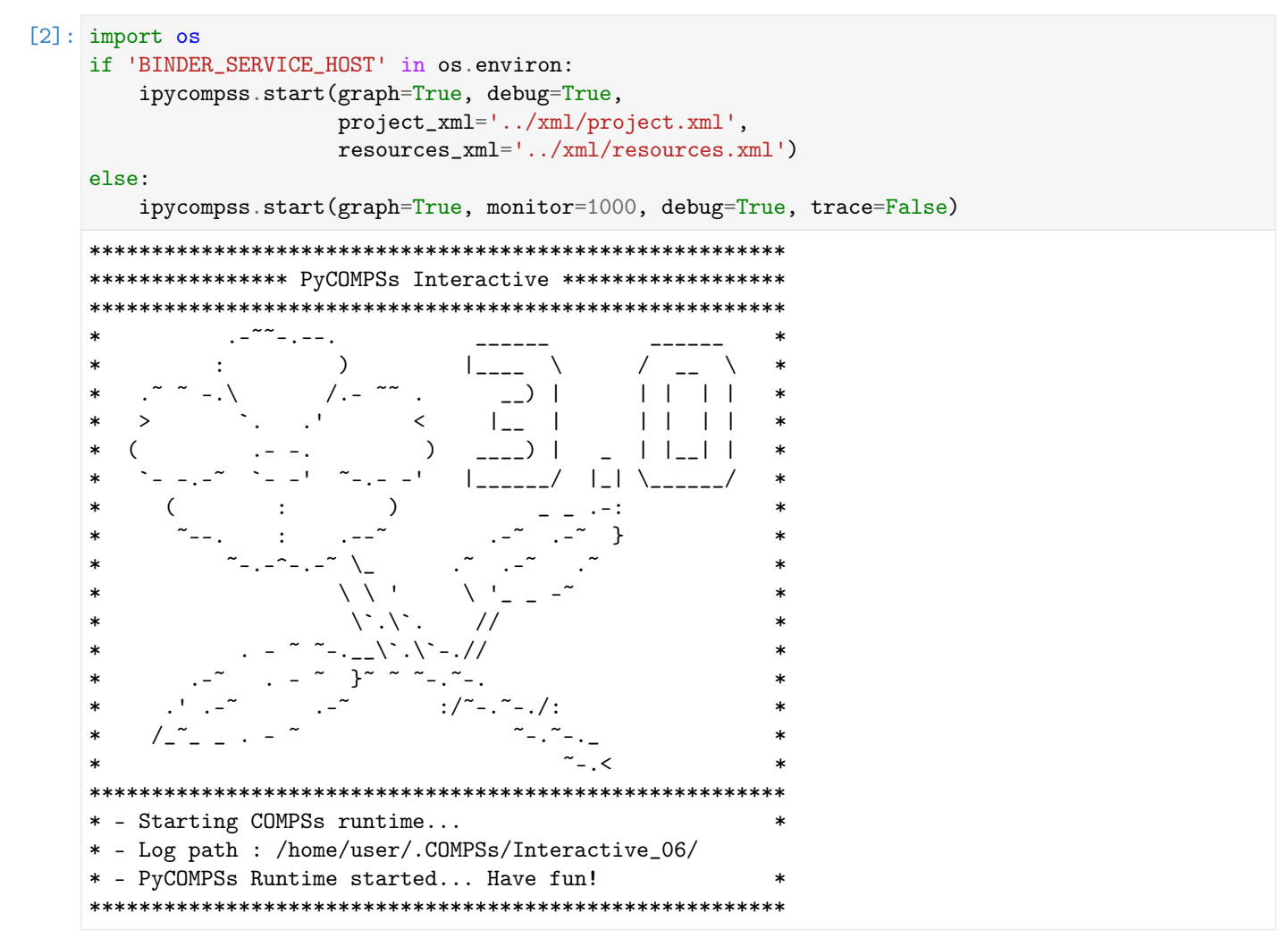

#### 10.1.6.3 Importing task and arguments directionality modules

Import task module before annotating functions or methods

```
[3]: from pycompss.api.api import compss_barrier
    from pycompss.api.api import compss_wait_on
    from pycompss.api.task import task
    from pycompss.api.parameter import *
```
#### 10.1.6.4 Declaring a class

```
[4]: %%writefile my_shaper.py
    from pycompss.api.task import task
    from pycompss.api.parameter import IN
    class Shape(object):
        def __init__(self,x,y):
            self.x = xself.y = ydescription = "This shape has not been described yet"
        @task(returns=int, target_direction=IN)
        def area(self):
            import time
            time.sleep(4)
            return self.x * self.y
        @task()
        def scaleSize(self,scale):
            import time
            time.sleep(4)
            self.x = self.x * scaleself.y = self.y * scale@task(returns=int, target_direction=IN)
        def perimeter(self):
            import time
            time.sleep(4)
            return 2 * self.x + 2 * self.ydef describe(self,text):
             self.description = text
        @task(target_direction=IN)
        def infoShape(self):
            import time
             time.sleep(1)
             print('Shape x=', self.x, 'y= ', self.y)
    Overwriting my_shaper.py
[5]: @task(returns=int, mydict = DICTIONARY_IN)
    def addAll(mydict):
        import time
        time.sleep(4)
        sum = 0for key, value in mydict.items():
            sum = sum + valuereturn sum
[6]: @task(returns=2, mydict=DICTIONARY_IN, my_otherdict=DICTIONARY_IN)
    def addAll_2(mydict, my_otherdict):
        import time
        time.sleep(4)
        sum = 0
```

```
sum2 = 0for key, value in mydict.items():
   sum = sum + valuefor key2, value2 in my_otherdict.items():
    sum2 = sum2 + value2return sum, sum2
```

```
[7]: @task(mydict=DICTIONARY_INOUT)
    def scale_all(mydict, scale):
        import time
        time.sleep(4)
        for key, value in mydict.items():
            mydict[key] .x = value .x * scalemydict[key].y = value.y * scale
```
10.1.6.5 Invoking tasks

[8]: from my\_shaper import Shape

```
[9]: my\_shapes = \{\}my\_shapes['rectangle"] = Shape(100, 45)my_shapes["square"] = Shape(50,50)
    my_shapes["long_rectangle"] = Shape(10,100)
    my_shapes["small_rectangle"] = Shape(20,30)
```

```
[10]: all_areas = {}
```

```
[11]: for key, value in my_shapes.items():
         all_areas[key] = value.area()
```
10.1.6.6 Synchronizing results from tasks

```
[12]: all_areas = compss_wait_on(all_areas)
     print(all_areas)
     {'rectangle': 4500, 'square': 2500, 'long_rectangle': 1000, 'small_rectangle': 600}
```

```
[13]: rectangle = Shape(200,25)
     rectangle.scaleSize(5)
     area_rectangle = rectangle .area()rectangle = compss_wait_on(rectangle)
     print('X = ', rectangle.x)area_rectangle = compss_wait_on(area_rectangle)
     print('Area =', area_rectangle)
     X = 1000Area = 125000
```
10.1.6.7 Accessing data in collections

```
[14]: all_perimeters = {}
     mv shapes ["new shape"] = rectangle
     for key, value in my_shapes.items():
          all\_perimeters[key] = value.perimeter()
```

```
[15]: mysum = addAll(all_perimeters)
     mysum = compss\_wait\_on(mysum)print(mysum)
     Task definition detected.
     Found task: addAll
```
3060

10.1.6.8 Accessing two collections

```
[16]: all_perimeters = {}
     all_areas = \{\}for key, value in my_shapes.items():
         all_perimeters[key] = value.perimeter()
```

```
all_areas[key] = value area()[17]: [my_per, my_area] = addAll_2(all_perimeters, all_areas)
```

```
[my\_per, my\_area] = \text{comps} \text{S\_wait\_on}([my\_per, my\_area])print([my_per, my_area])
Task definition detected.
```
Found task: addAll\_2 [3060, 133600]

10.1.6.9 Scattering data from a collection

```
[18]: scale_all(my_shapes, 2)
     scaled\_areas = \{\}for key, value in my_shapes.items():
          scaled_areas[key] = value.area()
     scaled_areas = compss_wait_on(scaled_areas)
     print(scaled_areas)
     Task definition detected.
     Found task: scale_all
     {'rectangle': 18000, 'square': 10000, 'long_rectangle': 4000, 'small_rectangle': 2400, 'new_
      ˓→shape': 500000}
```
#### 10.1.6.10 Stop the runtime

```
[19]: ipycompss.stop(sync=True)
```

```
*************** STOPPING PyCOMPSs *******************
Checking if any issue happened.
Synchronizing all future objects left on the user scope.
```
#### 10.1.7 PyCOMPSs: Using objects, lists, and synchronization. Managing faulttolerance.

In this example we will see how classes and objects can be used from PyCOMPSs, and that class methods can become tasks. The example also illustrates the current fault-tolerance management provided by the runtime.

#### 10.1.7.1 Import the PyCOMPSs library

```
[1]: import pycompss.interactive as ipycompss
```
#### 10.1.7.2 Start the runtime

Initialize COMPSs runtime Parameters indicates if the execution will generate task graph, tracefile, monitor interval and debug information.

```
[2]: import os
     if 'BINDER_SERVICE_HOST' in os.environ:
          ipycompss.start(graph=True, debug=False,
                             project_xml='../xml/project.xml',
                             resources_xml='../xml/resources.xml')
     else:
          ipycompss.start(graph=True, monitor=1000, trace=False, debug=False)
     **************** PyCOMPSs Interactive ******************
                         *************************************
     \ast- - -\lambda\star\mathbf{I}\astΛ
     \ast\overline{\phantom{a}}) |
                                                           \vert \ \vert\vert \ \vert\ast\overline{\phantom{a}}\overline{\phantom{0}}\perp\perp\ast(
                                      \lambda\rightarrow\blacksquare1111\ast\lfloor - \rfloor\astC
     \ast\ast\ast\lambda\setminus \setminus \setminus¥.
                                    \Delta\ast\ast\sim
```

```
* - Starting COMPSs runtime... *
* - Log path : /home/user/.COMPSs/Interactive_07/
* - PyCOMPSs Runtime started... Have fun! *
********************************************************
```
## 10.1.7.3 Importing task and arguments directionality modules

Import task module before annotating functions or methods

```
[3]: from pycompss.api.api import compss_barrier
    from pycompss.api.api import compss_wait_on
    from pycompss.api.task import task
    from pycompss.api.parameter import *
```
#### 10.1.7.4 Declaring a class

```
[4]: %%writefile my_shaper.py
```

```
from pycompss.api.task import task
from pycompss.api.parameter import IN
import sys
class Shape(object):
    def \_init\_(self, x, y):self.x = xself.y = ydescription = "This shape has not been described yet"
    @task(returns=int, target_direction=IN)
    def area(self):
        return self.x * self.y
   @task()
    def scaleSize(self,scale):
       self.x = self.x * scaleself.y = self.y * scale# on_failure= 'IGNORE', on_failure= 'RETRY', on_failure= 'FAIL', 'CANCEL_SUCCESSORS'
    @task(on_failure= 'CANCEL_SUCCESSORS')
    def downScale(self,scale):
        if (scale \leq 0):
            sys.exit(1)
        else:
            self.x = self.x/scaleself.y = self.y/scale@task(returns=int, target_direction=IN)
   def perimeter(self):
        return 2 * self.x + 2 * self.ydef describe(self,text):
        self.description = text
```

```
@task(target_direction=IN)
def infoShape(self):
    print('Shape x=', self.x, 'y= ', self.y)
```

```
Overwriting my_shaper.py
```
#### 10.1.7.5 Invoking tasks

[5]: from my\_shaper import Shape

```
[6]: my shapes = []my_shapes.append(Shape(100,45))
    my_shapes.append(Shape(50,50))
    my_shapes.append(Shape(10,100))
    my_shapes.append(Shape(20,30))
    my_shapes.append(Shape(200,25))
```

```
[7]: all_perimeters = []
```

```
[8]: i=4for this_shape in my_shapes:
        this_shape.scaleSize(2)
        this_shape.area()
        i = i - 1this_shape.downScale(i)
        all_perimeters.append(this_shape.perimeter())
```
#### 10.1.7.6 Synchronizing results from tasks

```
[9]: # all_perimeters = compss_wait_on(all_perimeters)
    # print all perimeters
```

```
10.1.7.7 Stop the runtime
```

```
[10]: ipycompss.stop(sync=False)
```

```
********************************************************
*************** STOPPING PyCOMPSs ******************
********************************************************
Checking if any issue happened.
[ERRMGR] - WARNING: Job 9, running Task 15 on worker localhost, has failed.
[ERRMGR] - WARNING: Job 8, running Task 19 on worker localhost, has failed.
[ERRMGR] - WARNING: Notifying task 15 failure
[ERRMGR] - WARNING: Task 'my_shaper.Shape.downScale' TOTALLY FAILED.
[ERRMGR] - WARNING: Task 16(Action: 16) with name my_shaper.Shape.perimeter has been␣
 \rightarrowcancelled.
[ERRMGR] - WARNING: Task failed: [[Task id: 15], [Status: FAILED], [Core id: 2], [Priority:
˓→false], [NumNodes: 1], [MustReplicate: false], [MustDistribute: false], [my_shaper.Shape.
˓→downScale(INT_T)]]
[ERRMGR] - WARNING: Task canceled: [[Task id: 16], [Status: CANCELED], [Core id: 3],␣
˓→[Priority: false], [NumNodes: 1], [MustReplicate: false], [MustDistribute: false], [my_
→shaper.Shape.perimeter()]]
```
[ERRMGR] - WARNING: Notifying task 19 failure [ERRMGR] - WARNING: Task 'my\_shaper.Shape.downScale' TOTALLY FAILED. [ERRMGR] - WARNING: Task 20(Action: 20) with name my\_shaper.Shape.perimeter has been␣ ˓<sup>→</sup>cancelled. [ERRMGR] - WARNING: Task failed: [[Task id: 19], [Status: FAILED], [Core id: 2], [Priority:␣ ˓<sup>→</sup>false], [NumNodes: 1], [MustReplicate: false], [MustDistribute: false], [my\_shaper.Shape. ˓<sup>→</sup>downScale(INT\_T)]] [ERRMGR] - WARNING: Task canceled: [[Task id: 20], [Status: CANCELED], [Core id: 3],␣ ˓<sup>→</sup>[Priority: false], [NumNodes: 1], [MustReplicate: false], [MustDistribute: false], [my\_ ˓<sup>→</sup>shaper.Shape.perimeter()]] Warning: some of the variables used with PyCOMPSs may have not been brought to the master. \*\*\*\*\*\*\*\*\*\*\*\*\*\*\*\*\*\*\*\*\*\*\*\*\*\*\*\*\*\*\*\*\*\*\*\*\*\*\*\*\*\*\*\*\*\*\*\*\*\*\*\*\*\*\*\*

## 10.1.8 PyCOMPSs: Using files

In this example we will how files can be used with PyCOMPSs.

#### 10.1.8.1 Import the PyCOMPSs library

```
[1]: import pycompss.interactive as ipycompss
```
#### 10.1.8.2 Start the runtime

Initialize COMPSs runtime Parameters indicates if the execution will generate task graph, tracefile, monitor interval and debug information.

```
[2]: import os
       if 'BINDER_SERVICE_HOST' in os.environ:
            ipycompss.start(graph=True, debug=False,
                                    project_xml='../xml/project.xml',
                                    resources_xml='../xml/resources.xml')
      else:
            ipycompss.start(graph=True, monitor=1000, trace=False, debug=False)
       ********************************************************
       **************** PyCOMPSs Interactive ******************
       ********************************************************
       * ... - - -...
       * : ) |____ \ / __ \ *
       * .~ ~ -.\ /.- ~~ . __) | | | | | *
       * > `. .' < |__ | | | | | *
       * ( .- -. ) ____) | _ | |__| | *
       * `- -.-~ `- -' ~-.- -' |______/ |_| \______/ *
       * ( : ) _ _ .-: *
       * ~--. : .--~ .-~ .-~ } *
       * ~-.-^-.-~ \_ .~ .-~ .~ *
       * \qquad \qquad \backslash \qquad \qquad \backslash \qquad \qquad \backslash \qquad \qquad \backslash \qquad \qquad \qquad \backslash \qquad \qquad \backslash \qquad \qquad \qquad \backslash \qquad \qquad \qquad \backslash \qquad \qquad \backslash \qquad* \lambda^* \lambda^*. // * * *
                                       \lambda . \lambda - .//
       * ... - ... - \uparrow \uparrow - \uparrow - ...
       * .' .-~ .-~ :/~-.~-./: *
       * \frac{1}{2} , - \frac{2}{3} , - \frac{2}{3} , - \frac{2}{3} , \frac{2}{3} , \frac{2}{3} , \frac{2}{3} , \frac{2}{3} , \frac{2}{3} , \frac{2}{3} , \frac{2}{3} , \frac{2}{3} , \frac{2}{3} , \frac{2}{3} , \frac{2}{3} , \frac{2}{3} , \frac{2}{3} , \frac{2}{3}
```

```
* \sim \sim \sim \sim *********************************************************
* - Starting COMPSs runtime... *
* - Log path : /home/user/.COMPSs/Interactive_08/
* - PyCOMPSs Runtime started... Have fun! *
********************************************************
```
#### 10.1.8.3 Importing task and parameter modules

Import task module before annotating functions or methods

```
[3]: from pycompss.api.task import task
    from pycompss.api.parameter import FILE_IN, FILE_OUT, FILE_INOUT
    from pycompss.api.api import compss_wait_on, compss_open
```
#### 10.1.8.4 Declaring tasks

Declare functions and decorate with @task those that should be tasks

```
[4]: @task(fout=FILE_OUT)
    def write(fout, content):
        with open(fout, 'w') as fout_d:
             fout_d.write(content)
```

```
[5]: @task(finout=FILE_INOUT)
    def append(finout):
        finout_d = open(finout, 'a')finout_d.write("\n===> INOUT FILE ADDED CONTENT")
        finout_d.close()
```

```
[6]: @task(fin=FILE_IN, returns=str)
    def readFile(fin):
        fin_d = open(fin, 'r')content = fin_d.read()fin_d.close()
        return content
```
#### 10.1.8.5 Invoking tasks

 $[7]:$  f = "myFile.txt" content = "OUT FILE CONTENT" write(f, content) Found task: write  $[8]$ : append(f) Found task: append

#### $[9]$ : readed = readFile(f)

Found task: readFile

## $[10]$ : append(f)

Accessing data outside tasks requires synchronization

```
[11]: readed = compss_wait_on(readed)
     print(readed)
     OUT FILE CONTENT
      ===> INOUT FILE ADDED CONTENT
```

```
[12]: with compss_open(f) as fd:
           f_{\text{content}} = fd.read()print(f_content)
      OUT FILE CONTENT
```
===> INOUT FILE ADDED CONTENT ===> INOUT FILE ADDED CONTENT

#### 10.1.8.6 Stop the runtime

```
[13]: ipycompss.stop(sync=True)
```

```
*************** STOPPING PyCOMPSs ******************
Checking if any issue happened.
Synchronizing all future objects left on the user scope.
```
## 10.1.9 PyCOMPSs: Using constraints

In this example we will how to define task constraints with PyCOMPSs.

## 10.1.9.1 Import the PyCOMPSs library

```
[1]: import pycompss.interactive as ipycompss
```
#### 10.1.9.2 Starting runtime

Initialize COMPSs runtime Parameters indicates if the execution will generate task graph, tracefile, monitor interval and debug information.

```
[2]: import os
    if 'BINDER_SERVICE_HOST' in os.environ:
        ipycompss.start(graph=True, debug=False,
                         project_xml='../xml/project.xml',
                        resources_xml='../xml/resources.xml')
    else:
        ipycompss.start(graph=True, monitor=1000, trace=True, debug=False)
```
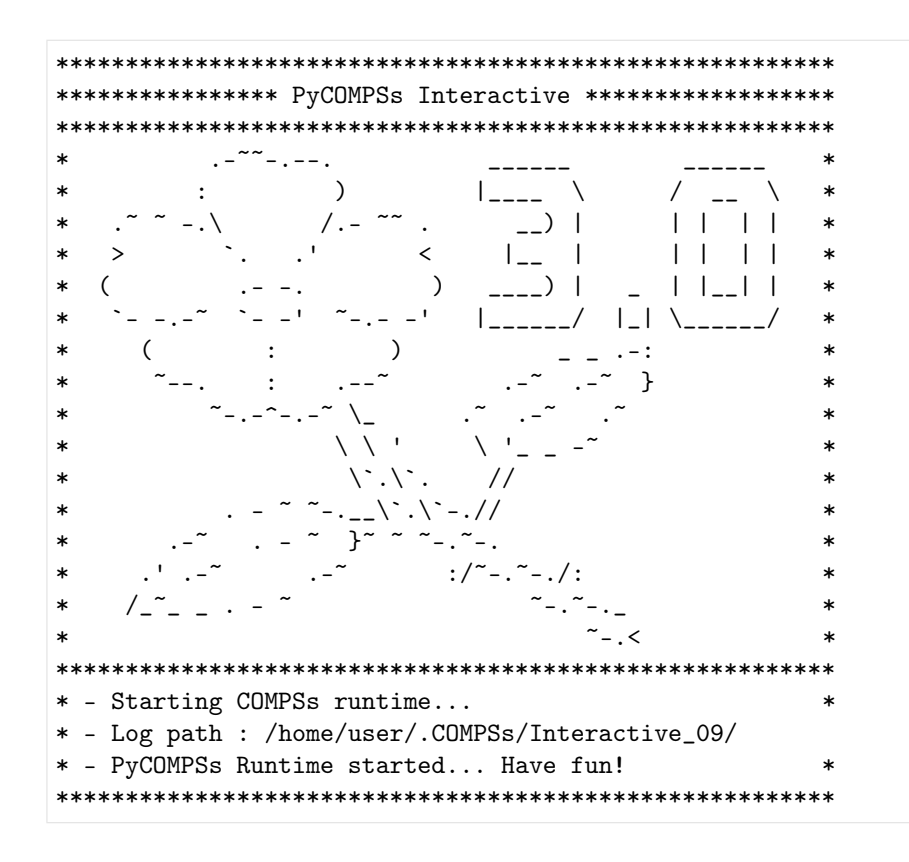

### 10.1.9.3 Importing task and arguments directionality modules

Import task module before annotating functions or methods

```
[3]: from pycompss.api.task import task
    from pycompss.api.parameter import *
    from pycompss.api.api import compss_barrier
    from pycompss.api.constraint import constraint
    from pycompss.api.implement import implement
```
#### 10.1.9.4 Declaring tasks

Declare functions and decorate with @task those that should be tasks

```
[4]: @constraint(computing_units="2")
    @task(returns=int)
    def square(val1):
        return val1 * val1
```

```
[5]: @constraint(computing_units="1")
    @task(returns=int)
    def add(val2, val3):
        return val2 + val3
```

```
[6]: @constraint(computing_units="4")
    @task(returns=int)
    def multiply(val1, val2):
        return val1 * val2
```
10.1.9.5 Invoking tasks

```
[7]: for i in range(20):
        r1 = square(i)r2 = add(r1, i)r3 = multiply(r2, r1)compss_barrier()
    Found task: square
    Found task: add
    Found task: multiply
```
10.1.9.6 Stop the runtime

[8]: ipycompss.stop(sync=True)

```
*************** STOPPING PyCOMPSs *******************
Checking if any issue happened.
Synchronizing all future objects left on the user scope.
Found a future object: r1
Found a future object: r2
Found a future object: r3
```
 $[9]$ : print $(r1)$ 

 $print(r2)$  $print(r3)$ 361 380 137180

## 10.1.10 PyCOMPSs: Polymorphism

In this example we will how to use polimorphism with PyCOMPSs.

#### 10.1.10.1 Import the PyCOMPSs library

```
[1]: import pycompss.interactive as ipycompss
```
## $10.1.10.2$  Start the runtime

Initialize COMPSs runtime Parameters indicates if the execution will generate task graph, tracefile, monitor interval and debug information.

```
\lceil 2 \rceil: import os
     if 'BINDER_SERVICE_HOST' in os.environ:
         ipycompss.start(graph=True, debug=False,
                          project_xml='../xml/project.xml',
                          resources_xml='../xml/resources.xml')
```
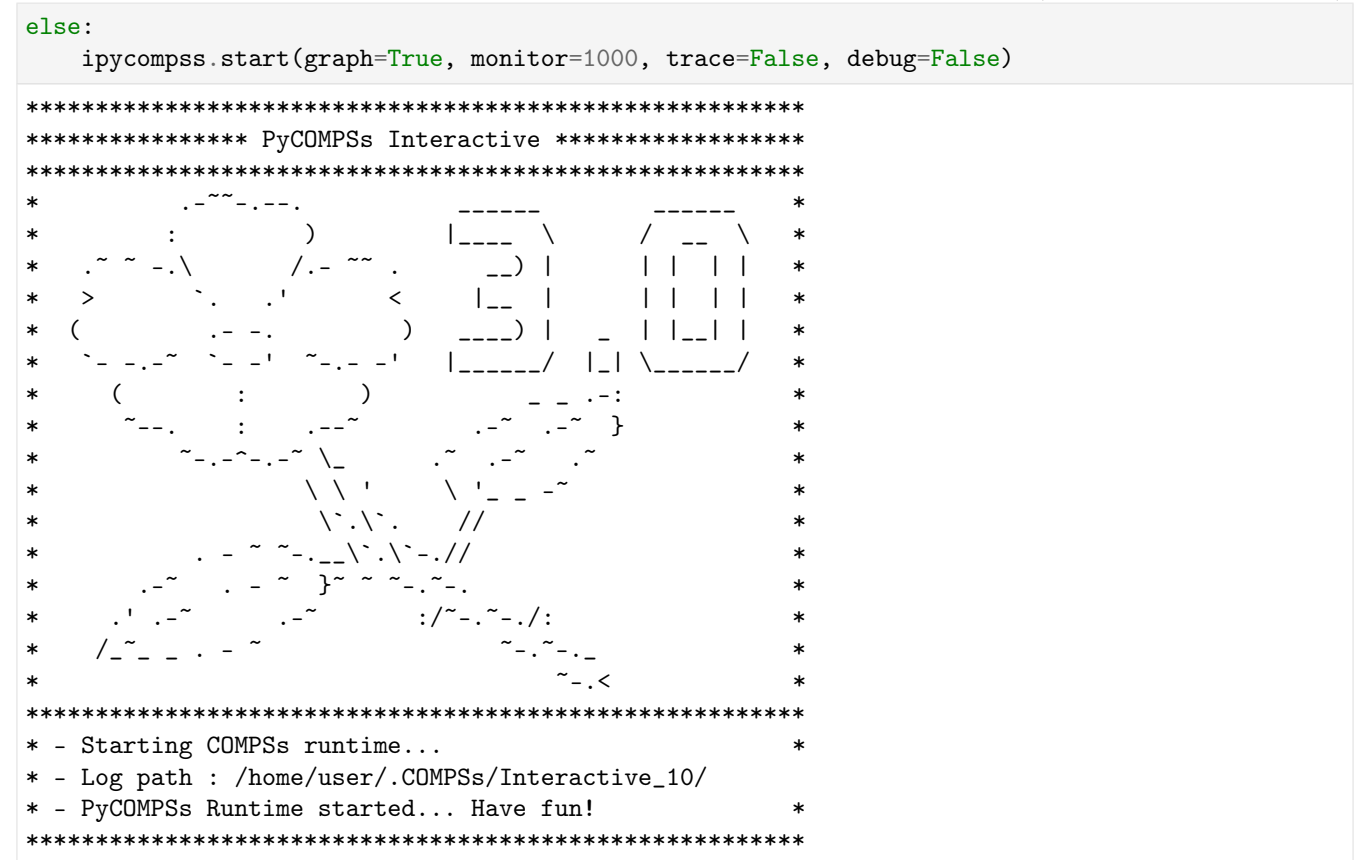

#### 10.1.10.3 Create a file to define the tasks

Importing task, implement and constraint modules

```
[3]: %%writefile module.py
    from pycompss.api.task import task
    from pycompss.api.implement import implement
    from pycompss.api.constraint import constraint
    Writing module.py
```
## 10.1.10.4 Declaring tasks into the file

Declare functions and decorate with @task those that should be tasks

```
[4]: %%writefile -a module.py
    @constraint(computing_units='1')
    @task(returns=list)
    def addtwovectors(list1, list2):
        for i in range(len(list1)):
            list1[i] += list2[i]return list1
    Appending to module.py
```
[5]: %%writefile -a module.py

```
@implement(source_class="module", method="addtwovectors")
@constraint(computing_units='4')
@task(returns=list)
def addtwovectorsWithNumpy(list1, list2):
   import numpy as np
   x = np.array(list1)y = np.array(list2)z = x + yreturn z.tolist()
Appending to module.py
```
10.1.10.5 Invoking tasks

```
[6]: from pycompss.api.api import compss_wait_on
    from module import addtwovectors # Just import and use addtwovectors
    from random import random
    vectors = 100vector_length = 5000
    vectors_a = [[random() for i in range(vector_length)] for i in range(vectors)]
    vectors_b = [[random() for i in range(vector_length)] for i in range(vectors)]
    results = []for i in range(vectors):
        results.append(addtwovectors(vectors_a[i], vectors_b[i]))
```
Accessing data outside tasks requires synchronization

```
[7]: results = compss_wait_on(results)
    print(len(results))
    print(results[0])
     100[1.0124164488548892, 1.297290812928043, 0.9410510118882052, 1.3932793163462946, 0.
     ˓→718948214770188, 0.2992045894226504, 0.6056048388972559, 0.9995335169779589, 1.
     ˓→5593687616988485, 1.0760038672790446, 1.9090123408760604, 0.24495825299722074, 0.
     ˓→5857335845904675, 0.46136559245539943, 0.8674668027602586, 1.3796183982841872, 0.
     ˓→25971702245977, 1.1998599059067474, 0.6562824530305291, 0.7969751684754213, 1.
     ˓→093247552850897, 0.4678945320368758, 0.7562453486956329, 1.6348575246017858, 1.
     ˓→5113834333468246, 0.8692876326423514, 1.0534540952253715, 1.1000676322997625, 0.
     ˓→6852271416338561, 0.8332203482407088, 1.1620589556088476, 1.0145391041171177, 1.
     ˓→1733672290340882, 0.9770649469354468, 1.0032616121315008, 1.5831058063764951, 1.
     ˓→1231325868029551, 0.664369555934701, 0.40139776488234635, 1.6483560950355647, 0.
     ˓→7934224377304395, 0.9677919102619982, 0.9434549264022718, 0.9692843482725609, 0.
     ˓→6920146345912772, 0.835477639959691, 1.0537098683432986, 0.5381794211052616, 1.
     ˓→0963067899221626, 0.23062799530354117, 1.130058233759525, 0.49039767897390196, 0.
     ˓→2628998224095105, 0.5899214827908628, 0.7908118024891357, 0.538108289773306, 0.
     ˓→11483563671282859, 0.9994226959717628, 0.09486041777883603, 1.6994360644072253, 0.
     ˓→942824341196657, 0.8101768043913808, 1.0167130999274803, 1.15867433889467, 1.
     ˓→2813875748639632, 1.0996145361209688, 1.5747113908763044, 0.9373299704031348, 1.
     ˓→0175813880035598, 1.0943499312580176, 1.4614525475650741, 1.5264760639220065, 0.
     ˓→5834882935046152, 1.516118338511672, 0.7457796116049366, 1.0462443166207285, 0.
     ˓→5843363992471321, 1.0541129114968888, 1.0993764802321375, 1.2143948238145332, 1.
(continues on next page)
     ˓→5148368352694763, 0.942652372752694, 0.5787558458384526, 1.2325291759015888, 1.
     <sub>→ 3</sub>264487541054262,0.6326186835394019,0.5897750702560342,0.7314533170569156,0.
     366<br>366 -8446122669552485, 1.8270307815450173, 1.0398585562011635, 0.610755630191535, 0.
    36<br>
-8446122669552485, 1.8270307815450173, 1.0398585562011635, 0.610755630191535, 0.9425830116837903, 1.4226467515105, 1.2516890240888876, 0.33034613785688394, 1.˓→4651493574624284, 0.6081555859182347, 1.1270680089196863, 1.315249918235279, 1.
       ˓→6058367071803281, 0.7029791923746717, 0.38857868881368696, 1.1160034353858839, 1.
```
#### 10.1.10.6 Stop the runtime

```
[8]: ipycompss.stop(sync=True)
```

```
**************** STOPPING PyCOMPSs *******************
Checking if any issue happened.
Synchronizing all future objects left on the user scope.
Found a list to synchronize: vectors_a
Found a list to synchronize: vectors_b
Found a list to synchronize: results
```
## 10.1.11 PyCOMPSs: Other decorators - Binary

In this example we will how to invoke binaries as tasks with PyCOMPSs.

#### 10.1.11.1 Import the PyCOMPSs library

```
[1]: import pycompss.interactive as ipycompss
```
#### 10.1.11.2 Start the runtime

Initialize COMPSs runtime Parameters indicates if the execution will generate task graph, tracefile, monitor interval and debug information.

```
[2]: import os
      if 'BINDER_SERVICE_HOST' in os.environ:
            ipycompss.start(debug=False,
                                  project_xml='../xml/project.xml',
                                  resources_xml='../xml/resources.xml')
      \overline{a}lse
            ipycompss.start(graph=True, monitor=1000, trace=True, debug=True)
      **************** PyCOMPSs Interactive ******************
      -\infty - - - - .
      \ast\rightarrow\cdot\vert<sub>----</sub> \setminusX
                                                    \overline{\phantom{0}} ) |
                                                                    11111\ast\sqrt{2}.
      \ast\overline{\phantom{a}}\overline{\phantom{a}}\vert \vert \vert\blacksquare\Box\Box\ast\ast\overline{(\ }\mathcal{L}\overline{\phantom{a}}\vert \vert \vert \vert \vert \vert \vert\ast\ast\vert \ \vert\______/
      \ast\ddot{\phantom{0}}\rightarrow\ast-7
      \ast\ast\setminus\setminus \setminus \setminus.
                                                                                    \ast\ast\ast\ast2 - 7 + 7 - 7 - 7\ast\ast
```
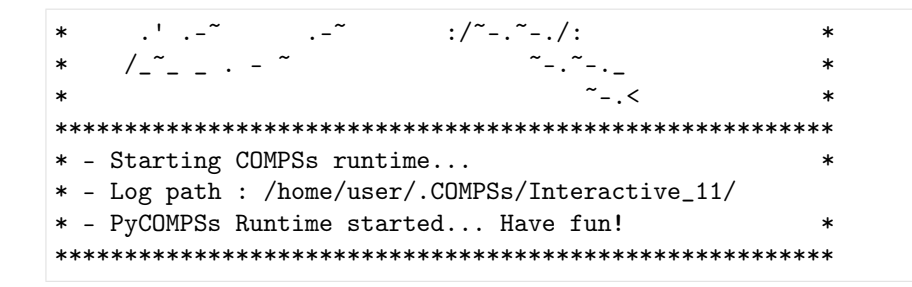

#### 10.1.11.3 Importing task and binary modules

Import task module before annotating functions or methods

```
[3]: from pycompss.api.task import task
    from pycompss.api.binary import binary
    from pycompss.api.parameter import *
```
#### 10.1.11.4 Declaring tasks

Declare functions and decorate with @task those that should be tasks and with @binary the ones that execute a binary file

```
[4]: ©binary(binary="sed")
    @task(file=FILE_INOUT)
    def sed(flag, expression, file):
        # Equivalent to: $ sed flag expression file
        pass
```
# [5]: @binary(binary="grep")

```
@task(infile={Type:FILE_IN, StdIOStream:STDIN}, result={Type:FILE_OUT, StdIOStream:STDOUT})
def grep(keyword, infile, result):
    # Equivalent to: $ grep keyword < infile > result
   pass
```
#### 10.1.11.5 Invoking tasks

```
[6]: from pycompss.api.api import compss_open
    finout = "inoutfile.txt"
    with open(finout, 'w') as finout_d:
        finout_d.write("Hi, this a simple test!")
        finout_d.write("\nHow are you?")
    sed('-i', 's/Hi/Hello/g', finout)
    fout = "outfile.txt"
    grep("Hello", finout, fout)
    Task definition detected.
    Found task: sed
    Task definition detected.
    Found task: grep
```
Accessing data outside tasks requires synchronization

```
[7]: # Check the result of 'sed'
    with compss_open(finout, "r") as finout_r:
        sedresult = finout_r.read()print(sedresult)
    Hello, this a simple test!
    How are you?
```

```
[8]: # Check the result of 'grep'
    with compss_open(fout, "r") as fout_r:
        grepresult = four_r.read()print(grepresult)
    Hello, this a simple test!
```
#### 10.1.11.6 Stop the runtime

```
[9]: ipycompss.stop(sync=True)
```

```
*************** STOPPING PyCOMPSs *******************
Checking if any issue happened.
Synchronizing all future objects left on the user scope.
```
## 10.1.12 PyCOMPSs: Integration with Numba

In this example we will how to use Numba with PyCOMPSs.

#### 10.1.12.1 Import the PyCOMPSs library

```
[1]: import pycompss.interactive as ipycompss
```
#### 10.1.12.2 Starting runtime

Initialize COMPSs runtime Parameters indicates if the execution will generate task graph, tracefile, monitor interval and debug information.

```
[2]: import os
   if 'BINDER_SERVICE_HOST' in os.environ:
      ipycompss.start(graph=True, debug=False,
                  project_xml='../xml/project.xml',
                  resources_xml='../xml/resources.xml')
   else:
      ipycompss.start(graph=True, monitor=1000, trace=True, debug=False)
   **************** PyCOMPSs Interactive ******************
```
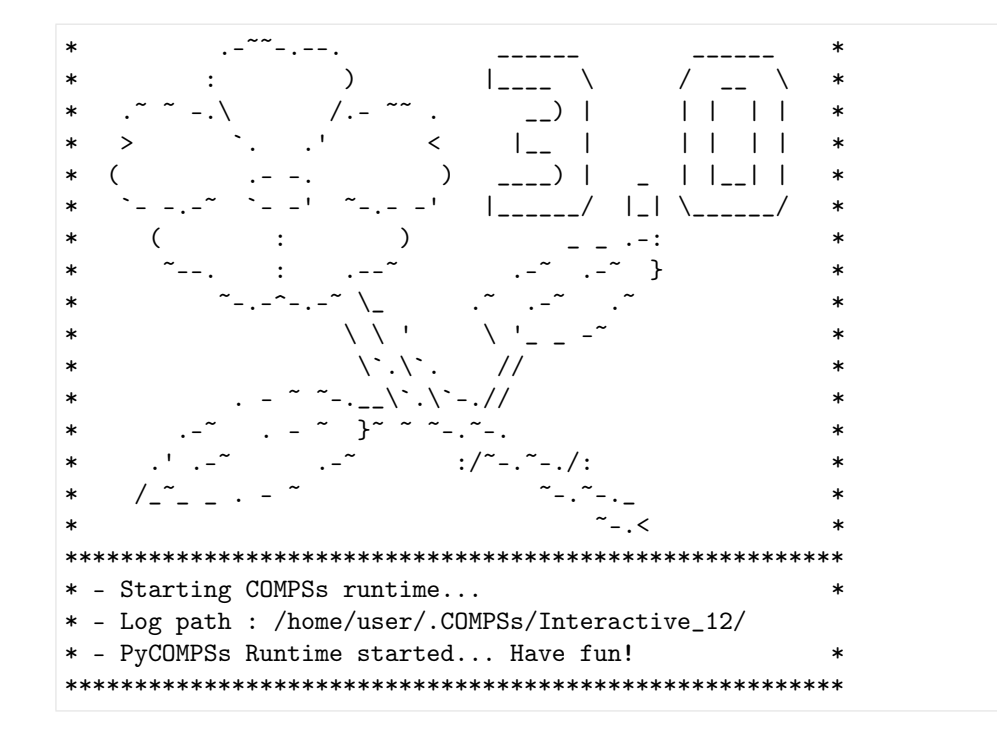

#### 10.1.12.3 Importing task and arguments directionality modules

Import task module before annotating functions or methods

```
[3]: from pycompss.api.task import task
    from pycompss.api.parameter import *
    from pycompss.api.api import compss_barrier
    from pycompss.api.api import compss_wait_on
```
## 10.1.12.4 Importing other modules

Import the time and numpy modules

```
[4]: import time
    import numpy as np
```
#### 10.1.12.5 Declaring tasks

Declare functions and decorate with @task those that should be tasks – Note that they are exactly the same but the "numba" parameter in the @task decorator

```
[5]: Otask(returns=1, numba=False) # Default: numba=False
    def ident_loops(x):
        r = np. empty_like(x)
        n = len(x)for i in range(n):
             r[i] = np \cos(x[i]) \; * \; 2 + np \sin(x[i]) \; * \; 2return r
```

```
[6]: @task(returns=1, numba=True)
    def ident_loops_jit(x):
        r = np. empty_like(x)
        n = len(x)for i in range(n):
            r[i] = np \cos(x[i]) ** 2 + np \sin(x[i]) ** 2return r
```
#### 10.1.12.6 Invoking tasks

```
[7]: size = 1000000
    ntasks = 8# Run some tasks without numba jit
    start = time.time()for i in range(ntasks):
        out = ident_loops(np.arange(size))
    compss_barrier()
    end = time.time()# Run some tasks with numba jit
    start_jit = time.time()
    for i in range(ntasks):
        out_jit = ident_loops_jit(np.arange(size))
    compss_barrier()
    end_jit = time.time()
     # Get the last result of each run to compare that the results are ok
    out = \text{comps} \text{ s}<sub>u</sub>ait_on(out)
    out_jit = compss_wait_on(out_jit)
    print("TIMING RESULTS:")
    print("* ident_loops : %s seconds" % str(end - start))
    print("* ident_loops_jit : %s seconds" % str(end_jit - start_jit))
    if len(out) == len(out_jit) and list(out) == list(out_jit):
         print("* SUCCESS: Results match.")
    else:
        print("* FAILURE: Results are different!!!")
    Found task: ident_loops
    Found task: ident_loops_jit
    TIMING RESULTS:
    * ident_loops : 12.565579414367676 seconds
     * ident_loops_jit : 1.9822578430175781 seconds
     * SUCCESS: Results match.
```
## $10.1.12.7$  Stop the runtime

```
[8]: ipycompss.stop(sync=False)
```

```
*************** STOPPING PyCOMPSs *******************
Checking if any issue happened.
Warning: some of the variables used with PyCOMPSs may
    have not been brought to the master.
```
## 10.1.13 Dislib tutorial

This tutorial will show the basics of using dislib.

## 10.1.13.1 Setup

First, we need to start an interactive PyCOMPSs session:

```
[1]: import pycompss.interactive as ipycompss
     import os
     if 'BINDER_SERVICE_HOST' in os.environ:
         ipycompss.start(graph=True,
                          project_xml='../xml/project.xml',
                          resources_xml='../xml/resources.xml')
     else:
         ipycompss.start(graph=True, monitor=1000)
     **************** PyCOMPSs Interactive ******************
     . -77 - . - - .\ast\ast\rightarrow\ast\mathbf{r}1<sub>----</sub> \lambda\setminus\overline{\phantom{0}}\ast11111\ast\sqrt{1}\ast\epsilonI_{--} I\ast\rightarrow\ast\lambda---) |
                                                   \vert \vert \vert \vert \vert \vert \vert\ast\epsilon\ast1______/
                                               |_| \______/
     \ast\lambda\ast-}
     \ast\ast\setminus\ast\langle \cdot, \cdot \rangle .
                                      \frac{1}{2}\lambda . \lambda - . //
     \ast\} ~
                                 \tilde{z} - \tilde{z} - \tilde{z}\ast\frac{1}{2} / ~ - . ~ - . / :
     \ast\sim -1*******
       - Starting COMPSs runtime...
       - Log path : /home/user/.COMPSs/Interactive_13/
     \star- PyCOMPSs Runtime started... Have fun!
```
Next, we import dislib and we are all set to start working!

#### [2]: import dislib as ds

#### 10.1.13.2 Distributed arrays

The main data structure in dislib is the distributed array (or ds-array). These arrays are a distributed representation of a 2-dimensional array that can be operated as a regular Python object. Usually, rows in the array represent samples, while columns represent features.

To create a random array we can run the following NumPy-like command:

```
[3]: x = ds.random_array(shape=(500, 500), block_size=(100, 100))
    print(x.shape)
    x
    (500, 500)
[3]: ds-array(blocks=(...), top_left_shape=(100, 100), reg_shape=(100, 100), shape=(500, 500),
```
 $\rightarrow$ sparse=False)

Now x is a 500x500 ds-array of random numbers stored in blocks of  $100x100$  elements. Note that x is not stored in memory. Instead, random\_array generates the contents of the array in tasks that are usually executed remotely. This allows the creation of really big arrays.

The content of x is a list of Futures that represent the actual data (wherever it is stored).

To see this, we can access the **blocks** field of x:

```
[4]: x. blocks[0][0]
```

```
[4]: <pycompss.runtime.management.classes.Future at 0x7f30920a3280>
```
block\_size is useful to control the granularity of dislib algorithms.

To retrieve the actual contents of x, we use collect, which synchronizes the data and returns the equivalent NumPy array:

```
[5]: x.collect()
```

```
[5]: array([0.3451024, 0.25869311, 0.89644646, ..., 0.42138631, 0.65975316,0.87806334],
            [0.88885381, 0.08966281, 0.50941539, ..., 0.98043898, 0.54460031,
            0.65961968],
            [0.28812912, 0.80421186, 0.29949826, ..., 0.60478227, 0.49218688,
            0.20320584],
            ...,
            [0.56615823, 0.49948031, 0.80865568, ..., 0.15098277, 0.14796329,
            0.7788458 ],
            [0.10429495, 0.57530751, 0.20920522, ..., 0.25227913, 0.68076432,
            0.79716923],
            [0.99940303, 0.9218578 , 0.64824134, ..., 0.52287888, 0.82406785,
            0.24728267]])
```
Another way of creating ds-arrays is using array-like structures like NumPy arrays or lists:

 $[6]$ :  $x1 = ds.array([1, 2, 3], [4, 5, 6]], block_size=(1, 3))$ x1

 $[6]$ : ds-array(blocks= $(\ldots)$ , top\_left\_shape= $(1, 3)$ , reg\_shape= $(1, 3)$ , shape= $(2, 3)$ , sparse=False)

Distributed arrays can also store sparse data in CSR format:

```
[7]: from scipy.sparse import csr_matrix
```

```
sp = \text{csr_matrix}([0, 0, 1], [1, 0, 1]])x_sp = ds.array(sp, block_size=(1, 3))x_sp
```
 $[7]:$  ds-array(blocks= $(\ldots)$ , top\_left\_shape= $(1, 3)$ , reg\_shape= $(1, 3)$ , shape= $(2, 3)$ , sparse=True)

In this case, collect returns a CSR matrix as well:

 $[8]$ :  $x_sp.collect()$ 

```
[8]: <2x3 sparse matrix of type '<class 'numpy.int64'>'
            with 3 stored elements in Compressed Sparse Row format>
```
#### Loading data

A typical way of creating ds-arrays is to load data from disk. Dislib currently supports reading data in CSV and SVMLight formats like this:

```
[9]: x, y = ds.load_svmlight_file("./files/libsvm/1", block_size=(20, 100), n_features=780, store_
     ˓→sparse=True)
```
print(x)

```
csv = ds.load.txt_file("./files/csv/1", block_size=(500, 122))
```
print(csv)

```
ds-array(blocks=(...), top_left_shape=(20, 100), reg_shape=(20, 100), shape=(61, 780),\Box˓→sparse=True)
ds-array(blocks=(...), top_left_shape=(500, 122), reg_shape=(500, 122), shape=(4235, 122),\Box˓→sparse=False)
```
#### Slicing

Similar to NumPy, ds-arrays support the following types of slicing:

(Note that slicing a ds-array creates a new ds-array)

```
[10]: x = ds.random_array((50, 50), (10, 10))
```
Get a single row:

```
[11]: x[4]
```

```
[11]: ds-array(blocks=(...), top_left_shape=(1, 10), reg_shape=(10, 10), shape=(1, 50),
      ˓→sparse=False)
```
Get a single element:

```
[12]: x[2, 3]
```
 $[12]$ : ds-array(blocks=(...), top\_left\_shape=(1, 1), reg\_shape=(1, 1), shape=(1, 1), sparse=False)

Get a set of rows or a set of columns:

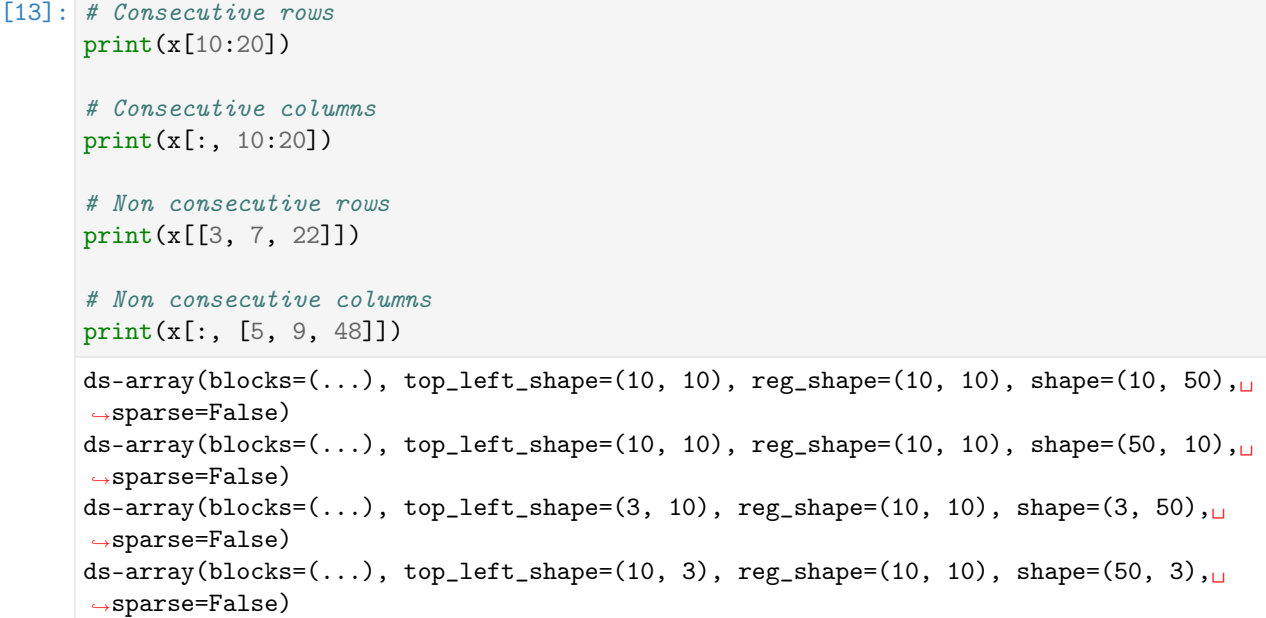

Get any set of elements:

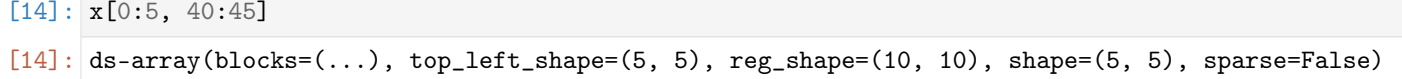

#### Other functions

Apart from this, ds-arrays also provide other useful operations like transpose and mean:

```
[15]: x.mean(axis=0).collect()
[15]: array([0.44836739, 0.4458551, 0.52146695, 0.44688053, 0.46488446,0.4805322 , 0.54499111, 0.51933234, 0.49223085, 0.49247272,
            0.49518099, 0.47144486, 0.48861912, 0.42819145, 0.47147381,
            0.52642021, 0.49316466, 0.52631078, 0.48916019, 0.46267375,
            0.4653973 , 0.50998791, 0.5089572 , 0.57128165, 0.49700653,
            0.48023375, 0.52125783, 0.5298717 , 0.48787633, 0.52148932,
            0.53245064, 0.51996209, 0.49826791, 0.49576398, 0.4848968 ,
            0.5717583 , 0.48768615, 0.50545307, 0.56430928, 0.54673216,
            0.50639053, 0.49519684, 0.45198639, 0.49809984, 0.43790849,
            0.58480675, 0.53228537, 0.50710879, 0.50326697, 0.53418791])
[16]: x.transpose().collect()
[16]: array([0.33193626, 0.30770312, 0.8606486, ..., 0.05589562, 0.01344953,0.23113577],
             [0.34427613, 0.31098603, 0.46684459, ..., 0.98039249, 0.0663997 ,
             0.80880373],
             [0.32007787, 0.80705679, 0.37000104, ..., 0.2401137 , 0.72337234,
             0.20998116],
             ...,
             [0.5090082 , 0.20704458, 0.20392792, ..., 0.87516504, 0.12375493,
             0.95245251],
             [0.0305576 , 0.36310337, 0.88709099, ..., 0.93023593, 0.22182147,
             0.59373211],
```

```
[0.76967819, 0.56995315, 0.55426643, ..., 0.79626826, 0.38585529,
0.14550786]])
```
#### 10.1.13.3 Machine learning with dislib

Dislib provides an estimator-based API very similar to [scikit-learn.](https://scikit-learn.org/stable/) To run an algorithm, we first create an estimator. For example, a K-means estimator:

[17]: from dislib.cluster import KMeans

km = KMeans(n\_clusters=3)

Now, we create a ds-array with some blob data, and fit the estimator:

```
[18]: from sklearn.datasets import make_blobs
      # create ds-array
     x, y = make\_blocks(n\_samples=1500)
```
 $x_d = ds .array(x, block_size=(500, 2))$ 

```
km.fit(x_ds)
```
[18]: KMeans(n\_clusters=3, random\_state=RandomState(MT19937) at 0x7F30A8041740)

Finally, we can make predictions on new (or the same) data:

```
[19]: y_pred = km.predict(x_ds)
     y_pred
```

```
[19]: ds-array(blocks=(\ldots), top_left_shape=(500, 1), reg_shape=(500, 1), shape=(1500, 1),\ldots˓→sparse=False)
```
y\_pred is a ds-array of predicted labels for x\_ds

Let's plot the results

```
[20]: %matplotlib inline
     import matplotlib.pyplot as plt
     centers = km.centers
     # set the color of each sample to the predicted label
     plt.scatter(x[:, 0], x[:, 1], c=y_pred.collect())
      # plot the computed centers in red
     plt.scatter(centers[:, 0], centers[:, 1], c='red')
[20]: <matplotlib.collections.PathCollection at 0x7f302d4adb20>
```
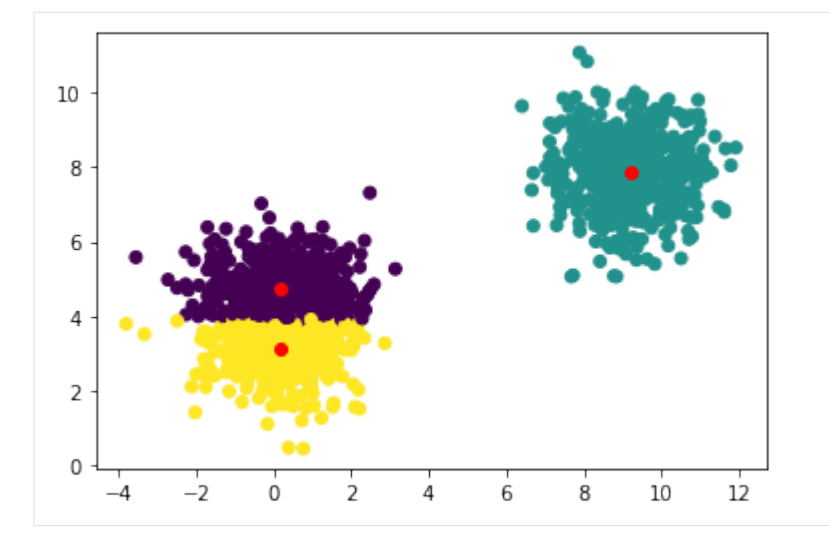

Note that we need to call y\_pred.collect() to retrieve the actual labels and plot them. The rest is the same as if we were using scikit-learn.

Now let's try a more complex example that uses some preprocessing tools.

First, we load a classification data set from scikit-learn into ds-arrays.

Note that this step is only necessary for demonstration purposes. Ideally, your data should be already loaded in ds-arrays.

```
[21]: from sklearn.datasets import load_breast_cancer
      from sklearn.model_selection import train_test_split
      x, y = load_breast_cancer(return_X_y=True)
      x_ttrain, x_ttest, y_ttrain, y_ttest = train_test_split(x, y)
      x_train = ds.array(x_train, block_size=(100, 10))y_{\text{train}} = ds \cdot array(y_{\text{train}} \cdot reshape(-1, 1), block\_size=(100, 1))x_test = ds.array(x_test, block_size=(100, 10))y_ttest = ds.array(y_ttest.reshape(-1, 1), block_size=(100, 1))
```
Next, we can see how support vector machines perform in classifying the data. We first fit the model (ignore any warnings in this step):

[22]: from dislib.classification import CascadeSVM

```
csvm = CascadeSVM()
```

```
csvm.fit(x_train, y_train)
```

```
/home/user/github/dislib/dislib/classification/csvm/base.py:395: RuntimeWarning: overflow<sub>u</sub>
      ˓→encountered in exp
       k = np.exp(k)/home/user/github/dislib/dislib/classification/csvm/base.py:363: RuntimeWarning: invalid
      ˓→value encountered in double_scalars
       delta = np.abs((w - self._last_w) / self._last_w)[22]: CascadeSVM()
```
and now we can make predictions on new data using csvm.predict(), or we can get the model accuracy on the test set with:

```
[23]: score = csvm.score(x_test, y_test)
```
score represents the classifier accuracy, however, it is returned as a Future. We need to synchronize to get the actual value:

```
[24]: from pycompss.api.api import compss_wait_on
```
print(compss\_wait\_on(score))

```
0.6573426573426573
```
The accuracy should be around 0.6, which is not very good. We can scale the data before classification to improve accuracy. This can be achieved using dislib's Standard Scaler.

The StandardScaler provides the same API as other estimators. In this case, however, instead of making predictions on new data, we transform it:

```
[25]: from dislib.preprocessing import StandardScaler
```

```
sc = StandardScalar()# fit the scaler with train data and transform it
scaled\_train = sc.fit\_transform(x\_train)# transform test data
```
scaled test =  $sc.transform(x test)$ 

Now scaled\_train and scaled\_test are the scaled samples. Let's see how SVM perfroms now.

```
[26]: csvm.fit(scaled_train, y_train)
     score = csum.score(scaled_test, y_test)print(compss_wait_on(score))
```
0.986013986013986

The new accuracy should be around 0.9, which is a great improvement!

## Close the session

To finish the session, we need to stop PyCOMPSs:

 $[27]$ : ipycompss.stop()

```
*************** STOPPING PyCOMPSs ******************
Checking if any issue happened.
Warning: some of the variables used with PyCOMPSs may
    have not been brought to the master.
```
## 10.1.14 Machine Learning with dislib

This tutorial will show the different algorithms available in dislib.

#### 10.1.14.1 Setup

First, we need to start an interactive PyCOMPSs session:

```
[1]: import pycompss.interactive as ipycompss
     import os
     if 'BINDER SERVICE HOST' in os.environ:
          ipycompss.start(graph=True,
                             project_xml='../xml/project.xml',
                             resources_xml='../xml/resources.xml')
     else:
          ipycompss.start(graph=True, monitor=1000)
     *************** PyCOMPSs Interactive *******************
     **\ast1 - \frac{2\pi}{2} - 1 = 1- - - - - -\lambda\frac{1}{1}I_{---} \
     \star\cdot\ast\overline{a}) |
                                                                \perp\ast\perp\ast\sqrt{2}\ast\rightarrow\,<\,1 - 1\perp\Box\ast\ast\lambda_{---}) |
                                                                        \ast\vert \vert \vert \vert \vert \vert \vert\epsilon\ast| \_\ast\ast\lambda\ast€
     \ast\sqrt{2}\ast\ast\langle \cdot, \cdot \rangle.
     \ast\prime__\` .\` - .//
     \ast\}~
                                    \tilde{z} = \tilde{z} = \tilde{z}\ast\ast\frac{1}{2}. \frac{2}{2}. \frac{2}{2}. \frac{2}{2}. \frac{2}{2}.
                                                     -.<***- Starting COMPSs runtime...
        - Log path : /home/user/.COMPSs/Interactive 14/
       - PyCOMPSs Runtime started... Have fun!
     sk.
```
Next, we import dislib and we are all set to start working!

 $[2]$ : import dislib as ds

10.1.14.2 Load the MNIST dataset

```
[3]: x, y = ds.load_svmlight_file('/tmp/mnist/mnist', # Download the dataset
                                  block_size=(10000, 784), n_features=784, store_sparse=False)
[4]: x.shape
[4]: (60000, 784)
[5]: y. shape
```
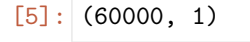

```
[6]: y_array = y.collect()
    y_array
```
 $[6]$ : array( $[5., 0., 4., ..., 5., 6., 8.])$ 

```
[7]: \text{img} = x[0].collect().reshape(28,28)
```

```
[8]: %matplotlib inline
    import matplotlib.pyplot as plt
    plt.imshow(img)
```
[8]: <matplotlib.image.AxesImage at 0x7f6fe8427be0>

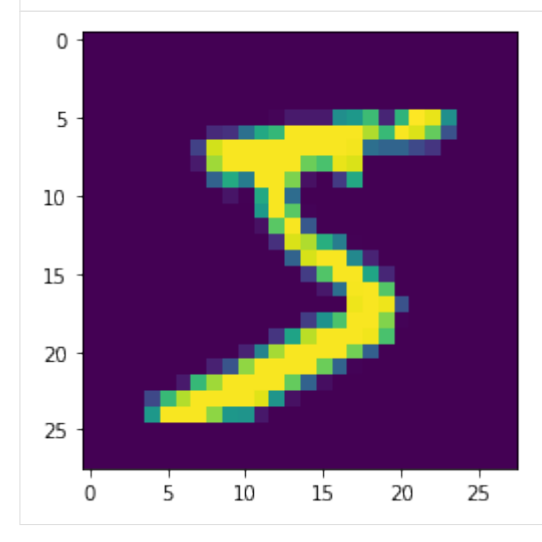

 $[9]: \mathsf{int}(y[0].\text{collect}())$ 

[9]: 5

## 10.1.14.3 dislib algorithms

#### Preprocessing

```
[10]: from dislib.preprocessing import StandardScaler
     from dislib.decomposition import PCA
```
## Clustering

```
[11]: from dislib.cluster import KMeans
     from dislib.cluster import DBSCAN
     from dislib.cluster import GaussianMixture
```
#### Classification

```
[12]: from dislib.classification import CascadeSVM
     from dislib.classification import RandomForestClassifier
```
#### Recommendation

[13]: from dislib.recommendation import ALS

## Model selection

[14]: from dislib.model\_selection import GridSearchCV

#### **Others**

```
[15]: from dislib.regression import LinearRegression
     from dislib.neighbors import NearestNeighbors
     /home/user/github/dislib/dislib/regression/lasso/base.py:20: UserWarning: Cannot import cvxpy␣
      ˓→module. Lasso estimator will not work.
       warnings.warn('Cannot import cvxpy module. Lasso estimator will not work.')
     /home/user/github/dislib/dislib/optimization/admm/base.py:16: UserWarning: Cannot import␣
      ˓→cvxpy module. ADMM estimator will not work.
       warnings.warn('Cannot import cvxpy module. ADMM estimator will not work.')
```
#### 10.1.14.4 Examples

#### KMeans

```
[16]: kmeans = KMeans(n_clusters=10)
      pred\_clusters = kmeans.fit\_predict(x) .collect()
```
Get the number of images of each class in the cluster 0:

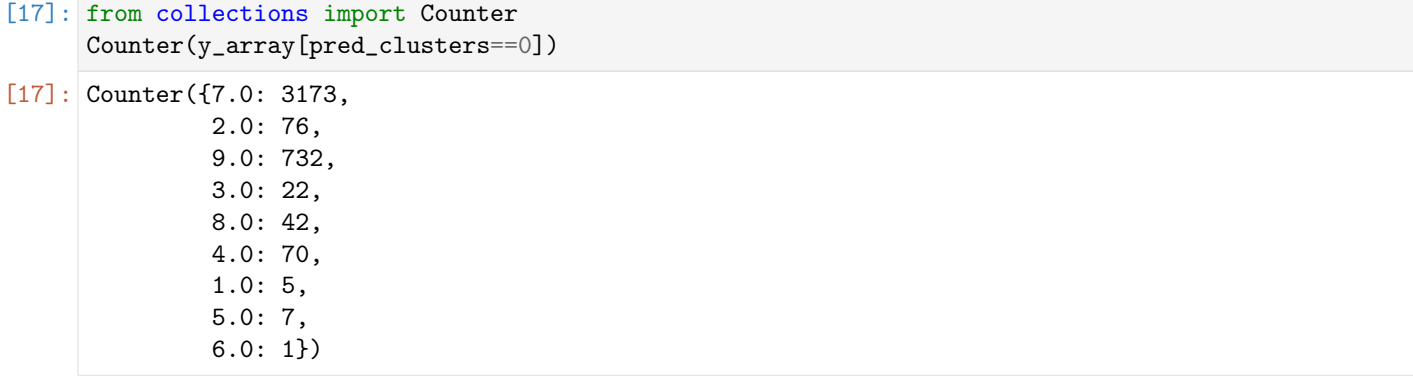

### GaussianMixture

Fit the GaussianMixture with the painted pixels of a single image:

```
[18]: import numpy as np
      img_filtered_pixels = np.stack([np.array([i, j]) for i in range(28) for j in range(28) if<sub>1</sub>
      \rightarrowimg[i,j] > 10])
      img_pixels = ds.array(img_filtered_pixels, block_size=(50,2))
      gm = GaussianMixture(n_components=7, random_state=0)
      gm.fit(img_pixels)
```
Get the parameters that define the Gaussian components:

```
[19]: from pycompss.api.api import compss_wait_on
     means = compss_wait_on(gm.means_)
     covariances = compss_wait_on(gm.covariances_)
     weights = compss_wait_on(gm.weights_)
```
Use the Gaussian mixture model to sample random pixels replicating the original distribution:

```
[20]: samples = np.concatenate([np.random.multivariate\_normal(menas[i], covariances[i],\ldots]˓→int(weights[i]*1000))
                          for i in range(7)])
      plt.scatter(samples[:,1], samples[:,0])
      plt.gca().set_aspect('equal', adjustable='box')
      plt.gca().invert_yaxis()
      plt.draw()
        5
       10
```
 $25$ 

 $\overline{20}$ 

 $30$ 

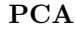

15

 $20$ 

25

٠

 $\overline{0}$ 

 $\overline{5}$ 

 $10$ 

 $[21]$ : pca = PCA()  $pca.fit(x)$ 

 $[21]$ : PCA()

Calculate the explained variance of the 10 first eigenvectors:

 $15$ 

```
[22]: explained_variance = pca.explained_variance_.collect()
     sum(explained_variance[0:10])/sum(explained_variance)
```

```
[22]: 0.4881498035493399
```
Show the weights of the first eigenvector:

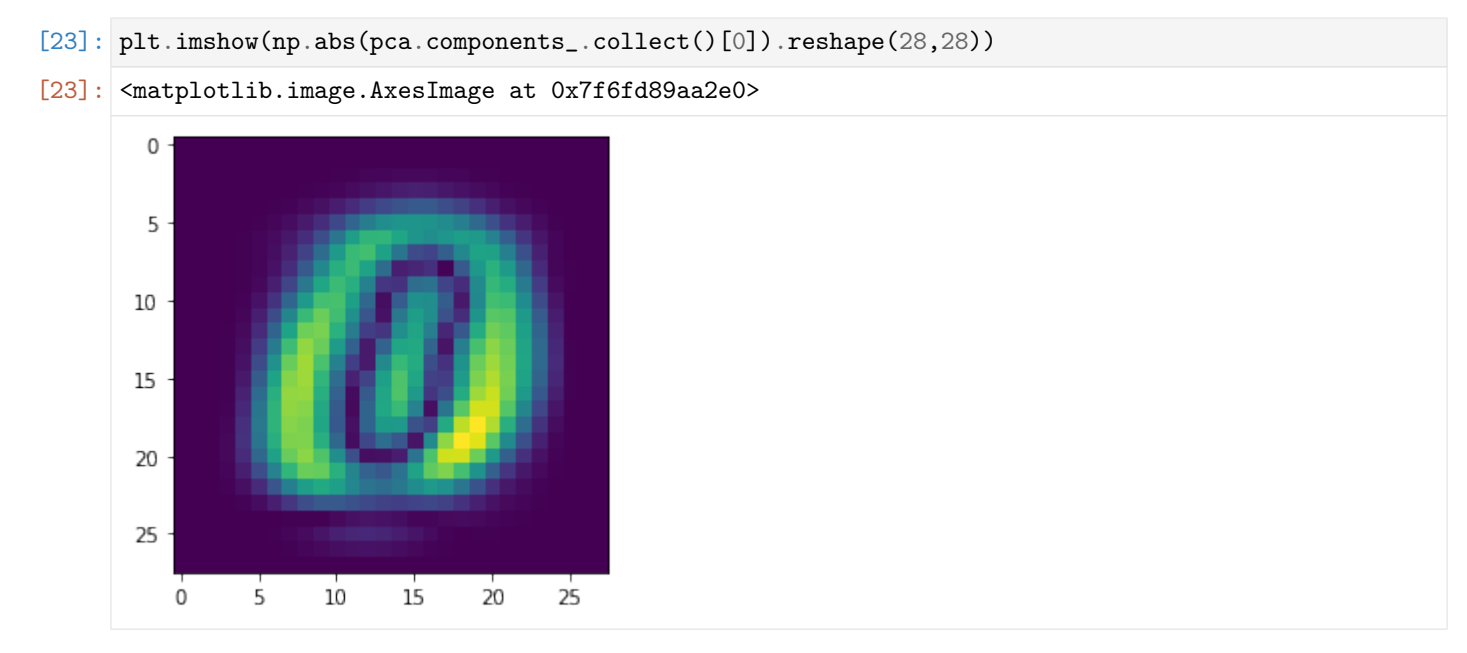

## RandomForestClassifier

```
[24]: \mathbf{rf} = RandomForestClassifier(n_estimators=5, max_depth=3)
      rf.fit(x, y)
```

```
[24]: RandomForestClassifier(max_depth=3, n_estimators=5)
```
Use the test dataset to get an accuracy score:

```
[25]: x_test, y_test = ds.load_svmlight_file('/tmp/mnist/mnist.test', block_size=(10000, 784), n_
      ˓→features=784, store_sparse=False)
     score = rf.score(x_test, y_test)print(compss_wait_on(score))
     0.6132
```
#### Close the session

To finish the session, we need to stop PyCOMPSs:

[26]: ipycompss.stop()

\*\*\*\*\*\*\*\*\*\*\*\*\*\*\*\*\*\*\*\*\*\*\*\*\*\*\*\*\*\*\*\*\*\*\*\*\*\*\*\*\*\*\*\*\*\*\*\*\*\*\*\*\*\*\*\* \*\*\*\*\*\*\*\*\*\*\*\*\*\*\* STOPPING PyCOMPSs \*\*\*\*\*\*\*\*\*\*\*\*\*\*\*\*\*\* \*\*\*\*\*\*\*\*\*\*\*\*\*\*\*\*\*\*\*\*\*\*\*\*\*\*\*\*\*\*\*\*\*\*\*\*\*\*\*\*\*\*\*\*\*\*\*\*\*\*\*\*\*\*\*\* Checking if any issue happened. Warning: some of the variables used with PyCOMPSs may have not been brought to the master. \*\*\*\*\*\*\*\*\*\*\*\*\*\*\*\*\*\*\*\*\*\*\*\*\*\*\*\*\*\*\*\*\*\*\*\*\*\*\*\*\*\*\*\*\*\*\*\*\*\*\*\*\*\*\*\*

# 10.2 Hands-on

Here you will find the hands on notebooks used in the tutorials.

## 10.2.1 Sort by Key

Algorithm that sorts the elements of a set of files and merges the partial results respecting the order.

## 10.2.1.1 First of all - Create a dataset

This step can be avoided if the dataset already exists.

If not, this code snipped creates a set of files with dictionary on each one generated randomly. Uses pickle.

```
[1]: def datasetGenerator(directory, numFiles, numPairs):
        import random
        import pickle
        import os
        if os.path.exists(directory):
            print("Dataset directory already exists... Removing")
            import shutil
            shutil.rmtree(directory)
        os.makedirs(directory)
        for f in range(numFiles):
            fragment = \{\}while len(fragment) < numPairs:
                fragment[random.random()] = random.random(0, 1000)filename = 'file_ ' + str(f) + 'data'with open(directory + '/ + filename, 'wb') as fd:
                pickle.dump(fragment, fd)
            print('File ' + filename + ' has been created.')
```

```
[2]: numFiles = 2
    numPairs = 10directoryName = 'mydataset'
    datasetGenerator(directoryName, numFiles, numPairs)
```
Dataset directory already exists... Removing File file\_0.data has been created. File file\_1.data has been created.

```
[3]: # Show the files that have been created
    %ls -l $directoryName
    total 8
    -rw-r--r-- 1 user users 136 may 31 11:14 file_0.data
    -rw-r--r-- 1 user users 134 may 31 11:14 file_1.data
```
#### 10.2.1.2 Algorithm definition

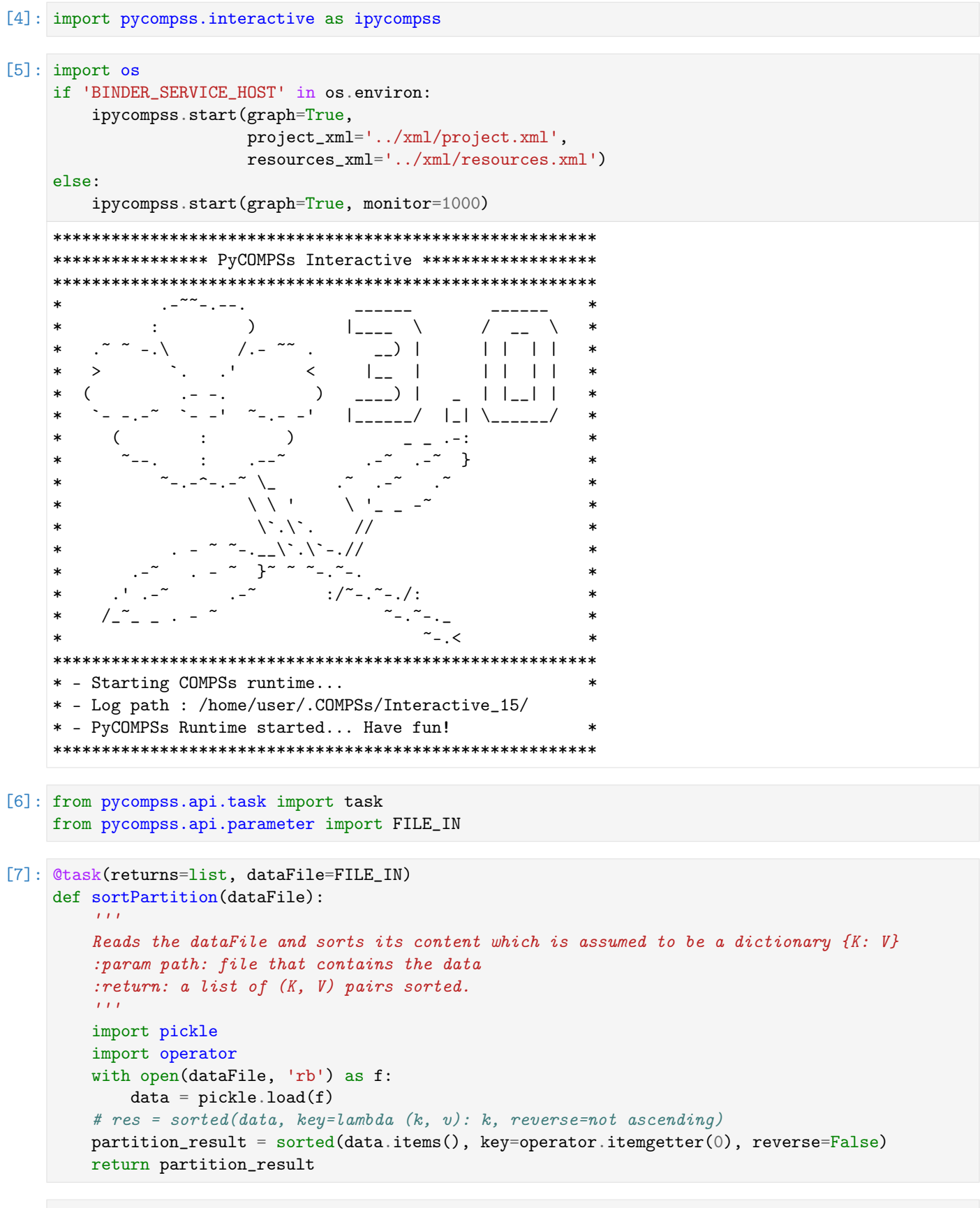

```
[8]: Ctask(returns=list, priority=True)
```

```
def reducetask(a, b):
    \mathbf{r}Merges two partial results (lists of (K, V) pairs) respecting the order
    :param a: Partial result a
    :param b: Partial result b
    :return: The merging result sorted
    Tpartial_result = []
    i = 0j = 0while i < len(a) and j < len(b):
        if a[i] < b[i]:
            partial_result.append(a[i])
            i \neq 1else:
            partial_result.append(b[j])
            j += 1
    if i < len(a):
        partial_result + a[i:]
    elif j < len(b):
        partial_result + b[j:]
    return partial_result
```

```
[9]: def merge_reduce(function, data):
        import sys
        if sys.version_info[0] >= 3:
             import queue as Queue
        else:
            import Queue
        q = Queue.Queue()
        for i in data:
            q.put(i)
        while not q.empty():
            x = q.get()if not q.empty():
                y = q.get()q.put(function(x, y))
            else:
                 return x
```
## MAIN

Parameters (that can be configured in the following cell): \* datasetPath: The path where the dataset is (default: the same as created previously).

```
[10]: import os
     import time
     from pycompss.api.api import compss_wait_on
     datasetPath = directoryName # Where the dataset isfiles = \Boxfor f in os.listdir(datasetPath):
         files.append(datasetPath + '/' + f)
```

```
startTime = time.time()partialSorted = []
for f in files:
   partialSorted.append(sortPartition(f))
result = merge_reduce(reducetask, partialSorted)
result = compss_wait_on(result)
print("Elapsed Time(s)")
print(time.time() - startTime)
import pprint
pprint.pprint(result)
Found task: sortPartition
Found task: reducetask
Elapsed Time(s)
3.7752816677093506
[(0.013745314293584387, 240),
 (0.11772240822746893, 652),
 (0.27110266935950866, 678),
 (0.27622886488424836, 957),
 (0.3286752463632471, 411),
 (0.38648317732585147, 364),
 (0.3993252781873756, 447),
 (0.40157261478017203, 658),
 (0.4966802245606975, 604),
 (0.5188619519856645, 874),
 (0.5524329520828377, 551),
 (0.6040263512577215, 740),
 (0.6048613132936619, 826),
 (0.6457866721409588, 84),
 (0.6541819764866298, 651),
 (0.7354821653979852, 843),
 (0.7673563806954004, 473),
 (0.8600180587693053, 919)]
```
[11]: ipycompss.stop()

```
********************************************************
*************** STOPPING PyCOMPSs ******************
********************************************************
Checking if any issue happened.
Warning: some of the variables used with PyCOMPSs may
         have not been brought to the master.
********************************************************
```
## 10.2.2 KMeans

KMeans is machine-learning algorithm (NP-hard), popularly employed for cluster analysis in data mining, and interesting for benchmarking and performance evaluation.

The objective of the Kmeans algorithm to group a set of multidimensional points into a predefined number of clusters, in which each point belongs to the closest cluster (with the nearest mean distance), in an iterative process.

```
[1]: import pycompss.interactive as ipycompss
[2]: import os
    if 'BINDER_SERVICE_HOST' in os.environ:
        ipycompss.start(graph=True,
                                                    # trace=True
                        project_xml='../xml/project.xml',
                        resources_xml='../xml/resources.xml')
    Also:ipycompss.start(graph=True, monitor=1000) # trace=True
    **************** PyCOMPSs Interactive ******************
    \astالرابطات الما
                       \rightarrow\ast\mathbf{r}1<sub>----</sub> \lambda\ast\sqrt{2}\setminus-1) |
                                                1111\ast\sqrt{1}\ast\ast\left\langle \right\rangleL_{-} +\Box \Box \Box \Box1 (1)\ast\lambda\Box\epsilon\ast|_| \______/
                                   |______/
                            \lambda\ast\ast\ast\astヽヽ
    \ast\setminus \setminus \setminus.
    \ast\frac{1}{2}\lambda . \lambda - . //
                        \rightarrow \sim \sim \sim \sim \sim \sim.
    \ast1/7 - 7 - 7\ast¥.
    - Starting COMPSs runtime...
    sk.
      - Log path : /home/user/.COMPSs/Interactive_16/
      - PyCOMPSs Runtime started... Have fun!
    [3]: from pycompss.api.task import task
```

```
[4]: import numpy as np
```

```
[5]: def init_random(numV, dim, seed):
        np.random.seed(seed)
        c = [np.random.uniform(-3.5, 3.5, dim)]while len(c) < numV:
            p = np.random.uniform(-3.5, 3.5, dim)distance = [np.linalg.norm(p-i) for i in c]if min(distance) > 2:
                c. append(p)return c
```
```
[6]: #@task(returns=list) # Not a task for plotting
     def genFragment(numV, K, c, dim, mode='gauss'):
          if mode == "gauss":
             n = int(float(numV) / K)
             r = numV % Kdata = []for k in range(K):
                  s = np.random.uniform(0.05, 0.75)for i in range(n+r):
                      d = np.array([np.random.normal(c[k][j], s) for j in range(dim)])data.append(d)
              return np.array(data)[:numV]
         else:
              return [np.random.random(dim) for _ in range(numV)]
 [7]: @task(returns=dict)
     def cluster_points_partial(XP, mu, ind):
          \text{dic} = \{\}for x in enumerate(XP):
              bestmukey = min([i[0], np.linalg.norm(x[1] - mul[i[0]])) for i in enumerate(mu)],
      ˓→key=lambda t: t[1])[0]
              if bestmukey not in dic:
                  dic[bestmukey] = [x[0] + ind]else:
                  dic[bestmukey] .append(x[0] + ind)return dic
 [8]: @task(returns=dict)
     def partial_sum(XP, clusters, ind):
         p = [(i, [(XP[j - ind]) for j in clusters[i]]) for i in clusters]\text{dic} = \{\}for i, l in p:
              dic[i] = (len(1), np.sum(1, axis=0))return dic
 [9]: @task(returns=dict, priority=True)
     def reduceCentersTask(a, b):
         for key in b:
              if key not in a:
                  a[key] = b[key]else:
                  a[key] = (a[key][0] + b[key][0], a[key][1] + b[key][1])return a
[10]: def mergeReduce(function, data):
         from collections import deque
         q = deque(list(range(len(data))))
          while len(q):
              x = q.popleft()if len(q):
                  y = q.popleft()
                  data[x] = function(data[x], data[y])q.append(x)
```
else:

return data[x]

```
[11]: def has_converged(mu, oldmu, epsilon, iter, maxIterations):
         print("iter: " + str(iter))
         print("maxIterations: " + str(maxIterations))
         if oldmu != []:
              if iter < maxIterations:
                  aux = [np.linalg.norm(oldmu[i] - mu[i]) for i in range(len(mu))]distancia = sum(aux)if distancia < epsilon * epsilon:
                      print("Distance_T: " + str(distancia))
                      return True
                  else:
                      print("Distance F: " + str(distancia))return False
              else:
                  # Reached the max amount of iterations
                  return True
[12]: def plotKMEANS(dim, mu, clusters, data):
         import pylab as plt
         colors = ['b', 'g', 'r', 'c', 'm', 'y', 'k']if dim == 2 and len(mu) <= len(colors):
              from matplotlib.patches import Circle
              from matplotlib.collections import PatchCollection
              fig, ax = plt.subplots(figsize=(10,10))patches = []
             pcolors = []
              for i in range(len(clusters)):
                  for key in clusters[i].keys():
                      d = clusters[i][key]for j in d:
                          j = j - i * len(data[0])C = Circle((data[i][j][0], data[i][j][1]), .05)pcolors.append(colors[key])
                          patches.append(C)
              collection = PatchCollection(patches)
              collection.set_facecolor(pcolors)
              ax.add_collection(collection)
              x, y = zip(*mu)plt.plot(x, y, '*', c='y', markersize=20)
              plt.autoscale(enable=True, axis='both', tight=False)
              plt.show()
         elif dim == 3 and len(mu) <= len(colors):
              from mpl_toolkits.mplot3d import Axes3D
              fig = plt.figure()ax = fig.add\_subplot(111, projection='3d')for i in range(len(clusters)):
                  for key in clusters[i].keys():
                      d = clusters[i][key]for j in d:
                          j = j - i * len(data[0])ax.\,scatter(data[i][i][0], data[i][i][1], data[i][i][2], 'o', ...˓→c=colors[key])
              x, y, z = zip(*mu)for i in range(len(mu)):
                  ax.scatter(x[i], y[i], z[i], s=80, c='y', marker='D')
              plt.show()
```
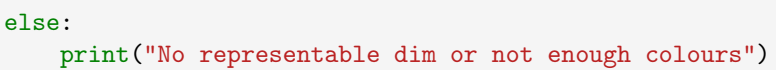

## 10.2.2.1 MAIN

Parameters (that can be configured in the following cell):  $*$  numV: number of vectors (default: 10.000) \* dim: dimension of the points (default: 2) \* k: number of centers (default: 4) \* numFrag: number of fragments (default: 16) \* epsilon: convergence condition (default: 1e-10) \* maxIterations: Maximum number of iterations (default: 20)

```
[13]: %matplotlib inline
     import ipywidgets as widgets
     from pycompss.api.api import compss_wait_on
     w_number of Vectors - with 1000 it is feasible<sub>u</sub>
      \rightarrowto see the evolution across iterations
     w_ddim = widgets.IntText(value=2) # Number of Dimensions
     w_k = \text{widgets}.IntText(value=4) # Centers
     w_numberrag = widgets. IntText(value=16) # Fragmentsw_epsilon = widgets. FloatText(value=1e-10) # Convergence condition
     w_{\text{max}}Iterations = widgets. IntText(value=20) # Max number of iterations
     w_seed = widgets. IntText(value=8) # Random seed
     def kmeans(numV, dim, k, numFrag, epsilon, maxIterations, seed):
         size = int(numV / numFreq)cloudCenters = init_random(k, dim, seed) # centers to create data groups
         X = [genFragment(size, k, cloudCenters, dim, mode='gauss') for _ in range(numFrag)]
         mu = init\_random(k, dim, seed - 1) # First centers
         oldmu = []
         n = 0while not has_converged(mu, oldmu, epsilon, n, maxIterations):
             oldmu = mu
             clusters = [cluster\_points\_partial(X[f], mu, f * size) for f in range(numFrag)]
             partialResult = [partial\_sum(X[f], clusters[f], f * size) for f in range(numFrag)]mu = mergeReduce(reduceCentersTask, partialResult)
             mu = compss_wait\_on(mu)mu = [mu[c][1] / mu[c][0] for c in mu]
             while len(mu) < k:
                 # Add new random center if one of the centers has no points.
                 indP = np.random.randn(), size)
                 indF = np.random.random(0, numFrag)mu.append(X[indF][indP])
             n += 1
         clusters = compss_wait_on(clusters)
         plotKMEANS(dim, mu, clusters, X)
         print("--------------------")
         print("Result:")
         print("Iterations: ", n)
         print("Centers: ", mu)
         print("--------------------")
     widgets.interact_manual(kmeans, numV=w_numV, dim=w_dim, k=w_k, numFrag=w_numFrag, epsilon=w_
      ˓→epsilon, maxIterations=w_maxIterations, seed=w_seed)
```

```
interactive(children=(IntText(value=10000, description='numV'), IntText(value=2, description=
\rightarrow'dim'), IntText(v...
```

```
[13]: <function __main__.kmeans(numV, dim, k, numFrag, epsilon, maxIterations, seed)>
```
#### $[14]$ : ipycompss.stop()

```
*************** STOPPING PyCOMPSs ******************
Checking if any issue happened.
Warning: some of the variables used with PyCOMPSs may
    have not been brought to the master.
```
# 10.2.3 KMeans with Reduce

KMeans is machine-learning algorithm (NP-hard), popularly employed for cluster analysis in data mining, and interesting for benchmarking and performance evaluation.

The objective of the Kmeans algorithm to group a set of multidimensional points into a predefined number of clusters, in which each point belongs to the closest cluster (with the nearest mean distance), in an iterative process.

```
[1]: import pycompss.interactive as ipycompss
```

```
[2]: import os
    if 'BINDER_SERVICE_HOST' in os.environ:
       ipycompss.start(graph=True,
                                              # trace=True
                      project_xml='../xml/project.xml',
                      resources_xml='../xml/resources.xml')
    else:
       ipycompss.start(graph=True, monitor=1000) # trace=True
    . -77 - . - - .\ast\rightarrow\cdot|____
                                     \lambdaX
                                \overline{\phantom{0}}11111\ast\sqrt{1}\epsilon\ast\astI_{--} I\ast\lambda\frac{1}{1}\Box\ast| \_ |\ast\rightarrow\ast\mathcal{L}\ast\ast\setminus \setminus\langle \cdot, \cdot \rangle.
    \ast\frac{1}{2}\ast\lambda . \lambda - . //
                         z - 1\rightarrow\star1/r - 1 - 1\sim \sim**- Starting COMPSs runtime...
    \star- Log path : /home/user/.COMPSs/Interactive_17/
      - PyCOMPSs Runtime started... Have fun!
```

```
[3]: from pycompss.api.task import task
[4]: import numpy as np
[5]: def init_random(numV, dim, seed):
         np.random.seed(seed)
         c = [np.random.uniform(-3.5, 3.5, dim)]while len(c) < numV:
             p = np.random.uniform(-3.5, 3.5, dim)distance = [np.linalg.norm(p-i) for i in c]if min(distance) > 2:
                 c.append(p)
         return c
[6]: #@task(returns=list) # Not a task for plotting
     def genFragment(numV, K, c, dim, mode='gauss'):
         if mode == "gauss":
             n = int(flost(numV) / K)r = numV % Kdata = \lceilfor k in range(K):
                 s = np.random.uniform(0.05, 0.75)for i in range(n+r):
                     d = np.array([np.random-normal(c[k][j], s) for j in range(dim)])data.append(d)
             return np.array(data)[:numV]
         else:
             return [np.random.random(dim) for _ in range(numV)]
[7]: @task(returns=dict)
     def cluster_points_partial(XP, mu, ind):
         \text{dic} = \{\}for x in enumerate(XP):
             bestmukey = min([i[0], np.linalg.norm(x[1] - mu[i[0]])) for i in enumerate(mu)],
     ˓→key=lambda t: t[1])[0]
             if bestmukey not in dic:
                 dic[bestmukey] = [x[0] + ind]else:
                 dic[bestmukey] .append(x[0] + ind)return dic
[8]: Ctask(returns=dict)
     def partial_sum(XP, clusters, ind):
        p = [(i, [(XP[j - ind]) for j in clusters[i]]) for i in clusters]\text{dic} = \{\}for i, l in p:
             dic[i] = (len(1), np.sum(1, axis=0))return dic
[9]: def reduceCenters(a, b):
         "''"Reduce method to sum the result of two partial_sum methods
         :param a: partial_sum {cluster_ind: (#points_a, sum(points_a))}
         :param b: partial_sum {cluster_ind: (#points_b, sum(points_b))}
         :return: {cluster\_ind: (Hpoints_a+#points_b, sum(points_a+points_b))}(continues on next page)
```
 $"''"''"$ 

(continued from previous page)

```
for key in b:
              if key not in a:
                  a[key] = b[key]else:
                  a[key] = (a[key][0] + b[key][0], a[key][1] + b[key][1])return a
[10]: @task(returns=dict)
     def reduceCentersTask(*data):
         reduce_value = data[0]for i in range(1, len(data)):
              reduce_value = reduceCenters(reduce_value, data[i])
         return reduce_value
[11]: def mergeReduce(function, data, chunk=50):
          """ Apply function cumulatively to the items of data,
              from left to right in binary tree structure, so as to
              reduce the data to a single value.
          :param function: function to apply to reduce data
          :param data: List of items to be reduced
          :return: result of reduce the data to a single value
          "''"''"while(len(data)) > 1:
              dataToReduce = data[:chunk]data = data[chunk:]data.append(function(*dataToReduce))
         return data[0]
[12]: def has_converged(mu, oldmu, epsilon, iter, maxIterations):
         print("iter: " + str(iter))
         print("maxIterations: " + str(maxIterations))
         if oldmu != []:
              if iter < maxIterations:
                  aux = [np.linalg.norm(oldmu[i] - mul[i]) for i in range(len(mu))]distancia = sum(aux)if distancia < epsilon * epsilon:
                      print("Distance_T: " + str(distancia))
                      return True
                  else:
                      print("Distance_F: " + str(distancia))
                      return False
              else:
                  # Reached the max amount of iterations
                  return True
[13]: def plotKMEANS(dim, mu, clusters, data):
          import pylab as plt
          colors = ['b', 'g', 'r', 'c', 'm', 'y', 'k']if dim == 2 and len(mu) \le len(colors):
              from matplotlib.patches import Circle
              from matplotlib.collections import PatchCollection
              fig, ax = plt.subplots(figsize=(10,10))patches = []
              pcolors = []
```

```
for i in range(len(clusters)):
           for key in clusters[i].keys():
               d = clusters[i][key]for j in d:
                   j = j - i * len(data[0])C = Circle((data[i][j][0], data[i][j][1]), .05)pcolors.append(colors[key])
                   patches.append(C)
       collection = PatchCollection(patches)
       collection.set_facecolor(pcolors)
       ax.add_collection(collection)
       x, y = zip(*mu)plt.plot(x, y, '*', c='y', markersize=20)
       plt.autoscale(enable=True, axis='both', tight=False)
       plt.show()
   elif dim == 3 and len(mu) <= len(colors):
       from mpl_toolkits.mplot3d import Axes3D
       fig = plt.figure()ax = fig.add\_subplot(111, projection='3d')for i in range(len(clusters)):
           for key in clusters[i].keys():
               d = clusters[i][key]for j in d:
                    j = j - i * len(data[0])ax.scatter(data[i][j][0], data[i][j][1], data[i][j][2], 'o',
\rightarrowc=colors[key])
       x, y, z = zip(*mu)for i in range(len(mu)):
           ax.scatter(x[i], y[i], z[i], s=80, c='y', marker='D')
       plt.show()
   else:
       print("No representable dim or not enough colours")
```
# 10.2.3.1 MAIN

Parameters (that can be configured in the following cell): \* numV: number of vectors (default: 10.000) \* dim: dimension of the points (default: 2) \* k: number of centers (default: 4) \* numFrag: number of fragments (default: 16) \* epsilon: convergence condition (default: 1e-10) \* maxIterations: Maximum number of iterations (default: 20)

```
[14]: "matplotlib inline
     import ipywidgets as widgets
     from pycompss.api.api import compss_wait_on
     w_number of Vectors - with 1000 it is feasible<sub>lu</sub>
     \rightarrowto see the evolution across iterations
     w_ddim = widgets.IntText(value=2) # Number of Dimensions
     w_k = \text{widgets}. IntText(value=4) # Centers
     w_numberag = widgets. IntText(value=16) # Fragments
     w_epsilon = widgets. FloatText(value=1e-10) # Convergence condition
     w_{\text{max}}Iterations = widgets. IntText(value=20) # Max number of iterations
     w_seed = widgets. IntText(value=8) # Random seed
```

```
(continued from previous page)
```

```
def kmeans(numV, dim, k, numFrag, epsilon, maxIterations, seed):
         size = int(numV / numFreq)cloudCenters = init_random(k, dim, seed) # centers to create data groups
         X = [genFragment(size, k, cloudCenters, dim, mode='gauss') for _ in range(numFreq)]mu = init\_random(k, dim, seed - 1) # First centers
         oldmu = []n = 0while not has_converged(mu, oldmu, epsilon, n, maxIterations):
             oldmu = mu
             clusters = [cluster\_points\_partial(X[f], mu, f * size) for f in range(numFrag)]
             partialResult = [partial\_sum(X[f], clusters[f], f * size) for f in range(numFrag)]mu = mergeReduce(reduceCentersTask, partialResult, chunk=4)
             mu = compss_wait\_on(mu)mu = [mu[c][1] / mu[c][0] for c in mu]
             while len(mu) < k:
                 # Add new random center if one of the centers has no points.
                 indP = np.random.randn(), size)
                 indF = np.random.randn(), numFrag)mu.append(X[indF][indP])
             n + = 1clusters = compss_wait_on(clusters)
         plotKMEANS(dim, mu, clusters, X)
         print("--------------------")
         print("Result:")
         print("Iterations: ", n)
         print("Centers: ", mu)
         print("--------------------")
     widgets.interact_manual(kmeans, numV=w_numV, dim=w_dim, k=w_k, numFrag=w_numFrag, epsilon=w_
      ˓→epsilon, maxIterations=w_maxIterations, seed=w_seed)
     interactive(children=(IntText(value=10000, description='numV'), IntText(value=2, description=
      ˓→'dim'), IntText(v...
[14]: <function __main__.kmeans(numV, dim, k, numFrag, epsilon, maxIterations, seed)>
[15]: ipycompss.stop()
     ********************************************************
     *************** STOPPING PyCOMPSs ******************
     ********************************************************
     Checking if any issue happened.
     Warning: some of the variables used with PyCOMPSs may
              have not been brought to the master.
     ********************************************************
```
# 10.2.4 Cholesky Decomposition/Factorization

Given a symmetric positive definite matrix A, the Cholesky decomposition is an upper triangular matrix U (with strictly positive diagonal entries) such that:

 $A=U^TU$ 

```
[1]: import pycompss.interactive as ipycompss
```

```
[2]: # Start PyCOMPSs runtime with graph and tracing enabled
    import os
    if 'BINDER_SERVICE_HOST' in os.environ:
        ipycompss.start(graph=True, trace=True,
                        project_xml='../xml/project.xml',
                         resources_xml='../xml/resources.xml')
    else:
        ipycompss.start(graph=True, monitor=1000, trace=True)
    **************** PyCOMPSs Interactive ******************
       \ast- . - .
                       \big)\ast\ddot{\mathbb{I}}1<sub>----</sub> \lambda\frac{1}{2}\setminus\ast1. - 77\overline{a} \overline{a}\begin{array}{c} \begin{array}{c} \text{1} & \text{1} & \text{1} & \text{1} \end{array} \end{array}\ast\ast\,<\,\vert \vert \vert \vert\Box\frac{1}{2} ----
    \ast\rightarrow\epsilon-1\ast\ast\ast\rightarrow\ast\cdot- 7
    \ast\Delta\ast\ast\Upsilon \mathcal{N}.
    \ast\frac{1}{2}\ast×
    \star1/7 - 1 - 1:
    \ast* - Starting COMPSs runtime...
    * - Log path : /home/user/.COMPSs/Interactive_18/
    * - PyCOMPSs Runtime started... Have fun!
```

```
[3]: from pycompss.api.task import task
    from scipy import linalg
    from scipy import random
    import numpy as np
    import ctypes
```
# 10.2.4.1 Task definitions

```
[4]: @task(returns=list)
    def createBlock(BSIZE, MKLProc, diag):
        import os
        os.environ["MKL_NUM_THREADS"]=str(MKLProc)
        block = np.array(np.random.random((BSIZE, BSIZE)), dtype = np.double, copy = False)mb = np.matrix(block, dtype=np.double, copy=False)mb = mb + np.transpose(mb)if diag:
            mb = mb + 2*BSIZE * np.\neye(BSIZE)
        return mb
    @task(returns=np.ndarray)
    def potrf(A, MKLProc):
```

```
from scipy.linalg.lapack import dpotrf
    import os
    os.environ['MKL_NUM_THREADS']=str(MKLProc)
    A = dpotrf(A, lower=True)[0]
    return A
@task(returns=np.ndarray)
def solve_triangular(A, B, MKLProc):
   from scipy.linalg import solve_triangular
    from numpy import transpose
    import os
   os.environ['MKL_NUM_THREADS']=str(MKLProc)
   B =transpose(B)B = solve\_triangular(A, B, lower=True) #, trans='T'B =transpose(B)return B
@task(returns=np.ndarray)
def gemm(alpha, A, B, C, beta, MKLProc):
    from scipy.linalg.blas import dgemm
    from numpy import transpose
   import os
    os.environ['MKL_NUM_THREADS']=str(MKLProc)
    B = transpose(B)
    C = \text{dgemm}(\text{alpha}, A, B, c=C, \text{beta}=beta)return C
```
## 10.2.4.2 Auxiliar functions

```
[5]: def genMatrix(MSIZE, BSIZE, MKLProc, A):
        for i in range(MSIZE):
             A.append([])
             for j in range(MSIZE):
                 A[i].append([])
        for i in range(MSIZE):
            mb = createBlock(BSIZE, MKLProc, True)
             A[i][i]=mbfor j in range(i+1, MSIZE):
                 mb = createBlock(BSIZE, MKLProc, False)
                 A[i][i]=mbA[j][i]=mb
```

```
[6]: def cholesky_blocked(MSIZE, BSIZE, mkl_threads, A):
        import os
        for k in range(MSIZE):
             # Diagonal block factorization
             A[k][k] = potrf(A[k][k], mkl_threads)
             # Triangular systems
             for i in range(k+1, MSIZE):
                 A[i][k] = solve_traingular(A[k][k], A[i][k], mk1_threads)A[k][i] = np.zeros((BSIZE,BSIZE))
             # update trailing matrix
             for i in range(k+1, MSIZE):
                 for j in range(i, MSIZE):
```

```
A[j][i] = \text{gemm}(-1.0, A[j][k], A[i][k], A[j][i], 1.0, mkl_threads)
```
return A

#### MAIN Code

Parameters (that can be configured in the following cell): \* MSIZE: Matrix size (default: 8) \* BSIZE: Block size (default:  $1024$ ) \* mkl threads: Number of MKL threads (default: 1)

```
[7]: import ipywidgets as widgets
    from pycompss.api.api import compss_barrier
    import time
    w_MSIZE = wideets. IntText(value=8)
    w_BSIZE = widgets.IntText(value=1024)
    w_mkl_\text{threads} = widgets. IntText(value=1)
    def cholesky(MSIZE, BSIZE, mkl_threads):
        # Generate de matrix
        startTime = time.time()# Generate supermatrix
        A = []res = []genMatrix(MSIZE, BSIZE, mkl_threads, A)
        compss_barrier()
        initTime = time.time() - startTimestartDecompTime = time.time()
        res = cholesky_blocked(MSIZE, BSIZE, mkl_threads, A)
        compss_barrier()
        decompTime = time.time() - startDecompTimetotalTime = decompTime + initTimeprint("---------- Elapsed Times ----------")
        print("initT:{}".format(initTime))
        print("decompT:{}".format(decompTime))
        print("totalTime:{}".format(totalTime))
        print("-----------------------------------")
    widgets.interact_manual(cholesky, MSIZE=w_MSIZE, BSIZE=w_BSIZE, mkl_threads=w_mkl_threads)
    interactive(children=(IntText(value=8, description='MSIZE'), IntText(value=1024, description=
     ˓→'BSIZE'), IntText...
[7]: <function __main__.cholesky(MSIZE, BSIZE, mkl_threads)>
[8]: ipycompss.stop()
    ********************************************************
    *************** STOPPING PyCOMPSs ******************
    ********************************************************
    Checking if any issue happened.
    Warning: some of the variables used with PyCOMPSs may
             have not been brought to the master.
```
\*\*\*\*\*\*\*\*\*\*\*\*\*\*\*\*\*\*\*\*\*\*\*\*\*\*\*\*\*\*\*\*\*\*\*\*\*\*\*\*\*\*\*\*\*\*\*\*\*\*\*\*\*\*\*\*

# 10.2.5 Wordcount Exercise

# 10.2.5.1 Sequential version

```
[1]: import os
```

```
[2]: def read_file(file_path):
         """ Read a file and return a list of words.
         :param file_path: file's path
         :return: list of words
         \bar{n} \bar{n} \bar{n}data = []with open(file_path, 'r') as f:
             for line in f:
                  data += line.split()return data
```
[3]: def wordCount(data):

```
""" Construct a frequency word dictorionary from a list of words.
:param data: a list of words
:return: a dictionary where key=word and value=#appearances
"''"partialResult = \{\}for entry in data:
    if entry in partialResult:
        partialResult[entry] += 1
    else:
        partialResult[entry] = 1
return partialResult
```

```
[4]: def merge_two_dicts(dic1, dic2):
         """ Update a dictionary with another dictionary.
         :param dic1: first dictionary
         :param dic2: second dictionary
         :return: dic1+=dic2
         "''"''"for k in dic2:
             if k in dic1:
                 dicl[k] += dicl[k]else:
                 dicl[k] = dic2[k]return dic1
```

```
[5]: # Get the dataset path
    pathDataset = os.getcwd() + ' / dataset'# Read file's content execute a wordcount on each of them
    partialResult = []for fileName in os.listdir(pathDataset):
        file_path = os.path.join(pathDataset, fileName)
        data = read_file(file_path)
        partialResult.append(wordCount(data))
    # Accumulate the partial results to get the final result.
    result = \{\}for partial in partialResult:
```

```
result = merge_two_dicts(result, partial)
```

```
[6]: print("Result:")
    from pprint import pprint
    pprint(result)
    print("Words: {}".format(sum(result.values())))
    Result:
    {'Adipisci': 227,
     'Aliquam': 233,
     'Amet': 207,
     'Consectetur': 201,
     'Dolor': 198,
     'Dolore': 236,
     'Dolorem': 232,
     'Eius': 251,
     'Est': 197,
     'Etincidunt': 232,
     'Ipsum': 228,
      'Labore': 229,
      'Magnam': 195,
      'Modi': 201,
     'Neque': 205,
     'Non': 226,
     'Numquam': 253,
     'Porro': 205,
     'Quaerat': 217,
     'Quiquia': 212,
      'Quisquam': 214,
     'Sed': 225,
      'Sit': 220,
     'Tempora': 189,
     'Ut': 217,
     'Velit': 218,
     'Voluptatem': 235,
      'adipisci': 1078,
     'aliquam': 1107,
     'amet': 1044,
     'consectetur': 1073,
     'dolor': 1120,
     'dolore': 1065,
     'dolorem': 1107,
      'eius': 1048,
      'est': 1101,
     'etincidunt': 1114,
     'ipsum': 1061,
     'labore': 1070,
     'magnam': 1096,
     'modi': 1127,
      'neque': 1093,
      'non': 1099,
      'numquam': 1094,
      'porro': 1101,
      'quaerat': 1086,
      'quiquia': 1079,
      'quisquam': 1144,
```

```
'sed': 1109,
 'sit': 1130,
 'tempora': 1064,
 'ut': 1070,'velit': 1105,
 'voluptatem': 1121}
Words: 35409
```
# 10.2.6 Wordcount Solution

10.2.6.1 Complete version

```
[1]: import os
[2]: import pycompss.interactive as ipycompss
[3]: from pycompss.api.task import task
[4]: from pycompss.api.parameter import *
[5]: if 'BINDER_SERVICE_HOST' in os.environ:
         ipycompss.start(graph=True, trace=True, debug=False,
                           project_xml='../xml/project.xml',
                           resources_xml='../xml/resources.xml')
     else:
         ipycompss.start(graph=True, monitor=1000, trace=True, debug=False)
     **************** PyCOMPSs Interactive *******************
     \ast\ast\ast\rightarrow1<sub>----</sub> \lambda\mathbb{R}^+\setminus\overline{\phantom{0}}/ . - \sim11111\ast\ast\ddot{\phantom{a}}\ast\rightarrow\langleI_{++} I\ast\lambda---) |
     \ast\overline{C}\vert \vert \vert \vert \vert \vert \vert\ast___/ |_| \______/
     \ast\ast\ast\rightarrow\bullet-1\ast\sim- 7
                                                                    \ast\sim -\star\star\sqrt{1 - \frac{1}{2}}\ast\langle \cdot, \cdot \rangle.
     \ast\frac{1}{2}-1.2 - \frac{1}{2}\ast\tilde{\zeta} = \tilde{\zeta} = \tilde{\zeta} = \tilde{\zeta}\rightarrow\ast\frac{1}{2} / ~ - . ~ - . / :
     \ast\ast\sim . \sim\sim -1* - Starting COMPSs runtime...
       - Log path : /home/user/.COMPSs/Interactive_19/
     * - PyCOMPSs Runtime started... Have fun!
```

```
[6]: Ctask(returns=list)
    def read_file(file_path):
         """ Read a file and return a list of words.
         :param file_path: file's path
         :return: list of words
         "''"data = []with open(file_path, 'r') as f:
             for line in f:
                 data += line.split()
        return data
[7]: @task(returns=dict)
     def wordCount(data):
         """ Construct a frequency word dictorionary from a list of words.
         :param data: a list of words
         :return: a dictionary where key=word and value=#appearances
         "''"''"partialResult = \{\}for entry in data:
            if entry in partialResult:
                partialResult[entry] += 1
             else:
                 partialResult[entry] = 1
        return partialResult
[8]: @task(returns=dict, priority=True)
    def merge_two_dicts(dic1, dic2):
         """ Update a dictionary with another dictionary.
         :param dic1: first dictionary
         :param dic2: second dictionary
         :return: dic1+=dic2
         "''"for k in dic2:
             if k in dic1:
                 dicl[k] += dicl[k]else:
                 dicl[k] = dic2[k]return dic1
[9]: from pycompss.api.api import compss_wait_on
     # Get the dataset path
    pathDataset = os.getcwd() + ' / dataset'# Read file's content execute a wordcount on each of them
    partialResult = []
     for fileName in os.listdir(pathDataset):
        file_path = os.path.join(pathDataset, fileName)
        data = read_file(file_path)
        partialResult.append(wordCount(data))
     # Accumulate the partial results to get the final result.
    result = \{\}for partial in partialResult:
        result = merge_two_dicts(result, partial)
                                                                                    (continues on next page)
```

```
# Wait for result
      result = compss_wait_on(result)
      Found task: read_file
      Found task: wordCount
      Found task: merge_two_dicts
[10]: print("Result:")
      from pprint import pprint
      pprint(result)
      print("Words: {}".format(sum(result.values())))
      Result:
      {'Adipisci': 227,
       'Aliquam': 233,
       'Amet': 207,
       'Consectetur': 201,
       'Dolor': 198,
       'Dolore': 236,
       'Dolorem': 232,
       'Eius': 251,
       'Est': 197,
       'Etincidunt': 232,
       'Ipsum': 228,
       'Labore': 229,
       'Magnam': 195,
       'Modi': 201,
       'Neque': 205,
       'Non': 226,
       'Numquam': 253,
       'Porro': 205,
       'Quaerat': 217,
       'Quiquia': 212,
       'Quisquam': 214,
       'Sed': 225,
       'Sit': 220,
       'Tempora': 189,
       'Ut': 217,
       'Velit': 218,
       'Voluptatem': 235,
       'adipisci': 1078,
       'aliquam': 1107,
       'amet': 1044,
       'consectetur': 1073,
       'dolor': 1120,
       'dolore': 1065,
       'dolorem': 1107,
       'eius': 1048,
       'est': 1101,
       'etincidunt': 1114,
       'ipsum': 1061,
       'labore': 1070,
       'magnam': 1096,
       'modi': 1127,
       'neque': 1093,
       'non': 1099,
                                                                                       (continues on next page)
```

```
'numquam': 1094,
 'porro': 1101,
 'quaerat': 1086,
 'quiquia': 1079,
 'quisquam': 1144,
 'sed': 1109,
 'sit': 1130,
 'tempora': 1064,
'ut': 1070,
 'velit': 1105,
 'voluptatem': 1121}
Words: 35409
```
 $[11]$ : ipycompss.stop()

```
*************** STOPPING PyCOMPSs *******************
Checking if any issue happened.
Warning: some of the variables used with PyCOMPSs may
    have not been brought to the master.
```
# 10.2.7 Wordcount Solution (With reduce)

## 10.2.7.1 Complete version

```
[1]: import os
[2]: import pycompss.interactive as ipycompss
[3]: from pycompss.api.task import task
[4]: from pycompss.api.parameter import *
[5]: if 'BINDER_SERVICE_HOST' in os.environ:
          ipycompss.start(graph=True, trace=True, debug=False,
                             project_xml='../xml/project.xml',
                             resources_xml='../xml/resources.xml')
     Also:ipycompss.start(graph=True, monitor=1000, trace=True, debug=False)
     **************** PyCOMPSs Interactive ******************
     \cdot -77 - \cdot -\ast\Delta\rightarrow\frac{1}{1}\ast\mathbb{R}^{\mathbb{Z}}I_{---} \
                                          \overline{\phantom{0}}\cdot \sim11111\ast\ast/ . -| | | |\ast\ast\rightarrow\langle\ast\overline{(\ }\lambda\frac{1}{2} \frac{1}{2}\vert \vert \vert \vert \vert \vert \vert \vert\ast\lambda\ast\cdot\ast\begin{array}{ccc} & - & - \\ - & - \end{array}\epsilon\ast\cdot\ast\mathbb{R}^2 = \mathbb{R}^2\cdot \sim\ast\ast
```
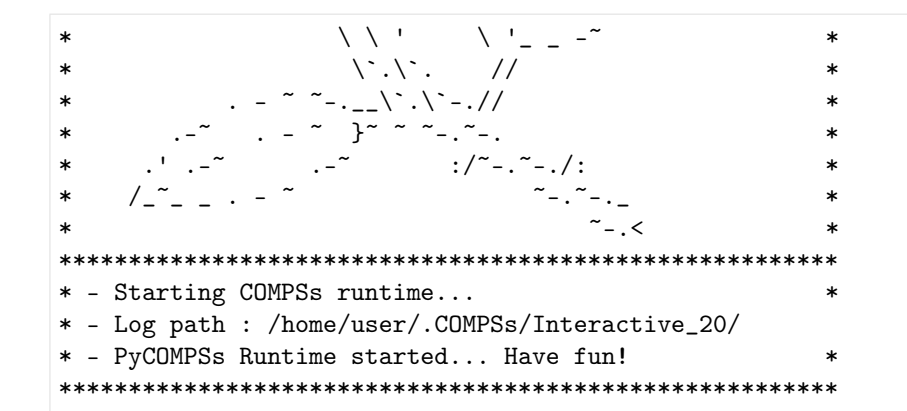

```
[6]: @task(returns=list)
    def read_file(file_path):
        """ Read a file and return a list of words.
        :param file_path: file's path
        :return: list of words
         "''"data = []with open(file_path, 'r') as f:
            for line in f:
                data += line.split()
        return data
```
## [7]: @task(returns=dict)

```
def wordCount(data):
    """ Construct a frequency word dictorionary from a list of words.
    :param data: a list of words
    :return: a dictionary where key=word and value=#appearances
    "''"''"partialResult = \{\}for entry in data:
        if entry in partialResult:
           partialResult[entry] += 1else:
            partialResult[entry] = 1
    return partialResult
```

```
[8]: @task(returns=dict, priority=True)
    def merge_dicts(*dictionaries):
        import queue
        q = queue.Queue()for i in dictionaries:
            q.put(i)
        while not q.empty():
            x = q.get()if not q.empty():
                y = q.get()for k in y:
                    if k in x:
                        x[k] += y[k]else:
                         x[k] = y[k]q.put(x)
```

```
return(x)
```

```
[9]: from pycompss.api.api import compss_wait_on
      # Get the dataset path
     pathDataset = os.getcwd() + '/dataset'
      # Construct a list with the file's paths from the dataset
     partialResult = []
     for fileName in os.listdir(pathDataset):
          p = os.path.join(pathDataset, fileName)
         data=read_file(p)
         partialResult.append(wordCount(data))
      # Accumulate the partial results to get the final result.
     result=merge_dicts(*partialResult)
      # Wait for result
     result = compss_wait_on(result)
     Found task: read_file
     Found task: wordCount
     Found task: merge_dicts
[10]: print("Result:")
     from pprint import pprint
     pprint(result)
     print("Words: {}".format(sum(result.values())))
     Result:
     {'Adipisci': 227,
      'Aliquam': 233,
      'Amet': 207,
      'Consectetur': 201,
      'Dolor': 198,
      'Dolore': 236,
      'Dolorem': 232,
      'Eius': 251,
       'Est': 197,
      'Etincidunt': 232,
      'Ipsum': 228,
      'Labore': 229,
      'Magnam': 195,
      'Modi': 201,
      'Neque': 205,
       'Non': 226,
       'Numquam': 253,
      'Porro': 205,
       'Quaerat': 217,
       'Quiquia': 212,
       'Quisquam': 214,
       'Sed': 225,
       'Sit': 220,
       'Tempora': 189,
       'Ut': 217,
       'Velit': 218,
```
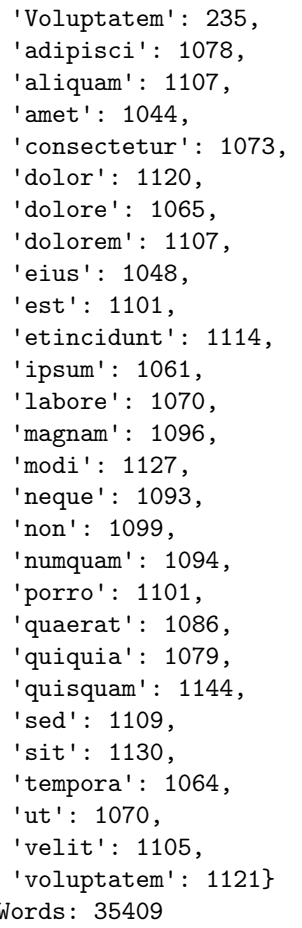

 $[11]$ : ipycompss.stop()

```
*************** STOPPING PyCOMPSs ******************
Checking if any issue happened.
Warning: some of the variables used with PyCOMPSs may
    have not been brought to the master.
```
# 10.2.8 Integral PI (iterative)

# 10.2.8.1 1.1 Initialize PyCOMPSs

```
[1]: import pycompss.interactive as ipycompss
[2]: import os
    if 'BINDER_SERVICE_HOST' in os.environ:
        ipycompss.start(graph=True,
                                                    # trace=True
                       project_xml='../xml/project.xml',
                        resources\_xml='../xml/resources.xml')else:
        ipycompss.start(graph=True, monitor=1000, debug=True) # trace=True
```
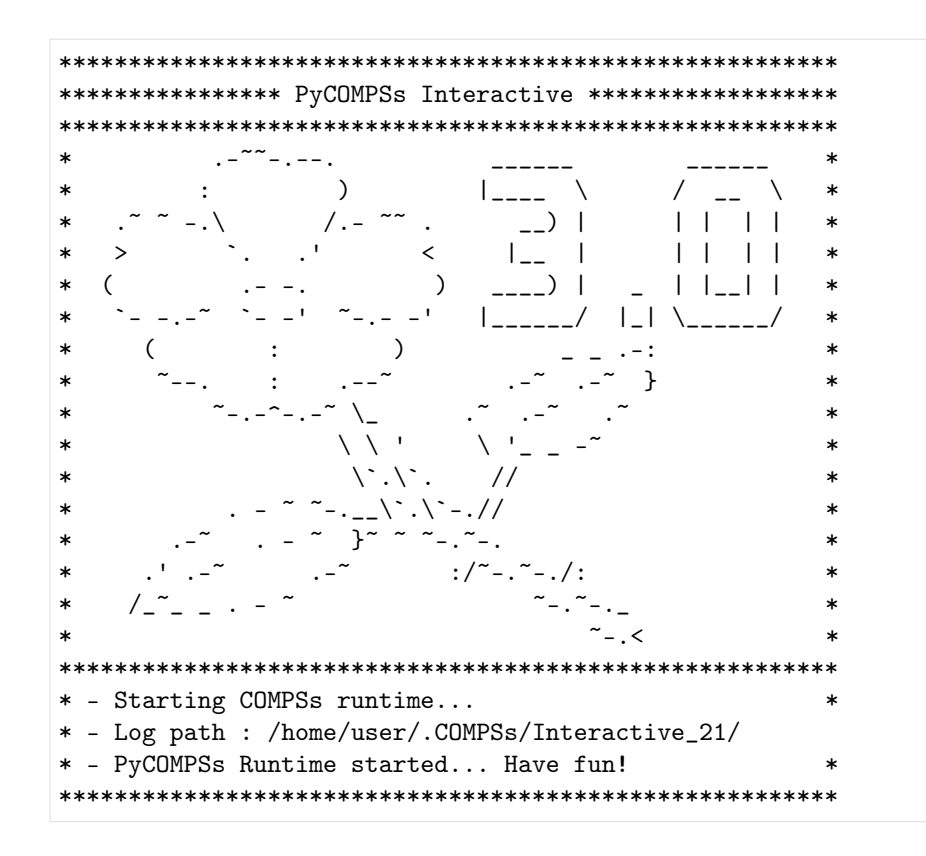

10.2.8.2 1.2 Required imports

```
[3]: from pycompss.api.api import compss_wait_on
    from pycompss.api.task import task
    from pycompss.api.parameter import *
```
10.2.8.3 2 Tasks Declaration

```
[4]: import numpy as np
[5]: Ctask(returns=float)
    def calculate_area(i, num_steps, number_of_batches, step_size):
        partial_area_sum = 0
        for i in range(i, num_steps, number_of_batches):
            x = (i+0.5) * step\_sizepartial_area_sum += 4 / (1 + x**2)return partial_area_sum
```
4.0

 $2.0$ 

 $0.0$ 

 $F(x) = 4.0/(1+x^2)$ 

Mathematically, we know that:

$$
\int_{0}^{1} \frac{4.0}{(1+x^2)} dx = \pi
$$

We can approximate the integral as a sum of rectangles:

$$
\sum_{i=0}^{N} F(x_i) \Delta x \approx \pi
$$

Where each rectangle has width Ax and height  $F(x_i)$  at the middle of interval i.

```
[6]: Ctask(returns=float)
    def sum_areas(partial_area, total_area):
        total_area += partial_area
        return total_area
```
x

 $1.0$ 

Run the algorithm

```
[7]: num\_steps = 100000number_of_batches = 10
```

```
[8]: step_size = 1 / num_steps
```

```
[9]: total_area = 0
    for i in range(number_of_batches):
        partial_area = calculate_area(i, num_steps, number_of_batches, step_size)
        total_area = sum_areas(partial_area, total_area)
```
Task definition detected. Found task: calculate\_area Task definition detected. Found task: sum\_areas

Wait for all tasks to finish and gather the result

```
[10]: total_area = compss_wait_on(total_area)
```
Calculate PI

```
[11]: pi = step_size * total_area
```

```
[12]: print('PI:', pi, 'Error:', abs(np.pi-pi))
     PI: 3.141592653598127 Error: 8.333778112046275e-12
```
[13]: ipycompss.stop()

```
********************************************************
*************** STOPPING PyCOMPSs ******************
```

```
Checking if any issue happened.
Warning: some of the variables used with PyCOMPSs may
    have not been brought to the master.
```
10.2.9 Integral PI (with @reduction)

```
10.2.9.1 1.1 Initialize PyCOMPSs
```

```
[1]: import pycompss.interactive as ipycompss
[2]: import os
    if 'BINDER_SERVICE_HOST' in os.environ:
        ipycompss.start(graph=True,
                                                    # trace=True
                       project_xml='../xml/project.xml',
                        resources_xml='../xml/resources.xml')
    else:
        ipycompss.start(graph=True, monitor=1000, debug=True) # trace=True
    **************** PyCOMPSs Interactive ******************
    \ast\rightarrowI_{---} \
                                                        \setminus\overline{\phantom{0}}\sqrt{1-\frac{2}{\pi}}11111\ast1_{++} 1
                                                \Box\ast\ast\epsilon\overline{\phantom{a}}\frac{1}{2}\Box \Box \Box\ast\lambda\ast| ______/
                                            |_| \______/
    \ast\rightarrow-1\ast}
                    \mathbf{L}\ast\sqrt{2}\ast\mathcal{N}.
     \ast\frac{1}{2}\lambda . \lambda - . //
     \ast\frac{1}{2} \approx \approx \approx \approx \approx \approx \approx\ast1/r - 1 - 1\ast×
                                            \sim -1* - Starting COMPSs runtime...
    * - Log path : /home/user/.COMPSs/Interactive_22/
    * - PyCOMPSs Runtime started... Have fun!
```
## 10.2.9.2 1.2 Required imports

```
[3]: from pycompss.api.api import compss_wait_on
    from pycompss.api.task import task
    from pycompss.api.reduction import reduction
    from pycompss.api.parameter import *
```
# 10.2.9.3 2 Tasks Declaration

```
[4]: import numpy as np
```

```
[5]: @task(returns=float)
    def calculate_area(i, num_steps, number_of_batches, step_size):
        partial\_area\_sum = 0for i in range(i, num_steps, number_of_batches):
            x = (i+0.5) * step_sizepartial_area_sum += 4 / (1 + x**2)return partial_area_sum
```
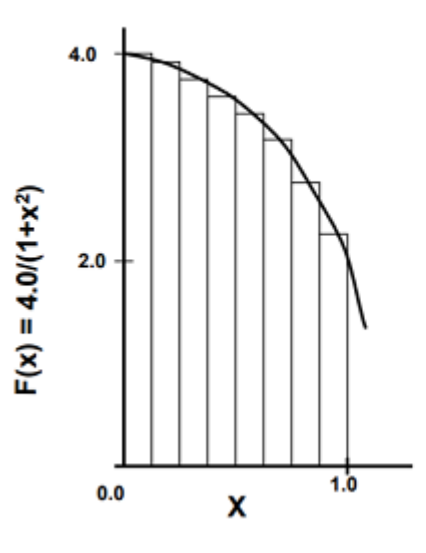

Mathematically, we know that:

$$
\int_{0}^{1} \frac{4.0}{(1+x^2)} dx = \pi
$$

We can approximate the integral as a sum of rectangles:

$$
\sum_{i=0}^{N} F(x_i) \Delta x \approx \pi
$$

Where each rectangle has width Ax and height  $F(x_i)$  at the middle of interval i.

```
[6]: Creduction(chunk size="2")
    @task(returns=float, batches_partial_areas=COLLECTION_IN)
    def sum_reduction(batches_partial_areas):
        total area = 0for partial_area in batches_partial_areas:
            total_area += partial_area
        return total_area
```
Run the algorithm

```
[7]: num_steps = 100000
    number_of_batches = 10
```
 $[8]$ : step\_size = 1 / num\_steps

```
[9]: batches_partial_areas = []for i in range(number_of_batches):
        partial_area = calculate_area(i, num_steps, number_of_batches, step_size)
        batches_partial_areas.append(partial_area)
    total_area = sum_reduction(batches_partial_area)Task definition detected.
    Found task: calculate_area
    Task definition detected.
    Found task: sum_reduction
    Wait for all tasks to finish and gather the result
```
 $[10]$ : total\_area = compss\_wait\_on(total\_area)

Calculate PI

```
[11]: pi = step_size * total_area
```

```
[12]: print('PI:', pi, 'Error:', abs(np.pi-pi))
```
PI: 3.141592653598127 Error: 8.333778112046275e-12

 $[13]$ : ipycompss.stop()

```
*************** STOPPING PyCOMPSs *******************
Checking if any issue happened.
Warning: some of the variables used with PyCOMPSs may
    have not been brought to the master.
```
# 10.3 Demos

Here you will find the demonstration notebooks used in the tutorials.

# 10.3.1 Accelerating parallel code with PyCOMPSs and Numba

# 10.3.1.1 Demo Supercomputing 2019

What is mandelbrot?

The mandelbrot set is a fractal, which is plotted on the complex plane. It shows how intrincate can be formed from a simple equation.

It is generated using the algorithm:

$$
Z_{n+1} = z_n^2 + A \tag{1}
$$

 $(2)$ 

Where  $Z$  and  $A$  are complex numbers, and  $n$  represents the number of iterations.

First, import time to measure the elapsed execution times and create an ordered dictionary to keep all measures  $\Rightarrow$  we are going to measure and plot the performance with different conditions!

```
[1]: import time
    from collections import OrderedDict
    times = OrderedDict()
```
And then, all required imports

```
[2]: from numpy import NaN, arange, abs, array
```
Mandelbrot set implementation:

```
[3]: def mandelbrot(a, max_iter):
        z = 0for n in range(1, max_iter):
            z = z**2 + aif abs(z) > 2:
                return n
        return NaN
```

```
[4]: def mandelbrot_set(y, X, max_iter):
        Z = [0 for \_ in range(len(X))]for ix, x in enumerate(X):
            Z[ix] = mandelbrot(x + 1j * y, max\_iter)return Z
```
Main function to generate the mandelbrot set. It splits the space in vertical chunks, and calculates the mandelbrot set of each one, generating the result Z.

```
[5]: def run_mandelbrot(X, Y, max_iter):
         st = time.time()Z = [[] for _ in range(len(Y))]for iy, y in enumerate(Y):
              Z[iy] = \text{mandelbrot}\text{-set}(y, X, \text{max}\text{-iter})elapsed = time.time() - st
         print("Elapsed time (s): {}".format(elapsed))
         return Z, elapsed
```
The following function plots the fractal inline (the coerced parameter  $**$  is used to set NaN in coerced elements within  $Z$ ).

```
[6]: \matplotlib inline
    def plot_fractal(Z, coerced):
        if coerced:
            Z = [[NaN if c == -2**63 else c for c in row] for row in Z]import matplotlib.pyplot as plt
        Z = array(Z)plt.imshow(Z, cmap='plasma')
        plt.show()
```
Define a benchmarking function:

```
[7]: def generate_fractal(coerced=False):
         X = \text{arange}(-2, .5, .01)Y = \text{arange}(-1.0, 1.0, .01)max_iterations = 2000
         Z, elapsed = run\_mandelbrot(X, Y, max\_iterations)plot_fractal(Z, coerced)
         return elapsed
```
 $[8]$ : times['Sequential'] = generate\_fractal() Elapsed time (s): 61.640522480010986  $\mathbf 0$ 25 50 75 100 125 150 175  $\dot{0}$  $50$ 100 150 200

Run the previous code sequentially:

# 10.3.1.2 Paralellization with PyCOMPSs

After analysing the code, each mandelbrot set can be considered as a task, requiring only to decorate the mandelbrot\_set function. It is interesting to observe that all sets are independent among them, so they can be computed completely independently, enabling to exploit multiple resources concurrently.

In order to run this code with we need first to start the COMPSs runtime:

```
[9]: import os
     import pycompss.interactive as ipycompss
     if 'BINDER_SERVICE_HOST' in os.environ:
         ipycompss.start(project_xml='../xml/project.xml',
                           resources_xml='../xml/resources.xml')
     else:
         ipycompss.start(graph=False, trace=True, monitor=1000)
            ******
              ******** PyCOMPSs Interactive *************
     ******
     \ast*********************
     \ast\lambda\ast\overline{\phantom{0}}\overline{\phantom{a}}-1
     \astŻ
                                                       \mathbf{I}\vert \vert\overline{1}\ast\lambda1111\ast¥.
                                \ddot{\phantom{1}}\ast\stará,
     \star\cdot /
     \ast
```

```
* - Starting COMPSs runtime... *
 - Log path : /home/user/.COMPSs/Interactive_23/
 - PyCOMPSs Runtime started... Have fun!
********************************************************
```
It is necessary to decorate the mandelbrot\_set function with the @task decorator.

Note that the mandelbrot\_set function returns a list of elements.

```
[10]: from pycompss.api.task import task
```

```
[11]: @task(returns=list)
     def mandelbrot_set(y, X, max_iter):
         Z = [0 for \_ in range(len(X))]for ix, x in enumerate(X):
              Z[ix] = mandelbrot(x + 1j * y, max\_iter)return Z
```
And finally, include the synchronization of Z with compss\_wait\_on.

```
[12]: from pycompss.api.api import compss_wait_on
```

```
[13]: def run_mandelbrot(X, Y, max_iter):
          st = time.time()Z = [[] for _ in range(len(Y))]for iy, y in enumerate(Y):
              Z[iy] = mandelbrot_set(y, X, max_iter)
          Z = \text{comps} \text{s\_wait\_on}(Z)elapsed = time.time() - stprint("Elapsed time (s): {}".format(elapsed))
          return Z, elapsed
```
Run the benchmark with PyCOMPSs:

```
[14]: times['PyCOMPSs'] = generate_fractal()
```
Found task: mandelbrot\_set Elapsed time (s): 29.189019441604614

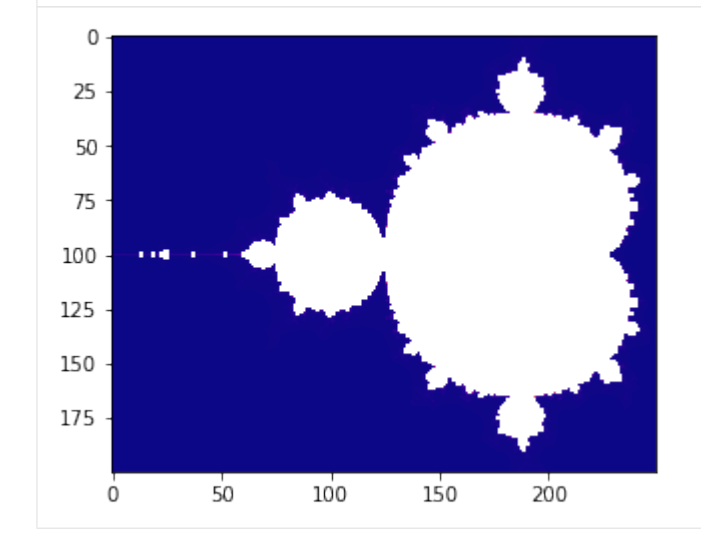

## 10.3.1.3 Accelerating the tasks with Numba

To this end, it is necessary to either use: 1. the Numba's @jit decorator under the PyCOMPSs @task decorator 2. or define the numba=True within the @task decorator.

First, we decorate the inner function (mandelbrot) with @jit since it is also a target function to be optimized with Numba.

```
[15]: from numba import jit
```

```
@jit
def mandelbrot(a, max_iter):
   z = 0for n in range(1, max_iter):
        z = z**2 + aif abs(z) > 2:
           return n
    return NaN # NaN is coerced by Numba
```
Option 1 - Add the @jit decorator explicitly under @task decorator

 $\mathcal{Q}$ task(returns=list)  $\mathcal{Q}$ jit def mandelbrot set(y, X, max iter):  $Z = [0 \text{ for } \text{ in range}(\text{len}(X))]$  for ix, x in enumerate(X):  $Z[ix] =$  mandelbrot(x + 1j \* y, max iter) return Z

Option  $2$  - Add the numba=True flag within @task decorator

```
[16]: @task(returns=list, numba=True)
     def mandelbrot_set(y, X, max_iter):
         Z = [0 for \_ in range(len(X))]for ix, x in enumerate(X):
              Z[ix] = mandelbrot(x + 1j * y, max\_iter)return Z
```
Run the benchmark with Numba:

```
[17]: times['PyCOMPSs + Numba'] = generate_fractal(coerced=True)
```

```
Found task: mandelbrot_set
Elapsed time (s): 12.679550170898438
```
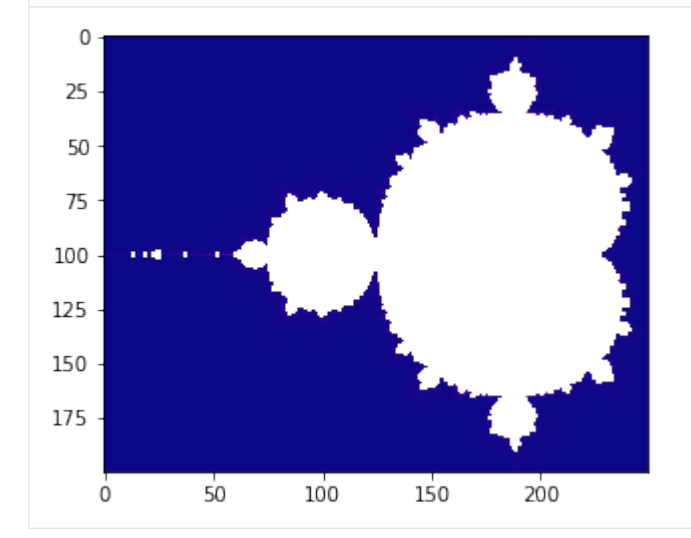

Plot the times:

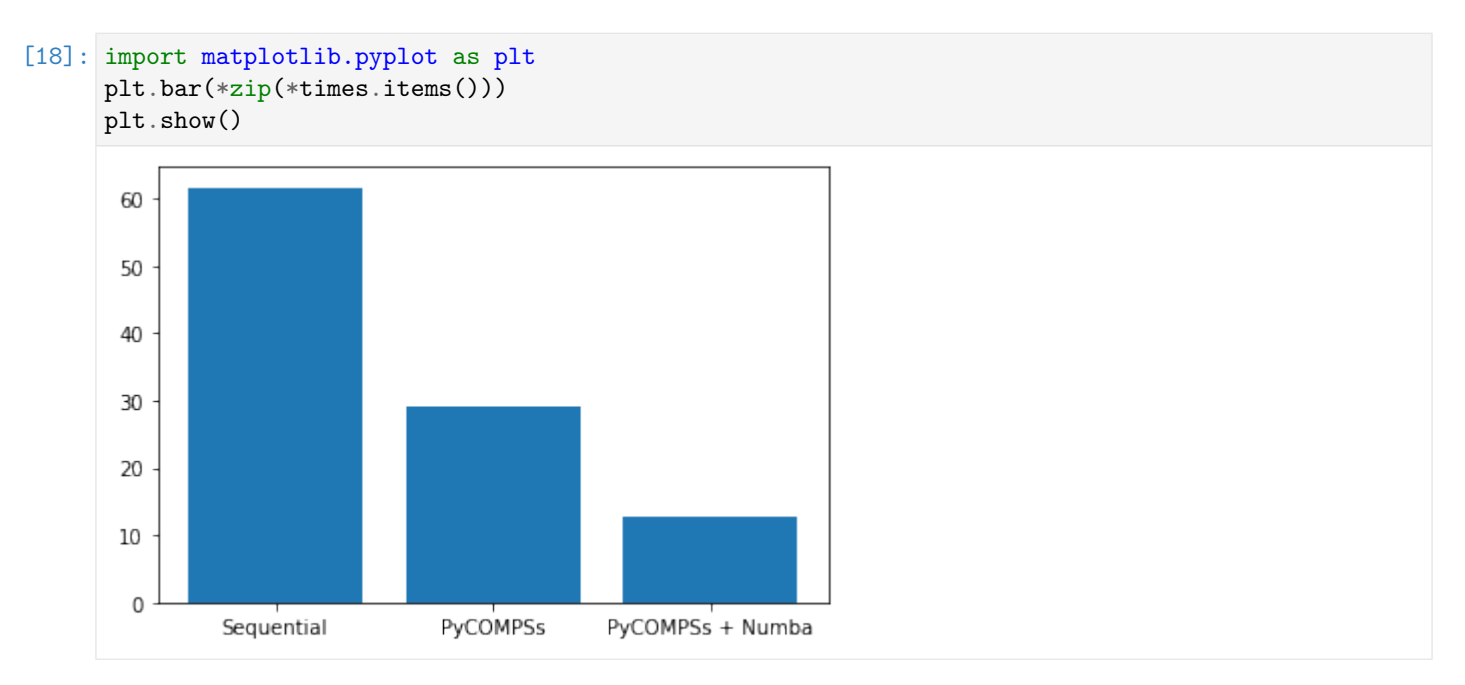

Stop COMPSs runtime

 $[19]$ : ipycompss.stop()

```
*************** STOPPING PyCOMPSs *******************
Checking if any issue happened.
Warning: some of the variables used with PyCOMPSs may
    have not been brought to the master.
```
These notebooks can be used within MyBinder, with the PyCOMPSs CLI, within Docker, within  $Hint:$ Virtual Machine (recommended for Windows) provided by BSC, or locally.

## Prerequisites

 $\bullet$  Using *MyBinder*:

- Open & launch binder

**Caution:** Sometimes it may take a while to deploy the COMPSs infrastructure.

- Using PyCOMPSs CLI:
	- pycompss-cli (see Requirements and Installation)
- Using Docker:
	- $-$  Docker
	- $-$  Git
- Using Virtual Machine:
	- $-$  VirtualBox
- $\bullet$  For local execution:
	- $-$  Python 2 or 3
	- $-$  Install COMPSs requirements described in *Dependencies*.
	- Install COMPSs (See Building from sources)
	- $-$  Jupyter (with the desired ipykernel)
	- ipywidgets (only for some hands-on notebooks)
	- numpy (only for some notebooks)
	- dislib (only for some notebooks)
	- $-$  numba (only for some notebooks)

– Git

## Instructions

- Using MyBinder:
	- Just explore the folders and run the examples (they have the same structure as this documentation).
- Using pycompss-cli: Check the pycompss-cli usage instructions (see  $Usage$ ) Get the notebooks:

\$ git clone https://github.com/bsc-wdc/notebooks.git

• Using Docker:

Run in your machine:

```
$ git clone https://github.com/bsc-wdc/notebooks.git
$ docker pull compss/compss:2.7
$ # Update the path to the notebooks path in the next command before running.
\cdot \cdot i$ docker run --name mycompss -p 8888:8888 -p 8080:8080 -v /PATH/TO/notebooks:/
˓→home/notebooks -itd compss/compss:2.7
$ docker exec -it mycompss /bin/bash
```
Now that docker is running and you are connected:

```
$ cd /home/notebooks
$ /etc/init.d/compss-monitor start
$ jupyter-notebook --no-browser --allow-root --ip=172.17.0.2 --NotebookApp.
˓→token=
```
From local web browser:

```
Open COMPSs monitor: http://localhost:8080/compss-monitor/index.zul
Open Jupyter notebook interface: http://localhost:8888/
```
• Using Virtual Machine:

- Download the OVA from: [https://www.bsc.es/research-and-development/software-and-apps/](https://www.bsc.es/research-and-development/software-and-apps/software-list/comp-superscalar/downloads) [software-list/comp-superscalar/downloads](https://www.bsc.es/research-and-development/software-and-apps/software-list/comp-superscalar/downloads) (Look for Virtual Appliances section)
- Import the OVA from VirtualBox
- Start the Virtual Machine
	- ∗ User: compss
	- ∗ Password: compss2019
- Open a console and run:

```
$ git clone https://github.com/bsc-wdc/notebooks.git
```
- \$ cd notebooks
- \$ /etc/init.d/compss-monitor start
- \$ jupyter-notebook

– Open the web browser:

- \* Open COMPSs monitor: http://localhost:8080/compss-monitor/index.zul
- \* Open Jupyter notebook interface: http://localhost:8888/
- Using local installation

– Get the notebooks and start jupyter

```
$ git clone https://github.com/bsc-wdc/notebooks.git
$ cd notebooks
$ /etc/init.d/compss-monitor start
$ jupyter-notebook
```
– Then

- \* Open COMPSs monitor: http://localhost:8080/compss-monitor/index.zul
- \* Open Jupyter notebook interface: http://localhost:8888/
- \* Look for the application.ipynb of interest.

Important: It is necessary to RESTART the python kernel from Jupyter after the execution of any notebook.

#### Troubleshooting

• ISSUE 1: Cannot connect using docker pull. REASON: The docker service is not running:

```
$ # Error messsage:
$ Cannot connect to the Docker daemon at unix:///var/run/docker.sock. Is the
˓→docker daemon running?
$ # SOLUTION: Restart the docker service:
$ sudo service docker start
```
• ISSUE 2: The notebooks folder is empty or contains other data using docker. REASON: The notebooks path in the docker run command is wrong.

```
$ # Remove the docker instance and reinstantiate with the appropriate
\rightarrownotebooks path
$ exit
$ docker stop mycompss
$ docker rm mycompss
$ # Pay attention and UPDATE: /PATH/TO in the next command
$ docker run --name mycompss -p 8888:8888 -p 8080:8080 -v /PATH/TO/notebooks:/
˓→home/notebooks -itd compss/compss-tutorial:2.7
$ # Continue as normal
```
• ISSUE 3: COMPSs does not start in Jupyter.

REASON: The python kernel has not been restarted between COMPSs start, or some processes from previous failed execution may exist.

```
$ # SOLUTION: Restart the python kernel from Jupyter and check that there are<sub>1</sub>
˓→no COMPSs' python/java processes running.
```
• ISSUE 4: Numba is not working with the VM or Docker. REASON: Numba is not installed in the VM or docker

```
$ # SOLUTION: Install Numba in the VM/Docker
$ # Open a console in the VM/Docker and follow the next steps.
$ # For Python 2:
$ sudo python2 -m pip install numba
$ # For Python 3:
$ sudo python3 -m pip install numba
```
• ISSUE 5: Matplotlib is not working with the VM or Docker. REASON: Matplotlib is not installed in the VM or docker

```
$ # SOLUTION: Install Matplotlib in the VM/Docker
$ # Open a console in the VM/Docker and follow the next steps.
$ # For Python 2:
$ sudo python2 -m pip install matplotlib
$ # For Python 3:
$ sudo python3 -m pip install matplotlib
```
Contact [support-compss@bsc.es](mailto:support-compss@bsc.es)

# Chapter 11

# Troubleshooting

This section provides answers for the most common issues of the execution of COMPSs applications and its known limitations.

For specific issues not covered inthis section, please do not hesitate to contact us at: [support-compss@bsc.es](mailto:support-compss@bsc.es).

# 11.1 How to debug

When an error/exception happens during the execution of an application, the first thing that users must do is to check the application output:

- Using runcompss the output is shown in the console.
- Using enqueue\_compss the output is in the compss-<JOB\_ID>.out and compss-<JOB\_ID>.err

If the error happens within a task, it will not appear in these files. Users must check the log folder in order to find what has failed. The log folder is by default in:

- Using runcompss:  $$HOME/$ .COMPSs/<APP\_NAME>\_XX (where XX is a number between 00 and 99, and increases on each run).
- Using enqueue\_compss: \$HOME/.COMPSs/<JOB\_ID>

This log folder contains the jobs folder, where all output/errors of the tasks are stored. In particular, each task produces a JOB<TASK\_NUMBER>\_NEW.out and JOB<TASK\_NUMBER>\_NEW.err files when a task fails.

Tip: If the user enables the debug mode by including the -d flag into runcompss or enqueue\_compss command, more information will be stored in the log folder of each run easing the error detection. In particular, all output and error output of all tasks will appear within the jobs folder.

In addition, some more log files will appear:

- runtime.log
- pycompss.log (only if using the Python binding).
- pycompss.err (only if using the Python binding and an error in the binding happens.)
- resources.log
- workers folder. This folder will contain four files per worker node:
	- worker\_<MACHINE\_NAME>.out
	- worker\_<MACHINE\_NAME>.err
	- binding\_worker\_<MACHINE\_NAME>.out
	- binding\_worker\_<MACHINE\_NAME>.err

As a suggestion, users should check the last lines of the runtime. Log. If the file-transfers or the tasks are failing an error message will appear in this file. If the file-transfers are successfully and the jobs are submitted, users should check the jobs folder and look at the error messages produced inside each job. Users should notice that if there are RESUBMITTED files something inside the job is failing.

If the workers folder is empty, means that the execution failed and the COMPSs runtime was not able to retrieve the workers logs. In this case, users must connect to the workers and look directly into the worker logs. Alternatively, if the user is running with a shared disk (e.g. in a supercomputer), the user can define a shared folder in the --worker\_working\_directory=/shared/folder where a tmp\_XXXXXX folder will be created on the application execution and all worker logs will be stored.

Tip: When debug is enabled, the workers also produce log files which are transferred to the master when the application finishes. These log files are always removed from the workers (even if there is a failure to avoid abandoning files). Consequently, it is possible to disable the removal of the log files produced by the workers, so that users can still check them in the worker nodes if something fails and these logs are not transferred to the master node. To this end, include the following flag into runcompss or enqueue\_compss:

--keep\_workingdir

Please, note that the workers will store the log files into the folder defined by the --worker\_working\_directory, that can be a shared or local folder.

Tip: If segmentation fault occurs, the core dump file can be generated by setting the following flag into runcompss or enqueue\_compss:

--gen\_coredump

The following subsections show debugging examples depending on the choosen flavour (Java, Python or  $C/C++$ ).

# 11.1.1 Java examples

## 11.1.1.1 Exception in the main code

# TODO

Missing subsection

# 11.1.1.2 Exception in a task

TODO

Missing subsection

# 11.1.2 Python examples

## 11.1.2.1 Exception in the main code

Consider the following code where an intended error in the main code has been introduced to show how it can be debugged.

from pycompss.api.task import task

@task(returns=1)

```
def increment(value):
    return value + 1
def main():
   initial_value = 1
   result = increment(initial_value)
   result = result + 1 # Try to use result without synchronizing it: Error
   print("Result: " + str(result))
if __name__=='__main__':
   main()
```
When executed, it produces the following output:

```
$ runcompss error_in_main.py
[ INFO] Inferred PYTHON language
[ INFO] Using default location for project file: /opt/COMPSs//Runtime/configuration/xml/
˓→projects/default_project.xml
[ INFO] Using default location for resources file: /opt/COMPSs//Runtime/configuration/xml/
˓→resources/default_resources.xml
[ INFO] Using default execution type: compss
----------------- Executing error_in_main.py --------------------------
WARNING: COMPSs Properties file is null. Setting default values
[(377) API] - Starting COMPSs Runtime v2.7 (build 20200519-1005.
˓→r6093e5ac94d67250e097a6fad9d3ec00d676fe6c)
[ ERROR ]: An exception occurred: unsupported operand type(s) for +: 'Future' and 'int'
Traceback (most recent call last):
 File "/opt/COMPSs//Bindings/python/2/pycompss/runtime/launch.py", line 204, in compss_main
   execfile(APP_PATH, globals()) # MAIN EXECUTION
 File "error_in_main.py", line 16, in <module>
   main()
 File "error_in_main.py", line 11, in main
   result = result + 1 # Try to use result without synchronizing it: Error
TypeError: unsupported operand type(s) for +: 'Future' and 'int'
[ERRMGR] - WARNING: Task 1(Action: 1) with name error_in_main.increment has been cancelled.
[ERRMGR] - WARNING: Task canceled: [[Task id: 1], [Status: CANCELED], [Core id: 0],␣
˓→[Priority: false], [NumNodes: 1], [MustReplicate: false], [MustDistribute: false], [error_
˓→in_main.increment(INT_T)]]
[(3609) API] - Execution Finished
Error running application
```
It can be identified the complete trackeback pointing where the error is, and the reason. In this example, the reason is TypeError: unsupported operand type(s) for +: 'Future' and 'int' since we are trying to use an object that has not been synchronized.

Tip: Any exception raised from the main code will appear in the same way, showing the traceback helping to idenftiy the line which produced the exception and its reason.

# 11.1.2.2 Exception in a task

Consider the following code where an intended error in a task code has been introduced to show how it can be debugged.

```
from pycompss.api.task import task
from pycompss.api.api import compss_wait_on
@task(returns=1)
def increment(value):
   return value + 1 # value is an string, can not add an int: Error
def main():
 initial_value = "1" # the initial value is a string instead of an integer
 result = increment(initial_value)
 result = compss_wait_on(result)
 print("Result: " + str(result))
if __name__=='__main__':
 main()
```
When executed, it produces the following output:

```
$ runcompss error_in_task.py
[ INFO] Inferred PYTHON language
[ INFO] Using default location for project file: /opt/COMPSs//Runtime/configuration/xml/
˓→projects/default_project.xml
[ INFO] Using default location for resources file: /opt/COMPSs//Runtime/configuration/xml/
˓→resources/default_resources.xml
[ INFO] Using default execution type: compss
---------------- Executing error_in_task.py ---------------------------
WARNING: COMPSs Properties file is null. Setting default values
[(570) API] - Starting COMPSs Runtime v2.7 (build 20200519-1005.
˓→r6093e5ac94d67250e097a6fad9d3ec00d676fe6c)
[ERRMGR] - WARNING: Job 1 for running task 1 on worker localhost has failed; resubmitting␣
˓→task to the same worker.
[ERRMGR] - WARNING: Task 1 execution on worker localhost has failed; rescheduling task␣
˓→execution. (changing worker)
[ERRMGR] - WARNING: Job 2 for running task 1 on worker localhost has failed; resubmitting
˓→task to the same worker.
[ERRMGR] - WARNING: Task 1 has already been rescheduled; notifying task failure.
[ERRMGR] - WARNING: Task 'error_in_task.increment' TOTALLY FAILED.
                      Possible causes:
                           -Exception thrown by task 'error_in_task.increment'.
                           -Expected output files not generated by task 'error_in_task.
˓→increment'.
                           -Could not provide nor retrieve needed data between master and<sub>u</sub>
˓→worker.
                     Check files '/home/user/.COMPSs/error_in_task.py_01/jobs/job[1|2'] to␣
˓→find out the error.
[ERRMGR] - ERROR: Task failed: [[Task id: 1], [Status: FALSE]), [Core id: 0], [Priority: \dots]˓→false], [NumNodes: 1], [MustReplicate: false], [MustDistribute: false], [error_in_task.
˓→increment(STRING_T)]]
```
(continued from previous page)

```
[ERRMGR] - Shutting down COMPSs...
[(4711) API] - Execution Finished
Shutting down the running process
Error running application
```
The output describes that there has been an issue with the task number 1. Since the default behaviour of the runtime is to resubmit the failed task, task 2 also fails.

In this case, the runtime suggests to check the log files of the tasks: /home/user/.COMPSs/error\_in\_task.py\_- 01/jobs/job[1|2]

Looking into the logs folder, it can be seen that the jobs folder contains the logs of the failed tasks:

```
$HOME/.COMPSs
  L error in task.py 01
          jobs
             \longleftarrow job1_NEW.err
               - job1_NEW.out
               - job1_RESUBMITTED.err
              job1_RESUBMITTED.out
             job2_NEW.err
             job2_NEW.out
              - job2_RESUBMITTED.err
            job2_RESUBMITTED.out
           - resources.log
           - runtime.log
           tmpFiles
           workers
```
And the job1\_NEW.err contains the complete traceback of the exception that has been raised (TypeError: cannot concatenate 'str' and 'int' objects as consequence of using a string for the task input which tries to add 1):

```
[EXECUTOR] executeTask - Error in task execution
 es.bsc.compss.types.execution.exceptions.JobExecutionException: Job 1 exit with value 1
     at es.bsc.compss.invokers.external.piped.PipedInvoker.invokeMethod(PipedInvoker.java:78)
     at es.bsc.compss.invokers.Invoker.invoke(Invoker.java:352)
     at es.bsc.compss.invokers.Invoker.processTask(Invoker.java:287)
     at es.bsc.compss.executor.Executor.executeTask(Executor.java:486)
     at es.bsc.compss.executor.Executor.executeTaskWrapper(Executor.java:322)
     at es.bsc.compss.executor.Executor.execute(Executor.java:229)
     at es.bsc.compss.executor.Executor.processRequests(Executor.java:198)
     at es.bsc.compss.executor.Executor.run(Executor.java:153)
     at es.bsc.compss.executor.utils.ExecutionPlatform$2.run(ExecutionPlatform.java:178)
     at java.lang.Thread.run(Thread.java:748)
 Traceback (most recent call last):
 File "/opt/COMPSs/Bindings/python/2/pycompss/worker/commons/worker.py", line 265, in task_
˓→execution
    **compss_kwargs)
 File "/opt/COMPSs/Bindings/python/2/pycompss/api/task.py", line 267, in task_decorator
   return self.worker_call(*args, **kwargs)
 File "/opt/COMPSs/Bindings/python/2/pycompss/api/task.py", line 1523, in worker_call
    **user_kwargs)
 File "/home/user/temp/Bugs/documentation/error_in_task.py", line 6, in increment
   return value + 1
TypeError: cannot concatenate 'str' and 'int' objects
```
Tip: Any exception raised from the task code will appear in the same way, showing the traceback helping to identify the line which produced the exception and its reason.

### 11.1.3  $C/C++$  examples

#### 11.1.3.1 Exception in the main code

#### TODO

Missing subsection

#### 11.1.3.2 Exception in a task

#### TODO

Missing subsection

# 11.2 Common Issues

### 11.2.1 Tasks are not executed

If the tasks remain in Blocked state probably there are no existing resources matching the specific task constraints. This error can be potentially caused by two facts: the resources are not correctly loaded into the runtime, or the task constraints do not match with any resource.

In the first case, users should take a look at the resouces.log and check that all the resources defined in the project.xml file are available to the runtime. In the second case users should re-define the task constraints taking into account the resources capabilities defined into the resources.xml and project.xml files.

### 11.2.2 Jobs fail

If all the application's tasks fail because all the submitted jobs fail, it is probably due to the fact that there is a resource miss-configuration. In most of the cases, the resource that the application is trying to access has no passwordless access through the configured user. This can be checked by:

- Open the project.xml. (The default file is stored under /opt/COMPSs/ Runtime/configuration/xml/ projects/project.xml)
- For each resource annotate its name and the value inside the User tag. Remember that if there is no User tag COMPSs will try to connect this resource with the same username than the one that launches the main application.
- For each annotated resourceName user please try ssh user@resourceName. If the connection asks for a password then there is an error in the configuration of the ssh access in the resource.

The problem can be solved running the following commands:

```
compss@bsc:~$ scp ~/.ssh/id_rsa.pub user@resourceName:./myRSA.pub
compss@bsc:~$ ssh user@resourceName "cat myRSA.pub >> ~/.ssh/authorized_keys; rm ./myRSA.pub"
```
These commands are a quick solution, for further details please check the [Additional Configuration](#page-49-0) Section.

#### 11.2.3 Exceptions when starting the Worker processes

When the COMPSs master is not able to communicate with one of the COMPSs workers described in the *project.xml* and resources.xml files, different exceptions can be raised and logged on the runtime.log of the application. All of them are raised during the worker start up and contain the *[WorkerStarter]* prefix. Next we provide a list with the common exceptions:

InitNodeException Exception raised when the remote SSH process to start the worker has failed. UnstartedNodeException Exception raised when the worker process has aborted.

Connection refused Exception raised when the master cannot communicate with the worker process (NIO).

All these exceptions encapsulate an error when starting the worker process. This means that the worker machine is not properly configured and thus, you need to check the environment of the failing worker. Further information about the specific error can be found on the worker log, available at the working directory path in the remote worker machine (the worker working directory specified in the *project.xml*  $\}$  file).

Next, we list the most common errors and their solutions:

**java command not found** Invalid path to the java binary. Check the JAVA HOME definition at the remote worker machine.

Cannot create WD Invalid working directory. Check the rw permissions of the worker's working directory.

No exception The worker process has started normally and there is no exception. In this case the issue is normally due to the firewall configuration preventing the communication between the COMPSs master and worker. Please check that the worker firewall has in and out permissions for TCP and UDP in the adaptor ports (the adaptor ports are specified in the resources.xml file. By default the port rank is 43000-44000.

#### 11.2.4 Compilation error: @Method not found

When trying to compile Java applications users can get some of the following compilation errors:

```
error: package es.bsc.compss.types.annotations does not exist
import es.bsc.compss.types.annotations.Constraints;
                                             \hat{ }error: package es.bsc.compss.types.annotations.task does not exist
import es.bsc.compss.types.annotations.task.Method;
                                             \hat{ }error: package es.bsc.compss.types.annotations does not exist
import es.bsc.compss.types.annotations.Parameter;
                                             \hat{ }error: package es.bsc.compss.types.annotations.Parameter does not exist
import es.bsc.compss.types.annotations.parameter.Direction;
                                                       \hat{\phantom{1}}error: package es.bsc.compss.types.annotations.Parameter does not exist
import es.bsc.compss.types.annotations.parameter.Type;
                                                       \hat{ }error: cannot find symbol
@Parameter(type = Type.FILE, direction = Direction.INOUT)
\hat{ }symbol: class Parameter
  location: interface APPLICATION_Itf
error: cannot find symbol
@Constraints(computingUnits = "2")
\hat{ }symbol: class Constraints
  location: interface APPLICATION_Itf
error: cannot find symbol
@Method(declaringClass = "application.ApplicationImpl")
```
(continues on next page)

 $\hat{ }$ 

(continued from previous page)

```
symbol: class Method
location: interface APPLICATION_Itf
```
All these errors are raised because the compss-engine.jar is not listed in the CLASSPATH. The default COMPSs installation automatically inserts this package into the CLASSPATH but it may have been overwritten or deleted. Please check that your environment variable CLASSPATH containts the compss-engine.jar location by running the following command:

\$ echo \$CLASSPATH | grep compss-engine

If the result of the previous command is empty it means that you are missing the compss-engine.jar package in your classpath.

The easiest solution is to manually export the CLASSPATH variable into the user session:

\$ export CLASSPATH=\$CLASSPATH:/opt/COMPSs/Runtime/compss-engine.jar

However, you will need to remember to export this variable every time you log out and back in again. Consequently, we recommend to add this export to the .bashrc file:

```
$ echo "# COMPSs variables for Java compilation" >> ~/.bashrc
$ echo "export CLASSPATH=$CLASSPATH:/opt/COMPSs/Runtime/compss-engine.jar" >> ~/.bashrc
```
Warning: The compss-engine.jar is installed inside the COMPSs installation directory. If you have performed a custom installation, the path of the package may be different.

### 11.2.5 Jobs failed on method reflection

When executing an application the main code gets stuck executing a task. Taking a look at the runtime.log users can check that the job associated to the task has failed (and all its resubmissions too). Then, opening the jobX\_NEW.out or the jobX\_NEW.err files users find the following error:

```
[ERROR|es.bsc.compss.Worker|Executor] Can not get method by reflection
es.bsc.compss.nio.worker.executors.Executor$JobExecutionException: Can not get method by<sub>u</sub>
˓→reflection
        at es.bsc.compss.nio.worker.executors.JavaExecutor.executeTask(JavaExecutor.java:142)
        at es.bsc.compss.nio.worker.executors.Executor.execute(Executor.java:42)
        at es.bsc.compss.nio.worker.JobLauncher.executeTask(JobLauncher.java:46)
        at es.bsc.compss.nio.worker.JobLauncher.processRequests(JobLauncher.java:34)
        at es.bsc.compss.util.RequestDispatcher.run(RequestDispatcher.java:46)
        at java.lang.Thread.run(Thread.java:745)
Caused by: java.lang.NoSuchMethodException: simple.Simple.increment(java.lang.String)
        at java.lang.Class.getMethod(Class.java:1678)
        at es.bsc.compss.nio.worker.executors.JavaExecutor.executeTask(JavaExecutor.java:140)
        ... 5 more
```
This error is due to the fact that COMPSs cannot find one of the tasks declared in the Java Interface. Commonly this is triggered by one of the following errors:

- The *declaringClass* of the tasks in the Java Interface has not been correctly defined.
- The parameters of the tasks in the Java Interface do not match the task call.
- The tasks have not been defined as *public*.

#### 11.2.6 Jobs failed on reflect target invocation null pointer

When executing an application the main code gets stuck executing a task. Taking a look at the runtime.log users can check that the job associated to the task has failed (and all its resubmissions too). Then, opening the jobX\_NEW.out or the jobX\_NEW.err files users find the following error:

```
[ERROR|es.bsc.compss.Worker|Executor]
java.lang.reflect.InvocationTargetException
        at sun.reflect.NativeMethodAccessorImpl.invoke0(Native Method)
        at sun.reflect.NativeMethodAccessorImpl.invoke(NativeMethodAccessorImpl.java:57)
        at sun.reflect.DelegatingMethodAccessorImpl.invoke(DelegatingMethodAccessorImpl.java:
-43)at java.lang.reflect.Method.invoke(Method.java:606)
        at es.bsc.compss.nio.worker.executors.JavaExecutor.executeTask(JavaExecutor.java:154)
        at es.bsc.compss.nio.worker.executors.Executor.execute(Executor.java:42)
        at es.bsc.compss.nio.worker.JobLauncher.executeTask(JobLauncher.java:46)
        at es.bsc.compss.nio.worker.JobLauncher.processRequests(JobLauncher.java:34)
        at es.bsc.compss.util.RequestDispatcher.run(RequestDispatcher.java:46)
        at java.lang.Thread.run(Thread.java:745)
Caused by: java.lang.NullPointerException
        at simple.Ll.printY(Ll.java:25)
        at simple.Simple.task(Simple.java:72)
        ... 10 more
```
This cause of this error is that the Java object accessed by the task has not been correctly transferred and one or more of its fields is null. The transfer failure is normally caused because the transferred object is not serializable.

Users should check that all the object parameters in the task are either implementing the serializable interface or following the java beans model (by implementing an empty constructor and getters and setters for each attribute).

#### 11.2.7 Tracing merge failed: too many open files

When too many nodes and threads are instrumented, the tracing merge can fail due to an OS limitation, namely: the maximum open files. This problem usually happens when using advanced mode due to the larger number of threads instrumented. To overcome this issue users have two choices. First option, use Extrae parallel MPI merger. This merger is automatically used if COMPSs was installed with MPI support. In Ubuntu you can install the following packets to get MPI support:

\$ sudo apt-get install libcr-dev mpich2 mpich2-doc

Please note that extrae is never compiled with MPI support when building it locally (with buildlocal command).

To check if COMPSs was deployed with MPI support, you can check the installation log and look for the following Extrae configuration output:

```
Package configuration for Extrae VERSION based on extrae/trunk rev. 3966:
- - - - - -Installation prefix: /gpfs/apps/MN3/COMPSs/Trunk/Dependencies/extrae
Cross compilation: no
CC: gcc
CXX: g++Binary type: 64 bits
MPI instrumentation: yes
   MPI home: /apps/OPENMPI/1.8.1-mellanox
   MPI launcher: /apps/OPENMPI/1.8.1-mellanox/bin/mpirun
```
On the other hand, if you already installed COMPSs, you can check Extrae configuration executing the script /opt/COMPSs/Dependencies/extrae/etc/configured.sh. Users should check that flags --with-mpi=/usr and --enable-parallel-merge are present and that MPI path is correct and exists. Sample output:

```
EXTRAE_HOME is not set. Guessing from the script invoked that Extrae was installed in /opt/
˓→COMPSs/Dependencies/extrae
The directory exists .. OK
Loaded specs for Extrae from /opt/COMPSs/Dependencies/extrae/etc/extrae-vars.sh
Extrae SVN branch extrae/trunk at revision 3966
Extrae was configured with:
$ ./configure --enable-gettimeofday-clock --without-mpi --without-unwind --without-dyninst --
˓→without-binutils --with-mpi=/usr --enable-parallel-merge --with-papi=/usr --with-java-jdk=/
˓→usr/lib/jvm/java-7-openjdk-amd64/ --disable-openmp --disable-nanos --disable-smpss --
˓→prefix=/opt/COMPSs/Dependencies/extrae --with-mpi=/usr --enable-parallel-merge --libdir=/
˓→opt/COMPSs/Dependencies/extrae/lib
CC was gcc
CFLAGS was -g -O2 -fno-optimize-sibling-calls -Wall -W
CXX was g++
CXXFLAGS was -g -O2 -fno-optimize-sibling-calls -Wall -W
MPI_HOME points to /usr and the directory exists .. OK
LIBXML2_HOME points to /usr and the directory exists .. OK
PAPI_HOME points to /usr and the directory exists .. OK
DYNINST support seems to be disabled
UNWINDing support seems to be disabled (or not needed)
Translating addresses into source code references seems to be disabled (or not needed)
Please, report bugs to tools@bsc.es
```
Important: Disclaimer: the parallel merge with MPI will not bypass the system's maximum number of open files, just distribute the files among the resources. If all resources belong to the same machine, the merge will fail anyways.

The second option is to increase the OS maximum number of open files. For instance, in Ubuntu add `` ulimit -n 40000 `` just before the start-stop-daemon line in the do\_start section.

### 11.2.8 Performance issues

#### 11.2.8.1 Different work directories

Having different work directories (for master and workers) may lead to performance issues. In particular, if the work directories belong to different mount points and with different performance, where the copy of files may be required. For example, using folders that are shared across nodes in a supercomputer but with different performance (e.g. scratch and projects in MareNostrum 4) for the master and worker workspaces.

# 11.3 Memory Profiling

COMPSs also provides a mechanism to show the memory usage over time when running Python applications. This is particularly useful when memory issues happen (e.g. memory exhausted – causing the application crash), or performance analysis (e.g. problem size scalability).

To this end, the runcompss and enqueue\_compss commands provide the --python\_memory\_profile flag, which provides a set of files (one per node used in the application execution) where the memory used during the execution is recorded at the end of the application. They are generated in the same folder where the execution has been launched.

Important: The memory-profiler and psutil packages are mandatory in order to use the --python\_memory\_ profile flag.

It can be easily installed with pip:

python -m pip install psutil memory-profiler --user

Tip: If you want to store from the memory profiler in a different folder, export the COMPSS\_WORKER\_PROFILE\_PATH with the destination path:

\$ export COMPSS\_WORKER\_PROFILE\_PATH=/path/to/destination

When --python\_memory\_profile is included, a file with name mprofile\_<DATE\_TIME>.dat is generated for the master memory profiling, while for the workers they are named <WORKER\_NODE\_NAME>.dat. These files can be displayed with the mprof tool:

#### \$ mprof plot <FILE>.dat

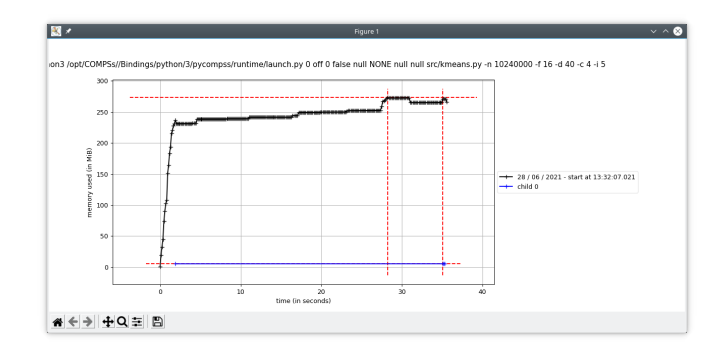

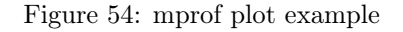

### 11.3.1 Advanced profiling

For a more fine grained memory profiling and analysing the workers memory usage, PyCOMPSs provides the @profile decorator. This decorator is able to display the memory usage per line of the code. It can be imported from the PyCOMPSs functions module:

from pycompss.functions.profile import profile

This decorator can be placed over any function:

Over the @task decorator (or over the decorator stack of a task) This will display the memory usage in the master (through standard output).

- Under the Ctask decorator: This will display the memory used by the actual task in the worker. The memory usage will be shown through standard output, so it is mandatory to enable debug (--log\_level=debug) and check the job output file from .COMPSs/<app\_folder>/jobs/.
- Over a non task function: Will display the memory usage of the function in the master (through standard output).

By default, the @profile decorator reports the memory usage line by line:

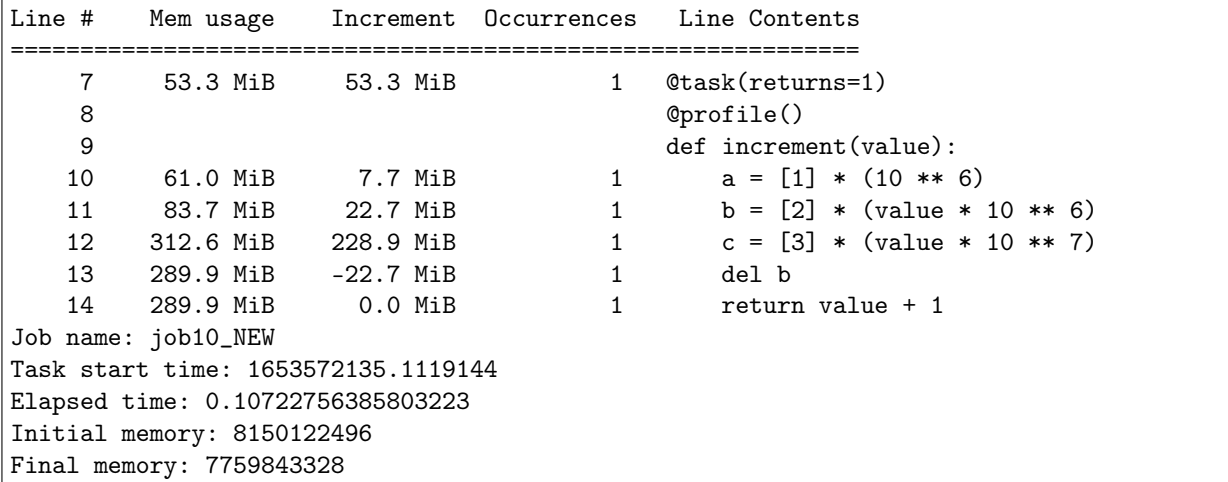

But this information can be reduce to show only the peak memory usage of each task by setting full\_report=False in the @profile decorator (@profile(full\_report=False)). More specifically, the profiling information reported will be a one-liner per task showing:

- 1. The task start time
- 2. The task job name
- 3. The file that contains the task
- 4. The task name
- 5. The task elapsed time
- 6. The amount of memory used before executing the task
- 7. The amount of memory used after executing the task
- 8. The peak memory usage

1653572135.1119144 job10\_NEW /path/to/increment.py increment 0.10722756385803223 8150122496␣ →7759843328 312.6 MiB

Tip: It is possible to redirect the profiling output to a single file by exporting the COMPSS\_PROFILING\_FILE environment variable with the path to the destination file.

Please, remind that this variable needs to be available in the worker if the @profile decorator is used to report the memory usage of the tasks. Consequently, consider the usage of the --env\_script flag in the runcompss command defining a script that exports the COMPSS\_PROFILING\_FILE in order to make it available in the workers in local executions.

# 11.4 Known Limitations

The current COMPSs version has the following limitations:

### 11.4.1 Global

- Exceptions The current COMPSs version is not able to propagate exceptions raised from a task to the master. However, the runtime catches any exception and sets the task as failed.
- Use of file paths The persistent workers implementation has a unique Working Directory per worker. That means that tasks should not use hardcoded file names to avoid file collisions and tasks misbehaviours. We recommend to use files declared as task parameters, or to manually create a sandbox inside each task execution and/or to generate temporary random file names.

#### 11.4.2 With Java Applications

- Java tasks Java tasks must be declared as public. Despite the fact that tasks can be defined in the main class or in other ones, we recommend to define the tasks in a separated class from the main method to force its public declaration.
- Java objects Objects used by tasks must follow the *java beans* model (implementing an empty constructor and getters and setters for each attribute) or implement the serializable interface. This is due to the fact that objects will be transferred to remote machines to execute the tasks.
- Java object aliasing If a task has an object parameter and returns an object, the returned value must be a new object (or a cloned one) to prevent any aliasing with the task parameters.

```
// @Method(declaringClass = "...")
// DummyObject incorrectTask (
// @Parameter(type = Type.OBJECT, direction = Direction.IN) DummyObject a,
// @Parameter(type = Type.OBJECT, direction = Direction.IN) DummyObject b
// );
public DummyObject incorrectTask (DummyObject a, DummyObject b) {
   if (a.getValue() > b.getValue()) {
       return a;
   }
   return b;
}
// @Method(declaringClass = "...")
// DummyObject correctTask (
// @Parameter(type = Type.OBJECT, direction = Direction.IN) DummyObject a,
// @Parameter(type = Type.OBJECT, direction = Direction.IN) DummyObject b
// );
public DummyObject correctTask (DummyObject a, DummyObject b) {
    if (a.getValue() > b.getValue()) {
       return a.clone();
   }
   return b.clone();
}
public static void main() {
   DummyObject a1 = new DummyObject();
   DummyObject b1 = new DummyObject();
   DummyObject c1 = new DummyObject();
   c1 = incorrectTask(a1, b1);System.out.println("Initial value: " + c1.getValue();
    a1.modify();
```
(continues on next page)

(continued from previous page)

```
b1.modify();
   System.out.println("Aliased value: " + c1.getValue());
   DummyObject a2 = new DummyObject();
   DummyObject b2 = new DummyObject();
   DummyObject c2 = new DummyObject();
   c2 = incorrectTask(a2, b2);System.out.println("Initial value: " + c2.getValue());
    a2.modify();
   b2.modify();
   System.out.println("Non-aliased value: " + c2.getValue());
}
```
### 11.4.3 With Python Applications

- Python constraints in the cloud When using python applications with constraints in the cloud the minimum number of VMs must be set to 0 because the initial VM creation does not respect the tasks contraints. Notice that if no contraints are defined the initial VMs are still usable.
- Intermediate files Some applications may generate intermediate files that are only used among tasks and are never needed inside the master's code. However, COMPSs will transfer back these files to the master node at the end of the execution. Currently, the only way to avoid transferring these intermediate files is to manually erase them at the end of the master's code. Users must take into account that this only applies for files declared as task parameters and not for files created and/or erased inside a task.
- User defined classes in Python User defined classes in Python must not be declared in the same file that contains the main method (if \_\_name\_\_==\_\_main\_\_') to avoid serialization problems of the objects.
- Python object hierarchy dependency detection Dependencies are detected only on the objects that are task parameters or outputs. Consider the following code:

```
# a.py
class A:
  def __ init (self, b):
    self.b = b# main.py
from a import A
from pycompss.api.task import task
from pycompss.api.parameter import *
from pycompss.api.api import compss_wait_on
@task(obj = IN, returns = int)
def get_b(obj):
 return obj.b
\mathbb{C}task(obj = INOUT)
def inc(obj):
 obj += [1]def main():
 my_a = A([5])inc(my_a.b)
  obj = get_b(my_a)obj = compss_wait_on(obj)
  print obj
```
(continues on next page)

(continued from previous page)

```
if __name__ == '__main__':
 main()
```
Note that there should exist a dependency between A and A.b. However, PyCOMPSs is not capable to detect dependencies of that kind. These dependencies must be handled (and avoided) manually.

- Python modules with global states Some modules (for example logging) have internal variables apart from functions. These modules are not guaranteed to work in PyCOMPSs due to the fact that master and worker code are executed in different interpreters. For instance, if a logging configuration is set on some worker, it will not be visible from the master interpreter instance.
- Python global variables This issue is very similar to the previous one. PyCOMPSs does not guarantee that applications that create or modify global variables while worker code is executed will work. In particular, this issue (and the previous one) is due to Python's Global Interpreter Lock (GIL).
- Python application directory as a module If the Python application root folder is a python module (i.e: it contains an \_\_init\_\_.py file) then runcompss must be called from the parent folder. For example, if the Python application is in a folder with an \_\_init\_\_.py file named my\_folder then PyCOMPSs will resolve all functions, classes and variables as my\_folder.object\_name instead of object\_name. For example, consider the following file tree:

my\_apps/ - kmeans/  $_{--}$ init $_{--}$ .py kmeans.py

Then the correct command to call this app is runcompss kmeans/kmeans.py from the my\_apps directory.

- Python early program exit All intentional, premature exit operations must be done with sys.exit. Py-COMPSs needs to perform some cleanup tasks before exiting and, if an early exit is performed with sys.exit, the event will be captured, allowing PyCOMPSs to perform these tasks. If the exit operation is done in a different way then there is no guarantee that the application will end properly.
- Python with numpy and MKL Tasks that invoke numpy and MKL may experience issues if tasks use a different number of MKL threads. This is due to the fact that MKL reuses threads along different calls and it does not change the number of threads from one call to another.

### 11.4.4 With Services

Services types The current COMPSs version only supports SOAP based services that implement the WS interoperability standard. REST services are not supported.